# **SIEMENS** [Vorwort](#page-2-0)  [Allgemeiner Teil 1](#page-10-0) [Bohrzyklen und Bohrbilder 2](#page-40-0) SINUMERIK 840D sl/840D/840Di sl Eräszyklen 3 Zyklen [Drehzyklen 4](#page-312-0) Fehlermeldung und Fehlermeldung und<br>
Fehlerbehebung 1988 - Salam Karl Salam Karl Salam Karl Salam Karl Salam Karl Salam Karl Salam Karl Salam Karl S Programmierhandbuch [Liste der Abkürzungen A](#page-388-0) [Literatur B](#page-394-0) Literatur **B**

[Liste der Parameter C](#page-396-0)

Gültig für

**Steuerung** SINUMERIK 840D sl/840DE sl SINUMERIK 840D powerline/840DE powerline SINUMERIK 840Di sl/840DiE sl

01/2008<br>6FC5398-3BP20-1AA0

#### Sicherheitshinweise

Dieses Trandbuch enthalt Finnweise, die Sie zu ihrer persönlichen Sicherheit sowie zur Vermeidung von<br>Sachschäden beachten müssen. Die Hinweise zu Ihrer persönlichen Sicherheit sind durch ein Warndreieck Dieses Handbuch enthält Hinweise, die Sie zu Ihrer persönlichen Sicherheit sowie zur Vermeidung von hervorgehoben, Hinweise zu alleinigen Sachschäden stehen ohne Warndreieck. Je nach Gefährdungsstufe werden die Warnhinweise in abnehmender Reihenfolge wie folgt dargestellt.

### $\triangle$ GEFAHR

bedeutet, dass Tod oder schwere Körperverletzung eintreten wird, wenn die entsprechenden Vorsichtsmaßnahmen nicht getroffen werden.

### $\triangle$  WARNUNG

bedeutet, dass Tod oder schwere Körperverletzung eintreten kann, wenn die entsprechenden Vorsichtsmaßnahmen nicht getroffen werden.

### ∕ N**ORSICHT**

mit Warndreieck bedeutet, dass eine leichte Körperverletzung eintreten kann, wenn die entsprechenden Vorsichtsmaßnahmen nicht getroffen werden.

### VORSICHT

ohne Warndreieck bedeutet, dass Sachschaden eintreten kann, wenn die entsprechenden Vorsichtsmaßnahmen nicht getroffen werden.

### ACHTUNG

bedeutet, dass ein unerwünschtes Ergebnis oder Zustand eintreten kann, wenn der entsprechende Hinweis nicht beachtet wird.

Beim Auftreten mehrerer Gefährdungsstufen wird immer der Warnhinweis zur jeweils höchsten Stufe verwendet. Wenn in einem Warnhinweis mit dem Warndreieck vor Personenschäden gewarnt wird, dann kann im selben Warnhinweis zusätzlich eine Warnung vor Sachschäden angefügt sein.

#### Qualifiziertes Personal

Das zugehörige Gerät/System darf nur in Verbindung mit dieser Dokumentation eingerichtet und betrieben werden. Inbetriebsetzung und Betrieb eines Gerätes/Systems dürfen nur von qualifiziertem Personal vorgenommen werden. Qualifiziertes Personal im Sinne der sicherheitstechnischen Hinweise dieser Dokumentation sind Personen, die die Berechtigung haben, Geräte, Systeme und Stromkreise gemäß den Standards der Sicherheitstechnik in Betrieb zu nehmen, zu erden und zu kennzeichnen.

### Bestimmungsgemäßer Gebrauch

Beachten Sie Folgendes:

#### WARNUNG

Das Gerät darf nur für die im Katalog und in der technischen Beschreibung vorgesehenen Einsatzfälle und nur in Verbindung mit von Siemens empfohlenen bzw. zugelassenen Fremdgeräten und -komponenten verwendet werden. Der einwandfreie und sichere Betrieb des Produktes setzt sachgemäßen Transport, sachgemäße Lagerung, Aufstellung und Montage sowie sorgfältige Bedienung und Instandhaltung voraus.

#### Marken

Alle mit dem Schutzrechtsvermerk ® gekennzeichneten Bezeichnungen sind eingetragene Marken der Siemens AG. Die übrigen Bezeichnungen in dieser Schrift können Marken sein, deren Benutzung durch Dritte für deren Zwecke die Rechte der Inhaber verletzen kann.

### Haftungsausschluss

Wir haben den Inhalt der Druckschrift auf Übereinstimmung mit der beschriebenen Hard- und Software geprüft. Dennoch können Abweichungen nicht ausgeschlossen werden, so dass wir für die vollständige Übereinstimmung keine Gewähr übernehmen. Die Angaben in dieser Druckschrift werden regelmäßig überprüft, notwendige Korrekturen sind in den nachfolgenden Auflagen enthalten.

# <span id="page-2-0"></span>Vorwort

# Vorwort

# Gliederung der Dokumentation

<span id="page-2-1"></span>Die SINUMERIK-Dokumentation ist in 3 Ebenen gegliedert:

- Allgemeine Dokumentation
- Anwender-Dokumentation
- Hersteller-/Service-Dokumentation

Eine monatlich aktualisierte Druckschriften-Übersicht mit den jeweils verfügbaren Sprachen finden Sie im Internet unter: <http://www.siemens.com/motioncontrol> Folgen Sie den Menüpunkten "Support" → "Technische Dokumentation" → "Druckschriften-Übersicht".

Die Internet-Ausgabe der DOConCD, die DOConWEB, finden Sie unter: <http://www.automation.siemens.com/doconweb>

Informationen zum Trainingsangebot und zu FAQs (frequently asked questions) finden Sie im Internet unter:

<http://www.siemens.com/motioncontrol>und dort unter Menüpunkt "Support"

# Zielgruppe

Die vorliegende Dokumentation wendet sich an den Werkzeugmaschinen Programmierer.

# Nutzen

Das Programmierhandbuch befähigt die Zielgruppe, Programme zu entwerfen, zu schreiben, zu testen und Fehler zu beheben.

# **Standardumfang**

In dem vorliegenden Programmierhandbuch ist die Funktionalität des Standardumfangs beschrieben (Zyklen-SW 7.3). Ergänzungen oder Änderungen, die durch den Maschinenhersteller vorgenommen werden, werden vom Maschinenhersteller dokumentiert.

Es können in der Steuerung weitere, in dieser Dokumentation nicht erläuterte Funktionen ablauffähig sein. Es besteht jedoch kein Anspruch auf diese Funktionen bei der Neulieferung bzw. im Servicefall.

Ebenso enthält diese Dokumentation aus Gründen der Übersichtlichkeit nicht sämtliche Detailinformationen zu allen Typen des Produkts und kann auch nicht jeden denkbaren Fall der Aufstellung, des Betriebes und der Instandhaltung berücksichtigen.

### Technical Support

Bei Fragen wenden Sie sich bitte an folgende Hotline

Zeitzone Europa und Afrika A&D Technical Support Tel.: +49 (0) 180 / 5050 - 222 Fax: +49 (0) 180 / 5050 - 223 Internet: [http://www.siemens.com/automation/support-request](http://www.siemens.de/automation/support-request)  E-Mail:<mailto:adsupport@siemens.com>

Zeitzone Asien und Australien A&D Technical Support Tel.: +86 1064 719 990 Fax: +86 1064 747 474 Internet: [http://www.siemens.com/automation/support-request](http://www.siemens.de/automation/support-request)  E-Mail:<mailto:adsupport@siemens.com>

Zeitzone Amerika A&D Technical Support Tel.: +1 423 262 2522 Fax: +1 423 262 2289 Internet: [http://www.siemens.com/automation/support-request](http://www.siemens.de/automation/support-request)  E-Mail:<mailto:adsupport@siemens.com>

#### Hinweis

Landesspezifische Telefonnummern für technische Beratung finden Sie im Internet: <http://www.siemens.com/automation/service&support>

#### Fragen zum Handbuch

Bei Fragen zur Dokumentation (Anregungen, Korrekturen) senden Sie bitte ein Fax oder eine E-Mail an folgende Adresse:

Fax: +49 (0) 9131 / 98 - 63315

E-Mail:<mailto:motioncontrol.docu@siemens.com>

Faxformular: siehe Rückmeldeblatt am Schluss der Druckschrift

# Internetadresse für SINUMERIK

[http://www.siemens.com/sinumerik](http://www2.automation.siemens.com/mc/mc-sol/en/701ecff2-0611-47eb-8be8-73d4be9f33cd/index.aspx?c=r-sinumerik) 

# **Gültigkeit**

Diese Programmieranleitung ist gültig für Zyklen Version 7.3

# Aufbau der Beschreibungen

Alle Zyklen und Programmiermöglichkeiten wurden - soweit sinnvoll und möglich - nach der gleichen inneren Struktur beschrieben. Durch die Gliederung in verschiedene Informationsebenen können Sie gezielt auf die Informationen zugreifen, die Sie gerade benötigen.

# **Zusatzeinrichtungen**

Durch spezielle, von SIEMENS angebotene Zusatzgeräte, Zusatzeinrichtungen und Ausbaustufen lassen sich die SIEMENS-Steuerungen in ihrem Anwendungsgebiet gezielt erweitern.

Vorwort

# Inhaltsverzeichnis

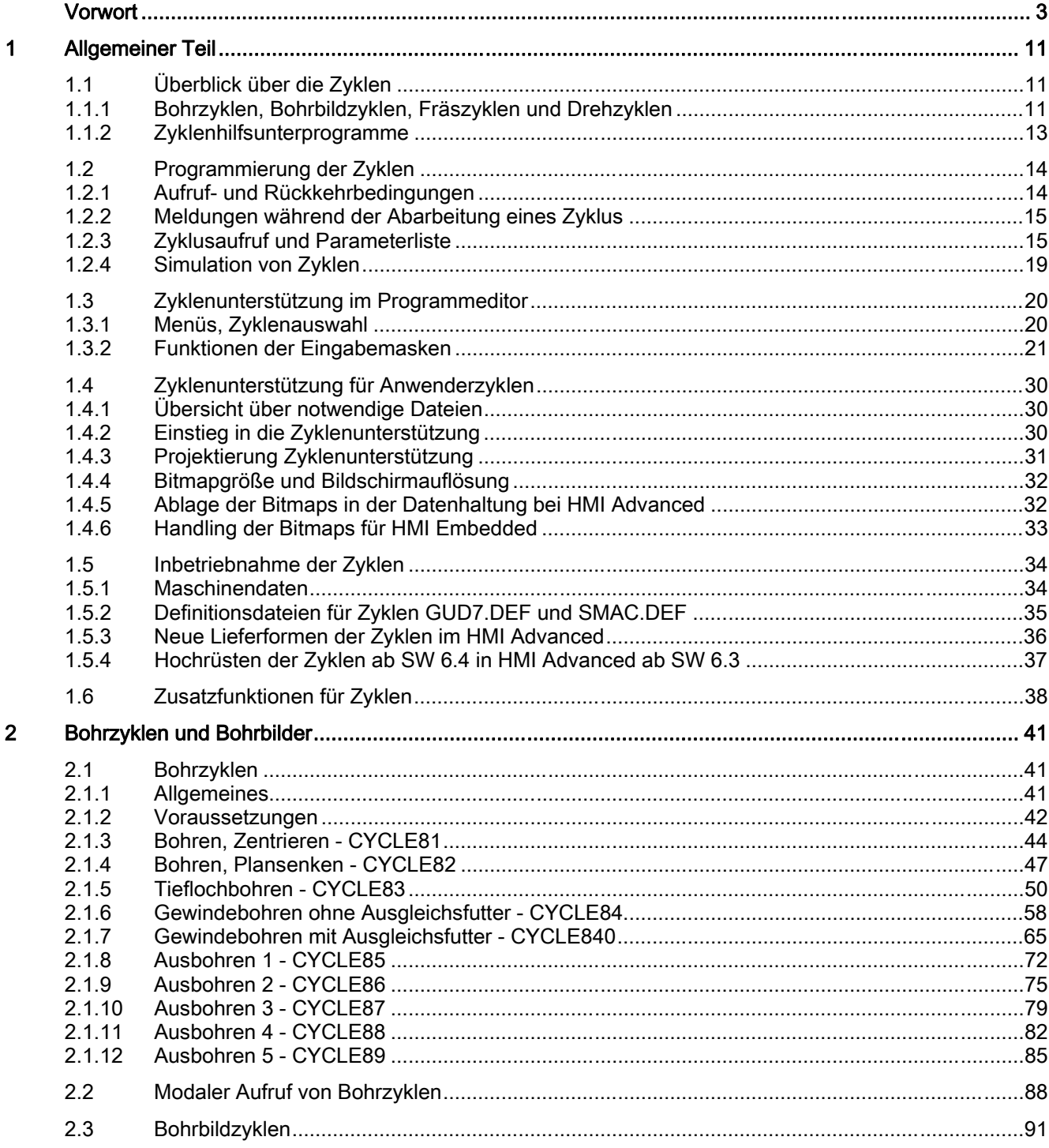

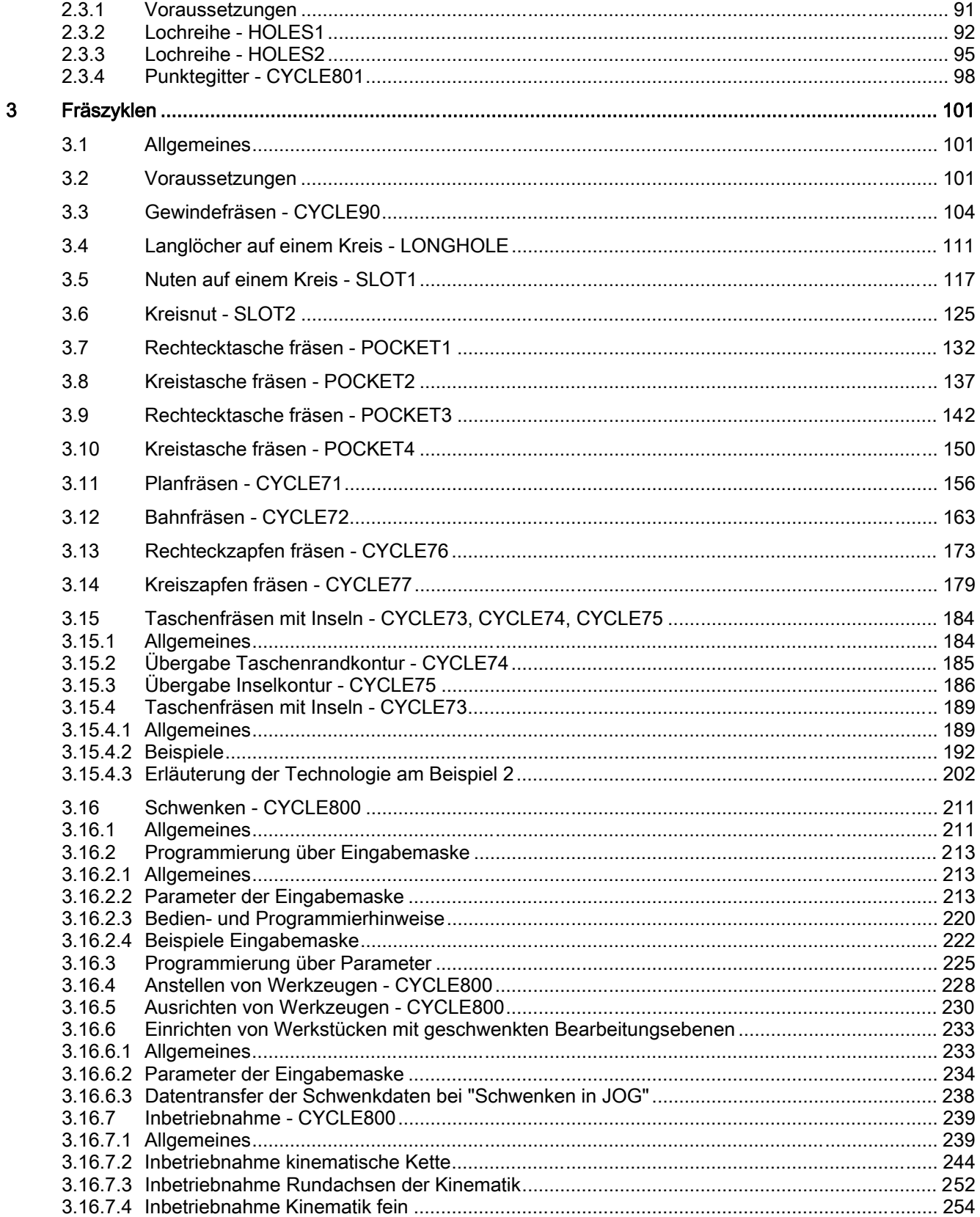

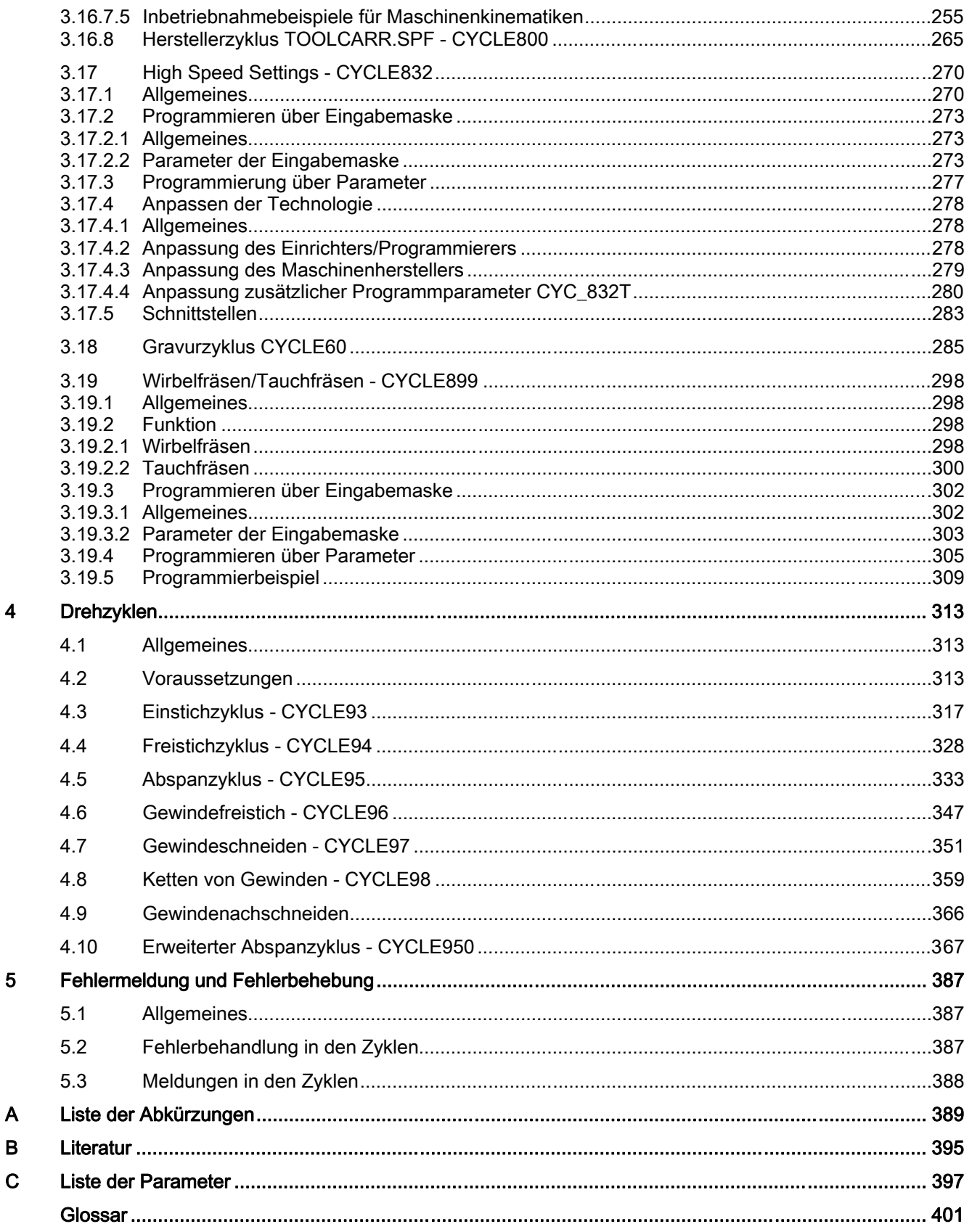

Index...................................................................................................................................................... [425](#page-424-0) 

# <span id="page-10-0"></span>Allgemeiner Teil 1

<span id="page-10-1"></span>Im ersten Kapitel erhalten Sie einen Überblick über die zu Verwendung stehenden Zyklen. In den folgenden Kapiteln werden die allgemein für alle Zyklen geltenden Bedingungen hinsichtlich

- Programmierung der Zyklen und
- Bedienerführung für den Zyklenaufruf

beschrieben.

# 1.1 Überblick über die Zyklen

Zyklen sind Technologieunterprogramme, mit denen Sie einen bestimmten Bearbeitungsvorgang wie zum Beispiel das Bohren eines Gewindes oder das Fräsen einer Tasche allgemeingültig realisieren können. Die Anpassung der Zyklen an eine konkrete Problemstellung erfolgt über die Versorgungsparameter.

Im System werden Ihnen zu den Technologien

- Bohren
- Fräsen
- Drehen

unterschiedliche Standardzyklen angeboten.

# 1.1.1 Bohrzyklen, Bohrbildzyklen, Fräszyklen und Drehzyklen

Die Steuerung SINUMERIK 810D, 840D und 840Di erlaubt Ihnen die Ausführung folgender Zyklen:

# Bohrzyklen

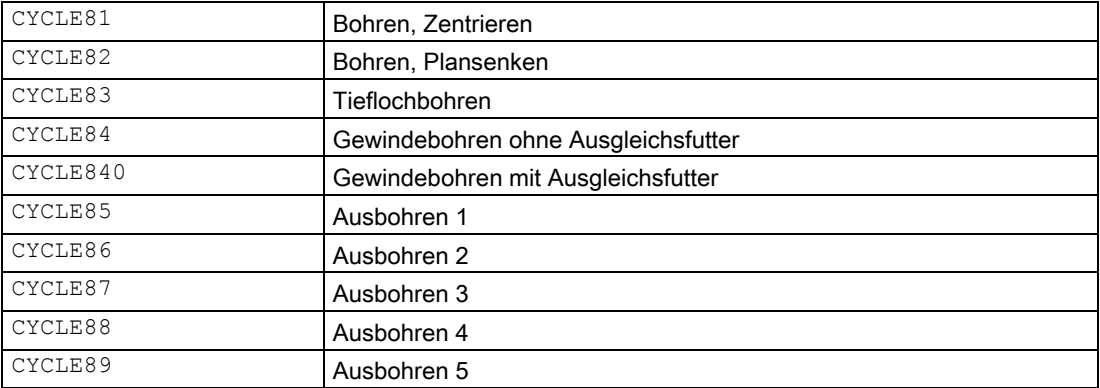

# Allgemeiner Teil

1.1 Überblick über die Zyklen

# Bohrbildzyklen

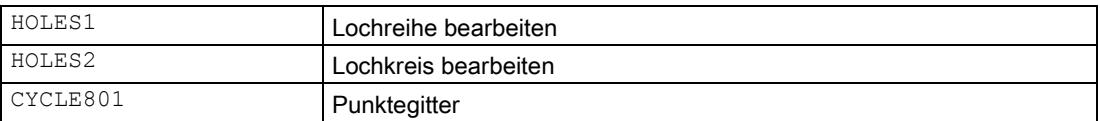

# Fräszyklen

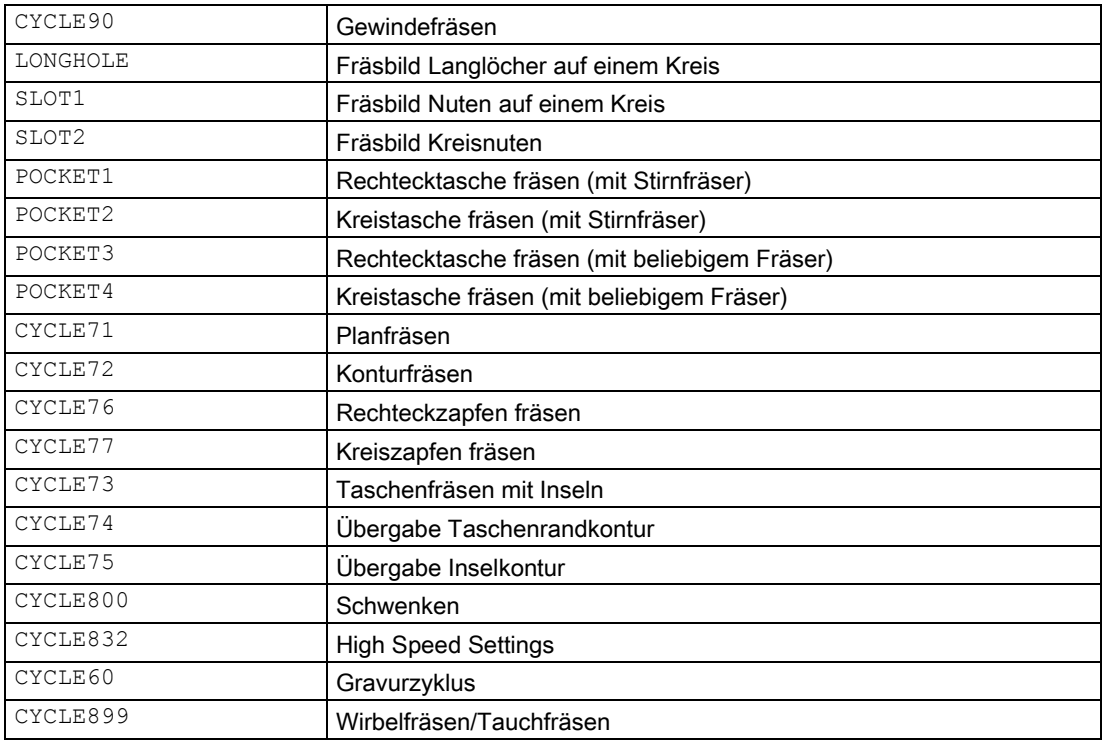

# Drehzyklen

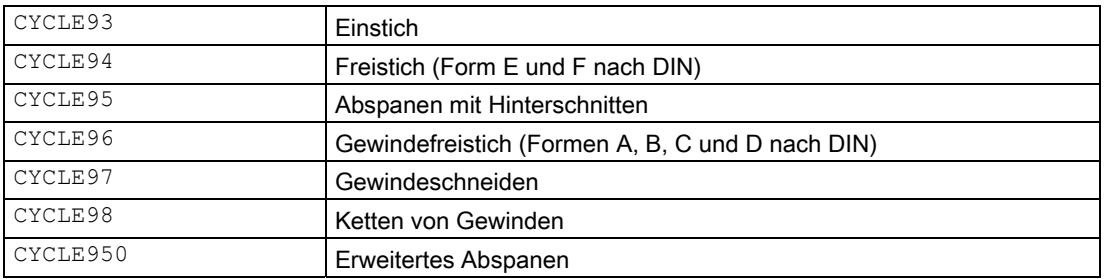

Allgemeiner Teil 1.1 Überblick über die Zyklen

# <span id="page-12-0"></span>1.1.2 Zyklenhilfsunterprogramme

- Zum Zyklenpaket gehört das Hilfsunterprogramm
- STEIGUNG

Dieses muss immer in der Steuerung geladen sein.

# 1.2 Programmierung der Zyklen

<span id="page-13-0"></span>Ein Standardzyklus ist als Unterprogramm mit Namen und Parameterliste definiert. Für den Aufruf eines Zyklus gelten die in der "SINUMERIK Programmieranleitung Teil 1: Grundlagen" beschriebenen Bedingungen.

# Hinweis

Die Zyklen werden auf Diskette/CD oder bei HMI Advanced mit dem jeweiligen Softwarestand ausgeliefert. Sie werden über die V.24-Schnittstelle oder vom Diskettenlaufwerk in den Teileprogrammspeicher der Steuerung geladen (siehe Bedienungsanleitung).

# 1.2.1 Aufruf- und Rückkehrbedingungen

Die vor Zyklusaufruf wirksamen G-Funktionen und der programmierbare Frame bleiben über den Zyklus hinaus erhalten.

Die Bearbeitungsebene (G17, G18, G19) definieren Sie vor Zyklusaufruf. Ein Zyklus arbeitet in der aktuellen Ebene mit

- Abszisse (1. Geometrieachse)
- Ordinate (2. Geometrieachse)
- Applikate (3. Geometrieachse für die Ebene im Raum).

Bei den Bohrzyklen wird die Bohrung in der Achse ausgeführt, die senkrecht auf der Ebene steht (3. Geometrieebene). Beim Fräsen wird in dieser Achse die Tiefenzustellung ausgeführt.

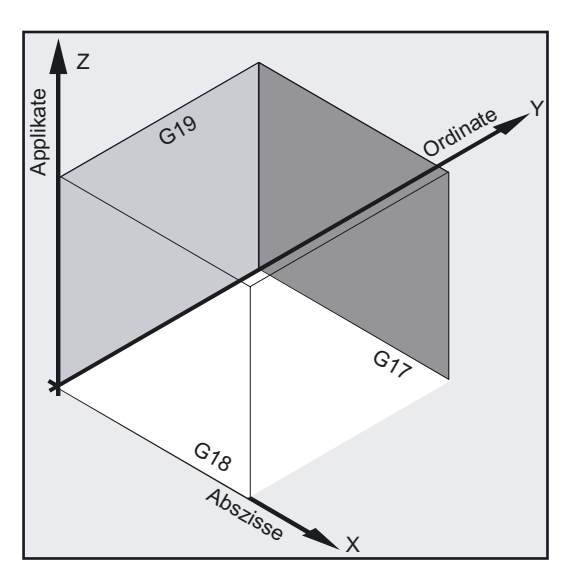

# <span id="page-14-0"></span>Ebenen- und Achszuordnung:

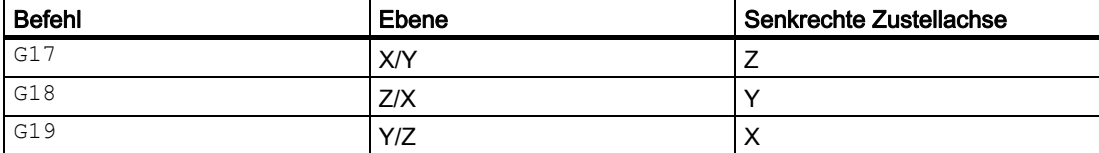

# 1.2.2 Meldungen während der Abarbeitung eines Zyklus

Bei einigen Zyklen werden während der Abarbeitung Meldungen am Bildschirm der Steuerung angezeigt, die Hinweise zum Stand der Bearbeitung geben. Diese Meldungen unterbrechen die Programmabarbeitung nicht und bleiben solange bestehen, bis die nächste Meldung erscheint oder der Zyklus beendet wird.

Die Meldungstexte und ihre Bedeutung sind bei den jeweiligen Zyklen beschrieben.

# Hinweis

Eine Zusammenfassung aller Meldungen finden Sie im Anhang A dieser Programmieranleitung.

# Satzanzeige während der Abarbeitung eines Zyklus

Während der gesamten Zykluslaufzeit bleibt in der aktuellen Satzanzeige der Zyklusaufruf stehen.

# 1.2.3 Zyklusaufruf und Parameterliste

Die Standardzyklen arbeiten mit anwenderdefinierten Variablen. Die Versorgungsparameter für die Zyklen können Sie über die Parameterliste bei Zyklusaufruf übergeben.

# Hinweis

Zyklusaufrufe erfordern immer einen Satz für sich.

# Grundlegendes zur Parameterversorgung der Standardzyklen

Die Programmieranleitung beschreibt die Parameterliste für jeden Zyklus mit

- Reihenfolge und
- Typ.

Die Reihenfolge der Versorgungsparameter muss unbedingt eingehalten werden.

Jeder Versorgungsparameter für einen Zyklus hat einen bestimmten Datentyp. Beim Zyklusaufruf sind diese Typen für die aktuell verwendeten Parameter zu beachten. In der Parameterliste können

- Variable oder
- Konstanten

übergeben werden.

Werden in der Parameterliste Variablen übergeben, müssen diese vorher im aufrufenden Programm definiert und mit Werten belegt werden. Die Zyklen können dabei

- mit einer unvollständigen Parameterliste oder
- unter Auslassung von Parametern

aufgerufen werden.

Wollen Sie die letzten Übergabeparameter, die im Aufruf zu schreiben wären, weglassen, dann kann die Parameterliste vorzeitig mit ")" abgeschlossen werden. Wollen Sie zwischendurch Parameter weglassen, dann ist als Platzhalter dafür ein Komma "..., ,..." zu schreiben.

#### Hinweis

Plausibilitätsprüfungen für Werte von Parametern mit einem diskreten oder eingeschränkten Wertebereich erfolgen nicht, es sei denn, es ist ausdrücklich eine Fehlerreaktion bei einem Zyklus beschrieben.

Enthält die Parameterliste beim Zyklusaufruf mehr Einträge als Parameter im Zyklus definiert sind, erscheint der allgemeine NC-Alarm 12340 "Parameterzahl zu groß" und der Zyklus wird nicht ausgeführt.

# Hinweis

# Übergabeparameter und Rechenfeinheit der NCU

Für die Übergabeparameter von Standard und Messzyklen gelten die in der Programmieranleitung Grundlagen definierten Wertebereiche. Bei Winkelwerten ist der Wertebereich wie folgt festgelegt (siehe Programmieranleitung Grundlagen unter ROT / AROT):

- Drehung um 1. Geometrieachse: -180 Grad bis +180 Grad
- Drehung um 2. Geometrieachse: -90 Grad bis +90 Grad
- Drehung um 3. Geometrieachse: -180 Grad bis +180 Grad

Bei der Übergabe von Winkelwerten an einen Standard- oder Messzyklus ist zu beachten, wenn Werte die kleiner als die Rechenfeinheit der NCU sind, dann sind diese auf Null zu runden. Die Rechenfeinheit für Winkelpositionen der NCU ist im Maschinendatum 10210 \$MN\_INT\_INCR\_PER\_DEG festgelegt.

Beispiel für den Parameter OVR[21] des Messzyklus CYCLE998 (Winkel messen):

\_OVR[21]=-0.000345 ;Rechenfeinheit MD \$MN\_INT\_INCR\_PER\_DEG=1000

IF ((ABS(\_OVR[21] \* \$MN\_INT\_INCR\_PER\_DEG)) < 1)

 $LOVR[21]=0$ 

ENDIF

Erläuterung:

Ist der Wert des Parameter \_OVR[21] kleiner als die eingestellte Rechenfeinheit, wird dieser auf Null gerundet.

# **Zyklusaufruf**

Die verschiedenen Möglichkeiten zum Schreiben eines Zyklusaufrufs werden im Folgenden am Beispiel eines Zyklus CYCLE100 erläutert, der folgende Eingabeparameter erfordert.

# **Beispiel**

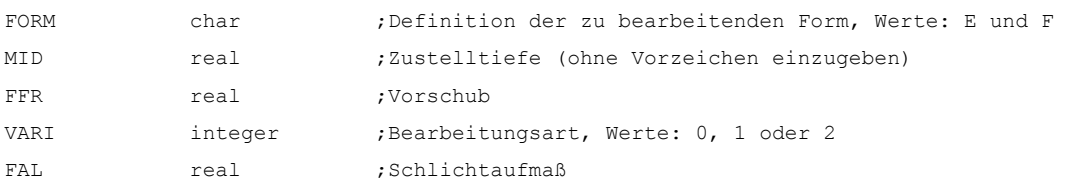

Der Zyklus wird über den Befehl Cycle100 (FORM, MID, FFR, VARI, FAL) aufgerufen.

### 1. Parameterliste mit konstanten Werten

Anstelle der einzelnen Parameter können Sie die konkreten Werte, mit denen der Zyklus abgearbeitet werden soll, direkt eintragen.

### Beispiel

CYCLE100 ("E", 5, 0.1, 1, 0) ; Zvklusaufruf

# 2. Parameterliste mit Variablen als Übergabeparameter

Sie können die Parameter als Rechenvariable übergeben, die Sie vor dem Aufruf des Zyklus definieren und mit Werten versorgen müssen.

#### Beispiel

```
DEF CHAR FORM="E" ;Definition eines Parameters, Wertzuweisung
DEF REAL MID=5, FFR, FAL 
DEF INT VARI=1 
                                 ;Definition der Parameter mit und ohne 
                                 ;Wertzuweisungen 
N10 FFR=0.1 FAL=0 ;Wertzuweisungen
N20 CYCLE100 (FORM, MID, FFR, VARI, 
FAL) 
                                 ;Zyklusaufruf
```
# 3. Benutzung vordefinierter Variablen als Übergabeparameter

Zur Versorgung der Zyklen mit Parametern können Sie auch Variable, z. B. R-Parameter, verwenden.

#### Beispiel

```
DEF CHAR FORM="E" ;Definition eines Parameters, Wertzuweisung
N10 R1=5 R2=0.1 R3=1 R4=0 ; Wertzuweisungen
N20 CYCLE100 (FORM, R1, R2, R3, R4) ;Zyklusaufruf
```
Da die R-Parameter mit dem Typ real vordefiniert sind, ist dabei auf die Typverträglichkeit zwischen dem Zielparameter, der versorgt werden soll, und diesem Typ real zu achten.

# Hinweis

Nähere Erläuterungen zu Datentypen und Typkonvertierung bzw. Typverträglichkeit werden in der Programmieranleitung gegeben.

Ergeben sich Typunverträglichkeiten, so wird vom System der Alarm 12330 "Typ des Parameters ... falsch" angezeigt.

### 4. Unvollständige Parameterliste und Auslassung von Parametern

Wird ein Versorgungsparameter für einen Zyklusaufruf nicht benötigt bzw. soll er den Wert Null haben, so kann er in der Parameterliste ausgelassen werden. An dieser Stelle ist nur das Komma "..., ,..." zu schreiben, um die richtige Zuordnung der folgenden Parameter zu sichern bzw. ist die Parameterliste vorzeitig mit ")" abzuschließen.

### Beispiel

```
CYCLE100 ("F", 3, 0.3, , 1) ; Zyklusaufruf, 4. Parameter weggelassen
                                  ;(d.h. Wert Null) 
CYCLE100 ("F", 3, 0.3) ;Zyklusaufruf, den letzten beiden Parametern
                                  ;ist der Wert Null zugeordnet 
                                  ;(d.h., sie wurden ;weggelassen)
```
# <span id="page-18-0"></span>5. Ausdrücke in der Parameterliste

In der Parameterliste sind auch Ausdrücke zugelassen, deren Ergebnis dem entsprechenden Parameter im Zyklus zugewiesen wird.

#### Beispiel

ï

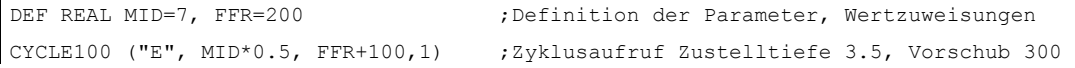

# 1.2.4 Simulation von Zyklen

Programme mit Zyklenaufrufen können zunächst in der Simulation getestet werden.

# Funktion

Bei Konfigurationen mit HMI Embedded wird bei Simulation das Programm in der NC normal ausgeführt und die Verfahrbewegung am Bildschirm mitgezeichnet.

Bei Konfiguration mit HMI Advanced läuft die Simulation eines Programms allein im HMI ab. Daher ist es dort auch möglich, Zyklen ohne Werkzeugdaten bzw. vorherige Anwahl einer Werkzeugkorrektur auszuführen.

Dann wird bei Zyklen, die Werkzeugkorrekturdaten in die Berechnung ihrer Verfahrbewegung einbeziehen müssen (z. B. Taschen und Nuten fräsen, Einstich beim Drehen) die Endkontur abgefahren und eine Meldung ausgegeben, dass Simulation ohne Werkzeug aktiv ist.

Diese Funktion kann genutzt werden, um die Lage z. B. der Tasche zu kontrollieren.

# 1.3 1.3 Zyklenunterstützung im Programmeditor

<span id="page-19-0"></span>Der Programmeditor bietet eine Zyklenunterstützung für die Siemens- und Anwender-Zyklen an.

# Funktion

Die Zyklenunterstützung bietet folgende Funktionalität:

- Zyklenauswahl über Softkeys
- Eingabemasken zur Parameterversorgung mit Hilfebildern
- Online-Hilfe pro Parameter (nur bei HMI Advanced)
- Unterstützung für die Kontureingabe

Aus den einzelnen Masken wird ein Programmcode erzeugt, der rückübersetzbar ist.

# 1.3.1 Menüs, Zyklenauswahl

Die Auswahl der Zyklen erfolgt technologieorientiert über die Softkeys:

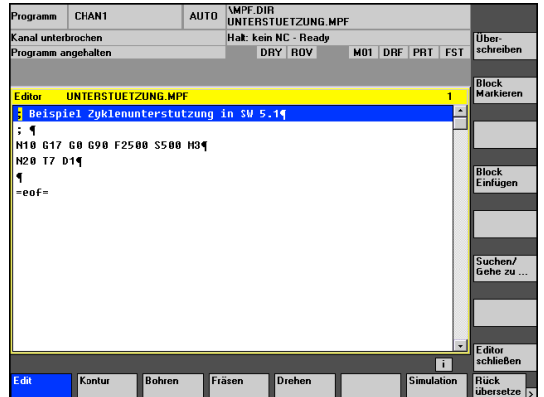

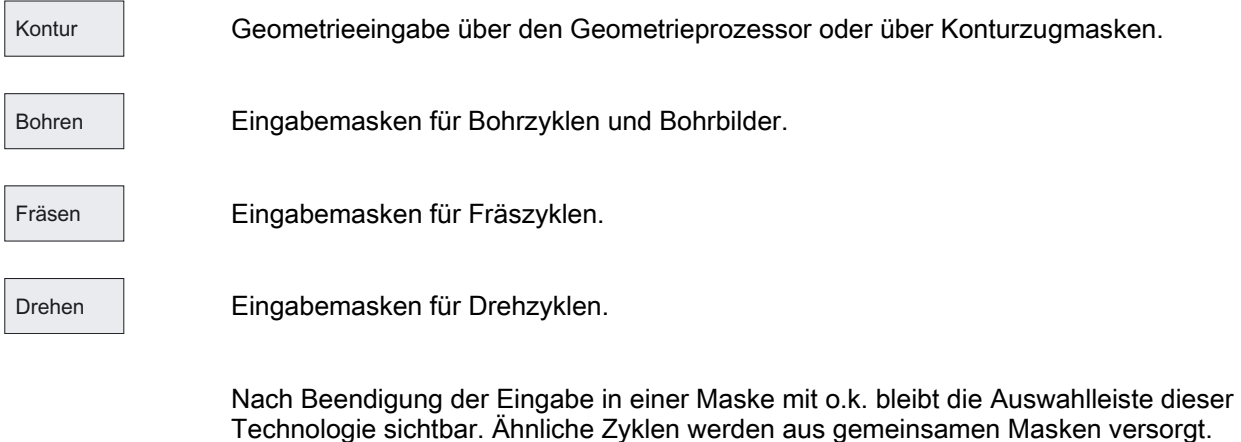

<span id="page-20-0"></span>Innerhalb der Maske ist dann eine Umschaltung zwischen den Zyklen über Softkey möglich, z. B. beim Gewindebohren oder beim Freistich.

Die Zyklenunterstützung im Editor enthält auch Masken, die keinen Zyklusaufruf sondern mehrzeiligen freien DIN-Code ins Programm einfügen, z. B. die Konturzugmasken sowie die Eingabe beliebiger Bohrpositionen.

# 1.3.2 Funktionen der Eingabemasken

# Funktion

In vielen Zyklen kann die Bearbeitungsart über den Parameter VARI beeinflusst werden. Er enthält oft mehrere Einstellungen, die zu einem Wert verschlüsselt werden. In den Masken der Zyklenunterstützung sind diese einzelnen Einstellungen in verschiedene Eingabefelder aufgeteilt, die mit der Toggel-Taste umgeschaltet werden können.

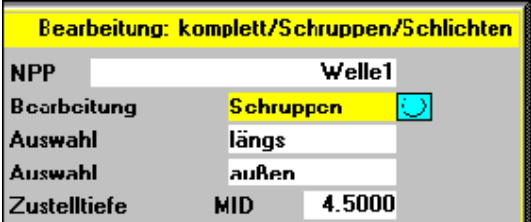

- Die Eingabemasken ändern sich dynamisch. Es erscheinen immer nur die für die angewählte Bearbeitungsart notwendigen Eingabefelder, nicht erforderliche Eingabefelder werden unsichtbar.
- Voneinander abhängige Parameter werden, wenn es sinnvoll ist, aus einer Eingabe automatisch besetzt. Das trifft bei Gewindebearbeitung zu, wo z. Zt. metrische Gewindetabellen unterstützt werden. Beim Gewindeschneidzyklus CYCLE97 wird beispielsweise aus der Eingabe 12 in das Eingabefeld für die Gewindegröße (Parameter MPIT) automatisch die Gewindesteigung (Parameter PIT) mit 1.75 und die Gewindetiefe (Parameter TDEP) mit 1.074 besetzt. Diese Funktion ist nicht aktiv, wenn die metrische Gewindetabelle nicht angewählt ist.
- Wird eine Maske ein zweites Mal angezeigt, werden alle Felder mit den zuletzt eingegebenen Werten vorbesetzt. Bei Zyklen, die mehrmals nacheinander im selben Programm aufgerufen werden (z. B. Taschenfräsen zum Schruppen und zum Schlichten) müssen dann nur wenige Parameter geändert werden.
- In den Masken der Bohr- und Fräszyklen besteht für bestimmte Parameter die Möglichkeit, diese als absolute oder inkrementelle Werte einzugeben. Bei solchen Parametern erscheint hinter dem Eingabefeld die Abkürzung ABS für absolute bzw. INK für inkrementelle Eingabe. Diese ist mit dem Softkey "Alternativ" umschaltbar. Beim nächsten Aufruf dieser Masken wird diese Einstellung ebenfalls beibehalten.

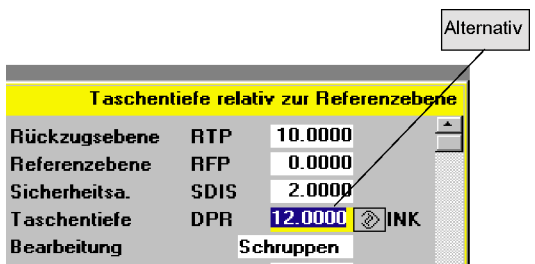

● Im HMI Advanced besteht die Möglichkeit, sich zu den einzelnen Zyklusparametern über die Online-Hilfe zusätzliche Informationen anzeigen zu lassen. Steht der Cursor auf einem Parameter und erscheint unten rechts die Ikone für die Hilfe, kann die Hilfefunktion aktiviert werden.

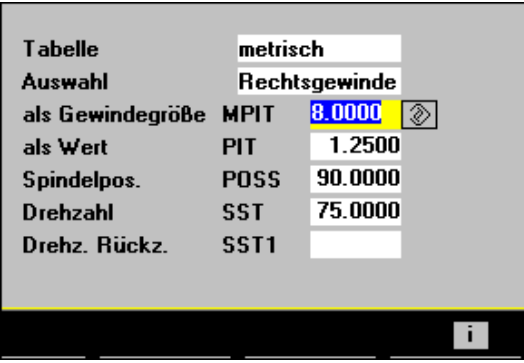

Durch Betätigen der Infotaste wird die Erklärung zum Parameter aus der Zyklenprogrammieranleitung geöffnet und angezeigt.

# Allgemeiner Teil

1.3 Zyklenunterstützung im Programmeditor

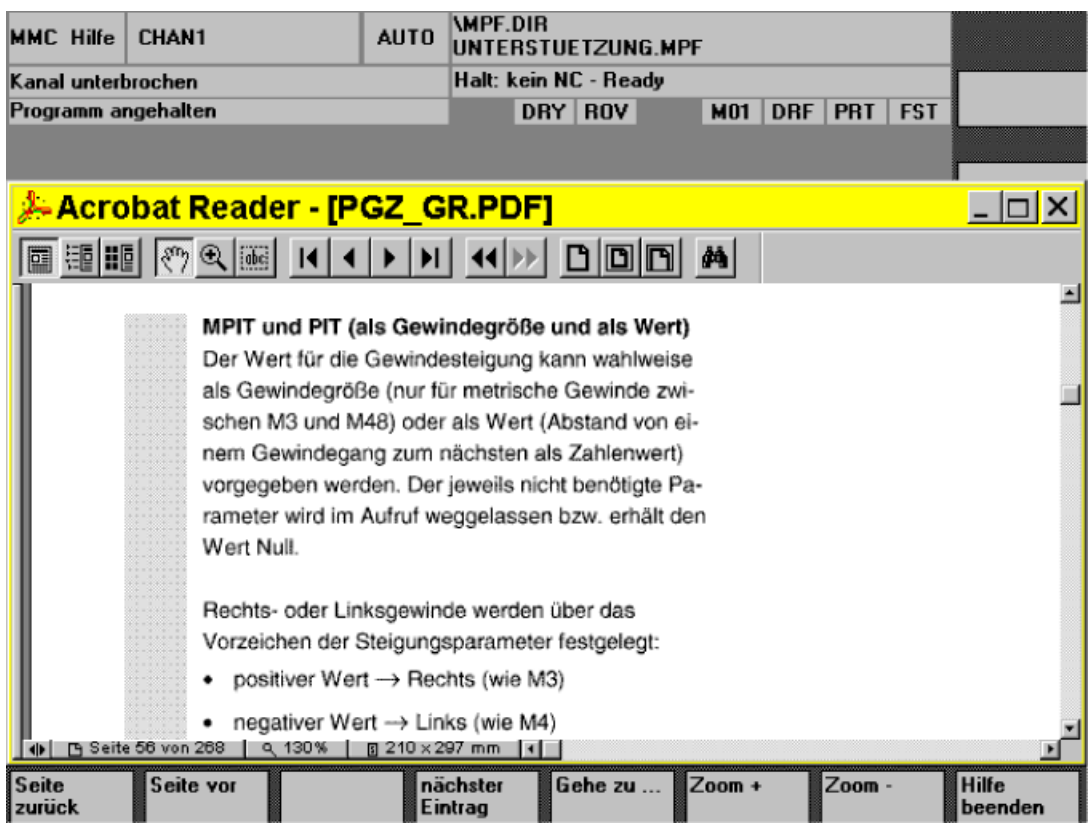

# Bedienung des Hilfebilds

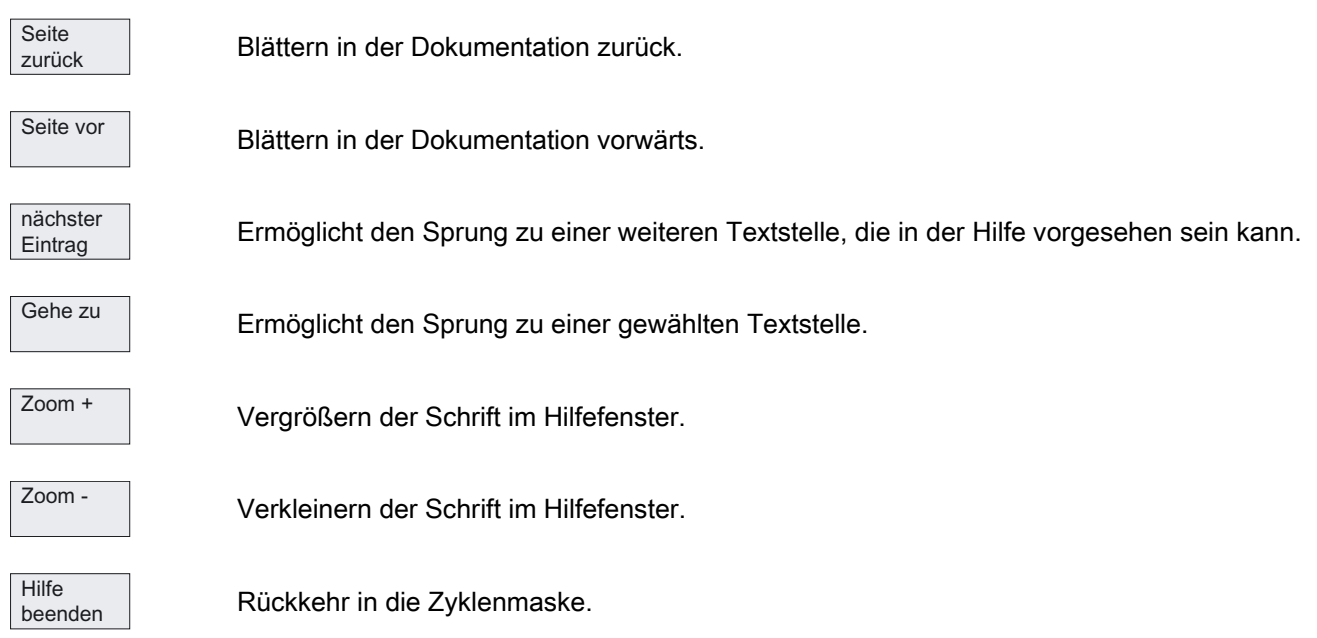

# Unterstützung Kontureingabe

### Freie Konturprogrammierung

Kontur erzeugen

Startet die freie Konturprogrammierung, mit der zusammenhängende Konturabschnitte eingegeben werden können.

Literatur: /BA/, Bedienungsanleitung

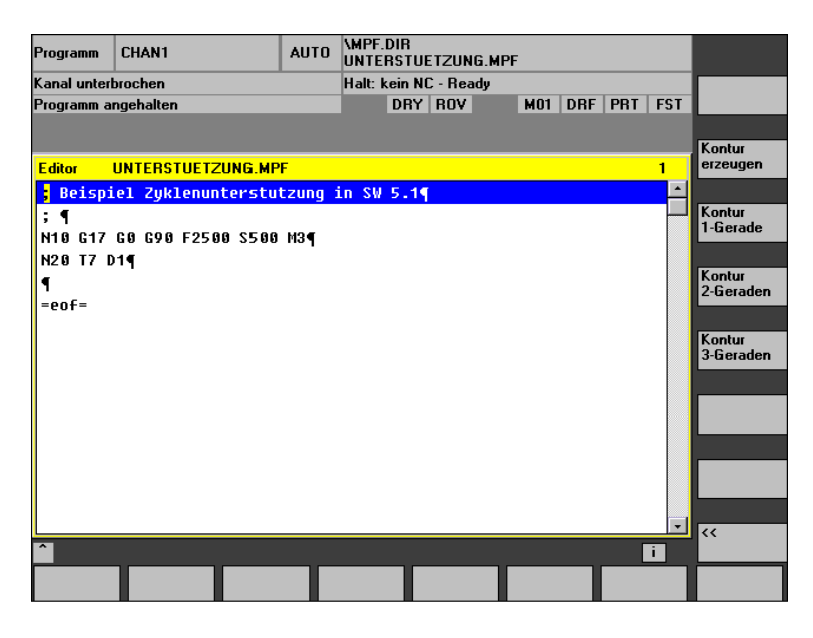

Diese Softkeys unterstützen die Konturzüge, die möglich sind.

### Konturzugprogrammierung

Kontur 1-Gerade

Kontur 2-Gerade

Kontur 3-Gerade

> Diese bestehen aus einer oder mehreren Geraden mit dazwischenliegenden Konturübergangselementen (Radien, Fasen). Jedes Konturelement kann über Endpunkte oder Punkt und Winkel vorgegeben und durch freien DIN-Code ergänzt werden.

# Beispiel

Aus folgender Eingabemaske für einen 2-Geraden Konturzug wird der folgende DIN-Code erzeugt:

# Allgemeiner Teil

1.3 Zyklenunterstützung im Programmeditor

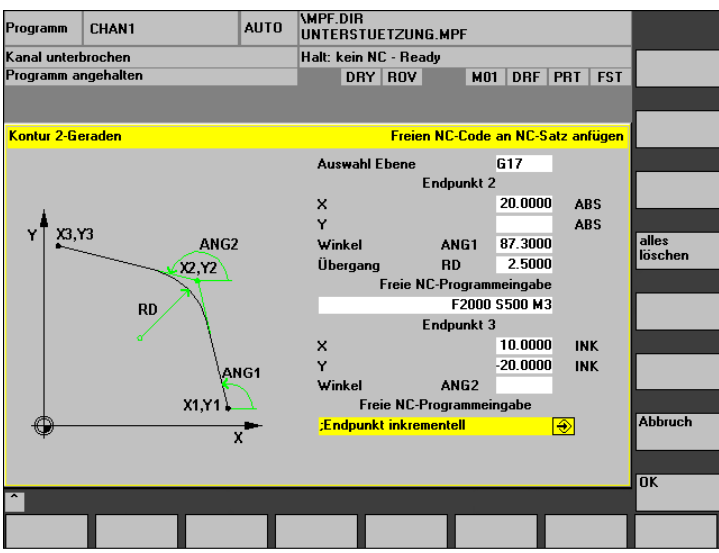

X=AC(20) ANG=87.3 RND=2.5 F2000 S500 M3 X=IC(10) Y=IC(-20); Endpunkt inkrementell

# Unterstützung Bohren

Die Unterstützung für Bohren enthält eine Auswahl von Bohrzyklen und Bohrbildern.

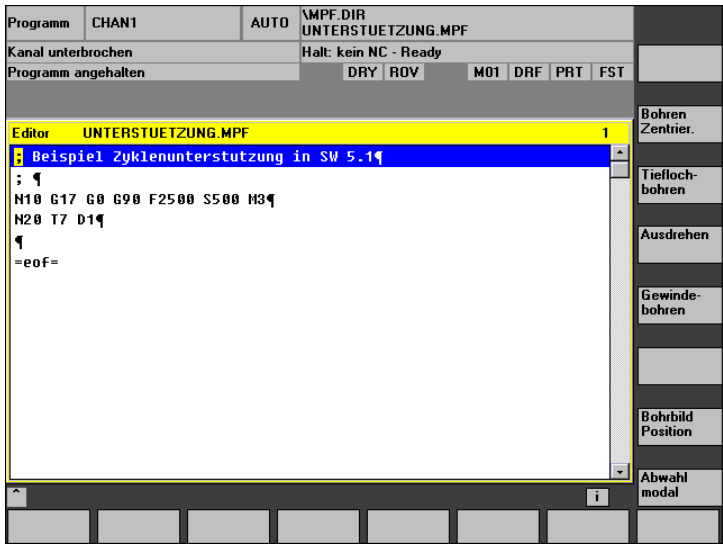

### Allgemeiner Teil

1.3 Zyklenunterstützung im Programmeditor

Der Softkey "Bohrbild Position" verzweigt in ein Untermenü mit einer Auswahl von mehreren Bohrbildern. Bohren Zentrier. Tieflochbohren Ausdrehen

Gewindebohren

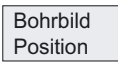

Auswahl der Bohrbilder

Abwahl modal

#### Hinweis

Die Zyklen CYCLE81, CYCLE87 und CYCLE89 können mit dieser Unterstützung nicht parametriert werden. Die Funktion des CYCLE81 wird von CYCLE82 (Softkey "Bohren Zentrier.") mit abgedeckt, ebenso die Funktion von CYCLE89. Die Funktion des CYCLE87 ist abgedeckt durch die Funktion von CYCLE88 (Softkeys "Bohren Zentrier." -> "Bohren mit Stop").

Bohrbilder können wiederholt werden, wenn z. B. nacheinander Bohren und Gewindebohren ausgeführt werden soll. Dazu wird im Bohrbild ein Name für das Bohrbild vergeben, der später in der Maske "Position wiederholen" eingegeben wird.

# Beispiel mit Zyklenunterstützung erzeugt

 $\mathbf{I}$ 

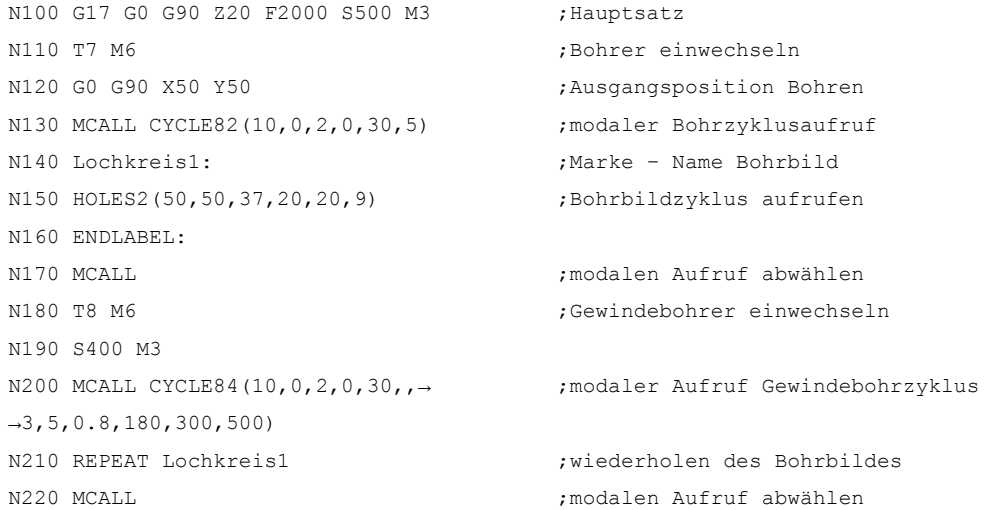

Außerdem können über eine Maske beliebige Bohrpositionen als ein wiederholbares Bohrmuster eingegeben werden.

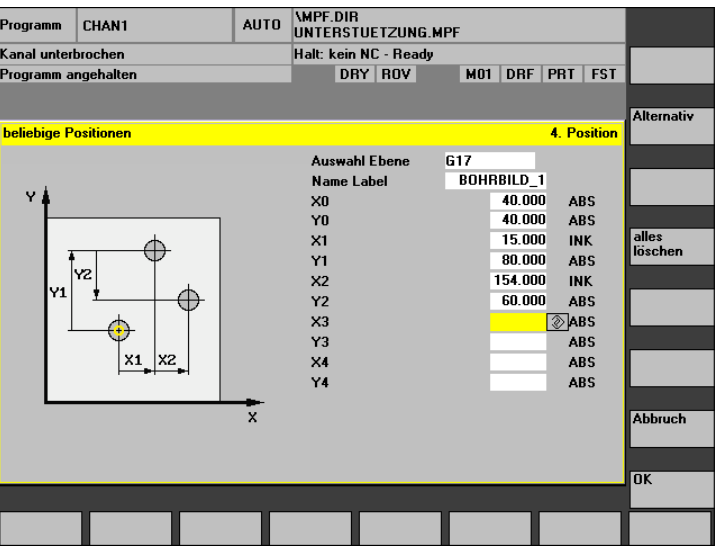

Es können bis zu 5 Positionen in der Ebene programmiert werden, alle Werte wahlweise absolut oder inkrementell (mit Softkey "Alternativ" umschaltbar). Der Softkey "alles löschen" erzeugt eine leere Maske.

# Unterstützung Fräsen

Die Unterstützung für Fräsen enthält folgende Auswahlmöglichkeiten:

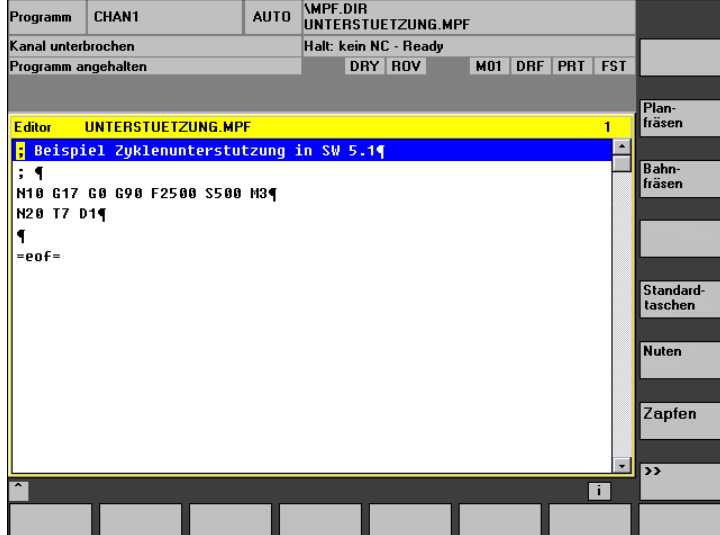

Planfräsen Zapfen Nuten Standardfräsen Bahnfräsen Gewindefräsen Schwenkzyklen  $\rightarrow$ 

Die Softkeys "Standardtaschen", "Nuten" und "Zapfen" verzweigen jeweils in Untermenüs mit einer Auswahl von mehreren Taschen-, Nuten- oder Zapfenfräszyklen.

#### Hinweis

Die Taschenfräszyklen POCKET1 und POCKET2 können mit dieser Unterstützung nicht parametriert werden.

# Unterstützung Drehen

Die Unterstützung für Drehen enthält folgende Auswahlmöglichkeiten:

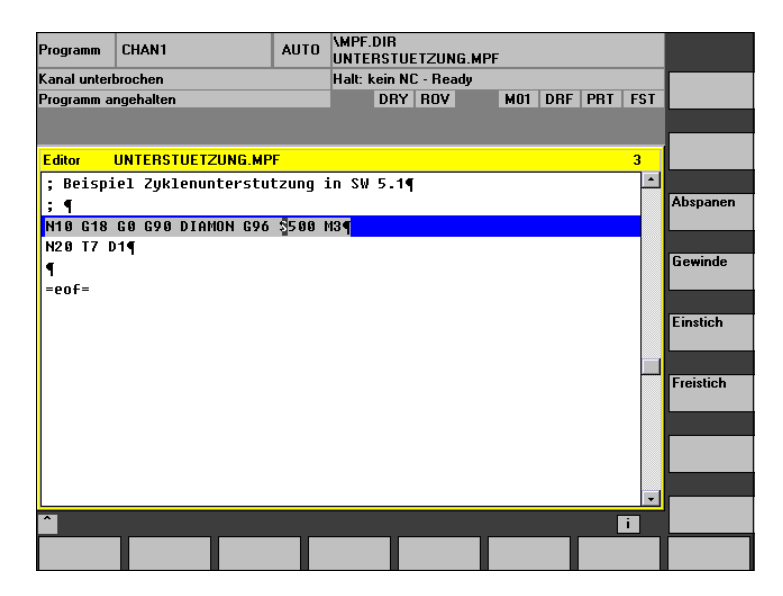

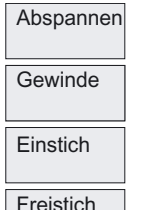

Die Freistichzyklen für die Formen E und F (CYCLE94) sowie für die Gewindefreistiche der Formen A bis D (CYCLE96) sind unter dem Softkey "Freistich" zusammengefasst.

Der Softkey "Gewinde" enthält ein Untermenü zur Auswahl zwischen einfachem Gewindeschneiden oder Gewindeketten.

# Rückübersetzung

Die Rückübersetzung von Programmcode dient dazu, mit Hilfe der Zyklenunterstützung Änderungen in einem bestehenden Programm vorzunehmen. Der Cursor wird auf die zu ändernde Zeile gestellt und der Softkey "Rückübersetzen" betätigt.

Damit wird die entsprechende Eingangsmaske aus der heraus das Programmstück erzeugt wurde, wieder geöffnet und es können Werte geändert werden.

Werden Änderungen direkt im erzeugten DIN-Code vorgenommen, kann das dazu führen, dass keine Rückübersetzung mehr möglich ist. Es sollte daher konsequent immer mit Zyklenunterstützung gearbeitet und Änderungen mit Hilfe der Rückübersetzung vorgenommen werden.

# Voreinstellungen für die Zyklenunterstützung

Ab Zyklen SW 6.4 gibt es für die Zyklenunterstützung ein Feld von Einstellungsdaten \_SC\_MASK[10].

Diese sind vom Typ integer und werden im GUD7\_SC.DEF als NCK globale Daten angelegt.

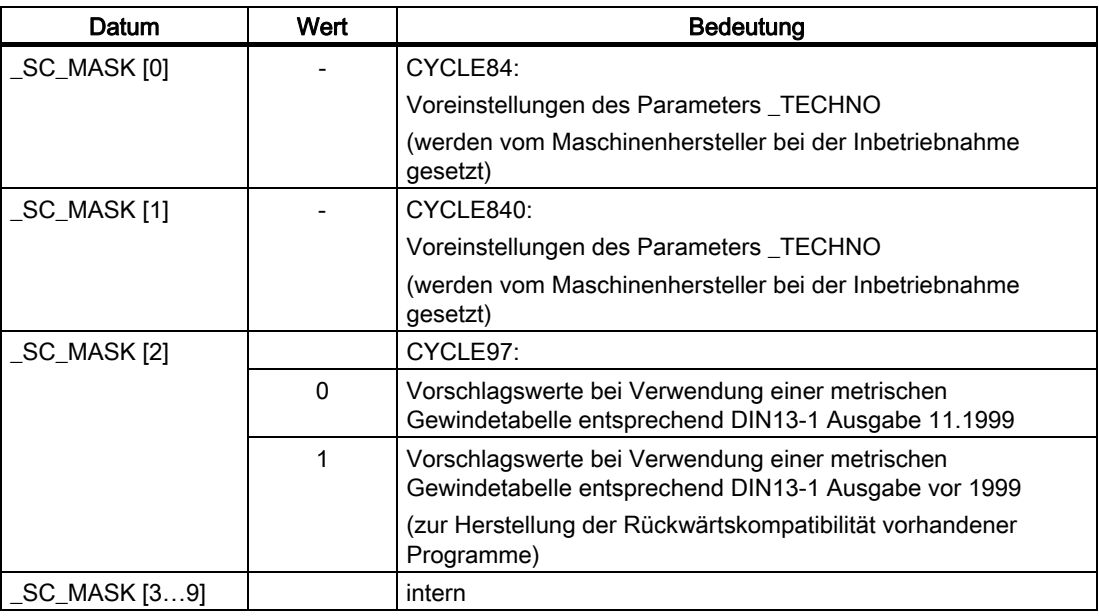

### Unterstützung für Anwenderzyklen programmieren

### Literatur: /IAM/, Inbetriebnahmeanleitung HMI

BE1 "Bedienoberfläche ergänzen"

- IM2 "Inbetriebnahme HMI Embedded"
- IM4 "Inbetriebnahme HMI Advanced"

# <span id="page-29-0"></span>1.4 1.4 Zyklenunterstützung für Anwenderzyklen

# 1.4.1 Übersicht über notwendige Dateien

Grundlage für die Zyklenunterstützung sind folgende Dateien:

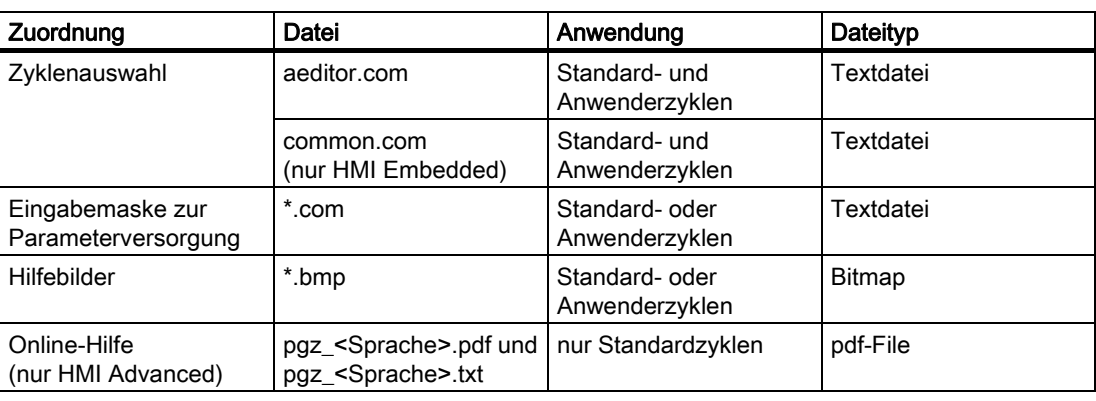

### Hinweis

Die Namen für die Projektierungsdateien der Zyklenunterstützung (\*.com) können frei gewählt werden.

# 1.4.2 Einstieg in die Zyklenunterstützung

# Funktion

Als Einstiegssoftkey für Anwenderzyklen ist der horizontale Softkey HS6 im Programmeditor vorgesehen. Dessen Funktion muss in der Datei aeditor.com projektiert werden. Dazu sind dem Softkey ein Text zuzuweisen und eine Funktion im Press Block für die Softkeybetätigung zu projektieren.

# Beispiel

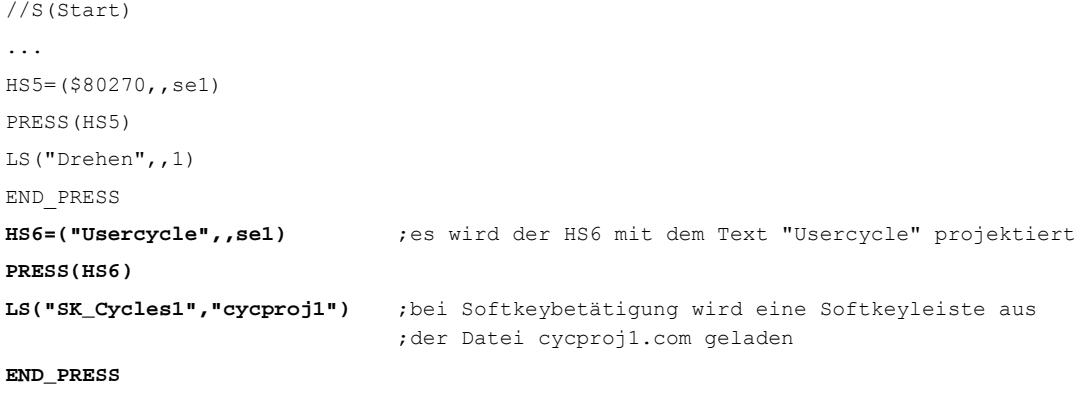

<span id="page-29-1"></span>Eine genaue Beschreibung der Projektierung finden Sie in:

Literatur: /IAM/, Inbetriebnahmeanleitung HMI: BE1 "Bedienoberfläche ergänzen"

```
%_N_COMMON_COM 
;$PATH=/_N_CUS_DIR 
... 
[MMC_DOS] 
... 
SC315=AEDITOR.COM 
SC316=AEDITOR.COM
```
# 1.4.3 Projektierung Zyklenunterstützung

# Funktion

Die Softkeyleisten und Eingabemasken der Zyklenunterstützung können in beliebigen Dateien projektiert werden und als Typ \*.com in den HMI der Steuerung abgelegt werden.

Eine genaue Beschreibung der Projektierung finden Sie in:

Literatur: /IAM/, Inbetriebnahmeanleitung HMI: BE1 "Bedienoberfläche ergänzen"

In HMI Advanced werden die \*.com Files in der Datenhaltung in den Verzeichnissen:

- dh\cst.dir (für Siemens Zyklen)
- dh\cma.dir oder
- dh\cus.dir

abgelegt und es gibt die übliche Suchreihenfolge: cus.dir, cma.dir, cst.dir. Die Files werden nicht in die NCU geladen.

Für HMI Embedded können die \*.com Files in die NCU geladen werden (Einlesen über "Dienste" mittels V.24). Da sie dort aber NC-Speicher belegen ist es besser, sie in HMI einzubinden. Dazu müssen sie gepackt werden und in die Applikationssoftware des HMI-Standes eingebunden werden. Das Tool zum Packen wird mit der Standardzyklensoftware unter \hmi\_emb\tools mitgeliefert.

# Schrittfolge zur Erstellung

- 1. Datei arj.exe aus dem Verzeichnis \hmi\_emb\tools auf einen PC in ein leeres Verzeichnis kopieren.
- 2. Eigene Projektierungsdateien \*.com in dieses Verzeichnis kopieren.
- 3. Jedes einzelne com-File packen mit dem Kommando:

arj a <Name Zieldatei> <Name Quelldatei>

Die Zieldateien müssen die Erweiterung co\_ haben.

Beispiel: projektierte Datei cycproj1.com packen zu:

arj a cycproj1.co\_ cycproj1.com.

<span id="page-30-0"></span>4. Die Dateien \*.co\_ in das entsprechende Verzeichnis der Applikationssoftware des HMI kopieren und einen Stand erzeugen.

# Literatur:

/BEM/, Bedienungsanleitung HMI Embedded

/IAM/, Inbetriebnahmeanleitung HMI: IM2 "Inbetriebnahme HMI Embedded"

# 1.4.4 Bitmapgröße und Bildschirmauflösung

Es gibt im HMI drei verschiedene Bildschirmauflösungen.

Für jede der Auflösungen ist eine maximale Bitmapgröße für die Zyklenmasken vorgesehen (siehe folgende Tabelle), die bei der Erstellung eigener Bitmaps zu beachten ist.

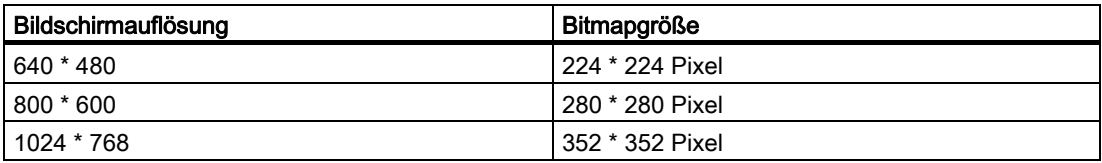

Die Bitmaps werden als 256 Farben Bitmaps erstellt und abgespeichert.

# 1.4.5 Ablage der Bitmaps in der Datenhaltung bei HMI Advanced

Für die verschiedenen Bildschirmauflösungen wurden neue Pfade in der Datenhaltung eingerichtet, so dass die Bitmaps in verschiedenen Größen parallel gespeichert werden können.

# Standard-Zyklen:

- dh\cst.dir\hlp.dir\640.dir
- dh\cst.dir\hlp.dir\800.dir
- dh\cst.dir\hlp.dir\1024.dir

### Hersteller-Zyklen:

- dh\cma.dir\hlp.dir\640.dir
- dh\cma.dir\hlp.dir\800.dir
- dh\cma.dir\hlp.dir\1024.dir

### Anwender-Zyklen:

- dh\cus.dir\hlp.dir\640.dir
- dh\cus.dir\hlp.dir\800.dir
- dh\cus.dir\hlp.dir\1024.dir

Entsprechend der aktuellen Auflösung wird zuerst in dem passenden Verzeichnis (also z. B. in dh\...\hlp.dir\640.dir bei 640 \* 480) gesucht, danach in dh\...\hlp.dir.

Ansonsten gilt die Suchreihenfolge cus.dir, cma.dir, cst.dir.

# <span id="page-32-0"></span>1.4.6 Handling der Bitmaps für HMI Embedded

# **Einleitung**

Bei HMI Embedded sind Bitmaps in der HMI Software eingebunden. Sie werden zu einem Paket cst.arj zusammengefasst. Die Bitmaps können grundsätzlich im Format \*.bmp dort eingebunden werden. Platzsparender und schneller bei der Anzeige ist jedoch ein binäres Format \*.bin.

# Voraussetzung

Um das zu erzeugen, benötigen Sie die bei der Standardzyklensoftware im Verzeichnis \hmi\_emb\tools gelieferten Tools:

- arj.exe, bmp2bin.exe und
- sys\_conv.col
- arj idx.exe

und die Scriptfiles:

- mcst 640.bat,
- mcst\_800.bat oder
- mcst1024.bat.

Die Datei cst.arj enthält alle Standard- und Anwenderzyklenbitmaps. Bei ihrer Erstellung müssen also die Standardzyklenbitmaps mit eigenen Bitmaps zusammengebunden werden.

# Schrittfolge zur Erstellung

- 1. Alle Dateien aus dem Verzeichnis \hmi\_emb\tools auf einen PC in ein leeres Verzeichnis kopieren.
- 2. Darin ein Unterverzeichnis \bmp\_file anlegen.
- 3. Eigene Bitmaps \*.bmp in dieses Unterverzeichnis \bmp\_file kopieren.
- 4. Je nach Auflösung, für die ein cst.arj erstellt werden soll, mcst\_640.bat/mcst\_800.bat oder mcst1024.bat starten.
- 5. Das fertig erzeugte cst.arj liegt dann im selben Verzeichnis wie die Erzeugungstools.
- 6. Ab SW 6.3 entsteht eine weitere Datei cst.idx, die ebenfalls in diesem Verzeichnis liegt. Diese wird zusammen mit dem cst.arj in die HMI Software eingebunden.

### Literatur:

/BEM/, Bedienungsanleitung HMI Embedded

/IAM/, Inbetriebnahmeanleitung HMI: IM2 "Inbetriebnahme HMI Embedded"

# <span id="page-33-0"></span>1.5 Inbetriebnahme der Zyklen

# 1.5.1 Maschinendaten

Für die Anwendung von Zyklen sind folgende Maschinendaten zu beachten. Sie müssen mindestens die in der Tabelle angegebenen Werte haben.

# Zu beachtende Maschinendaten

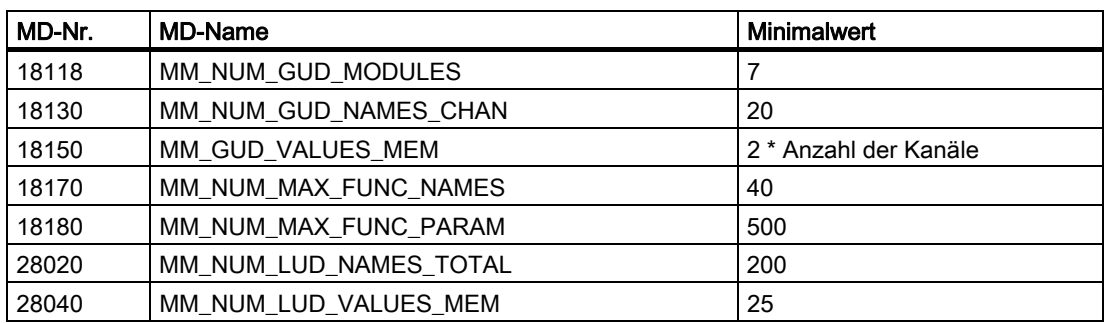

# **ACHTUNG**

Diese Angaben gelten nur für die Siemens Standardzyklen.

Für Anwenderzyklen müssen die entsprechenden Werte addiert werden.

Bei Einsatz von ShopMill oder ShopTurn sind die entsprechenden Angaben dieser Produkte zu beachten.

Ferner sind folgende Maschinendateneinstellungen erforderlich:

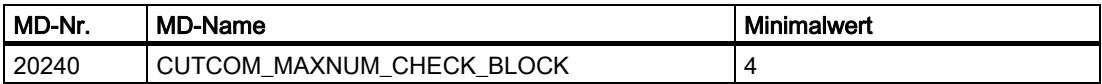

Vom Maschinenhersteller werden Maschinendatenfiles mit diesen Voreinstellungen mitgeliefert. Zu beachten ist dabei, dass nach Änderung dieser Maschinendaten ein power on erforderlich ist.

# ACHTUNG

Für den Zyklus CYCLE840 (Gewindebohren mit Ausgleichsfutter) ist zusätzlich das achsspezifische Maschinendatum MD 30200: NUM\_ENCS zu beachten.

# <span id="page-34-0"></span>1.5.2 Definitionsdateien für Zyklen GUD7.DEF und SMAC.DEF

Standardzyklen benötigen Definitionen Globaler User Daten (GUDs) und Makrodefinitionen. Diese sind in den Definitionsdateien GUD7.DEF und SMAC.DEF hinterlegt, die mit den Standardzyklen geliefert werden.

# Zu beachtende Definitionsdateien

Um dem Inbetriebnehmer ein einfacheres Zusammenführen von GUDs und Makros in jeweils einem Baustein ohne Editieren der SIEMENS-Originaldateien zu ermöglichen, werden folgende Files komplett zusammen mit den "Standardzyklen" geliefert:

- GUD7.DEF
- SMAC.DEF

Diese beiden Files enthalten keine Definitionen, sondern lediglich Aufrufe zu festdefinierten, produktbezogenen Definitionsfiles. Der jetzt in diesen Zyklen vorhandene Aufrufmechanismus ermöglicht den automatischen Aufruf und die Zusammenstellung aller produktabhängigen GUD- und Makrodefinitionen.

Jedes Paket bringt jetzt nur noch seine eigenen Definitionen mit. Dazu werden neue Zyklendateien GUD7\_xxx.DEF und SMAC\_xxx.DEF eingeführt, die in der Datenhaltung im Definitionsverzeichnis DEF.DIR liegen.

Für Standardzyklen sind das die neuen Dateien:

- GUD7 SC.DEF und
- SMAC\_SC.DEF

Für andere Zyklenpakete sind z. Zt. folgende Dateikennungen durch SIEMENS belegt:

(xxx steht für "GUD7" bzw. "SMAC")

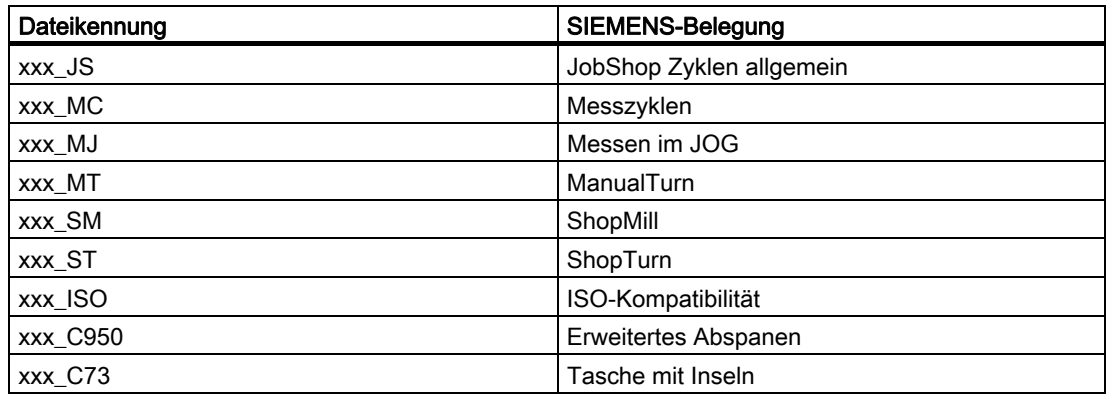

# **Hinweis**

Weitere hier nicht aufgeführte Kennungen können zusätzlich vom System benutzt werden!

Laut Definition Anwenderdaten definieren (siehe Programmieranleitung Arbeitsvorbereitung "Anwenderdaten definieren") stehen die Bausteine GUD7 und die SMAC.DEF dem Maschinenhersteller/-anwender NICHT zur Verfügung! Vorzugsweise sollten die MGUD, UGUD, GUD4, 8, 9 bzw. MMAC, UMAC für Anwender-Applikationen eingesetzt werden.

1.5 Inbetriebnahme der Zyklen

<span id="page-35-0"></span>Um jedoch dem Anwender die Möglichkeit zu geben, bereits bestehende eigene Definitionen in diesen Bausteinen in dieses System zu integrieren, werden folgende Kennungen freigehalten:

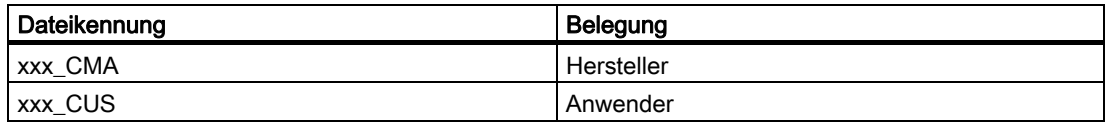

# Inbetriebnahme, Hochrüsten für Standardzyklen

- 1. Wenn schon ein GUD7.DEF in der Steuerung aktiv ist, über "Dienste", "Daten aus", "NC-Aktive Daten" die Anwenderdaten des GUD7 auswählen und die aktuellen Werte in ein Archiv bzw. auf Diskette sichern.
- 2. Dateien GUD7 SC.DEF und SMAC SC.DEF einlesen und in NCU laden.
- 3. GUD7.DEF und SMAC.DEF einlesen und aktivieren.
- 4. Power on der NCU ausführen.
- 5. Archiv der geretteten Werte wieder einlesen.

# Dazuladen eines weiteren Zyklenpaketes

- 1. GUD7.DEF und SMAC.DEF entladen (vorher die Werte ggf. sichern).
- 2. Zyklen GUD7\_xxx.DEF und SMAC\_xxx.DEF des Paketes einlesen und in NCU laden.
- 3. GUD7.DEF und SMAC.DEF wieder aktivieren.

#### Hinweis

Beim Nachladen oder Entladen von einzelnen Definitionsfiles muss ein bereits geladenes Aufruf-File entladen und neu geladen werden. Andernfalls behält die NC die vorher bestehende GUD/Makro-Konfiguration bei.

### Handhabung in der Simulation des HMI Advanced

Nach dem Hochrüsten des Zyklenstandes in der NCU ist zunächst nach Start der Simulation ein Maschinendatenabgleich mit NC-Reset der Simulation erforderlich, um die geänderten Definitionsdateien zu aktivieren.

# 1.5.3 Neue Lieferformen der Zyklen im HMI Advanced

Ab HMI Advanced 6.3 wird die Lieferform der Standardzyklen im HMI geändert. Die Zyklendateien werden nicht mehr als einzelne Dateien in den entsprechenden Verzeichnissen der Datenhaltung abgelegt, sondern liegen als Archivfiles unter:

 $\rightarrow$  Archive/Zyklenarchive.
Damit bleibt der vorher in der Datenhaltung vorhandene Zyklenstand bei HMI Hochrüstung unverändert erhalten.

Zum Hochrüsten müssen diese Archivfiles über "Daten ein" eingelesen werden. Durch Einlesen dieser Archivfiles kommt es nach dem Hochrüstvorgang nicht mehr zu unterschiedlichen Versionen von Zyklen in der NCU und auf der Festplatte. Geladene Zyklen werden in der NCU überschrieben, nicht geladene auf der Festplatte. Neue Zyklendateien werden grundsätzlich auf der Festplatte abgelegt.

Literatur: aktuelle Infos siehe:

- Datei "siemensd.txt" der Liefersoftware (Standardzyklen) oder
- bei HMI Advanced F:\dh\cst.dir\HLP.dir\siemensd.txt

# 1.5.4 Hochrüsten der Zyklen ab SW 6.4 in HMI Advanced ab SW 6.3

Beim Hochrüsten eines Zyklenstandes ab SW 6.4 müssen zunächst die Archive im HMI-Advanced ausgetauscht werden unter:

 $\rightarrow$  Archive / Zyklenarchive

Dazu befinden sich bei der Liefersoftware mehrere Archive zum Überschreiben der vorhandenen Zyklenarchive. Diese liegen bei der Liefersoftware im Pfad

 $\rightarrow$  hmi\_adv

Literatur: aktuelle Infos siehe:

- Datei "siemensd.txt" der Liefersoftware (Standardzyklen) oder
- bei HMI Advanced F:\dh\cst.dir\HLP.dir\siemensd.txt

Nach dem Überschreiben der Zyklenarchive sind diese, wie im vorherigen Kapitel "Neue Lieferformen der Zyklen im HMI Advanced" beschrieben, zu laden.

# 1.6 1.6 Zusatzfunktionen für Zyklen

# **Versionsanzeige**

Zur Übersicht und Diagnose der Zyklenstände und von deren Definitionsdateien können Versionsbilder angezeigt und genutzt werden.

Diese befinden sich im HMI unter "Diagnose" => "Serviceanzeigen" => "Version" => "Zyklen Version" bzw. "Definit. Version". Ein LOG-File im ASCII-Format ist erzeugbar und unter "Dienste" => "Diagnose" => "LOG-Files" auslesbar.

#### Hinweis

# Diese Funktion kann nur mit HMI Softwareständen ab SW 6.3 ausgeführt werden.

Die Zyklenversionsanzeige ermöglicht verschiedene Übersichten:

- Übersicht aller verfügbaren Zyklen.
- Übersicht über einzelne Verzeichnisse der Datenhaltung für Anwenderzyklen (CUS.DIR), Herstellerzyklen (CMA.DIR) und Siemens Zyklen (CST.DIR).
- Paketübersicht aller in der Steuerung vorhandenen Zyklenpakete.
- Details der einzelnen Pakete und Zyklenfiles.

# Literatur:

/BAD/, Bedienungsanleitung HMI Advanced

/BEM/, Bedienungsanleitung HMI Embedded, Kapitel Service-Anzeige

Die Versionsanzeige beinhaltet alle Zyklenfiles \*.SPF und alle Files der Zyklenunterstützung \*.COM.

Für die Versionsanzeige über Verzeichnisse oder alle Zyklen werden keine zusätzlichen Dateien benötigt. Um Übersichten einzelner Zyklenpakete anzeigen zu können, muss jedes Zyklenpaket eine Paketliste aller dazugehörenden Dateien mitführen.

# Paketlisten

Es wird ein neuer Dateityp für Paketlisten eingeführt:

\*.cyp (für cycle package), im Klartext Zyklenpaketliste.

Vom Anwender können Paketlisten für eigene Zyklenpakete erstellt werden. Diese müssen folgendermaßen aussehen:

Aufbau einer Paketliste:

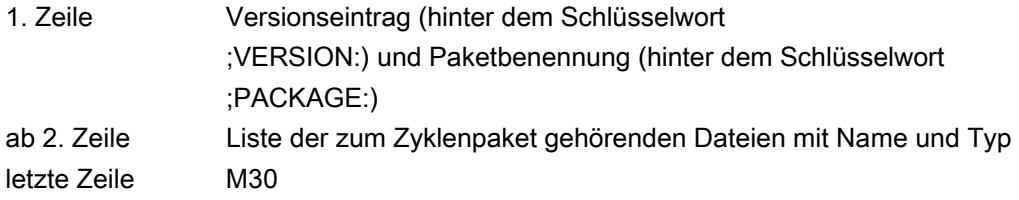

# Beispiel

```
% N CYC USER1 CYP
;$PATH=/_N_CUS_DIR 
;VERSION: 01.02.03 31.10.2002 ;PACKAGE: $85200 
ZYKL1.SPF 
ZYKL2.SPF 
ZYKL3.COM 
M30
```
Eintrag in der Textdatei uc.com:

85200 0 0 "Zyklenpaket 1"

Angezeigt wird in der Paketübersicht:

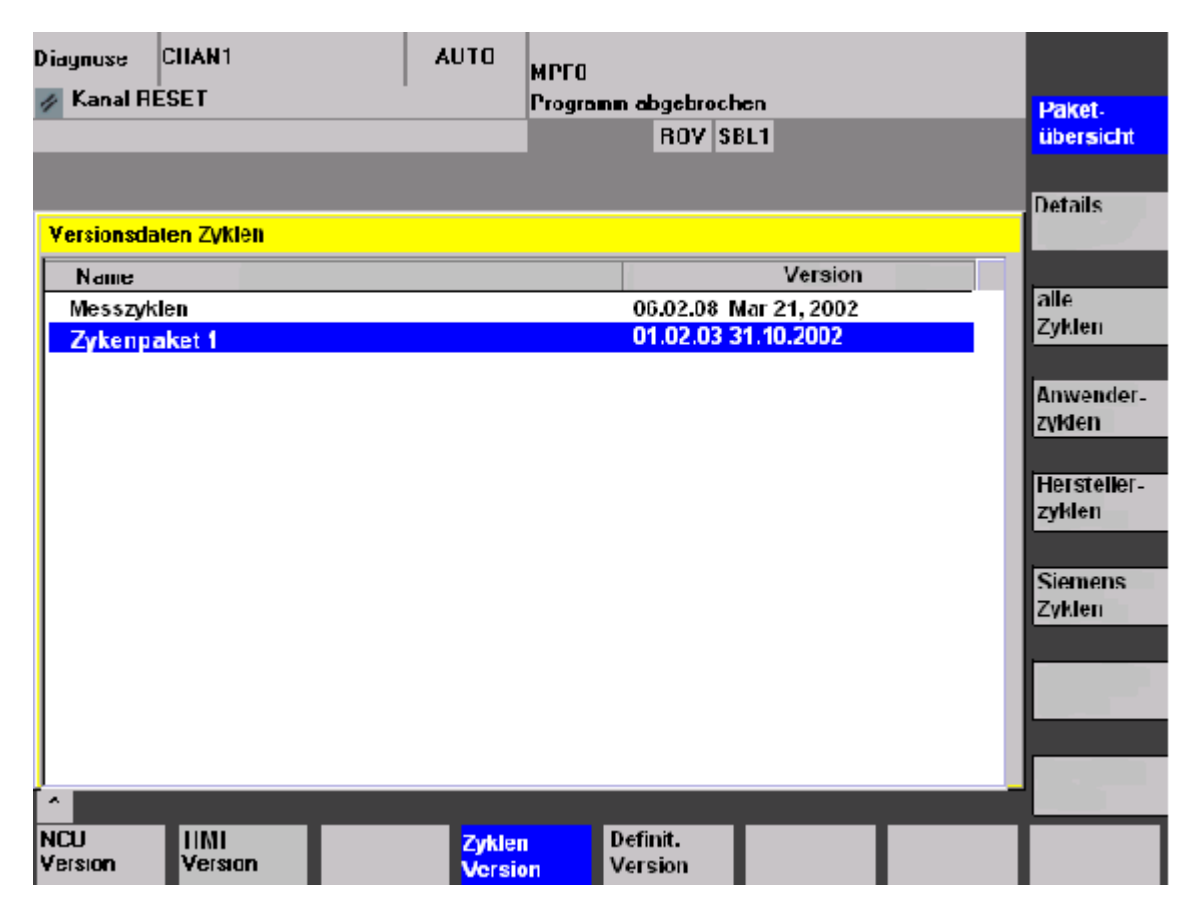

1.6 Zusatzfunktionen für Zyklen

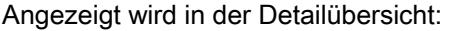

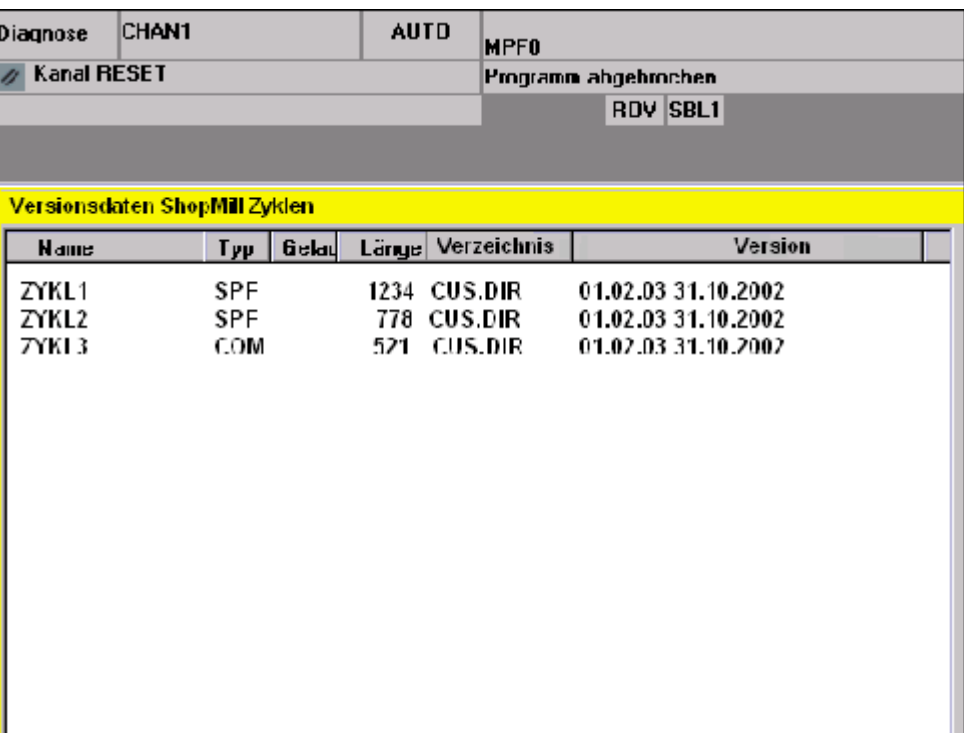

# Hinweis

Der Zyklenpaketname hinter dem Schlüsselwort PACKAGE kann auch als String in " " geschrieben werden, dann ist er jedoch sprachabhängig.

# Versionseinträge in Zyklen

Genau wie bei den Paketlisten wird als Versionskennung der Eintrag hinter dem Schlüsselwort ";VERSION:" gewertet.

Der Versionseintrag darf in den ersten 10 Zeilen des Zyklus stehen, weiter wird nicht gesucht.

# Beispiel

```
%_N_ZYKL1_SPF 
;$PATH=/_N_CUS_DIR 
;VERSION: 01.02.03 31.10.2002 
;Kommentar 
PROC ZYKL1(REAL PAR1) 
...
```
# Bohrzyklen und Bohrbilder 2

# 2.1 2.1 Bohrzyklen

# 2.1.1 Allgemeines

# Funktion

Bohrzyklen sind nach DIN 66025 festgelegte Bewegungsabläufe zum Bohren, Ausbohren, Gewindebohren usw.

Ihr Aufruf erfolgt als Unterprogramm mit einem festgelegten Namen und einer Parameterliste.

#### Ausbohrzyklen

Zum Ausbohren stehen insgesamt fünf Zyklen zur Verfügung. Diese unterscheiden sich im technologischen Ablauf und damit in ihrer Parametrierung:

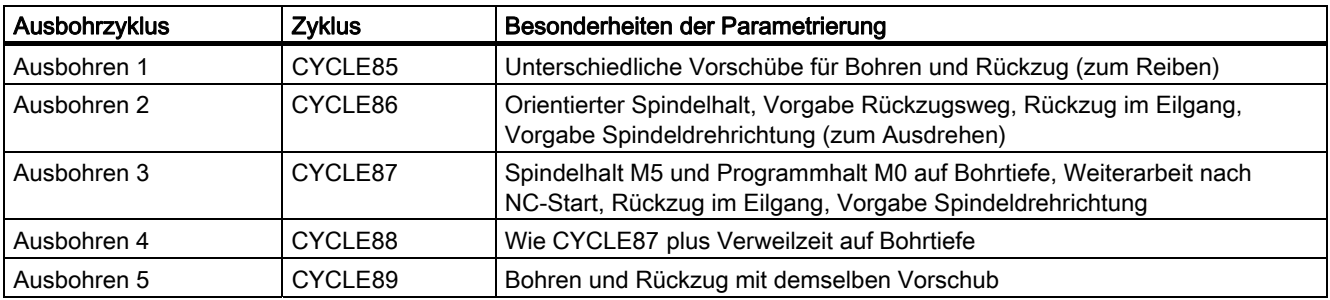

Die Bohrzyklen können modal wirksam sein, d. h. sie werden am Ende eines jeden Satzes, der Bewegungsbefehle enthält, ausgeführt. Weitere vom Anwender erstellte Zyklen können ebenfalls modal aufgerufen werden.

# Parameter

Es gibt zwei Arten von Parametern:

- Geometrieparameter und
- Bearbeitungsparameter

Die Geometrieparameter sind bei allen Bohrzyklen, Bohrbildzyklen und Fräszyklen identisch. Sie definieren die Referenz- und Rückzugsebene, den Sicherheitsabstand sowie die absolute bzw. relative Endbohrtiefe. Die Geometrieparameter werden einmalig bei dem ersten Bohrzyklus CYCLE81 beschrieben.

Die Bearbeitungsparameter haben bei den einzelnen Zyklen unterschiedliche Bedeutung und Wirkung. Sie werden deshalb bei jedem Zyklus separat beschrieben.

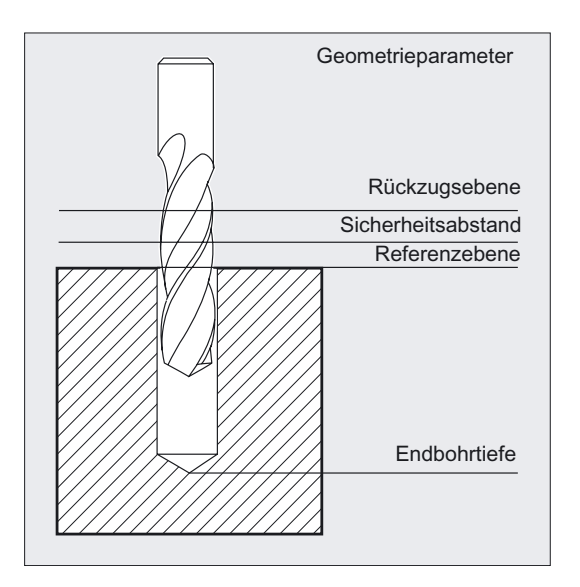

# 2.1.2 Voraussetzungen

#### Aufruf und Rückkehrbedingungen

Die Bohrzyklen sind unabhängig von den konkreten Achsnamen programmiert. Die Bohrposition ist vor dem Zyklusaufruf im übergeordneten Programm anzufahren.

Die passenden Werte für Vorschub, Spindeldrehzahl und Spindeldrehrichtung programmieren Sie im Teileprogramm, falls es hierfür keine Versorgungsparameter im Bohrzyklus gibt.

Die vor Zyklusaufruf aktiven G-Funktionen und der aktuelle Frame bleiben über den Zyklus hinaus erhalten.

#### Ebenendefinition

Bei den Bohrzyklen wird allgemein vorausgesetzt, dass das aktuelle Werkstückkoordinatensystem, in welchem bearbeitet werden soll, durch Anwahl einer Ebene G17, G18 oder G19 und Aktivierung eines programmierbaren Frames definiert ist. Die Bohrachse ist immer die senkrecht auf dieser Ebene stehende Achse dieses Koordinatensystems.

Vor dem Aufruf muss eine Längenkorrektur angewählt sein. Diese wirkt immer senkrecht zur angewählten Ebene und bleibt auch nach Zyklusende aktiv.

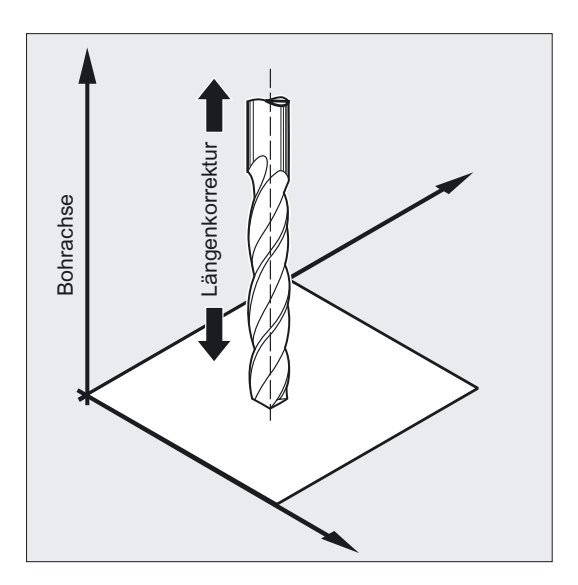

# Spindelbehandlung

Die Bohrzyklen sind so erstellt, dass sich die darin enthaltenen Spindelbefehle stets auf die aktive Masterspindel der Steuerung beziehen. Wollen Sie einen Bohrzyklus an einer Maschine mit mehreren Spindeln einsetzen, so müssen Sie die Spindel, mit der gearbeitet werden soll, vorher als Masterspindel definieren.

# Verweilzeitprogrammierung

Die Parameter für Verweilzeiten in den Bohrzyklen werden immer dem F-Wort zugeordnet und sind dementsprechend mit Werten in Sekunden zu versorgen. Abweichungen davon werden ausdrücklich beschrieben.

# <span id="page-43-0"></span>2.1.3 Bohren, Zentrieren - CYCLE81

# Funktion

Das Werkzeug bohrt mit der programmierten Spindeldrehzahl und Vorschubgeschwindigkeit bis zur eingegebenen Endbohrtiefe.

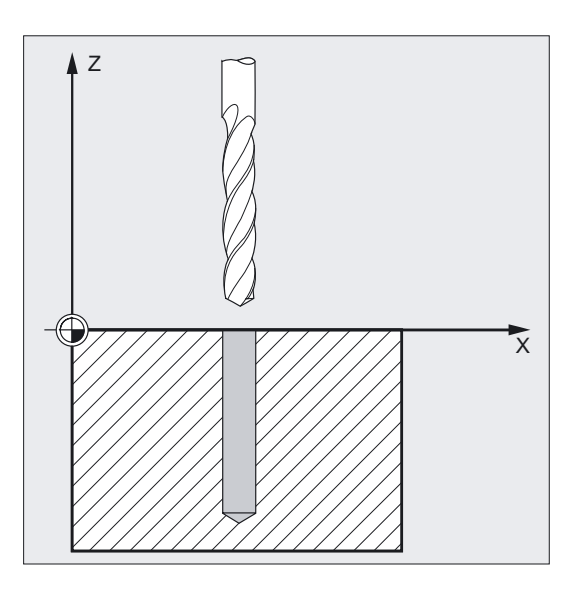

# Programmierung

CYCLE81 (RTP, RFP, SDIS, DP, DPR)

# Parameter

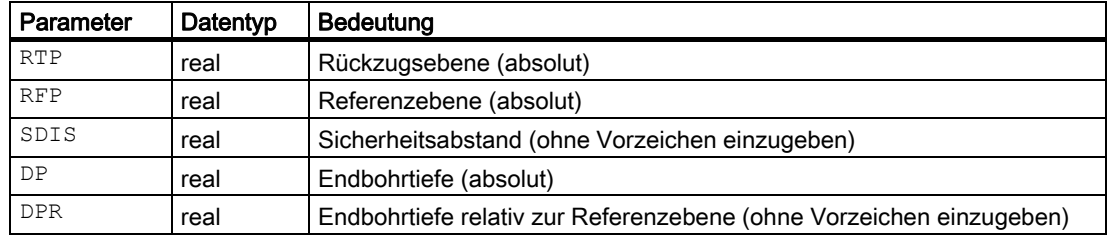

# Beispiel Bohren Zentrieren

Mit diesem Programm können Sie 3 Bohrungen unter Verwendung des Bohrzyklus CYCLE81 herstellen, wobei dieser mit unterschiedlicher Parameterversorgung aufgerufen wird. Die Bohrachse ist immer die Z-Achse.

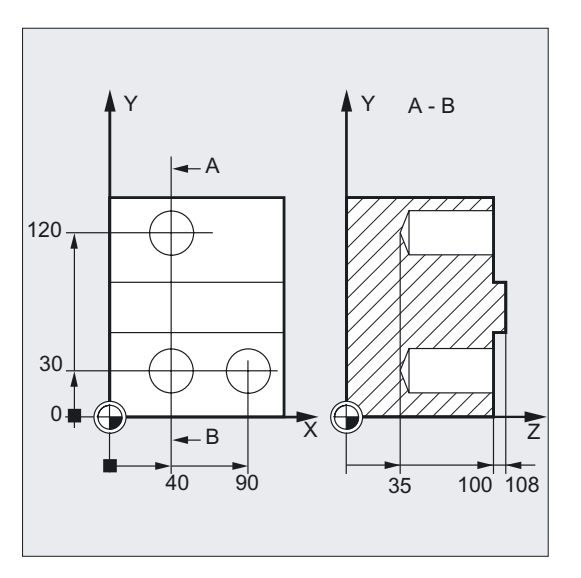

```
N10 G0 G90 F200 S300 M3 ;Bestimmung der Technologiewerte 
N20 D1 T3 Z110 ;Anfahren der Rückzugsebene
N21 M6 
N30 X40 Y120 ;Anfahren der ersten Bohrposition 
N40 CYCLE81 (110, 100, 2, 35) ; Zyklusaufruf mit absoluter Endbohrtiefe,
                                          ;Sicherheitsabstand und unvollständiger 
                                          ;Parameterliste 
N50 Y30 is a state of the CONTEX CONTEX SET A the MSD value of the MSD value of the MSD value of the MSD value of the MSD value of the MSD value of the MSD value of the MSD value of the MSD value of the MSD value of the 
N60 CYCLE81 (110, 102, , 35) ; Zyklusaufruf ohne Sicherheitsabstand
N70 G0 G90 F180 S300 M03 ;Bestimmung der Technologiewerte 
N80 X90 \blacksquare ) was also in the position and \blacksquareN90 CYCLE81 (110, 100, 2, , 65) ;Zyklusaufruf mit relativer Endbohrtiefe 
                                          ;und Sicherheitsabstand 
N100 M30 ; Programmende
```
# Ablauf

# Erreichte Position vor Zyklusbeginn:

Die Bohrposition ist die Position in den beiden Achsen der angewählten Ebene.

# Der Zyklus erzeugt folgenden Bewegungsablauf:

Anfahren der um den Sicherheitsabstand vorverlegten Referenzebene mit G0.

- Fahren auf Endbohrtiefe mit dem im aufrufenden Programm programmierten Vorschub (G1)
- Rückzug auf die Rückzugsebene mit G0

# Erklärung der Parameter

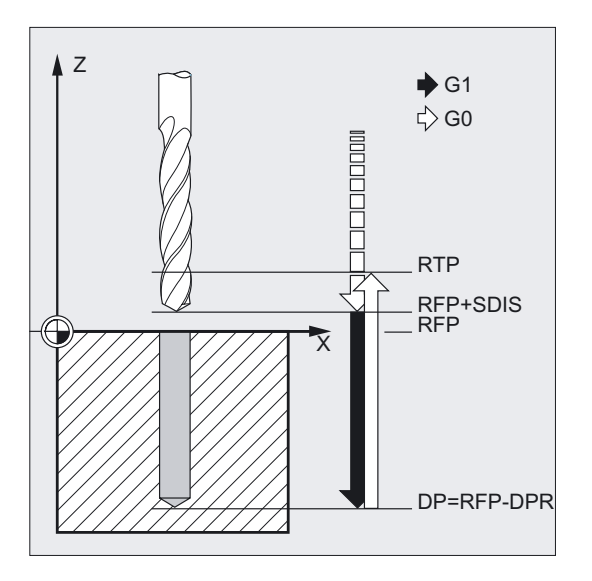

# RFP und RTP (Referenzebene und Rückzugsebene)

In der Regel haben die Referenz- (RFP) und Rückzugsebene (RTP) unterschiedliche Werte. Im Zyklus wird davon ausgegangen, dass die Rückzugsebene vor der Referenzebene liegt. Der Abstand der Rückzugsebene zur Endbohrtiefe ist also größer als der Abstand der Referenzebene zur Endbohrtiefe.

# Hinweis

Bei identischen Werten für Referenz- und Rückzugsebene ist eine relative Tiefenangabe nicht zulässig. Es erfolgt die Fehlermeldung 61101 "Referenzebene falsch definiert" und der Zyklus wird nicht ausgeführt.

Diese Fehlermeldung erfolgt auch dann, wenn die Rückzugsebene nach der Referenzebene liegt, ihr Abstand zur Endbohrtiefe also kleiner ist.

# SDIS (Sicherheitsabstand)

Der Sicherheitsabstand (SDIS) wirkt bezüglich der Referenzebene. Diese wird um den Sicherheitsabstand weiter vorverlegt.

Die Richtung, in welcher der Sicherheitsabstand wirkt, wird vom Zyklus automatisch bestimmt.

# DP und DPR (Endbohrtiefe)

Die Endbohrtiefe kann wahlweise absolut (DP) oder relativ (DPR) zur Referenzebene vorgegeben werden.

Bei relativer Angabe berechnet der Zyklus die sich ergebende Tiefe anhand der Lage von Referenz- und Rückzugsebene selbständig.

# Hinweis

Wird sowohl ein Wert für DP als auch für DPR eingegeben, so wird die Endbohrtiefe von DPR abgeleitet. Falls diese sich von der über DP programmierten absoluten Tiefe unterscheidet, wird die Meldung "Tiefe: Entsprechend Wert für relative Tiefe" in der Dialogzeile ausgegeben.

# 2.1.4 Bohren, Plansenken - CYCLE82

# Funktion

Das Werkzeug bohrt mit der programmierten Spindeldrehzahl und Vorschubgeschwindigkeit bis zur eingegebenen Endbohrtiefe. Wenn die Endbohrtiefe erreicht ist, kann eine Verweilzeit wirksam werden.

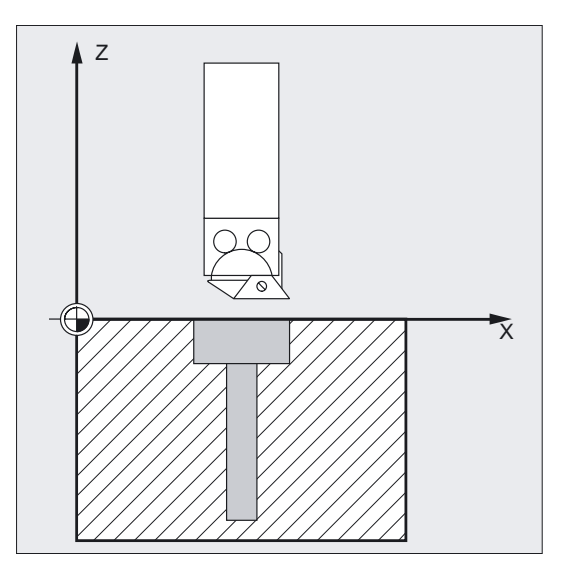

# Bohrzyklen und Bohrbilder

2.1 Bohrzyklen

# Programmierung

CYCLE82 (RTP, RFP, SDIS, DP, DPR, DTB)

# Parameter

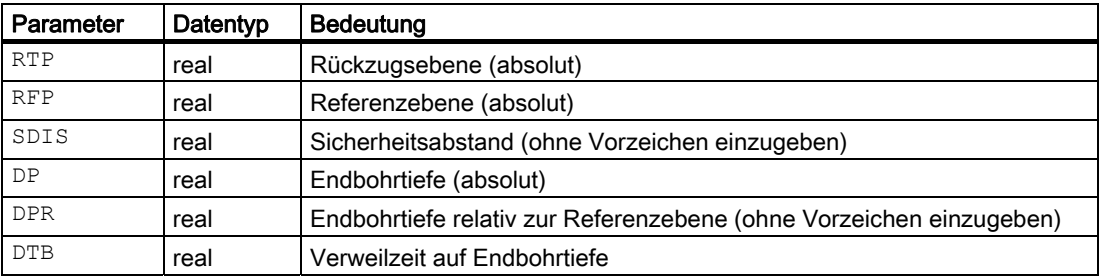

#### Beispiel Bohren Plansenken

Das Programm führt an der Position X24 Y15 in der XY-Ebene einmalig eine Bohrung der Tiefe 27 mm unter Verwendung des Zyklus CYCLE82 aus.

Die Verweilzeit ist mit 2 s angegeben, der Sicherheitsabstand in der Bohrachse Z mit 4 mm.

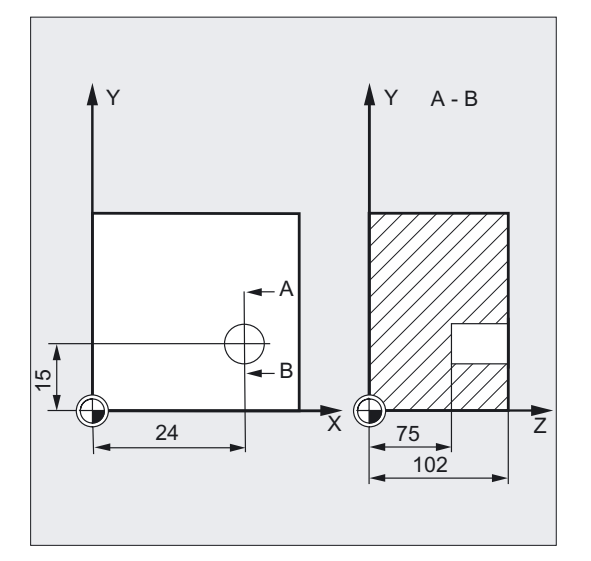

```
N10 G0 G90 F200 S300 M3 ;Bestimmung der Technologiewerte
N20 D1 T3 Z110 ;Anfahren der Rückzugsebene
N21 M6 
N30 X24 Y15 ;Anfahren der Bohrposition
N40 CYCLE82 (110, 102, 4, 75, , 2) ;Zyklusaufruf mit absoluter Endbohrtiefe 
                              ;und Sicherheitsabstand 
N50 M30 ; Programmende
```
# Ablauf

# Erreichte Position vor Zyklusbeginn:

Die Bohrposition ist die Position in den beiden Achsen der angewählten Ebene.

# Der Zyklus erzeugt folgenden Bewegungsablauf:

- Anfahren der um den Sicherheitsabstand vorverlegten Referenzebene mit G0.
- Fahren auf Endbohrtiefe mit dem im aufrufenden Programm programmierten Vorschub (G1).
- Verweilzeit auf Endbohrtiefe ausführen.
- Rückzug auf die Rückzugsebene mit G0.

# Erklärung der Parameter

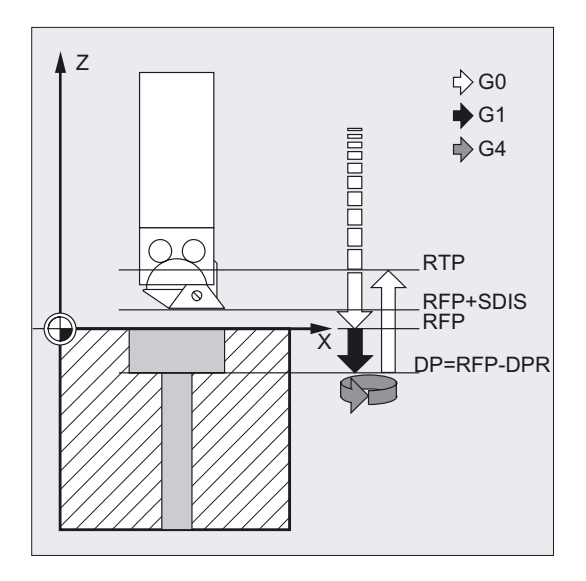

# DTB (Verweilzeit)

Unter DTB programmieren Sie die Verweilzeit auf Endbohrtiefe (Spänebrechen) in Sekunden.

# Hinweis

Die Erklärung der Parameter RTP, RFP, SDIS, DP, DPR siehe Bohren, Zentrieren – CYCLE81.

# Siehe auch

[Bohren, Zentrieren - CYCLE81](#page-43-0) (Seite [44\)](#page-43-0)

# 2.1.5 Tieflochbohren - CYCLE83

# Funktion

Das Werkzeug bohrt mit der programmierten Spindeldrehzahl und Vorschubgeschwindigkeit bis zur eingegebenen Endbohrtiefe.

Die Tieflochbohrung wird dabei durch mehrmalige, schrittweise Tiefenzustellung, deren maximaler Betrag vorgebbar ist, bis zur Endbohrtiefe gefertigt.

Wahlweise kann der Bohrer nach jeder Zustelltiefe zum Entspänen auf die Referenzebene + Sicherheitsabstand oder aber zum Spänebrechen um den programmierten Rückzugsweg zurückgezogen werden.

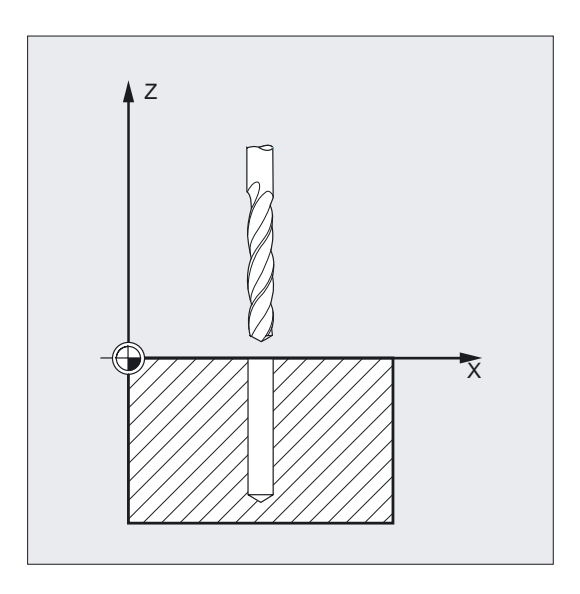

#### Programmierung

CYCLE83 (RTP, RFP, SDIS, DP, DPR, FDEP, FDPR, DAM, DTB, DTS, FRF, VARI, \_AXN, \_MDEP, \_VRT, \_DTD, \_DIS1)

# Parameter

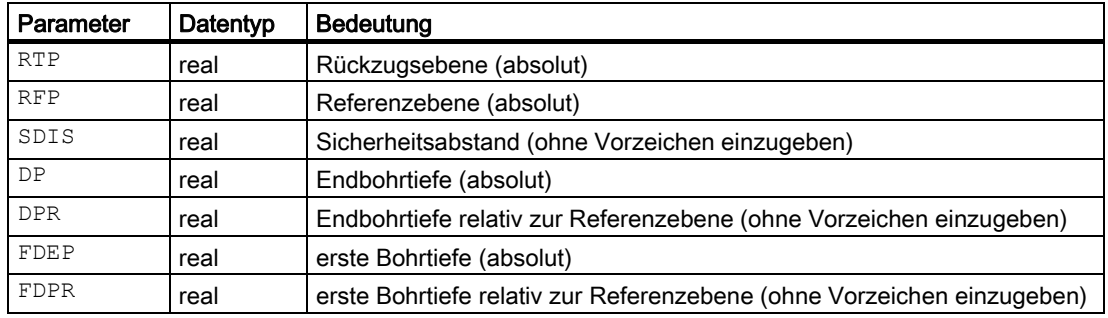

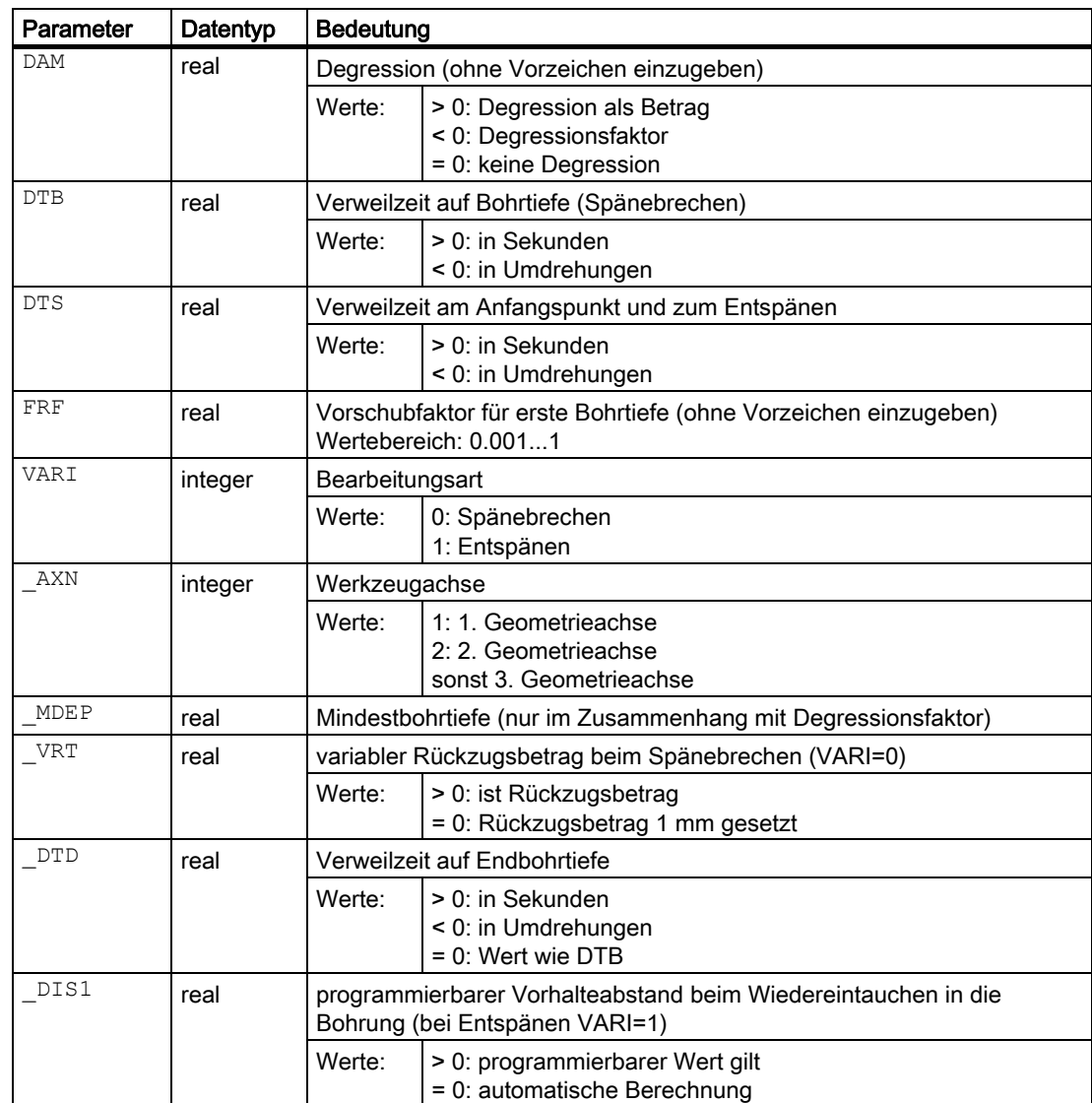

#### Beispiel Tieflochbohren

Dieses Programm führt den Zyklus CYCLE83 an den Positionen X80 Y120 und X80 Y60 in der XY-Ebene aus. Die erste Bohrung wird mit der Verweilzeit Null und der Bearbeitungsart Spänebrechen ausgeführt.

Die Endbohrtiefe sowie die erste Bohrtiefe sind absolut angegeben. Beim zweiten Aufruf ist eine Verweilzeit von 1 s programmiert. Es wurde die Bearbeitungsart Entspänen gewählt, die Endbohrtiefe ist relativ zur Referenzebene angegeben. Die Bohrachse ist in beiden Fällen die Z-Achse.

Der Bohrhub errechnet sich über einen Degressionsfaktor und soll eine Mindestbohrtiefe von 8 mm nicht unterschreiten.

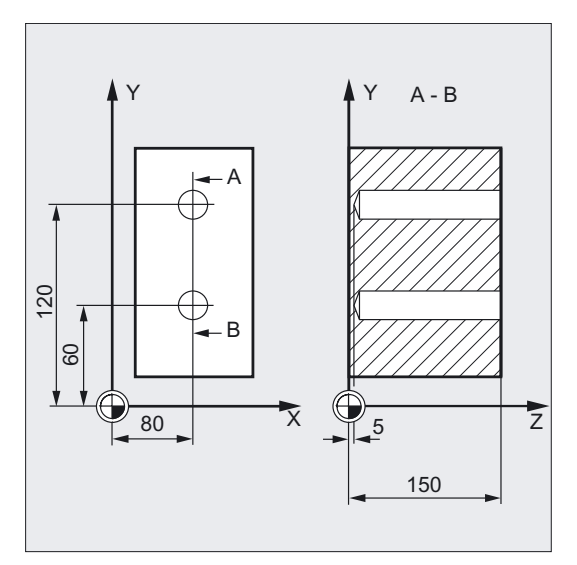

```
DEF REAL RTP=155, RFP=150, SDIS=1, ;Definition der Parameter
DP=5, DPR=145, FDEP=100, FDPR=50, 
DAM=20, DTB=1, FRF=1, VARI=0, VRT=0.8,
MDEP=8, DIS1=0.4N10 G0 G17 G90 F50 S500 M4 ;Bestimmung der Technologiewerte 
N20 D1 T42 Z155 ;Anfahren der Rückzugsebene
N30 X80 Y120 ;Anfahren der ersten Bohrposition 
N40 CYCLE83 (RTP, RFP, SDIS, DP, ,-> 
\Rightarrow FDEP, , DAM, , , FRF, VARI, , , _VRT)
                                    ;Aufruf des Zyklus Tiefenparameter mit 
                                    ;Absolutwerten 
N50 X80 Y60 ;nächste Bohrposition anfahren
N55 DAM=-0.6 FRF=0.5 VARI=1 ; Wertzuweisung
N60 CYCLE83 (RTP, RFP, SDIS, , DPR, , ->
;Aufruf des Zyklus mit relativen Angaben 
-> FDPR, DAM, DTB, , FRF, VARI, , MDEP, ;von Endbohrtiefe und 1. Bohrtiefe, der
\rightarrow , , _DIS1);Sicherheitsabstand beträgt 1 mm der 
                                    ;Vorschubfaktor 0.5 
N70 M30 ; Programmende
```
#### Hinweis

-> bedeutet: es muss in einem Satz programmiert werden.

# Ablauf

# Erreichte Position vor Zyklusbeginn:

Die Bohrposition ist die Position in den beiden Achsen der angewählten Ebene.

Der Zyklus erzeugt folgenden Ablauf:

Tieflochbohren mit Entspänen (VARI=1):

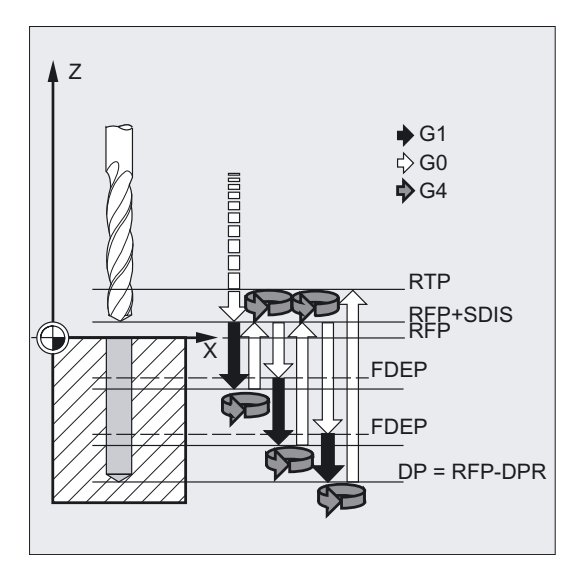

- Anfahren der um den Sicherheitsabstand vorverlegten Referenzebene mit G0.
- Fahren auf erste Bohrtiefe mit G1, wobei sich der Vorschub aus dem bei Zyklusaufruf programmierten Vorschub, der mit dem Parameter FRF (Vorschubfaktor) verrechnet wird, ergibt.
- Verweilzeit auf Endbohrtiefe (Parameter DTB) ausführen.
- Rückzug auf die um den Sicherheitsabstand vorverlegte Referenzebene mit G0 zum Entspänen.
- Verweilzeit am Anfangspunkt (Parameter DTS) ausführen.
- Anfahren der zuletzt erreichten Bohrtiefe, verringert um den zyklusintern berechneten oder programmierbaren Vorhalteabstand mit G0.
- Fahren auf nächste Bohrtiefe mit G1 (Bewegungsablauf wird solange fortgesetzt, bis die Endbohrtiefe erreicht ist).
- Rückzug auf die Rückzugsebene mit G0.

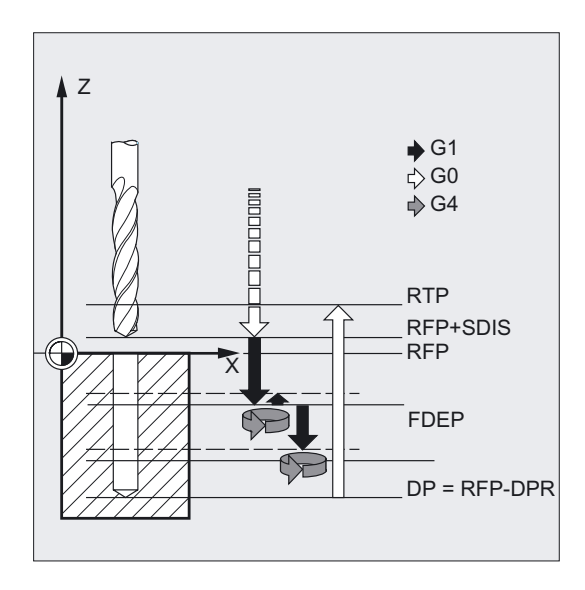

# Tieflochbohren mit Spänebrechen (VARI=0):

- Anfahren der um den Sicherheitsabstand vorverlegten Referenzebene mit G0.
- Fahren auf erste Bohrtiefe mit G1, wobei sich der Vorschub aus dem Zyklusaufruf programmierten Vorschub, der mit dem Parameter FRF (Vorschubfaktor) verrechnet wird, ergibt.
- Verweilzeit auf Endbohrtiefe (Parameter DTB) ausführen.
- Variabler Rückzug (Parameter VRT) von der aktuellen Bohrtiefe mit G1 und dem im aufrufenden Programm programmierten Vorschub (zum Spänebrechen).
- Fahren auf nächste Bohrtiefe mit G1 und dem programmierten Vorschub (Bewegungsablauf wird solange fortgesetzt, bis die Endbohrtiefe erreicht ist).
- Rückzug auf die Rückzugsebene mit G0.

# Erklärung der Parameter

# FDEP und FDPR (erste Bohrtiefe abs bzw. relativ)

Die erste Bohrtiefe wird wahlweise über einen dieser beiden Parameter programmiert. Der Parameter FDPR wirkt im Zyklus wie der Parameter DPR. Bei identischen Werten für Referenz- und Rückzugsebene ist die relative Vorgabe der ersten Bohrtiefe möglich.

# DAM (Degression)

Bei tiefen Bohrungen, die in mehreren Schritten gebohrt werden, ist es sinnvoll mit abnehmenden Werten für die einzelnen Bohrhübe zu arbeiten (Degression). Damit können die Späne abfließen und es kommt nicht zum Werkzeugbruch.

Dazu kann im Parameter entweder ein inkrementeller Degressionswert programmiert werden, um den die erste Bohrtiefe schrittweise vermindert wird oder ein % Wert der als Degressionsfaktor wirkt.

#### DAM=0 keine Degression

#### DAM>0 Degression als Betrag

Die aktuelle Tiefe wird im Zyklus folgendermaßen ermittelt:

- Im ersten Schritt wird die über erste Bohrtiefe FDEP bzw. FDPR parametrierte Tiefe verfahren, falls diese die Gesamtbohrtiefe nicht überschreitet.
- Ab der zweiten Bohrtiefe ergibt sich der Bohrhub aus dem Hub der letzten Bohrtiefe minus Degressionsbetrag, sofern der Bohrhub größer als der programmierte Degressionsbetrag ist.

Ergibt sich für den zweiten Bohrhub bereits ein Wert kleiner als der programmierte Degressionsbetrag, so wird dieser in einem Schnitt ausgeführt.

- Die nächsten Bohrhübe entsprechen dem Degressionsbetrag, solange die Resttiefe größer als der doppelte Degressionsbetrag bleibt.
- Die letzten beiden Bohrhübe werden gleichmäßig aufgeteilt und verfahren und sind somit immer größer als der halbe Degressionsbetrag.
- Liegt der Wert für die erste Bohrtiefe entgegengesetzt zur Gesamttiefe, erfolgt die Fehlermeldung 61107 "Erste Bohrtiefe falsch definiert" und der Zyklus wird nicht ausgeführt.

#### Beispiel Bohrhübe:

Die Programmierung der Werte RTP=0, SDIS=0, DP=-40, FDEP=-12 und DAM=3 führt zu folgenden Bohrhüben:

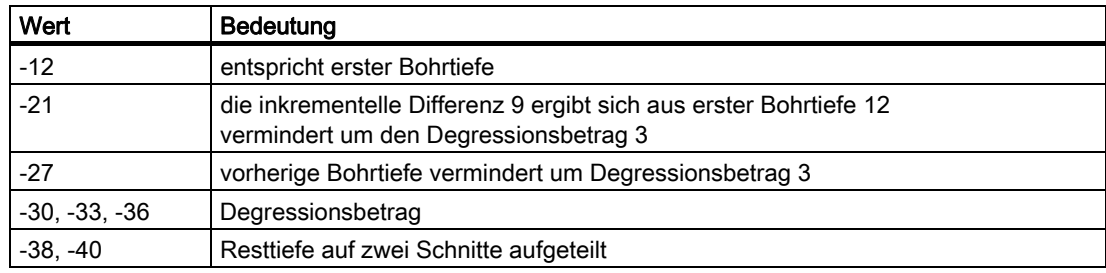

# DAM<0 (-0.001 bis -1) Degressionsfaktor

Die aktuelle Tiefe wird im Zyklus folgendermaßen ermittelt:

- Im ersten Schritt wird die über erste Bohrtiefe FDED bzw. FDPR parametrierte Tiefe verfahren, falls diese die Gesamtbohrtiefe nicht überschreitet.
- Die nächsten Bohrhübe berechnen sich aus dem letzten Bohrhub multipliziert mit dem Degressionsfaktor, solange der Hub die Mindestbohrtiefe nicht unterschreitet.
- Die letzten beiden Bohrhübe werden gleichmäßig aufgeteilt und verfahren und sind somit immer größer als die halbe Mindestbohrtiefe.
- Liegt der Wert für die erste Bohrtiefe entgegengesetzt zur Gesamttiefe, erfolgt die Fehlermeldung 61107 "Erste Bohrtiefe falsch definiert" und der Zyklus wird nicht ausgeführt.
- Wird ein Wert DAM<-1 programmiert, bricht der Zyklus ab und erzeugt die Fehlermeldung 61019 "Parameter DAM falsch definiert".

# Beispiel Bohrhübe:

Die Programmierung der Werte RTP=0, SDIS=0, DP=-40, FDEP=-10, DAM=-0,8 und MDEP=5 führt zu folgenden Bohrhüben:

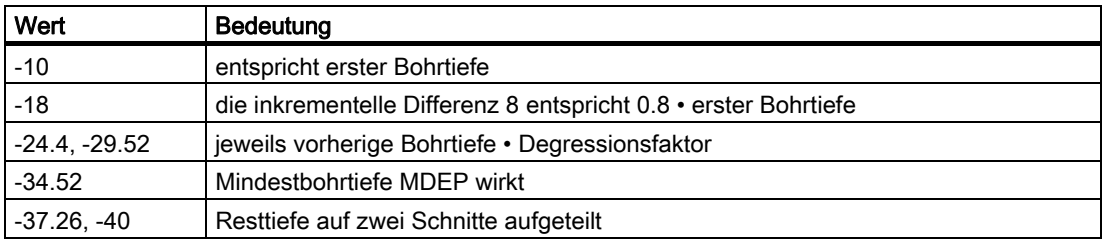

# DTB (Verweilzeit)

Unter DTB programmieren Sie die Verweilzeit auf Endbohrtiefe (Spänebrechen) in Sekunden oder Umdrehungen der Hauptspindel.

# DTS (Verweilzeit)

Die Verweilzeit am Anfangspunkt wird nur bei VARI=1 (Entspänen) ausgeführt.

# FRF (Vorschubfaktor)

Über diesen Parameter können Sie einen Reduzierfaktor für den aktiven Vorschub angeben, der nur beim Fahren auf die erste Bohrtiefe vom Zyklus berücksichtigt wird.

Ist FRF zu groß programmiert, kommt kein Alarm. Der Faktor wird zyklusintern auf 1 begrenzt.

# VARI (Bearbeitungsart)

Wird der Parameter VARI=0 gesetzt, fährt der Bohrer nach Erreichen jeder Bohrtiefe zum Spänebrechen um den programmierten Rückzugweg frei. Bei VARI=1 (zum Entspänen) fährt der Bohrer jeweils auf die um den Sicherheitsabstand vorverlegte Referenzebene.

# \_AXN (Werkzeugachse)

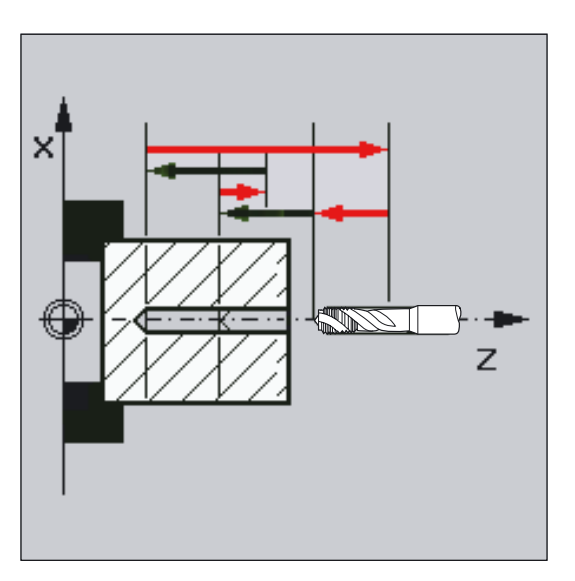

Durch Programmierung der Bohrachse über \_AXN kann beim Einsatz des Tiefbohrzyklus an Drehmaschinen das Umschalten der Ebene von G18 auf G17 wegfallen.

Dabei bedeuten:

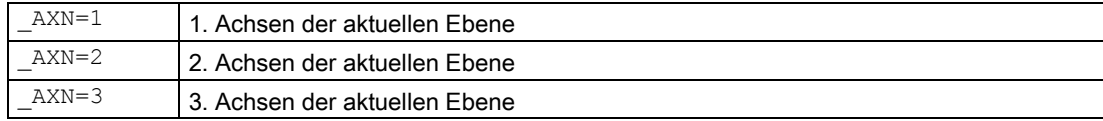

Um beispielsweise eine Zentrierbohrung (in Z) in der G18-Ebene zu bearbeiten programmieren Sie:

G18  $AXN=1$ 

# \_MDEP (Mindestbohrtiefe)

Bei Bohrhubberechnungen über einen Degressionsfaktor kann eine Mindestbohrtiefe festgelegt werden. Unterschreitet der errechnete Bohrhub die Mindestbohrtiefe, so wird die verbleibende Restbohrtiefe in Hüben von der Größe der Mindestbohrtiefe fertig bearbeitet.

# \_VRT (variabler Rückzugsbetrag beim Spänebrechen mit VARI=0)

Beim Spänebrechen kann der Rückzugsweg programmiert werden.

#### \_DTD (Verweilzeit auf Endbohrtiefe)

Die Verweilzeit auf der Endbohrtiefe kann in Sekunden oder Umdrehungen eingegeben werden.

#### \_DIS1 (programmierbarer Vorhalteabstand bei VARI=1)

Der Vorhalteabstand nach Wiedereintauchen in die Bohrung kann programmiert werden.

Der Vorhalteabstand wird zyklusintern folgendermaßen berechnet:

- Bis zu einer Bohrtiefe von 30 mm wird der Wert auf 0.6 mm gesetzt.
- Bei größeren Bohrtiefen ergibt sich der Vorhalteabstand aus (RFP + SDIS – aktuelle Tiefe) / 50. Ist dieser berechnete Wert >7 wird auf maximal 7 mm begrenzt.

# Hinweis

Die Erklärung der Parameter RTP, RFP, SDIS, DP, DPR siehe Bohren, Zentrieren – CYCLE81.

# Siehe auch

[Bohren, Zentrieren - CYCLE81](#page-43-0) (Seite [44\)](#page-43-0)

# 2.1.6 Gewindebohren ohne Ausgleichsfutter - CYCLE84

# Funktion

Das Werkzeug bohrt mit der programmierten Spindeldrehzahl und Vorschubgeschwindigkeit bis zur eingegebenen Gewindetiefe.

Mit dem Zyklus CYCLE84 können Sie Gewindebohrungen ohne Ausgleichsfutter fertigen.

Der Zyklus kann wahlweise auch Gewindebohren in mehreren Schritten ausführen (Tieflochbohren).

# ACHTUNG

Der Zyklus CYCLE84 kann dann angewendet werden, wenn die zum Bohren vorgesehene Spindel technisch in der Lage ist, in den lagegeregelten Spindelbetrieb zu gehen.

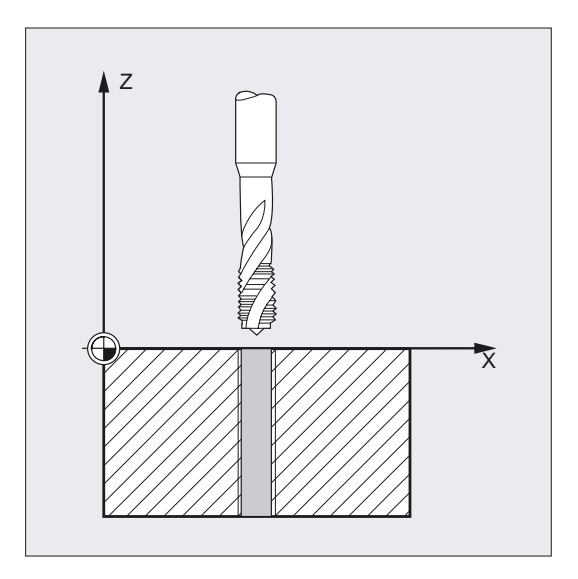

# Programmierung

CYCLE84 (RTP, RFP, SDIS, DP, DPR, DTB, SDAC, MPIT, PIT, POSS, SST, SST1, \_AXN, \_PTAB, \_TECHNO, \_VARI, \_DAM, \_VRT)

# Parameter

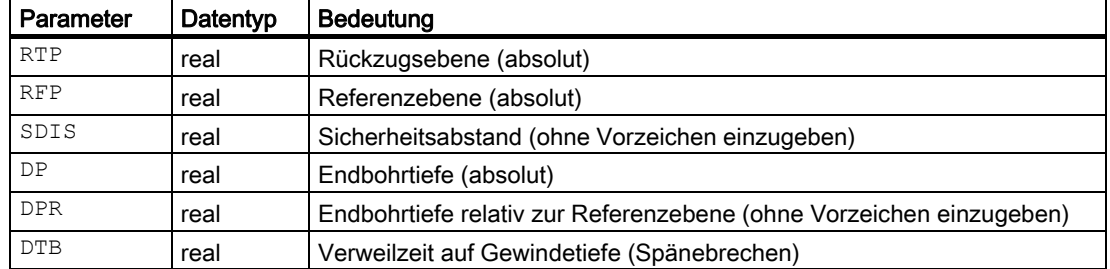

# Bohrzyklen und Bohrbilder

2.1 Bohrzyklen

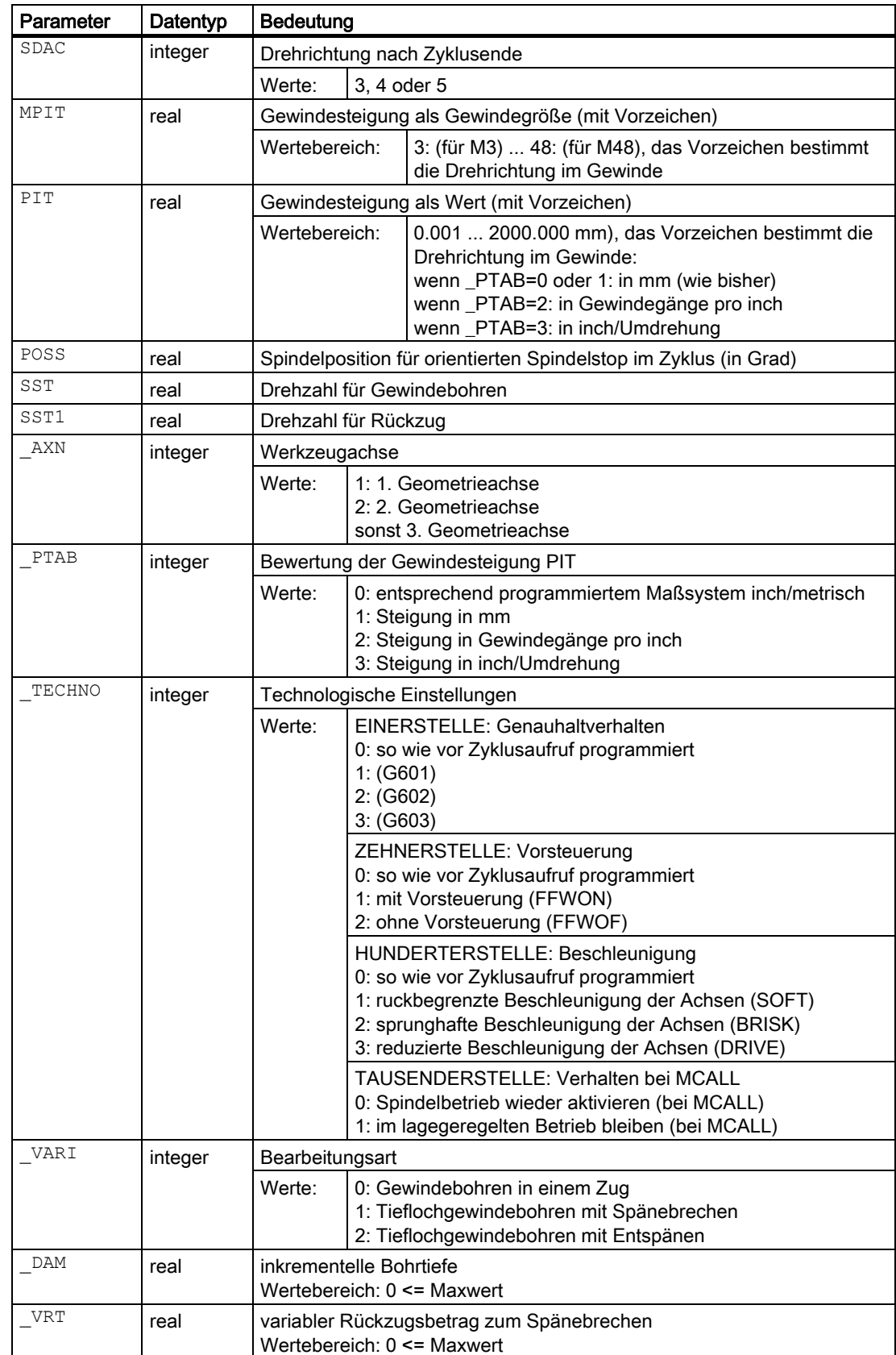

# Beispiel Gewindebohren ohne Ausgleichsfutter

Auf die Position X30 Y35 in der XY-Ebene wird ein Gewinde ohne Ausgleichsfutter gebohrt, die Bohrachse ist die Z-Achse. Es ist keine Verweilzeit programmiert, die Tiefenangabe erfolgt relativ. Die Parameter für die Drehrichtung und die Steigung müssen mit Werten belegt sein. Es wird ein metrisches Gewinde M5 gebohrt.

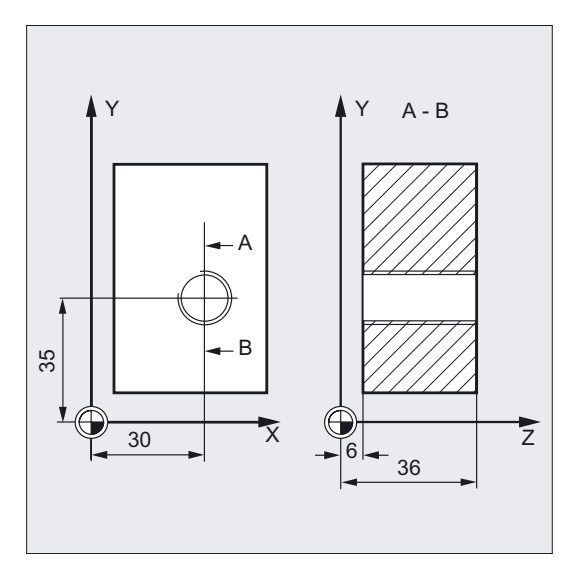

```
N10 G0 G90 T4 D1 ;Bestimmung der Technologiewerte 
N20 G17 X30 Y35 Z40 ;Anfahren der Bohrposition
N30 CYCLE84 (40, 36, 2, , 30, , 3, 5, ->
\rightarrow, 90, 200, 500)
                                    ;Zyklusaufruf, der Parameter PIT wurde 
                                     ;weggelassen, keine Angabe der absoluten 
                                     ;Tiefe, keine Verweilzeit, 
                                     ;Spindelstop bei90 Grad, 
                                     ;Drehzahl beim Gewindebohren ist 200, 
                                     ;Drehzahl für Rückzug ist 500 
N40 M30 ;Programmende
```
#### Hinweis

-> bedeutet: es muss in einem Satz programmiert werden

#### Hinweis

Zum Gewindebohren mit Ausgleichsfutter gibt es einen eigenen Zyklus CYCLE840.

#### Siehe auch

[Gewindebohren mit Ausgleichsfutter - CYCLE840](#page-64-0) (Seite [65\)](#page-64-0)

# Ablauf

# Erreichte Position vor Zyklusbeginn:

Die Bohrposition ist die Position in den beiden Achsen der angewählten Ebene.

# Der Zyklus erzeugt folgenden Bewegungsablauf:

- Anfahren der um den Sicherheitsabstand vorverlegten Referenzebene mit G0.
- Orientierter Spindelstop mit SPOS (Wert im Parameter POSS) und Überführen der Spindel in den Achsbetrieb.
- Gewindebohren bis auf Endbohrtiefe mit G331 und Drehzahl SST.
- Verweilzeit auf Gewindetiefe (Parameter DTB) ausführen.
- Rückzug auf die um den Sicherheitsabstand vorverlegte Referenzebene mit G332, Drehzahl SST1 und Drehrichtungsumkehr.
- Rückzug auf die Rückzugsebene mit G0, durch Rückschreiben der vor Zyklusaufruf zuletzt programmierten Spindeldrehzahl und der unter SDAC programmierten Drehrichtung wird der Spindelbetrieb wieder eingeleitet (wenn es im Parameter \_TECHNO so programmiert ist).

# Erklärung der Parameter

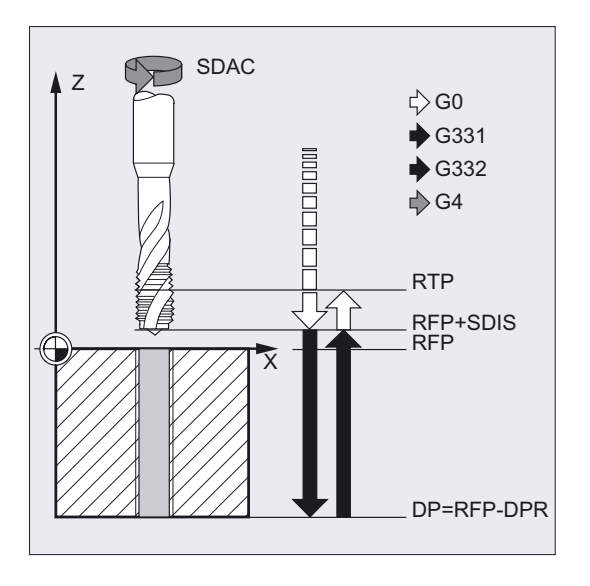

# DTB (Verweilzeit)

Die Verweilzeit programmieren Sie in Sekunden. Beim Bohren im Sacklöchern wird empfohlen, die Verweilzeit wegzulassen.

# SDAC (Drehrichtung nach Zyklusende )

Unter SDAC programmieren Sie die Drehrichtung nach Beendigung des Zyklus. Die Richtungsumkehr beim Gewindebohren erfolgt zyklusintern automatisch.

# MPIT und PIT (als Gewindegröße und als Wert)

Der Wert für die Gewindesteigung kann wahlweise als Gewindegröße (nur für metrische Gewinde zwischen M3 und M48) oder als Wert (Abstand von einem Gewindegang zum nächsten als Zahlenwert) vorgegeben werden. Der jeweils nicht benötigte Parameter wird im Aufruf weggelassen bzw. erhält den Wert Null.

Rechts- oder Linksgewinde werden über das Vorzeichen der Steigungsparameter festgelegt:

- positiver Wert  $\rightarrow$  Rechts (wie M3)
- negativer Wert  $\rightarrow$  Links (wie M4)

Haben beide Steigungsparameter einander widersprechende Werte, wird vom Zyklus der Alarm 61001 "Gewindesteigung falsch" erzeugt und die Bearbeitung des Zyklus abgebrochen.

# POSS (Spindelposition)

Im Zyklus wird vor dem Gewindebohren mit dem Befehl SPOS die Spindel orientiert angehalten und in Lageregelung gebracht.

Unter POSS programmieren Sie die Spindelposition für diesen Spindelstop.

# SST (Drehzahl)

Der Parameter SST enthält die Spindeldrehzahl für den Gewindebohrsatz mit G331.

# SST1 (Drehzahl Rückzug)

Unter SST1 programmieren Sie die Drehzahl für den Rückzug aus der Gewindebohrung im Satz mit G332. Hat dieser Parameter den Wert Null, so erfolgt der Rückzug mit der unter SST programmierten Drehzahl.

# \_AXN (Werkzeugachse)

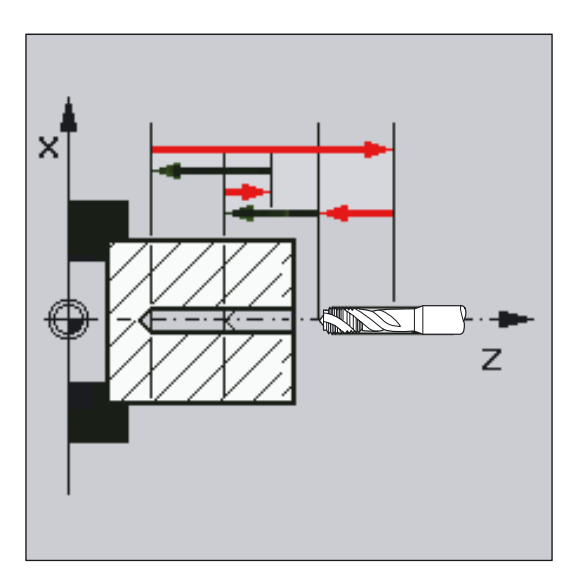

Durch Programmierung der Bohrachse über \_AXN kann beim Einsatz des Tieflochgewindebohrens an Drehmaschinen das Umschalten der Ebene von G18 auf G17 wegfallen.

Dabei bedeuten:

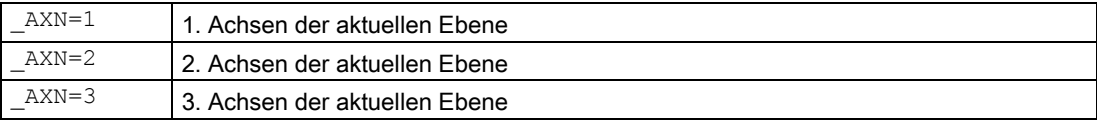

Um beispielsweise eine Gewindebohrung (in Z) in der G18-Ebene zu bearbeiten programmieren Sie:

```
G18
```
 $AXN=1$ 

# \_PTAB (Bewertung der Gewindesteigung PIT)

Der Parameter PTAB bestimmt die Maßeinheit der Gewindesteigung.

- 0 = entsprechend programmiertem Maßsystem inch/metrisch
- $\bullet$  1 = Gewindesteigung in mm
- 2 = Gewindesteigung in Gewindegängen pro inch
- $\bullet$  3 = Steigung in inch/Umdrehung

Dieser Parameter wird im Zusammenhang mit der Auswahlmöglichkeit verschiedener Gewindetabellen in der Zyklenunterstützung benötigt.

# \_TECHNO (Technologische Einstellungen

Mit dem Parameter \_TECHNO können Einstellungen zum technologischen Verhalten beim Gewindebohren getroffen werden.

Mögliche Werte sind: siehe Tabelle Parameter CYCLE84

Mit dem Eingabefeld "Technologie" "ja" können sowohl vom Maschinenhersteller als auch vom Bediener/Programmierer Anpassungen der Technologie beim Gewindebohren vorgenommen werden.

#### ● Anpassung des Maschinenherstellers

- Voraussetzungen: Herstellerkennwort ist gesetzt, Eingabefeld "Technologie" = "ja"
- Beim Öffnen der Eingabemaske Zyklus CYCLE84 werden die Parameter mit dem Wert der GUD7-Variablen \_SC\_MASK[0] vorbelegt. Beim Ändern der Parameter werden die Werte direkt in diese GUD7-Variable geschrieben (siehe dazu im Kapitel Allgemeiner Teil "Zyklenunterstützung im Programmeditor").
- Der Maschinenhersteller hat damit die Möglichkeit die Grundeinstellungen an die Gegebenheiten seiner Maschine anzupassen.

#### ● Anpassungen des Bedieners/Programmierer

- Voraussetzungen: Herstellerkennwort ist gelöscht, Eingabefeld "Technologie" = "ja".
- Die geänderten Daten werden für die Generierung des CYCLE84 verwendet. Beim erneuten Aufruf eines Gewindebohrzyklus werden wieder die Einstellungen des Maschinenherstellers wirksam.

Das Eingabefeld "Technologie" und die nachfolgenden Eingabefelder sind bei Schlüsselschalterstellung 0 oder 1 ausgeblendet.

#### Tieflochgewindebohren \_VARI, \_DAM, \_VRT

Mit dem Parameter \_VARI kann zwischen einfachem Gewindebohren (\_VARI = 0) und Tieflochgewindebohren (\_VARI ≠ 0) unterschieden werden.

Beim Tieflochgewindebohren kann zwischen Spänebrechen (Rückzug um variablen Betrag von der aktuellen Bohrtiefe, Parameter \_VRT, \_VARI = 1) und Entspänen (aus Referenzebene zurückziehen \_VARI = 2) unterschieden werden. Diese Funktionen verhalten sich analog zum normalen Tiefbohrzyklus CYCLE83.

Über den Parameter \_DAM wird die inkrementelle Bohrtiefe für einen Schritt angegeben. Der Zyklus berechnet die Zwischentiefe intern wie folgt:

- Die programmierte inkrementelle Bohrtiefe wird solange in jedem Schritt ausgeführt, bis der Rest bis zur Endbohrtiefe < ist als 2 • \_DAM.
- Die restliche Bohrtiefe wird halbiert und in 2 Schritten ausgeführt. Damit wird die minimale Bohrtiefe nicht kleiner als \_DAM/2.

# Hinweis

Die Drehrichtung wird beim Gewindebohren im Zyklus immer automatisch umgekehrt.

Über \_ZSD[7] kann zyklusintern die programmierte Drehrichtung im Gewinde umgekehrt werden. Mit dieser Einstellung kann der Zyklus auf Drehmaschinen an die in der DIN 66217 beschriebenen C-Achsrichtung angepasst werden.

\_ZSD[7]=1: Das programmierte Vorzeichen der Steigung wird zyklusintern umgekehrt.

\_ZSD[7]=0: Das programmierte Vorzeichen der Steigung wird im Zyklus beibehalten.

#### **Hinweis**

Die Erklärung der Parameter RTP, RFP, SDIS, DP, DPR siehe Bohren, Zentrieren – CYCLE81.

# Siehe auch

[Bohren, Zentrieren - CYCLE81](#page-43-0) (Seite [44\)](#page-43-0)

# <span id="page-64-0"></span>2.1.7 Gewindebohren mit Ausgleichsfutter - CYCLE840

# Funktion

Das Werkzeug bohrt mit der programmierten Spindeldrehzahl und Vorschubgeschwindigkeit bis zur eingegebenen Gewindetiefe.

Mit diesem Zyklus können Gewindebohrungen mit Ausgleichsfutter wie folgt gefertigt werden:

# Ohne Geber Mit Geber Mit Geber Mit Geber

#### SDAC SDAC  $\bigoplus$  $Z_A$   $\rightarrow$   $\rightarrow$  GO  $Z \qquad \qquad \Longleftrightarrow$   $\qquad \qquad \Diamond$  GO  $\bigstar$  G33  $\bigstar$  G63 **THE READER TO PERIODI**  $\Rightarrow$  G4 RTP **RTP**  $\Box$ RFP+SDIS RFP+SDIS<br>RFP  $RFP$  $\overline{x}$  $\overline{x}$ DP=RFP-DPR DP=RFP-DPR SDR<br>SDR  $\bigcirc$  $SDR$

# Programmierung

CYCLE840 (RTP, RFP, SDIS, DP, DPR, DTB, SDR, SDAC, ENC, MPIT, PIT, AXN, PTAB, TECHNO)

# Parameter

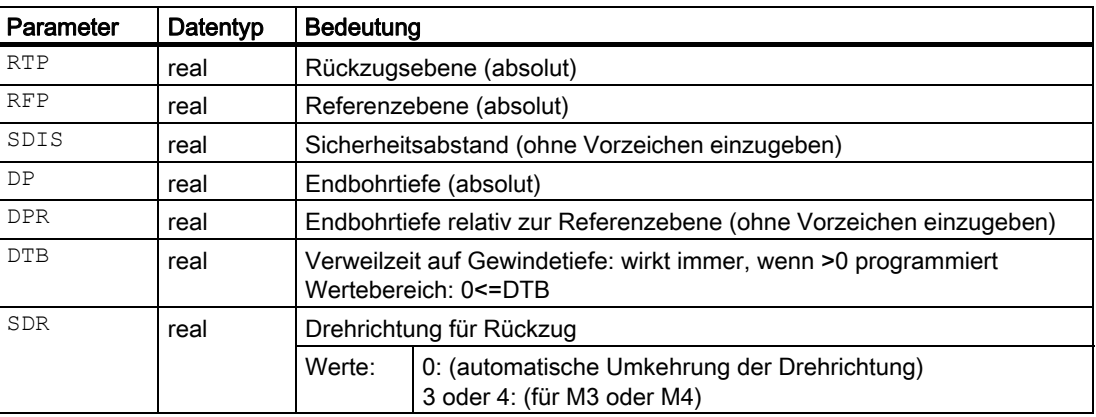

# Bohrzyklen und Bohrbilder

# 2.1 Bohrzyklen

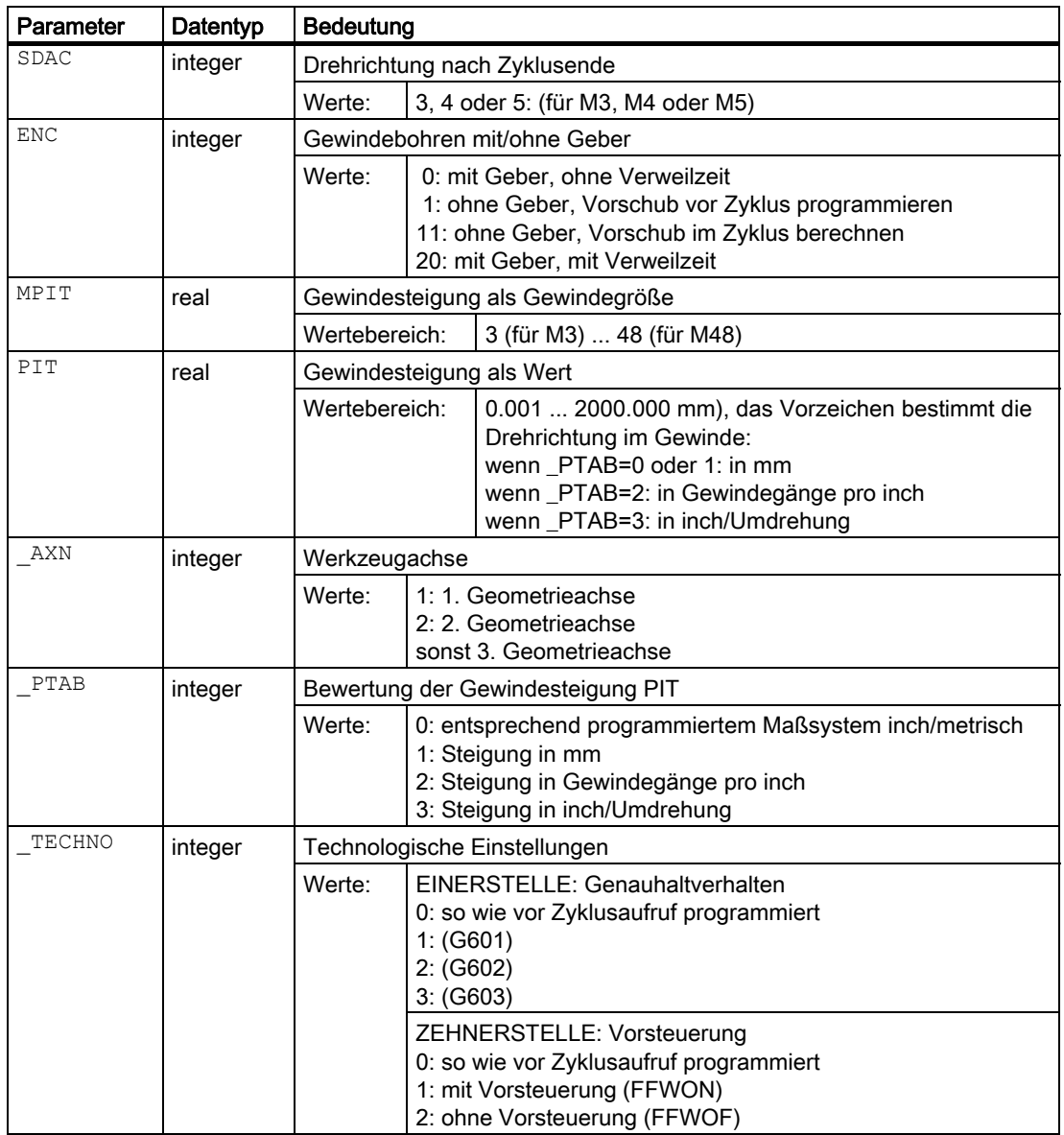

# Beispiel

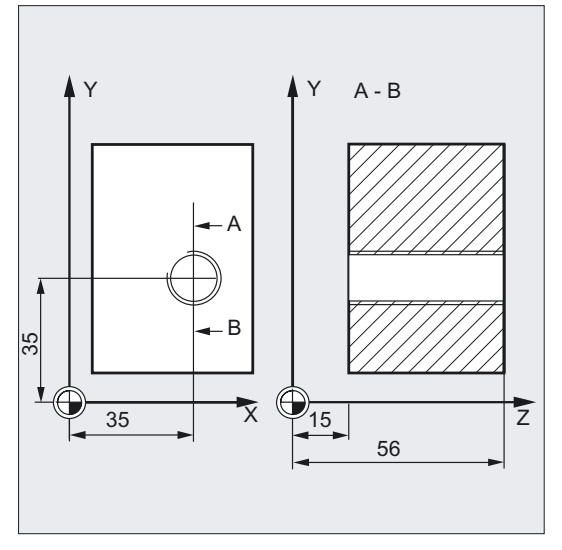

#### Gewinde ohne Geber

Mit diesem Programm wird ein Gewinde ohne Geber auf der Position X35 Y35 in der XY-Ebene gebohrt, die Bohrachse ist die Z-Achse. Die Drehrichtungsparameter SDR und SDAC müssen vorgegeben werden, der Parameter ENC wird mit 1 vorbelegt, die Tiefenangabe erfolgt absolut. Der Steigungsparameter PIT kann weggelassen werden. Zur Bearbeitung wird ein Ausgleichsfutter eingesetzt.

```
N10 G90 G0 D2 T2 S500 M3 ;Bestimmung der Technologiewerte 
N20 G17 X35 Y35 Z60 ;Anfahren der Bohrposition
N30 G1 F200 ;Bestimmung des Bahnvorschubes
N40 CYCLE840 (59, 56, , 15, , 1, 4, 
;Zyklusaufruf, Verweilzeit 1 s, SDR=4, SDAC=3, 
3, 1) 
                               ;kein Sicherheitsabstand, Parameter MPIT, PIT 
                               ;sind nicht programmiert, d. h. die Steigung 
                               ;ergibt sich aus dem Zusammenhang von 
                               ;freiprogrammiertem F und S Wert 
N50 M30 ; Programmende
```
# Gewinde mit Geber

Mit diesem Programm wird auf der Position X35 Y35 ein Gewinde in der XY-Ebene mit Geber gefertigt. Die Bohrachse ist die Z-Achse. Der Steigungsparameter muss angegeben werden, eine automatische Drehrichtungsumkehr ist programmiert. Zur Bearbeitung wird ein Ausgleichsfutter eingesetzt.

```
DEF INT SDR=0 ;Definition der Parameter mit
DEF REAL PIT=3.5 ;Wertzuweisungen
N10 G90 G0 D2 T2 S500 M4 ;Bestimmung der Technologiewerte 
N20 G17 X35 Y35 Z60 ;Anfahren der Bohrposition 
N30 CYCLE840 (59, 56, , 15, , , , , ; Zyklusaufruf, ohne Sicherheitsabstand, mit
, , PIT) 
                             absoluter, 
                             ;Tiefenangabe, SDAC ENC, MPIT weggelassen 
                             ;(d.h., haben Wert Null) 
N40 M30 ; Programmende
```
# Ablauf

# Gewindebohren mit Ausgleichsfutter ohne Geber (ENC = 1/11)

# Erreichte Position vor Zyklusbeginn:

Die Bohrposition ist die Position in den beiden Achsen der angewählten Ebene.

# Der Zyklus erzeugt folgenden Bewegungsablauf:

- Anfahren der um den Sicherheitsabstand vorverlegten Referenzebene mit G0.
- Gewindebohren bis auf Endbohrtiefe mit G63.
- Verweilzeit auf Gewindetiefe (Parameter DTB) ausführen.
- Rückzug auf die um den Sicherheitsabstand vorverlegte Referenzebene mit G63.
- Rückzug auf die Rückzugsebene mit G0.

# ACHTUNG

Der Spindel-Override muss auf 100 % stehen!

# Gewindebohren mit Ausgleichsfutter mit Geber (ENC = 0/20)

# Erreichte Position vor Zyklusbeginn:

Die Bohrposition ist die Position in den beiden Achsen der angewählten Ebene.

# Der Zyklus erzeugt folgenden Bewegungsablauf:

- Anfahren der um den Sicherheitsabstand vorverlegten Referenzebene mit G0.
- Gewindebohren bis auf Endbohrtiefe mit G33
- Rückzug auf die um den Sicherheitsabstand vorverlegte Referenzebene mit G33.
- Verweilzeit auf Referenzebene + Sicherheitsabstand (Parameter DTB) ausführen (nur bei ENC=20).
- Rückzug auf die Rückzugsebene mit G0.

# Erklärung der Parameter

#### DTB (Verweilzeit)

Die Verweilzeit programmieren Sie in Sekunden. Sie wirkt je nach Auswahl der technologischen Variante im Parameter ENC.

#### SDR (Drehrichtung für Rückzug)

Im Parameter SDR wird die Drehrichtung für den Rückzug beim Gewindebohren programmiert. Bei SDR=0 erfolgt die Umkehr der Spindelrichtung automatisch.

# SDAC (Drehrichtung)

Da der Zyklus auch modal aufgerufen werden kann, benötigt er für die Ausführung der weiteren Gewindebohrungen eine Drehrichtung. Diese wird in dem Parameter SDAC programmiert und entspricht der vor dem ersten Aufruf im übergeordneten Programm geschriebenen Drehrichtung. Ist SDR = 0, so hat der unter SDAC geschriebene Wert im Zyklus keine Bedeutung, er kann bei der Parametrierung weggelassen werden.

# Hinweis

Modaler Aufruf von Bohrzyklen siehe Kapitel 2.2.

# ENC (Gewindebohren)

Soll das Gewindebohren ohne Geber erfolgen, obwohl ein Geber vorhanden ist, muss der Parameter ENC mit x1 belegt werden.

Ist dagegen kein Geber vorhanden und der Parameter hat den Wert x0, wird er im Zyklus nicht berücksichtigt

# ● Gewindebohren ohne Geber mit Eingabe der Steigung

Beim Gewindebohren ohne Geber (G63-Gewinde) kann der Zusammenhang von Vorschub und Drehzahl über die programmierte Gewindesteigung zyklusintern berechnet werden. Die Drehzahl muss vor Zyklusaufruf programmiert werden.

Die Steigung kann wie beim Gewindebohren ohne Geber wahlweise über MPIT (metrische Gewindegröße) oder PIT (Gewindesteigung als Wert) vorgegeben werden.

Der Vorschub wird dann zyklusintern aus der Steigung und der Drehzahl berechnet. Nach Zyklusende wirkt wieder der letzte programmierte Vorschub.

Programmierung:

ENC=11, Steigung in MPIT oder PIT programmieren

# Gewindebohren mit Geber mit Verweilzeit

Beim Gewindebohren mit Geber (G33-Gewinde) kann im Parameter DTB wahlweise eine Verweilzeit programmiert werden. Diese wirkt nach dem Gewindebohren vor dem Rückzug auf die Rückzugsebene RTP und wird bei Maschinen mit ungünstiger Spindeldynamik benötigt.

Programmierung:

ENC=20, Verweilzeit im Parameter DTB eingeben

# MPIT und PIT (als Gewindegröße und als Wert)

Der Parameter für die Steigung ist nur im Zusammenhang des Gewindebohrens mit Geber von Bedeutung. Aus der Spindeldrehzahl und der Steigung errechnet der Zyklus den Vorschubwert.

Der Wert für die Gewindesteigung kann wahlweise als Gewindegröße (nur für metrische Gewinde zwischen M3 und M48) oder als Wert (Abstand von einem Gewindegang zum nächsten als Zahlenwert) vorgegeben werden. Der jeweils nicht benötigte Parameter wird im Aufruf weggelassen bzw. erhält den Wert Null.

Haben beide Steigungsparameter einander widersprechende Werte, wird vom Zyklus der Alarm 61001 "Gewindesteigung falsch" erzeugt und die Bearbeitung des Zyklus abgebrochen.

# AXN (Werkzeugachse)

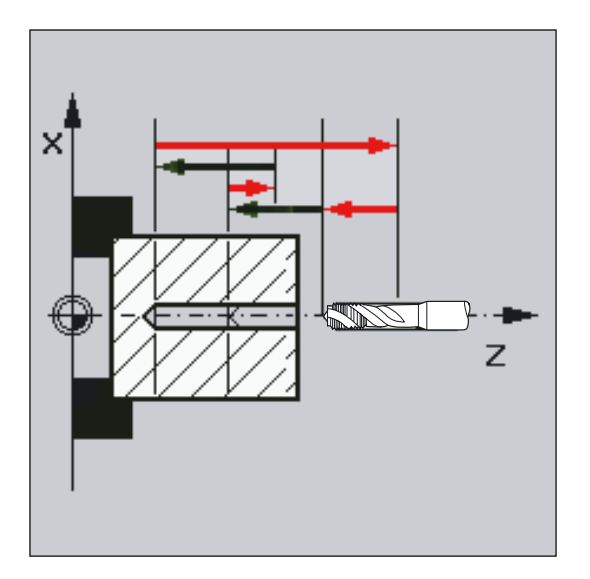

Durch Programmierung der Bohrachse über \_AXN kann beim Einsatz des Tieflochgewindebohrens an Drehmaschinen das Umschalten der Ebene von G18 auf G17 wegfallen. Dabei bedeuten:

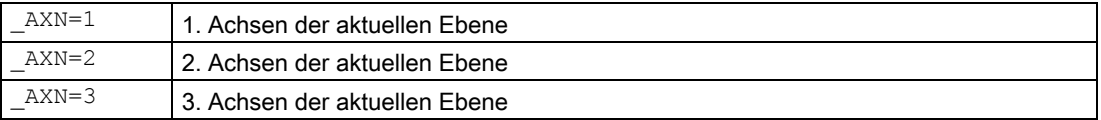

Um beispielsweise eine Zentrierbohrung (in Z) in der G18-Ebene zu bearbeiten programmieren Sie:

```
G18
\sqrt{AXN=1}
```
# \_PTAB (Bewertung der Gewindesteigung PIT)

Der Parameter PTAB bestimmt die Maßeinheit der Gewindesteigung.

- 0 = entsprechend programmiertem Maßsystem inch/metrisch
- $\bullet$  1 = Gewindesteigung in mm
- 2 = Gewindesteigung in Gewindegängen pro inch
- $\bullet$  3 = Steigung in inch/Umdrehung

Dieser Parameter wird im Zusammenhang mit der Auswahlmöglichkeit verschiedener Gewindetabellen in der Zyklenunterstützung benötigt.

# \_TECHNO (Technologische Einstellungen)

Mit dem Parameter \_TECHNO können Einstellungen zum technologischen Verhalten beim Gewindebohren getroffen werden.

Mögliche Werte sind: siehe Tabelle Parameter CYCLE840.

Mit dem Eingabefeld "Technologie" "ja" können sowohl vom Maschinenhersteller als auch vom Bediener/Programmierer Anpassungen der Technologie beim Gewindebohren vorgenommen werden.

- Anpassungen des Maschinenherstellers
	- Voraussetzungen: Herstellerkennwort ist gesetzt, Eingabefeld "Technologie" = "ja".
	- Beim Öffnen der Eingabemaske Zyklus CYCLE840 werden die Parameter mit dem Wert der GUD7-Variablen \_SC\_MASK[1] vorbelegt. Beim Ändern der Parameter werden die Werte direkt in diese GUD7-Variable geschrieben.
	- Der Maschinenhersteller hat damit die Möglichkeit die Grundeinstellungen an die Gegebenheiten seiner Maschine anzupassen.
- Anpassungen des Bedieners/Programmierer
	- Voraussetzungen: Herstellerkennwort ist gelöscht, Eingabefeld "Technologie" = "ja".
	- Die geänderten Daten werden für die Generierung des CYCLE840 verwendet. Beim erneuten Aufruf eines Gewindebohrzyklus werden wieder die Einstellungen des Maschinenherstellers wirksam.

Das Eingabefeld "Technologie" und die nachfolgenden Eingabefelder sind bei Schlüsselschalterstellung 0 oder 1 ausgeblendet.

#### Hinweis

Der Zyklus wählt in Abhängigkeit vom Maschinendatum NUM\_ENCS aus, ob das Gewinde mit oder ohne Geber gebohrt wird.

Vor dem Zyklusaufruf ist die Drehrichtung für die Spindel mit M3 bzw. M4 zu programmieren.

Während den Gewindesätzen mit G63 werden die Werte des Vorschub- und Spindeldrehzahlkorrekturschalters auf 100% eingefroren.

Gewindebohren ohne Geber erfordert in der Regel ein längeres Ausgleichsfutter.

#### Hinweis

Die Erklärung der Parameter RTP, RFP, SDIS, DP, DPR siehe Bohren, Zentrieren – CYCLE81.

# Siehe auch

[Bohren, Zentrieren - CYCLE81](#page-43-0) (Seite [44\)](#page-43-0)

# 2.1.8 Ausbohren 1 - CYCLE85

# Funktion

Das Werkzeug bohrt mit der vorgegebenen Spindeldrehzahl und Vorschubgeschwindigkeit bis zur eingegebenen Endbohrtiefe.

Die Einwärts- und Auswärtsbewegung erfolgt mit dem Vorschub, der jeweils unter den entsprechenden Parametern FFR und RFF vorzugeben ist.

Dieser Zyklus kann zum Reiben von Bohrungen angewendet werden.

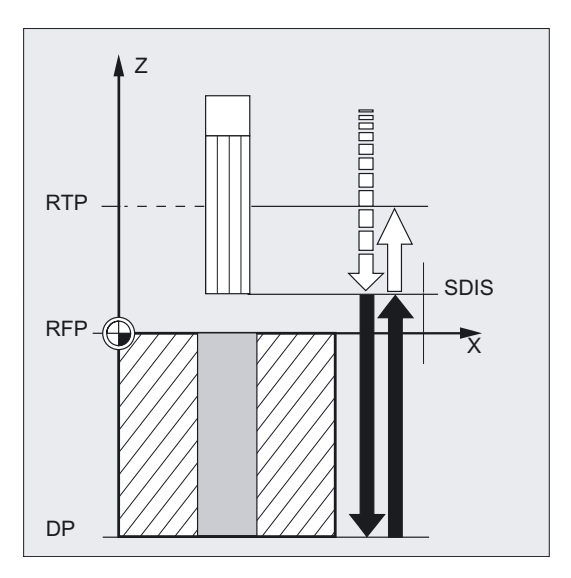

# Programmierung

CYCLE85 (RTP, RFP, SDIS, DP, DPR, DTB, FFR, RFF)

# Parameter

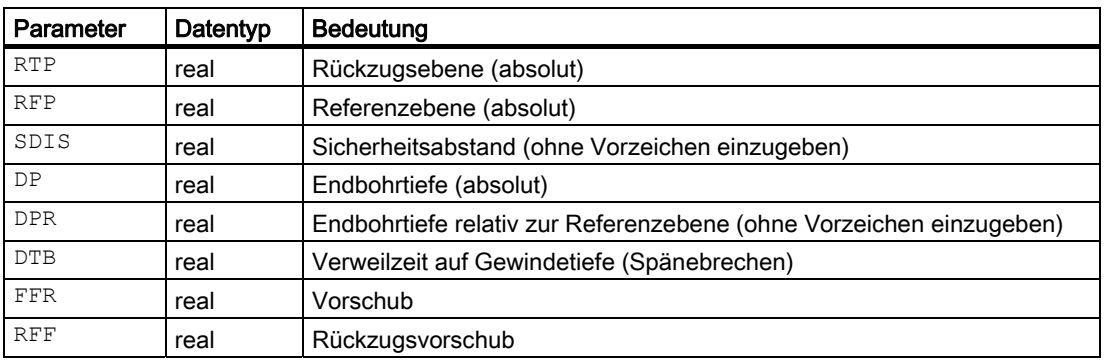
#### Beispiel Erstes Ausbohren

Es wird auf Z70 X50 in der ZX-Ebene der Zyklus CYCLE85 aufgerufen. Die Bohrachse ist die Y-Achse. Die Endbohrtiefe im Zyklusaufruf ist relativ angegeben, es ist keine Verweilzeit programmiert. Die Werkstückoberkante liegt bei Y102.

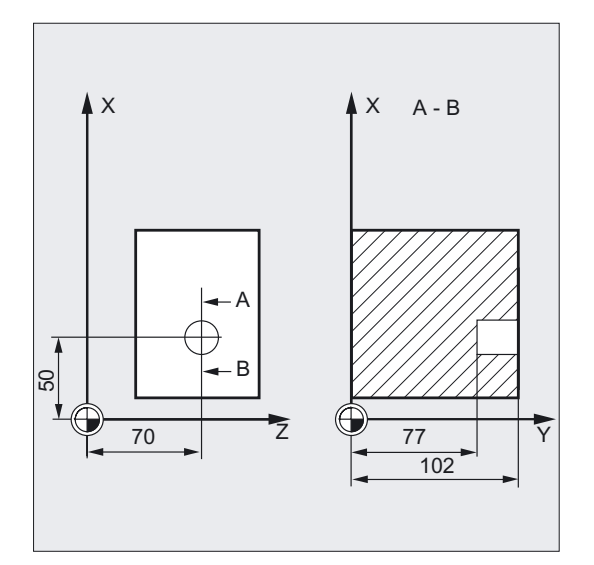

```
DEF REAL FFR, RFF, RFP=102, 
DPR=25,SDIS=2 
                                        ;Definition der Parameter und 
                                        ;Wertzuweisungen 
N10 G0 FFR=300 RFF=1.5*FFR S500 M4 ;Bestimmung der Technologiewerte 
N20 G18 T1 D1 Z70 X50 Y105 ;Anfahren der Bohrposition
N21 M6 
N30 CYCLE85 (RFP+3, RFP, SDIS, , DPR, ,-> 
\Rightarrow FFR, RFF)
                                        ;Zyklusaufruf, keine Verweilzeit 
                                        ;programmiert 
N40 M30 ; Programmende
```
#### Hinweis

-> bedeutet: es muss in einem Satz programmiert werden

## Ablauf

#### Erreichte Position vor Zyklusbeginn:

Die Bohrposition ist die Position in den beiden Achsen der angewählten Ebene.

#### Der Zyklus erzeugt folgenden Bewegungsablauf:

- Anfahren der um den Sicherheitsabstand vorverlegten Referenzebene mit G0.
- Fahren auf Endbohrtiefe mit G1 und dem unter dem Parameter FFR programmierten Vorschub
- Verweilzeit auf Endbohrtiefe ausführen.
- Rückzug auf die um den Sicherheitsabstand vorverlegte Referenzebene mit G1 und dem unter dem Parameter RFF vorgegebenen Rückzugsvorschub.
- Rückzug auf die Rückzugsebene mit G0.

2.1 Bohrzyklen

## Erklärung der Parameter

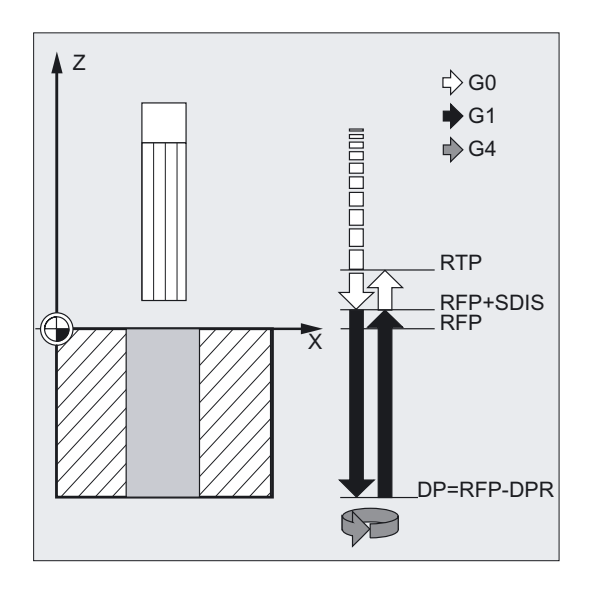

## DTB (Verweilzeit)

Unter DTB programmieren Sie die Verweilzeit auf Endbohrtiefe (Spänebrechen) in Sekunden.

## FFR (Vorschub)

Der unter FFR vorgegebene Vorschubwert wirkt beim Bohren.

#### RFF (Rückzugsvorschub)

Der unter RFF programmierte Vorschubwert wirkt beim Rückzug aus der Ebene.

#### Hinweis

Die Erklärung der Parameter RTP, RFP, SDIS, DP, DPR siehe Bohren, Zentrieren – CYCLE81.

#### Siehe auch

[Bohren, Zentrieren - CYCLE81](#page-43-0) (Seite [44\)](#page-43-0)

## 2.1.9 Ausbohren 2 - CYCLE86

#### Funktion

Das Werkzeug bohrt mit der programmierten Spindeldrehzahl und Vorschubgeschwindigkeit bis zur eingegebenen Bohrtiefe.

Beim Ausbohren 2 erfolgt nach Erreichen der Bohrtiefe ein orientierter Spindelhalt mit dem SPOS-Befehl. Anschließend wird mit Eilgang auf die programmierten Rückzugspositionen und von dort bis zur Rückzugsebene gefahren.

## ACHTUNG

Der Zyklus CYCLE86 kann dann angewendet werden, wenn die zum Bohren vorgesehene Spindel technisch in der Lage ist, in den lagegeregelten Spindelbetrieb zu gehen.

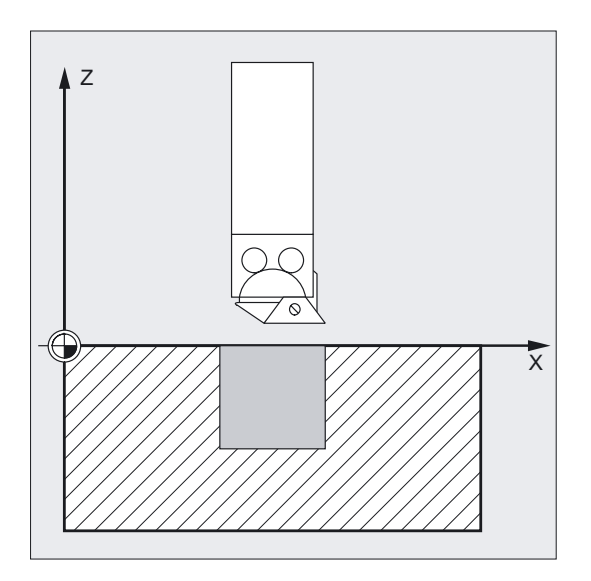

## Programmierung

CYCLE86 (RTP, RFP, SDIS, DP, DPR, DTB, SDIR, RPA, RPO, RPAP, POSS)

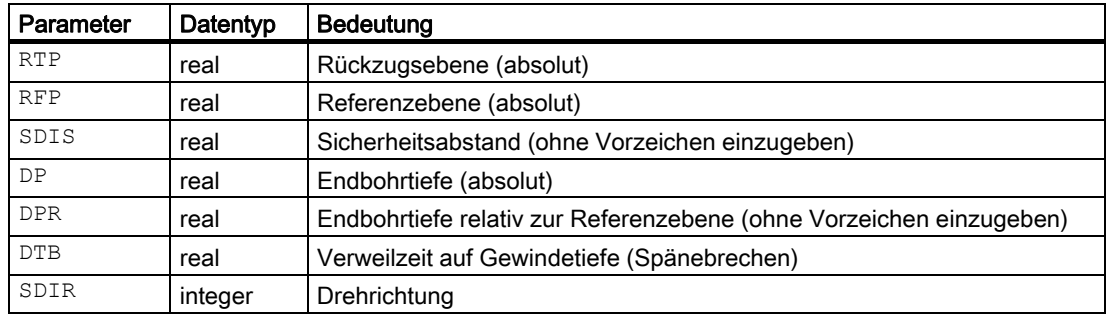

2.1 Bohrzyklen

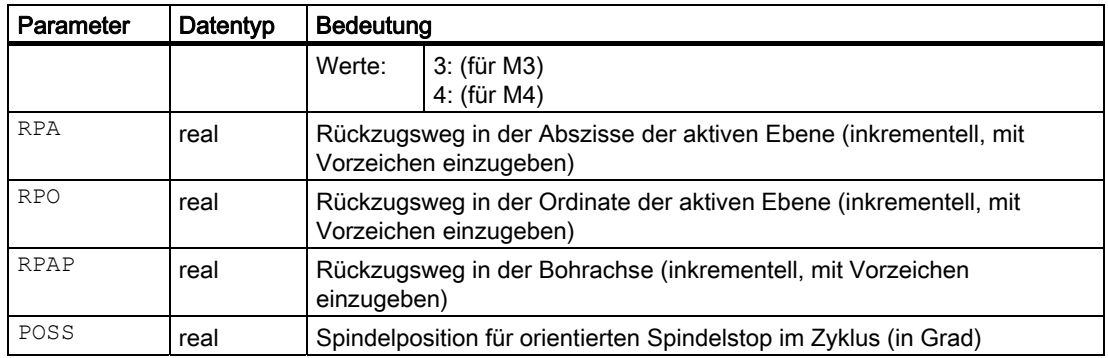

#### Beispiel Zweites Ausbohren

In der XY-Ebene wird auf der Position X70 Y50 der Zyklus CYCLE86 aufgerufen. Die Bohrachse ist die Z-Achse. Die Endbohrtiefe ist absolut programmiert, ein Sicherheitsabstand ist nicht vorgegeben. Die Verweilzeit auf Endbohrtiefe beträgt 2 s. Die Werkstückoberkante liegt bei Z110. Im Zyklus soll die Spindel mit M3 drehen und bei 45 Grad halten.

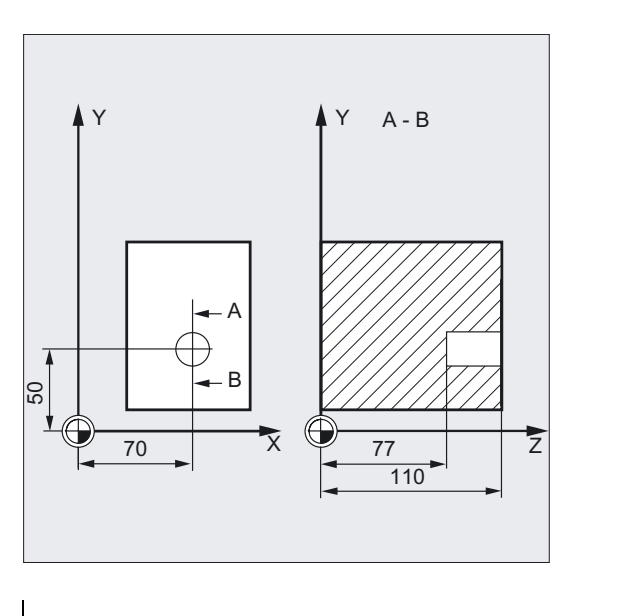

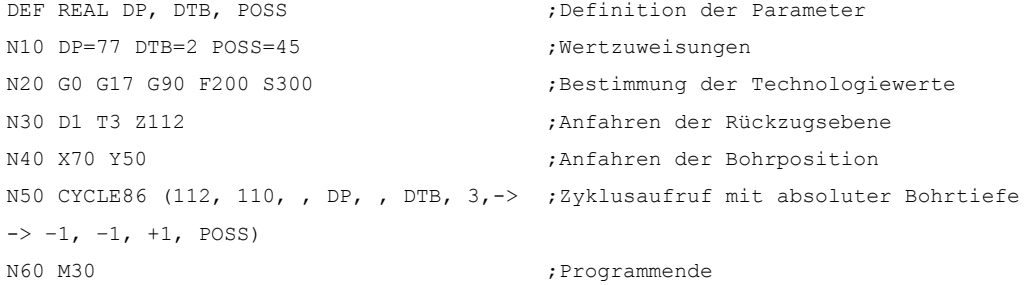

#### Hinweis

-> bedeutet: es muss in einem Satz programmiert werden

## Ablauf

#### Erreichte Position vor Zyklusbeginn:

Die Bohrposition ist die Position in den beiden Achsen der angewählten Ebene.

Der Zyklus erzeugt folgenden Bewegungsablauf:

- Anfahren der um den Sicherheitsabstand vorverlegten Referenzebene mit G0.
- Fahren auf Endbohrtiefe mit G1 und dem vor Zyklusaufruf programmierten Vorschub.
- Verweilzeit auf Endbohrtiefe wird ausgeführt.
- Orientierter Spindelhalt auf der unter POSS programmierten Spindelposition.
- Rückzugsweg in bis zu 3 Achsen mit G0 verfahren.
- Rückzug auf die um den Sicherheitsabstand vorverlegte Referenzebene mit G0.
- Rückzug auf die Rückzugsebene mit G0 (anfängliche Bohrposition in beiden Achsen der Ebene.

## Erklärung der Parameter

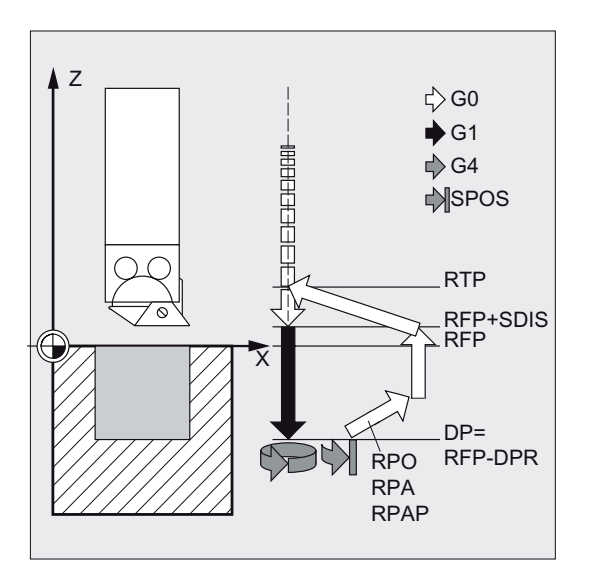

## DTB (Verweilzeit)

Unter DTB programmieren Sie die Verweilzeit auf Endbohrtiefe (Spänebrechen) in Sekunden.

## SDIR (Drehrichtung)

Mit diesem Parameter bestimmen Sie die Drehrichtung, mit der im Zyklus die Bohrung ausgeführt wird. Bei anderen Werten als 3 oder 4 (M3/M4) wird der Alarm 61102 "Keine Spindelrichtung programmiert" erzeugt und der Zyklus nicht ausgeführt.

#### RPA (Rückzugsweg, in Abszisse)

Unter diesem Parameter definieren Sie eine Rückzugsbewegung in der Abszisse, die nach Erreichen der Endbohrtiefe und orientiertem Spindelhalt ausgeführt wird.

#### 2.1 Bohrzyklen

#### RPO (Rückzugsweg, in Ordinate)

Mit diesem Parameter bestimmen Sie eine Rückzugsbewegung in der Ordinate, die nach Erreichen der Endbohrtiefe und orientiertem Spindelhalt ausgeführt wird.

#### RPAP (Rückzugsweg, in Bohrachse)

Unter diesem Parameter definieren Sie eine Rückzugsbewegung in der Bohrachse, die nach Erreichen der Endbohrtiefe und orientiertem Spindelhalt ausgeführt wird.

#### POSS (Spindelposition)

Unter POSS ist die Spindelposition für den orientierten Spindelstop nach Erreichen der Endbohrtiefe in Grad zu programmieren.

#### Hinweis

Mit dem SPOS-Befehl ist es möglich, die aktive Masterspindel orientiert anzuhalten. Die Programmierung des entsprechenden Winkelwertes erfolgt durch einen Übergabeparameter.

#### Drehmaschine ohne Y-Achse

Der Zyklus CYCLE86 kann jetzt auf Drehmaschinen ohne Y-Achse angewendet werden. Der Rückzug auf Bohrtiefe wird dann nur in 2 Achsen verfahren. Ist für die 3. Achse ein Rückzugsweg programmiert, so wird dieser ignoriert.

Bei Aufruf des Zyklus ohne Y-Achse in der G18 Ebene kommt der Alarm: 61005 "3. Geometrieachse nicht vorhanden", da dann die Y-Achse die Bohrachse wäre.

#### Hinweis

Die Erklärung der Parameter RTP, RFP, SDIS, DP, DPR siehe Bohren, Zentrieren – CYCLE81.

#### Siehe auch

[Bohren, Zentrieren - CYCLE81](#page-43-0) (Seite [44\)](#page-43-0)

## 2.1.10 Ausbohren 3 - CYCLE87

#### **Funktion**

Das Werkzeug bohrt mit der programmierten Spindeldrehzahl und Vorschubgeschwindigkeit bis zur eingegebenen Endbohrtiefe.

Beim Ausbohren 3 wird nach Erreichen der Endbohrtiefe ein Spindelhalt ohne Orientierung M5 und anschließend ein programmierter Halt M0 erzeugt. Durch die Taste NC-START wird die Auswärtsbewegung bis zur Rückzugsebene im Eilgang fortgesetzt.

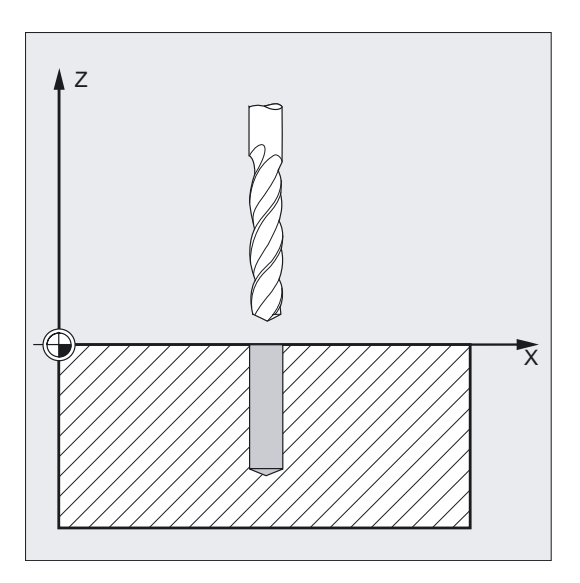

## Programmierung

CYCLE87 (RTP, RFP, SDIS, DP, DPR, SDIR)

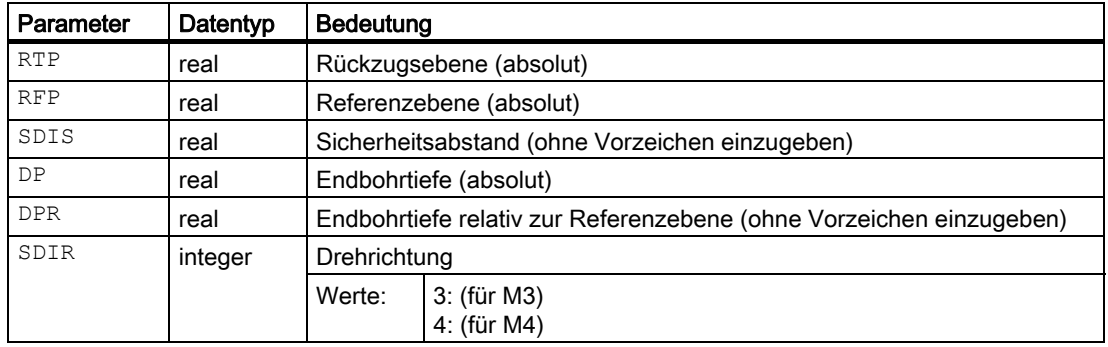

#### 2.1 Bohrzyklen

#### Beispiel Drittes Ausbohren

Auf X70 Y50 in der XY-Ebene wird der Zyklus CYCLE87 aufgerufen. Die Bohrachse ist die Z-Achse. Die Endbohrtiefe ist absolut vorgegeben. Der Sicherheitsabstand beträgt 2 mm.

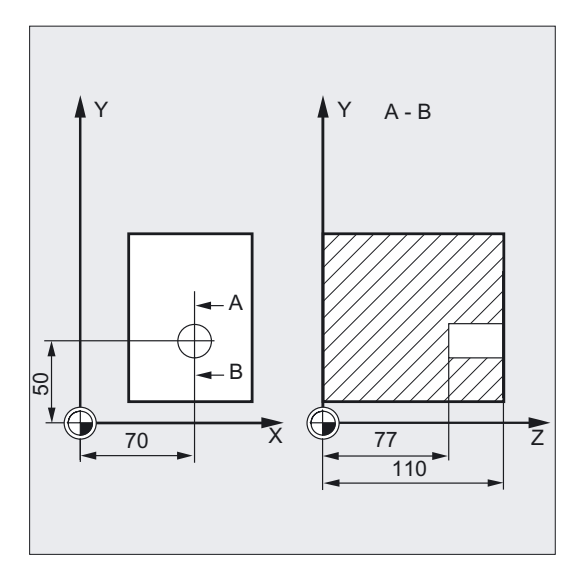

```
DEF REAL DP, SDIS in the South states in the parameter of the Parameter
N10 DP=77 SDIS=2 ;Wertzuweisungen
N20 G0 G17 G90 F200 S300 ;Bestimmung der Technologiewerte
N30 D1 T3 Z113 ;Anfahren der Rückzugsebene 
N40 X70 Y50 ;Anfahren der Bohrposition 
N50 CYCLE87 (113, 110, SDIS, DP, , 3) ;Zyklusaufruf mit programmierter
                               ;Spindeldrehrichtung M3 
N60 M30 ; Programmende
```
#### Ablauf

#### Erreichte Position vor Zyklusbeginn:

Die Bohrposition ist die Position in den beiden Achsen der angewählten Ebene.

#### Der Zyklus erzeugt folgenden Bewegungsablauf:

- Anfahren der um den Sicherheitsabstand vorverlegten Referenzebene mit G0.
- Fahren auf Endbohrtiefe mit G1 und dem vor Zyklusaufruf programmierten Vorschub.
- Spindelstop mit M5.
- Taste NC-START betätigen.
- Rückzug auf die Rückzugsebene mit G0.

## Erklärung der Parameter

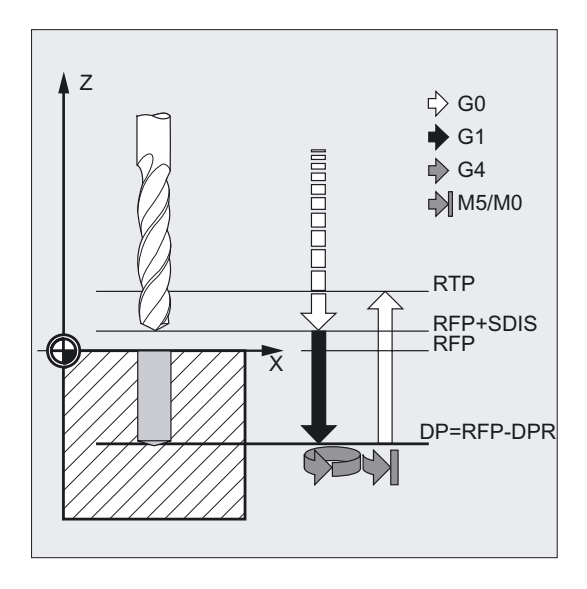

#### SDIR (Drehrichtung)

Der Parameter bestimmt die Drehrichtung, mit der im Zyklus die Bohrung ausgeführt wird.

Bei anderen Werten als 3 oder 4 (M3/M4) wird der Alarm 61102 "Keine Spindelrichtung programmiert" erzeugt und der Zyklus abgebrochen.

#### Hinweis

Die Erklärung der Parameter RTP, RFP, SDIS, DP, DPR siehe Bohren, Zentrieren – CYCLE81.

## Siehe auch

[Bohren, Zentrieren - CYCLE81](#page-43-0) (Seite [44\)](#page-43-0)

2.1 Bohrzyklen

## 2.1.11 Ausbohren 4 - CYCLE88

## Funktion

Das Werkzeug bohrt mit der programmierten Spindeldrehzahl und Vorschubgeschwindigkeit bis zur eingegebenen Endbohrtiefe. Beim Ausbohren 4 wird nach Erreichen der Endbohrtiefe eine Verweilzeit und ein Spindelhalt ohne Orientierung M5 sowie ein programmierter Halt M0 erzeugt. Durch Betätigen von NC-START wird die Auswärtsbewegung bis zur Rückzugsebene im Eilgang verfahren.

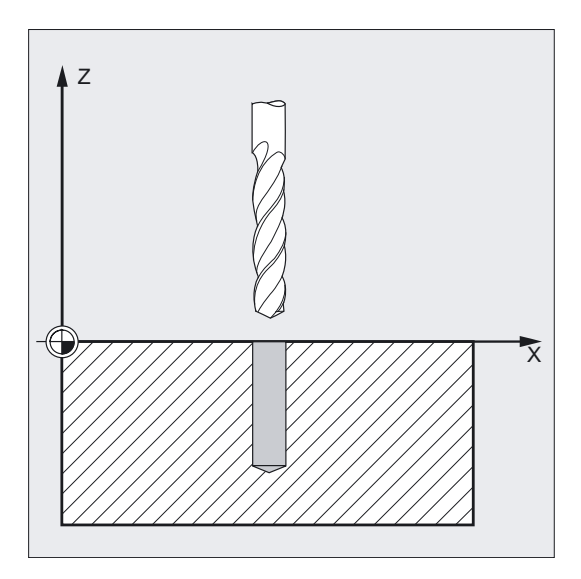

#### Programmierung

CYCLE88 (RTP, RFP, SDIS, DP, DPR, DTB, SDIR)

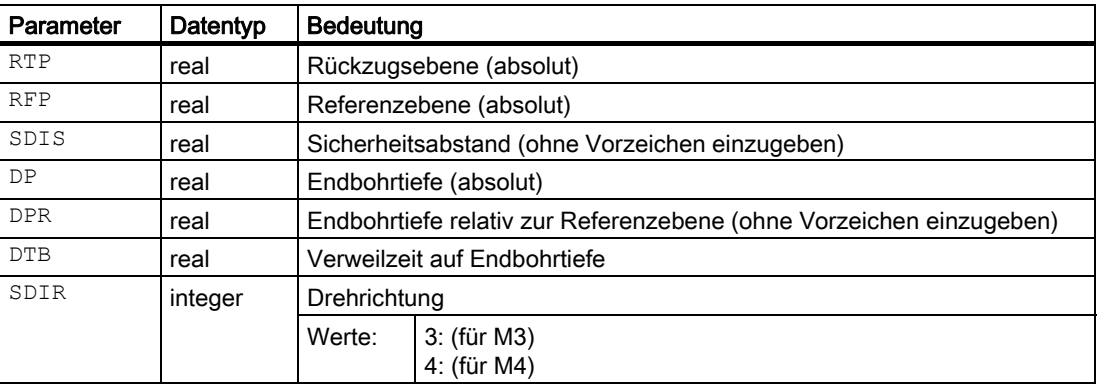

## Beispiel Viertes Ausbohren

Der Zyklus CYCLE88 wird auf X80 Y90 in der XY-Ebene aufgerufen. Die Bohrachse ist die Z-Achse. Der Sicherheitsabstand ist mit 3 mm programmiert. Die Endbohrtiefe ist relativ zur Referenzebene vorgegeben.

Im Zyklus wirkt M4.

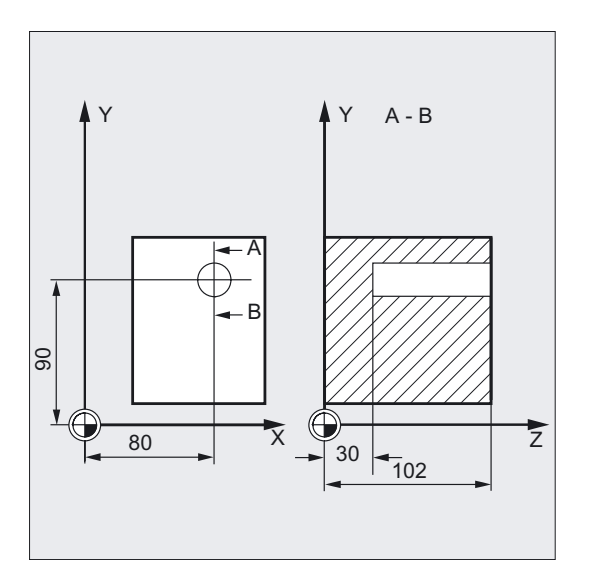

```
DEF REAL RFP, RTP, DPR, DTB, SDIS ;Definition der Parameter
N10 RFP=102 RTP=105 DPR=72 DTB=3 -> 
\Rightarrow SDIS=3
N20 G17 G90 T1 D1 F100 S450 ;Bestimmung der Technologiewerte 
N21 M6 
N30 G0 X80 Y90 Z105 (Bohrposition anfahren
N40 CYCLE88 (RTP, RFP, SDIS, , DPR, -> 
\Rightarrow DTB, 4)
N50 M30 ; Programmende
```
## ;Wertzuweisungen ;Zyklusaufruf mit programmierter ;Spindeldrehrichtung M4

#### Hinweis

-> bedeutet: es muss in einem Satz programmiert werden

## Ablauf

#### Erreichte Position vor Zyklusbeginn:

Die Bohrposition ist die Position in den beiden Achsen der angewählten Ebene.

#### Der Zyklus erzeugt folgenden Bewegungsablauf:

- Anfahren der um den Sicherheitsabstand vorverlegten Referenzebene mit G0.
- Fahren auf Endbohrtiefe mit G1 und dem vor Zyklusaufruf programmierten Vorschub.
- Verweilzeit auf Endbohrtiefe.

## 2.1 Bohrzyklen

- Spindelstop mit M5 (\_ZSD[5]=1) oder
- Spindel- und Programmstop mit M5 M0 (\_ZSD[5]=0). Nach Programmstop Taste NC-START betätigen.
- Rückzug auf die Rückzugsebene mit G0.

## Erklärung der Parameter

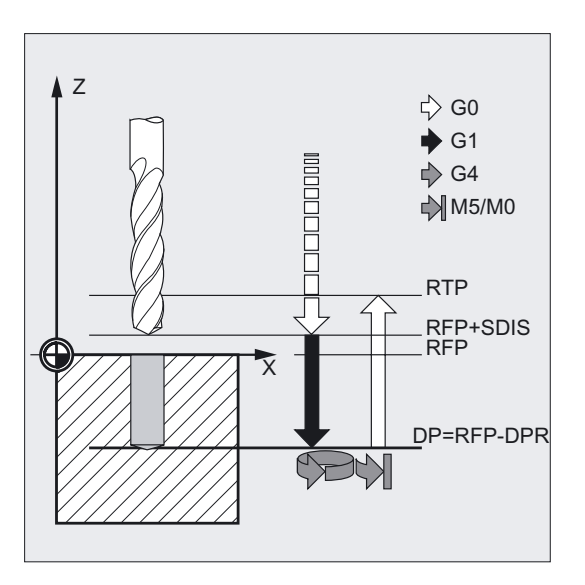

#### DTB (Verweilzeit)

Unter DTB wird die Verweilzeit auf Endbohrtiefe (Spänebrechen) in Sekunden programmiert.

#### SDIR (Drehrichtung)

Die programmierte Drehrichtung wirkt für den Verfahrweg auf Endbohrtiefe.

Bei anderen Werten als 3 oder 4 (M3/M4) wird der Alarm 61102 "Keine Spindelrichtung programmiert" erzeugt und der Zyklus abgebrochen.

#### Hinweis

Die Erklärung der Parameter RTP, RFP, SDIS, DP, DPR siehe Bohren, Zentrieren – CYCLE81.

Die Erklärung der Zyklensettingdaten \_ZSD[5] siehe unter Voraussetzungen bei den Fräszyklen.

#### Siehe auch

[Bohren, Zentrieren - CYCLE81](#page-43-0) (Seite [44\)](#page-43-0) [Voraussetzungen](#page-100-0) (Seite [101\)](#page-100-0)

## 2.1.12 Ausbohren 5 - CYCLE89

## Funktion

Das Werkzeug bohrt mit der programmierten Spindeldrehzahl und Vorschubgeschwindigkeit bis zur eingegebenen Endbohrtiefe. Wenn die Endbohrtiefe erreicht ist, kann eine Verweilzeit programmiert werden.

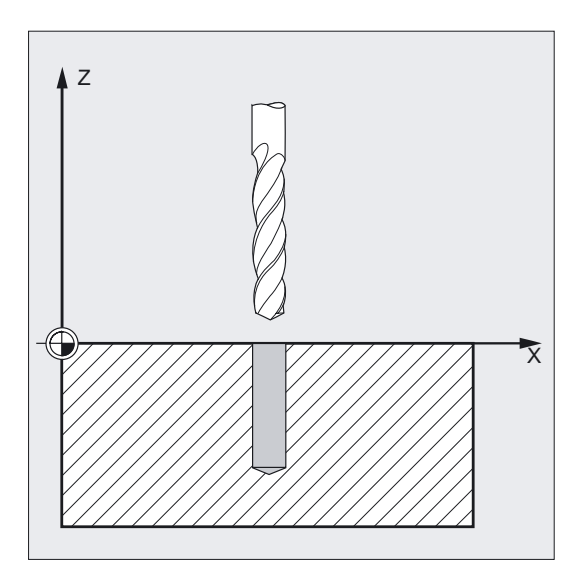

#### Programmierung

CYCLE89 (RTP, RFP, SDIS, DP, DPR, DTB)

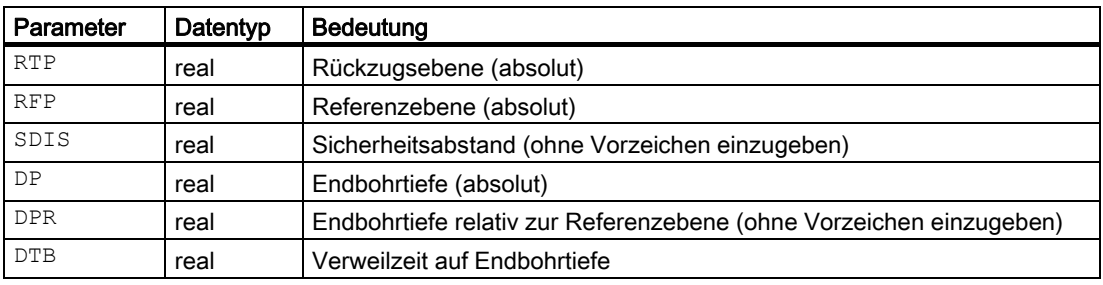

#### 2.1 Bohrzyklen

#### Beispiel Fünftes Ausbohren

Auf X80 Y90 in der XY-Ebene wird der Bohrzyklus CYCLE89 mit einem Sicherheitsabstand von 5 mm und Angabe der Endbohrtiefe als Absolutwert aufgerufen. Die Bohrachse ist die Z-Achse.

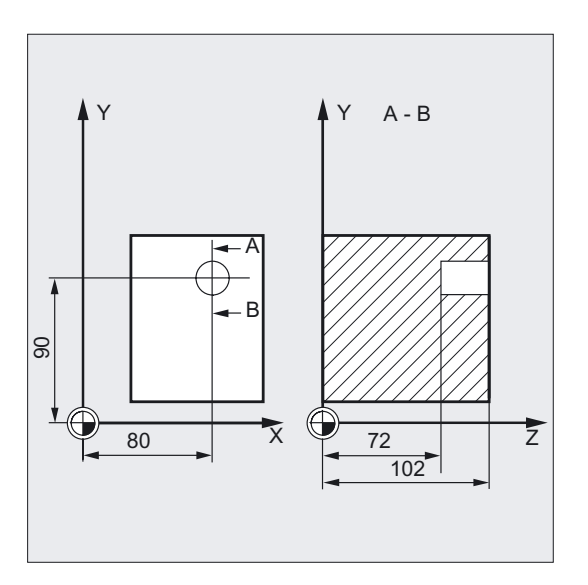

```
DEF REAL RFP, RTP, DP, DTB ;Definition der Parameter
RFP=102 RTP=107 DP=72 DTB=3 ; Wertzuweisungen
N10 G90 G17 F100 S450 M4 ;Bestimmung der Technologiewerte 
N20 G0 T1 D1 X80 Y90 Z107 (Bohrposition anfahren
N21 M6 
N30 CYCLE89 (RTP, RFP, 5, DP, , DTB) ;Zyklusaufruf
N40 M30 ; Programmende
```
## Ablauf

#### Erreichte Position vor Zyklusbeginn:

Die Bohrposition ist die Position in den beiden Achsen der angewählten Ebene.

#### Der Zyklus erzeugt folgenden Bewegungsablauf:

- Anfahren der um den Sicherheitsabstand vorverlegten Referenzebene mit G0.
- Fahren auf Endbohrtiefe mit G1 und dem vor Zyklusaufruf programmierten Vorschub.
- Verweilzeit auf Endbohrtiefe wird ausgeführt.
- Rückzug bis zu der um den Sicherheitsabstand vorverlegten Referenzebene mit G1 und demselben Vorschubwert.
- Rückzug auf die Rückzugsebene mit G0.

## Erklärung der Parameter

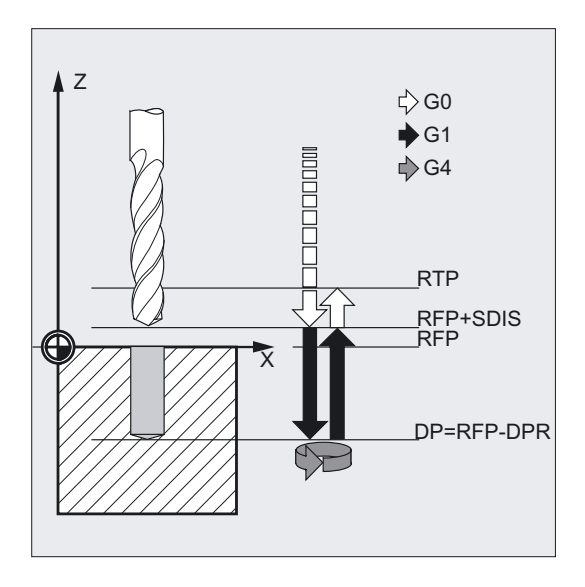

## DTB (Verweilzeit)

Unter DTB programmieren Sie die Verweilzeit auf Endbohrtiefe (Spänebrechen) in Sekunden.

#### Hinweis

Die Erklärung der Parameter RTP, RFP, SDIS, DP, DPR siehe Bohren, Zentrieren – CYCLE81.

## Siehe auch

[Bohren, Zentrieren - CYCLE81](#page-43-0) (Seite [44\)](#page-43-0)

2.2 Modaler Aufruf von Bohrzyklen

## <span id="page-87-0"></span>2.2 2.2 Modaler Aufruf von Bohrzyklen

#### Funktion

Die NC-Programmierung ermöglicht es, Unterprogramme und Zyklen modal, also selbsterhaltend, aufzurufen. Insbesondere bei den Bohrzyklen ist diese Funktion von Bedeutung.

Einen modalen Unterprogrammaufruf erzeugen Sie durch das Schlüsselwort MCALL (modaler UP-Aufruf) vor dem Unterprogrammnamen. Mit dieser Funktion wird das Unterprogramm nach jedem Satz mit Bahnbewegung automatisch aufgerufen und abgearbeitet.

Ausgeschaltet wird die Funktion durch Programmierung von MCALL ohne nachfolgenden Unterprogrammnamen oder durch einen erneuten modalen Aufruf eines anderen Unterprogramms.

#### **Hinweis**

Eine Verschachtelung von modalen Aufrufen ist nicht zulässig, das heißt, Unterprogramme, die selbst modal aufgerufen werden, können intern keinen weiteren modalen Unterprogrammaufruf enthalten.

Die Anzahl der modal aufrufbaren Bohrzyklen ist beliebig groß und nicht auf eine bestimmte Zahl dafür reservierter G-Funktionen beschränkt.

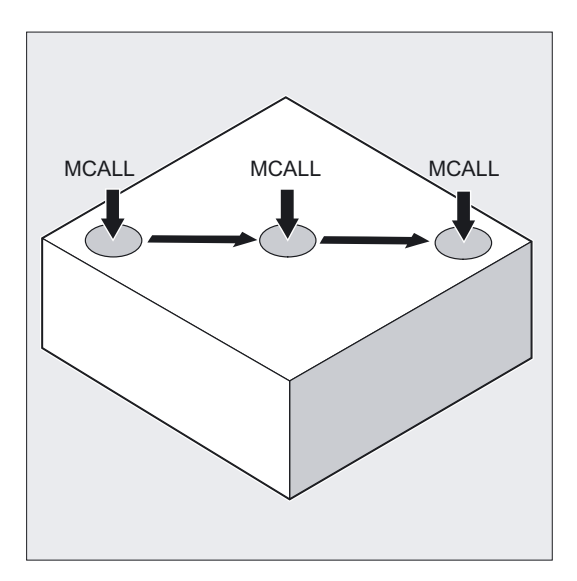

#### Programmierung

Modaler Aufruf eines Unterprogramms:

MCALL

#### Beispiel mit Bohrzyklus CYCLE81:

MCALL CYCLE81 (RTP, RFP, SDIS, DP, DPR)

#### Beispiel Lochreihe 5

Mit diesem Programm können Sie eine Lochreihe aus 5 Gewindebohrungen, die parallel zur Z-Achse der ZX-Ebene liegen, bearbeiten.

Die Bohrungen haben untereinander den Abstand von 20 mm. Der Ausgangspunkt der Lochreihe liegt bei Z20 und X30, die erste Bohrung hat den Abstand 20 mm von diesem Punkt. Die Geometrie der Lochreihe ist in diesem Fall ohne Verwendung eines Zyklus beschrieben.

Es wird zunächst mit dem Zyklus CYCLE81 gebohrt, danach mit CYCLE84 Gewinde (ohne Ausgleichsfutter) gebohrt. Die Bohrungen haben eine Tiefe von 80 mm. Dies entspricht der Differenz zwischen Referenzebene und Endbohrtiefe.

#### Hinweis

#### Erläuterung zu diesem Beispiel

Das Abwählen des modalen Aufrufs in Satz N80 ist deshalb erforderlich, weil danach eine bestimmte Position angefahren wird, an der nicht gebohrt werden soll.

Es ist sinnvoll, die Bohrpositionen bei einer derartigen Bearbeitung in einem Unterprogramm abzulegen, welches bei MA1 bzw. MA2 aufzurufen wäre.

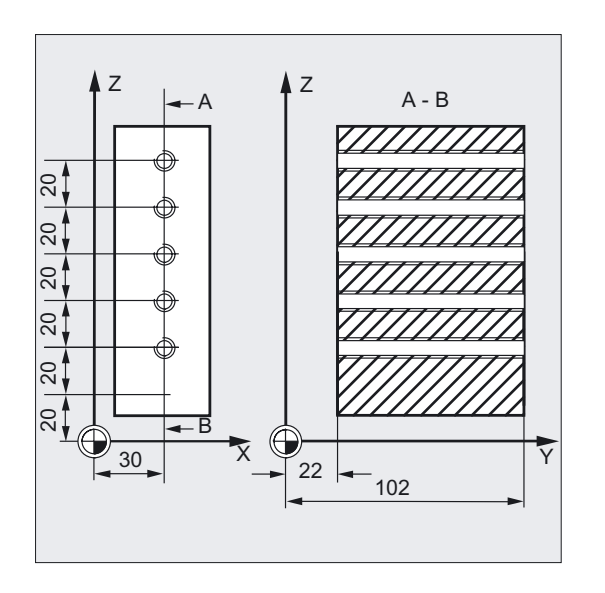

DEF REAL RFP=102, DP=22,  $\rightarrow$ -> RTP=105, PIT=4.2, SDIS ;Definition der Parameter mit ;Wertzuweisungen DEF INT ZAEHL=1 N10 SDIS=3 ;Wert für Sicherheitsabstand N20 G90 F300 S500 M3 D1 T1 ;Bestimmung der Technologiewerte N30 G18 G0 Y105 Z20 X30 ;Ausgangsposition anfahren N40 MCALL CYCLE81 (RTP, RFP, -> -> SDIS, DP) ;modaler Aufruf des Zyklus Bohren N50 MA1: G91 Z20 ;Anfahren der nächsten Position

#### Bohrzyklen und Bohrbilder

2.2 Modaler Aufruf von Bohrzyklen

```
 ;(ZX-Ebene) Zyklus wird ausgeführt 
N60 ZAEHL=ZAEHL+1 ;Schleife für Bohrpositionen der Lochreihe
N70 IF ZAEHL<6 GOTOB MA1 
N80 MCALL ;modalen Aufruf abwählen 
N90 G90 Y105 Z20 (australia ) ;Ausgangsposition wieder anfahren
N100 ZAEHL=1 ;Zähler auf Null setzen 
N110 ... \blacksquareN120 MCALL CYCLE84 (RTP, -> 
\Rightarrow RFP, SDIS, DP , , , 3, , ->
\Rightarrow PIT, , 400)
                              ;modaler Aufruf des Zyklus Gewindebohren 
N130 MA2: G91 Z20 ;nächste Bohrposition
N140 ZAEHL=ZAEHL+1 ;Schleife für Bohrposition der Lochreihe 
N150 IF ZAEHL<6 GOTOB MA2 
N160 MCALL ;modalen Aufruf abwählen 
N170 G90 X30 Y105 Z20 ;Ausgangsposition wieder anfahren 
N180 M30 ; Programmende
```
#### Hinweis

-> bedeutet: es muss in einem Satz programmiert werden.

## 2.3 2.3 Bohrbildzyklen

## 2.3.1 Voraussetzungen

#### Funktion

Die Bohrbildzyklen beschreiben nur die Geometrie einer Anordnung von Bohrungen in der Ebene. Der Zusammenhang zu einem Bohrzyklus wird über den modalen Aufruf dieses Bohrzyklus vor der Programmierung des Bohrbildzyklus hergestellt.

#### Bohrbildzyklen ohne Bohrzyklusaufruf

Die Bohrbildzyklen können für andere Anwendungen auch ohne vorherigen modalen Aufruf eines Bohrzyklus genutzt werden, da die Parametrierung der Bohrbildzyklen keine Angaben zum verwendeten Bohrzyklus verlangt.

Ist aber vor Aufruf des Bohrbildzyklus kein Unterprogramm modal aufgerufen worden, erscheint die Fehlermeldung 62100 "Kein Bohrzyklus aktiv".

Diese Fehlermeldung können Sie mit der Fehlerlöschtaste quittieren und die Programmabarbeitung mit NC-Start fortsetzen. Der Bohrbildzyklus fährt dann nacheinander die aus den Eingangsdaten errechneten Positionen an, ohne an diesen Punkten ein Unterprogramm aufzurufen.

#### Verhalten bei Anzahlparameter Null

Die Anzahl der Bohrungen in einem Bohrbild muss parametriert werden. Ist der Wert des Anzahlparameters bei Zyklusaufruf Null (bzw. ist dieser in der Parameterliste weggelassen worden) erfolgt der Alarm 61103 "Anzahl der Bohrungen ist Null" und der Zyklus wird abgebrochen.

#### Prüfung bei eingeschränkten Wertebereichen von Eingabeparametern

In den Bohrbildzyklen erfolgen generell keine Plausibilitätsprüfungen für Versorgungsparameter, wenn dies nicht ausdrücklich für einen Parameter mit Beschreibung der entsprechenden Reaktion erklärt ist.

#### Siehe auch

[Modaler Aufruf von Bohrzyklen](#page-87-0) (Seite [88\)](#page-87-0)

## 2.3 Bohrbildzyklen

## 2.3.2 Lochreihe - HOLES1

## Funktion

Mit diesem Zyklus können Sie eine Lochreihe, d. h. eine Anzahl von Bohrungen, die auf einer Geraden liegen fertigen. Die Art der Bohrung wird durch den vorher modal angewählten Bohrzyklus bestimmt.

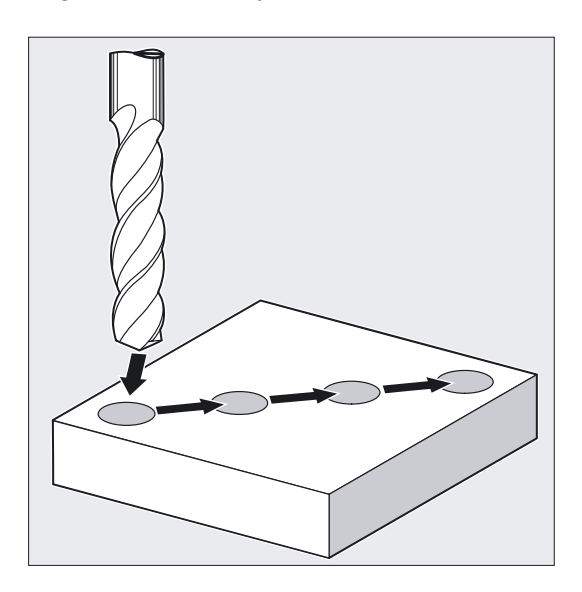

## Programmierung

HOLES1 (SPCA, SPCO, STA1, FDIS, DBH, NUM)

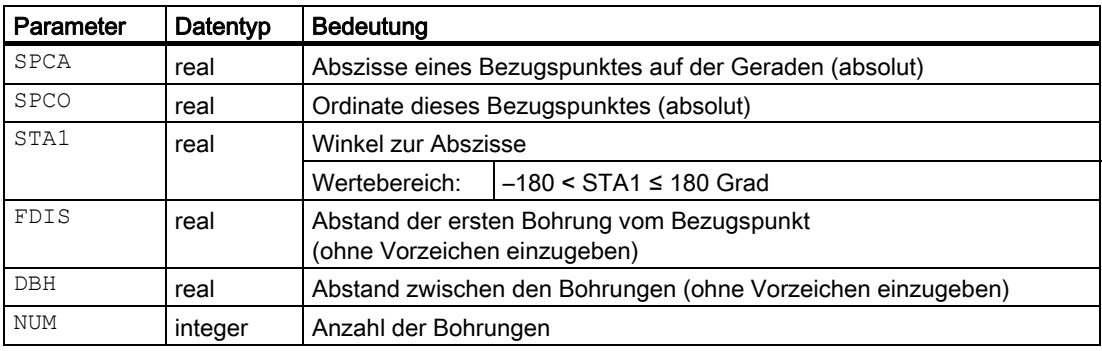

#### Beispiel Lochreihe

Mit diesem Programm können Sie eine Lochreihe aus 5 Gewindebohrungen, die parallel zur Z-Achse der ZX-Ebene liegen und untereinander einen Abstand von 20 mm haben, bearbeiten. Der Ausgangspunkt der Lochreihe liegt bei Z20 und X30, wobei die erste Bohrung einen Abstand von 10 mm von diesem Punkt hat. Die Geometrie der Lochreihe wird durch den Zyklus HOLES1 beschreiben. Es wird zunächst mit dem Zyklus CYCLE81 gebohrt, danach mit CYCLE84 Gewinde gebohrt (ohne Ausgleichsfutter). Die Bohrungen haben die Tiefe 80 mm (Differenz zwischen Referenzebene und Endbohrtiefe).

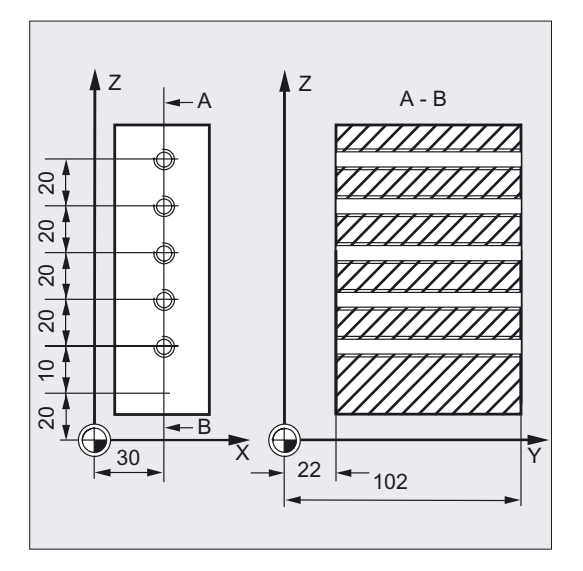

```
DEF REAL RFP=102, DP=22, RTP=105 
DEF REAL SDIS, FDIS 
                                   ;Definition der Parameter mit 
                                   ;Wertzuweisungen 
DEF REAL SPCA=30, SPCO=20, -> 
\Rightarrow STA1=0, DBH=20
DEF INT NUM=5 
N10 SDIS=3 FDIS=10 ;Wert für Sicherheitsabstand sowie Abstand 
                                   ;der ersten Bohrung vom Bezugspunkt 
N20 G90 F30 S500 M3 D1 T1 ;Bestimmung der Technologiewerte für den 
                                   ;Bearbeitungsabschnitt 
N30 G18 G0 Z20 Y105 X30 ;Ausgangsposition anfahren 
N40 MCALL CYCLE81 (RTP, RFP, -> 
-> SDIS, DP) 
                                   ;modaler Aufruf des Zyklus zum Bohren 
N50 HOLES1 (SPCA, SPCO, STA1, -> 
-> FDIS, DBH, NUM) 
                                   ;Aufruf Lochreihenzyklus, begonnen wird mit 
                                   ;der ersten Bohrung, im Zyklus werden nur 
                                   ;die Bohrpositionen angefahren 
N60 MCALL ;modalen Aufruf abwählen 
... ; werkzeugwechsel
N70 G90 G0 Z30 Y75 X105 ;Position neben 5. Bohrung anfahren 
N80 MCALL CYCLE84 (RTP, RFP, -> 
\Rightarrow SDIS, DP,, 3, , 4.2, , , 400)
                                   ;modaler Aufruf des Zyklus zum 
                                   ;Gewindebohren 
N90 HOLES1 (SPCA, SPCO, STA1, -> 
-> FDIS, DBH, NUM) 
                                   ;Aufruf Lochreihenzyklus, begonnen wird 
                                   ;mit der 5. Bohrung der Lochreihe 
N100 MCALL ;modalen Aufruf abwählen 
N110 M30 ; Programmende
```
#### Hinweis

-> bedeutet: es muss in einem Satz programmiert werden

#### Ablauf

Zyklusintern wird zur Vermeidung unnötiger Leerwege anhand der Istposition der Ebenenachsen und der Lochreihengeometrie entschieden, ob die Lochreihe beginnend mit dem ersten oder dem letzten Loch abgearbeitet wird. Danach werden die Bohrpositionen nacheinander im Eilgang angefahren.

#### Erklärung der Parameter

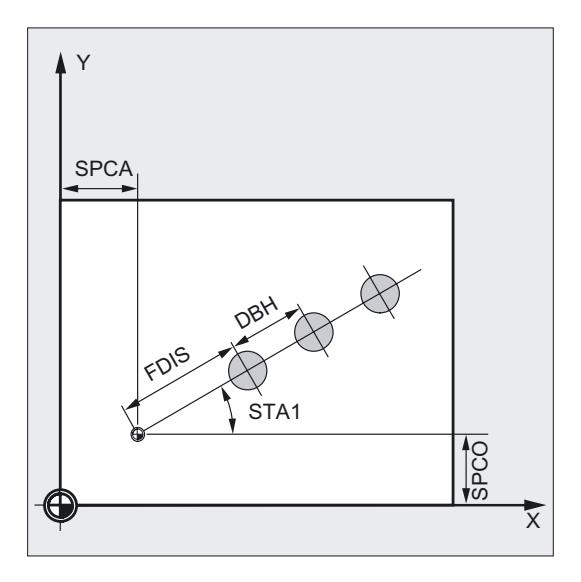

#### SPCA und SPCO (Bezugspunkt Abszisse und Ordinate)

Es wird ein Punkt auf der Geraden der Lochreihe vorgegeben, der als Bezugspunkt zur Bestimmung der Abstände zwischen den Bohrungen betrachtet wird. Von diesem Punkt aus wird der Abstand zur ersten Bohrung FDIS angegeben.

#### STA1 (Winkel)

Die Gerade kann eine beliebige Lage in der Ebene einnehmen. Diese wird neben den durch SPCA und SPCO definierten Punkt durch den Winkel, den die Gerade mit der Abszisse des beim Aufruf aktuellen Werkstückkoordinatensystems einschließt, bestimmt. Der Winkel ist unter STA1 in Grad einzugeben.

#### FDIS und DBH (Abstand)

Unter FDIS geben Sie den Abstand der ersten Bohrung zum unter SPCA und SPCO definierten Bezugspunkt vor. Der Parameter DBH enthält den Abstand zwischen je zwei Bohrungen.

#### NUM (Anzahl)

Mit dem Parameter NUM bestimmen Sie die Anzahl der Bohrungen.

## 2.3.3 Lochreihe - HOLES2

## Funktion

Mit Hilfe dieses Zyklus kann ein Lochkreis bearbeitet werden. Die Bearbeitungsebene ist vor Aufruf des Zyklus festzulegen.

Die Art der Bohrung wird durch den vorher modal angewählten Bohrzyklus bestimmt.

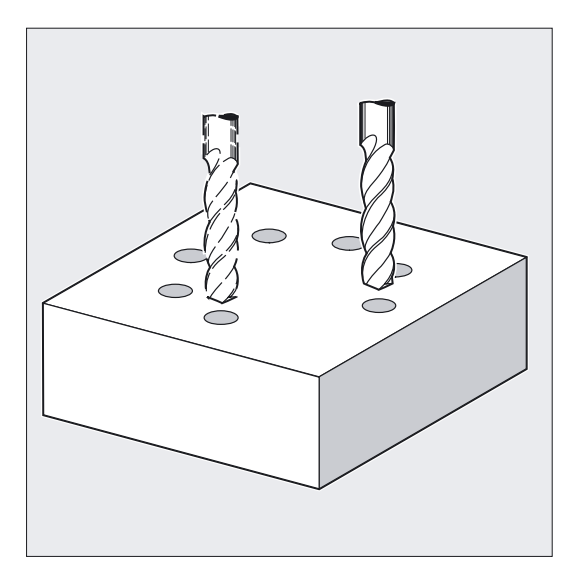

## Programmierung

HOLES2 (CPA, CPO, RAD, STA1, INDA, NUM)

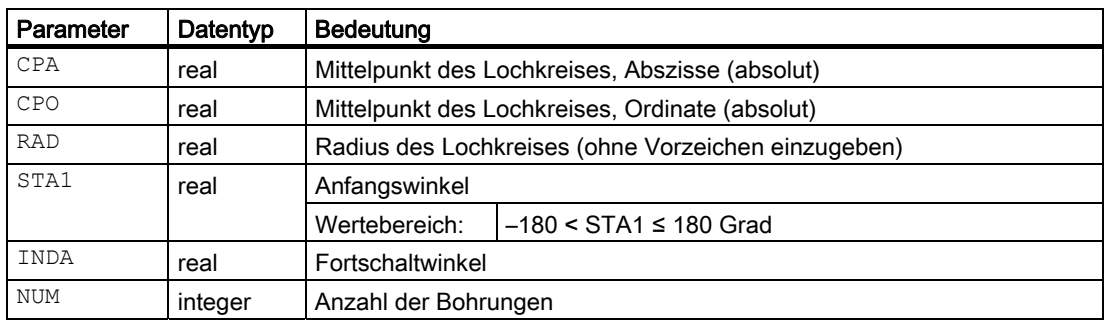

2.3 Bohrbildzyklen

#### Beispiel Lochkreis

Mit dem Programm werden unter Verwendung des Zyklus CYCLE82 4 Bohrungen der Tiefe 30 mm gefertigt. Die Endbohrtiefe ist relativ zur Referenzebene angegeben. Der Kreis wird durch den Mittelpunkt X70 Y60 und den Radius 42 mm in der XY-Ebene bestimmt. Der Anfangswinkel beträgt 45 Grad. Der Sicherheitsabstand in der Bohrachse Z beträgt 2 mm.

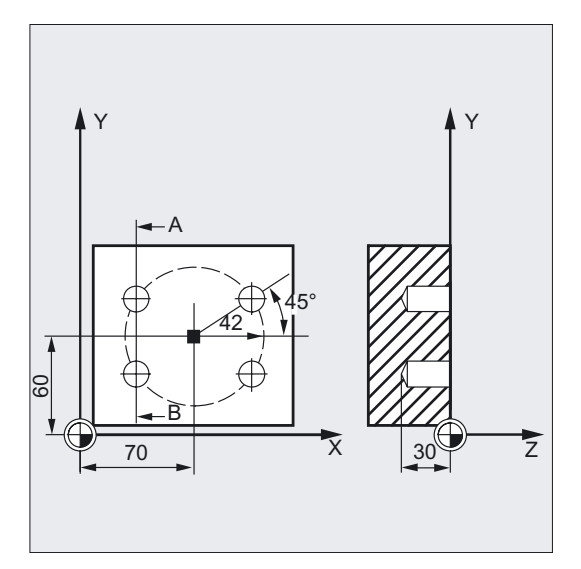

```
DEF REAL CPA=70, CPO=60, RAD=42, STA1=45 ;Definition der Parameter mit
DEF INT NUM=4 ; Wertzuweisungen
N10 G90 F140 S710 M3 D1 T40 ;Bestimmung der Technologiewerte 
N20 G17 G0 X50 Y45 Z2 (ausgangsposition anfahren
N30 MCALL CYCLE82 (2, 0,2, , 30) ; modaler Aufruf des Bohrzyklus, ohne
                                   ;Verweilzeit, DP ist nicht programmiert 
N40 HOLES2 (CPA, CPO, RAD, STA1, , NUM) ;Aufruf Lochkreis, der Fortschaltwinkel
                                   ;wird im Zyklus berechnet, da der 
                                   ;Parameter INDA weggelassen wurde 
N50 MCALL ;modalen Aufruf abwählen 
N60 M30 ;Programmende
```
## Ablauf

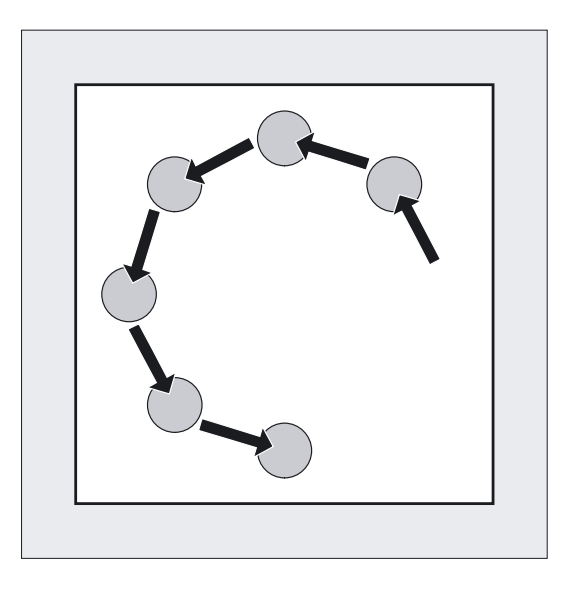

Im Zyklus werden nacheinander in der Ebene die Bohrpositionen auf dem Lochkreis mit G0 angefahren.

## Erklärung der Parameter

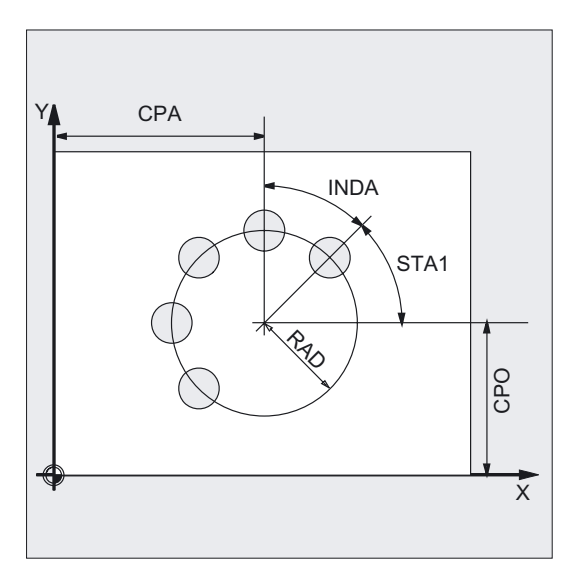

## CPA, CPO und RAD (Mittelpunkt und Radius Abszisse, Ordinate)

Die Lage des Lochkreises in der Bearbeitungsebene ist über Mittelpunkt (Parameter CPA und CPO) und Radius (Parameter RAD) definiert. Für den Radius sind nur positive Werte zulässig.

STA1 und INDA (Anfangs- und Fortschaltwinkel)

Durch diese Parameter wird die Anordnung der Bohrungen auf dem Lochkreis bestimmt.

Der Parameter STA1 gibt den Drehwinkel zwischen der positiven Richtung der Abszisse des vor Zyklusaufruf aktuellen Werkstückkoordinatensystems und der ersten Bohrung an. Der Parameter INDA enthält den Drehwinkel von einer Bohrung zur nächsten.

Hat der Parameter INDA den Wert Null, so wird der Fortschaltwinkel zyklusintern aus der Anzahl der Bohrungen berechnet, dass diese gleichmäßig auf dem Kreis verteilt werden.

#### NUM (Anzahl)

Der Parameter NUM bestimmt die Anzahl der Bohrungen.

## 2.3.4 Punktegitter - CYCLE801

#### Funktion

Mit dem Zyklus CYCLE801 kann ein Bohrmuster "Lochgitter" bearbeitet werden. Die Art der Bohrung wird durch den vorher modal angewählten Bohrzyklus bestimmt.

#### Programmierung

CYCLE801 ( SPCA, SPCO, STA, DIS1, DIS2, NUM1, NUM2)

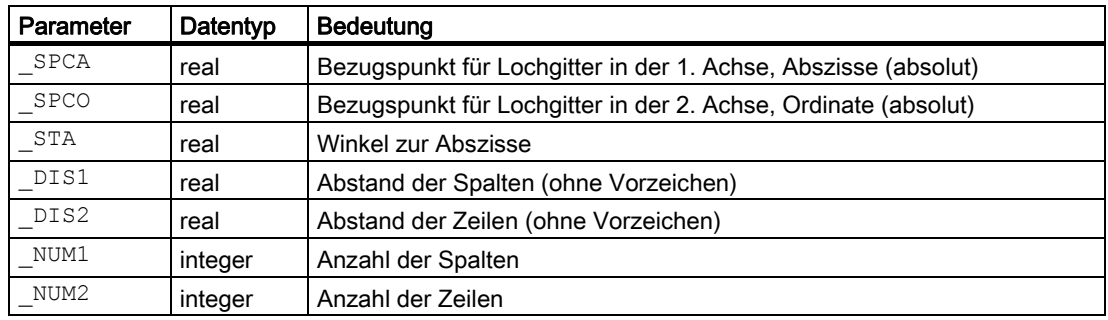

## Beispiel Punktegitter

**AY**  $\overline{a}$ 20<br>20  $\begin{array}{c|c} \hline 30 & 10 \end{array}$  $\bar{x}$ 

N10 G90 G17 F900 S4000 M3 T2 D1 ;Bestimmung der Technologiewerte N15 MCALL CYCLE82(10,  $0, 1, -22, 0, 0$ ) , modaler Aufruf des Bohrzyklus N20 CYCLE801(30,20,0,10,15,5,3) ;Aufruf Punktegitter N25 M30 , Programmende

#### Ablauf

Der Zyklus bestimmt intern die Reihenfolge der Bohrungen so, dass die Leerwege dazwischen so klein wie möglich gehalten werden. Die Anfangsposition für die Bearbeitung wird an Hand der vor dem Aufruf erreichten letzten Position in der Ebene bestimmt.

Mit dem Zyklus CYCLE801 wird ein Punktegitter, bestehend aus 15 Bohrungen in 3 Zeilen und 5 Spalten bearbeitet. Das dazu gehörige Bohrprogramm wird zuvor modal aufgerufen.

Anfangspositionen sind jeweils eine der vier möglichen Eckpositionen.

2.3 Bohrbildzyklen

## Erklärung der Parameter

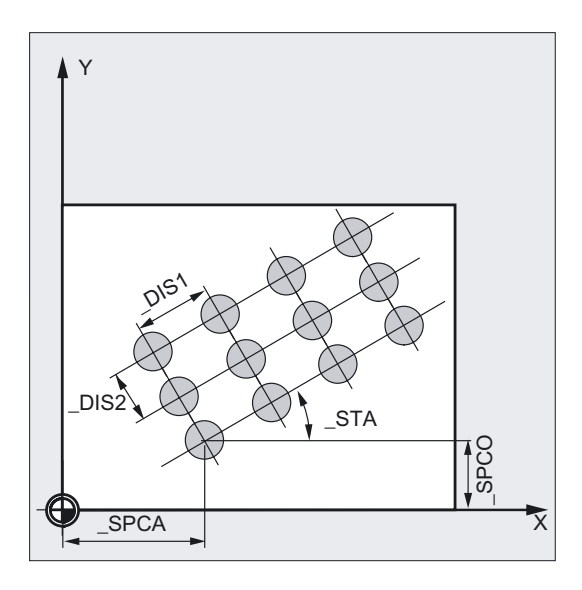

#### \_SPCA und \_SPCO (Bezugspunkt Abszisse und Ordinate)

Diese beiden Parameter bestimmen den ersten Punkt des Lochgitters. Von diesem Punkt aus wird der Zeilen- und Spaltenabstand angegeben.

#### \_STA (Winkel)

Das Lochgitter kann unter einem beliebigen Winkel in der Ebene liegen. Dieser wird unter \_STA in Grad programmiert und bezieht sich auf die Abszisse des bei Aufruf aktuellen Werkstückkoordinatensystems.

#### \_DIS1 und \_DIS2 (Abstand der Spalten und Zeilen)

Die Abstände sind ohne Vorzeichen einzugeben. Zur Vermeidung unnötiger Leerwege erfolgt durch den Vergleich der Abstandsmaße eine zeilen- oder spaltenweise Abarbeitung des Punktegitters.

#### \_NUM1 und \_NUM2 (Anzahl)

Mit diesem Parameter bestimmen Sie die Anzahl der Spalten bzw. Zeilen.

# Fräszyklen  $3$

## 3.1 3.1 Allgemeines

In den folgenden Abschnitten wird die Programmierung der Fräszyklen dargestellt.

Das Kapitel soll Ihnen als Wegweiser bei der Auswahl der Zyklen und deren Versorgung mit Parametern dienen. Neben einer ausführlichen Beschreibung der Funktion der einzelnen Zyklen und der dazugehörigen Parameter finden Sie in jedem Abschnitte Programmierbeispiele, die Ihnen den Umgang mit den Zyklen erleichtert.

## <span id="page-100-0"></span>3.2 3.2 Voraussetzungen

#### Benötigte Programme in der Steuerung

Die Fräszyklen rufen folgendes Programm intern als Unterprogramm auf:

● STEIGUNG.SPF

Außerdem benötigen Sie den Datenbaustein GUD7.DEF und die Makrodefinitionsdatei SMAC.DEF.

Laden Sie diese vor Ausführung der Fräszyklen in den Teileprogrammspeicher der Steuerung.

## Aufruf- und Rückkehrbedingungen

Fräszyklen programmieren Sie unabhängig von den konkreten Achsnamen. Vor Aufruf der Fräszyklen müssen Sie eine Werkzeugkorrektur aktivieren.

Die entsprechenden Werte für Vorschub, Spindeldrehzahl und Spindeldrehrichtung sind im Teileprogramm zu programmieren, falls dafür im Fräszyklus keine Parameter angeboten werden.

Die Mittelpunktskoordinaten für das Fräsbild bzw. die zu bearbeitende Tasche programmieren Sie in einem rechtsdrehenden Koordinatensystem.

Die vor Zyklusaufruf aktiven G-Funktionen und der aktuelle programmierbare Frame bleiben über den Zyklus hinaus erhalten.

#### Ebenendefinition

In den Fräszyklen wird vorausgesetzt, dass das aktuelle Werkstückkoordinatensystem durch Anwahl einer Ebene G17, G18 oder G19 und die Aktivierung eines programmierbaren

3.2 Voraussetzungen

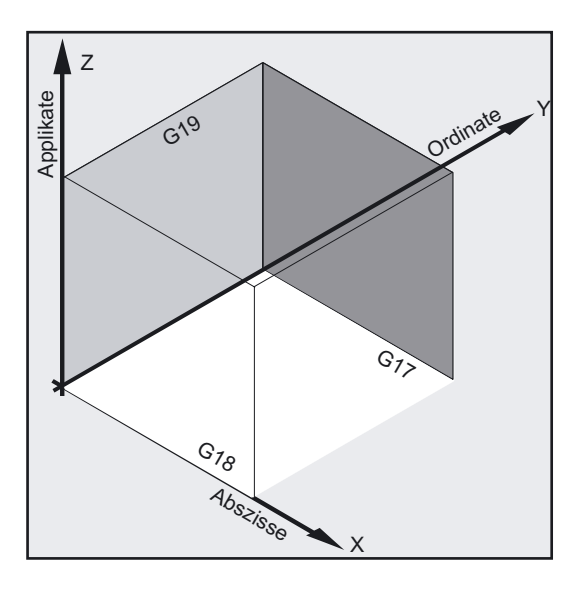

Frames (falls erforderlich) erreicht ist. Die Zustellachse ist immer die 3. Achse dieses Koordinatensystems

#### Literatur:

/PG/, Programmieranleitung Grundlagen /PGA/, Programmieranleitung Arbeitsvorbereitung

#### Spindelbehandlung

Die Spindelbefehle in den Zyklen beziehen sich immer auf die aktive Masterspindel der Steuerung.

Soll ein Zyklus an einer Maschine mit mehreren Spindeln eingesetzt werden, so ist die Spindel, mit der bearbeitet wird, mit dem Befehl SETMS vorher als Masterspindel zu definieren.

#### Meldung zum Bearbeitungsstatus

Während der Bearbeitung der Fräszyklen werden Meldungen am Bildschirm der Steuerung angezeigt, die Aussagen zum Bearbeitungsstatus treffen.

Diese Meldungen unterbrechen die Programmabarbeitung nicht und bleiben solange bestehen, bis die nächste Meldung erscheint oder der Zyklus beendet ist.

#### Zyklensettingdaten

Einige Parameter der Fräszyklen und ihr Verhalten kann über Zyklensetting variiert werden.

Die Zyklensettingdaten sind im Datenbaustein GUD7.DEF definiert. Diese Werte dienen zum Teil der Herstellung der Programmkompatibilität, bei Änderungen oder Funktionserweiterungen in den Zyklen.

Folgende Zyklensettingdaten sind eingeführt:

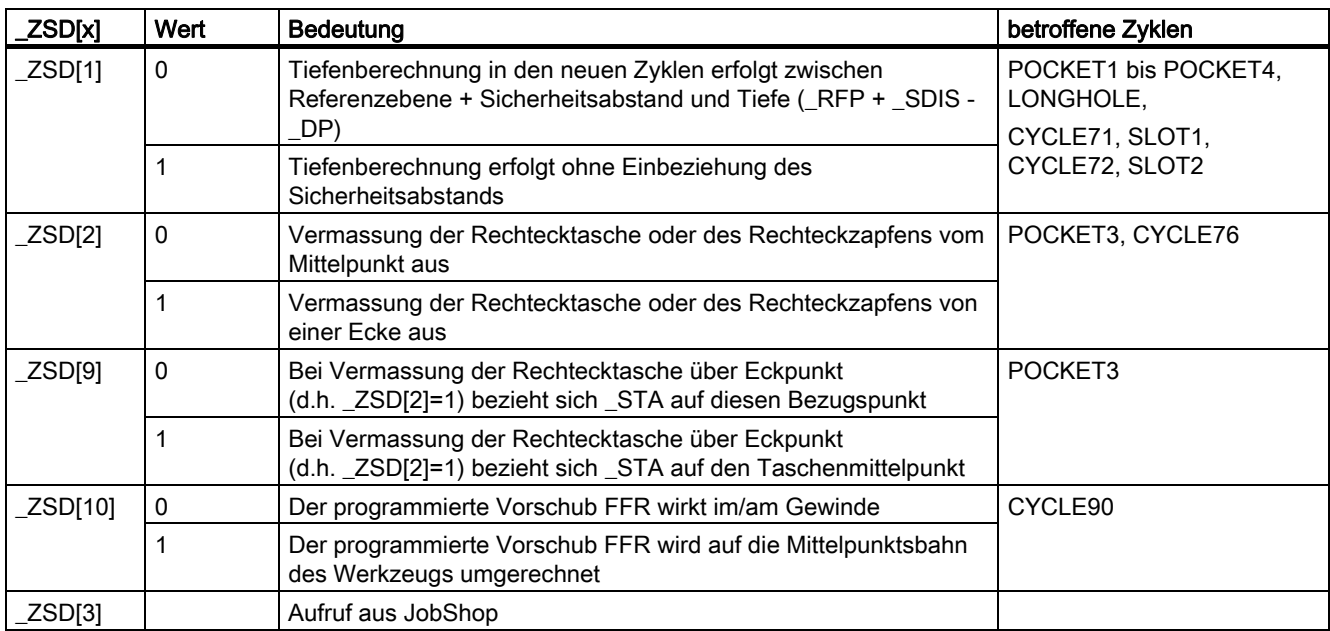

#### Hinweis

Werden die Zyklensettingdaten genutzt (z. B. auch bei JobShop), kann durch unberechenbaren Programmabbruch (Reset) eine unpassende bzw. unerwünschte Einstellung wirksam sein. Daher sollten bei selbst programmierten Zyklenaufrufen die gewünschten Einstellungen vorgenommen werden.

## 3.3 3.3 Gewindefräsen - CYCLE90

## Funktion

Mit dem Zyklus CYCLE90 können Sie Innen- und Außengewinde herstellen. Die Bahn bei den Gewindefräsen beruht auf einer Helixinterpolation. An dieser Bewegung sind alle drei Geometrieachsen der aktuellen Ebene, die Sie vor Zyklusaufruf bestimmen, beteiligt.

Der programmierte Vorschub F wirkt entsprechend des in der FGROUP-Anweisung vor dem Aufruf definierten Achsverbundes.

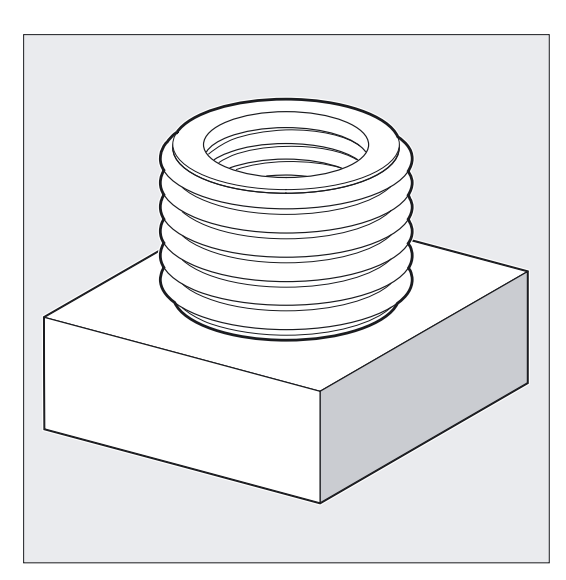

## Programmierung

CYCLE90 (RTP, RFP, SDIS, DP, DPR, DIATH, KDIAM, PIT, FFR, CDIR, TYPTH, CPA, CPO)

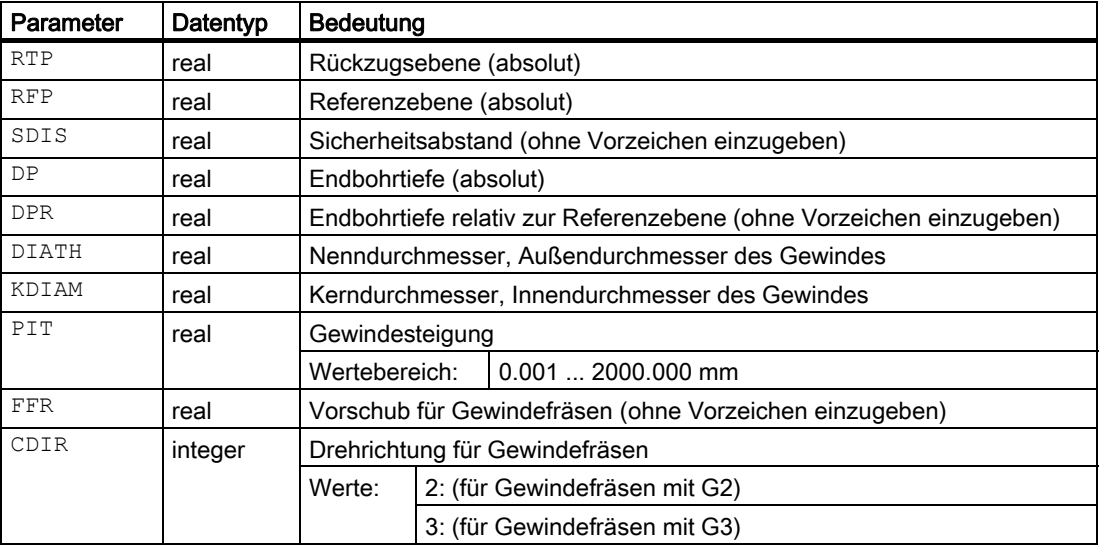

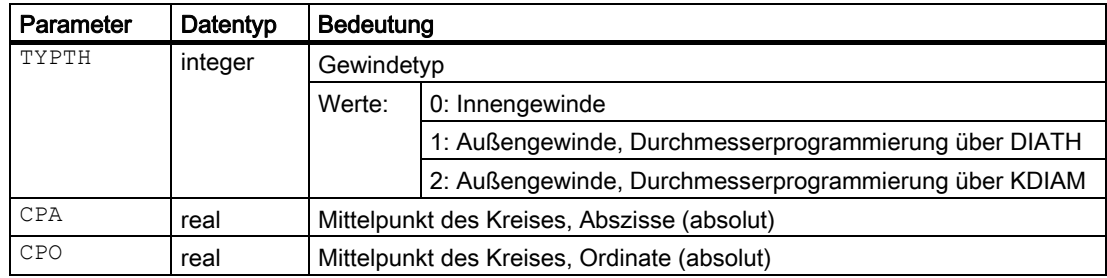

## Beispiel Innengewinde

Mit diesem Programm können Sie ein Innengewinde im Punkt X60 Y50 der G17-Ebene fräsen.

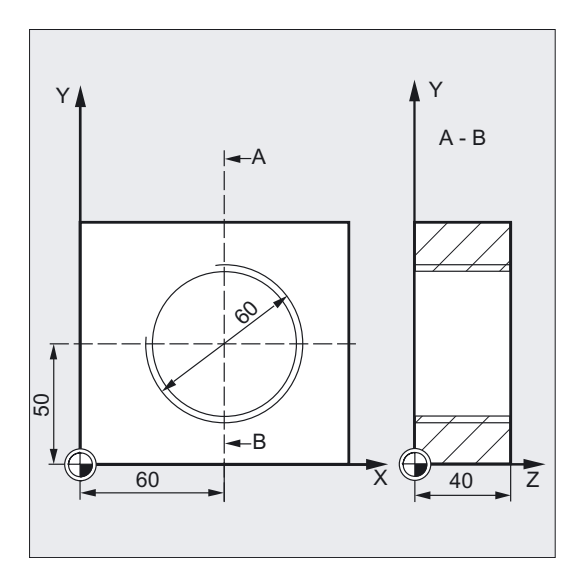

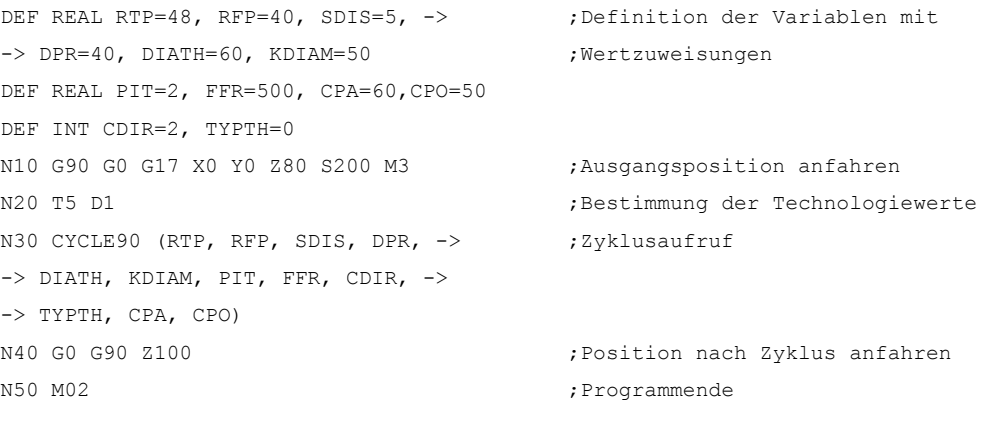

#### Hinweis

-> bedeutet: es muss in einem Satz programmiert werden

## Ablauf Außengewinde

#### Erreichte Position vor Zyklusbeginn:

Ausgangsposition ist eine beliebige Position, aus der die Startposition am Außendurchmesser des Gewindes in Höhe der Rückzugsebene kollisionsfrei erreicht werden kann.

Diese Startposition liegt bei Gewindefräsen mit G2 zwischen der positiven Abszisse und der positiven Ordinate in der aktuellen Ebene (also im 1. Quadranten des Koordinatensystems). Bei den Gewindefräsen mit G3 liegt die Startposition zwischen der positiven Abszisse und der negativen Ordinate (also im 4. Quadranten des Koordinatensystems).

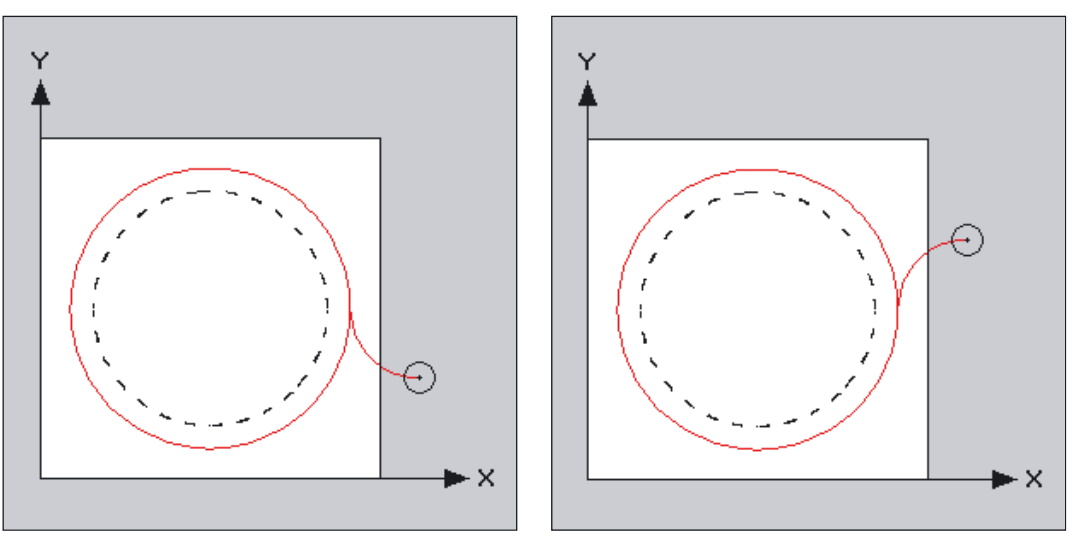

Lage des Startpunktes bei G2 ... und ... bei G3

Der Abstand vom Gewindedurchmesser hängt von der Gewindegröße und dem verwendeten Werkzeugradius ab.

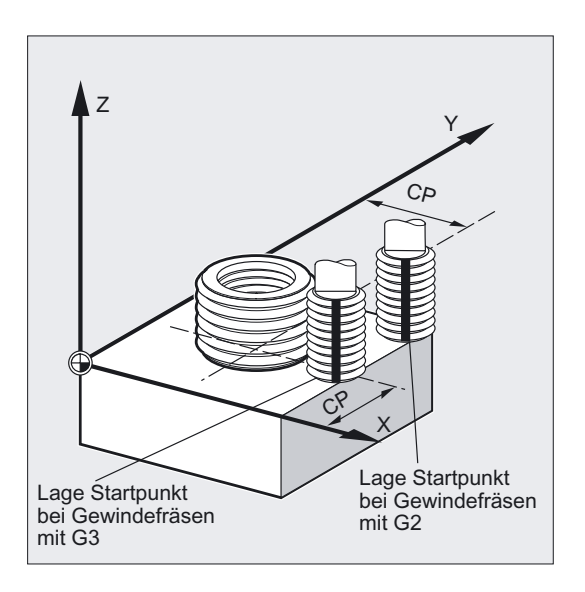

#### Der Zyklus erzeugt folgenden Bewegungsablauf:

- Positionieren auf den Startpunkt mit G0 auf Höhe der Rückzugsebene in der Werkzeugachse der aktuellen Ebene.
- Zustellen auf die um den Sicherheitsabstand vorverlegte Referenzebene mit G0.
- Einfahrbewegung zum Gewindedurchmesser auf einer Kreisbahn entgegen der unter CDIR programmierten Richtung G2/G3.
- Gewindefräsen auf einer Helixbahn mit G2/G3 und dem Vorschubwert FFR.
- Ausfahrbewegung auf einer Kreisbahn mit entgegengesetzter Drehrichtung G2/G3 und dem reduzierten Vorschub FFR.
- Rückzug auf die Rückzugsebene in der Werkzeugachse mit G0.

#### Ablauf Innengewinde

#### Erreichte Position vor Zyklusbeginn:

Ausgangsposition ist eine beliebige Position, aus der der Mittelpunkt des Gewindes in Höhe der Rückzugsebene kollisionsfrei erreicht werden kann.

#### Der Zyklus erzeugt folgenden Bewegungsablauf:

- Positionieren auf den Mittelpunkt des Gewindes mit G0 auf Höhe der Rückzugsebene in der Werkzeugachse der aktuellen Ebene.
- Zustellen auf die um den Sicherheitsabstand vorverlegte Referenzebene mit G0.
- Anfahren an einen zyklusintern errechneten Einfahrkreis mit G1 und dem reduzierten Vorschub FFR.
- Einfahrbewegung zum Gewindedurchmesser auf einer Kreisbahn entsprechend der unter CDIR programmierten Richtung G2/G3.
- Gewindefräsen auf einer Helixbahn mit G2/G3 und dem Vorschubwert FFR.
- Ausfahrbewegung auf einer Kreisbahn mit derselben Drehrichtung und dem reduzierten Vorschub FFR.
- Rückzug auf den Mittelpunkt des Gewindes mit G0.
- Rückzug auf die Rückzugsebene in der Werkzeugachse mit G0.

#### Ablauf Gewinde von unten nach oben

Aus technologischen Gründen kann es sinnvoll sein, Gewinde auch von unten nach oben zu bearbeiten. Die Rückzugsebene RTP liegt dann hinter der Gewindetiefe DP.

Diese Bearbeitung ist möglich, die Tiefenangaben müssen dabei aber als Absolutwerte programmiert werden und vor Zyklusaufruf die Rückzugsebene oder eine Position hinter der Rückzugsebene angefahren werden.

Fräszyklen

3.3 Gewindefräsen - CYCLE90

#### Beispiel Gewinde von unten nach oben

Es soll ein Gewinde von Z-20 beginnen bis Z0 mit Steigung 3 mm gefräst werden. Die Rückzugsebene liegt bei Z8.

N10 G17 X100 Y100 S300 M3 T1 D1 F1000 N20 Z8 N30 CYCLE90 (8, -20, 0, 0, 0, 46, 40, 3, 800, 3, 0, 50, 50) N40 M2

#### Erklärung der Parameter

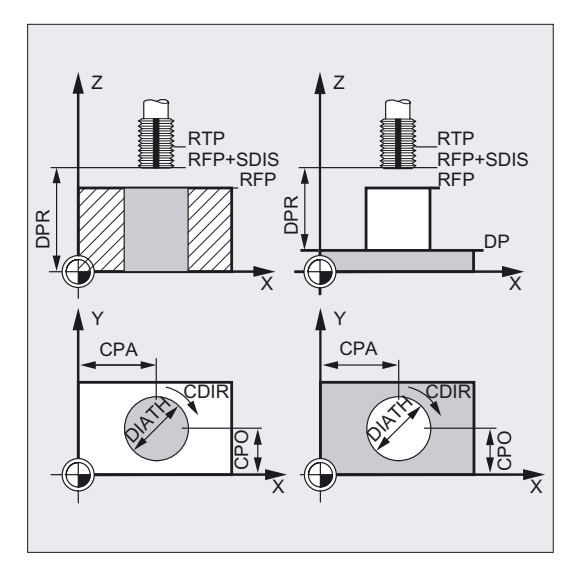

#### DIATH, KDIAM und PIT (Nenn-, Kerndurchmesser und Gewindesteigung)

Mit diesen Parametern bestimmen Sie die Gewindedaten Nenndurchmesser, Kerndurchmesser und Steigung. Der Parameter DIATH ist der äußere, KDIAM der innere Durchmesser des Gewindes. Basierend auf diesen Parametern werden zyklusintern die Einund Ausfahrbewegungen erzeugt.

#### FFR (Vorschub)

Der Wert des Parameters FFR wird bei den Gewindefräsen als aktueller Vorschubwert vorgegeben. Er wirkt während des Gewindefräsens auf der Helixbahn.

Für die Ein- und Ausfahrbewegungen wird dieser Wert im Zyklus reduziert. Der Rückzug erfolgt außerhalb der Helixbahn mit G0.

#### CDIR (Drehrichtung)

Unter diesem Parameter geben Sie den Wert für die Bearbeitungsrichtung des Gewindes vor.

Hat der Parameter einen nicht zulässigen Wert, erscheint die Meldung "Falsche Fräsrichtung, G3 wird erzeugt".

Der Zyklus wird in diesem Fall fortgesetzt und automatisch G3 erzeugt.
# TYPTH (Gewindetyp)

Mit dem Parameter TYPTH bestimmen Sie, ob ein Außen- oder Innengewinde bearbeitet werden soll. Ab SW 6.4 kann bei Außengewinde der Gewindedurchmesser über den Nenndurchmesser DIATH (TYPTH=1) oder wie vielfach üblich über den Kerndurchmesser KDIAM programmiert werden (TYPTH=2). Der Parameter DIATH ist dann ohne Bedeutung.

#### CPA und CPO (Mittelpunkt)

Unter diesen Parametern bestimmen Sie den Mittelpunkt der Bohrung bzw. des Zapfens, auf dem das Gewinde hergestellt werden soll.

#### Überlaufwege in Richtung der Gewindelänge

Die Ein- und Ausfahrbewegung bei den Gewindefräsen wird in allen drei beteiligten Achsen ausgeführt. D. h. am Gewindeauslauf entsteht ein zusätzlicher Weg in der senkrechten Achse, der über die programmierte Gewindetiefe hinausgeht.

Der Überlaufweg wird berechnet:

$$
\Delta z = \frac{p}{4} \cdot \frac{2 \cdot WR + RDIFF}{DIATH}
$$

Es bedeuten:

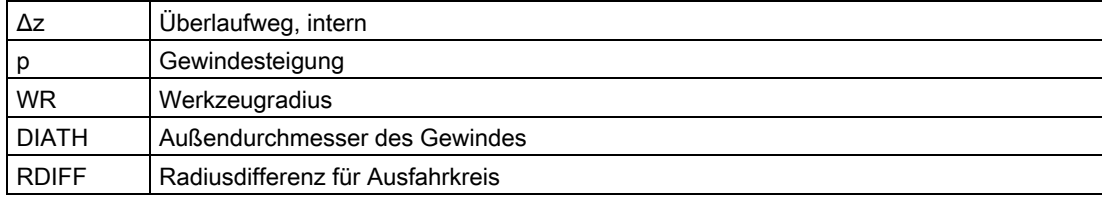

Bei Innengewinden ist RDIFF = DIATH/2 - WR.

Bei Außengewinden gilt RDIFF = DIATH/2 + WR.

Der Vorschub wird auf die Werkzeugschneide umgerechnet. Beim Innengewinde erfolgt die Ein- und Ausfahrbewegung jetzt auf einer technologisch günstigeren Halbkreisbahn, deren Radius der Zyklus in Abhängigkeit vom Werkzeug intern berechnet. Dadurch ergibt sich die zyklusinterne Berechnung des Überlaufweges jetzt nach folgender Formel:

Bei Werkzeugdurchmesser <2/3 Nenndurchmesser

WR + DIATH/2  $\Delta z = \frac{p}{2} \cdot \frac{WR + DIATI}{DIATH}$ 

● Bei Werkzeugdurchmesser ≥ 2/3 Nenndurchmesser

$$
\Delta z = \frac{p/2 \cdot \text{KDIAM}}{\text{DIATH}}
$$

Es bedeuten:

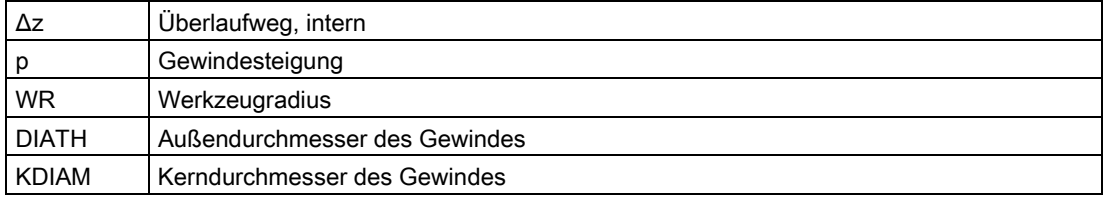

#### Hinweis

Der Fräserradius wird zyklusintern verrechnet. Vor dem Zyklusaufruf ist deshalb eine Werkzeugkorrektur zu programmieren. Andernfalls erscheint der Alarm 61000 "Keine Werkzeugkorrektur aktiv" und der Zyklus wird abgebrochen.

Bei Werkzeugradius = 0 oder negativ wird der Zyklus ebenfalls mit diesem Alarm abgebrochen.

Bei Innengewinden wird der Werkzeugradius überwacht und der Alarm 61105 "Fräserradius zu groß" ausgegeben und der Zyklus abgebrochen.

#### Hinweis

Die Erklärung der Parameter RTP, RFP, SDIS, DP, DPR siehe Bohren, Zentrieren – CYCLE81.

## Siehe auch

[Bohren, Zentrieren - CYCLE81](#page-43-0) (Seite [44\)](#page-43-0)

# 3.4 3.4 Langlöcher auf einem Kreis - LONGHOLE

## Funktion

Mit diesem Zyklus können Sie Langlöcher, die auf einem Kreis angeordnet sind, bearbeiten. Die Längsachse der Langlöcher ist radial ausgerichtet.

Im Gegensatz zur Nut wird die Breite des Langloches durch den Werkzeugdurchmesser bestimmt.

Zyklusintern wird ein optimaler Verfahrweg des Werkzeuges ermittelt, der unnötige Leerwege ausschließt. Sind zur Bearbeitung eines Langloches mehrere Tiefenzustellungen nötig, so erfolgt die Zustellung abwechselnd an den Endpunkten. Die in der Ebene abzufahrende Bahn entlang der Längsachse des Langloches ändert nach jeder Zustellung die Richtung. Der Zyklus sucht selbständig den kürzesten Weg beim Übergang zum nächsten Langloch.

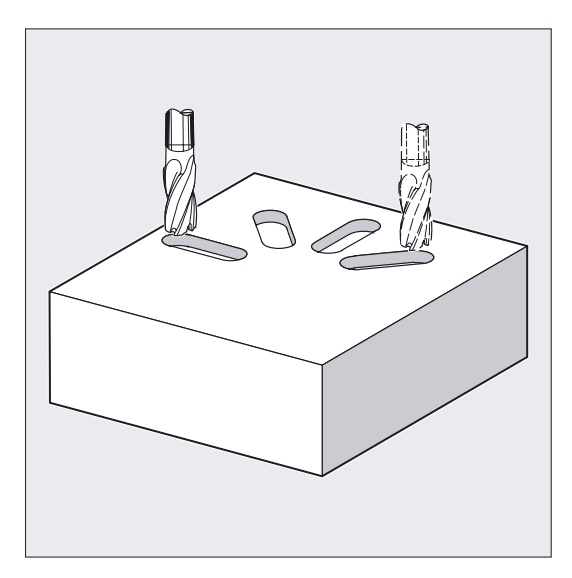

# ACHTUNG

Der Zyklus erfordert einen Fräser mit einem "Stirnzahn über Mitte schneidend" (DIN844).

## **Hinweis**

Vor Zyklusaufruf ist eine Werkzeugkorrektur zu aktivieren. Andernfalls erfolgt ein Abbruch des Zyklus mit dem Alarm 61000 "Keine Werkzeugkorrektur aktiv".

Ergeben sich durch falsche Werte der Parameter, die Anordnung und Größe der Langlöcher bestimmen, gegenseitige Konturverletzungen der Langlöcher, wird die Bearbeitung vom Zyklus nicht begonnen. Der Zyklus bricht nach Ausgabe der Fehlermeldung 61104 "Konturverletzung der Nuten/Langlöcher" ab.

Zyklusintern wird das Werkstückkoordinatensystem verschoben und gedreht. Die Istwertanzeige im WKS erscheint immer so, dass die Längsachse des gerade bearbeitenden Langlochs auf der 1. Achse der aktuellen Bearbeitungsebene liegt.

Nach Beendigung des Zyklus befindet sich das Werkstückkoordinatensystem in derselben Lage wie vor dem Zyklusaufruf.

#### Fräszyklen

3.4 Langlöcher auf einem Kreis - LONGHOLE

# Programmierung

LONGHOLE (RTP, RFP, SDIS, DP, DPR, NUM, LENG, CPA, CPO, RAD, STA1, INDA, FFD, FFP1, MID)

# Parameter

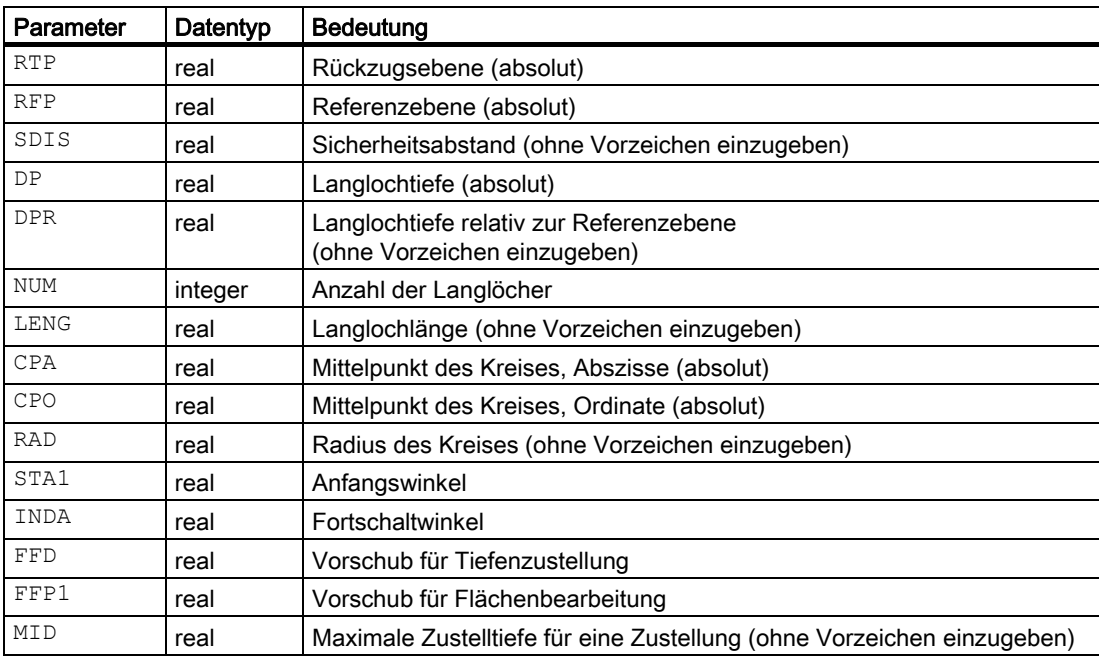

## Fräszyklen 3.4 Langlöcher auf einem Kreis - LONGHOLE

# Beispiel Langlochbearbeitung

Mit diesem Programm können Sie 4 Langlöcher der Länge 30 mm und der relativen Tiefe 23 mm (Differenz zwischen Referenzebene und Langlochgrund), die auf einem Kreis mit dem Mittelpunkt Z45 Y40 und Radius 20 mm in der YZ-Ebene (G19) liegen, bearbeiten. Der Anfangswinkel beträgt 45 Grad, der Fortschaltwinkel 90 Grad. Die maximale Zustelltiefe beträgt 6 mm, der Sicherheitsabstand 1 mm.

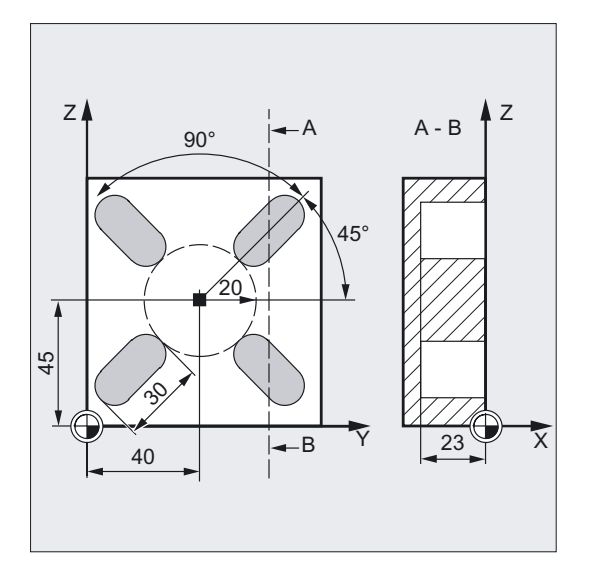

```
N10 G19 G90 S600 M3 ;Bestimmung der Technologiewerte 
T10 D1 
M6 
N20 G0 Y50 Z25 X5 ;Ausgangspunkt anfahren 
N30 LONGHOLE (5, 0, 1, , 23, 4, 30, -> ;Zyklusaufruf 
\Rightarrow 40, 45, 20, 45, 90, 100, 320, 6)
N40 M30 ; Programmende
```
#### Hinweis

-> bedeutet: es muss in einem Satz programmiert werden

3.4 Langlöcher auf einem Kreis - LONGHOLE

# Ablauf

#### Erreichte Position vor Zyklusbeginn:

Die Ausgangsposition ist eine beliebige Position, aus der jedes der Langlöcher kollisionsfrei angefahren werden kann.

#### Der Zyklus erzeugt folgenden Bewegungsablauf:

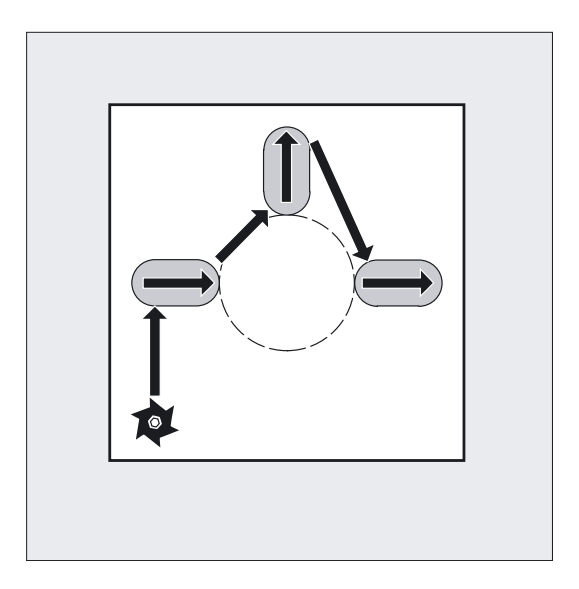

- Mit G0 wird die Ausgangsposition für den Zyklus angefahren. In den beiden Achsen der aktuellen Ebene wird der nächstliegende Endpunkt des ersten zu bearbeitenden Langlochs auf Höhe der Rückzugsebene in der Werkzeugachse angefahren und danach auf die um den Sicherheitsabstand vorverlegte Referenzebene abgesenkt.
- Jedes Langloch wird in einer Pendelbewegung ausgefräst. Die Bearbeitung in der Ebene erfolgt mit G1 und dem unter FFP1 programmierten Vorschubwert. An jedem Umkehrpunkt erfolgt die Zustellung auf die nächste zyklusintern berechnete Bearbeitungstiefe mit G1 und dem Vorschub FFD, bis die Endtiefe erreicht ist.
- Rückzug auf die Rückzugsebene mit G0 und Anfahren des nächsten Langloches auf dem kürzesten Weg.
- Nach Beendigung der Bearbeitung des letzten Langloches wird das Werkzeug auf der zuletzt erreichten Position in der Bearbeitungsebene bis auf die Rückzugsebene mit G0 gefahren und der Zyklus beendet.

Fräszyklen 3.4 Langlöcher auf einem Kreis - LONGHOLE

## Erklärung der Parameter

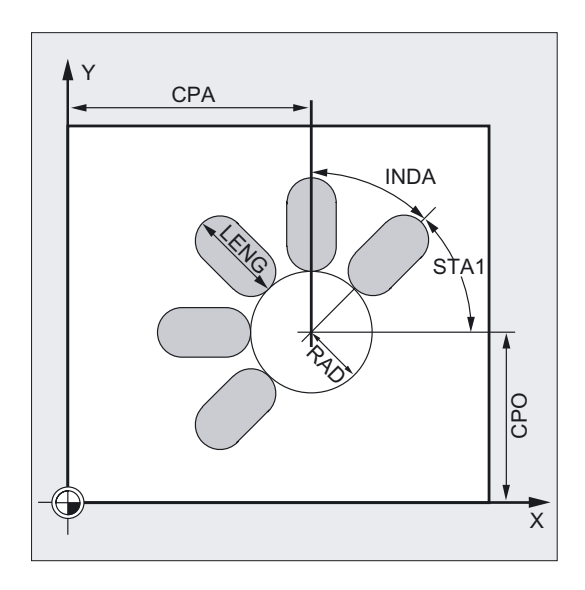

#### DP und DPR (Langlochtiefe)

Die Langlochtiefe kann wahlweise absolut (DP) oder relativ (DPR) zur Referenzebene vorgegeben werden.

Bei relativer Angabe berechnet der Zyklus die sich ergebende Tiefe anhand der Lage von Referenz- und Rückzugsebene selbständig.

## NUM (Anzahl)

Mit dem Parameter NUM geben Sie die Anzahl der Langlöcher an.

#### LENG (Langlochlänge)

Unter LENG programmieren Sie die Langlochlänge.

Wird im Zyklus erkannt, dass diese Länge kleiner als der Fräsdurchmesser ist, so wird der Zyklus mit dem Alarm 61105 "Fräserradius zu groß" abgebrochen.

#### MID (Zustelltiefe)

Durch diesen Parameter bestimmen Sie die maximale Zustelltiefe.

Im Zyklus erfolgt die Tiefenzustellung in gleichmäßigen Zustellschritten.

Anhand von MID und der Gesamttiefe errechnet der Zyklus diese Zustellung, die zwischen 0.5 x maximaler Zustelltiefe und der maximalen Zustelltiefe liegt, selbständig. Es wird die minimal mögliche Anzahl von Zustellschritten zugrunde gelegt. MID=0 bedeutet, es wird in einem Schnitt bis auf Langlochtiefe zugestellt.

Die Tiefenzustellung beginnt ab der um den Sicherheitsabstand vorverlegten Referenzebene (in Abhängigkeit von \_ZSD[1]).

#### FFD und FFP1 (Vorschub Tiefe und Fläche)

Der Vorschub FFP1 wirkt bei allen in der Ebene mit Vorschub zu verfahrenden Bewegungen. FFD wirkt bei den Zustellungen senkrecht zu dieser Ebene.

# CPA, CPO und RAD (Mittelpunkt und Radius)

Die Lage des Kreises in der Bearbeitungsebene definieren Sie über Mittelpunkt (CPA, CPO) und Radius (RAD). Für den Radius sind nur positive Werte zulässig.

#### STA1 und INDA (Anfangs- und Fortschaltwinkel)

Durch diese Parameter bestimmen Sie die Anordnung der Langlöcher auf dem Kreis.

Ist INDA=0, wird der Fortschaltwinkel aus der Anzahl der Langlöcher berechnet, so dass diese gleichmäßig auf dem Kreis verteilt werden.

#### Hinweis

Die Erklärung der Parameter RTP, RFP, SDIS, DP, DPR siehe Bohren, Zentrieren – CYCLE81.

Die Erklärung der Zyklensettingdaten \_ZSD[1] siehe unter Voraussetzungen bei den Fräszyklen.

## Siehe auch

[Bohren, Zentrieren - CYCLE81](#page-43-0) (Seite [44\)](#page-43-0)

[Voraussetzungen](#page-100-0) (Seite [101\)](#page-100-0)

# <span id="page-116-0"></span>3.5 3.5 Nuten auf einem Kreis - SLOT1

# Funktion

Der Zyklus SLOT1 ist ein kombinierter Schrupp-Schlicht-Zyklus.

Mit diesem Zyklus können Sie Nuten, die auf einem Kreis angeordnet sind, bearbeiten. Die Längsachse der Nuten ist radial ausgerichtet. Im Gegensatz zum Langloch wird ein Wert für die Nutbreite angegeben.

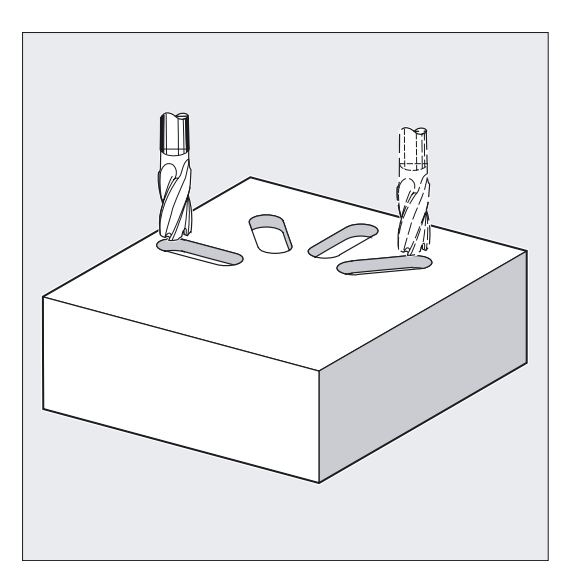

# ACHTUNG

Der Zyklus erfordert einen Fräser mit einem "Stirnzahn über Mitte schneidend" (DIN844).

## Hinweis

Vor Zyklusaufruf ist eine Werkzeugkorrektur zu aktivieren. Andernfalls erfolgt ein Abbruch des Zyklus mit dem Alarm 61000 "Keine Werkzeugkorrektur aktiv".

Ergeben sich durch falsche Werte der Parameter, die Anordnung und Größe der Nuten bestimmen, gegenseitige Konturverletzungen der Nuten, so wird die Bearbeitung vom Zyklus nicht begonnen. Der Zyklus bricht nach Ausgabe der Fehlermeldung 61104 "Konturverletzung der Nuten/Langlöcher" ab.

3.5 Nuten auf einem Kreis - SLOT1

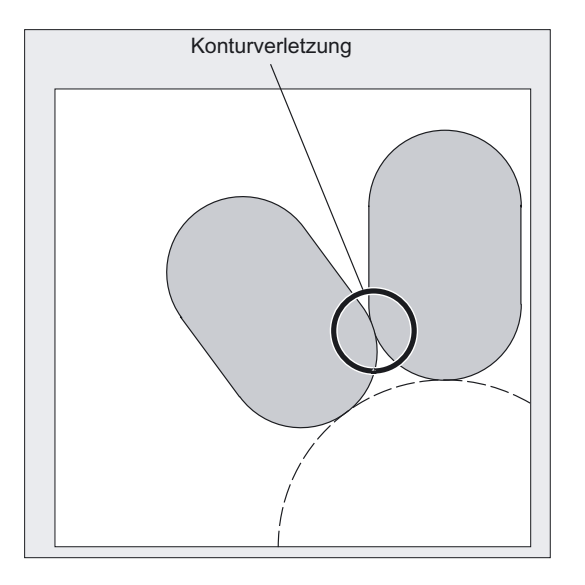

# Programmierung

SLOT1 (RTP, RFP, SDIS, DP, DPR, NUM, LENG, WID, CPA, CPO, RAD, STA1, INDA, FFD, FFP1, MID, CDIR, FAL, VARI, MIDF, FFP2, SSF, \_FALD, \_STA2)

# Parameter

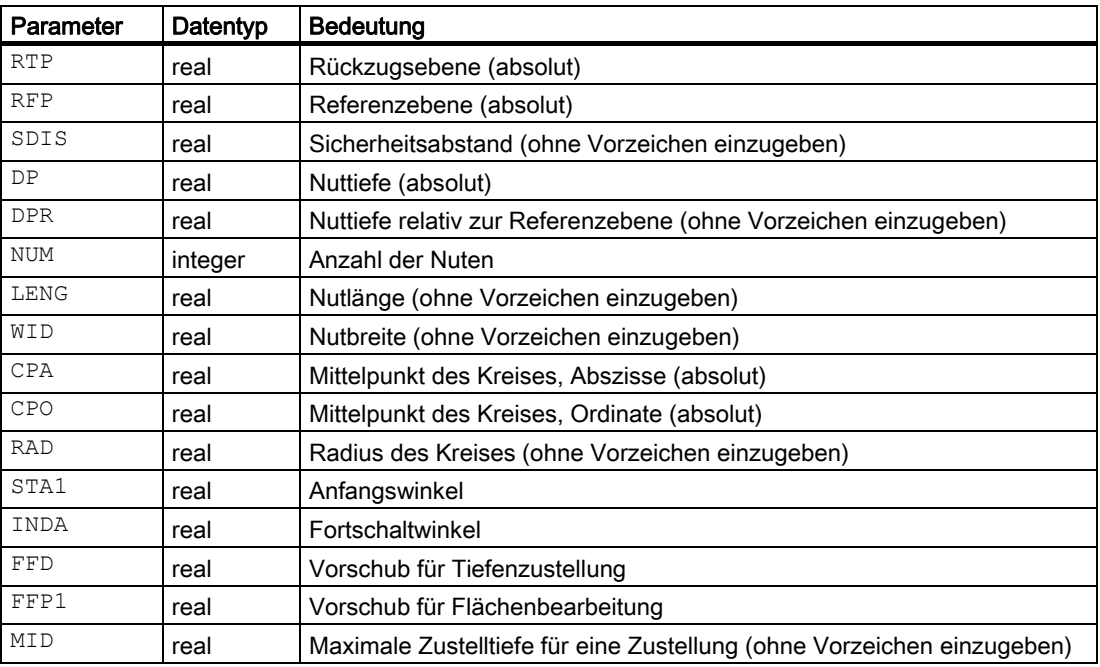

### Fräszyklen

## 3.5 Nuten auf einem Kreis - SLOT1

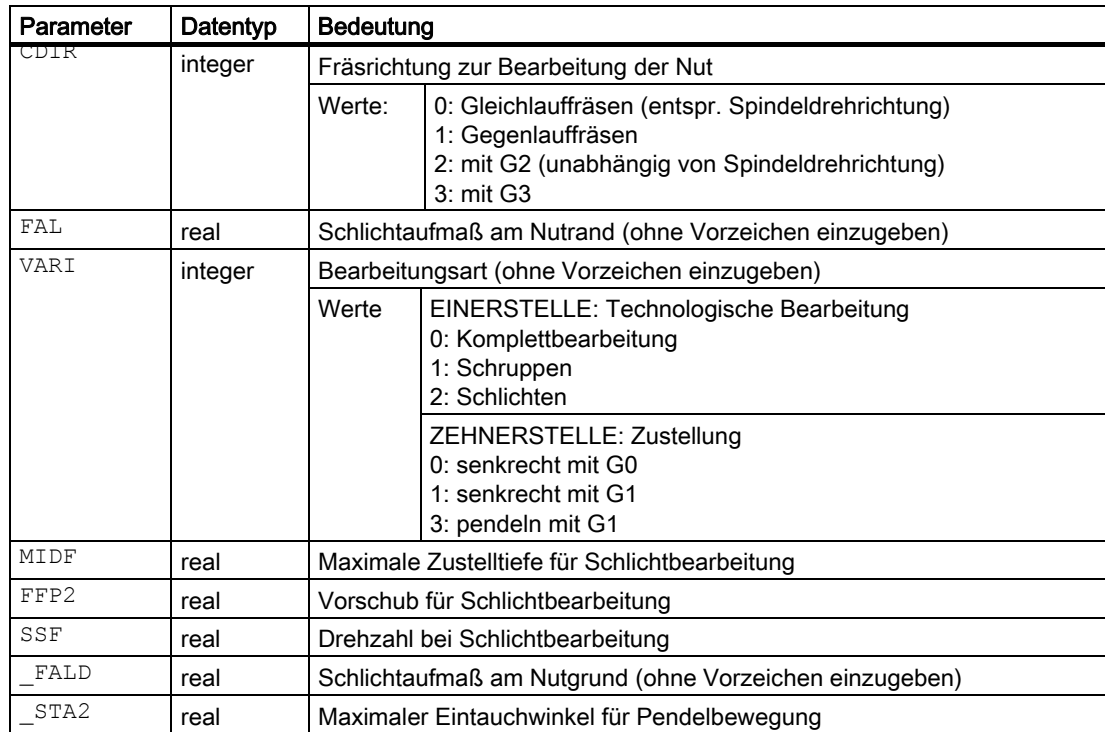

```
Fräszyklen
```
3.5 Nuten auf einem Kreis - SLOT1

## Beispiel Nuten fräsen

Dieses Programm realisiert dieselbe Anordnung von 4 Nuten auf einem Kreis wie das Programm Langlochbearbeitung (siehe Programmierung Langlöcher auf einen Kreis - LONGHOLE).

Die Nuten haben die folgenden Maße:

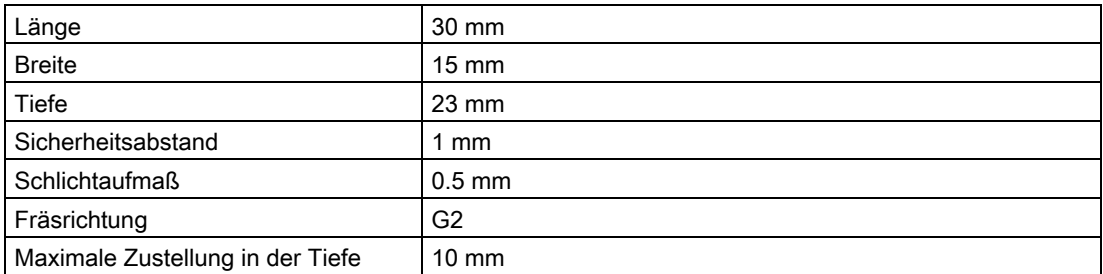

Die Nuten sollen komplett mit pendelndem Eintauchen bearbeitet werden.

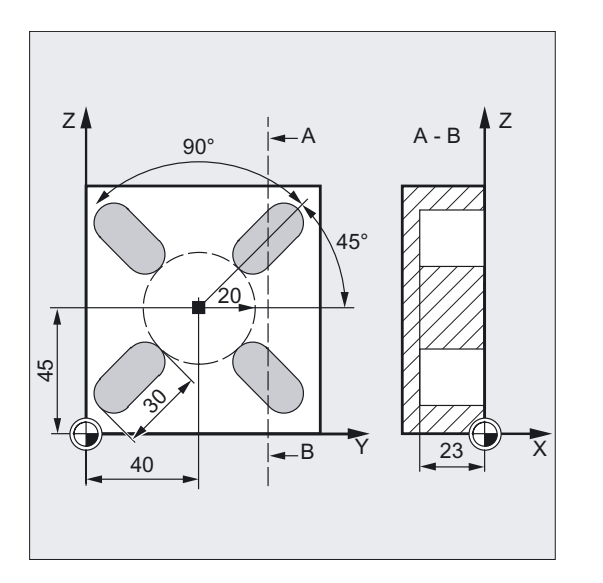

```
N10 G19 G90 S600 M3 ;Bestimmung der Technologiewerte
N15 T10 D1 
N17 M6 
N20 G0 Y20 Z50 X5 (2008) ; Ausgangsposition anfahren
N30 SLOT1 (5, 0, 1, -23, , 4, 30, 15, -> ;Zyklusaufruf, Parameter VARI, MIDF, 
->40, 45, 20, 45, 90, 100, 320, 10, -> ;FFP2 und SSF weggelassen
->2, 0.5, 30, 10, 400, 1200, 0.6, 5) 
N40 M30 ; Programmende
```
## Hinweis

-> bedeutet: es muss in einem Satz programmiert werden

# Ablauf

## Erreichte Position vor Zyklusbeginn:

Die Ausgangsposition ist eine beliebige Position, aus der jede Nut kollisionsfrei angefahren werden kann.

#### Der Zyklus erzeugt folgenden Bewegungsablauf:

- Anfahren der im Bild angegebenen Position zu Zyklusbeginn mit G0.
- Die Bearbeitung einer Nut bei Komplettbearbeitung läuft in folgenden Schritten ab:
	- Anfahren der um den Sicherheitsabstand vorverlegten Referenzebene mit G0.
	- Zustellen auf nächste Bearbeitungstiefe wie unter VARI programmiert und Vorschubwert FFD.
	- Ausfräsen der Nut bis zum Schlichtaufmaß am Nutgrund und Nutrand mit dem Vorschubwert FFP1. Anschließendes Schlichten mit dem Vorschubwert FFP2 und der Spindeldrehzahl SSF entlang der Kontur entsprechend der unter CDIR programmierten Bearbeitungsrichtung.
	- Die senkrechte Tiefenzustellung mit G0/G1 erfolgt immer auf derselben Position in der Bearbeitungsebene, solange bis die Endtiefe der Nut erreicht ist.
	- Bei pendelnder Bearbeitung wird der Startpunkt so gewählt, dass der Endpunkt immer die gleiche Position in der Bearbeitungsebene erreicht.
- Werkzeug bis auf die Rückzugsebene zurückziehen und Übergang zur nächsten Nut mit G0.
- Nach Beendigung der Bearbeitung der letzten Nut wird das Werkzeug auf die Rückzugsebene mit G0 gefahren und der Zyklus beendet.

# Erklärung der Parameter

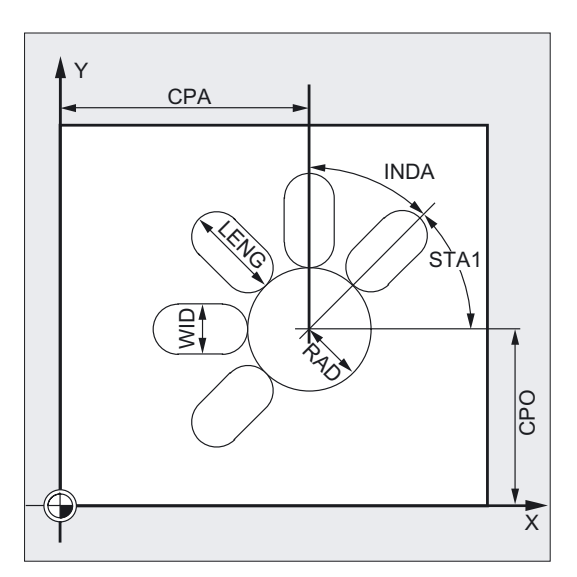

3.5 Nuten auf einem Kreis - SLOT1

#### DP und DPR (Nuttiefe)

Die Nuttiefe kann wahlweise absolut (DP) oder relativ (DPR) zur Referenzebene vorgegeben werden.

Bei relativer Angabe berechnet der Zyklus die sich ergebende Tiefe anhand der Lage von Referenz- und Rückzugsebene selbständig.

#### NUM (Anzahl)

Mit dem Parameter NUM geben Sie die Anzahl der Nuten an.

#### LENG und WID (Nutlänge und Nutbreite)

Mit den Parametern LENG und WID bestimmen Sie die Form einer Nut in der Ebene. Der Fräserdurchmesser muss kleiner Nutbreite sein. Sonst erscheint der Alarm 61105 "Fräserradius zu groß" und der Zyklus wird abgebrochen.

Der Fräserdurchmesser darf nicht kleiner als die halbe Nutbreite sein, sonst bleibt Restmaterial in der Mitte der Nut stehen. Eine Kontrolle erfolgt jedoch nicht.

#### CPA, CPO und RAD (Mittelpunkt und Radius)

Die Lage des Lochkreises in der Bearbeitungsebene definieren Sie über Mittelpunkt (CPA, CPO) und Radius (RAD). Für den Radius sind nur positive Werte zulässig.

#### STA1 und INDA (Anfangs- und Fortschaltwinkel)

Durch diese Parameter bestimmen Sie die Anordnung der Nuten auf dem Kreis.

STA1 gibt den Winkel zwischen der positiven Richtung der Abszisse des vor Zyklusaufruf aktuellen Werkstückkoordinatensystems und der ersten Nut an. Der Parameter INDA enthält den Winkel von einer Nut zur nächsten.

Ist INDA=0, wird der Fortschaltwinkel aus der Anzahl der Nuten berechnet, so dass diese gleichmäßig auf dem Kreis verteilt werden.

#### FFD und FFP1 (Vorschub Tiefe und Fläche)

Der Vorschub FFD wirkt bei senkrechter Zustellung zur Bearbeitungsebene mit G1 sowie beim Eintauchen mit pendelnder Bewegung.

Der Vorschub FFP1 wirkt bei der Schruppbearbeitung bei allen in der Ebene mit Vorschub zu verfahrenden Bewegungen.

#### MID (Zustelltiefe)

Durch diesen Parameter bestimmen Sie die maximale Zustelltiefe. Im Zyklus erfolgt die Tiefenzustellung in gleichmäßigen Zustellschritten.

Anhand von MID und der Gesamttiefe errechnet der Zyklus diese Zustellung, die zwischen 0.5 x maximaler Zustelltiefe und der maximalen Zustelltiefe liegt, selbständig. Es wird die minimal mögliche Anzahl von Zustellschritten zugrunde gelegt. MID=0 bedeutet, es wird in einem Schnitt bis auf Nuttiefe zugestellt.

Die Tiefenzustellung beginnt ab der um den Sicherheitsabstand vorverlegten Referenzebene (in Abhängigkeit von \_ZSD[1]).

#### CDIR (Fräsrichtung)

Unter diesem Parameter geben Sie die Bearbeitungsrichtung zur Bearbeitung der Nut vor.

Über den Parameter CDIR kann die Fräsrichtung wie folgt programmiert werden:

- direkt "2 für G2" und "3 für G3" oder
- alternativ dazu "Gleichlauf" oder "Gegenlauf"

Gleichlauf bzw. Gegenlauf wird zyklusintern über die vor Zyklusaufruf aktivierte Spindelrichtung ermittelt.

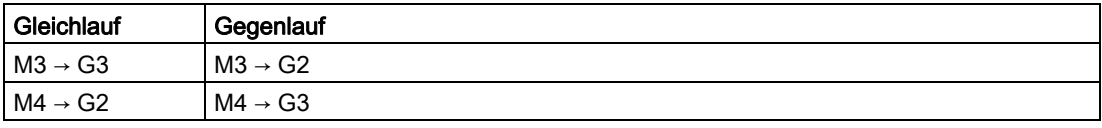

#### FAL (Schlichtaufmaß am Nutrand)

Mit diesem Parameter können Sie ein Schlichtaufmaß am Nutrand programmieren. Auf die Tiefenzustellung wirkt sich FAL nicht aus. Ist der Wert von FAL größer angegeben, als er bei gegebener Breite und verwendetem Fräser sein kann, wird FAL automatisch auf den maximal möglichen Wert reduziert. Beim Schruppen erfolgt in diesem Fall ein Pendelfräsen mit Tiefenzustellung an beiden Endpunkten der Nut.

## VARI, MIDF, FFP2 und SSF (Bearbeitungsart, Zustelltiefe, Vorschub und Drehzahl)

#### Hinweis

Die Beschreibung dieser Parameter gilt auch für die Zyklen SLOT2, POCKET1 und POCKET2.

Mit dem Parameter VARI können Sie die Bearbeitungsart festlegen.

Mögliche Werte sind:

EINERSTELLE (Technologische Bearbeitung)

- $\bullet$  0 = Komplettbearbeitung in zwei Abschnitten
	- Das Ausräumen der Nut (SLOT1, SLOT2) bzw. Tasche (POCKET1, POCKET2) bis zum Schlichtaufmaß erfolgt mit der vor Aufruf des Zyklus programmierten Spindeldrehzahl und dem Vorschub FFP1. Die Tiefenzustellung erfolgt über MID.
	- Das Ausräumen des verbleibenden Schlichtaufmaßes erfolgt mit der über SSF vorgegebenen Spindeldrehzahl und dem Vorschub FFP2. Mit dem Parameter MIDF kann eine andere Tiefenzustellung programmiert werden als beim Schruppen. Diese wird aber nur beim Schlichten am Rand wirksam. Ist MIDF=0, so erfolgt die Zustellung gleich auf Endtiefe.

Wenn FFP2 nicht programmiert ist, wirkt der Vorschub FFP1. Analoges gilt bei fehlender Angabe von SSF, d.h., es wirkt die vor Zyklusaufruf programmierte Drehzahl.

 $\bullet$  1 = Schruppbearbeitung

Die Nut (SLOT1, SLOT2) bzw. Tasche (POCKET1, POCKET2) wird bis zum Schlichtaufmaß mit der vor dem Zyklusaufruf programmierten Drehzahl und dem Vorschub FFP1 ausgeräumt. Die Tiefenzustellung wird über MID programmiert.

 $2 =$  Schlichtbearbeitung

Der Zyklus setzt voraus, dass die Nut (SLOT1, SLOT2) bzw. Tasche (POCKET1, POCKET2) schon bis auf ein verbliebenes Schlichtaufmaß ausgeräumt und nur noch das Ausräumen des Schlichtaufmaßes erforderlich ist. Falls FFP2 und SSF nicht programmiert sind, wirkt der Vorschub FFP1 bzw. die vor dem Zyklusaufruf programmierte Drehzahl. Für das Schlichten am Rand kann im Parameter MIDF ein Wert für die Tiefenzustellung programmiert werden. In der Bearbeitungsart VARI=30 erfolgt auf der letzten Schrupptiefe das Randschlichten.

3.5 Nuten auf einem Kreis - SLOT1

#### ZEHNERSTELLE (Zustellung)

- $\bullet$  0 = senkrecht mit G0
- $\bullet$  1 = senkrecht mit G1
- $\bullet$  3 = pendeln mit G1

Ist ein anderer Wert für den Parameter VARI programmiert, bricht der Zyklus nach Ausgabe des Alarms 61102 "Bearbeitungsart falsch definiert" ab.

#### Fräserdurchmesser = Nutbreite (WID)

- Bei Komplettbearbeitung erfolgt eine Schlichtbearbeitung nur auf dem Grund.
- In der Bearbeitungsart VARI = 32 wird achsparallel in Z mit G1 positioniert und dann geschlichtet (Zustellung über MIDF möglich).

#### \_FALD (Schlichtaufmaß am Nutgrund)

Beim Schruppen wird ein getrenntes Schlichtaufmaß am Grund berücksichtigt.

#### \_STA2 (Eintauchwinkel)

Mit den Parameter \_STA2 definieren Sie den maximalen Eintauchwinkel für die Pendelbewegung.

Eintauchen senkrecht (VARI = 0X, VARI = 1X)

Die senkrechte Tiefenzustellung erfolgt immer auf derselben Position der Bearbeitungsebene, solange bis die Endtiefe der Nut erreicht ist.

Eintauchen pendeln auf Mittelachse der Nut (VARI = 3X)

bedeutet, dass der Fräsermittelpunkt auf einer Geraden hin- und her pendelnd schräg eintaucht bis er die nächste aktuelle Tiefe erreicht hat. Der maximale Eintauchwinkel wird unter \_STA2 programmiert, die Länge des Pendelweges errechnet sich aus LENG-WID. Die pendelnde Tiefenzustellung endet an der gleichen Stelle wie beim senkrechten Zustellen, dementsprechend wird der Startpunkt in der Ebene berechnet. Ist die aktuelle Tiefe erreicht, startet die Schruppbearbeitung in der Ebene. Der Vorschub wird unter FFD programmiert.

#### Hinweis

Zyklusintern wird das Werkstückkoordinatensystem verschoben und gedreht. Die Istwertanzeige im WKS erscheint immer so, dass die Längsachse der gerade bearbeitenden Nut auf der 1. Achse der aktuellen Bearbeitungsebene liegt.

Nach Beendigung des Zyklus befindet sich das Werkstückkoordinatensystem in derselben Lage wie vor dem Zyklusaufruf.

#### Hinweis

Die Erklärung der Parameter RTP, RFP, SDIS, siehe Bohren, Zentrieren – CYCLE81.

Die Erklärung der Zyklensettingdaten \_ZSD[1] siehe unter Voraussetzungen bei den Fräszyklen.

#### Siehe auch

[Bohren, Zentrieren - CYCLE81](#page-43-0) (Seite [44\)](#page-43-0) [Voraussetzungen](#page-100-0) (Seite [101\)](#page-100-0)

# <span id="page-124-0"></span>3.6 3.6 Kreisnut - SLOT2

# Funktion

Der Zyklus SLOT2 ist ein kombinierter Schrupp-Schlicht-Zyklus.

Mit diesem Zyklus können Sie Kreisnuten, die auf einem Kreis angeordnet sind, bearbeiten.

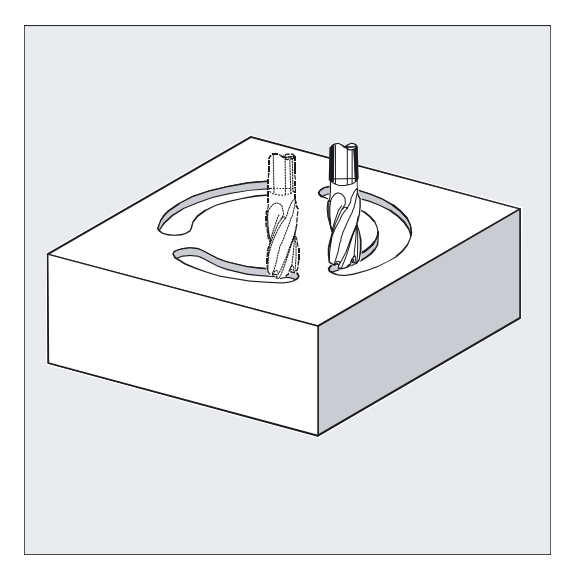

# ACHTUNG

Der Zyklus erfordert einen Fräser mit einem "Stirnzahn über Mitte schneidend" (DIN844).

# Programmierung

SLOT2 (RTP, RFP, SDIS, DP, DPR, NUM, AFSL, WID, CPA, CPO, RAD, STA1, INDA, FFD, FFP1, MID, CDIR, FAL, VARI, MIDF, FFP2, SSF, FFCP)

# Parameter

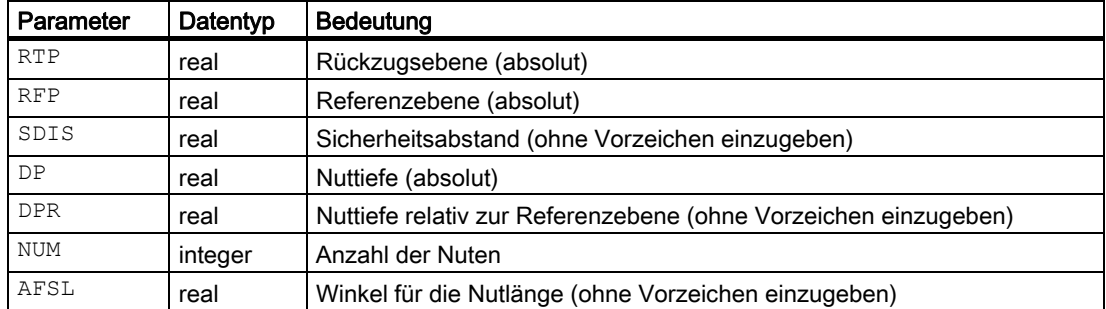

# Fräszyklen

3.6 Kreisnut - SLOT2

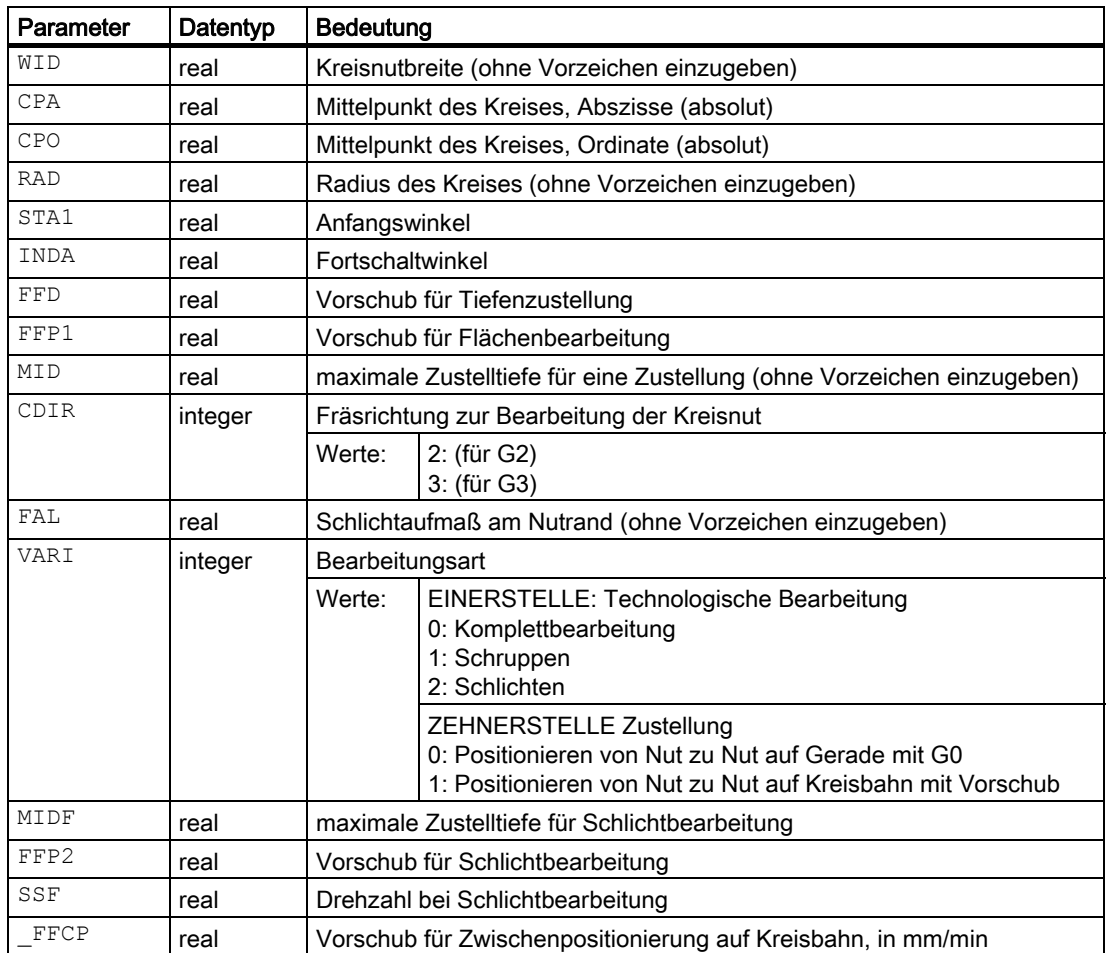

## Beispiel Nuten 2

Mit diesem Programm können Sie 3 Kreisnuten, die auf einem Kreis mit Mittelpunkt X60 Y60 und Radius 42 mm in der XY-Ebene liegen, bearbeiten. Die Kreisnuten haben folgende Maße:

Breite 15 mm, Winkel für Nutlänge 70 Grad, Tiefe 23 mm. Der Anfangswinkel beträgt 0 Grad, der Fortschaltwinkel ist 120 Grad. An der Kontur der Nuten wird ein Schlichtaufmaß von 0.5 mm berücksichtigt, der Sicherheitsabstand in der Zustellachse Z beträgt 2 mm, die maximale Tiefenzustellung 6 mm. Die Nuten sollen komplett bearbeitet werden. Beim Schlichten sollen die gleiche Drehzahl und der gleiche Vorschub wirken. Die Zustellung beim Schlichten soll gleich auf Nuttiefe erfolgen.

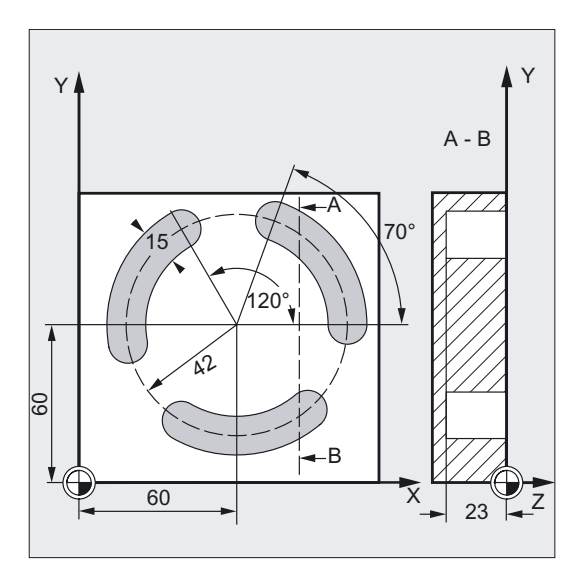

```
DEF REAL FFD=100 ;Definition der Variable mit Wertzuweisung
N10 G17 G90 S600 M3 ;Bestimmung der Technologiewerte 
N15 T10 D1 
N17 M6 
N20 G0 X60 Y60 Z5 ;Anfangsposition anfahren
N30 SLOT2 (2, 0, 2, -23, , 3, 70, ->
;Zyklusaufruf 
\Rightarrow 15, 60, 60, 42, , 120, FFD, \Rightarrow\Rightarrow FFD+200, 6, 2, 0.5)
                                 ;Parameter VAR, MIDF, FFP2 und SSF 
                                 ;wurden weggelassen 
N40 M30 ; Programmende
```
#### Hinweis

-> bedeutet: es muss in einem Satz programmiert werden

3.6 Kreisnut - SLOT2

# Ablauf

## Erreichte Position vor Zyklusbeginn:

Ausgangsposition ist eine beliebige Position, aus der jede Nut kollisionsfrei angefahren werden kann.

#### Der Zyklus erzeugt folgenden Bewegungsablauf:

- Mit G0 wird die im ersten Bild angegebene Position zu Zyklusbeginn angefahren.
- Die Bearbeitung einer Kreisnut erfolgt in denselben Schritten wie die Bearbeitung eines Langlochs.
- Nach Fertigbearbeitung einer Kreisnut wird das Werkzeug bis auf die Rückzugsebene zurückgezogen und es erfolgt der Übergang zur nächsten Nut entweder auf Gerade mit G0 oder auf Kreisbahn mit dem in \_FFCP programmierten Vorschub.
- Nach Beendigung der Bearbeitung der letzten Nut wird das Werkzeug auf der im zweiten Bild angegebenen Endposition in der Bearbeitungsebene bis auf die Rückzugsebene mit G0 gefahren und der Zyklus beendet.

## Erklärung der Parameter

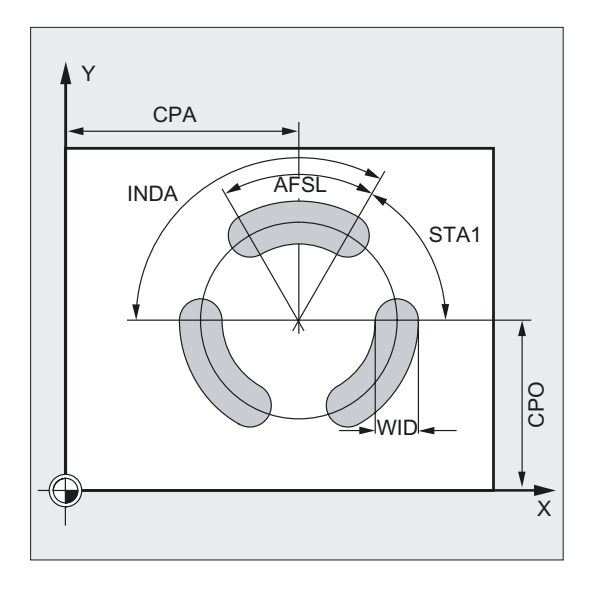

## NUM (Anzahl)

Mit dem Parameter NUM geben Sie die Anzahl der Nuten an.

## AFSL und WID (Winkel und Kreisnutbreite)

Mit den Parametern AFSL und WID bestimmen Sie die Form einer Nut in der Ebene. Zyklusintern wird geprüft, ob mit dem aktiven Werkzeug die Nutbreite nicht verletzt wird. Sonst erscheint der Alarm 61105 "Fräserradius zu groß" und der Zyklus wird abgebrochen.

## CPA, CPO und RAD (Mittelpunkt und Radius)

Die Lage des Kreises in der Bearbeitungsebene definieren Sie über Mittelpunkt (CPA, CPO) und Radius (RAD). Für den Radius sind nur positive Werte zulässig.

## STA1 und INDA (Anfangs- und Fortschaltwinkel)

Durch diese Parameter bestimmen Sie die Anordnung der Kreisnuten auf dem Kreis.

STA1 gibt den Winkel zwischen der positiven Richtung der Abszisse des vor Zyklusaufruf aktuellen Werkstückkoordinatensystems und der ersten Kreisnut an.

Der Parameter INDA enthält den Winkel von einer Kreisnut zur nächsten.

Ist INDA=0, wird der Fortschaltwinkel aus der Anzahl der Kreisnuten berechnet, so dass diese gleichmäßig auf dem Kreis verteilt werden.

#### Hinweis

Die Erklärung der Parameter RTP, RFP, SDIS siehe Bohren, Zentrieren – CYCLE81.

Die Erklärung der Parameter DP, DPR, FFD, FFP1, MID, CDIR, FAL, VARI, MIDF, FFP2, SSF siehe Nuten auf einen Kreis - SLOT1.

Die Erklärung der Zyklensettingdaten \_ZSD[1] siehe unter Voraussetzungen bei den Fräszyklen.

## Neue Bearbeitungsarten ab Zyklen-SW 6.3

#### Schlichten nur Rand (VARI = x3)

- Es gibt eine neue Auswahl "Schlichten Rand". Nur bei dieser Bearbeitungsart wird zugelassen, dass der Fräserdurchmesser kleiner als halbe Nutbreite ist. Ob er zum Abarbeiten des Schlichtaufmaßes FAL ausreichend groß ist wird nicht überwacht.
- Es sind mehrere Tiefenzustellungen möglich. Diese werden wie sonst über Parameter MID programmiert. Auf jeder Tiefe wird die Nut 1-mal umfahren.
- Zum An- und Abfahren an die Kontur wird im Zyklus ein weiches Anfahren auf Kreisbahnsegment erzeugt.

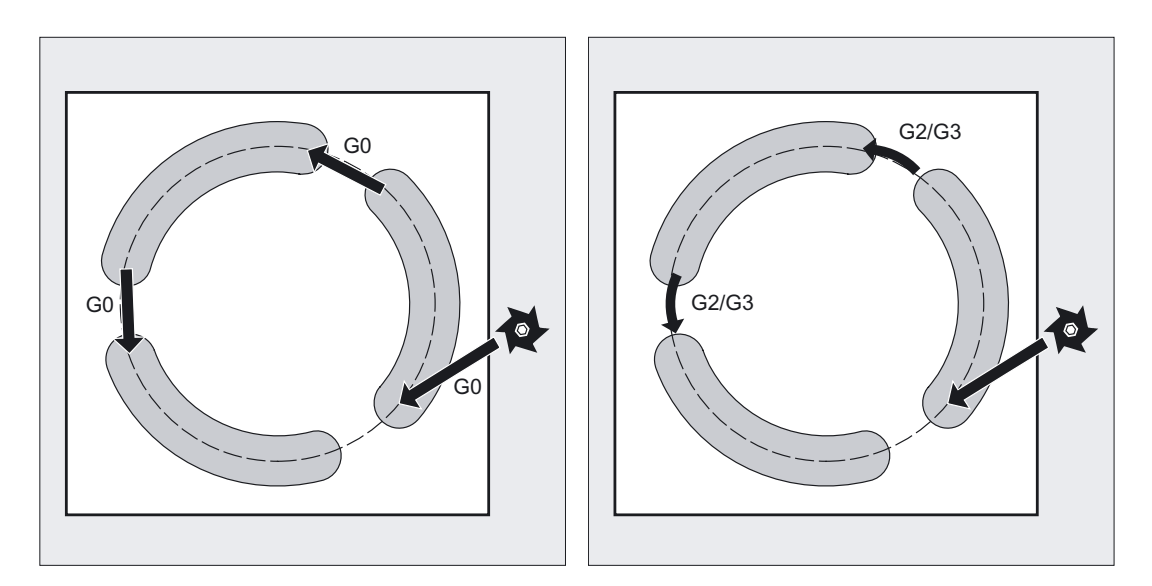

## Zwischenpositionieren auf Kreisbahn (VARI = 1x)

- Insbesondere bei Anwendung auf Drehmaschinen kann es sein, dass in der Mitte des Kreises, auf dem die Nuten liegen, ein Zapfen steht, der das direkte Positionieren von einer Nut auf die nächste mit G0 nicht ermöglicht.
- Als Kreisbahn wird der Kreis genommen, auf dem die Nuten liegen (bestimmt durch die Parameter CPA, CPO, RAD). Positioniert wird auf derselben Höhe wie Zwischenpositionierung auf Gerade mit G0. Der Positioniervorschub für die Kreisbahn wird unter dem Parameter in mm/min programmiert.

#### Weitere Hinweise

Vor Zyklusaufruf ist eine Werkzeugkorrektur zu aktivieren. Andernfalls erfolgt ein Abbruch des Zyklus mit dem Alarm 61000 "Keine Werkzeugkorrektur aktiv".

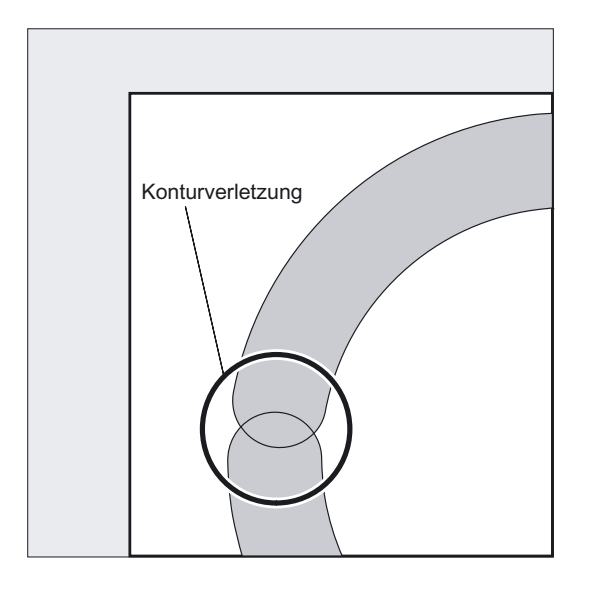

Ergeben sich durch falsche Werte der Parameter, die Anordnung und Größe der Nuten bestimmen, gegenseitige Konturverletzungen der Nuten, so wird die Bearbeitung vom Zyklus nicht begonnen.

Der Zyklus bricht nach Ausgabe der Fehlermeldung 61104 "Konturverletzung der Nuten/Langlöcher" ab.

Zyklusintern wird das Werkstückkoordinatensystem verschoben und gedreht. Die Istwertanzeige im WKS erscheint immer so, dass die gerade bearbeitete Kreisnut auf der 1. Achse der aktuellen Bearbeitungsebene beginnt und der Nullpunkt des WKS im Mittelpunkt des Kreises liegt.

Nach Beendigung des Zyklus befindet sich das Werkstückkoordinatensystem in derselben Lage wie vor dem Zyklusaufruf.

## Sonderfall: Nutbreite = Fräserdurchmesser

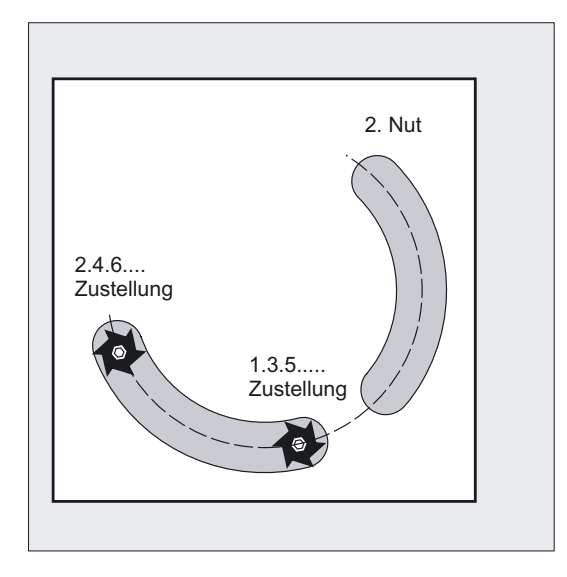

- Der Bearbeitungsfall Nutbreite = Fräserdurchmesser wird beim Schruppen und Schlichten zugelassen. Dieser Bearbeitungsfall tritt auf, wenn Nutbreite WID – 2 \* Schlichtaufmass FAL = Fräserdurchmesser.
- Verfahrstrategie ist dann wie bei Zyklus LONGHOLE, d.h. die Tiefenzustellung erfolgt wechselseitig in den Umkehrpunkten, siehe Grafik.

#### Hinweis

Eine Ringnut (Vollkreis) kann bearbeitet werden, wenn NUM = 1 und AFSL = 369 programmiert werden.

## Siehe auch

[Bohren, Zentrieren - CYCLE81](#page-43-0) (Seite [44\)](#page-43-0) [Voraussetzungen](#page-100-0) (Seite [101\)](#page-100-0) [Nuten auf einem Kreis - SLOT1](#page-116-0) (Seite [117\)](#page-116-0) 3.7 Rechtecktasche fräsen - POCKET1

# <span id="page-131-0"></span>3.7 3.7 Rechtecktasche fräsen - POCKET1

# Funktion

Der Zyklus ist ein kombinierter Schrupp-Schlicht-Zyklus.

Mit Hilfe dieses Zyklus können Sie Rechtecktaschen beliebiger Lage in der Bearbeitungsebene fertigen.

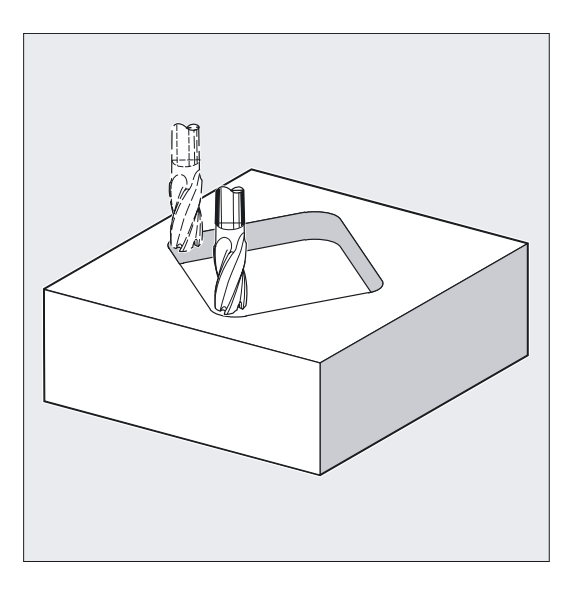

# **ACHTUNG**

Der Zyklus erfordert einen Fräser mit einem "Stirnzahn über Mitte schneidend" (DIN844).

## Hinweis

Für den Einsatz beliebiger Werkzeuge ist der Taschenfräszyklus POCKET3 geeignet.

# Programmierung

POCKET1 (RTP, RFP, SDIS, DP, DPR, LENG, WID, CRAD, CPA, CPD, STA1, FFD, FFP1, MID, CDIR, FAL, VARI, MIDF, FFP2, SSF)

# Parameter

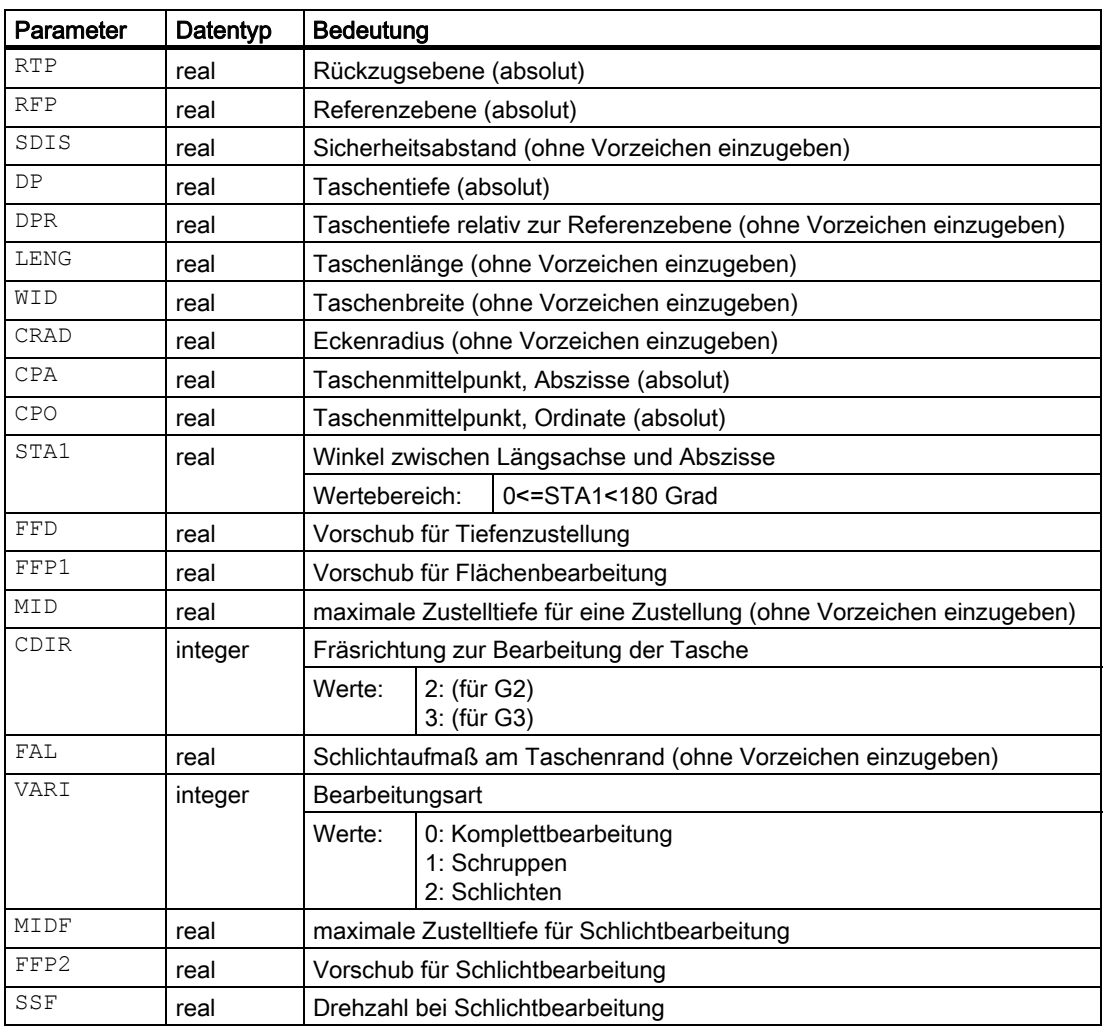

3.7 Rechtecktasche fräsen - POCKET1

## Beispiel Tasche fräsen

Mit diesem Programm können Sie eine Tasche der Länge 60 mm, der Breite 40 mm, einem Eckenradius von 8 mm und der Tiefe 17,5 mm (Differenz zwischen Referenzebene und Taschengrund) in der XY-Ebene (G17) fertigen. Die Tasche hat einen Winkel von 0 Grad zur X-Achse. Das Schlichtaufmaß für die Taschenränder beträgt 0.75 mm, der Sicherheitsabstand in der Z-Achse, der auf die Referenzebene aufaddiert wird, ist 0.5 mm. Der Taschenmittelpunkt liegt bei X60 und Y40, die maximale Tiefenzustellung beträgt 4 mm.

Es soll lediglich eine Schruppbearbeitung erfolgen.

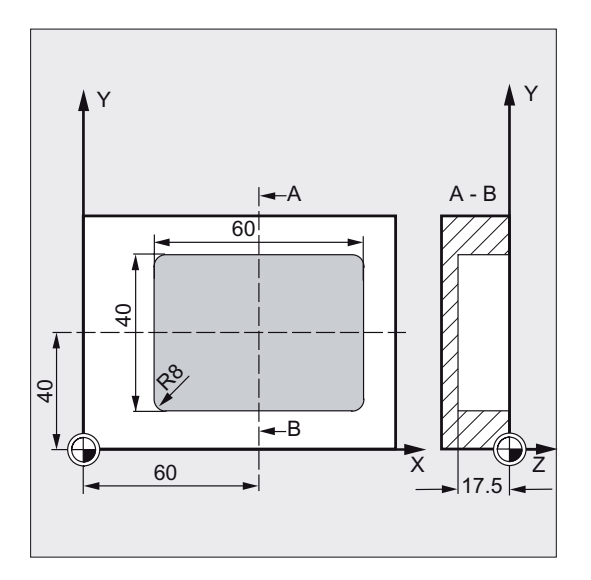

```
DEF REAL LENG, WID, DPR, CRAD ;Definition der Variablen
DEF INT VARI 
N10 LENG=60 WID=40 DPR=17.5 CRAD=8 ; Wertzuweisungen
N20 VARI=1 
N30 G90 S600 M4 ;Bestimmung der Technologiewerte 
N35 T20 D2 
N37 M6 
N40 G17 G0 X60 Y40 Z5 ;Ausgangsposition anfahren
N50 POCKET1 (5, 0, 0.5, , DPR, -> ;Zyklusaufruf
-> LENG, WID, CRAD, 60, 40, 0, -> ;Parameter MIDF, FFP2 und SSF sind
- 20, 300, 4, 2, 0.75, VARI) ;weggelassen
N60 M30 ; Programmende
```
#### Hinweis

-> bedeutet: es muss in einem Satz programmiert werden

# Ablauf

# Erreichte Position vor Zyklusbeginn:

Ausgangsposition ist eine beliebige Position, aus welcher der Taschenmittelpunkt auf Höhe der Rückzugsebene kollisionsfrei angefahren werden kann.

## Der Zyklus erzeugt folgenden Bewegungsablauf:

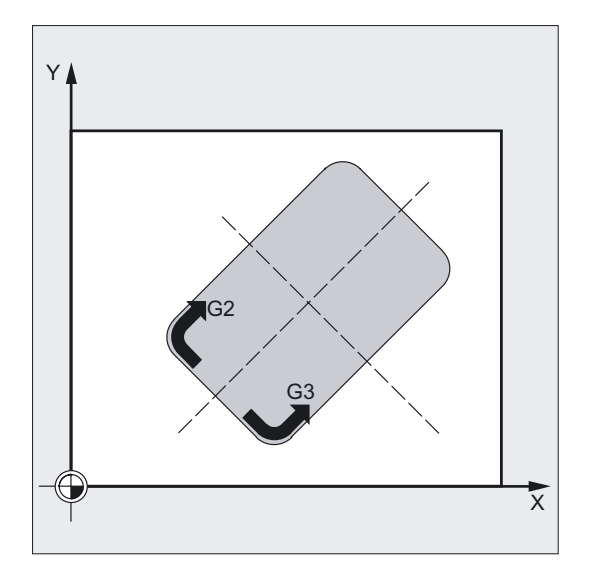

- Mit G0 wird der Taschenmittelpunkt auf Höhe der Rückzugsebene angefahren und anschließend ebenfalls mit G0 auf dieser Position auf die um den Sicherheitsabstand vorverlegte Referenzebene gefahren. Die Bearbeitung der Tasche bei Komplettbearbeitung erfolgt in den Schritten:
	- Zustellung auf die nächste Bearbeitungstiefe mit G1 und dem Vorschubwert FFD.
	- Ausfräsen der Tasche bis zum Schlichtaufmaß mit dem Vorschub FFP1 und der vor Zyklusaufruf wirksamen Spindeldrehzahl.
- Nach Abschluss der Schruppbearbeitung:
	- Zustellung auf die durch MIDF festgelegte Bearbeitungstiefe
	- Schlichtbearbeitung entlang der Kontur mit dem Vorschub FFP2 und der Drehzahl SSF.
	- Die Bearbeitungsrichtung erfolgt gemäß der unter CDIR festgelegten Richtung.
- Nach Beendigung der Bearbeitung der Tasche wird das Werkzeug auf den Taschenmittelpunkt bis auf die Rückzugsebene gefahren und der Zyklus beendet.

3.7 Rechtecktasche fräsen - POCKET1

## Erklärung der Parameter

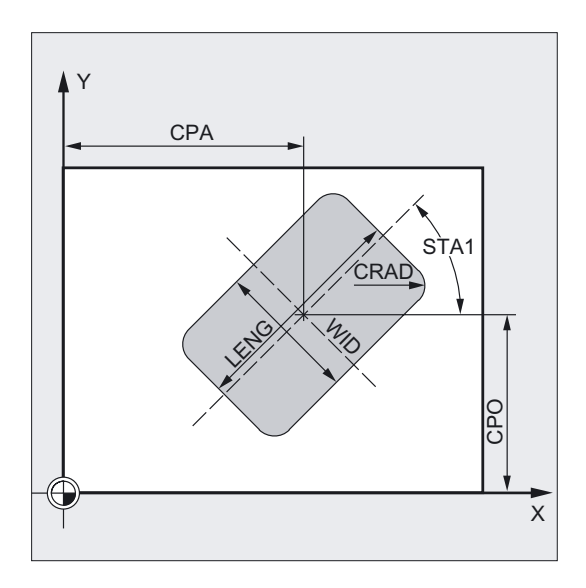

#### DP und DPR (Taschentiefe)

Die Taschentiefe kann wahlweise absolut (DP) oder relativ (DPR) zur Referenzebene vorgegeben werden.

Bei relativer Angabe berechnet der Zyklus die sich ergebende Tiefe anhand der Lage von Referenz- und Rückzugsebene selbstständig.

## LENG, WID und CRAD (Länge, Breite und Radius)

Mit den Parametern LENG, WID und CRAD bestimmen Sie die Form einer Tasche in der Ebene.

Kann mit dem aktiven Werkzeug der programmierte Eckenradius nicht verfahren werden, da dessen Radius größer ist, so entspricht der Eckenradius der gefertigten Tasche dem Werkzeugradius. Ist der Fräserradius des Werkzeugs größer als die halbe Länge oder Breite der Tasche, bricht der Zyklus nach Ausgabe des Alarms 61105 "Fräserradius zu groß" ab.

#### CPA, CPO (Mittelpunkt)

Mit den Parametern CPA und CPO definieren Sie den Mittelpunkt der Tasche in Abszisse und Ordinate.

#### STA1 (Winkel)

STA1 gibt den Winkel zwischen der positiven Abszisse und der Längsachse der Tasche an.

#### Hinweis

Die Erklärung der Parameter RTP, RFP, SDIS siehe Bohren, Zentrieren – CYCLE81.

Die Erklärung der Parameter FFD, FFP1, MID, CDIR, FAL, VARI, MIDF, FFP2, SSF siehe Nuten auf einen Kreis - SLOT1.

Die Erklärung der Zyklensettingdaten \_ZSD[1] siehe unter Voraussetzungen bei den Fräszyklen.

## Weitere Hinweise

Vor Zyklusaufruf ist eine Werkzeugkorrektur zu aktivieren. Andernfalls erfolgt ein Abbruch des Zyklus mit dem Alarm 61000 "Keine Werkzeugkorrektur aktiv".

Zyklusintern wird ein neues aktuelles Werkstückkoordinatensystem verwendet, das die Istwertanzeige beeinflusst. Der Nullpunkt dieses Koordinatensystems liegt im Taschenmittelpunkt.

Nach Zyklusende ist wieder das ursprüngliche Koordinatensystem aktiv.

# Siehe auch

[Bohren, Zentrieren - CYCLE81](#page-43-0) (Seite [44\)](#page-43-0)

[Voraussetzungen](#page-100-0) (Seite [101\)](#page-100-0)

[Kreisnut - SLOT2](#page-124-0) (Seite [125\)](#page-124-0)

# 3.8 3.8 Kreistasche fräsen - POCKET2

# Funktion

Der Zyklus ist ein kombinierter Schrupp-Schlicht-Zyklus.

Mit Hilfe dieses Zyklus können Sie Kreistaschen in der Bearbeitungsebene fertigen.

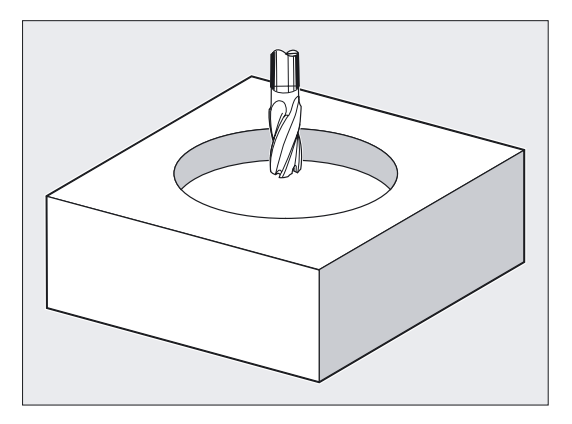

# ACHTUNG

Der Zyklus erfordert einen Fräser mit einem "Stirnzahn über Mitte schneidend" (DIN844).

## Hinweis

Für den Einsatz beliebiger Werkzeuge ist der Taschenfräszyklus POCKET4 geeignet.

## Fräszyklen

3.8 Kreistasche fräsen - POCKET2

# Programmierung

POCKET2 (RTP, RFP, SDIS, DP, DPR, PRAD, CPA, CPO, FFD, FFP1, MID, CDIR, FAL, VARI, MIDF, FFP2, SSF)

# Parameter

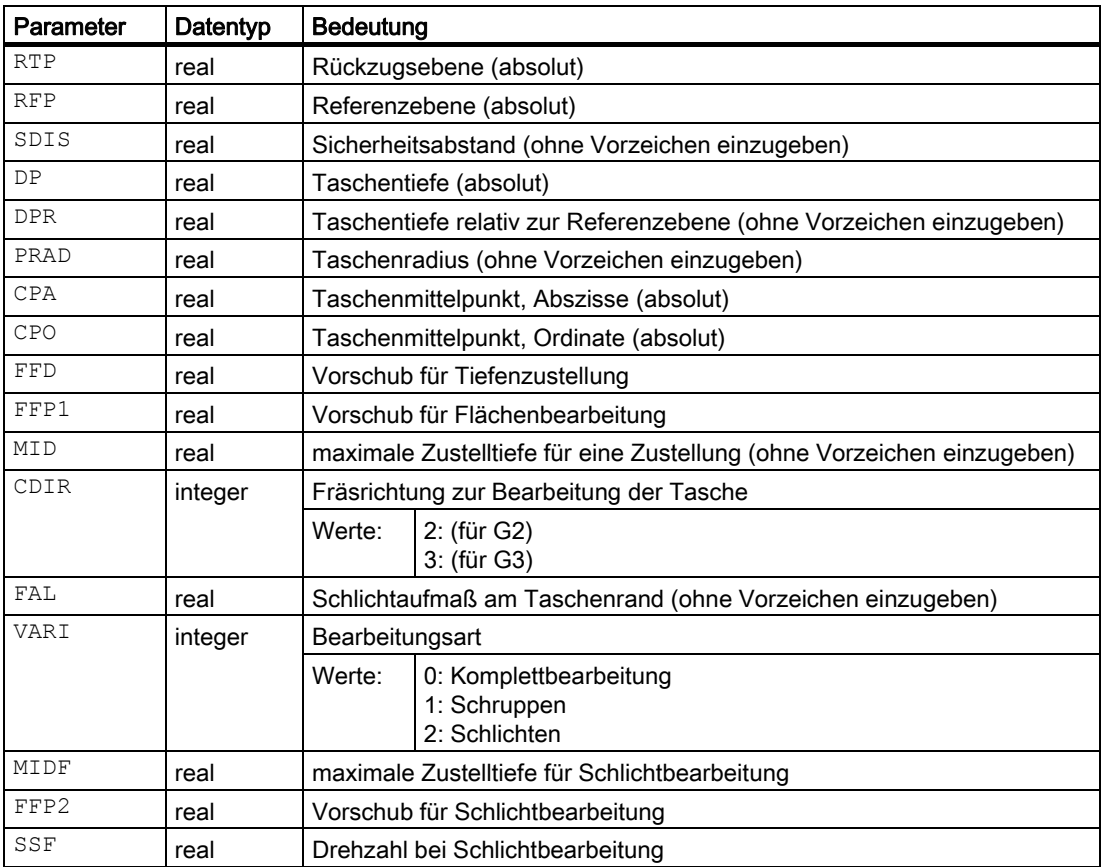

## Beispiel Kreistasche fräsen

Mit diesem Programm können Sie in der YZ-Ebene (G19) eine Kreistasche fertigen. Der Mittelpunkt ist durch Y50 Z50 bestimmt. Die Zustellachse für die Tiefenzustellung ist die X-Achse, die Taschentiefe ist absolut angegeben. Es werden weder Schlichtaufmaß noch Sicherheitsabstand vorgegeben.

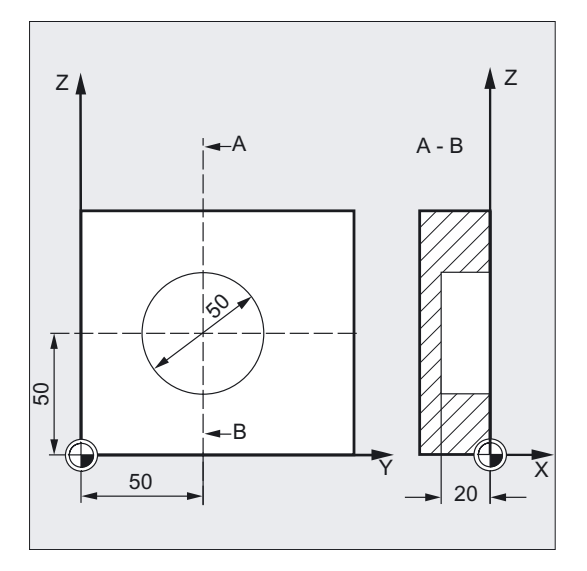

```
DEF REAL RTP=3, RFP=0, DP=-20,-> ;Definition der Variablen mit 
-> PRAD=25, FFD=100, FFP1, MID=6 ; Wertzuweisungen
N10 FFP1=FFD*2 
N20 G19 G90 G0 S650 M3 ;Bestimmung der Technologiewerte 
N25 T10 D1 
N27 M6 
N30 Y50 Z50 ;Ausgangsposition anfahren 
N40 POCKET2 (RTP, RFP, , DP, , PRAD, -> ;Zyklusaufruf
-> 50, 50, FFD, FFP1, MID, 3, ) ; Parameter FAL, VARI, MIDF, FFP2, ; SSF
                                   ;sind weggelassen 
N50 M30 ;Programmende
DEF REAL RTP=3, RFP=0, DP=-20,-> ;Definition der Variablen mit 
-> PRAD=25, FFD=100, FFP1, MID=6 ;Wertzuweisungen
N10 FFP1=FFD*2
```
#### Hinweis

-> bedeutet: es muss in einem Satz programmiert werden

3.8 Kreistasche fräsen - POCKET2

# Ablauf

## Erreichte Position vor Zyklusbeginn:

Ausgangsposition ist eine beliebige Position, aus der der Taschenmittelpunkt auf Höhe der Rückzugsebene kollisionsfrei angefahren werden kann.

#### Hinweis

Vor Zyklusaufruf ist eine Werkzeugkorrektur zu aktivieren. Andernfalls erfolgt ein Abbruch des Zyklus mit dem Alarm 61000 "Keine Werkzeugkorrektur aktiv".

Die Tiefenzustellung erfolgt immer im Taschenmittelpunkt. Es kann sinnvoll sein, dort vorher zu bohren.

Zyklusintern wird ein neues aktuelles Werkstückkoordinatensystem verwendet, das die Istwertanzeige beeinflusst. Der Nullpunkt dieses Koordinatensystems liegt im Taschenmittelpunkt.

## Der Zyklus erzeugt folgenden Bewegungsablauf:

- Mit G0 wird der Taschenmittelpunkt auf Höhe der Rückzugsebene angefahren und anschließend ebenfalls mit G0 auf dieser Position auf die um den Sicherheitsabstand vorverlegte Referenzebene gefahren. Die Bearbeitung der Tasche bei Komplettbearbeitung erfolgt in den Schritten:
	- Zustellung auf Position des Taschenmittelpunktes auf die nächste Bearbeitungstiefe mit dem Vorschubwert FFD.
	- Ausfräsen der Tasche bis zum Schlichtaufmaß mit dem Vorschub FFP1 und der vor Zyklusaufruf wirksamen Spindeldrehzahl.
- Nach Abschluss der Schruppbearbeitung:
	- Zustellung auf die nächste, durch MIDF festgelegte Bearbeitungstiefe.
	- Schlichtbearbeitung entlang der Kontur mit dem Vorschub FFP2 und der Drehzahl SSF.
	- Die Bearbeitungsrichtung erfolgt gemäß der unter CDIR festgelegten Richtung.
- Nach Beendigung der Bearbeitung wird das Werkzeug auf den Taschenmittelpunkt bis auf die Rückzugsebene gefahren und der Zyklus beendet.

#### Hinweis

Nach Zyklusende ist wieder das ursprüngliche Koordinatensystem aktiv.

# Erklärung der Parameter

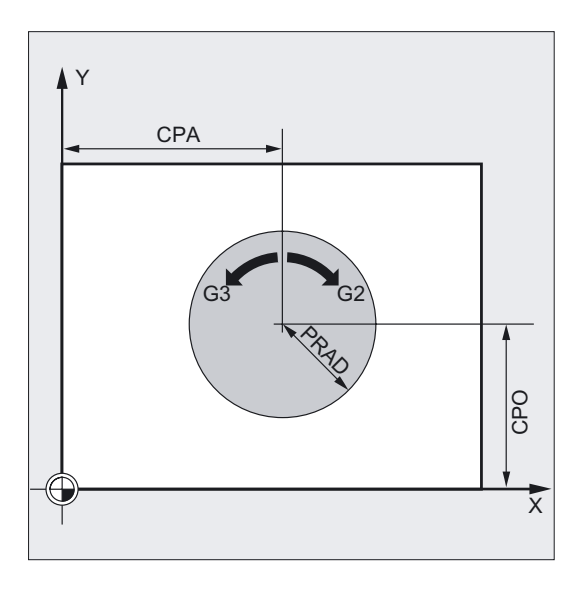

## PRAD (Taschenradius)

Die Form der Kreistasche wird allein durch ihren Radius bestimmt.

Ist dieser kleiner als der Werkzeugradius des aktiven Werkzeuges, so bricht der Zyklus nach Ausgabe des Alarms 61105 "Fräserradius zu groß" ab.

## CPA, CPO (Taschenmittelpunkt)

Mit den Parametern CPA und CPO definieren Sie den Mittelpunkt der Kreistasche in Abszisse und Ordinate.

#### Hinweis

Die Erklärung der Parameter RTP, RFP, SDIS siehe Bohren, Zentrieren – CYCLE81.

Die Erklärung der Parameter DP und DPR siehe Rechtecktasche fräsen – POCKET1.

Die Erklärung der Parameter FFD, FFP1, MID, CDIR, FAL, VARI, MIDF, FFP2, SSF siehe Nuten auf einen Kreis - SLOT1.

Die Erklärung der Zyklensettingdaten \_ZSD[1] siehe unter Voraussetzungen bei den Fräszyklen.

#### Siehe auch

[Bohren, Zentrieren - CYCLE81](#page-43-0) (Seite [44\)](#page-43-0) [Nuten auf einem Kreis - SLOT1](#page-116-0) (Seite [117\)](#page-116-0) [Voraussetzungen](#page-100-0) (Seite [101\)](#page-100-0) [Rechtecktasche fräsen - POCKET1](#page-131-0) (Seite [132\)](#page-131-0) 3.9 Rechtecktasche fräsen - POCKET3

# 3.9 3.9 Rechtecktasche fräsen - POCKET3

#### Funktion

Der Zyklus kann zum Schruppen und Schlichten angewendet werden.

Zum Schlichten ist ein Stirnfräser erforderlich.

Die Tiefenzustellung wird immer von Taschenmittelpunkt aus begonnen bzw. dort senkrecht ausgeführt; auf dieser Position kann daher sinnvollerweise vorgebohrt werden.

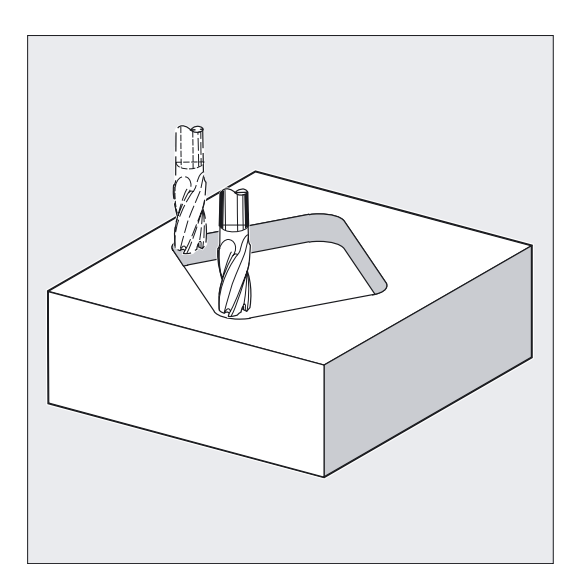

#### Neue Funktionen gegenüber POCKET1:

- Fräsrichtung kann wahlweise über G-Befehl (G2/G3) oder als Gleich- bzw. Gegenlauffräsen aus der Spindelrichtung bestimmt werden.
- Die maximale Zustellbreite in der Ebene beim Ausräumen ist programmierbar.
- Schlichtaufmaß auch am Grund der Tasche.
- Drei verschiedene Eintauchstrategien:
	- senkrecht auf Taschenmitte
	- auf Helixbahn um die Taschenmitte
	- pendeln auf Mittelachse der Tasche
- Kurze Wege beim Anfahren in der Ebene beim Schlichten.
- Berücksichtigung einer Rohteilkontur in der Ebene und eines Rohmaßes am Grund (optimale Bearbeitung vorgeformter Taschen möglich).

#### Programmierung

POCKET3 (RTP, RFP, SDIS, DP, LENG, WID, CRAD, PA, PO, STA, \_MID, \_FAL, \_FALD, \_FFP1, \_FFD, \_CDIR, \_VARI, \_MIDA, \_AP1, \_AP2,  $AD,$   $RAD1,$   $DP1)$ 

# Parameter

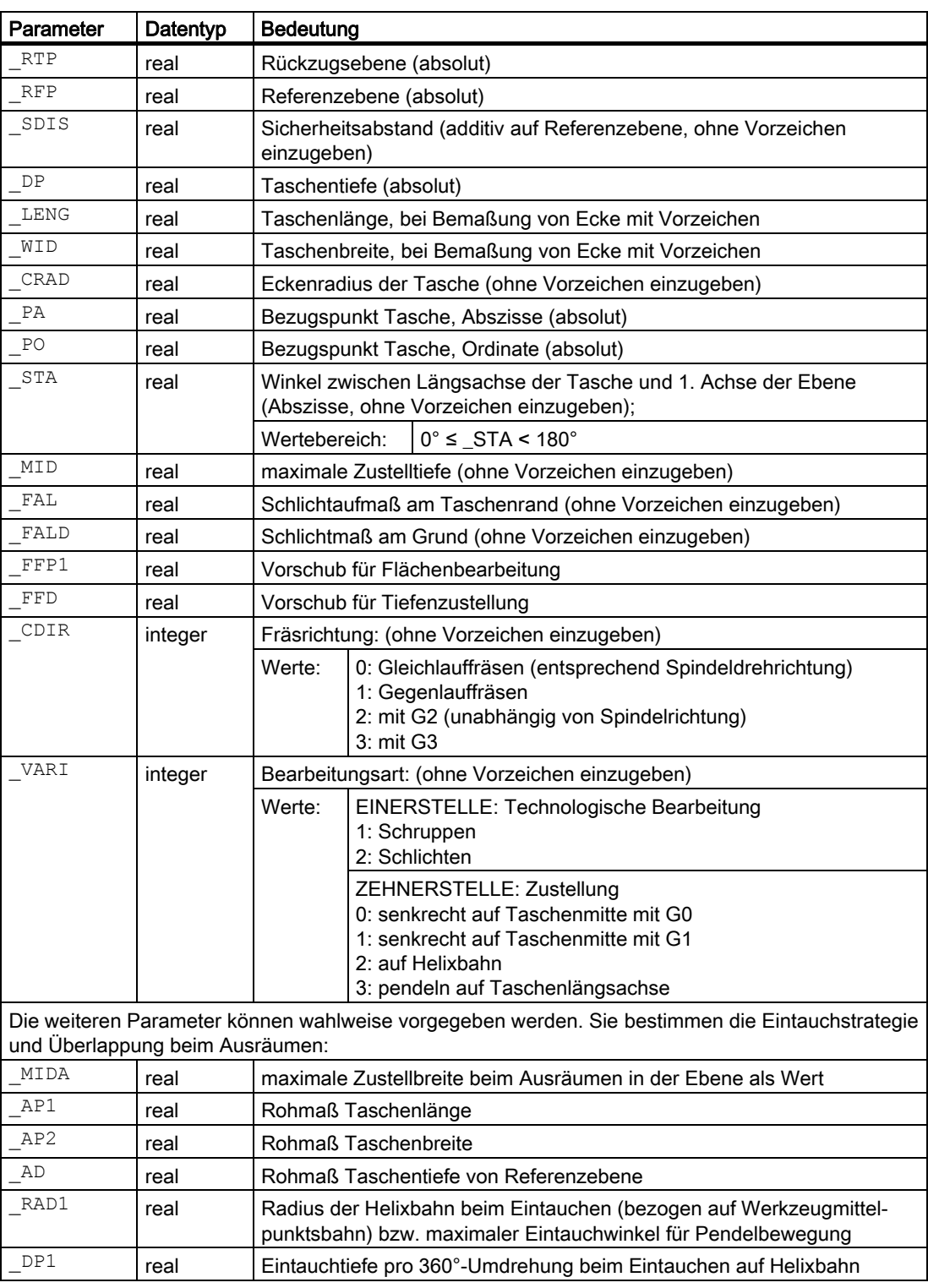

```
Fräszyklen
```
3.9 Rechtecktasche fräsen - POCKET3

## Beispiel Rechtecktasche fräsen

Mit diesem Programm können Sie eine Tasche der Länge 60 mm, der Breite 40 mm, einem Eckenradius von 8 mm und der Tiefe 17,5 mm in der XY-Ebene (G17) fertigen. Die Tasche hat einen Winkel von 0 Grad zur X-Achse. Das Schlichtaufmaß für die Taschenränder beträgt 0.75 mm, am Grund 0.2 mm, der Sicherheitsabstand in der Z-Achse, der auf die Referenzebene aufaddiert wird, ist 0.5 mm. Der Taschenmittelpunkt liegt bei X60 und Y40, die maximale Tiefenzustellung beträgt 4 mm.

Die Bearbeitungsrichtung ergibt sich aus der Spindeldrehrichtung mit Gleichlauffräsen.

Es soll lediglich eine Schruppbearbeitung erfolgen.

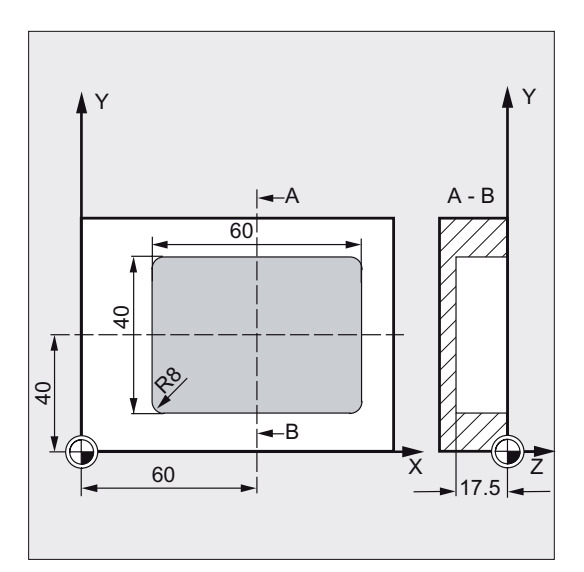

```
N10 G90 S600 M4 ;Bestimmung der Technologiewerte
N15 T10 D1 
N17 M6 
N20 G17 G0 X60 Y40 Z5 ; Ausgangsposition anfahren
N25 _ZSD[2]=0 ;Bemaßung der Tasche über Mittelpunkt 
N30 POCKET3 (5, 0, 0.5, -17.5, 60, -> ;Zyklusaufruf
\Rightarrow 40, 8, 60, 40, 0, 4, 0.75, 0.2, ->
\Rightarrow 1000, 750, 0, 11, 5N40 M30 ;Programmende
N10 G90 S600 M4 ;Bestimmung der Technologiewerte 
N15 T10 D1
```
#### Hinweis

-> bedeutet: es muss in einem Satz programmiert werden
# Ablauf

# Erreichte Position vor Zyklusbeginn:

Ausgangsposition ist eine beliebige Position, aus welcher der Taschenmittelpunkt auf Höhe der Rückzugsebene kollisionsfrei angefahren werden kann.

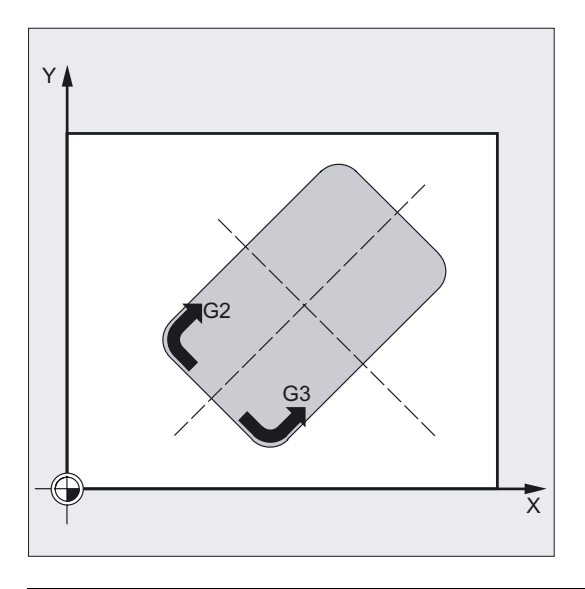

# Hinweis

Vor Zyklusaufruf ist eine Werkzeugkorrektur zu aktivieren. Andernfalls erfolgt ein Abbruch des Zyklus mit dem Alarm 61000 "Keine Werkzeugkorrektur aktiv".

Zyklusintern wird ein neues aktuelles Werkstückkoordinatensystem verwendet, das die Istwertanzeige beeinflusst. Der Nullpunkt dieses Koordinatensystems liegt im Taschenmittelpunkt.

Nach Zyklusende ist wieder das ursprüngliche Koordinatensystem aktiv.

#### Der Zyklus erzeugt folgenden Bewegungsablauf beim Schruppen (VARI = X1):

Mit G0 wird der Taschenmittelpunkt auf Höhe der Rückzugsebene angefahren und anschließend ebenfalls mit G0 auf dieser Position auf die um den Sicherheitsabstand vorverlegte Referenzebene gefahren. Die Bearbeitung der Tasche erfolgt dann entsprechend der gewählten Eintauchstrategie und unter Berücksichtigung der programmierten Rohmaße.

#### Eintauchstrategien:

Senkrecht auf Taschenmitte eintauchen (VARI = 0X, VARI = 1X)

bedeutet, dass die zyklusintern errechnete aktuelle Zustelltiefe (≤ programmierter maximaler Zustelltiefe unter \_MID) in einem Satz mit G0 oder G1 ausgeführt wird.

#### Eintauchen auf Helixbahn (VARI = 2X)

bedeutet, dass der Fräsermittelpunkt auf der durch den Radius \_RAD1 und die Tiefe pro Umdrehung \_DP1 bestimmten Helixbahn verfährt. Es wirkt dabei der unter \_FFD programmierte Vorschub. Der Drehsinn dieser Helixbahn entspricht dem Drehsinn, mit dem die Tasche bearbeitet werden soll.

3.9 Rechtecktasche fräsen - POCKET3

Die unter \_DP1 programmierte Tiefe beim Eintauchen wird als maximale Tiefe verrechnet und immer eine ganzzahlige Anzahl von Umdrehungen der Helixbahn errechnet.

Ist die aktuelle Tiefe für eine Zustellung (das können mehrere Umdrehungen auf der Helixbahn sein) erreicht, wird noch ein voller Kreis ausgeführt, um die schräge Bahn des Eintauchens zu beseitigen.

Danach beginnt das Ausräumen der Tasche in dieser Ebene bis zum Schlichtaufmaß.

Der Anfangspunkt der beschriebenen Helixbahn liegt auf der Längsachse der Tasche in "Plusrichtung" und wird mit G1 angefahren.

#### ● Eintauchen pendelnd auf Mittelachse der Tasche (VARI = 3X)

bedeutet, dass der Fräsermittelpunkt auf einer Geraden hin- und her pendelnd schräg eintaucht bis er die nächste aktuelle Tiefe erreicht hat. Der maximale Eintauchwinkel wird unter RAD1 programmiert, die Länge des Pendelweges wird zyklusintern berechnet. Ist die aktuelle Tiefe erreicht, wird der Weg noch einmal ohne Tiefenzustellung ausgeführt, um die schräge Bahn des Eintauchens zu beseitigen. Es wirkt dabei der unter \_FFD programmierte Vorschub.

#### Berücksichtigung der Rohteilmaße

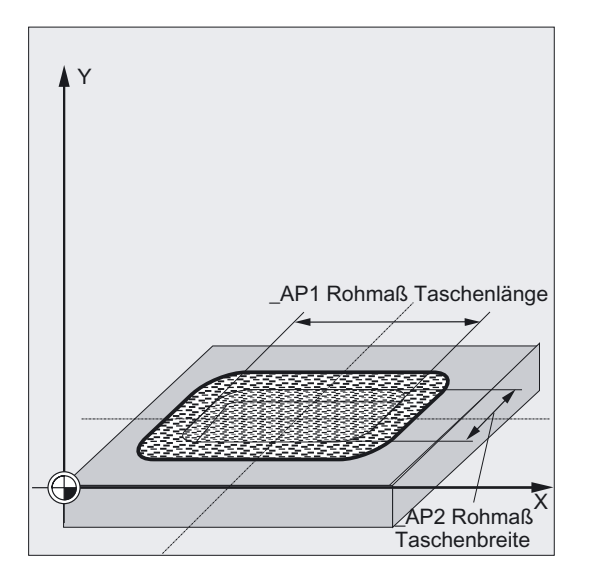

Beim Ausräumen der Taschen können Rohteilmaße (z. B. bei der Bearbeitung vorgegossener Teile) berücksichtigt werden.

Die Rohmaße in Länge und Breite (\_AP1 und \_AP2) werden ohne Vorzeichen programmiert und vom Zyklus rechnerisch symmetrisch um den Taschenmittelpunkt gelegt. Sie bestimmen den Teil der Tasche, der nicht mehr ausgeräumt werden muss. Das Rohmaß in der Tiefe (\_AD) wird ebenfalls ohne Vorzeichen programmiert und von der Referenzebene in Richtung Taschentiefe verrechnet.

Die Tiefenzustellung bei Berücksichtigung von Rohteilmaßen erfolgt entsprechend der programmierten Art (Helixbahn, pendelnd, senkrecht). Erkennt der Zyklus, dass durch die gegebene Rohteilkontur und den Radius des aktiven Werkzeugs genug Platz in der Taschenmitte ist, wird solange es möglich ist, senkrecht auf dem Taschenmittelpunkt nach unten zugestellt, um nicht aufwendige Eintauchbahnen im Freien zu verfahren.

Die Tasche wird von oben beginnend nach unten ausgeräumt.

# Der Zyklus erzeugt folgenden Bewegungsablauf beim Schlichten (VARI = X2)

Das Schlichten wird in der Reihenfolge Schlichten am Rand bis auf Schlichtaufmaß am Grund, dann Schlichten Grund ausgeführt. Ist eins der Schlichtaufmaß gleich Null, entfällt dieser Teil des Schlichtens.

#### Schlichten am Rand

Beim Schlichten am Rand wird die Tasche nur jeweils einmal umfahren.

Zum Schlichten am Rand wird auf einer Viertelkreisbahn, die in den Eckenradius einmündet, angefahren. Der Radius dieser Bahn ist normalerweise 2 mm groß bzw. wenn "weniger Platz ist" die Differenz zwischen Eckenradius und Fräserradius.

Ist das Schlichtaufmaß am Rand größer 2 mm, so vergrößert sich auch dementsprechend der Einfahrradius.

Die Tiefenzustellung wird mit G0 im Freien auf Taschenmitte ausgeführt und der Anfangspunkt der Einfahrbahn ebenfalls mit G0 erreicht.

#### ● Schlichten am Grund

Zum Schlichten am Grund wird auf Taschenmitte bis auf Taschentiefe + Schlichtaufmaß + Sicherheitsabstand mit G0 angefahren. Ab dort wird mit dem Vorschub für die Tiefenzustellung immer senkrecht in die Tiefe gefahren (da zum Schlichten am Grund ein Werkzeug verwendet wird, was über Stirn schneiden kann).

Die Grundfläche der Tasche wird einmal bearbeitet.

# Erklärung der Parameter

#### Tasche von Mittelpunkt aus vermaßt Tasche von Ecke aus vermaßt

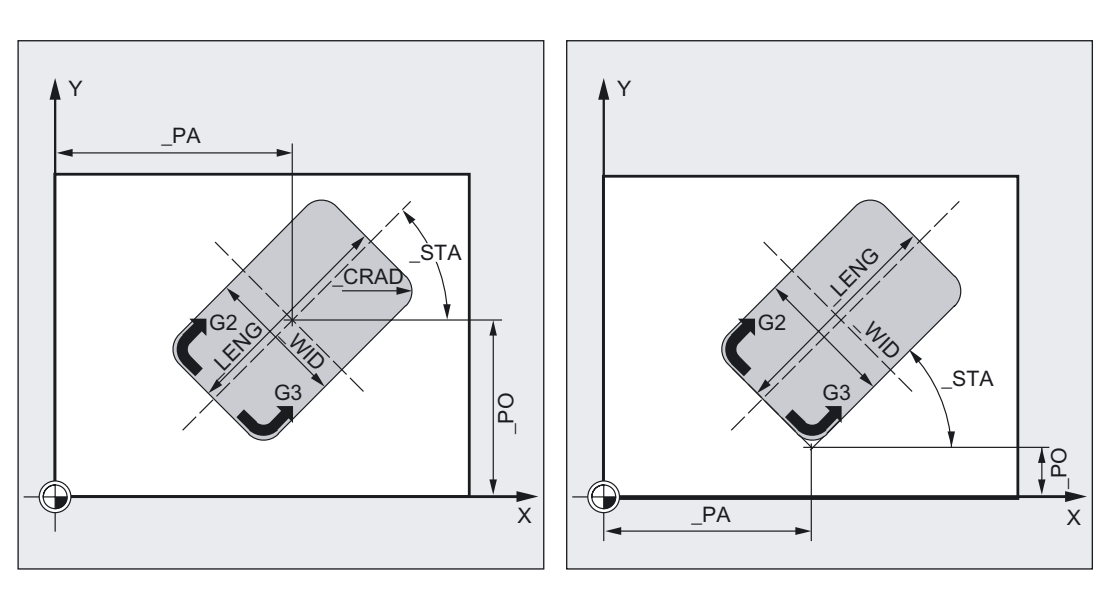

# \_LENG, \_WID und \_CRAD (Taschenlänge, Taschenbreite und Eckenradius)

Mit den Parametern \_LENG, \_WID und \_CRAD bestimmen Sie die Form einer Tasche in der Ebene.

3.9 Rechtecktasche fräsen - POCKET3

Die Tasche kann dabei von der Mitte oder von einem Eckpunkt aus vermaßt werden. Bei Vermassung von einer Ecke aus werden \_LENG und \_WID mit Vorzeichen eingegeben.

Kann mit dem aktiven Werkzeug der programmierte Eckenradius nicht verfahren werden, da dessen Radius größer ist, so entspricht der Eckenradius der gefertigten Tasche dem Werkzeugradius.

Ist der Fräserradius des Werkzeugs größer als die halbe Länge oder Breite der Tasche, bricht der Zyklus nach Ausgabe des Alarms 61105 "Fräserradius zu groß" ab.

#### \_PA, \_PO (Bezugspunkt)

Mit den Parametern \_PA und \_PO definieren Sie den Bezugspunkt der Tasche der Bearbeitungsebene.

Dies ist entweder der Taschenmittelpunkt oder ein Eckpunkt. Die Bewertung dieser Parameter hängt vom Zyklensettingdatenbit \_ZSD[2] ab:

- 0 bedeutet Taschenmittelpunkt
- 1 bedeutet Eckpunkt

Bei Vermassung der Tasche von einer Ecke aus werden die Parameter für Länge und Breite (\_LENG, \_WID) mit Vorzeichen eingegeben, woraus sich die Lage der Tasche eindeutig bestimmt.

#### \_STA (Winkel)

\_STA gibt den Winkel zwischen der 1. Achse der Ebene (Abszisse) und der Längsachse der Tasche an.

Die Drehung um \_STA wird immer am Bezugspunkt ausgeführt. (Beachte Einstellung  $ZSD[2]$ ).

#### \_MID (Zustelltiefe)

Durch diesen Parameter bestimmen Sie die maximale Zustelltiefe.

Im Zyklus erfolgt die Tiefenzustellung in gleichmäßigen Zustellschritten.

Anhand von \_MID und der Gesamttiefe errechnet der Zyklus diese Zustellung selbständig. Es wird die minimal mögliche Anzahl von Zustellschritten zugrunde gelegt.

\_MID = 0 bedeutet, es wird in einem Schnitt bis auf Taschentiefe zugestellt.

#### \_FAL (Schlichtaufmaß am Rand)

Das Schlichtaufmaß wirkt sich nur am Rand auf die Bearbeitung der Tasche in der Ebene aus.

Bei einem Schlichtaufmaß ≥ Werkzeugdurchmesser ist das vollständige Ausräumen der Tasche nicht gewährleistet. Es erscheint die Meldung "Achtung: Schlichtaufmaß ≥ Werkzeugdurchmesser".

Der Zyklus aber wird fortgesetzt.

#### \_FALD (Schlichtaufmaß am Grund)

Beim Schruppen wird ein getrenntes Schlichtaufmaß am Grund berücksichtigt.

### \_FFD und \_FFP1 (Vorschub Tiefe und Fläche)

Der Vorschub \_FFD wirkt beim Eintauchen in das Material.

Der Vorschub \_FFP1 wirkt bei der Bearbeitung bei allen in der Ebene mit Vorschub zu verfahrenden Bewegungen.

3.9 Rechtecktasche fräsen - POCKET3

# \_CDIR (Fräsrichtung)

Unter diesem Parameter geben Sie die Bearbeitungsrichtung der Tasche vor.

Über den Parameter \_CDIR kann die Fräsrichtung wie folgt programmiert werden:

- direkt "2 für G2" und "3 für G3" oder
- alternativ dazu "Gleichlauf" oder "Gegenlauf"

Gleichlauf bzw. Gegenlauf wird zyklusintern über die vor Zyklusaufruf aktivierte Spindelrichtung ermittelt.

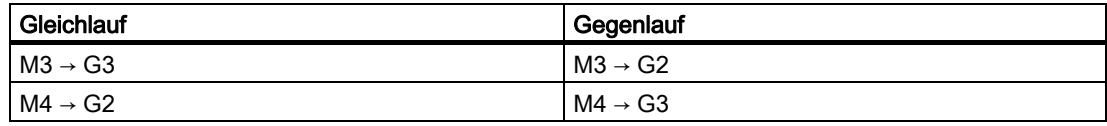

#### \_VARI (Bearbeitungsart)

Mit dem Parameter VARI können Sie die Bearbeitungsart festlegen.

Mögliche Werte siehe Parameterübersicht.

Ist ein anderer Wert für den Parameter \_VARI programmiert, bricht der Zyklus nach Ausgabe des Alarms 61002 "Bearbeitungsart falsch definiert" ab.

#### \_MIDA (max. Zustellbreite)

Mit dem Parameter legen Sie die maximale Zustellbreite beim Ausräumen in der Ebene fest. Analog zur bekannten Verrechnung für die Zustelltiefe (Gleichverteilung der Gesamttiefe mit dem größtmöglichen Wert) wird die Breite gleichmäßig verteilt, maximal mit dem unter \_MIDA programmierten Wert.

Ist dieser Parameter nicht programmiert, bzw. hat den Wert 0, so nimmt der Zyklus intern 80% des Fräserdurchmessers als maximale Zustellbreite.

Die folgenden Parameter sind zu beachten, wenn die errechnete Breitenzustellung aus der Randbearbeitung bei Erreichen der vollen Tasche in der Tiefe neu berechnet wird, ansonsten wird die am Anfang errechnete Breitenzustellung für den gesamten Zyklus beibehalten.

#### AP1, \_AP2, \_AD (Rohmaß)

Mit den Parametern AP1, AP2 und AD definieren Sie das Rohteilmaß (inkrementell) der Tasche in der Ebene und Tiefe.

#### \_RAD1 (Radius)

Mit dem Parameter RAD1 definieren Sie den Radius der Helixbahn (bezogen auf Werkzeugmittelpunktsbahn) bzw. den max. Eintauchwinkel für Pendelbewegung.

#### \_DP1 (Eintauchtiefe)

Mit dem Parameter \_DP1 definieren Sie die Zustelltiefe beim Eintauchen auf Helixbahn.

#### Hinweis

Die Erklärung der Parameter RTP, RFP, SDIS siehe Bohren, Zentrieren – CYCLE81.

Die Erklärung des Parameters DP siehe Rechtecktasche fräsen – POCKET1.

Die Erklärung der Zyklensettingdaten \_ZSD[1], \_ZSD[2] siehe unter Voraussetzungen bei den Fräszyklen.

Fräszyklen

3.10 Kreistasche fräsen - POCKET4

# Siehe auch

[Bohren, Zentrieren - CYCLE81](#page-43-0) (Seite [44\)](#page-43-0) [Rechtecktasche fräsen - POCKET1](#page-131-0) (Seite [132\)](#page-131-0) [Voraussetzungen](#page-100-0) (Seite [101\)](#page-100-0)

# 3.10 3.10 Kreistasche fräsen - POCKET4

# Funktion

Mit Hilfe dieses Zyklus können Sie Kreistaschen in der Bearbeitungsebene "ebenenweise" oder "helikal" fertigen.

Zum Schlichten ist ein Stirnfräser erforderlich.

Die Tiefenzustellung wird immer von Taschenmittelpunkt aus begonnen bzw. dort senkrecht ausgeführt; auf dieser Position kann daher sinnvollerweise vorgebohrt werden.

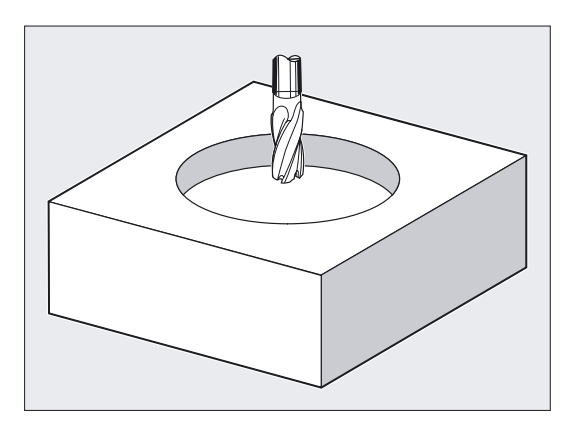

#### Neue Funktionen gegenüber POCKET2:

- Fräsrichtung kann wahlweise über G-Befehl (G2/G3) oder als Gleich- bzw. Gegenlauffräsen aus der Spindelrichtung bestimmt werden.
- Die maximale Zustellbreite in der Ebene beim Ausräumen ist programmierbar.
- Schlichtaufmaß auch am Grund der Tasche.
- Zwei verschiedene Eintauchstrategien:
	- senkrecht auf Taschenmitte
	- auf Helixbahn um die Taschenmitte
- Kurze Wege beim Anfahren in der Ebene beim Schlichten.
- Berücksichtigung einer Rohteilkontur in der Ebene und eines Rohmaßes am Grund (optimale Bearbeitung vorgeformter Taschen möglich).
- MIDA wird bei der Randbearbeitung neu errechnet.
- Helikales Bearbeiten von Kreistaschen.

Fräszyklen

3.10 Kreistasche fräsen - POCKET4

# Programmierung

POCKET4 (\_RTP, \_RFP, \_SDIS, \_DP, \_PRAD, \_PA, \_PO, \_MID, \_FAL, \_FALD, \_FFP1, \_FFD, \_CDIR, \_VARI, \_MIDA, \_AP1, \_AD, \_RAD1, \_DP1,)

# Parameter

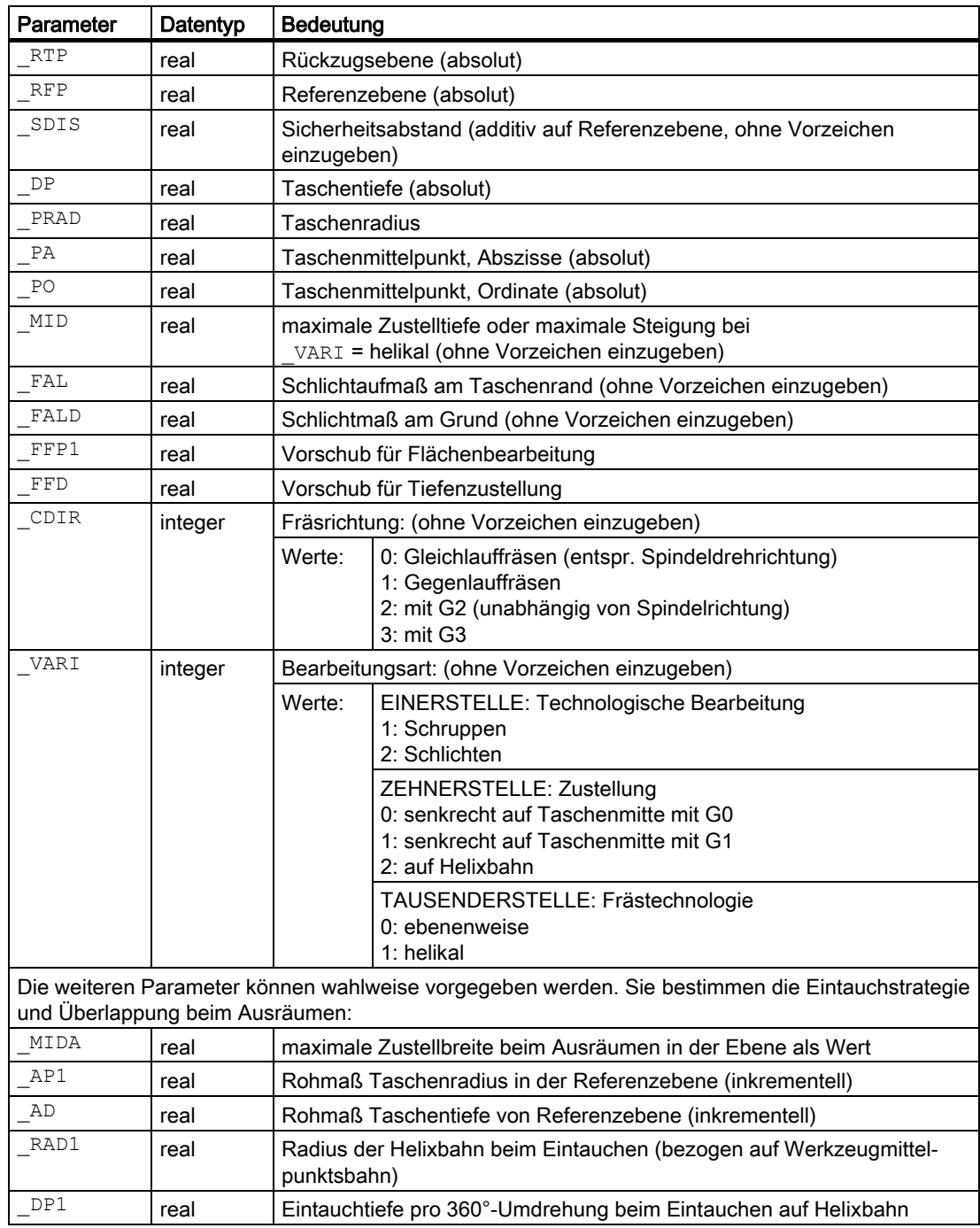

```
Fräszyklen
```
3.10 Kreistasche fräsen - POCKET4

#### Beispiel Kreistasche fräsen

Mit diesem Programm können Sie in der YZ-Ebene (G19) eine Kreistasche fertigen. Der Mittelpunkt ist durch Y50 Z50 bestimmt. Die Zustellachse für die Tiefenzustellung ist die X-Achse. Es werden weder Schlichtaufmaß noch Sicherheitsabstand vorgegeben. Die Tasche wird mit Gegenlauffräsen bearbeitet. Die Zustellung erfolgt auf einer Helixbahn.

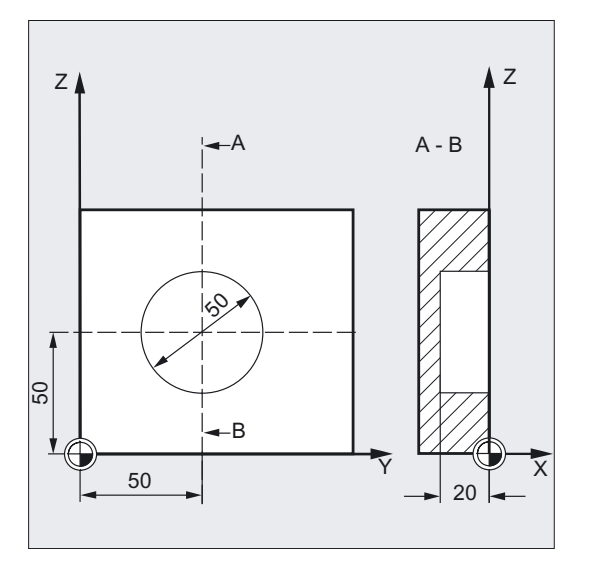

```
N10 G19 G90 G0 S650 M3 ;Bestimmung der Technologiewerte 
N15 T20 D1 
N17 M6 
N20 Y50 Z50 ;Ausgangsposition anfahren 
N30 Pocket4(3, 0, 0, -20, 25, 50, -> ;Zyklusaufruf
\Rightarrow 50, 6, 0, 0, 200, 100, 1, 21, 0, ->
\Rightarrow 0, 0, 2, 3N40 M30 ; Programmende
```
#### Hinweis

-> bedeutet: es muss in einem Satz programmiert werden

# Ablauf

#### Erreichte Position vor Zyklusbeginn:

Ausgangsposition ist eine beliebige Position, aus der der Taschenmittelpunkt auf Höhe der Rückzugsebene kollisionsfrei angefahren werden kann.

#### Hinweis

Vor Zyklusaufruf ist eine Werkzeugkorrektur zu aktivieren. Andernfalls erfolgt ein Abbruch des Zyklus mit dem Alarm 61000 "Keine Werkzeugkorrektur aktiv".

Zyklusintern wird ein neues aktuelles Werkstückkoordinatensystem verwendet, das die Istwertanzeige beeinflusst. Der Nullpunkt dieses Koordinatensystems liegt im Taschenmittelpunkt.

Nach Zyklusende ist wieder das ursprüngliche Koordinatensystem aktiv.

#### Der Zyklus erzeugt folgenden Bewegungsablauf beim Schruppen (\_VARI = X1):

- $\bullet$  ebenenweise ( $VARI = 0XX1$ )
	- Mit G0 wird der Taschenmittelpunkt auf Höhe der Rückzugsebene angefahren und anschließend ebenfalls mit G0 auf dieser Position auf die um den Sicherheitsabstand vorverlegte Referenzebene gefahren.
	- Die Bearbeitung der Tasche erfolgt dann entsprechend der gewählten Eintauchstrategie und unter Berücksichtigung der programmierten Rohmaße.
- helikal ( $VART = 1XX1$ )
	- Mit G0 wird der Taschenmittelpunkt auf Höhe der Rückzugsebene angefahren und anschließend ebenfalls mit G0 auf dieser Position auf die um den Sicherheitsabstand vorverlegte Referenzebene gefahren.
	- Die Bearbeitung der Tasche erfolgt in einer Helixbewegung bis auf die Taschentiefe. Zum Entfernen des Restmaterials wird dann noch ein Vollkreis ausgeführt.
	- Das Abfahren erfolgt in einem Viertelkreis (Radius maximal 2 mm) mit gleichzeitigem Abheben in der Tiefe um Sicherheitsabstand. Wenn der Platz in der Kreistasche für einen 2 mm Abfahrradius nicht zur Verfügung steht, wird der Abfahrradius auf den größten möglichen Wert reduziert.

#### Berücksichtigung der Rohteilmaße

Beim Ausräumen der Taschen können Rohteilmaße (z. B. bei der Bearbeitung vorgegossener Teile) berücksichtigt werden.

Bei Kreistaschen ist das Rohmaß \_AP1 ebenfalls ein Kreis (mit kleinerem Radius als der Taschenradius).

#### Hinweis

#### Eintauchstrategien:

siehe Beschreibung POCKET3.

Weitere Erläuterungen zu Berücksichtigung der Rohteilmaße siehe ebenfalls POCKET3!

3.10 Kreistasche fräsen - POCKET4

#### Bewegungsablauf beim Schlichten (\_VARI = X2):

Das Schlichten wird in der Reihenfolge Schlichten am Rand bis auf Schlichtaufmaß am Grund, dann Schlichten Grund ausgeführt. Ist eins der Schlichtaufmaß gleich Null, entfällt dieser Teil des Schlichtens.

Bei der Bearbeitungsart VARI= 1XX2 (helikal) erfolgt die Helixbewegung bis auf Taschentiefe. Zum Entfernen des Restmaterials am Rand, wird dann noch ein Vollkreis ausgeführt.

#### ● Schlichten am Rand:

Beim Schlichten am Rand wird die Tasche nur jeweils einmal umfahren.

Zum Schlichten am Rand wird auf einer Viertelkreisbahn, die in den Taschenradius einmündet, angefahren. Der Radius dieser Bahn ist maximal 2 mm groß bzw. wenn "weniger Platz ist" die Differenz zwischen Taschenradius und Fräserradius.

Die Tiefenzustellung wird mit G0 im Freien auf Taschenmitte ausgeführt und der Anfangspunkt der Einfahrbahn ebenfalls mit G0 erreicht.

#### Schlichten am Grund:

Zum Schlichten am Grund wird auf Taschenmitte bis auf Taschentiefe + Schlichtaufmaß + Sicherheitsabstand mit G0 angefahren. Ab dort wird mit dem Vorschub für die Tiefenzustellung immer senkrecht in die Tiefe gefahren (da zum Schlichten am Grund ein Werkzeug verwendet wird, was über Stirn schneiden kann).

Die Grundfläche der Tasche wird einmal bearbeitet.

#### Erklärung der Parameter

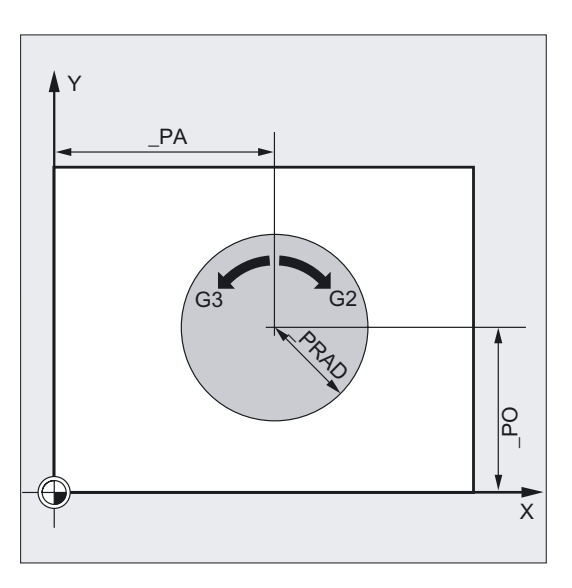

#### \_PRAD (Taschenradius)

Die Form der Kreistasche wird allein durch ihren Radius bestimmt.

Ist dieser kleiner als der Werkzeugradius des aktiven Werkzeuges, so bricht der Zyklus nach Ausgabe des Alarms 61105 "Fräserradius zu groß" ab.

# \_PA, \_PO (Taschenmittelpunkt)

Mit den Parametern \_PA und \_PO definieren Sie den Mittelpunkt der Tasche. Kreistaschen werden immer über die Mitte vermaßt.

# \_VARI (Bearbeitungsart)

Mit dem Parameter \_VARI können Sie die Bearbeitungsart festlegen.

Mögliche Werte siehe Parameterübersicht.

Ist ein anderer Wert für den Parameter \_VARI programmiert, bricht der Zyklus nach Ausgabe des Alarms 61002 "Bearbeitungsart falsch definiert" ab.

#### Hinweis

#### Bei **\_VARI** = 1xxx (helikal)

Die Tiefenzustellung wird immer als Steigung (Cursortext: "Max. Steigung der Helix"), über den Parameter \_MID (Text: "Helixzustell."), eingegeben.

Die Eingabe als "Max. Eintauchwinkel der Helix" ist nicht möglich!

# Schruppen nur Rand mit POCKET4

POCKET4 (Kreistasche) ermöglicht, nur den Rand beim Schruppen zu bearbeiten.

Dazu muss das Rohmaß in der Tiefe (Parameter \_AD) so definiert werden, dass es mindestens so groß ist wie Taschentiefe (DP) minus Schlichtaufmaß Tiefe (\_FALD).

#### Beispiel:

Voraussetzung: Tiefenberechnung ohne Einrechnung des Sicherheitsabstands (\_ZSD[1]=1)

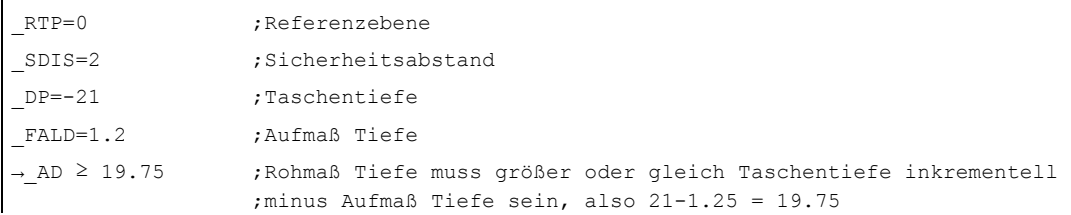

#### Hinweis

Die Erklärung der Parameter RTP, RFP, SDIS siehe Bohren, Zentrieren – CYCLE81.

Die Erklärung des Parameters DP siehe Rechtecktasche fräsen – POCKET1.

Die Erklärung der Parameter MID, FAL, FALD, FFP1, FFD, \_CDIR, \_MIDA, \_AP1, \_AD, \_RAD1, \_DP1 siehe Rechtecktasche fräsen - POCKET3.

Die Erklärung der Zyklensettingdaten \_ZSD[1] siehe unter Voraussetzungen bei den Fräszyklen.

# Siehe auch

[Bohren, Zentrieren - CYCLE81](#page-43-0) (Seite [44\)](#page-43-0) [Rechtecktasche fräsen - POCKET1](#page-131-0) (Seite [132\)](#page-131-0) [Rechtecktasche fräsen - POCKET3](#page-141-0) (Seite [142\)](#page-141-0) [Voraussetzungen](#page-100-0) (Seite [101\)](#page-100-0)

# 3.11 3.11 Planfräsen - CYCLE71

# Funktion

<span id="page-155-0"></span>Mit dem Zyklus CYCLE71 kann eine beliebige Rechteckfläche plan abgefräst werden. Der Zyklus unterscheidet zwischen Schruppen (Abräumen der Fläche in mehreren Schritten bis auf Schlichtaufmaß) und Schlichten (einmaliges Überfräsen der Fläche). Maximale Zustellung in Breite und Tiefe ist vorgebbar.

Der Zyklus arbeitet ohne Fräserradiuskorrektur. Die Tiefenzustellung wird im Freien ausgeführt.

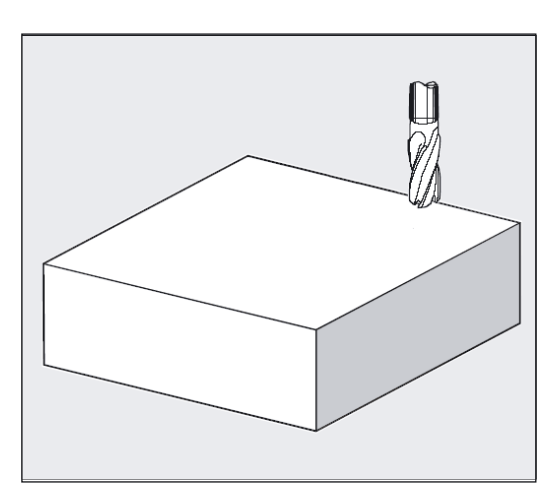

# Programmierung

CYCLE71 (\_RTP, \_RFP, \_SDIS, \_DP, \_PA, \_PO, \_LENG, \_WID, \_STA,\_MID, \_MIDA, \_FDP, \_FALD, \_FFP1, \_VARI, \_FDP1)

# Parameter

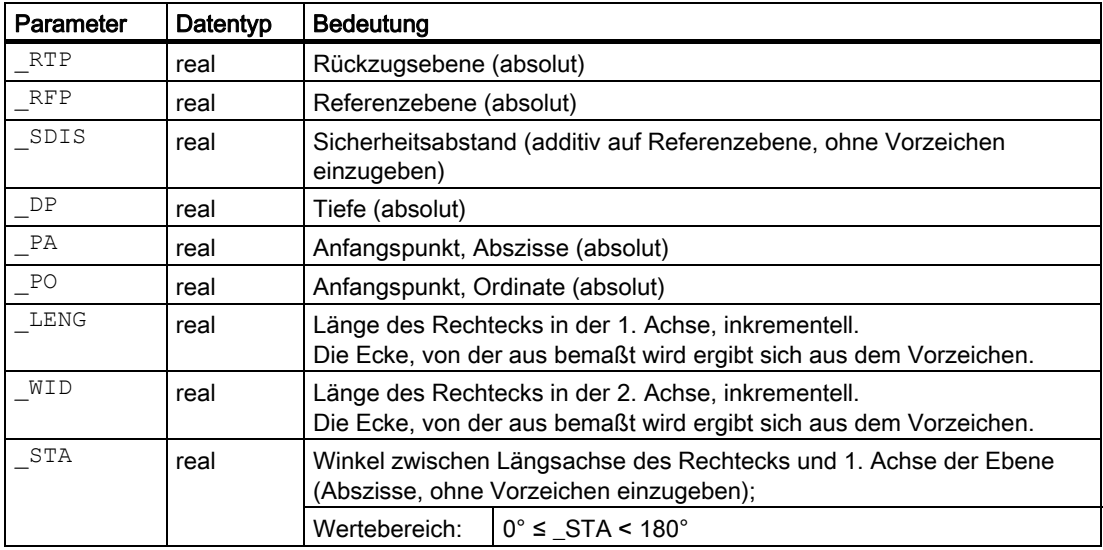

# Fräszyklen 3.11 Planfräsen - CYCLE71

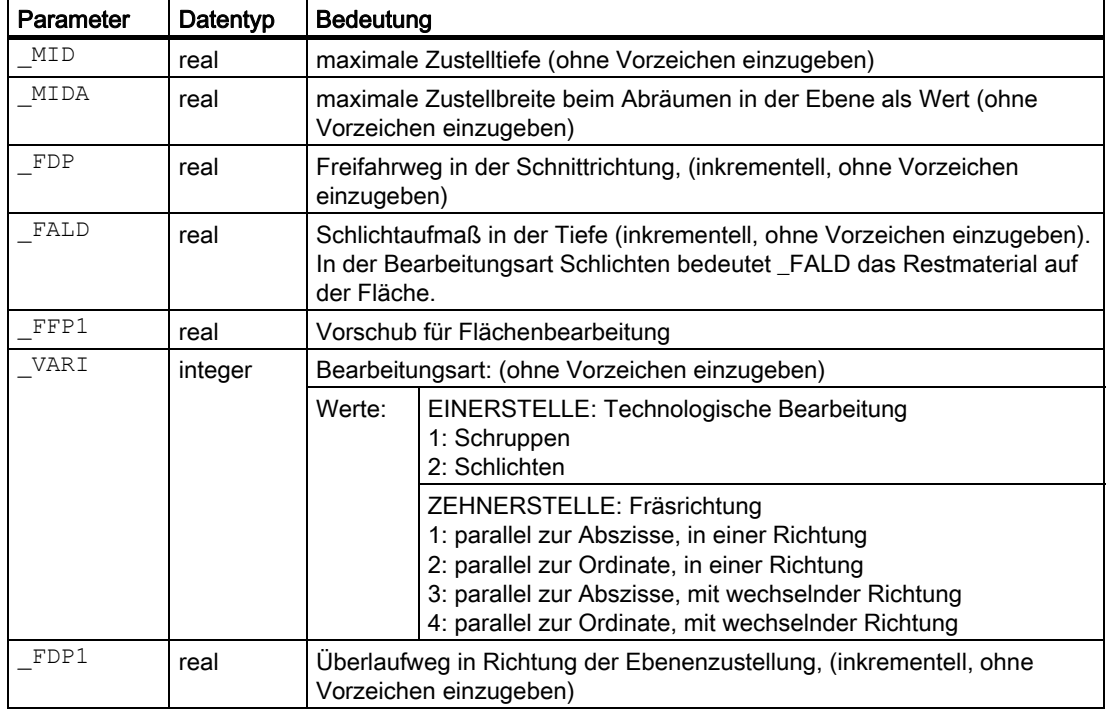

# Beispiel Fläche Planfräsen

Parameter für Zyklusaufruf:

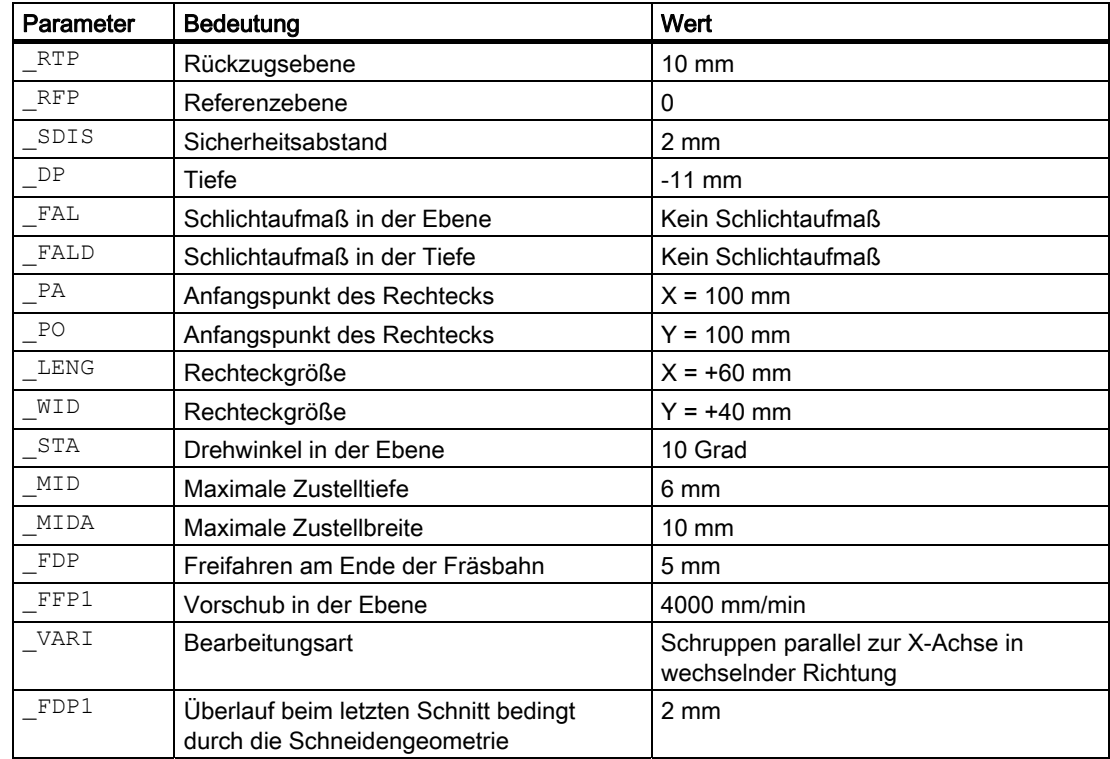

```
$TC_DP1[1,1]=120 ;Werkzeugtyp
$TC_DP6[1,1]=10 ;Werkzeugradius
N100 T1 
N102 M06 
N110 G17 G0 G90 G54 G94 F2000 X0 Y0 Z20 ;Ausgangsposition anfahren 
; 
CYCLE71( 10, 0, 2,-11, 100, 100, -> 
\Rightarrow 60, 40, 10, 6, 10, 5, 0, 4000, 31, 2);Zyklusaufruf 
N125 G0 G90 X0 Y0 
N130 M30 ; Programmende
```
#### Hinweis

-> bedeutet: es muss in einem Satz programmiert werden

#### Ablauf

#### Erreichte Position vor Zyklusbeginn:

Ausgangsposition ist eine beliebige Position, aus welcher der Zustellpunkt auf Höhe der Rückzugsebene kollisionsfrei angefahren werden kann.

#### Hinweis

Vor Zyklusaufruf ist eine Werkzeugkorrektur zu aktivieren. Andernfalls erfolgt ein Abbruch des Zyklus mit dem Alarm 61000 "Keine Werkzeugkorrektur aktiv".

#### Der Zyklus erzeugt folgenden Bewegungsablauf:

● Mit G0 wird der Zustellpunkt auf Höhe der aktuellen Position angefahren und anschließend ebenfalls mit G0 auf dieser Position auf die um den Sicherheitsabstand vorverlegte Referenzebene gefahren. Danach, ebenfalls mit G0, Zustellung auf Bearbeitungsebene. G0 ist möglich, da die Zustellung im Freien erfolgt.

Es sind mehrere Abräumstrategien vorgesehen (achsparallel in einer Richtung oder hinund her).

#### Bewegungsablauf beim Schruppen (VARI = X1):

Das Planfräsen kann entsprechend der programmierten Werte \_DP, \_MID und \_FALD auf mehreren Ebenen erfolgen. Dabei wird von oben nach unten gearbeitet, d. h. jeweils eine Ebene abgeräumt und dann im Freien (Parameter \_FDP) die nächste Tiefenzustellung ausgeführt.

Die Verfahrwege beim Abräumen in der Ebene hängen von den Werten der Parameter LENG, WID, MIDA, FDP, FDP1 und dem Fräserradius des aktiven Werkzeugs ab.

Die erste zu fräsende Bahn wird immer so verfahren, dass die Zustellbreite genau \_MIDA ist, damit keine größere als die maximal mögliche Breitenzustellung zustande kommt. Der Werkzeugmittelpunkt verfährt somit nicht immer genau auf der Kante (nur bei \_MIDA = Fräserradius).

Das Maß, um das das Werkzeug außerhalb der Kante verfährt, ist immer Fräserdurchmesser - \_MIDA, auch wenn nur 1 Schnitt in der Fläche ausgeführt wird, d. h. Flächenbreite + Überlauf kleiner \_MIDA ist.

Die weiteren Bahnen der Breitenzustellung werden intern so berechnet, dass sich eine gleichmäßige Bahnbreite (≤ \_MIDA) ergibt.

#### Bewegungsablauf beim Schlichten (VARI = X2):

Beim Schlichten wird die Fläche einmal in der Ebene abgefräst. Das Schlichtaufmaß beim Schruppen muss also so gewählt werden, dass die restliche Tiefe mit dem Schlichtwerkzeug auf einmal abgearbeitet werden kann.

Das Werkzeug fährt nach jedem Überfräsen in der Ebene wirklich frei. Der Weg des Freifahrens wird unter dem Parameter \_FDP programmiert.

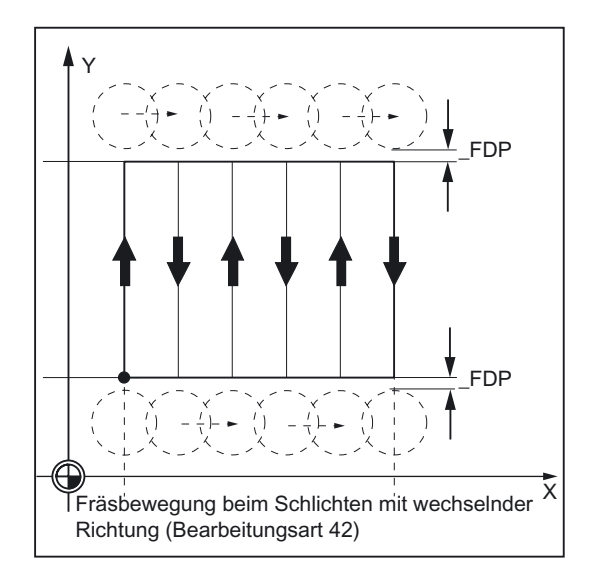

Bei Bearbeitung in einer Richtung wird um Schlichtaufmaß + Sicherheitsabstand abgehoben und der nächste Startpunkt mit Eilgang angefahren.

Bei Schruppen in einer Richtung wird um errechnete Zustelltiefe + Sicherheitsabstand abgehoben. Die Tiefenzustellung wird auf demselben Punkt wie beim Schruppen ausgeführt.

Nach Beendigung des Schlichtens zieht das Werkzeug auf der letzten erreichten Position bis auf Rückzugsebene RTP zurück.

3.11 Planfräsen - CYCLE71

# Erklärung der Parameter

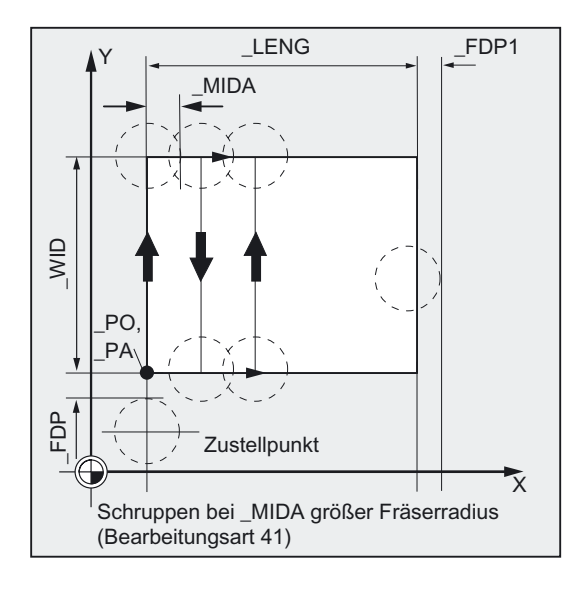

# \_DP (Tiefe)

Die Tiefe kann absolut (\_DP) zur Referenzebene vorgegeben werden.

# \_PA, \_PO (Anfangspunkt)

Mit den Parametern PA und PO definieren Sie den Anfangspunkt der Fläche in der Bearbeitungsebene.

# \_LENG, \_WID (Länge)

Mit den Parametern LENG und WID bestimmen Sie die Länge und Breite des Rechtecks in der Ebene. Aus dem Vorzeichen ergibt sich die Lage des Rechtecks, bezogen auf \_PA und \_PO.

#### \_MIDA (max. Zustellbreite)

Mit dem Parameter legen Sie die maximale Zustellbreite beim Abräumen einer Ebene fest. Analog zur bekannten Verrechnung für die Zustelltiefe (Gleichverteilung der Gesamttiefe mit dem größtmöglichen Wert) wird die Breite gleichmäßig verteilt, maximal mit dem unter \_MIDA programmierten Wert.

Ist dieser Parameter nicht programmiert, bzw. hat den Wert 0, so nimmt der Zyklus intern 80% des Fräserdurchmessers als maximale Zustellbreite.

#### \_FDP (Freifahrweg)

Mit dem Parameter legen Sie das Maß für den Freifahrweg in der Ebene fest. Dieser Parameter muss mit einem Wert größer Null programmiert werden.

Fräszyklen 3.11 Planfräsen - CYCLE71

# \_FDP1 (Überlaufweg)

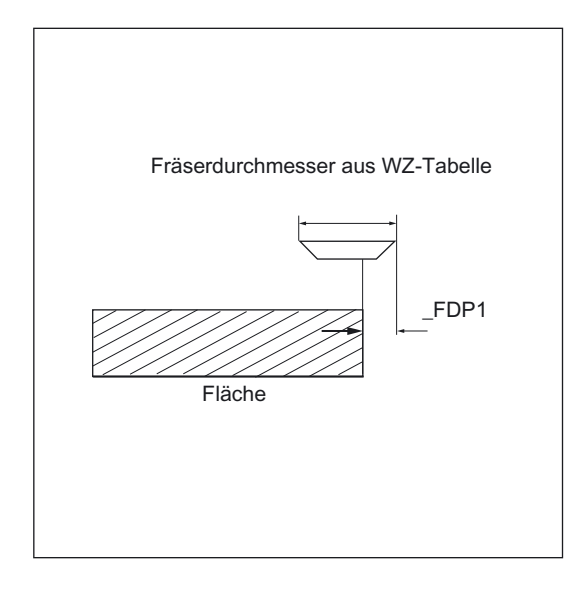

Mit dem Parameter kann ein Überlaufweg in Richtung der Ebenenzustellung (\_MIDA) angegeben werden. Dadurch ist es möglich den Unterschied zwischen dem aktuellen Fräserradius und der Schneidenspitze (z. B. Schneidenradius oder schräg angeordneten Schneidplatten) auszugleichen. Die letzte Fräsermittelpunktsbahn ergibt sich somit immer als \_LENG (oder \_WID) + \_FDP1 - Werkzeugradius (aus der Korrekturtabelle).

#### \_FALD (Schlichtaufmaß)

Beim Schruppen wird ein Schlichtaufmaß in der Tiefe berücksichtigt, das unter diesem Parameter programmiert wird.

Beim Schlichten muss das Restmaterial, das beim Schruppen als Schlichtaufmaß programmiert wurde und noch stehen geblieben ist, angegeben werden, damit das Abheben und anschließende Zustellen auf den Startpunkt des nächsten Schnittes kollisionsfrei erfolgen kann.

#### \_VARI (Bearbeitungsart)

Mit dem Parameter VARI können Sie die Bearbeitungsart festlegen.

Mögliche Werte sind:

Einerstelle: (Technologische Bearbeitung)

- $\bullet$  1 = Schruppen bis Schlichtaufmaß
- $\bullet$  2 = Schlichten

Zehnerstelle: (Fräsrichtung)

Der Fräser verfährt:

- 1 = parallel zur Abszisse, in einer Richtung
- 2 = parallel zur Ordinate, in einer Richtung
- 3 = parallel zur Abszisse, mit wechseln. Richtung

3.11 Planfräsen - CYCLE71

4 = parallel zur Ordinate, mit wechseln. Richtung

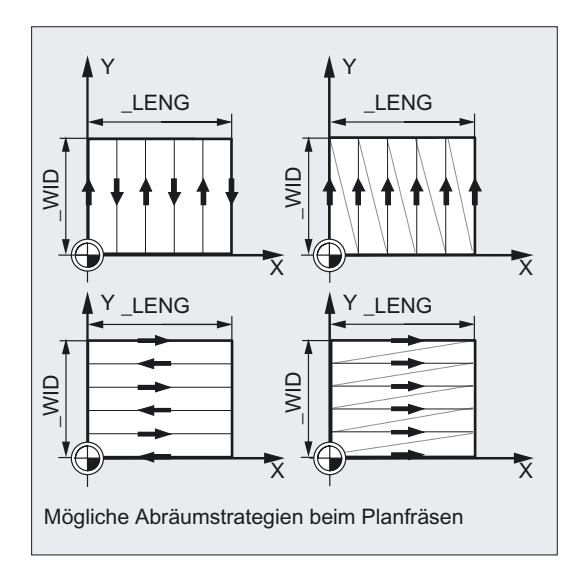

Ist ein anderer Wert für den Parameter \_VARI programmiert, bricht der Zyklus nach Ausgabe des Alarms 61002 "Bearbeitungsart falsch definiert" ab.

# Hinweis

Die Erklärung der Parameter RTP, RFP, SDIS siehe Bohren, Zentrieren – CYCLE81.

Die Erklärung der Parameter \_STA, \_MID, \_FFP1 siehe Rechtecktasche fräsen - POCKET3.

Die Erklärung der Zyklensettingdaten \_ZSD[1] siehe unter Voraussetzungen bei den Fräszyklen.

# 3.12 3.12 Bahnfräsen - CYCLE72

#### Funktion

Mit dem Zyklus CYCLE72 kann entlang einer beliebigen, frei definierten Kontur gefräst werden. Der Zyklus arbeitet mit oder ohne Fräserradiuskorrektur.

Die Kontur muss nicht zwingend geschlossen sein, Innen- oder Außenbearbeitung wird über die Lage der Fräserradiuskorrektur (mittig, links oder rechts der Kontur) definiert.

Die Kontur muss in der Richtung, wie sie gefräst werden soll, programmiert werden und in einer Ebene liegen.

Außerdem muss sie aus mindestens 2 Kontursätzen (Anfangs- und Endpunkt) bestehen, da das Konturunterprogramm zyklusintern direkt aufgerufen wird.

# ACHTUNG

Vor Zyklusaufruf ist eine Werkzeugkorrektur zu aktivieren. Andernfalls erfolgt ein Abbruch des Zyklus mit dem Alarm 61000 "Keine Werkzeugkorrektur aktiv".

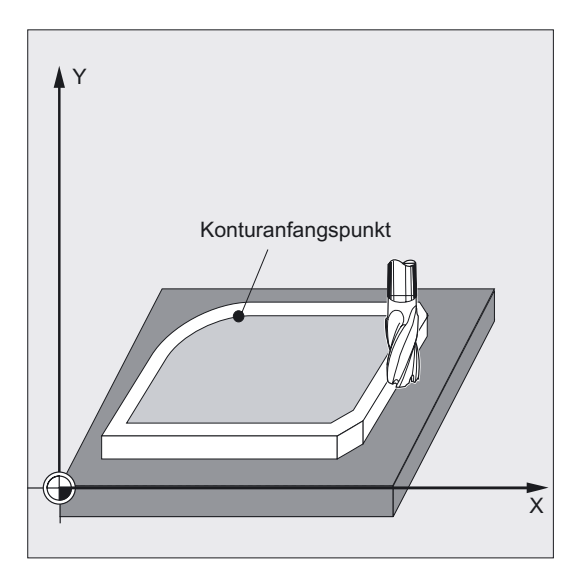

#### Funktionen des Zyklus:

- Auswahl Schruppen (einmaliges konturparalleles Umfahren mit Berücksichtigung eines Schlichtaufmaßes ggf. auf mehreren Tiefen bis auf Schlichtaufmaß) und Schlichten (einmaliges Umfahren der Endkontur ggf. auf mehreren Tiefen).
- Weiches An- und Abfahren an die Kontur wahlweise tangential oder radial (Viertel- oder Halbkreis).
- Tiefenzustellungen programmierbar.
- Zwischenbewegungen wahlweise im Eilgang oder mit Vorschub.

#### Fräszyklen

3.12 Bahnfräsen - CYCLE72

# Programmierung

CYCLE72 (\_KNAME, \_RTP, \_RFP, \_SDIS, \_DP, \_MID, \_FAL, \_FALD, \_FFP1,  $\overline{\phantom{a}}$ FFD,  $\overline{\phantom{a}}$ VARI,  $\overline{\phantom{a}}$ RL,  $\overline{\phantom{a}}$ AS1,  $\overline{\phantom{a}}$ LP1,  $\overline{\phantom{a}}$ FF3,  $\overline{\phantom{a}}$ AS2,  $\overline{\phantom{a}}$ LP2)

# Parameter

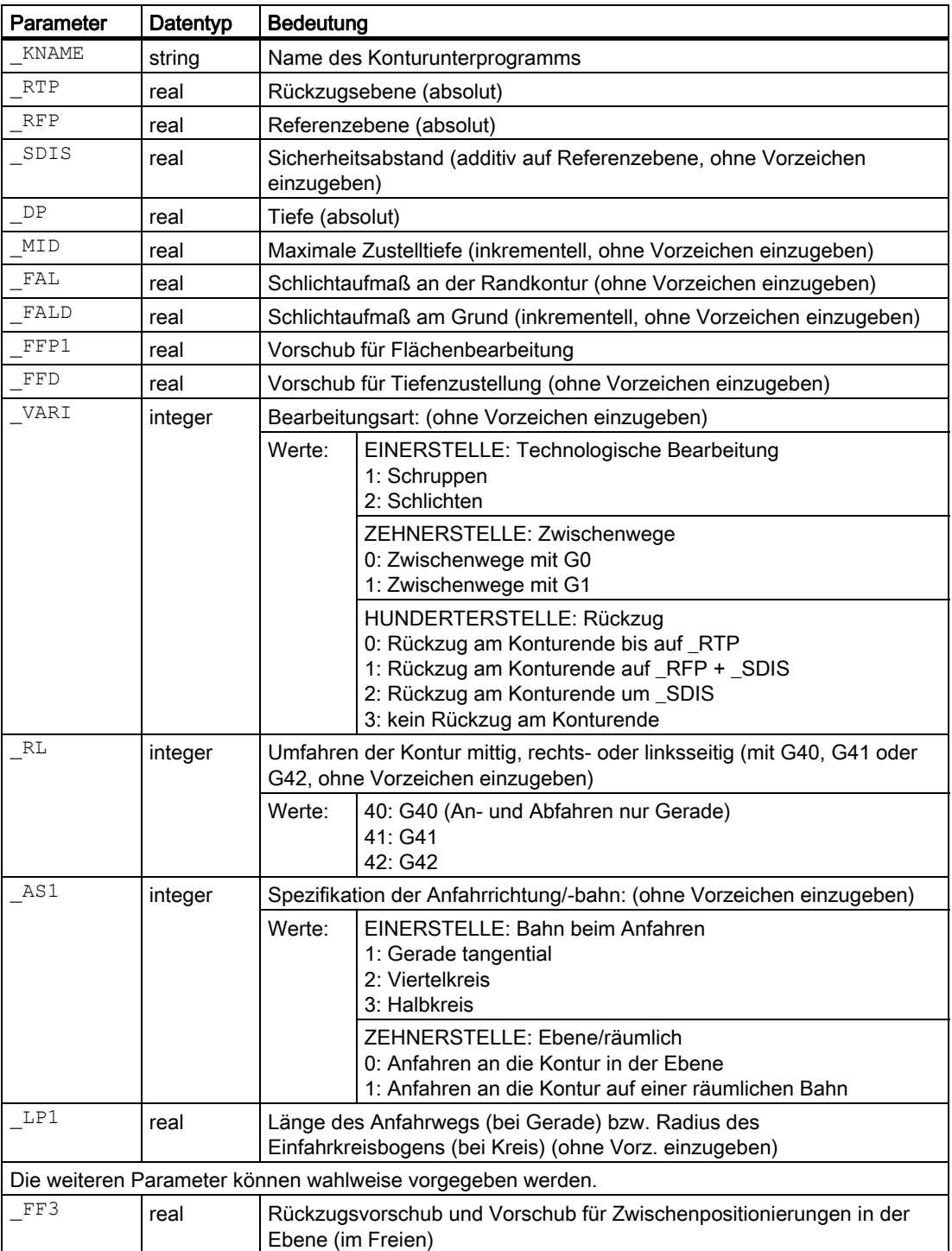

Fräszyklen 3.12 Bahnfräsen - CYCLE72

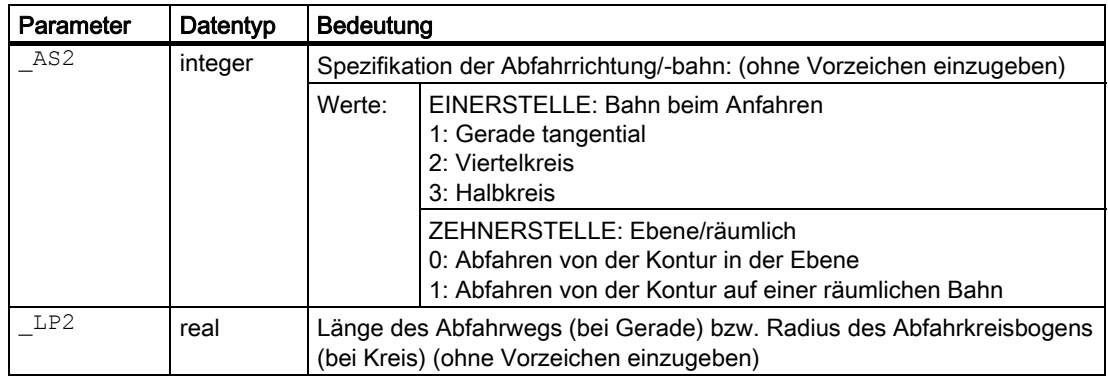

# Beispiel 1 Umfräsen einer geschlossenen Kontur außen

Mit diesem Programm soll eine im Bild dargestellt Kontur gefräst werden.

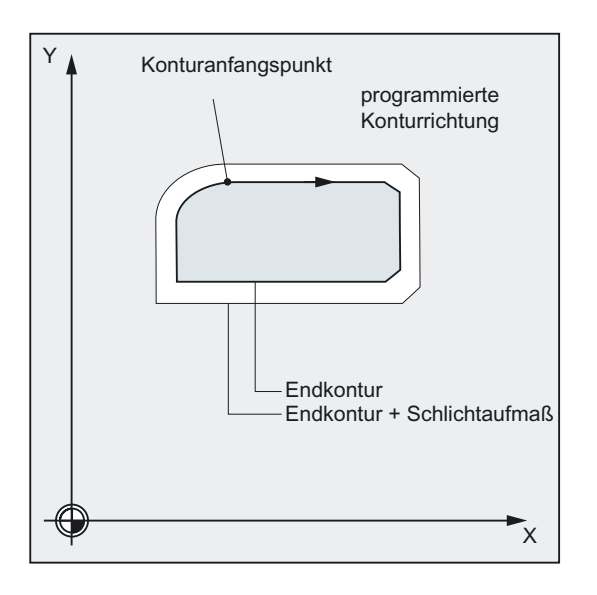

# Parameter für Zyklusaufruf

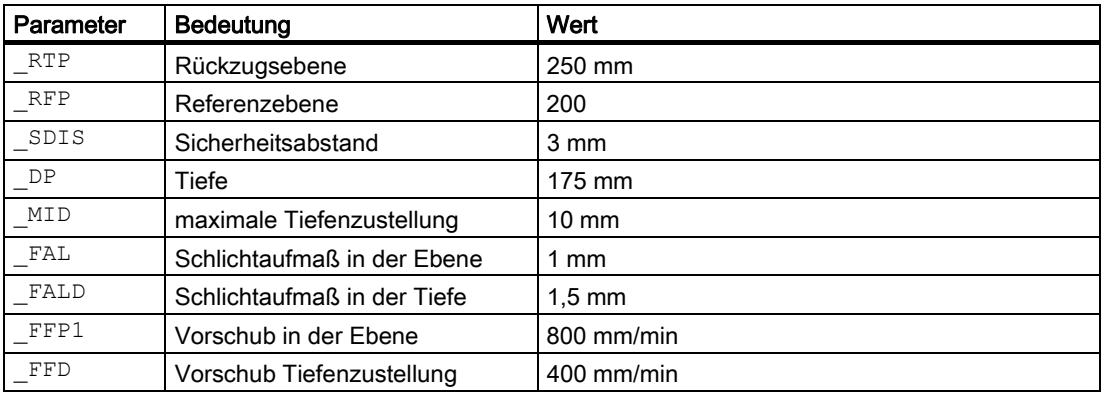

3.12 Bahnfräsen - CYCLE72

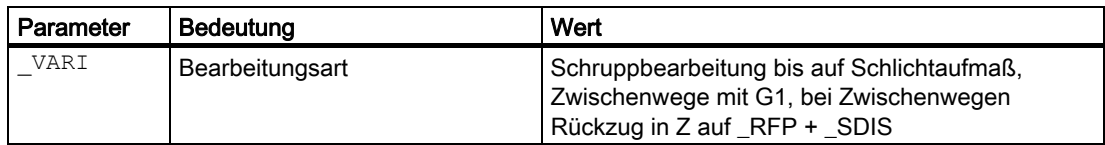

# Parameter für Anfahren:

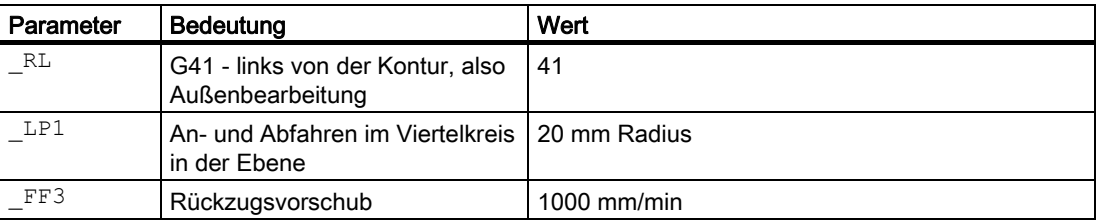

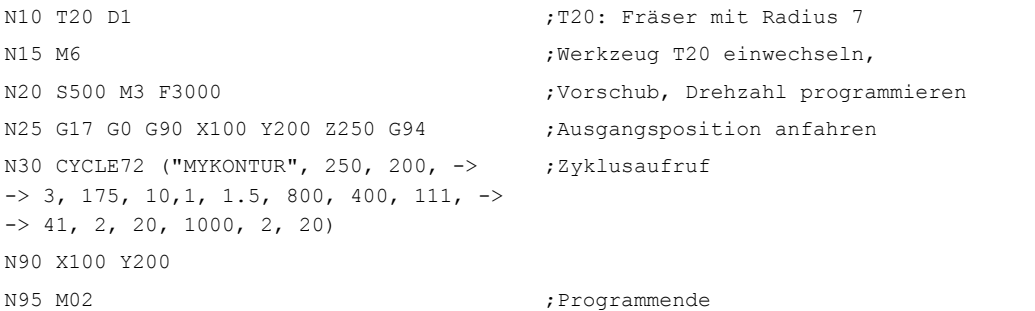

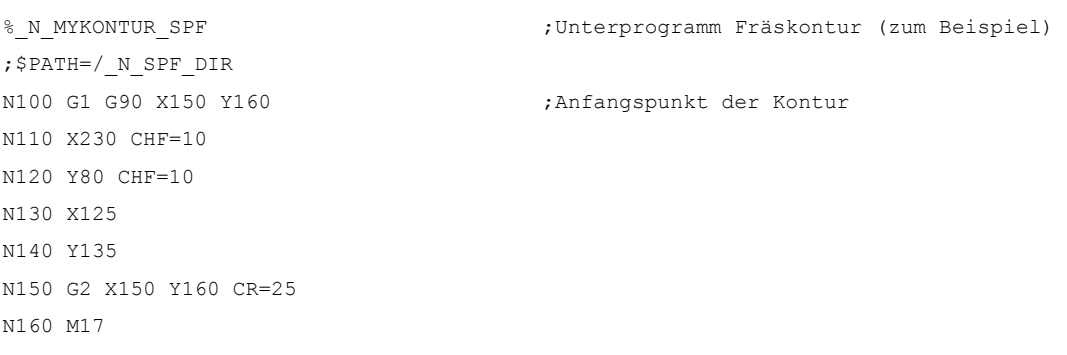

#### Hinweis

-> bedeutet: es muss in einem Satz programmiert werden

# Beispiel 2 Umfräsen einer geschlossenen Kontur außen

Mit diesem Programm soll dieselbe Kontur gefräst werden. wie im Beispiel 1. Im Unterschied dazu steht die Konturprogrammierung jetzt im aufrufenden Programm.

#### Fräszyklen 3.12 Bahnfräsen - CYCLE72

```
$TC_DP1[20,1]=120 $TC_DP6[20,1]=7 
N10 T20 D1 in 1999 is the set of the set of the set of the set of the set of the set of the set of the set of the set of the set of the set of the set of the set of the set of the set of the set of the set of the set of 
N15 M6 , Werkzeug T20 einwechseln,
N20 S500 M3 F3000 ;Vorschub, Drehzahl programmieren 
N25 G17 G0 G90 G94 X100 Y200 Z250 -> 
-> CYCLE72 ("ANFANG:ENDE", 250, 200, -> 
\Rightarrow 3, 175, 10,1, 1.5, 800, 400, 11, \Rightarrow\Rightarrow 41, 2, 20, 1000, 2, 20)
                                                     ;Ausgangsposition anfahren, 
                                                     ;Zyklusaufruf 
N30 G0 X100 Y200 
N35 GOTOF ENDE 
ANFANG: 
N100 G1 G90 X150 Y160 
N110 X230 CHF=10 
N120 Y80 CHF=10 
N130 X125 
N140 Y135 
N150 G2 X150 Y160 CR=25 
ENDE: 
N160 M02
```
#### Hinweis

-> bedeutet: es muss in einem Satz programmiert werden

#### Ablauf

#### Erreichte Position vor Zyklusbeginn:

Ausgangsposition ist eine beliebige Position, aus welcher der Konturanfangspunkt auf Höhe der Rückzugsebene kollisionsfrei angefahren werden kann.

#### Der Zyklus erzeugt folgenden Bewegungsablauf beim Schruppen (VARI = XX1):

Die Tiefenzustellungen wird mit dem größtmöglichen Wert entsprechend der vorgegebenen Parameter gleichmäßig verteilt.

- Fahren zum Startpunkt für erstes Abfräsen mit G0/G1 (und \_FF3). Dieser Punkt wird steuerungsintern berechnet und hängt ab:
	- vom Konturanfangspunkt (erster Punkt im Unterprogramm),
	- von der Richtung der Kontur im Anfangspunkt,
	- vom Anfahrmodus und dessen Parametern und
	- vom Werkzeugradius.

In diesem Satz wird die Fräserradiuskorrektur eingeschaltet.

Tiefenzustellung auf erste bzw. nächste Bearbeitungstiefe plus programmierten Sicherheitsabstand (Parameter \_SDIS) mit G0/G1. Die erste Bearbeitungstiefe ergibt sich aus

3.12 Bahnfräsen - CYCLE72

- der Gesamttiefe,
- dem Schlichtaufmaß und
- der maximal möglichen Tiefenzustellung.
- Anfahren an die Kontur senkrecht mit Vorschub für Tiefenzustellung \_FFD und dann in der Ebene mit dem für die Flächenbearbeitung programmierten Vorschub \_FFP1 oder 3D mit dem unter \_FFD programmierten Vorschub entsprechend der Programmierung für Weiches Anfahren.
- Fräsen entlang der Kontur mit G40/G41/G42.
- Weiches Abfahren von der Kontur mit G1 und immer noch Vorschub für die Flächenbearbeitung um einen zyklusintern berechneten Abhebebetrag.
- Rückzug mit G0 /G1 (und Vorschub für Zwischenwege \_FF3) je nach Programmierung.
- Rückfahren zum Tiefenzustellpunkt mit G0/G1 (und \_FF3).
- Auf der nächsten Bearbeitungsebene wird dieser Ablauf wiederholt, bis auf Schlichtaufmaß in der Tiefe.

Nach Beendigung der Schruppens steht das Werkzeug über dem (steuerungsintern berechneten) Abfahrpunkt von der Kontur auf Höhe der Rückzugsebene.

#### Der Zyklus erzeugt folgenden Bewegungsablauf beim Schlichten (VARI = XX2):

- Beim Schlichten wird mit der jeweiligen Zustellung in der Tiefe entlang der Kontur gefräst, bis das Fertigmaß \_DP erreicht ist.
- Die Bahn dafür wird steuerungsintern berechnet.
- Nach Zyklusende steht das Werkzeug über dem Abfahrpunkt von der Kontur auf Höhe der Rückzugsebene.

#### Konturprogrammierung

Für die Programmierung der Kontur ist folgendes zu beachten:

- Im Unterprogramm darf vor der ersten programmierten Position kein programmierbarer Frame (TRANS, ROT, SCALE, MIRROR) angewählt werden.
- Der erste Satz des Konturunterprogramms ist ein Geradensatz mit G90, G0 und definiert den Start der Kontur.
- Die Fräserradiuskorrektur wird vom übergeordneten Zyklus an- und abgewählt, daher wird im Konturunterprogramm kein G40, G41, G42 programmiert.

# Erklärung der Parameter

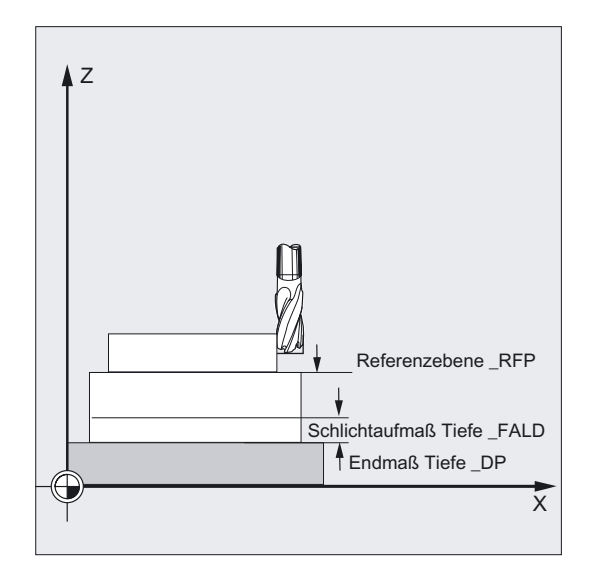

#### \_KNAME (Name)

Die Kontur, die gefräst werden soll, wird komplett in einem Unterprogramm programmiert. Mit \_KNAME wird der Name des Konturunterprogramms festgelegt.

Die Fräskontur kann auch ein Abschnitt des aufrufenden oder eines beliebigen anderen Programms sein. Der Abschnitt wird durch Anfangs- oder Endlabel bzw. Satznummern gekennzeichnet. Programmname und Labels/Satznummer werden dabei durch ":" gekennzeichnet.

#### Beispiele:

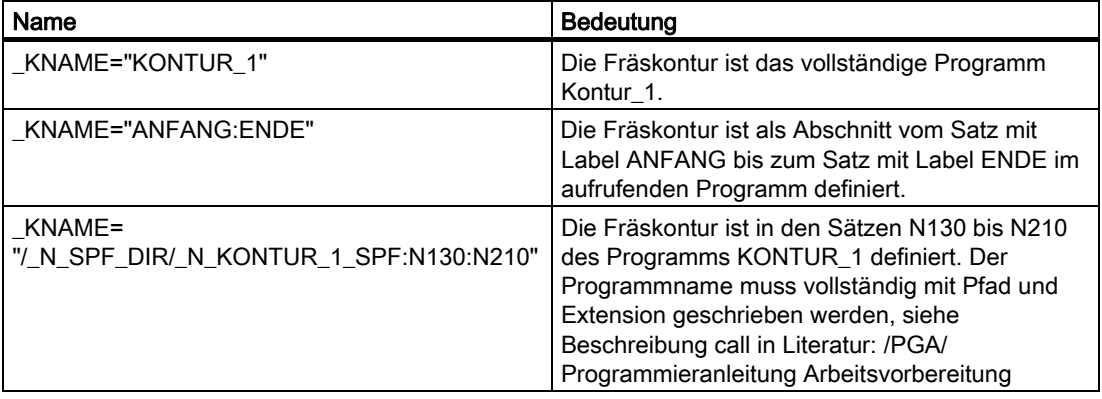

# **ACHTUNG**

Wird der Abschnitt mit Satznummern definiert, dann ist zu beachten, dass nach einer Programmänderung mit anschließender Bedienhandlung "neu nummerieren" auch die Satznummern für den Abschnitt bei \_KNAME angepasst werden müssen.

# \_VARI (Bearbeitungsart)

Mit dem Parameter \_VARI können Sie die Bearbeitungsart festlegen. Mögliche Werte siehe unter "Parameter CYCLE72".

Ist ein anderer Wert für den Parameter \_VARI programmiert, bricht der Zyklus nach Ausgabe des Alarms 61002 "Bearbeitungsart falsch definiert" ab.

# \_RL (Umfahren der Kontur)

Mit dem Parameter \_RL programmieren Sie das Umfahren der Kontur mittig, recht- oder linksseitig mit G40, G41 oder G42. Mögliche Werte siehe unter "Parameter CYCLE72".

#### Hinweis

Wird beim Schruppen die Kontur mit G40 umfahren (\_RL = 0), berücksichtigt der Zyklus kein Schlichtaufmaß in der Ebenen (Parameter \_FAL). Es muss \_FAL = 0 programmiert werden.

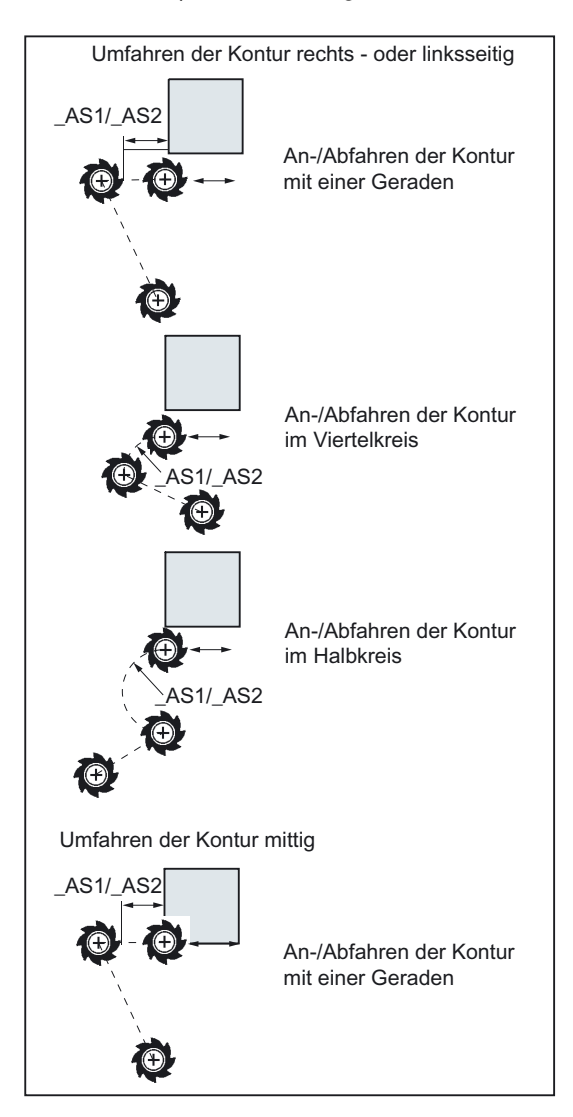

# \_AS1, \_AS2 (Anfahrrichtung/-bahn, Abfahrrichtung/-bahn)

Mit dem Parameter \_AS1 programmieren Sie die Spezifikation des Anfahrwegs und mit \_AS2 die des Abfahrwegs. Mögliche Werte siehe unter "Parameter CYCLE72". Ist \_AS2 nicht programmiert, dann ist das Verhalten des Abfahrwegs wie der Anfahrweg.

Das weiche Anfahren an die Kontur auf einer räumlichen Bahn (Helix oder Gerade) sollte nur programmiert werden, wenn dabei das Werkzeug noch nicht im Eingriff oder hierfür geeignet ist.

# Hinweis

Bei mittig (G40) An- und Abfahren nur als Gerade möglich.

# \_LP1, \_LP2 (Länge, Radius)

Mit dem Parameter \_LP1 programmieren Sie den Anfahrweg bzw. Anfahrradius (Abstand der Werkzeugaußenkante zum Startpunkt der Kontur) und mit \_LP2 den Abfahrweg bzw. Abfahrradius (Abstand der Werkzeugaußenkante zum Endpunkt der Kontur).

Der Wert \_LP1, \_LP2 muß>0 sein. Bei Null kommt Fehler 61116 "An- oder Abfahrweg = 0".

#### Hinweis

Bei G40 ist der An- bzw. Abfahrweg der Abstand des Werkzeugmittelpunktes zum Anfangsbzw. Endpunkt der Kontur.

#### \_FF3 (Rückzugsvorschub)

Mit dem Parameter \_FF3 definieren Sie einen Rückzugsvorschub für Zwischenpositionierungen in der Ebene (im Freien), wenn die Zwischenbewegungen mit Vorschub (G01) ausgeführt werden sollen. Wird kein Vorschubwert programmiert, dann erfolgen die Zwischenbewegungen bei G01 mit Flächenvorschub.

#### Hinweis

Die Erklärung der Parameter RTP, RFP, SDIS siehe Bohren, Zentrieren – CYCLE81.

Die Erklärung der Parameter \_MID, \_FAL, \_FALD, \_FFP1 siehe Rechtecktasche fräsen - POCKET3.

Die Erklärung des Parameters \_DP siehe Planfräsen - CYCLE71

Die Erklärung der Zyklensettingdaten \_ZSD[1] siehe unter Voraussetzungen bei den Fräszyklen.

#### Siehe auch

[Bohren, Zentrieren - CYCLE81](#page-43-0) (Seite [44\)](#page-43-0) [Rechtecktasche fräsen - POCKET3](#page-141-0) (Seite [142\)](#page-141-0) [Planfräsen - CYCLE71](#page-155-0) (Seite [156\)](#page-155-0) [Voraussetzungen](#page-100-0) (Seite [101\)](#page-100-0)

# 3.13 3.13 Rechteckzapfen fräsen - CYCLE76

# Funktion

Mit Hilfe dieses Zyklus können Sie Rechteckzapfen in der Bearbeitungsebene fertigen. Zum Schlichten ist ein Stirnfräser erforderlich. Die Tiefenzustellung wird immer in der Position vor dem halbkreisförmigen Einfahren in die Kontur ausgeführt.

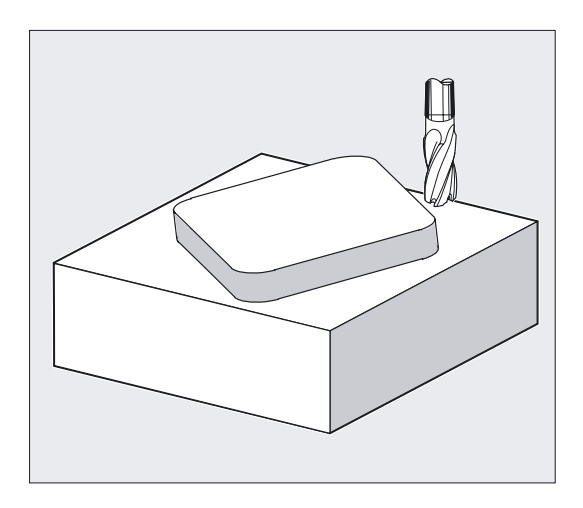

# Programmierung

CYCLE76 (\_RTP, \_RFP, \_SDIS, \_DP, \_DPR, \_LENG, \_WID, \_CRAD, \_PA, \_PO, \_STA, \_MID, \_FAL, \_FALD, \_FFP1, \_FFD, \_CDIR, \_VARI, \_AP1, \_AP2)

# Parameter

Folgende Eingabeparameter sind immer erforderlich:

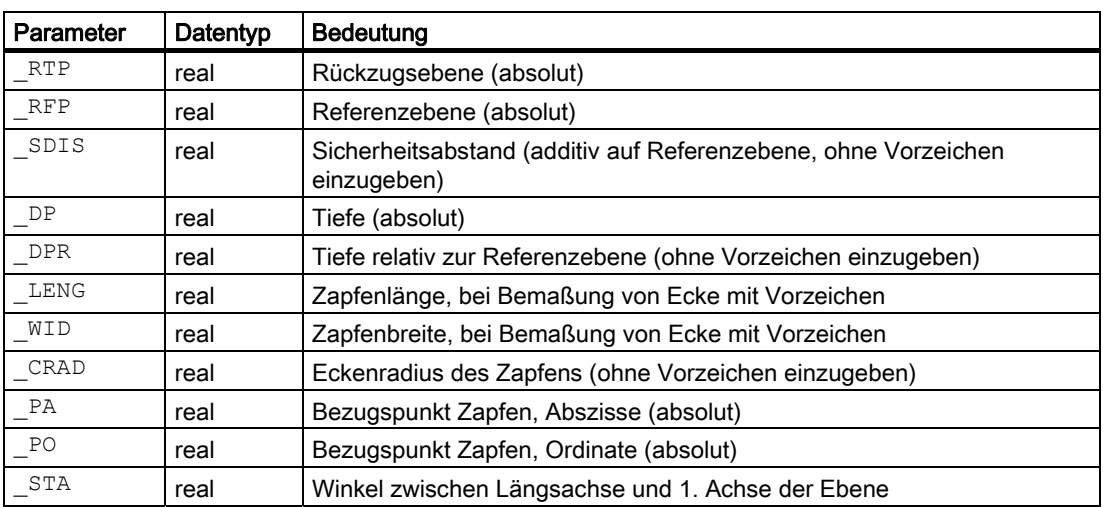

3.13 Rechteckzapfen fräsen - CYCLE76

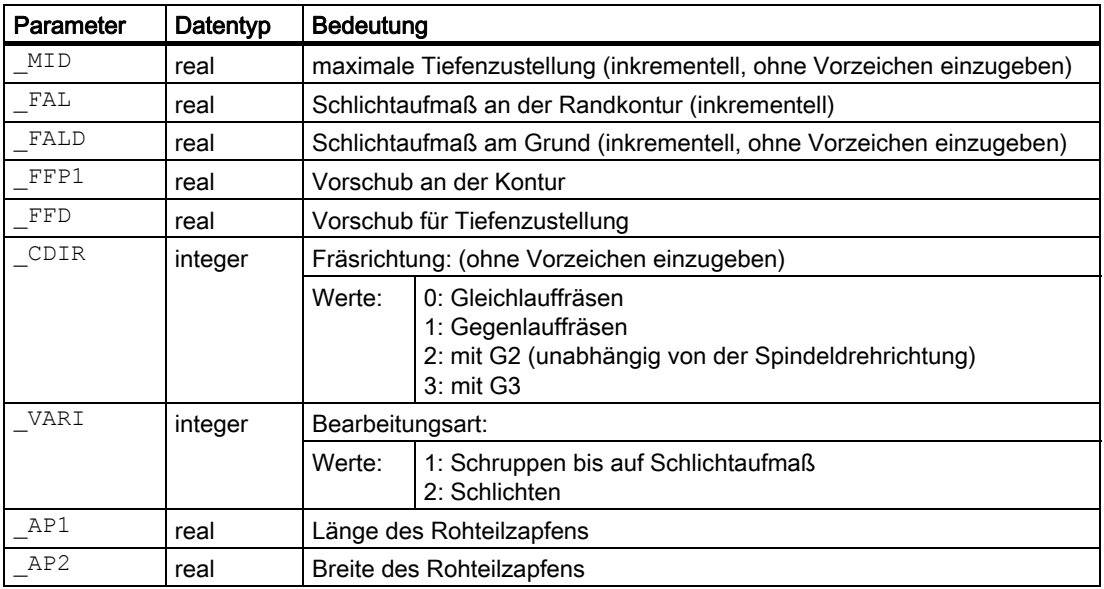

# Beispiel Zapfen fräsen

Mit diesem Programm können Sie einen Zapfen der Länge 60 mm, der Breite 40 mm, einem Eckenradius von 15 mm in der XY-Ebene (G17) fertigen. Der Zapfen hat einen Winkel von 10 Grad zur X-Achse und wird von einem Eckpunkt P1 aus programmiert. Bei der Vermaßung über Ecken ist die Länge und Breite des Zapfens mit einem Vorzeichen vorzugeben um die Zapfenlage eindeutig zu bestimmen. Der Zapfen ist mit einem Aufmaß in der Länge von 80 mm und in der Breite von 50 mm vorgefertigt.

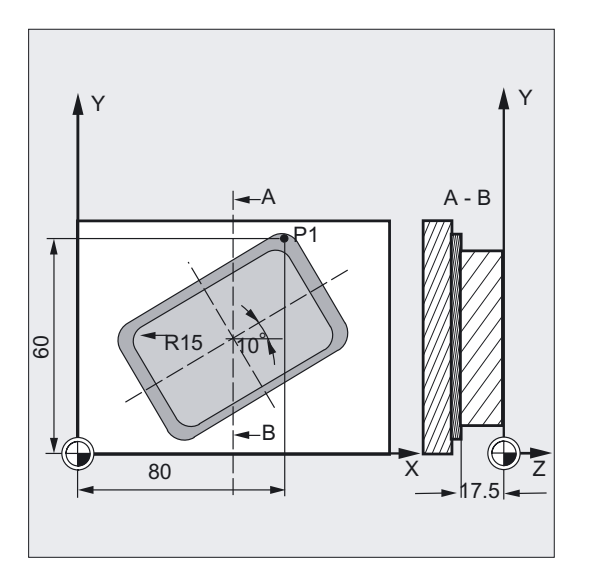

**Fräszyklen** 

3.13 Rechteckzapfen fräsen - CYCLE76

```
N10 G90 G0 G17 X100 Y100 T20 D1 S3000 ;Bestimmung der Technologiewerte 
M3 
N11 M6 
N20 _ZSD[2]=1 ;Bemaßung des Zapfens über Ecken 
N30 CYCLE76 (10, 0, 2, -17.5, , -60, -> 
\rightarrow -40, 15, 80, 60, 10, 11, , , 900, ->
\Rightarrow 800, 0, 1, 80, 50;Zyklusaufruf 
N40 M30 ; Programmende
```
#### Hinweis

-> bedeutet: es muss in einem Satz programmiert werden

#### Ablauf

#### Erreichte Position vor Zyklusbeginn:

Zyklusintern wird als Startpunkt eine Position berechnet, die auf der ersten Achse der Ebene in Plusrichtung dieser Achse liegt. Sie hängt vom Rohmaß des Zapfens und dem Werkzeugradius ab und muss kollisionsfrei angefahren werden können.

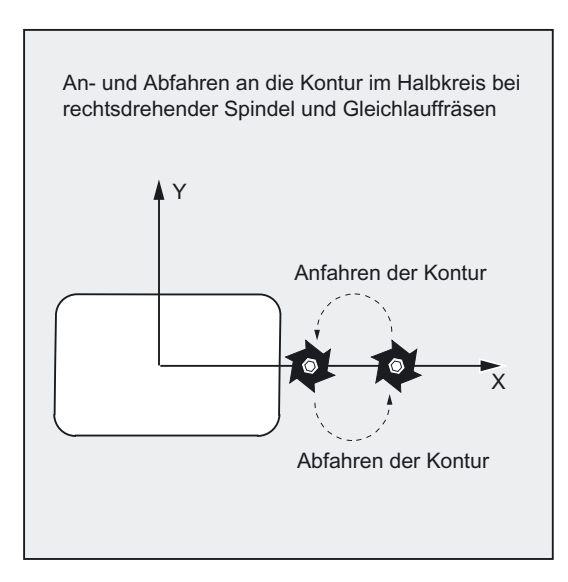

#### ACHTUNG

Vor Zyklusaufruf ist eine Werkzeugkorrektur zu aktivieren. Andernfalls erfolgt ein Abbruch des Zyklus mit dem Alarm 61009 "Aktive Werkzeugnummer=0".

Zyklusintern wird ein neues aktuelles Werkstückkoordinatensystem verwendet, das die Istwertanzeige beeinflusst. Der Nullpunkt dieses Koordinatensystems liegt im Taschenmittelpunkt.

Nach Zyklusende ist wieder das ursprüngliche Koordinatensystem aktiv.

3.13 Rechteckzapfen fräsen - CYCLE76

#### Der Zyklus erzeugt folgenden Bewegungsablauf beim Schruppen (\_VARI = 1):

# ● An- und Abfahren der Kontur:

Es wird die Rückzugsebene (\_RTP) im Eilgang angefahren, um danach in dieser Höhe auf den Startpunkt in der Bearbeitungsebene zu positionieren.

Es folgt die Zustellung im Eilgang auf den Sicherheitsabstand (\_SDIS) mit anschließendem Verfahren im Vorschub auf die Bearbeitungstiefe.

Zum Anfahren an die Zapfenkontur wird mit einer Halbkreisbahn eingefahren.

Die Fräsrichtung kann als Gleich- oder Gegenlauffräsen der Spindelrichtung bestimmt werden.

Ist der Zapfen einmal umfahren, wird in der Ebene im Halbkreis die Kontur verlassen und es erfolgt eine Zustellung auf die nächste Bearbeitungstiefe.

Anschließend wird die Kontur wieder im Halbkreis angefahren und der Zapfen einmal umfahren. Dieser Vorgang wird solange wiederholt, bis die programmierte Zapfentiefe erreicht ist. Anschließend wird die Rückzugsebene (\_RTP) im Eilgang angefahren.

#### ● Tiefenzustellung:

- Zustellung auf Sicherheitsabstand
- Eintauchen auf Bearbeitungstiefe

Die erste Bearbeitungstiefe errechnet sich aus:

- der Gesamttiefe,
- dem Schlichtaufmaß und
- der maximal möglichen Tiefenzustellung.

#### Der Zyklus erzeugt folgenden Bewegungsablauf beim Schlichten (\_VARI = 2)

Entsprechend der programmierten Parameter \_FAL und \_FALD wird Schlichten an der Mantelkontur oder Schlichten auf dem Grund bzw. beides zusammen ausgeführt. Die Anfahrstrategie entspricht den Bewegungen in der Ebene wie beim Schruppen.

# Erklärung der Parameter

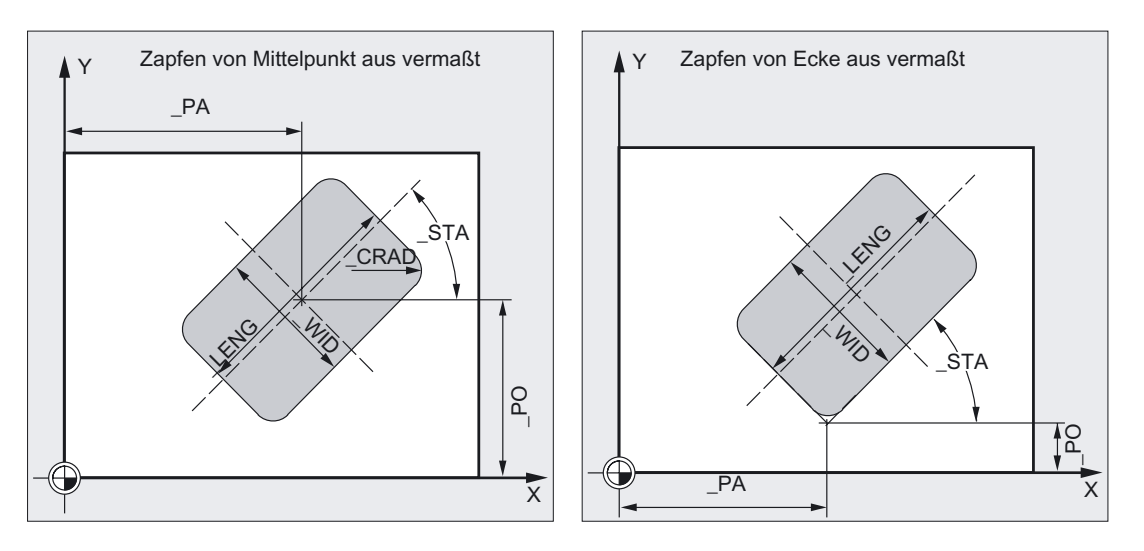

# \_LENG, \_WID und \_CRAD (Zapfenlänge, Zapfenbreite und Eckenradius)

Mit den Parametern \_LENG, \_WID und \_CRAD bestimmen Sie die Form eines Zapfens in der Ebene.

Der Zapfen kann dabei von der Mitte oder von einem Eckpunkt aus vermaßt werden. Bei Vermaßung von einer Ecke aus werden \_LENG und \_WID mit Vorzeichen eingegeben.

Der Betrag der Länge (\_LENG) bezieht sich immer auf die 1. Achse (bei Ebenenwinkel Null Grad).

#### \_PA, \_PO (Bezugspunkt)

Mit den Parametern \_PA und \_PO definieren Sie den Bezugspunkt des Zapfens in der Bearbeitungsebene.

Dies ist entweder der Zapfenmittelpunkt oder ein Eckpunkt. Die Bewertung dieser Parameter hängt vom Zyklensettingdatenbit \_ZSD[2] ab:

- 0 bedeutet Zapfenmittelpunkt
- 1 bedeutet Eckpunkt

Bei Vermaßung des Zapfens von einer Ecke aus werden die Parameter für Länge und Breite (\_LENG, \_WID) mit Vorzeichen eingegeben, woraus sich die Lage des Zapfens eindeutig bestimmt.

#### \_STA (Winkel)

\_STA gibt den Winkel zwischen der 1. Achse der Ebene (Abszisse) und der Längsachse des Zapfens an.

Die Drehung um \_STA wird immer am Bezugspunkt ausgeführt. (Beachte Einstellung  $ZSD[2]$ ).

#### \_CDIR (Fräsrichtung)

Unter diesem Parameter geben Sie die Bearbeitungsrichtung des Zapfens vor. Über den Parameter \_CDIR kann die Fräsrichtung direkt "2 für G2" und "3 für G3" oder alternativ dazu "Gleichlauf" oder "Gegenlauf" programmiert werden. Gleichlauf bzw. Gegenlauf wird zyklusintern über die vor Zyklusaufruf aktivierte Spindeldrehrichtung ermittelt.

3.13 Rechteckzapfen fräsen - CYCLE76

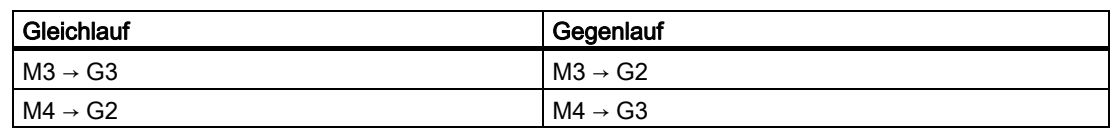

#### \_VARI (Bearbeitungsart)

Mit dem Parameter VARI können Sie die Bearbeitungsart festlegen.

Mögliche Werte sind:

- $\bullet$  1 = Schruppen
- $\bullet$  2 = Schlichten

#### \_AP1, \_AP2 (Rohteilmaße)

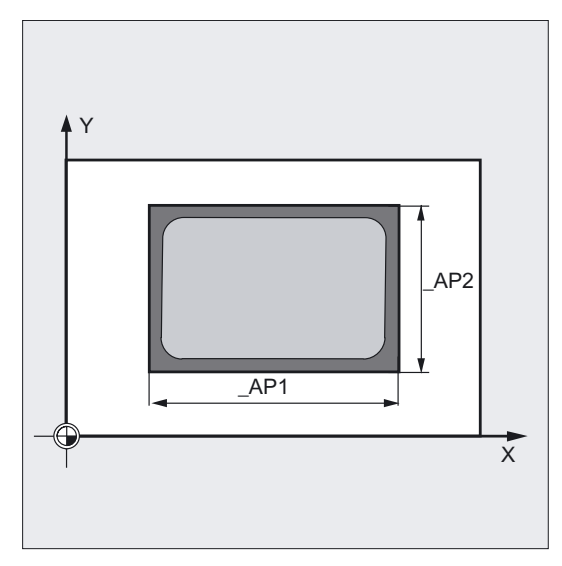

Beim Bearbeiten des Zapfens können Rohteilmaße (z. B. bei der Bearbeitung vorgegossener Teile) berücksichtigt werden. Die Rohmaße in Länge und Breite (\_AP1 und \_AP2) werden ohne Vorzeichen programmiert und vom Zyklus rechnerisch symmetrisch um den Zapfenmittelpunkt gelegt. Abhängig von diesem Maß ist der intern errechnete Radius des Einlaufhalbkreises.

#### Hinweis

Die Erklärung der Parameter RTP, RFP, SDIS, \_DP, \_DPR siehe Bohren, Zentrieren – CYCLE81.

Die Erklärung der Parameter MID, FAL, FALD, FFP1, FFD siehe Rechtecktasche fräsen - POCKET3.

Die Erklärung der Zyklensettingdaten \_ZSD[2] siehe unter Voraussetzungen bei den Fräszyklen.

#### Siehe auch

[Bohren, Zentrieren - CYCLE81](#page-43-0) (Seite [44\)](#page-43-0) [Rechtecktasche fräsen - POCKET3](#page-141-0) (Seite [142\)](#page-141-0) [Voraussetzungen](#page-100-0) (Seite [101\)](#page-100-0)

# 3.14 3.14 Kreiszapfen fräsen - CYCLE77

# Funktion

Mit Hilfe dieses Zyklus können Sie Kreiszapfen in der Bearbeitungsebene fertigen. Zum Schlichten ist ein Stirnfräser erforderlich. Die Tiefenzustellung wird immer in der Position vor dem halbkreisförmigen Einfahren in die Kontur ausgeführt.

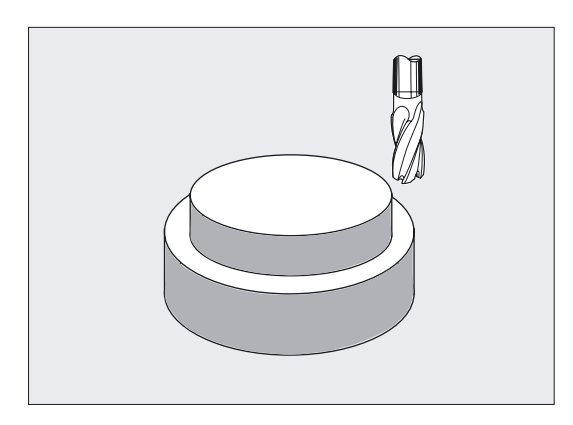

# Programmierung

CYCLE77 (\_RTP, \_RFP, \_SDIS, \_DP, \_DPR, \_PRAD, \_PA, \_PO, \_MID, \_FAL,  $-FALD$ ,  $-FFP1$ ,  $-FFD$ ,  $CDIR$ ,  $VARI$ ,  $AP1)$ 

# Parameter

Folgende Eingabeparameter sind immer erforderlich:

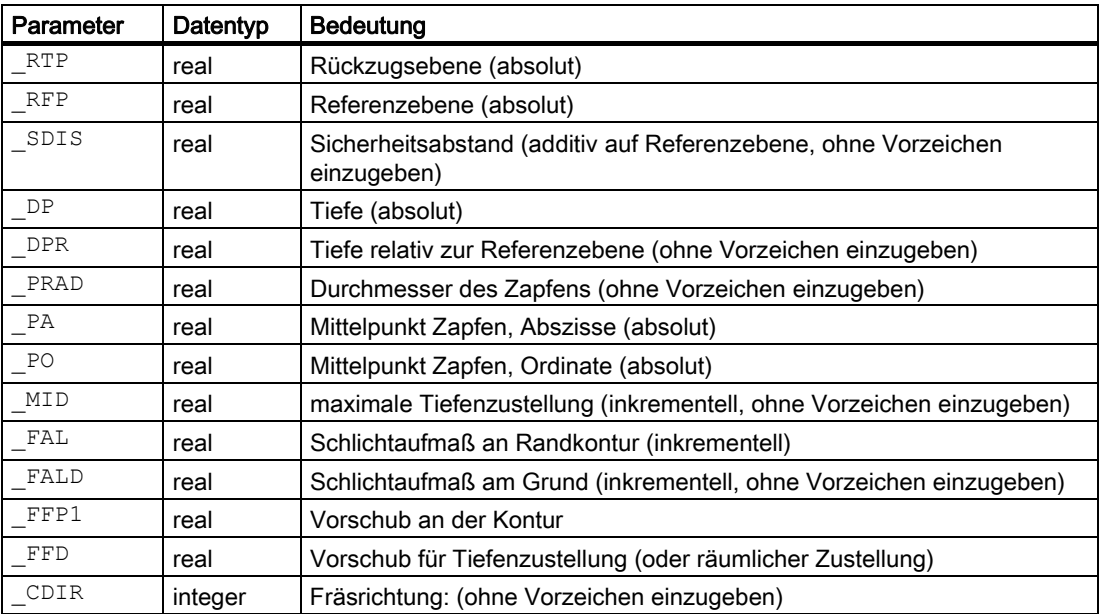

3.14 Kreiszapfen fräsen - CYCLE77

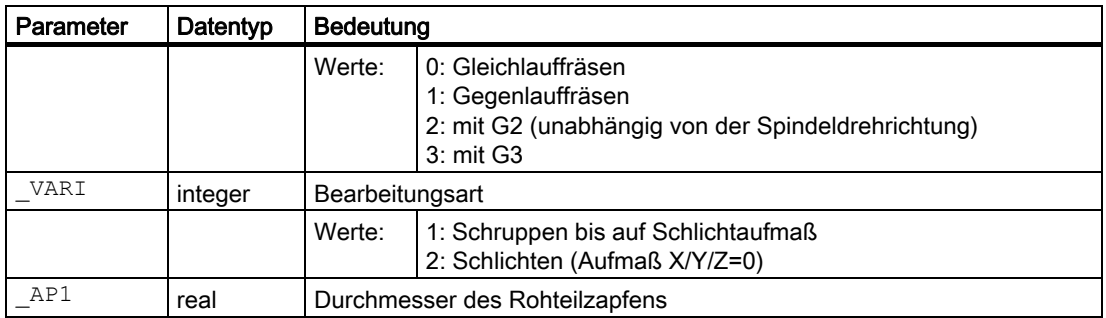

#### Beispiel Kreiszapfen fräsen

Zapfenbearbeitung aus einem Rohteil mit dem Durchmesser 55 mm und einer maximalen Zustellung von 10 mm pro Schnitt. Vorgabe eines Schlichtaufmaßes zum anschließenden Schlichten des Zapfenmantels. Die gesamte Bearbeitung erfolgt im Gegenlauf.

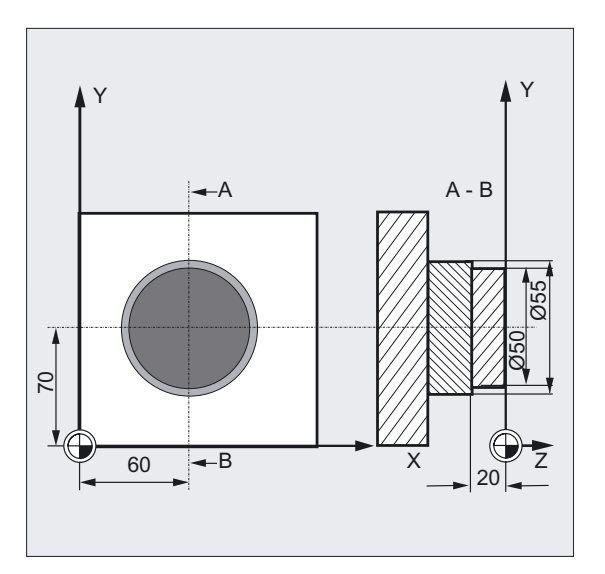

```
N10 G90 G17 G0 S1800 M3 D1 T1 ;Bestimmung der Technologiewerte
N11 M6 
N20 CYCLE77 (10, 0, 3, -20, ,50, 60, -> 
-> 70, 10, 0.5, 0, 900, 800, 1, 1, 55) 
                                   ;Zyklusaufruf Schruppen 
N30 D1 T2 M6 ;Werkzeugwechsel
N40 S2400 M3 ;Bestimmung der Technologiewerte 
N50 CYCLE77 (10, 0, 3, -20, , 50, 60, ->
\Rightarrow 70, 10, 0, 0, 800, 800, 1, 2, 55)
                                   ;Zyklusaufruf Schlichten 
N60 M30 ;Programmende
```
#### Hinweis

-> bedeutet: es muss in einem Satz programmiert werden
# Ablauf

## Erreichte Position vor Zyklusbeginn:

Die Startposition wird zyklusintern genauso berechnet wie bei CYCLE76 (siehe Kapitel 3.13, Rechteckzapfen fräsen - CYCLE76).

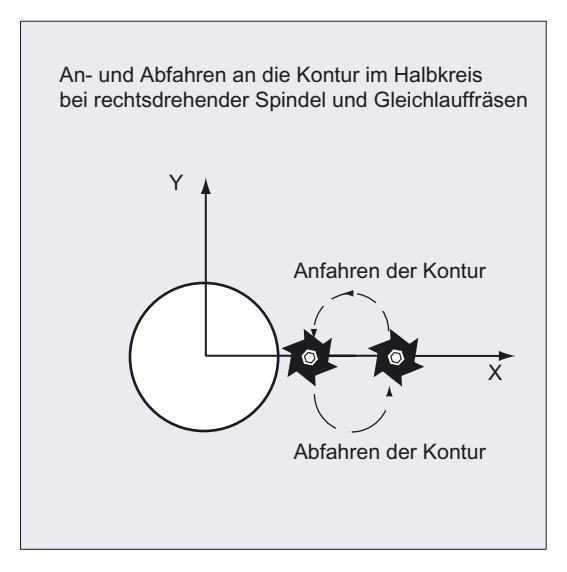

# ACHTUNG

Vor Zyklusaufruf ist eine Werkzeugkorrektur zu aktivieren. Andernfalls erfolgt ein Abbruch des Zyklus mit dem Alarm 61009 "Aktive Werkzeugnummer=0".

Zyklusintern wird ein neues aktuelles Werkstückkoordinatensystem verwendet, das die Istwertanzeige beeinflusst. Der Nullpunkt dieses Koordinatensystems liegt im Taschenmittelpunkt.

Nach Zyklusende ist wieder das ursprüngliche Koordinatensystem aktiv.

#### Der Zyklus erzeugt folgenden Bewegungsablauf beim Schruppen (\_VARI = 1):

#### ● An- und Abfahren der Kontur:

Es wird die Rückzugsebene (\_RTP) im Eilgang angefahren, um danach in dieser Höhe auf den Startpunkt in der Bearbeitungsebene zu positionieren.

Es folgt die Zustellung im Eilgang auf den Sicherheitsabstand (\_SDIS) mit anschließendem Verfahren im Vorschub auf die Bearbeitungstiefe. Zum Anfahren an die Zapfenkontur wird mit einer Halbkreisbahn unter Berücksichtigung des programmierten Rohteilzapfens eingefahren.

Die Fräsrichtung kann als Gleich- oder Gegenlauffräsen der Spindelrichtung bestimmt werden.

Ist der Zapfen einmal umfahren, wird in der Ebene im Halbkreis die Kontur verlassen und es erfolgt eine Zustellung auf die nächste Bearbeitungstiefe.

Anschließend wird die Kontur wieder im Halbkreis angefahren und der Zapfen einmal umfahren. Dieser Vorgang wird solange wiederholt, bis die programmierte Zapfentiefe erreicht ist.

Anschließend wird die Rückzugsebene (\_RTP) im Eilgang angefahren.

3.14 Kreiszapfen fräsen - CYCLE77

#### ● Tiefenzustellung:

- Zustellung auf Sicherheitsabstand
- Eintauchen auf Bearbeitungstiefe

Die erste Bearbeitungstiefe errechnet sich aus:

- der Gesamttiefe,
- dem Schlichtaufmaß und
- der maximal möglichen Tiefenzustellung.

#### Der Zyklus erzeugt folgenden Bewegungsablauf beim Schlichten (\_VARI = 2):

Entsprechend der programmierten Parameter \_FAL und \_FALD wird Schlichten an der Mantelkontur oder Schlichten auf dem Grund bzw. beides zusammen ausgeführt. Die Anfahrstrategie entspricht den Bewegungen in der Ebene wie beim Schruppen.

#### Erklärung der Parameter

#### PRAD (Durchmesser des Zapfens)

Der Durchmesser ist ohne Vorzeichen vorzugeben.

#### \_PA, \_PO (Zapfenmittelpunkt)

Mit den Parametern PA und PO definieren Sie den Bezugspunkt des Zapfens.

Kreiszapfen werden immer über die Mitte vermaßt.

#### \_CDIR (Fräsrichtung)

Unter diesem Parameter geben Sie die Bearbeitungsrichtung des Zapfens vor.

Über den Parameter \_CDIR kann die Fräsrichtung direkt "2 für G2" und "3 für G3" oder alternativ dazu "Gleichlauf" oder "Gegenlauf" programmiert werden. Gleichlauf bzw. Gegenlauf wird zyklusintern über die vor Zyklusaufruf aktivierte Spindeldrehrichtung ermittelt.

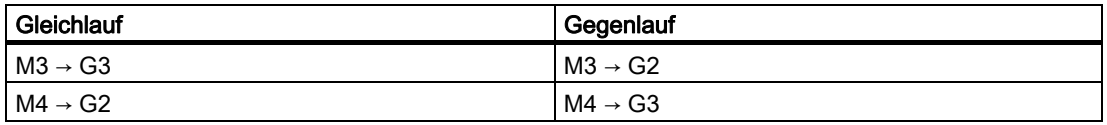

#### \_VARI (Bearbeitungsart)

Mit dem Parameter \_VARI können Sie die Bearbeitungsart festlegen.

Mögliche Werte sind:

- $\bullet$  1 = Schruppen
- $\bullet$  2 = Schlichten

# \_AP1 (Durchmesser des Rohteilzapfens)

Mit diesem Parameter definieren Sie das Rohteilmaß des Zapfens (ohne Vorzeichen). Abhängig von diesem Maß ist der intern errechnete Radius des Einlaufhalbkreises.

#### Hinweis

Die Erklärung der Parameter RTP, RFP, SDIS, \_DP, \_DPR siehe Bohren, Zentrieren – CYCLE81.

Die Erklärung der Parameter \_MID, \_FAL, \_FALD, \_FFP1, \_FFD siehe Rechtecktasche fräsen - POCKET3.

# Siehe auch

[Bohren, Zentrieren - CYCLE81](#page-43-0) (Seite [44\)](#page-43-0) [Rechtecktasche fräsen - POCKET3](#page-141-0) (Seite [142\)](#page-141-0)

# 3.15 3.15 Taschenfräsen mit Inseln - CYCLE73, CYCLE74, CYCLE75

# 3.15.1 Allgemeines

#### Hinweis

Das Taschenfräsen mit Inseln ist eine Option und erfordert in NCK und HMI Advanced jeweils SW6.

# Funktion

Mit Hilfe der Zyklen CYCLE73, CYCLE74 und CYCLE75 können Taschen mit Inseln bearbeitet werden.

Die Konturen der Tasche und der Inseln werden im DIN-Code im selben Programm wie die Taschenbearbeitung oder als Unterprogramme definiert.

Über die Zyklen CYCLE74 und CYCLE75 werden die Taschenrandkontur bzw. Inselkonturen an CYCLE73, den eigentlichen Taschenfräszyklus, übergeben.

Der CYCLE73 generiert mit Hilfe eines Geometrieprozessors ein oder mehrere Bearbeitungsprogramme und arbeitet diese ab. Zur korrekten programmtechnischen Verarbeitung ist die programmierbare Reihenfolge der Zyklenaufrufe einzuhalten.

- CYCLE74( ) ;Übergabe Randkontur
- CYCLE75( ) ;Übergabe Inselkontur 1
- CYCLE75( ) ;Übergabe Inselkontur 2
- ...
- CYCLE73( ) ;Bearbeitung Tasche

#### Voraussetzung

Zur Anwendung des Taschenfräszyklus mit Inseln sind bestimmte Maschinendateneinstellungen erforderlich.

# Literatur:

Aktuelle Infos siehe:

● Datei "siemensd.txt" der Liefersoftware (Standardzyklen)

# <span id="page-184-0"></span>3.15.2 Übergabe Taschenrandkontur - CYCLE74

## Funktion

Der Zyklus CYCLE74 dient zur Übergabe der Taschenrandkontur an den Taschenfräszyklus CYCLE73. Dazu wird intern ein temporäres File im Verzeichnis Standardzyklen angelegt und die übergebenen Parameterwerte darin abgelegt.

Ist ein solches File schon vorhanden, wird es gelöscht und neu angelegt.

Daher ist es immer erforderlich, eine Programmsequenz zum Taschenfräsen mit Inseln mit einem Aufruf von CYCLE74 zu beginnen.

#### Programmierung

CYCLE74 ( KNAME, LSANF, LSEND)

#### Beispiel

Siehe CYCLE75.

## Parameter

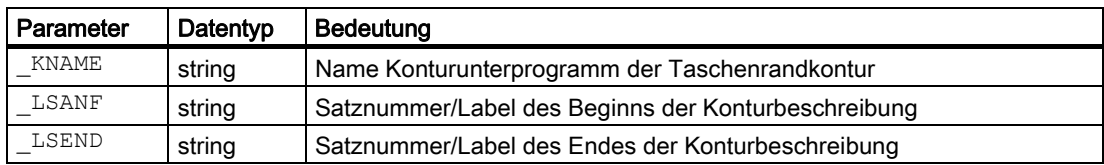

#### Erklärung der Parameter

Die Randkontur kann wahlweise in einem eigenen Programm oder im aufrufenden Hauptprogramm programmiert werden. Die Übergabe an den Zyklus erfolgt über die Parameter \_KNAME, Name des Programms und \_LSANF, \_LSEND, Kennzeichnung des Programmabschnitts von...bis durch Satznummern oder Labels, wobei nicht immer alle programmiert sein müssen.

Es gibt folgende Möglichkeiten der Konturprogrammierung:

- Kontur steht in einem eigenen Programm, dann muss nur KNAME programmiert werden; z. B. CYCLE74 ("RAND","","")
- Kontur steht im aufrufenden Programm, dann müssen nur LSANF und LSEND programmiert werden; z. B. CYCLE74 ("","N10","N160")
- Die Randkontur ist ein Teilstück eines Programms, aber nicht des den Zyklus aufrufenden Programms, dann müssen alle drei Parameter programmiert werden. z. B. CYCLE74("RAND","MARKE\_ANFANG","MARKE\_ENDE")

Der Programmname kann mit Pfadangabe und Programmtyp geschrieben werden.

#### Beispiel:

KNAME="/N\_WKS\_DIR/\_N\_BEISPIEL3\_WPD/\_N\_RAND\_MPF"

# 3.15.3 Übergabe Inselkontur - CYCLE75

# Funktion

#### **Hinweis**

Das Taschenfräsen mit Inseln ist eine Option und erfordert in NCK und HMI Advanced jeweils SW6.

Der Zyklus CYCLE75 dient zur Übergabe von Inselkonturen an den Taschenfräszyklus CYCLE73. Pro Inselkontur wird der Zyklus einmal aufgerufen. Sind keine Inseln vorhanden, muss er nicht aufgerufen werden.

Die übergebenen Werte der Parameter werden in das von CYCLE74 eröffnete temporäre File geschrieben.

#### Programmierung

CYCLE75 ( KNAME, LSANF, LSEND)

## Parameter

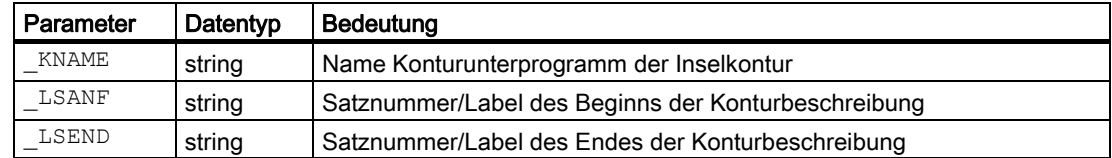

#### Konturprogrammierung

Taschenrand- und Inselkonturen müssen immer geschlossen sein, d. h. Anfangs- und Endpunkt sind gleich.

Der Startpunkt, d. h. der erste Punkt jeder Kontur; ist immer mit G0 zu programmieren, alle anderen Konturelemente über G1 bis G3.

Beim Programmieren der Kontur darf im letzten Konturelement kein Radius oder Fase enthalten sein.

Das Werkzeug darf vor Aufruf des CYCLE73 nicht auf einer Anfangsposition der programmierten Konturelemente stehen.

Die erforderlichen Programme können immer nur in einem Verzeichnis abgelegt werden (Werkstück- oder Teileprogramm). Für Taschenrand- bzw. Inselkonturen ist die Nutzung des globalen Unterprogrammspeichers erlaubt.

Werkstückbezogene geometrische Angaben sind wahlweise in metrischen- oder inch-Maßen programmierbar. Ein Wechseln dieser Maßangaben innerhalb der einzelnen Konturprogramme führt zu einem fehlerhaften Bearbeitungsprogramm.

Bei wechselweiser Arbeitsweise mit G90/G91 in den Konturprogrammen ist zu beachten, dass in der Reihenfolge der abzuarbeitenden Konturprogramme am Programmanfang der richtige Befehl für die Maßangabe programmiert wurde.

Bei der Berechnung des Bearbeitungsprogramms für die Tasche werden nur die Geometrien in der Ebene berücksichtigt.

Sind in den Konturabschnitten andere Achsen oder Funktionen (T.., D.., S.. M.. usw.) programmiert, werden diese bei der zyklusinternen Konturaufbereitung überlesen.

Vor Zyklusanfang sind alle programmtechnisch notwendigen maschinenspezifischen Befehle (z. B. Werkzeugaufruf, Drehzahl, M-Befehl) zu programmieren. Vorschübe sind als Parameter im CYCLE73 zu setzen.

Der Werkzeugradius muss größer Null sein.

Wiederholungen von Inselkonturen durch Verschieben über entsprechende Steuerungsbefehle (z. B. Nullpunktverschiebung, Frames usw.) sind nicht anwendbar. Jede zu wiederholende Insel muss immer neu programmiert werden, wobei in den Koordinaten die Verschiebungen zu verrechnen sind.

# Beispiel Konturprogrammierung Taschenfräsen

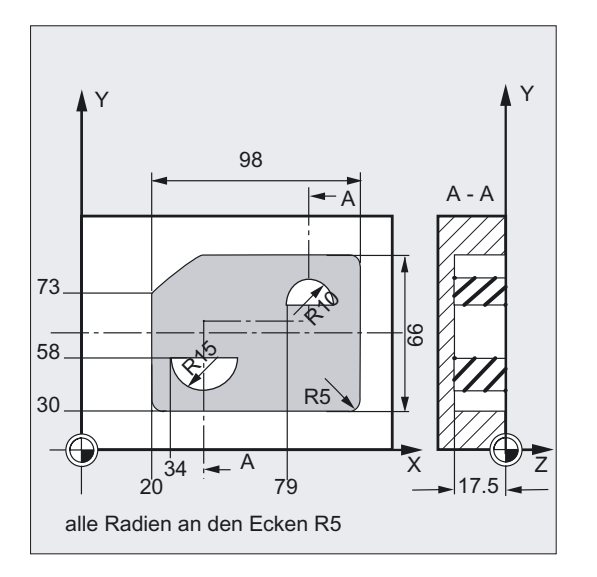

%\_N\_BEISPIEL1\_MPF ;\$PATH=/\_N\_MPF\_DIR ; Beispiel\_1: Tasche mit Inseln ; \$TC\_DP1[5,1]=120 \$TC\_DP3[5,1]=111 \$TC\_DP6[5,1]=6 ;Werkzeugkorrektur Fräser T5 D1 \$TC\_DP1[2,2]=120 \$TC\_DP3[2,2]=130 \$TC\_DP6[2,2]=5 N100 G17 G40 G90 ;Ausgangsbedingungen G-Code N110 T5 D1 ;Fräser einwechseln N120 M6 N130 S500 M3 F2000 M8

```
GOTOF _BEARBEITUNG 
; 
N510 RAND:G0 G64 X25 Y30 F2000 ;Randkontur definieren
N520 G1 X118 RND=5 
N530 Y96 RND=5 
N540 X40 RND=5 
N545 X20 Y75 RND=5 
N550 Y35 
N560 _ENDRAND:G3 X25 Y30 CR=5 
; 
N570 INSEL1:G0 X34 Y58 (auch auch definieren production and the contract of the contract of the contract of the contract of the contract of the contract of the contract of the contract of the contract of the contract of th
N580 G1 X64 
N590 _ENDINSEL1:G2 X34 Y58 CR=15 
; 
N600 INSEL2:G0 X79 Y73 (auch insel definieren
N610 G1 X99 
N620 _ENDINSEL2:G3 X79 Y73 CR=10 
; 
_BEARBEITUNG: 
;Programmierung der Konturen 
BEISPIEL_CONT: 
CYCLE74 ("Beispiel1", "_RAND", "_ENDRAND") ; Übergabe Randkontur
CYCLE75 ("Beispiel1"," INSEL1"," ENDINSEL1") ; Übergabe Inselkontur 1
CYCLE75 ("Beispiel1"," INSEL2"," ENDINSEL2") ; Übergabe Inselkontur 2
ENDLABEL: 
M30
```
# Erklärung der Parameter

Die Anzahl und Bedeutung der Parameter entspricht CYCLE74.

# Siehe auch

[Übergabe Taschenrandkontur - CYCLE74](#page-184-0) (Seite [185\)](#page-184-0)

3.15 Taschenfräsen mit Inseln - CYCLE73, CYCLE74, CYCLE75

# 3.15.4 Taschenfräsen mit Inseln - CYCLE73

# 3.15.4.1 Allgemeines

#### Funktion

#### Hinweis

Das Taschenfräsen mit Inseln ist eine Option und erfordert in NCK und HMI Advanced jeweils SW6.

Der Zyklus CYCLE73 ist ein Bearbeitungszyklus, mit dem beliebige Konturtaschen mit oder ohne Inseln bearbeitet werden können. Er unterstützt die komplette Bearbeitung solcher Taschen und bietet folgende Bearbeitungsschritte an:

- Vorbohren
- Tasche Ausräumen
- **Restmaterial bearbeiten**
- Schlichten Rand
- Schlichten Boden

Die Taschen- und Inselkonturen werden in freier DIN-Programmierung, z. B. mit Hilfe des Geometrieprozessors, erstellt.

Der Zyklus läuft entsprechend der programmierten Bearbeitungsart (\_VARI) für jeden Bearbeitungsschritt einmal ab. Für den Fall, dass Schruppen und Schlichten benötigt wird, oder ein zusätzliches Schruppen Restmaterial erforderlich ist, muss der CYCLE73 also erneut aufgerufen werden.

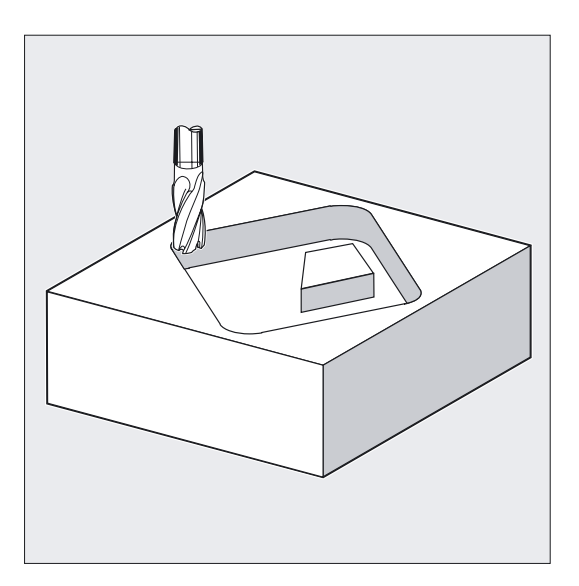

#### Tasche Ausräumen

Beim Ausräumen wird die Tasche mit dem aktiven Werkzeug bis auf die programmierten Schlichtaufmaße bearbeitet. Die Eintauchstrategie für das Fräsen ist wählbar. Entsprechend der vorgegebenen Werte erfolgt eine Schnittaufteilung in Richtung der Taschentiefe (Werkzeugachse).

#### Restmaterial bearbeiten

Der Zyklus ermöglicht es, Material mit einem kleineren Fräser auszuräumen. Im generierten Programm werden die Verfahrbewegungen, die sich aus dem Restmaterial des letzten Fräsvorganges und dem aktuellen Werkzeugradius ergeben, ausgegeben. Die Technologie Restmaterial kann mehrmals hintereinander mit immer kleiner werdenden Werkzeugradien zur Anwendung kommen.

Es besteht keine Kontrolle, ob danach noch Restmaterial in der Tasche verbleibt.

#### Schlichten Rand/Boden

Eine weitere Funktion des Zyklus ist, den Taschenboden zu schlichten oder die Tasche und die einzelnen Inseln im Schlichtschritt zu umfahren.

#### Vorbohren

Je nach verwendetem Werkzeug beim Fräsen kann es erforderlich sein, vor dem Ausräumen zu bohren. Der Zyklus berechnet in Abhängigkeit vom nachfolgenden Ausräumschritt automatisch die Positionen für das Vorbohren. An jeder dieser Positionen wird der vorher modal aufgerufene Bohrzyklus ausgeführt. Vorbohren kann in mehreren technologischen Bearbeitungsschritten ausgeführt werden (z. B. 1. Zentrieren, 2. Bohren).

#### Programmierung

CYCLE73 (VARI, BNAME, PNAME, TN, RTP, RFP, SDIS, DP, DPR, \_MID, \_MIDA, \_FAL, \_FALD, \_FFP1, \_FFD, \_CDIR, \_PA, \_PO, \_RAD, \_DP1, \_DN)

# Parameter

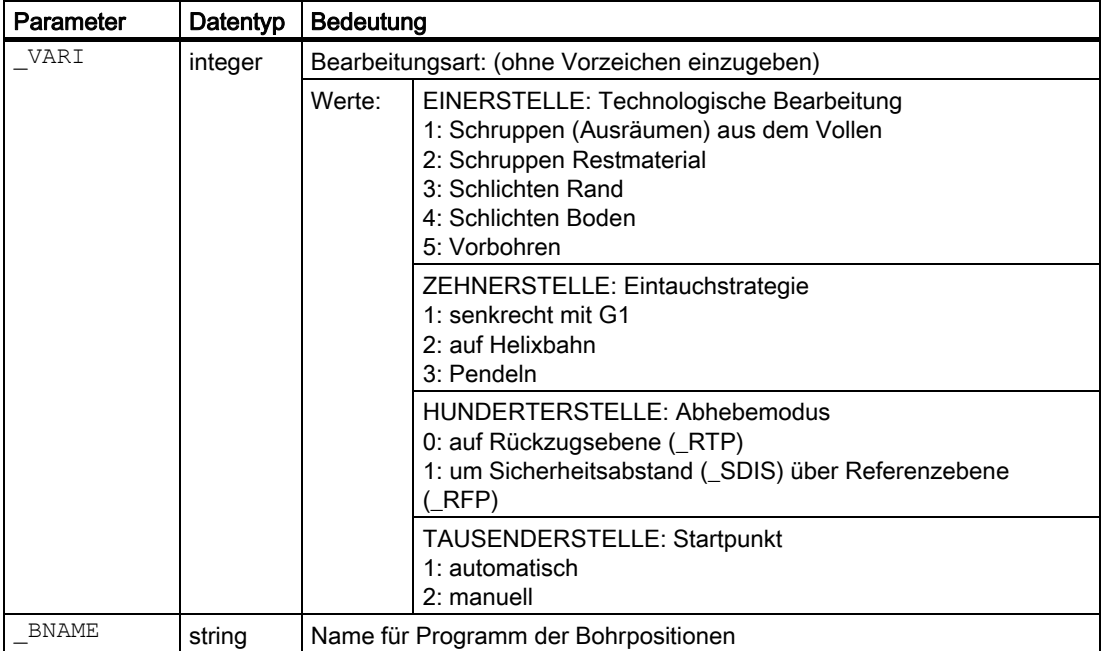

3.15 Taschenfräsen mit Inseln - CYCLE73, CYCLE74, CYCLE75

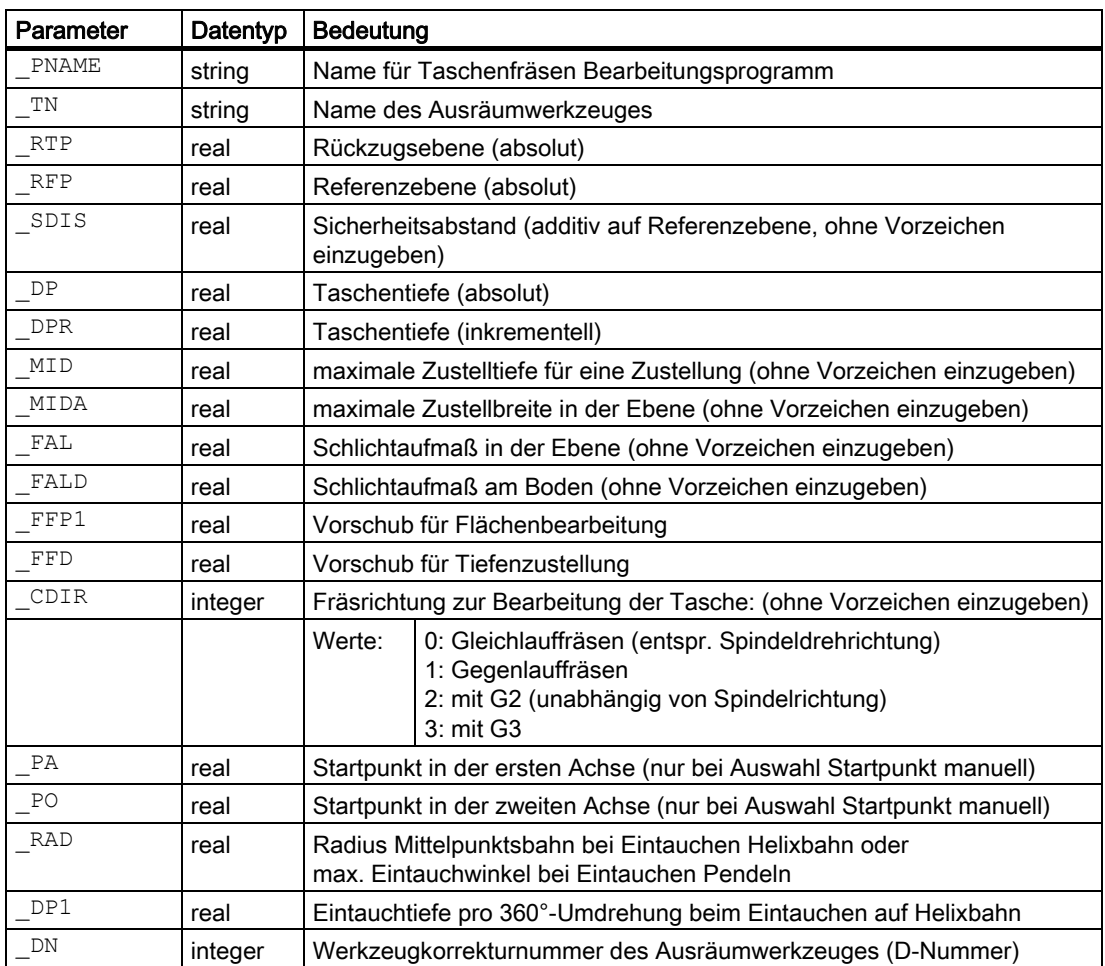

# 3.15.4.2 Beispiele

#### Beispiel 1

Die Bearbeitungsaufgabe besteht darin, eine Tasche mit 2 Inseln aus dem vollen Material zu fräsen mit anschließenden Schlichten in der Ebene X, Y

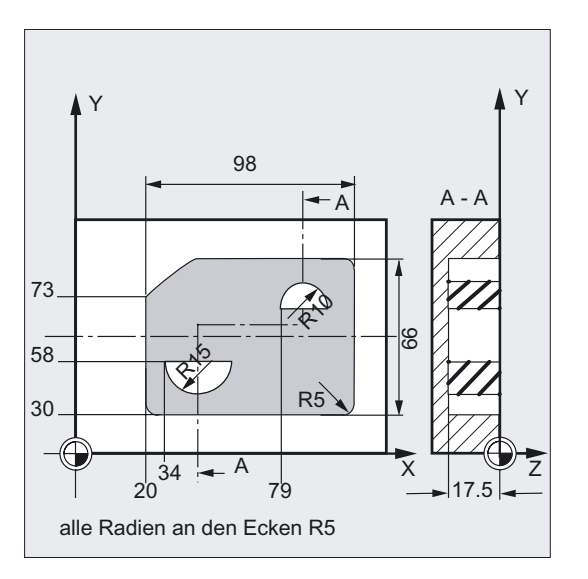

```
% N_BEISPIEL1_MPF
;$PATH=/_N_WKS_DIR/_N_CC73BEI1_WPD 
;Beispiel_1: Tasche mit Inseln 
;Ausräumen und Schlichten 
$TC_DP1[5,1]=120 $TC_DP3[5,1]=111 $TC_DP6[5,1]=4 ;Werkzeugkorrektur Fräser T5 D1 
$TC_DP1[2,1]=120 $TC_DP3[2,1]=130 $TC_DP6[2,1]=5 ;Werkzeugkorrektur Fräser T2 D1
N100 G17 G40 G90 ;Ausgangsbedingungen G-Code 
N110 T5 D1 ;Fräser einwechseln
N120 M6 
N130 M3 F2000 S500 M8 
N140 GOTOF _BEARBEITUNG 
; 
N510 _RAND:G0 G64 X25 Y30 ;Randkontur definieren 
N520 G1 X118 RND=5 
N530 Y96 RND=5 
N540 X40 RND=5 
N545 X20 Y75 RND=5 
N550 Y35 
N560 _ENDRAND:G3 X25 Y30 CR=5 
; 
N570 _INSEL1:G0 X34 Y58 ;untere Insel definieren
```
3.15 Taschenfräsen mit Inseln - CYCLE73, CYCLE74, CYCLE75

```
N580 G1 X64 
N590 _ENDINSEL1:G2 X34 Y58 CR=15 
; 
N600 _INSEL2:G0 X79 Y73 ;obere Insel definieren 
N610 G1 X99 
N620 _ENDINSEL2:G3 X79 Y73 CR=10 
; 
; Programmierung der Konturen 
_BEARBEITUNG: 
GOTOF ENDLABEL 
BEISPIEL1_CONT: 
CYCLE74(,"_RAND","_ENDRAND") 
CYCLE75(, " INSEL1", " ENDINSEL1")
CYCLE75(, " INSEL2", " ENDINSEL2")
ENDLABEL: 
; 
; Programmierung Tasche fräsen 
REPEAT BEISPIEL1_CONT ENDLABEL 
CYCLE73(1021, "BEISPIEL1_DRILL", "BEISPIEL1_MILL1", "5", 10, 0, 1, -
17.5,0,0,2,0.5,0,9000,3000,0,0,0,4,3) 
; 
; Fräser für Schlichten 
T2 D1 M6 
S3000 M3 
; 
; Programmierung Tasche schlichten 
REPEAT BEISPIEL1_CONT ENDLABEL 
CYCLE73(1023,"BEISPIEL1_DRILL","BEISPIEL1_MILL3","5",10,0,1,-
17.5,0,0,2,0,0,9000,3000,0,0,0,4,2) 
M30
```
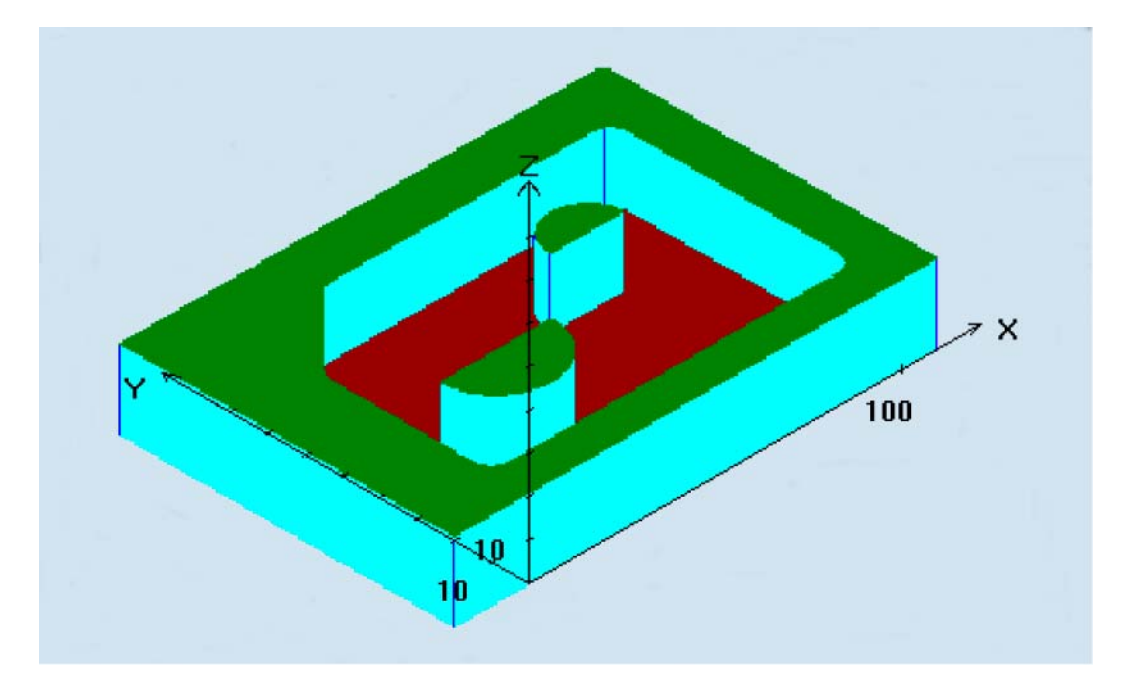

# Bearbeitungsergebnis:

# Beispiel 2

# Bearbeitungsaufgabe:

Vor dem Taschenfräsen ist vorzubohren, um ein optimales Eintauchen des Fräswerkzeuges zu gewährleisten.

- Vorbohren
- Tasche mit Inseln ausräumen, Fräserradius 12 mm
- Restmaterial ausräumen, Fräserradius 6 mm
- Tasche Schlichten, Fräserradius 5 mm

## Bearbeitungsskizze:

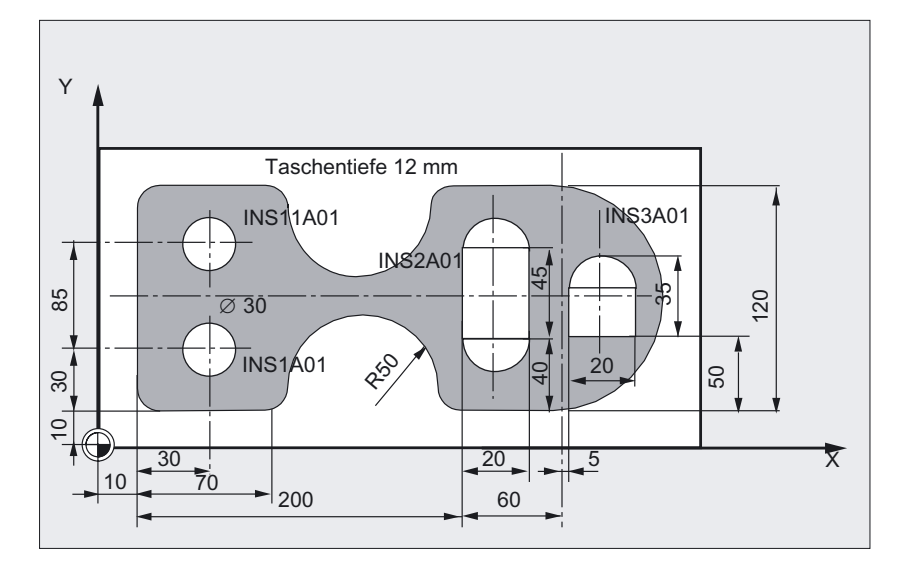

#### Bearbeitungsprogramm:

```
% N_BEISPIEL2_MPF
;$PATH=/_N_WKS_DIR/_N_CC73BEI2_WPD 
; Beispiel_2: Tasche mit Inseln 
; Vorbohren, Ausraeumen, Ausr. Restm. , Schlichten 
; 
;Bohrer 20 mm, Aufbohren 
$TC_DP1[2,1]=220 $TC_DP3[2,1]=111 $TC_DP6[2,1]=10 ;Bohrer
;Fraeser 24 mm, Ausraeumen 
$TC_DP1[3,1]=120 $TC_DP3[3,1]=150 $TC_DP6[3,1]=12 ;Fräser Schruppen
;Fraeser 10 mm, Schlichten 
$TC_DP1[5,1]=120 $TC_DP3[5,1]=150 $TC_DP6[5,1]=5 ;Fräser Schlichten
;Fraeser 12 mm, Restmaterial 
$TC_DP1[6,1]=120 $TC_DP3[6,1]=150 $TC_DP6[6,1]=6 ;Fräser Restmaterialbearbeitung
; 
TRANS X10 Y10 
G0 G17 G500 G40 G90
```

```
Fräszyklen
```
;

```
; Konturen definieren 
GOTOF ENDLABEL 
ABNAHME4_CONT: 
CYCLE74("RANDA01", , )
CYCLE75("INS11A01",,) 
CYCLE75("INS1A01",,) 
CYCLE75("INS2A01",,) 
CYCLE75("INS3A01",,) 
ENDLABEL: 
; 
; Programmierung Vorbohren 
T2 M6 
D1 M3 F2222 S3000 
MCALL CYCLE81(10,0,1,-12,) 
REPEAT ABNAHME4_BEAR ABNAHME4_BEAR_END 
MCALL 
; 
; Programmierung Ausräumen 
T3 M6 
D1 M3 F3000 S4000 
GOTOF ABNAHME4_BEAR_END 
ABNAHME4_BEAR: 
REPEAT ABNAHME4_CONT ENDLABEL 
CYCLE73(1015,"ABNAHME4_DRILL","ABNAHME4_MILL1","3",10,0,1,-
12,0,0,2,0.5,0,2000,400,0,ABNAHME4_BEAR_END: 
REPEAT ABNAHME4_CONT ENDLABEL 
CYCLE73(1011,"ABNAHME4_DRILL","ABNAHME4_MILL1","3",10,0,1,-
12,0,0,2,0.5,0,2000,400,0,1,1); 
; Programmierung Ausräumen Restmaterial 
T6 M6 
D1 M3 S4000 
REPEAT ABNAHME4_CONT ENDLABEL 
CYCLE73(1012,"","ABNAHME4_3_MILL2","3",10,0,1,-12,0,0,2,0.5,0,1500,800,0,,,,) 
; 
; Programmierung Schlichten Rand 
T5 M6 
D1 M3 S500 
G0 Z120 
REPEAT ABNAHME4_CONT ENDLABEL 
CYCLE73(1013,"ABNAHME4_DRILL","ABNAHME4_MILL3","6",10,0,1,-
12,0,0,2,0,0,3000,700,0,,,,) 
M30
```
#### 3.15 Taschenfräsen mit Inseln - CYCLE73, CYCLE74, CYCLE75

#### Randkontur Programmierbeispiel 2:

```
%_N_RANDA01_MPF 
;$PATH=/_N_WKS_DIR/_N_CC73BEI2_WPD 
;Ste 17.05.99 
;Randkontur Programmierbeispiel 2 
N5 G0 G90 X260 Y0 
N7 G3 X260 Y120 CR=60 
N8 G1 X170 RND=15 
N9 G2 X70 Y120 CR=50 
N10 G1 X0 RND=15 
N11 Y0 RND=15 
N35 X70 RND=15 
N40 G2 X170 Y0 CR=50 
N45 G1 X260 Y0 
N50 M30
```
Inselkonturen Programmierbeispiel 2:

```
%_N_INS1A01_MPF 
;$PATH=/_N_WKS_DIR/_N_CC73BEI2_WPD 
;Ste 18.06.99 
;Inselkontur Programmierbeispiel 2
```
N5 G90 G0 X30 Y15 N10 G91 G3 X0 Y30 CR=15 N12 X0 Y-30 CR=15 N15 M30

```
%_N_INS11A01_MPF 
;$PATH=/_N_WKS_DIR/_N_CC73BEI2_WPD 
;Ste 18.06.99 
;Inselkontur Programmierbeispiel 2
```

```
N5 G90 G0 X30 Y70 
N10 G91 G3 X0 Y30 CR=15 
N12 X0 Y-30 CR=15 
N15 M30
```

```
%_N_INS2A01_MPF 
;$PATH=/_N_WKS_DIR/_N_CC73BEI2_WPD 
;Ste 18.06.99 
;Inselkontur Programmierbeispiel 2 
N5 G90 G0 X200 Y40
```
3.15 Taschenfräsen mit Inseln - CYCLE73, CYCLE74, CYCLE75

```
N10 G3 X220 Y40 CR=10 
N15 G1 Y85 
N20 G3 X200 Y85 CR=10 
N25 G1 Y40 
N30 M30 
%_N_INS3A01_MPF 
;$PATH=/_N_WKS_DIR/_N_CC73BEI2_WPD 
;Ste 18.06.99 
;Inselkontur Programmierbeispiel 2 
N5 G0 G90 X265 Y50 
N10 G1 G91 X20 
N15 Y25 
N20 G3 X-20 I-10 
N25 G1 Y-25 
N30 M30
```
#### Bearbeitungsergebnis:

→ siehe Erläuterungen Technologie am Beispiel 2

#### Beispiel 3

#### Bearbeitungsaufgabe:

Zeigt den programmtechnischen Ablauf einer Bearbeitungsaufgabe, dargestellt durch zwei unterschiedliche Taschen mit Inseln. Die Bearbeitung erfolgt werkzeuggebunden, d. h. mit jedem bereitgestellten Werkzeug werden alle für dieses Werkzeug mögliche Bearbeitungsaufgaben an beiden Taschen komplett ausgeführt, bevor das nächste Werkzeug zum Einsatz kommt.

- Vorbohren
- Tasche mit Inseln ausräumen
- Restmaterial ausräumen

```
%_N_BEISPIEL3_MPF 
;$PATH=/_N_WKS_DIR/_N_CC73BEI3_WPD 
; Beispiel3 
; 07.04.2000 
;Werkzeugkorrekturdaten 
$TC_DP1[2,1]=220 $TC_DP3[2,1]=330 $TC_DP6[2,1]=10 
$TC_DP1[3,1]=120 $TC_DP3[3,1]=210 $TC_DP6[3,1]=12 
$TC_DP1[6,1]=120 $TC_DP3[6,1]=199 $TC_DP6[6,1]=6
;Werkstuecknullpunkte 
;G54
```

```
Fräszyklen
```

```
$P_UIFR[1,X,TR]=620 
$P_UIFR[1,Y,TR]=50 
$P_UIFR[1,Z,TR]=-320 
;G55 
$P_UIFR[2,X,TR]=550 
$P_UIFR[2,Y,TR]=200 
$P_UIFR[2,Z,TR]=-320 
; 
N10 G0 G17 G54 G40 G90 
N20 T2 
M6 
D1 M3 F2000 S500 
N30 G0 Z20 
;Bearbeitungskonturen Tasche 1 
GOTOF ENDLABEL 
TASCHE1_CONT: 
CYCLE74("RAND"," "," ") 
CYCLE75("INSEL1"," "," ") 
CYCLE75("INSEL2"," "," ") 
ENDLABEL: 
;Bearbeitungskonturen Tasche 2 
GOTOF ENDLABEL 
BEISPIEL2_CONT: 
CYCLE74("RANDA01",,) 
CYCLE75("INS11A01",,) 
CYCLE75("INS1A01",,) 
CYCLE75("INS2A01",,) 
CYCLE75("INS3A01",,) 
ENDLABEL: 
;Bohren 
T2 M6 
D1 M3 F6000 S4000 
MCALL CYCLE81(10,0,1,-8,) 
REPEAT TASCHE1_BEAR TASCHE1_BEAR_END 
MCALL 
G55 
MCALL CYCLE81(10,0,1,-8,) 
REPEAT BEISPIEL2_BEAR BEISPIEL2_BEAR_END 
MCALL 
;Ausraeumen der Tasche1 
T3 M6 
G54 D1 M3 S3300 
GOTOF TASCHE1_BEAR_END 
TASCHE1_BEAR:
```

```
Fräszyklen
```

```
REPEAT TASCHE1_CONT ENDLABEL 
CYCLE73(1015,"TASCHE1_DRILL","TASCHE1_MILL1","3",10,0,1, 
-8,0,0,2,0,0,2000,400,0,0,0,1,4) 
TASCHE1_BEAR_END: 
REPEAT TASCHE1_CONT ENDLABEL 
CYCLE73(1011,"TASCHE1_DRILL","TASCHE1_MILL1","3",10,0,1, 
-8,0,0,2,0,0,2000,400,0,0,0,1,4) 
;Ausraeumen der Tasche 2 
G55 
GOTOF BEISPIEL2_BEAR_END 
BEISPIEL2_BEAR: 
REPEAT BEISPIEL2_CONT ENDLABEL 
CYCLE73(1015,"BEISPIEL2_DRILL","BEISPIEL2_MILL1","3",10,0,1, 
-8,0,0,2,0,0,2000,400,0,0,0,1,4) 
BEISPIEL2_BEAR_END: 
REPEAT BEISPIEL2_CONT ENDLABEL 
CYCLE73(1011,"BEISPIEL2_DRILL","BEISPIEL2_MILL1","3",10,0,1, 
-8,0,0,2,0,0,2000,400,0,0,0,1,4;Ausraeumen Restmaterial Tasche1 und Tasche2 
T6 M6 
D1 G54 M3 S222 
REPEAT TASCHE1_CONT ENDLABEL 
CYCLE73(1012,"","TASCHE1_3_MILL2","3",10,0,1,-8,0,,2,,,2500,800,0,,,,)
G55 
REPEAT BEISPIEL2_CONT ENDLABEL 
CYCLE73(1012,"","BEISPIEL2_3_MILL2","3",10,0,1,-8,0,,2,,,2500,800,0,,,,)
G0 Z100 
M30 
;Rand- und Inselkonturen 
;Tasche 2 entspricht dem Programmierbeispiel 2 
Tasche 1: 
%_N_Rand_MPF 
;$PATH=/_N_WKS_DIR/_N_CC73BEI3_WPD 
;29.03.99 
N1 G0 X0 Y0 G90 
N3 G1 X200 Y0 
N5 X200 Y100 
N10 X0 Y100 
N20 X0 Y0 
M30
```
3.15 Taschenfräsen mit Inseln - CYCLE73, CYCLE74, CYCLE75

```
%_N_INSEL1_MPF 
;$PATH=/_N_WKS_DIR/_N_CC73BEI3_WPD 
;29.03.99 
N100 G0 X130 Y30 Z50 G90 
N110 G1 X150 Y30 
N120 X150 Y60 
N130 X130 Y60 
N200 X130 Y30 
M30 
%_N_INSEL2_MPF 
;$PATH=/_N_WKS_DIR/_N_CC73BEI3_WPD 
;29.03.99 
N12 G0 X60 Y20 
N13 G1 X90 Y20 
N14 X90 Y50 
N30 X60 Y50 
N40 X60 Y20 
M30
```
# Bearbeitungsergebnis:

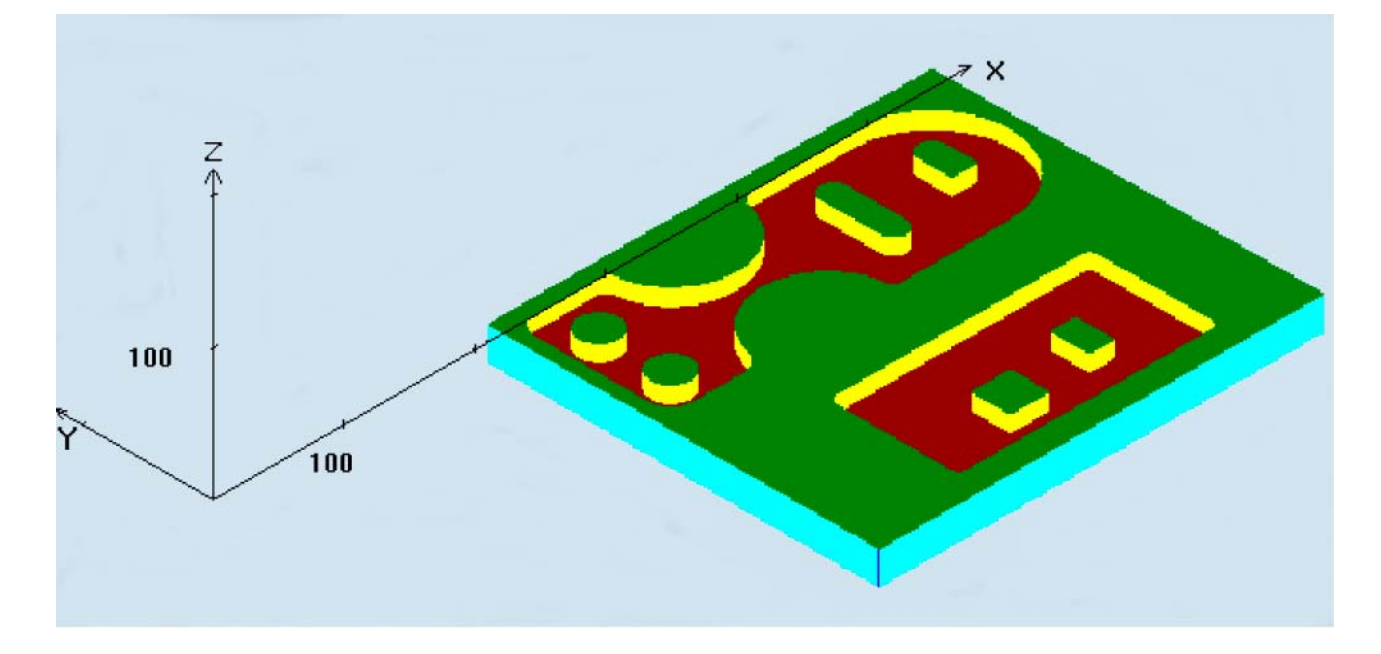

# 3.15.4.3 Erläuterung der Technologie am Beispiel 2

# Ablauf Vorbohren

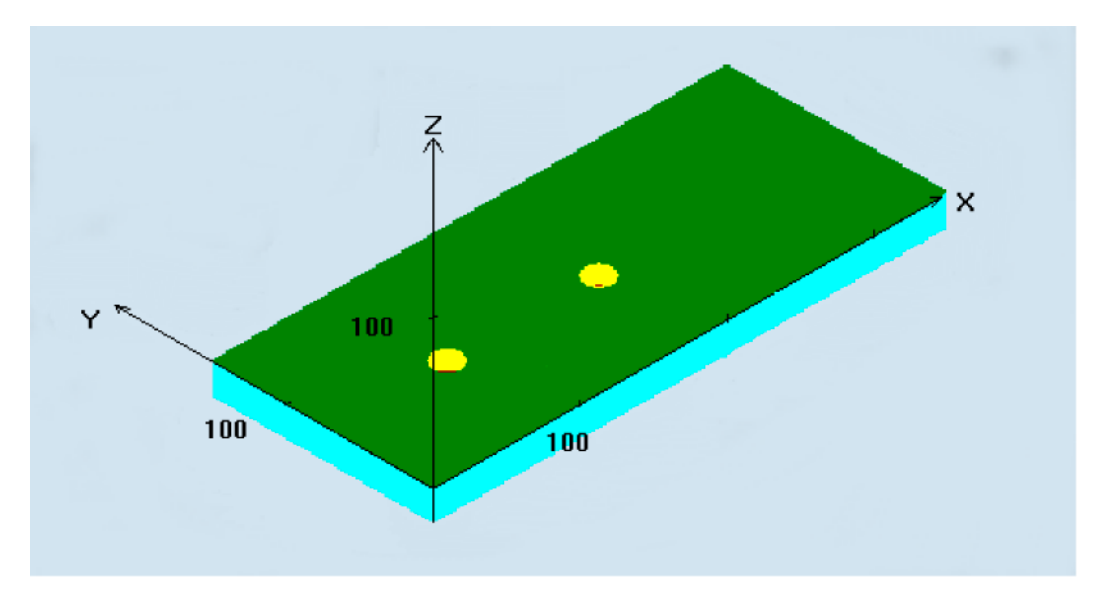

Im ersten Bearbeitungsabschnitt des Vorbohrens ist nach einem modalen Aufruf zum Bohrzyklus über einen REPEAT-Befehl eine Folge von Bearbeitungsschritten mit Inhalt des CYCLE73 sowie die Konturwiederholung aufzurufen. Vor dem nächsten Werkzeugwechsel ist der Bohrzyklus modal abzuwählen. Es können weitere Bohrtechnologien folgen.

Es folgt ein Programmabschnitt mit dem CYCLE73 welcher alle erforderlichen Parameter, sowie die Programme für Ausräumen und Bohren beinhaltet.

Ausschließlich des Parameters \_VARI sind alle Parameter der Technologie Ausräumen zugehörig und müssen immer geschrieben werden.

Der Zyklus generiert zu diesem Zeitpunkt ausschließlich die Programme Taschenausräumen und Bohrpositionen und ruft das Bohrpositionsprogramm mit anschließender Bearbeitung auf.

Das Vorhandensein mehrerer unterschiedlicher Taschen bedingt in diesem Abschnitt den nochmaligen Aufruf der zugehörigen Konturen. Bei nur einer Tasche kann dieser Satz entfallen.

Dieser gesamte Bearbeitungsabschnitt ist mit einem Übersprungbefehl zum folgenden Abschnitt Tasche ausräumen zu kennzeichnen.

#### Hinweis

Die Programmierung ist in den Beispielen 2 und 3 ersichtlich.

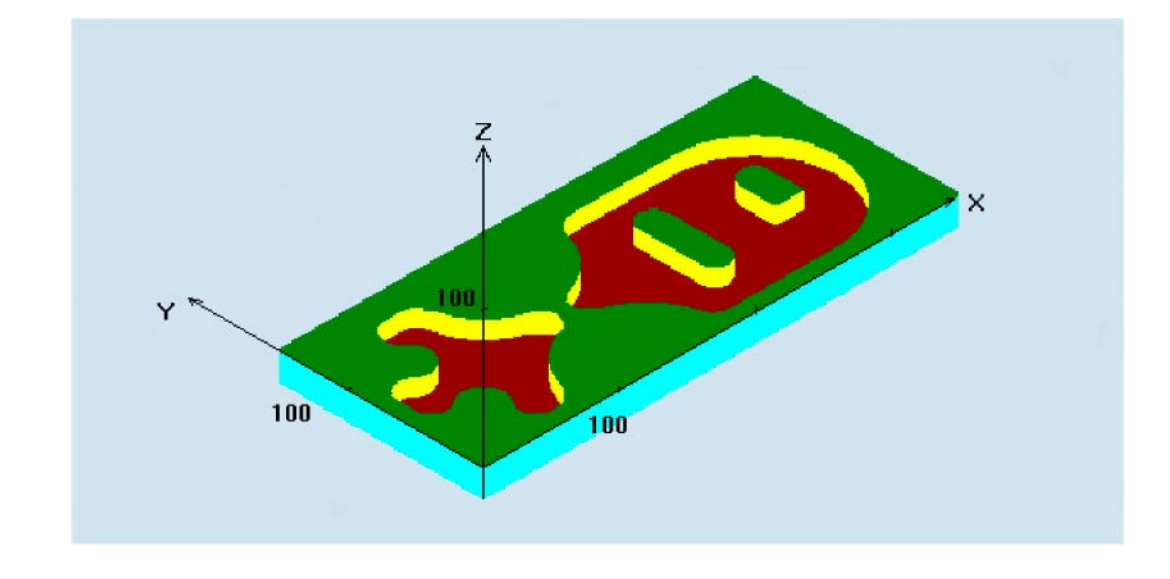

# Ablauf Schruppen, Ausräumen (\_VARI = XXX1)

Der Befehl CYCLE73 ist mit allen Parametern noch einmal zu schreiben.

Das Programm führt folgende Bearbeitungsschritte aus:

- Anfahren eines manuellen errechneten oder automatisch generierten Startpunktes, der auf Höhe der Rückzugsebene liegt. Anschließend wird mit G0 auf eine um den Sicherheitsabstand vorverlegte Referenzebene gefahren.
- Zustellung auf die aktuelle Bearbeitungstiefe entsprechend der angewählten Eintauchstrategie (\_VARI) mit dem Vorschubwert \_FFD.
- Ausfräsen der Tasche mit Inseln bis zum Schlichtaufmaß mit den Vorschub \_FFP1. Die Bearbeitungsrichtung erfolgt gemäß der unter \_CDIR festgelegten Richtung.
- Abheben entsprechend gewähltem Abhebemodus und Rückkehr zum Startpunkt für nächste Ebenenzustellung.
- Nach Beendigung der Taschenbearbeitung wird das Werkzeug entsprechend der Auswahl des Abhebemodus entweder auf Rückzugsebene oder um den Sicherheitsabstand über die Referenzebene zurückgezogen. Die Werkzeugposition in der Ebene ergibt sich aus dem generierten Programm und liegt oberhalb der Taschenfläche.

# Ablauf Schlichten (\_VARI = XXX3)

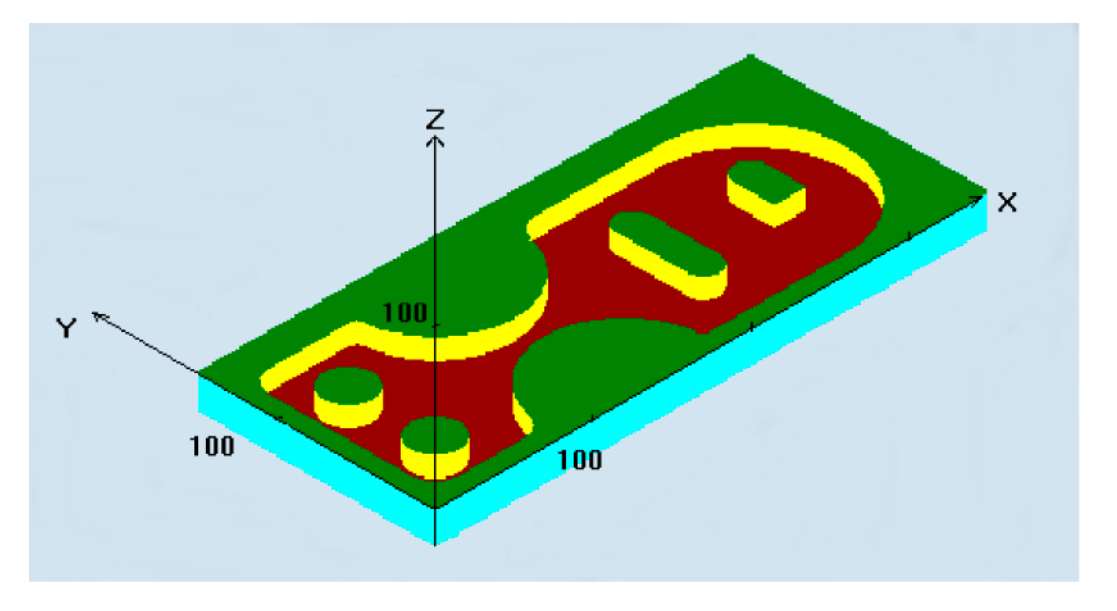

- Beim Schlichten am Rand werden die Taschenkonturen sowie Inselkonturen nur jeweils einmal umfahren. Als Eintauchstrategie ist senkrecht mit G1 zu programmieren (\_VARI). Das An- und Abfahren an den Start- bzw. Endpunkt des Schlichtens erfolgt jeweils auf einem tangentialen Kreisabschnitt.
- Zum Schlichten am Boden wird bis auf Taschentiefe + Schlichtaufmaß + Sicherheitsabstand mit G0 gefahren. Ab dort wird mit dem Vorschub für die Tiefenzustellung immer senkrecht in die Tiefe gefahren. Die Grundfläche der Tasche wird einmal bearbeitet.
- Abheben und Rückzug erfolgt wie beim Ausräumen.
- Zum gleichzeitigen Schlichten in der Ebene und am Boden sind die Parameter FAL und FALD sowie \_VARI = XXX4 zu belegen.

## Erklärung der Parameter

#### \_VARI (Bearbeitungsart)

Mit den Parameter VARI können Sie die Bearbeitungsart festlegen. Mögliche Werte sind:

- Einerstelle: (Auswahl Bearbeitung)
	- 1 = Schruppen (Ausräumen) aus dem Vollen
	- 2 = Schruppen Restmaterial
	- 3 = Schlichten Rand
	- 4 = Schlichten Boden
	- 5 = Vorbohren

Mit der Einstellung "Schruppen aus dem Vollen" räumt das Bearbeitungsprogramm die Tasche bis auf Schlichtaufmaß komplett aus.

Sollte mit den angewählten Fräserdurchmesser Flächen der auszuräumenden Kanten nicht bearbeitet werden, so kann mit der Einstellung "2" und einem kleineren Fräser diese Fläche nachträglich ausgeräumt werden. Dazu ist es notwendig, den Zyklus CYCLE73 erneut aufzurufen.

- Zehnerstelle: (Auswahl Eintauchstrategie)
	- $-1$  = senkrecht mit G1
	- $-2$  = auf Helixbahn
	- $3$  = Pendeln

Senkrecht eintauchen (\_VARI = XX1X)

bedeutet, dass die zyklusintern errechnete aktuelle Zustelltiefe in einem Satz ausgeführt wird.

Eintauchen auf Helixbahn (\_VARI = XX2X)

bedeutet, dass der Fräsermittelpunkt auf der durch den Radius \_RAD und die Tiefe pro Umdrehung \_DP1 bestimmten Helixbahn verfährt. Der Vorschub wird dabei ebenfalls unter \_FFD programmiert. Der Drehsinn dieser Helixbahn entspricht dem Drehsinn, mit dem die Tasche bearbeitet werden soll.

Die unter \_DP1 programmierte Tiefe beim Eintauchen wird als maximale Tiefe verrechnet und immer eine ganzzahlige Anzahl von Umdrehungen der Helixbahn errechnet.

Ist die aktuelle Tiefe für eine Zustellung (das können mehrere Umdrehungen auf der Helixbahn sein) erreicht, wird noch ein voller Kreis ausgeführt, um die schräge Bahn des Eintauchens zu beseitigen.

Danach beginnt das Ausräumen der Tasche in dieser Ebene bis zum Schlichtaufmaß.

Eintauchen mit Pendeln(\_VARI = XX3X)

bedeutet, dass der Fräsermittelpunkt auf einer Geraden hin- und her pendelnd schräg eintaucht bis er die nächste aktuelle Tiefe erreicht hat. Der maximale Eintauchwinkel wird unter RAD programmiert, die Länge des Pendelweges wird zyklusintern berechnet. Ist die aktuelle Tiefe erreicht, wird der Weg noch einmal ohne Tiefenzustellung ausgeführt, um die schräge Bahn des Eintauchens zu beseitigen. Der Vorschub wird unter \_FFD programmiert.

- Hunderterstelle: (Auswahl Abhebemodus)
	- $-$  0 = auf Rückzugsebene ( $RTP$ )
	- 1 = um Sicherheitsabstand (\_SDIS) über Referenzebene (\_RFP)
- Tausenderstelle: (Auswahl Startpunkt)
	- 1 = Startpunkt automatisch
	- 2 = Startpunkt manuell

Bei automatischer Auswahl des Startpunktes errechnet sich der Zyklus den Startpunkt für die Bearbeitung intern selbst.

Ergibt sich durch die Lage der Insel und des verwendeten Fräserdurchmessers eine Teilung der Tasche, so werden automatisch mehrere Startpunkte errechnet.

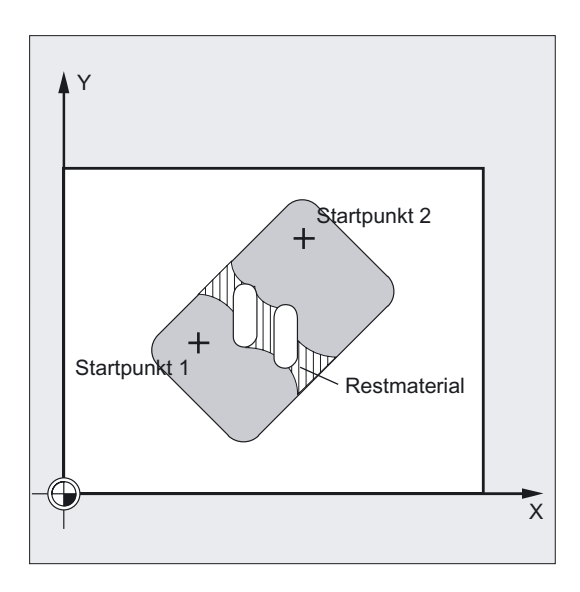

# ACHTUNG

Manuell angegebene Startpositionen dürfen sich nicht im Bereich der Inselfläche befinden. Für solche Fälle findet intern keine Überwachung statt.

Bei manueller Bestimmung sind zusätzlich die Parameter \_PA und \_PO zu programmieren. Damit kann aber nur ein Startpunkt programmiert werden.

Bei Teilung der Tasche werden die erforderlichen Startpunkte automatisch ermittelt.

# \_BNAME (Name des Programms der Bohrposition)

#### \_PNAME (Name für das Taschenbearbeitungsprogramm)

Der Taschenfräszyklus generiert Programme mit Verfahrsätzen, die zum Vorbohren oder Fräsen benötigt werden. Diese Programme werden im Teileprogrammspeicher in dem Verzeichnis abgelegt, in dem auch das aufrufenden Programm steht, also im Verzeichnis "Teileprogramme" (MPF.DIR), wenn der Zyklus von dort aus aufgerufen wird oder im entsprechenden Werkstückverzeichnis. Die Programme sind immer Hauptprogramme (Typ MPF).

Die Parameter \_BNAME und \_PNAME definieren die Namen dieser Programme.

Der Bohrprogrammname ist nur bei \_VARI = XXX5 erforderlich.

#### Beispiel:

● kein Bohrprogrammname:

CYCLE73(1011,"",ABNMAHME4\_MILL,...)

# \_TN (Name des Ausräumwerkzeuges), \_DN (D-Nummer des Ausräumwerkzeuges)

Diese Parameter sind mit dem Werkzeug zum Ausräumen zu belegen. Entsprechend mit oder ohne aktive Werkzeugverwaltung ist hier ein Werkzeugname oder eine Werkzeugnummer einzugeben.

## Beispiel:

- mit Werkzeugverwaltung FRAESER3 D8 CYCLE73(1015, "TEIL1\_DRILL", "TEIL1\_MILL", "FRAESER3", ..., 8)
- ohne Werkzeugverwaltung T3 D8 CYCLE73(1015, "TEIL1\_DRILL", "TEIL1\_MILL", "3",...,8)

Der Parameter \_TN hat eine maximale Länge von 16 Zeichen. Ist keine D-Nummer programmiert, wird automatisch D1 verwendet. Bei flacher D-Nummer muss kein T programmiert werden.

#### Beispiel:

● flache D-Nummer - D39

CYCLE73(1015,"TEIL1\_DRILL","TEIL1\_MILL","",...,39)

Bei mehrmaliger Anwendung der Restmaterialbearbeitung ist das Werkzeug der letzten Restmaterialverarbeitung einzusetzen.

#### \_RFP und \_RTP (Referenzebene und Rückzugsebene)

In der Regel haben die Referenz- (RFP) und Rückzugsebene (RTP) unterschiedliche Werte. Im Zyklus wird davon ausgegangen, dass die Rückzugsebene vor der Referenzebene liegt. Der Abstand der Rückzugsebene zur Endbohrtiefe ist also größer als der Abstand der Referenzebene zur Endbohrtiefe.

#### \_SDIS (Sicherheitsabstand)

Der Sicherheitsabstand (SDIS) wirkt bezüglich der Referenzebene. Diese wird um den Sicherheitsabstand weiter vorverlegt.

Die Richtung, in welcher der Sicherheitsabstand wirkt, wird vom Zyklus automatisch bestimmt.

#### \_DP (Taschentiefe absolut) und \_DPR (Taschentiefe inkrementell)

Die Taschentiefe kann wahlweise absolut (\_DP) oder inkrementell (\_DPR) zur Referenzebene vorgegeben werden. Bei inkrementeller Angabe berechnet der Zyklus die sich ergebende Tiefe anhand der Lage von Referenz- und Rückzugsebene selbstständig.

#### \_MID (maximale Zustelltiefe)

Durch diesen Parameter bestimmen Sie die maximale Zustelltiefe. Im Zyklus erfolgt die Tiefenzustellung in gleichmäßigen Zustellschritten.

Anhand von \_MID und der Gesamttiefe errechnet der Zyklus diese Zustellung, selbständig.

Es wird die minimal mögliche Anzahl von Zustellschritten zugrunde gelegt. \_MID = 0 bedeutet, es wird in einem Schnitt bis auf Taschentiefe zugestellt.

#### \_MIDA (max. Zustellbreite in der Ebene)

Mit dem Parameter legen Sie die maximale Zustellbreite beim Ausräumen in der Ebene fest. Diese wird niemals überschritten.

Ist dieser Parameter nicht programmiert, bzw. hat den Wert 0, so nimmt der Zyklus intern 80% des Fräserradius als maximale Zustellbreite.

Ab einer programmierten Zustellbreite von 80 % des Fräserdurchmessers bricht der Zyklus nach Ausgabe des Alarms 61982 "Zustellbreite in Ebene zu groß" ab.

#### \_FAL (Schlichtaufmaß in der Ebene)

Das Schlichtaufmaß wirkt sich nur am Rand auf die Bearbeitung der Tasche in der Ebene aus.

Bei einem Schlichtaufmaß ≥ Werkzeugdurchmesser ist das vollständige Ausräumen der Tasche nicht gewährleistet.

# \_FALD (Schlichtaufmaß am Boden)

Beim Schruppen wird ein getrenntes Schlichtaufmaß am Boden berücksichtigt.

# \_FFD und \_FFP1 (Vorschub für Tiefenzustellung und Flächenbearbeitung)

Der Vorschub \_FFD wirkt beim Eintauchen in das Material.

Der Vorschub \_FFP1 wirkt bei der Bearbeitung bei allen in der Ebene mit Vorschub zu verfahrenden Bewegungen.

#### \_CDIR (Fräsrichtung)

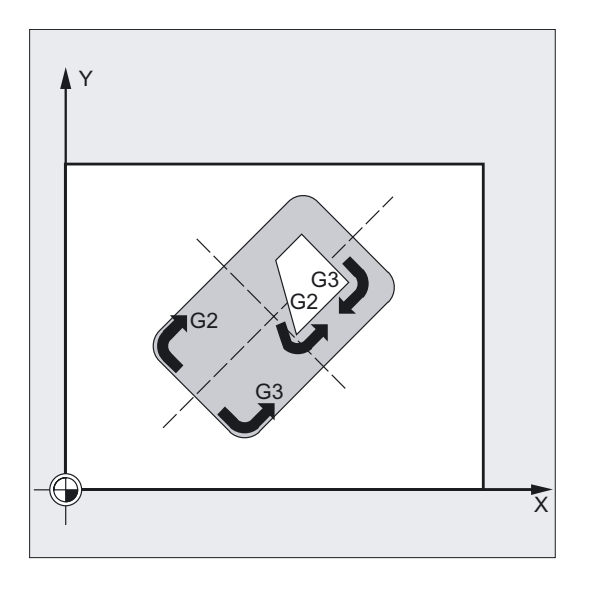

Unter diesem Parameter geben Sie die Bearbeitungsrichtung der Tasche vor.

Über den Parameter \_CDIR kann die Fräsrichtung wie folgt programmiert werden:

- direkt "2 für G2" und "3 für G3" oder
- alternativ dazu "Gleichlauf" oder "Gegenlauf"

Gleichlauf bzw. Gegenlauf wird zyklusintern über die vor Zyklusaufruf aktivierte Spindelrichtung ermittelt.

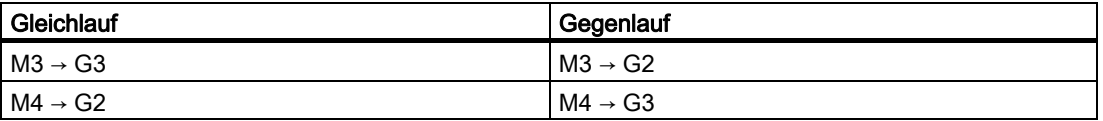

#### \_PA, \_PO (Startpunkt erste und zweite Achse)

Bei manueller Auswahl des Startpunktes ist unter diesen Parametern der Startpunkt so zu programmieren, dass er kollisionsfrei angefahren werden kann. Es ist zu beachten, dass nur ein Startpunkt programmierbar ist (siehe Parameterbeschreibung \_VARI).

#### \_RAD (Mittelpunktsbahn bzw. Eintauchwinkel)

Mit dem Parameter \_RAD definieren Sie den Radius der Helixbahn (bezogen auf Werkzeugmittelpunktsbahn) bzw. den max. Eintauchwinkel für Pendelbearbeitung.

#### \_DP1 (Eintauchtiefe für Helixbahn)

Mit dem Parameter \_DP1 definieren Sie die Zustelltiefe beim Eintauchen auf Helixbahn.

#### Name für Taschenbearbeitung (NAME)

Die Bearbeitung von Taschen erfolgt meist in mehreren technologischen Bearbeitungsschritten. Die Konturen, die die Geometrie der Taschen beschreiben, werden aber nur einmalig definiert.

Um im Programm eine automatische Zuordnung der Konturen zum jeweiligen Bearbeitungsschritt zu ermöglichen, wird die Konturbeschreibung mit Labels gekennzeichnet und dieser Programmabschnitt mittels REPEAT-Anweisung später wiederholt.

Bei der Programmerstellung mittels Zyklenunterstützung wird daher in den jeweiligen Masken ein Name für die Taschenbearbeitung eingegeben. Die Namenlänge ist auf 8 Zeichen begrenzt.

Im Programmierbeispiel 2 ist das z.B. "ABNAHME4".

Die T-Nummer beinhaltet für alle Bearbeitungstechnologien das Fräswerkzeug für Ausräumen. Bei mehrmaliger Restmaterialbearbeitung ist dafür stets das vorher im Einsatz gewesene Werkzeug einzuschreiben.

#### Erklärung der Zyklusstruktur

Der Zyklus CYCLE73 dient zur Lösung sehr komplexer Probleme beim Ausräumen von Taschen mit Inseln, die eine große Rechenleistung der Steuerung erfordern. Um das zeitoptimal zu tun, erfolgt die Berechnung im HMI.

Die Berechnung wird vom Zyklus aus gestartet und in ihrem Ergebnis werden Programme mit Verfahrsätzen zum Bohren oder Fräsen generiert und im Filesystem der Steuerung abgelegt. Diese werden vom Zyklus aufgerufen und ausgeführt.

Diese Struktur ermöglicht es, nur bei der ersten Ausführung eines Programms mit CYCLE73-Aufruf rechnen zu müssen. Ab dem zweiten Programmdurchlauf ist das generierte Verfahrprogramm vorhanden und kann vom Zyklus gleich aufgerufen werden.

Neu berechnet wird, wenn:

- sich eine der beteiligten Konturen geändert hat;
- sich Übergabeparameter des Zyklus geändert haben;
- ein Werkzeug mit anderen Werkzeugkorrekturdaten vor Zyklusaufruf aktiviert wurde;
- bei unterschiedlichen Technologien, wie Ausräumen und Restmaterial mit unterschiedlich generierten Bearbeitungsprogrammen.

# Programmablage im Filesystem

Werden die Konturen für CYCLE73 außerhalb des aufrufenden Hauptprogramms programmiert, gilt folgendes für die Suche im Filesystem der Steuerung:

- Liegt das aufrufende Programm in einem Werkstückverzeichnis, müssen die Programme, in denen die Rand- bzw. Inselkontur programmiert wurde, auch im selben Werkstückverzeichnis stehen.
- Liegt das aufrufende Programm im Verzeichnis "Teileprogramme" (MPF.DIR) werden die Programme ebenfalls dort gesucht.

Die vom Zyklus erzeugten Programme werden ebenfalls in dem Verzeichnis abgelegt, in dem das den Zyklus aufrufende Programm steht, also im selben Werkstückverzeichnis oder MPF.DIR bzw. SPF.DIR.

## Hinweis

#### SImulation

Bei der Simulation des Taschenfräsens werden die generierten Programme im Filesystem der NCU abgelegt. Es ist daher nur die Einstellung mit "NC Aktiven Daten" sinnvoll, da Werkzeugkorrekturdaten in die Berechnung der Programme eingehen.

# Hinweis

#### Für HMI-Advanced OEM-Anwender

Das Paket "Taschenfräsen mit Inseln" belegt im HMI die Task 27 zur Kommunikation zwischen dem Zyklus und dem HMI.

Dazu wird bei der Installation des Paketes eine Datei im Verzeichnis \ADD\_ON angelegt:

• REGIE.INI

Diese Task steht somit für andere OEM-Anwendungen nicht zur Verfügung.

# 3.16 3.16 Schwenken - CYCLE800

# 3.16.1 Allgemeines

# Funktion

Der Zyklus dient zum Schwenken auf eine beliebige Fläche, um diese zu bearbeiten bzw. zu messen. Durch den Zyklus werden durch Aufruf der entsprechenden NC-Funktionen die aktiven Werkstücknullpunkte und Werkzeugkorrekturen unter Berücksichtung der kinematischen Kette der Maschine auf die schräge Fläche umgerechnet und die Rundachsen (wahlweise) positioniert.

Schwenken kann wahlweise achsweise, als Projektionswinkel und als Raumwinkel erfolgen.

Vor dem Positionieren der Rundachsen können die Linearachsen wahlweise freigefahren werden.

Schwenken beinhaltet auch die Funktion "Anstellen Werkzeug" (siehe Kapitel 3.16.4).

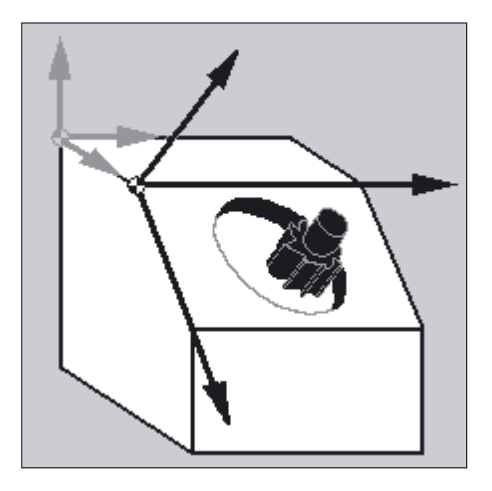

Schwenken ist keine Option und steht für NC SW 6.3 (CCU SW 6.3) zur Verfügung. Die Funktionen

- 3/2 Achsen Schrägbearbeitung und
- Orientierbare Werkzeugträger

stehen in der Grundausführung zur Verfügung.

# Literatur:

Funktionsbeschreibung 840D/840Di/810D:

- /W1/ "Werkzeugkorrektur"
- /R2/ "Rundachsen"
- /K2/ "Systemframes"

3.16 Schwenken - CYCLE800

# Schwenken unterstützt folgende Maschinenkinematiken

- 1. Schwenkbarer Werkzeugträger (Schwenkkopf) → Typ T
- 2. Schwenkbarer Werkstückträger (Schwenktisch) → Typ P
- 3. gemischte Kinematik aus 1. und  $2. \rightarrow$  Typ M

# Voraussetzungen vor Aufruf des Schwenkzyklus

Vor dem 1. Aufruf des Schwenkzyklus im Hauptprogramm muss ein Werkzeug (Werkzeugschneide D>0) und die Nullpunktverschiebung (NV) programmiert werden, mit dem das Werkstück angekratzt oder vermessen wurde. Im Schwenkzyklus wird diese Nullpunktverschiebung auf die entsprechende Bearbeitungsebene umgerechnet. Der Wert der NV bleibt erhalten. Translatorische und rotatorische Anteile werden in den Systemframes (Schwenkframe) gespeichert (siehe HMI → Parameter, aktive NV):

- Werkzeugbezug (TOOLFRAME)
- Werkzeugträger (PARTFRAME)
- Werkstückbezug (WPFRAME)

Die aktuelle Bearbeitungsebene (G17, G18, G19) wird vom Schwenkzyklus berücksichtigt.

#### Schwenken auf eine Bearbeitungs- oder Hilfsfläche beinhaltet immer 3 Schritte:

- Verschiebung Bezugspunkt vor der Drehung (entspricht TRANS oder ATRANS)
- Drehung (entspricht AROT oder AROTS)
- Verschiebung Nullpunkt nach der Drehung (entspricht ATRANS)

#### Die Verschiebungen bzw. Drehungen sind maschinenunabhängig und beziehen sich auf das Koordinatensystem X, Y, Z des Werkstücks.

Es werden im Schwenkzyklus keine programmierbaren Frames benutzt. Die vom Anwender programmierten Frames werden beim additiven Schwenken berücksichtigt.

Beim Schwenken auf eine neue Schwenkebene werden die programmierbaren Frames gelöscht (TRANS).

Nach Programmreset oder bei Stromausfall bleibt die letzte Schwenkebene, wahlweise einstellbar über Maschinendaten, aktiv. Auf der Schwenkebene sind beliebige Bearbeitungen, z. B. durch Aufruf von Standardzyklen oder Messzyklen möglich.

# 3.16.2 Programmierung über Eingabemaske

# 3.16.2.1 Allgemeines

# Aufruf Schwenken - CYCLE800

Einstieg Bereich Programme/Fräsen

**Softkey**  $\overline{\rightarrow}$ 

 ⇒ Schwenken Ebene

wird angezeigt, wenn Schwenkdatensatz eingerichtet ist (MD 18088: MM\_NUM\_TOOL\_CARRIER >0).

# Eingabemaske CYCLE800 in Standard-Oberfläche

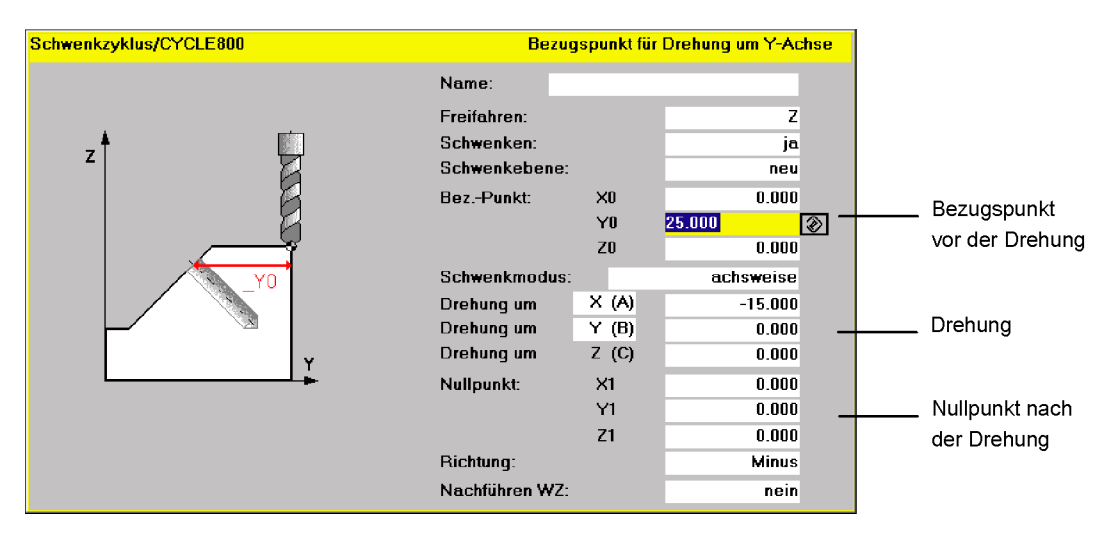

# 3.16.2.2 Parameter der Eingabemaske

# Name Schwenkdatensatz \_TC

Die eingerichteten Schwenkdatensätze (siehe IBN CYCLE800) können ausgewählt werden (Toggle).

Jeder Schwenkdatensatz erhält einen Namen. Gibt es nur einen Schwenkdatensatz muss kein Name vereinbart werden.

"0" → Schwenkdatensatz Abwahl.

3.16 Schwenken - CYCLE800

# Freifahren \_FR (vor Schwenken der Rundachse)

- nicht freifahren
- Achse Z freifahren<sup>1)</sup>
- Achse Z, XY freifahren<sup>1)</sup>
- Freifahren in Werkzeugrichtung maximal (ab Zyklen SW 6.5)<sup>1) 2))</sup>
- Freifahren in Werkzeugrichtung inkrementell (ab Zyklen SW 6.5)<sup>1) 2)</sup>

Der inkrementelle Wert für den Verfahrweg in Werkzeugrichtung ist im Eingabefeld einzutragen.

Die Freifahrvarianten und -positionen können im IBN-Menü CYCLE800 aktiviert und eingerichtet werden.

# Beachten Sie die Hinweise des Maschinenherstellers!

#### Hinweis

1) Die Freifahrpositionen werden absolut verfahren. Wenn eine andere Reihenfolge oder eine inkrementelle Positionierung gewünscht wird, kann dies im Anwenderzyklus TOOLCARR bei der Inbetriebnahme wahlweise modifiziert werden.

2) Siehe Hinweis 2) bei Programmierung über Parameter, Kapitel 3.1.6.3.

Bei der Programmierung mit Standardzyklen und großen Beträgen der Rückzugsebene und großen Schwenkwinkeln (Schwenken um 90 grad bei Mehrseitenbearbeitung) ist es möglich, dass der Verfahrraum der Maschine nicht ausreicht (Fehler Softwareendlage), da beim Anfahren immer zuerst die Bearbeitungsebene (bei G17 X, Y) und danach die Zustellachse (Z) verfahren wird.

Das Verhalten kann durch Verringerung der Rückzugsebene optimiert werden.

# Schwenken, Richtung \_DIR

# ● Schwenken ja

Rundachsen werden positioniert bzw. manuelle Rundachsen können durch den Bediener eingedreht werden.

# • Schwenken nein (nur rechnen)

Sollen die Rundachsen nach Aktivierung des Schwenkzyklus nicht verfahren werden, so gilt Auswahl "Schwenken nein".

Anwendung: Hilfsschwenkebenen laut Werkstückzeichnung

# ● Richtung minus/plus

Richtungsbezug der Verfahrrichtung Rundachse 1 oder 2 des aktiven Schwenkdatensatzes (Maschinenkinematik). Durch den Winkelverfahrbereich der Rundachsen der Maschinenkinematik werden von der NC zwei mögliche Lösungen, der im CYCLE800 programmierten Drehung / Verschiebung, berechnet. Dabei ist meist nur eine Lösung technologisch sinnvoll. Die Lösungen unterscheiden sich um jeweils 180 Grad. Die Auswahl, welche der beiden möglichen Lösungen verfahren werden soll, erfolgt durch die Auswahl Richtung "Minus" oder "Plus".

– "Minus" → kleinerer Wert der Rundachse

3.16 Schwenken - CYCLE800

– "Plus" → größerer Wert der Rundachse

Auf welche Rundachsen 1 oder 2 sich die beiden möglichen Lösungen beziehen sollen, erfolgt im IBN-Menü CYCLE800.

# Beachten Sie die Hinweise des Maschinenherstellers!

Beispiel:

● Maschinenkinematik mit Schwenkkopf und Schwenktisch.

Schwenkkopf mit Rundachse 1 (B) dreht um die Maschinenachse Y.

- Winkelverfahrbereich Rundachse B von -90 bis +90 Grad.
- Schwenktisch mit Rundachse 2 (C) dreht um die Maschinenachse Z.
- Winkelverfahrbereich Rundachse 2 (C) von 0 bis 360 Grad (Modulo 360).
- Maschinenhersteller hat in der IBN Schwenken den Richtungsbezug auf Rundachse 1 (B) eingestellt.
- Im Schwenkzyklus wird eine Drehung um X (WKS) von 10 Grad programmiert.

In den folgenden Bilder ist die Maschine in Grundstellung der Kinematik (B=0 C=0) dargestellt.

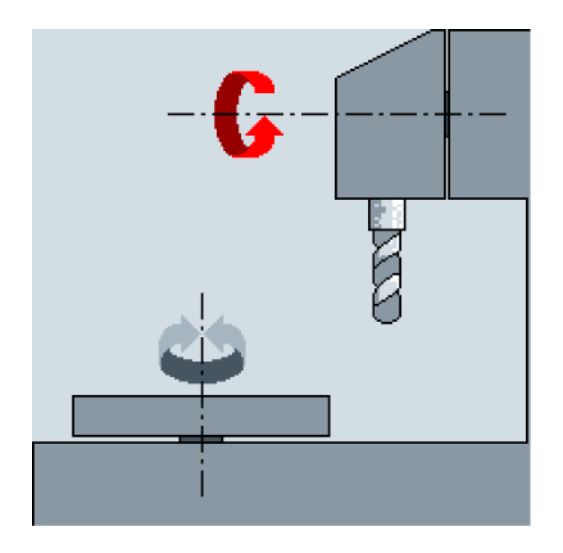

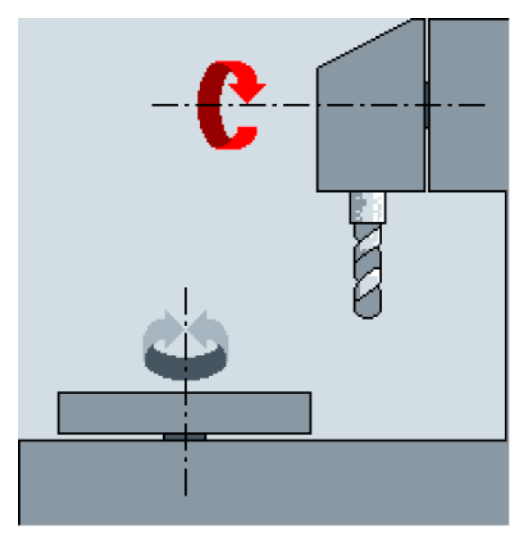

Richtung "Minus" Rundachse B fährt in negativer Richtung (roter Pfeil) auf -10 Grad. Rundachse C fährt auf 90 Grad (Drehung um X!)

Richtung "Plus" Rundachse B fährt in positiver Richtung (roter Pfeil) auf +10 Grad. Rundachse C fährt auf 270 Grad

Mit beiden Einstellungen der Richtung, "Minus" oder "Plus", kann ein Werkstück mit geschwenkten Ebenen bearbeitet werden. Die beiden von der NC berechneten Lösungen unterscheiden sich um 180 Grad (siehe Rundachse C).

3.16 Schwenken - CYCLE800

#### Hinweis

In der Grundstellung der Maschinenkinematik werden zwei unterschiedliche Richtungsmöglichkeiten "Plus" oder "Minus" in der Eingabemaske CYCLE800 angeboten, wenn im IBN-Menü CYCLE800 die Auswahlmöglichkeit "Richtung Rundachse 1 oder 2 optimiert" eingestellt ist.

#### Beachten sie die Hinweise des Maschinenherstellers!

# Schwenkebene \_ST

#### ● neu

Bisherige Schwenkframes und programmierte Frames werden gelöscht und die im Eingabebild definierten Werte bilden den neuen Schwenkframe.

Jedes Hauptprogramm muss mit einem Schwenkzyklus mit der Schwenkebene neu beginnen um sicherzustellen, dass kein Schwenkframe aus einem anderen Programm aktiv ist.

#### additiv

Der Schwenkframe setzt additiv auf den Schwenkframe des letzten Schwenkzyklus auf.

Sind in einem Programm mehrere Schwenkzyklen programmiert und zwischen diesen sind zusätzlich programmierbare Frames aktiv (z. B. AROT ATRANS), werden diese im Schwenkframe berücksichtigt.

Enthält die aktuell wirksame NV Drehungen, z. B. durch vorangegangenes Vermessen des Werkstücks, werden diese im Schwenkzyklus berücksichtigt.

# Hilfebilder

Die folgenden Hilfebilder beziehen sich auf die Bearbeitungsebene G17 (Werkzeugachse Z).

# Bezugspunkte vor der Drehung X0, Y0, Z0

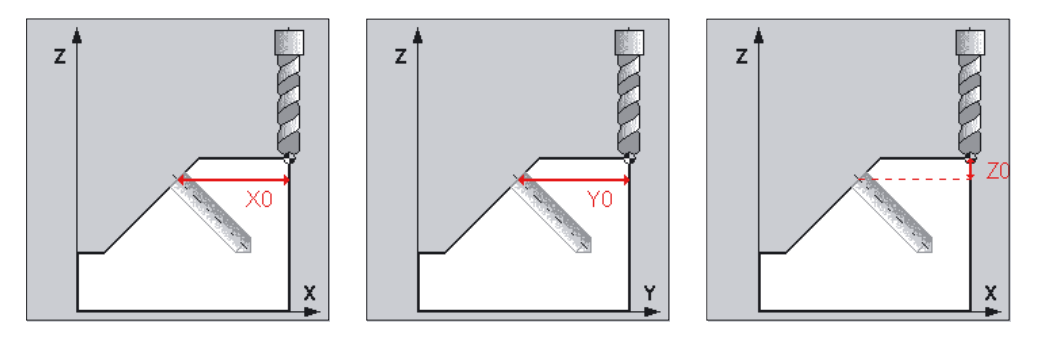
## Schwenkmodus \_MODE

Mit diesem Parameter wird der Schwenkmodus der Achse festgelegt.

- Achsweise
- Projektionswinkel<sup>1)2)</sup>
- Raumwinkel<sup>1)</sup>
- Rundachsen direkt

Der Schwenkmodus bezieht sich immer auf das Koordinatensystem des Werkstücks und ist damit machinenunabhängig.

#### Hinweis

#### Zu1): Schwenken als Projektions- bzw. Raumwinkel

Stehen nur zur Verfügung, wenn der Maschinenhersteller in dem IBN-Menü CYCLE800 ausgewählt hat.

• Beim achsweisen Schwenken wird nacheinander um die einzelnen Achsen des Koordinatensystems gedreht, wobei jede Drehung auf die vorherige aufsetzt. Die Reihenfolge der Achsen ist frei wählbar.

• Beim Schwenken mittels Projektionswinkel wird der Winkelwert der geschwenkten Fläche auf die ersten beiden Achsen des rechtwinkligen Koordinatensystems projiziert. Die Reichenfolge Achsdrehungen ist frei wählbar.2)

Die 3. Drehung setzt auf die vorherige Drehung auf. Bei der Anwendung des Projektionswinkels ist die aktive Ebene und die Werkzeugorientierung zu beachten:

- Bei G17 Projektionswinkel XY, 3.Drehung um Z
- Bei G18 Projektionswinkel ZX, 3.Drehung um Y
- Bei G19 Projektionswinkel YZ, 3.Drehung um X

#### Achsweise

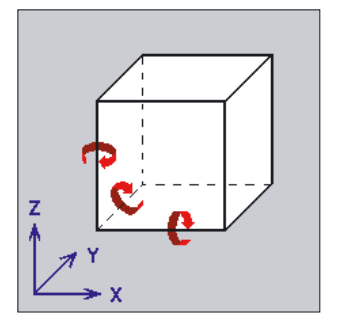

#### Projektionswinkel

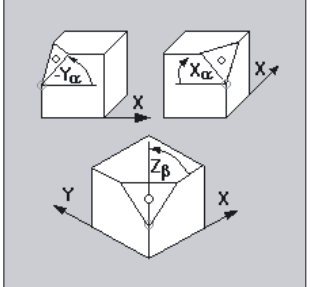

#### Hinweis

#### Zu 2): Schwenken als Projektionswinkel

- Bei Programmierung von Projektionswinkeln um XY oder YX liegt die neue X-Achse des geschwenkten Kordinatensystems in der alten Z-X-Ebene.
- Bei Programmierung von Projektionswinkeln um XZ oder ZX liegt die neue Z-Achse des geschwenkten Kordinatensystems in der alten Y-Z-Ebene.
- Bei Programmierung von Projektionswinkeln um YZ oder ZY liegt die neue Y-Achse des geschwenkten Kordinatensystems in der alten X-Y-Ebene.
- Beim Schwenken über Raumwinkel wird erst um die Z-Achse und dann um die Y-Achse gedreht. Die zweite Drehung setzt auf die erste auf. Die jeweils positive Drehrichtung bei den unterschiedlichen Schwenk-Varianten kann den Hilfebildern entnommen werden.

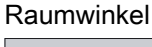

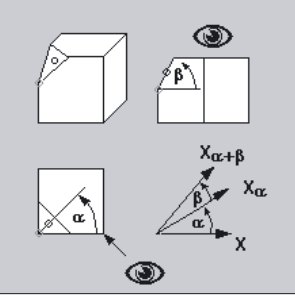

#### Rundachsen direkt

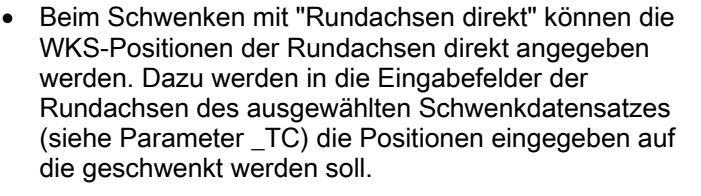

Im CYCLE 800 wird für diese Positionen ein Schwenkframe berechnet, mit dem sichergestellt wird, dass die Werkzeugorientierung senkrecht auf der Schwenkebene ausgerichtet ist. Im Eingabefeld "Drehung Werkzeug" kann eine zusätzliche Drehung um die Werkzeugorientierung eingeben werden. Bezugsachse ist die Abszisse (bei G17 X). Damit sind auch die Verfahrrichtungen in der Ebene (bei G17 XY) nach Schwenken mit "Rundachsen direkt" genau bestimmt.

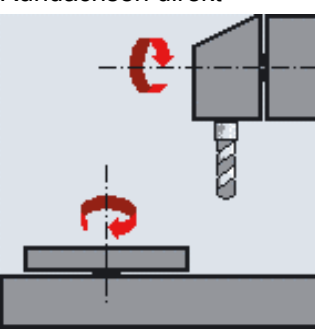

 Wird der Schwenkmodus "Rundachsen direkt" verwendet, ist das entsprechende NC-Programm maschinenabhängig, d.h. das NC-Programm ist nur lauffähig auf Maschinen mit der gleichen Schwenkkinematik (einschließlich der Rundachsbezeichner). Im Schwenkmodus "Rundachsen direkt" sind auch für manuelle und halbautomatische Rundachsen zugelassen.

Schwenkmodus "Rundachsen direkt" muss im IBN-Menü CYCLE800 freigeschaltet werden.

# Beachten Sie die Hinweise des Maschinenherstellers!

# Drehung um A, B, C

● Drehungen (achsweise, Projektionswinkel)

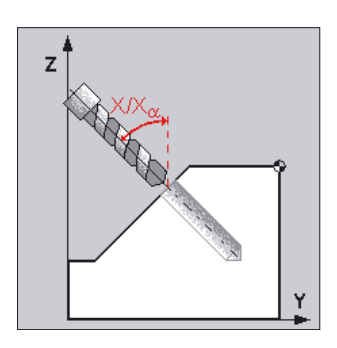

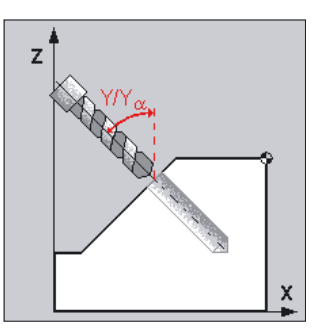

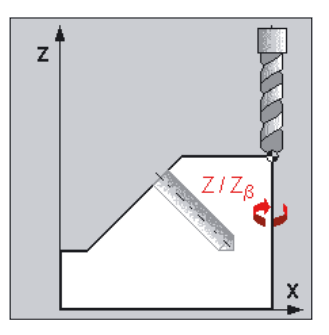

● Drehung (Raumwinkel)

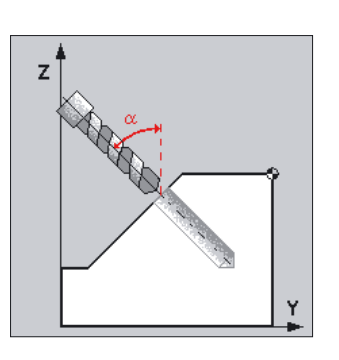

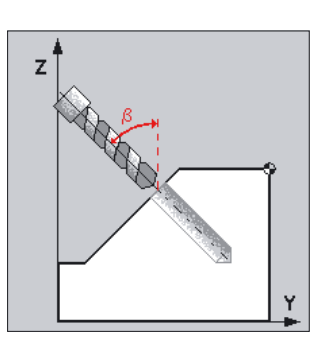

Nullpunkt nach der Drehung X1, Y1, Z1

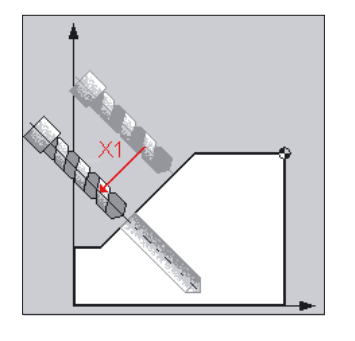

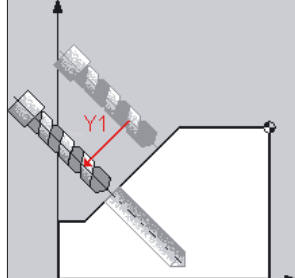

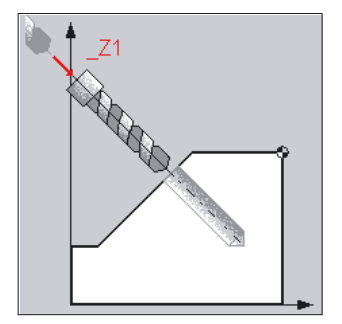

# Nachführung WZ (Werkzeug)

Anzeigefeld Nachführen kann über IBN-Menü CYCLE800 ausgeblendet werden.

#### ● Ja:

Beim Schwenken auf eine Bearbeitungsebene können zur Kollisionsvermeidung die Linearachsen nachgeführt werden.

Voraussetzungen:

1. Option TRAORI ist erforderlich.

2. Der Maschinenhersteller hat den Anwenderzyklus TOOLCARR.SPF entsprechend angepasst.

Nein:

Kein Nachführen der Linearachsen beim Schwenken.

### 3.16.2.3 Bedien- und Programmierhinweise

● In einem NC-Programm mit geschwenkten Bearbeitungsebenen (CYCLE800) erfolgt die Positionierung der Rundachsen ausschließlich mit dem CYCLE800 (TOOLCARR.SPF). Ausnahme ist der Wechsel zur 5-Achstranformation.

#### ● Hinweis zum Aufruf der 5-Achstransformation (TRAORI)

Soll auf der geschwenkten Bearbeitungsebene ein Programm abgearbeitet werden, welches die 5-Achstransformation (TRAORI) einschaltet, so müssen vor dem Aufruf von TRAORI die Systemframes für den Schwenkkopf/-tisch ausgeschaltet werden (siehe Beispiel). Werkstückbezug (WPFRAME) bleibt erhalten.

Beispiel (Maschine mit Schwenktisch)

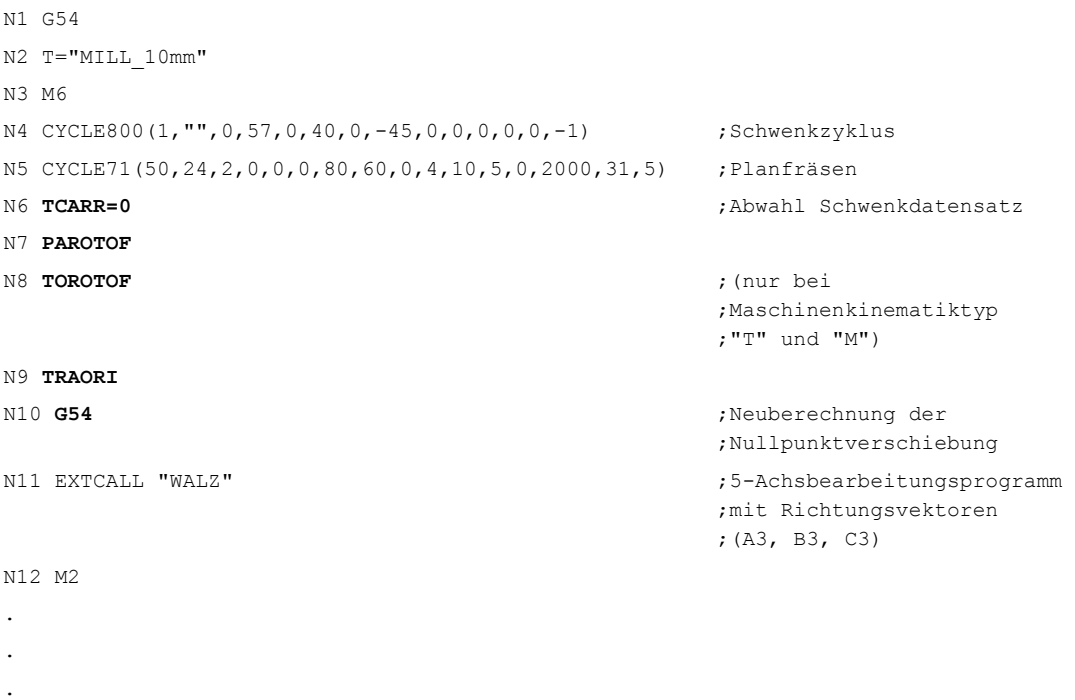

Wird die 5-Achstransformation mit dem Zyklus "High Speed Settings" CYCLE832 eingeschaltet können die Sätze N6...N10 entfallen.

Sind die Rundachsen der Maschinenkinematik als manuelle Achsen vereinbart (IBN-Menü CYCLE800), so wird der einzustellende Schwenkwinkel im Cancel-Alarm 62180/62181 angezeigt.

Nach dem Eindrehen der Schwenkwinkel wird das NC-Programm mit NC-Start fortgesetzt.

- Verfahren von Achsen in der aktiven Schwenkebene in BA JOG ist möglich, wenn auf der Maschinensteuertafel die Taste WKS aktiv ist. Damit werden nicht die Maschinenachsen, sondern die Geometrieachsen verfahren.
- Die Abwahl des Schwenkdatensatzes und Löschen der Schwenkframes

(WPFRAME, PARTFRAME, TOOLFRAME) ist durch Programmieren von CYCLE800() möglich.

- Im CYCLE800 können als Eingabewerte auch Parameter übergeben werden (z. B. Ergebnisvariable von Messzyklen \_OVR[21]).
- Für die Übergabeparameter von Standardzyklen gelten die in der Programmieranleitung Grundlagen definierten Wertebereiche. Bei Winkelwerten ist der Wertebereich wie folgt festgelegt (siehe Programmieranleitung Grundlagen unter ROT/AROT):

Drehung um 1. Geometrieachse: -180 Grad bis +180 Grad

Drehung um 2. Geometrieachse: -90 Grad bis +90 Grad

Drehung um 3. Geometrieachse: -180 Grad bis +180 Grad

Bei der Übergabe von Winkelwerten an einen Standardzyklus ist zu beachten, wenn Werte die kleiner als die Rechenfeinheit der NCU sind, dann sind diese auf Null zu runden. Die Rechenfeinheit für Winkelpositionen der NCU ist im Maschinendatum 10210 \$MN\_INT\_INCR\_PER\_DEG festgelegt.

Beispiel für den Parameter \_OVR[21] des Messzyklus CYCLE998 (Winkel messen):

\_OVR[21]=-0.000345 ;Rechenfeinheit MD \$MN\_INT\_INCR\_PER\_DEG=1000

IF ((ABS(\_OVR[21] \* \$MN\_INT\_INCR\_PER\_DEG)) < 1)

\_OVR[21]=0

ENDIF

Erläuterung:

Ist der Wert des Parameter \_OVR[21] kleiner als die eingestellte Rechenfeinheit, wird dieser auf Null gerundet.

Sind in der aktiven NV der Rundachsen Werte eingetragen (Grunddrehung des Werkstücks), so werden diese beim Schwenken berücksichtigt.

Beim Schwenken auf die Grundstellung Einrichter der Maschinenkinematik (...,0,0,0,...) [Drehung=0] wird vom CYCLE800 das WKS entsprechend ausgerichtet. Dadurch ergeben sich Drehungen im Schwenkframe \$P\_WPFRAME (Werkstückbezug).

# 3.16.2.4 Beispiele Eingabemaske

# Beispiel 1 Schwenkebene Grundstellung einstellen

```
%_N_SCHWENK_0_SPF 
;$PATH=/_N_WKS_DIR/_N_HAA_SCHWENK_WPD 
G54 
CYCLE800(1,"",0,57,0,0,0,0,0,0,0,0,0,-1) 
M2
```
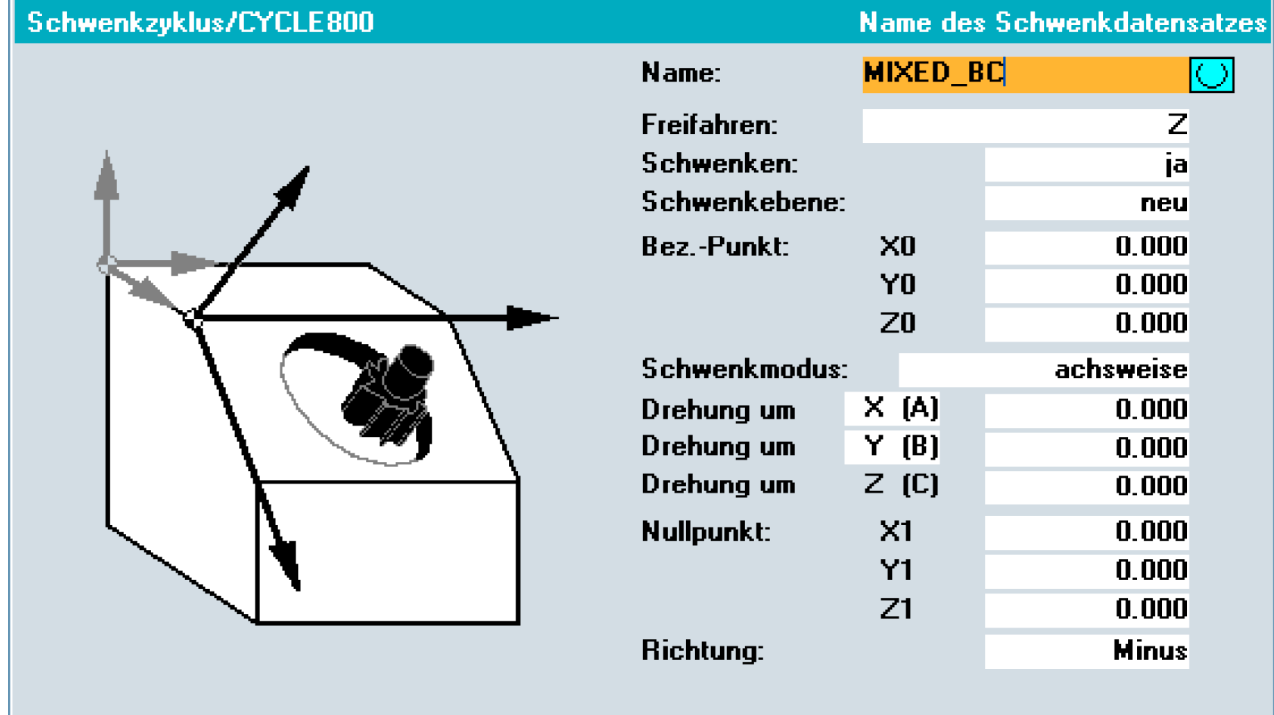

Fräszyklen 3.16 Schwenken - CYCLE800

# Beispiel 2 Planfräsen und Fräsen einer Kreistasche auf eine 15 grd geschwenkte Bearbeitungsebene

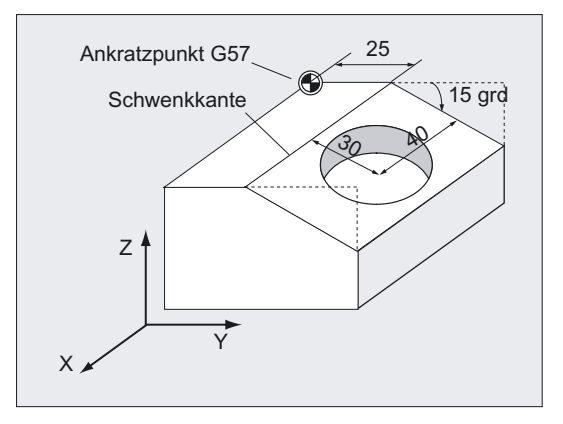

%\_N\_SCHWENK\_KREISTASCHE\_SPF ;\$PATH=/\_N\_WKS\_DIR/\_N\_HAA\_SCHWENK\_WPD N12 T="MILL\_26mm" N14 M6 N16 G57 N18 CYCLE800(1,"",0,57,0,0,0,0,0,0,0,0,0,1) N20 M3 S5000 N22 CYCLE71(50,2,2,0,0,0,80,60,0,4,15,5,0,2000,31,5) ;Planfräsen N24 **CYCLE800(1,"",0,57,0,25,0,-15,0,0,0,0,0,-1)**

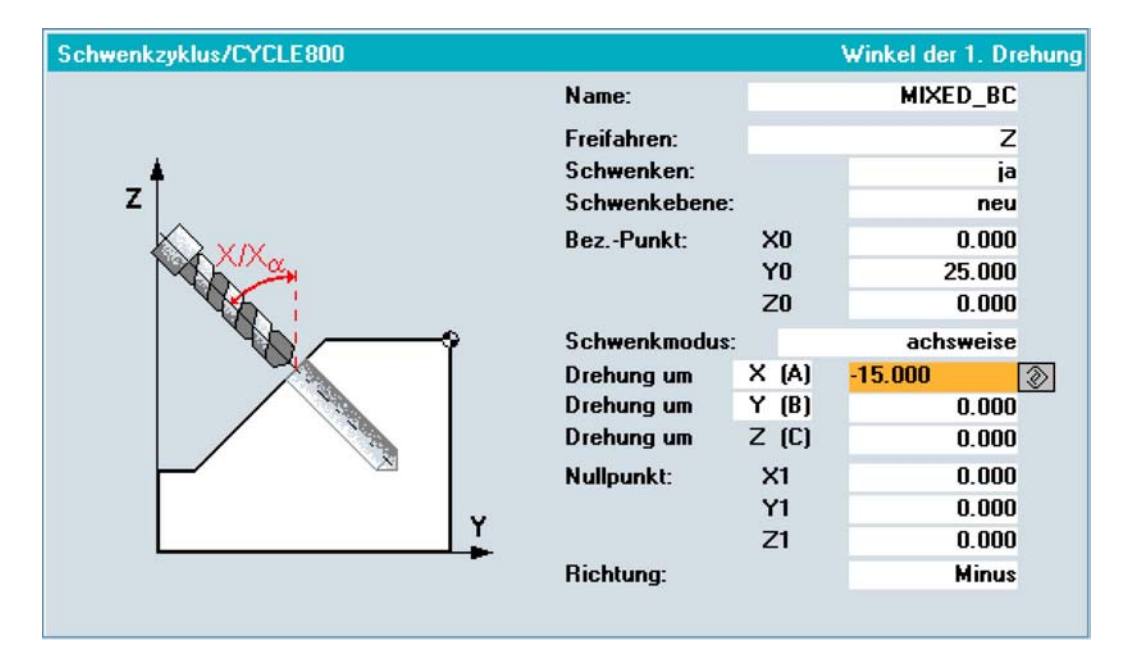

N26 CYCLE71(50,12,2,0,0,0,80,60,0,4,10,5,0,2000,31,5) ;Planfräsen N28 CYCLE800(1,"",1,57,0,0,0,0,0,0,40,30,0,1)

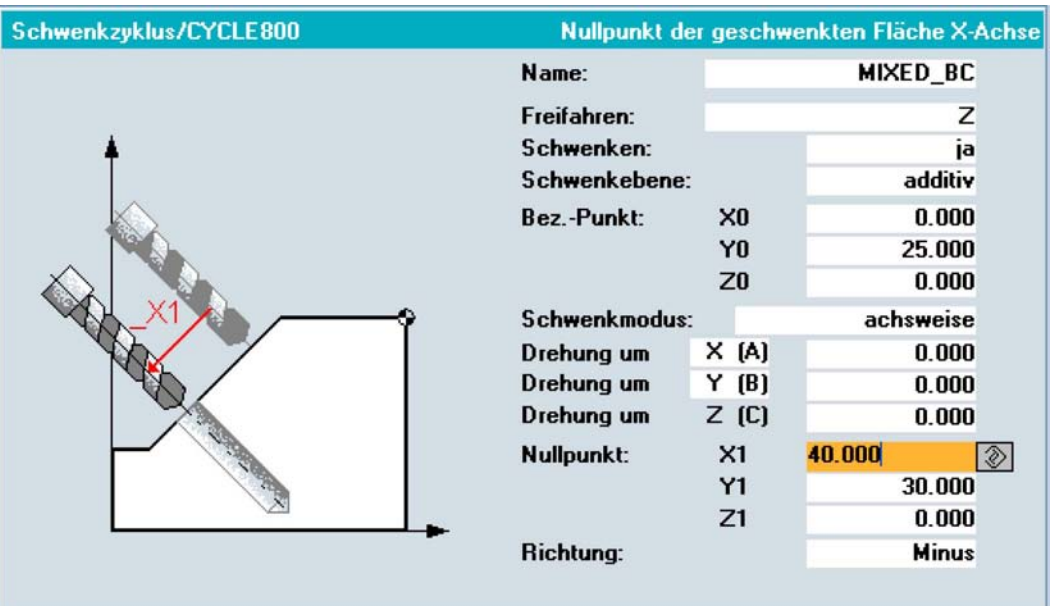

N30 T="MILL\_10mm" N32 M6 N34 M3 S5000 N36 POCKET4(50,0,1,-15,20,0,0,4,0.5,0.5,1000,1000,0,11,,,,,) ;Kreistasche N38 POCKET4(50,0,1,-15,20,0,0,4,0,0,1000,1000,0,12,,,,,) N40 M2

Fräszyklen 3.16 Schwenken - CYCLE800

# 3.16.3 Programmierung über Parameter

## Programmierung

 $CYCLE800($   $FR,$   $_TC,$   $ST,$   $MODE,$   $X0,$   $Y0,$   $Z0,$   $A,$   $_B,$   $C,$   $X1,$   $Y1,$  $\overline{\phantom{0}}$   $\overline{\phantom{0}}$   $\overline{\$ 

# Parameter

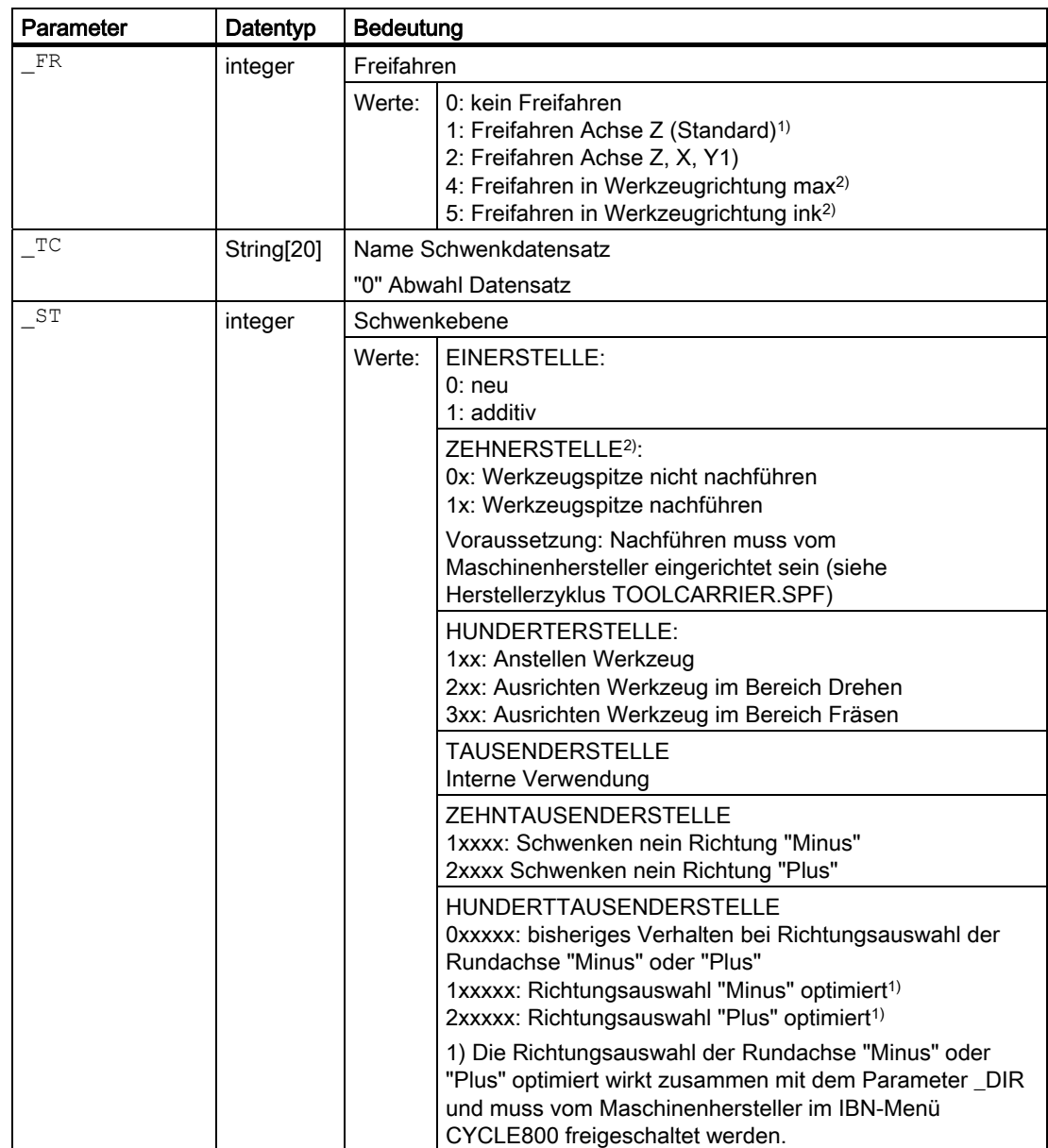

# Fräszyklen

3.16 Schwenken - CYCLE800

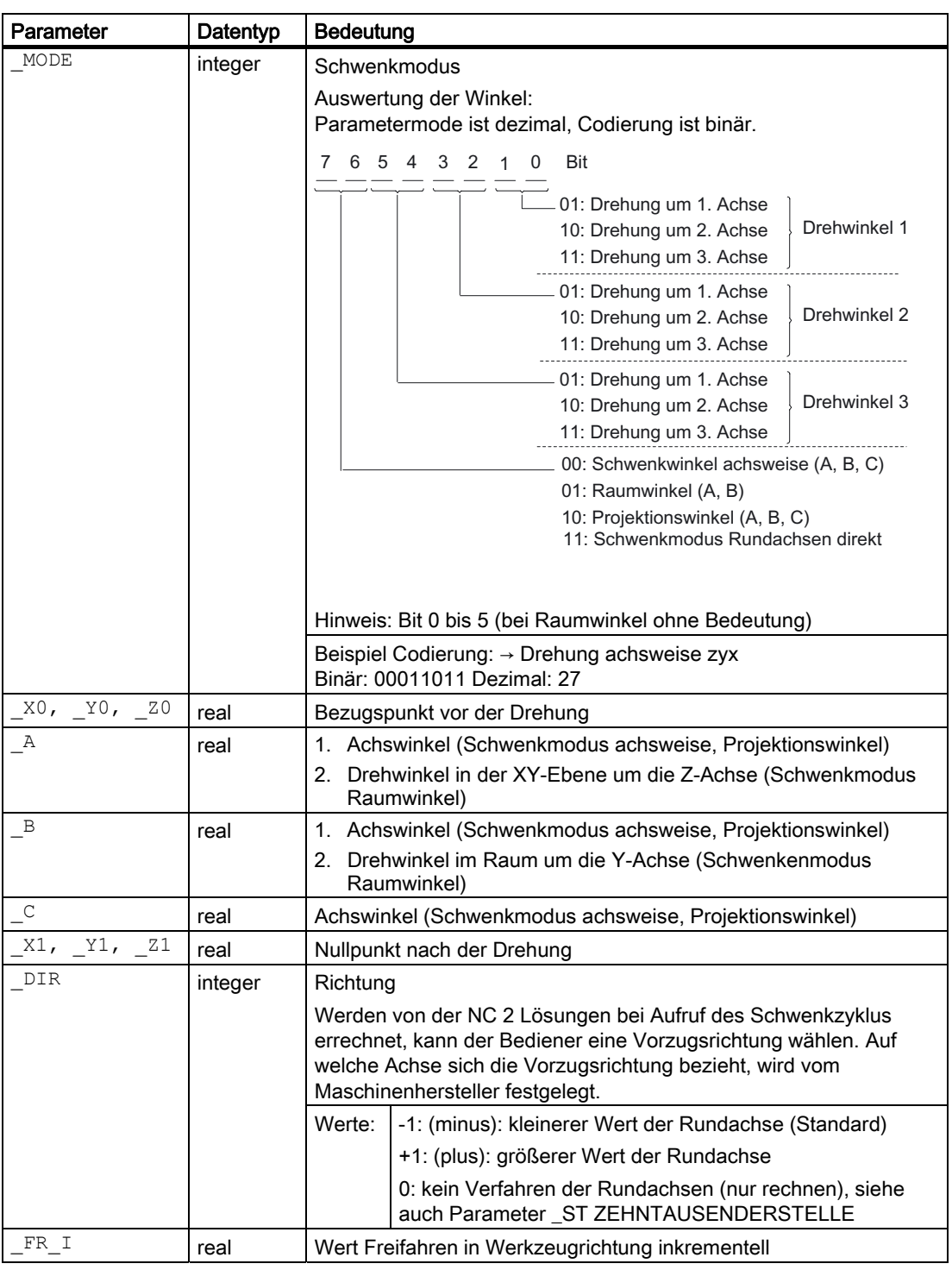

# Hinweis zu 1):

- wenn in IBN Schwenken vereinbart
- kann im Anwenderzyklus TOOLCARR angepasst werden

Beachten Sie die Hinweise des Maschinenherstellers!

## Hinweis zu 2):

## Freifahren in Werkzeugrichtung

Ab Zyklen SW 6.5 werden die bisherigen Freifahrmodi wie folgt erweitert:

● "Freifahren in Werkzeugrichtung maximal"

Die Werkzeugachse wird vor dem Schwenken bis auf die Softwareendlage freigefahren.

● "Freifahren in Werkzeugrichtung inkrementell"

Die Werkzeugachse wird um den inkrementellen Eingabewert (\_FR\_I) freigefahren.

Freifahren in Werkzeugrichtung maximal und inkrementell erfolgt immer in positiver Werkzeugrichtung (weg vom Werkstück).

#### Freifahren in Werkzeugrichtung wird immer vor dem Schwenken der Rundachsen mit der aktuellen Werkzeugorientierung (Drehung) ausgeführt.

Ist zu Beginn eines Programms die Schwenkebene unbestimmt, sollte zuerst auf eine sichere Position gefahren werden oder mit Freifahren Z sicher vorpositioniert werden.

Freifahren in Werkzeugrichtung maximal und inkrementell ist vor allen bei Maschinen mit Schwenkkopf sinnvoll. Handelt es sich um eine Maschine mit Schwenkkopf und ist ein Schwenkframe aktiv (Drehungen im Werkstückbezug ungleich 0) können beim Verfahren in Werkzeugrichtung mehrere Maschinenachsen verfahren.

#### Beispiel:

Bei einer Maschine mit Schwenkkopf ist der Kopf (und das Werkstückkoordinatensystem) in der G17 Ebene um 90grd um die X-Achse geschwenkt. Beim Verfahren der Z-Achse im Programm verfährt also die Y-Achse. Beim Freifahren in "Werkzeugrichtung maximal" verfährt die Maschinenachse Y bis zur positiven Software-Endlage.

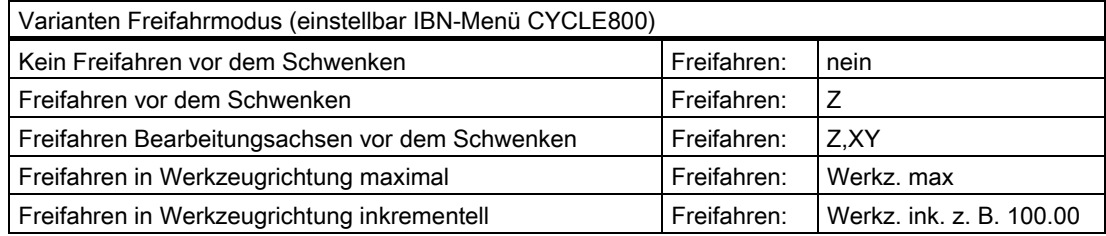

# 3.16.4 Anstellen von Werkzeugen - CYCLE800

## Funktion

Die Werkzeugorientierung ist nach dem "Schwenken Ebene" immer senkrecht auf der Bearbeitungsebene. Bei Fräsen mit Radienfräsern kann es technologisch sinnvoll sein, das Werkzeug zum Flächennormalvektor unter einen Winkel anzustellen.

Im Schwenkzyklus wird der Anstellwinkel durch eine Achsdrehungen (max. +- 90grd) auf die aktive Schwenkebene erzeugt. Die Schwenkebene bei Anstellen ist immer "additiv". Es werden in der Eingabemaske des Schwenkzyklus bei "Anstellen Werkzeug" nur die Drehungen angezeigt. Die Drehreihenfolge ist frei wählbar.

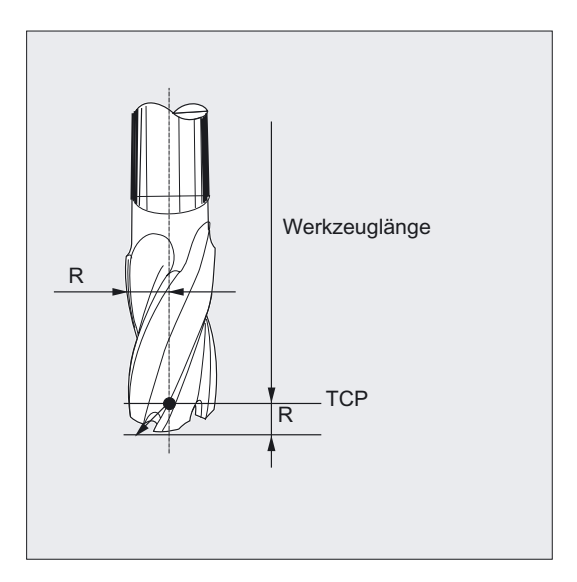

## Als Werkzeuglänge des Radienfräsers ist der TCP (Tool Center Point) einzugeben.

Soll in einem Programm mit mehreren Schwenkzyklen mit angestellten Werkzeug gefräst werden, so ist im nachfolgenden Schwenkaufruf immer die Schwenkebene "neu" einzustellen.

Anstellen von Werkzeugen ist auch bei Maschinen ohne die Option TRAORI (siehe Funktion Voreilwinkel LEAD und Seitwärtswinkel TILD) möglich.

## Eingabemaske

Einstieg Bereich Programme/Fräsen

**Softkey** 

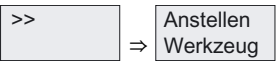

Wenn die Funktion "B-Achskinematik" im IBN-Menü CYCLE800 eingerichtet ist, erfolgt der Einstieg mit dem Softkey "Schwenken Werkzeug" und in der 2. Ebene mit dem Softkey "Anstellen Werkzeug".

## Fräszyklen

3.16 Schwenken - CYCLE800

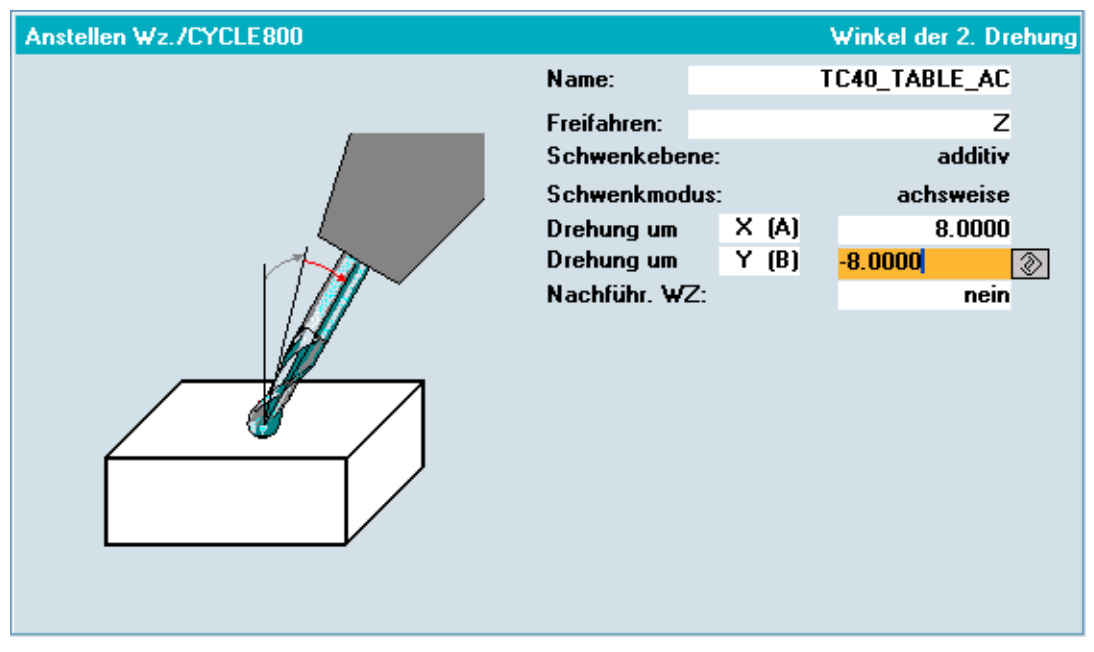

Die Eingabemaske "Anstellen Werkzeug" entspricht der minimierten Eingabemaske CYCLE800.

Es bedeuten in der Eingabemaske:

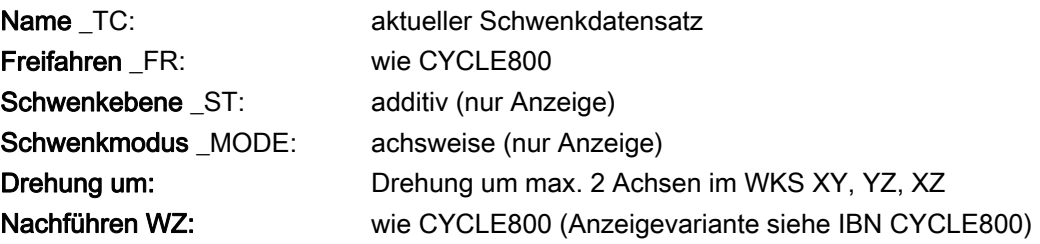

# Hilfebilder Anstellen Werkzeug

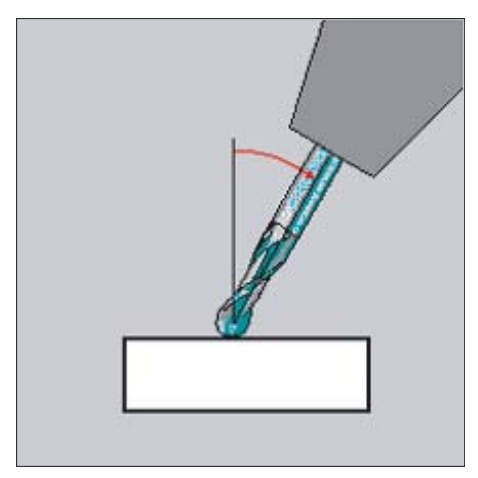

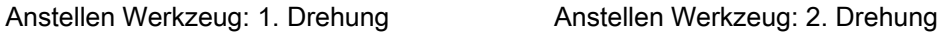

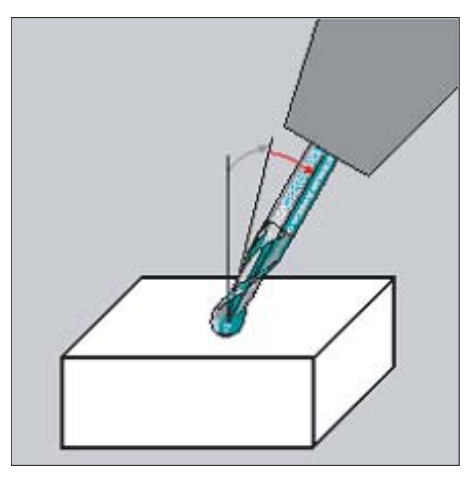

# 3.16.5 Ausrichten von Werkzeugen - CYCLE800

## Funktion

Mit der Funktion "Ausrichten Werkzeug" sollen Drehmaschinen mit schwenkbarer B-Achse unterstützt werden. Die Funktionalität zielt auf eine bestimmte Maschinenkonfiguration von Drehmaschinen bzw. Fräsdrehmaschinen, bei denen die Werkzeugorientierung durch eine Schwenkachse B (um Y) mit zugehöriger Frässpindel (C1) realisiert ist. Als Werkzeuge können sowohl Dreh- als auch Fräswerkzeuge zum Einsatz kommen.

Im Unterschied zu "Schwenken Ebene" wirkt beim "Schwenken Werkzeug" bzw. "Ausrichten Werkzeug" keine Drehung in der aktiven Framekette (WKS). Es wirken nur die von der NC berechneten Verschiebungen und die entsprechende Werkzeugorientierung.

Der maximale Winkelbereich bei "Ausrichten Werkzeug" beträgt +-360 Grad, bzw. wird vom Verfahrbereich der beteiligten Rundachsen begrenzt. Der Winkelbereich wird zusätzlich technologisch in Abhängigkeit des verwendeten Werkzeugs begrenzt.

Beim "Ausrichten Werkzeug" im Bereich Drehen werden durch Aktivierung der NC-Funktion CUTMOD die korrekten Werkzeuge für Schneidenlage bzw. Freiwinkel eines Drehwerkzeuges zur Verfügung gestellt.

## Eingabemaske

Einstieg Bereich Programme/

**Softkey** 

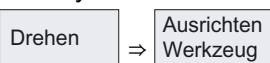

Einstieg Bereich Programme/Fräsen

**Softkey** 

Schwenken Werkzeug  $\Rightarrow$ Ausrichten  $|$  Werkzeua

#### Codierung B-Achskinematik Parameter CYCLE800

- \_MODE = 57 (Drehung achsweise XYZ)
- $\bullet$  \_ST 100er Stelle = 2xx

# Einstieg B-Achskinematik im Bereich Drehen:

Programm / Drehen / VK7 "Ausrichten Werkzeug"

Eingabemaske "Ausrichten Werkzeug" bei Programm im Bereich Drehen

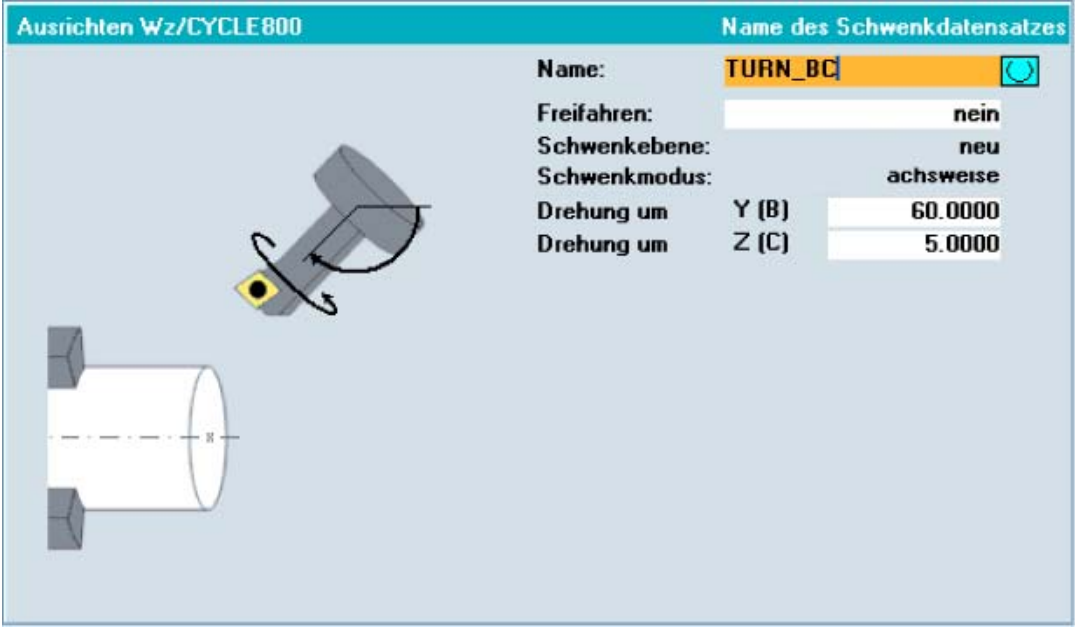

Es bedeuten in der Eingabemaske:

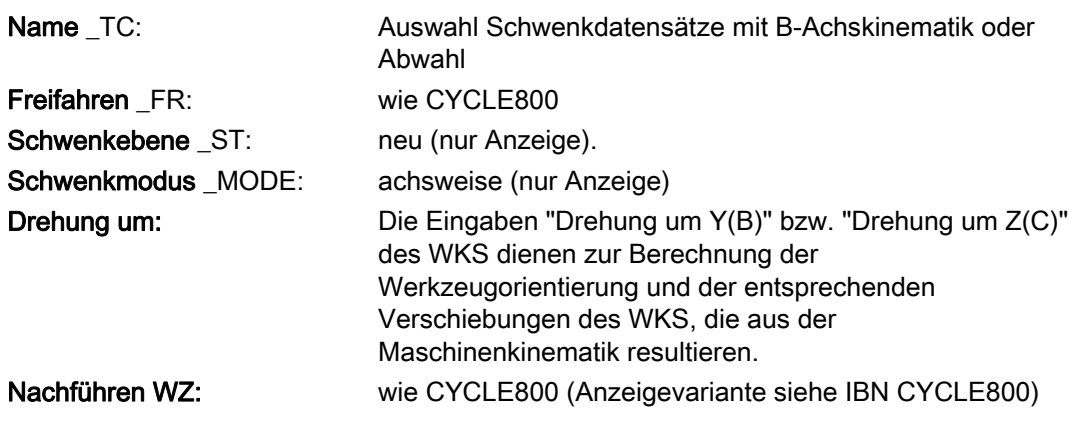

# Einstieg "Ausrichten Werkzeug" im Bereich Fräsen:

Programm / Fräsen / >> / Schwenken Werkzeug / Ausrichten Werkzeug

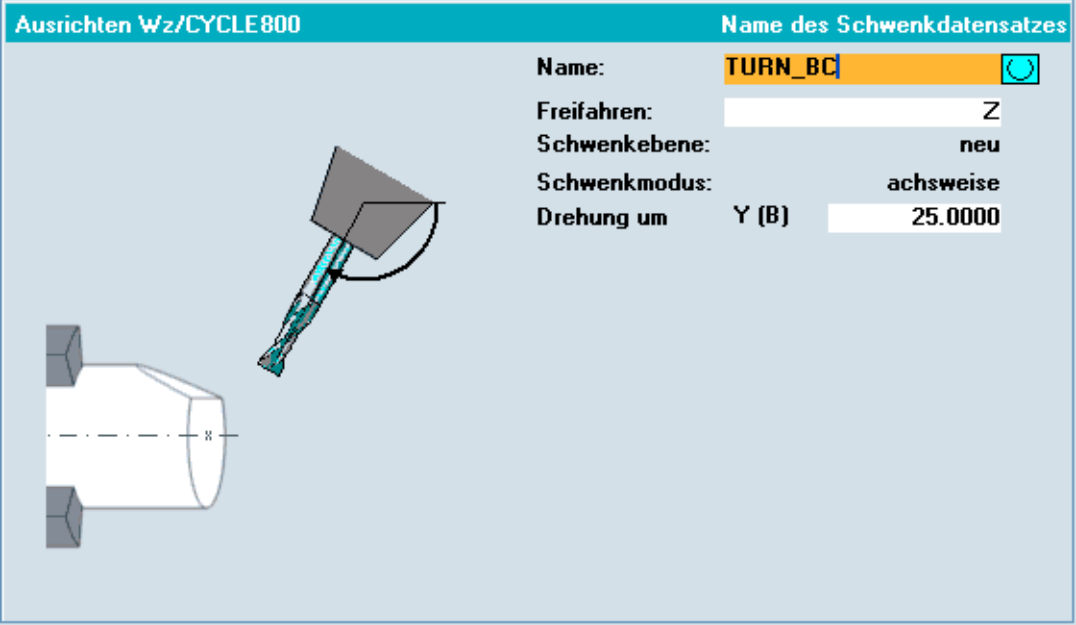

Es bedeuten in der Eingabemaske:

Parameter siehe Eingabemaske "Ausrichten Werkzeug" im Bereich Drehen

## Hinweis

#### Kombinationsmöglichkeiten Schwenken Ebene, Ausrichten Werkzeug, Anstellen Werkzeug im Bereich Fräsen

- Schwenken Ebene: Schwenkebene neu oder additiv
- Ausrichten Werkzeug: Schwenkebene neu, damit wird eine zuvor programmierte Schwenkebene gelöscht.
- Anstellen Werkzeug: Schwenkebene additiv, auf eine mit Schwenken Ebene definierte Schwenkebene.

Die Funktion "Ausrichten Werkzeug" muss im IBN-Menü CYCLE800 als "B-Achskinematik" freigeschaltet werden.

# Beachten Sie die Hinweise des Maschinenherstellers!

# 3.16.6 Einrichten von Werkstücken mit geschwenkten Bearbeitungsebenen

## 3.16.6.1 Allgemeines

### Schwenken in Betriebsart JOG

Die Funktion "Schwenken in JOG" dient zum Einrichten von Werkstücken mit geschwenkten (schrägen) Bearbeitungsebenen bzw. von beliebig aufgespannten Werkstücken und stellt die Vorraussetzung für weitere Einrichtvorgänge (Kante/Ecke ankratzen/messen) dar.

Das Schwenken in der Betriebsart JOG wird durch eine eigene Eingabemaske unterstützt.

Nach Übernahme der Eingabewerte und mit NC-Start werden die Rundachsen (Schwenkachsen) positioniert (bei manuellen Rundachsen eingedreht) und ein Schwenkframe für diese Ebene berechnet. Mit dem Schwenkframe wird sichergestellt, dass die Werkzeugorientierung senkrecht auf der Schwenkebene ausgerichtet ist.

Folgende Funktionen können mit "Schwenken in JOG" erfüllt werden:

- Kompensation der Grunddrehung des Werkstücks bei Maschinen mit Schwenktisch.
- Schwenken neu oder additiv auf eine beliebige Ebene, wenn dies die Maschinenkinematik zulässt.
- Geschwenkte Ebene kann zur neuen Null-Ebene gesetzt werden.

Die Null-Ebene entspricht der Werkzeugebene (G17, G18, G19) einschließlich der aktiven Nullpunktverschiebung NV(G500, G54, ...). Drehungen der aktiven NV und Verschiebungen der Rundachsen werden beim Schwenken in JOG berücksichtigt. Von der Funktion "Schwenken in JOG" werden nur Drehungen entweder im Werkstückbezug (\$P\_WPFRAME) oder in die aktive NV geschrieben.

Der Bediener/Einrichter muss Kenntnis davon haben, welche Maschinenposition die ungeschwenkte Ebene bzw. die Grundstellung der Maschinenkinematik (kinematische Kette) bzw. die Werkzeugorientierung in dieser Grundstellung ist. Der Maschinenhersteller hat beim Einrichten der Funktion "Schwenken" bzw. "5Achstransformation (TRAORI)" die Grundstellung der Maschinenkinematik festgelegt.

#### Beachten Sie die Hinweise des Maschinenherstellers!

Der Bediener/Einrichter kann auf einer beliebig geschwenkten Ebene ein Werkstück ankratzen oder mittels Messtaster vermessen. Die ermittelten Werte der Nullpunktverschiebung beziehen sich dabei auf die ungeschwenkte Ebene bzw. auf die Grundstellung der Maschinenkinematik. Der Bediener/Einrichter kann aber auch festlegen, welche Ebene, als neue Nullebene definiert werden soll. In diesem Fall beziehen sich die ermittelten Werte der Nullpunktverschiebung auf die neue Grundstellung (Einrichter).

# 3.16.6.2 Parameter der Eingabemaske

## Eingabemaske

- Einstiegsoftkey zu "Schwenken in JOG" ist in der Betriebsart JOG der horizontale Softkey 8.
- Einstiegsoftkey bei "Messen in JOG" ist der horizontale Softkey 3.

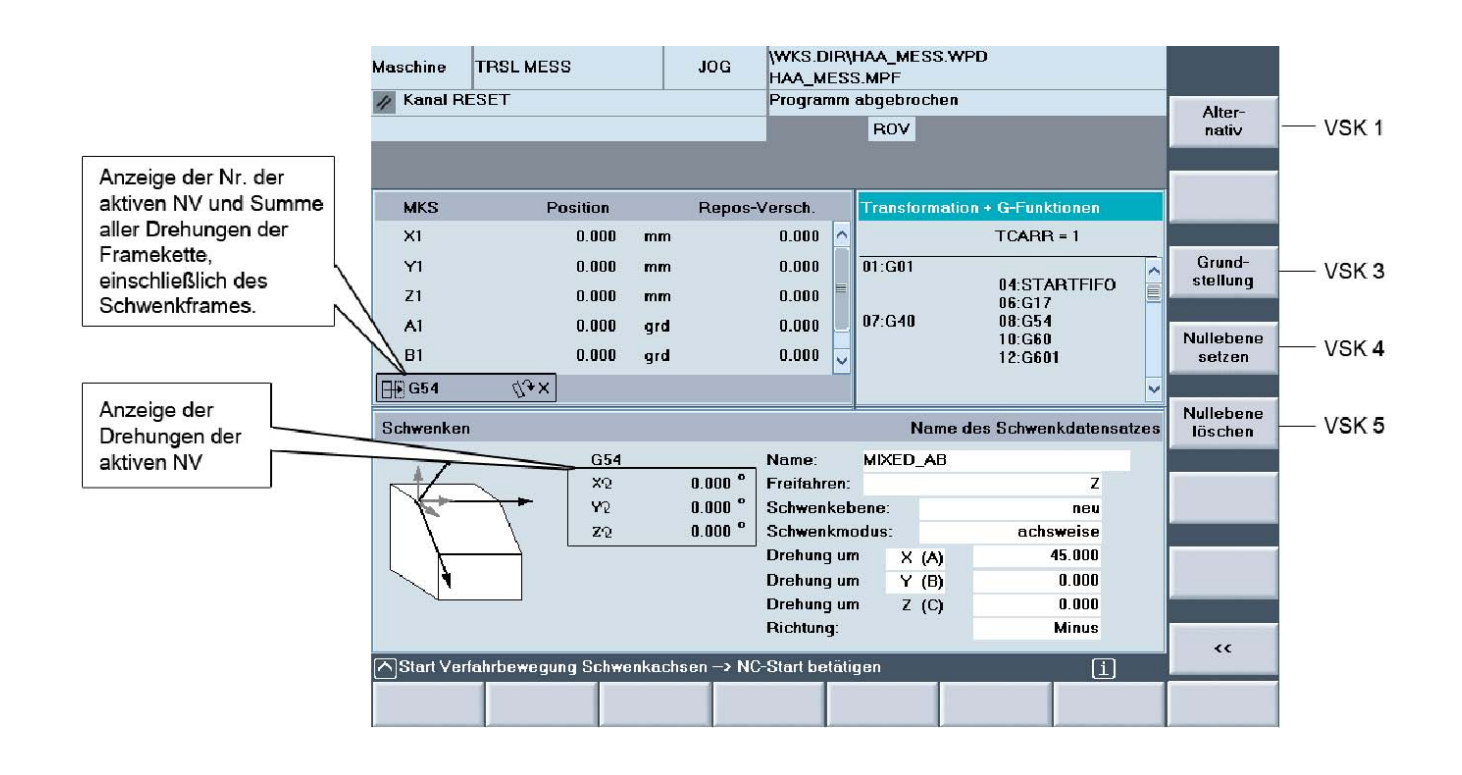

- Die Eingabemaske zur Funktion "Schwenken in JOG" entspricht einer verkürzten Eingabemaske der Funktion Schwenken CYCLE800.
- Die Eingabefelder "Freifahren", "Richtung" und "Nachführen WZ" sind über Anzeigevarianten im Inbetriebnahmebild "Schwenken" einstellbar.

#### Erklärung der Parameter der Eingabemaske:

## Name TC oder TRAORI

- Name des Schwenkdatensatzes
- **Abwahl**

Ein aktiver Schwenkdatensatz wird abgewählt. Schwenkframes werden gelöscht.

Bei aktiver 5-Achstransformation und abgewähltem Schwenkdatensatz (TCARR=0) wird TRAORI angezeigt. In diesem Fall erfolgt das Anfahren der Schwenkebene mittels der 5- Achstransformation.

## Freifahren

Entspricht dem Parameter \_FR (Freifahren) CYCLE800.

## Schwenkebene

- Schwenkebene neu
- Schwenkebene additiv

## **Schwenkmodus**

● achsweise

Drehung um X,Y,Z wahlweise, wie CYCLE800

direkt

Damit können die Positionen der Rundachsen direkt angegeben werden. Nach dem Positionieren der Rundachsen (bzw. Eindrehen von manuellen Rundachsen) wird ein Schwenkframe für diese Positionen berechnet. Im Schwenkmodus "direkt" werden statt der Eingabefelder "Drehung um" Eingabefelder mit den Namen der Rundachsen des aktiven Schwenkdatensatzes angezeigt. Auf dem Softkey VSK6 wird ein "Teachen" zur Übernahme der Istwerte der automatischen Rundachsen angeboten.

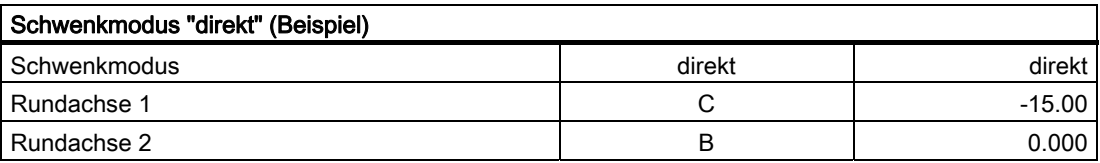

## Richtung (nur bei Schwenkmodus achsweise)

Entspricht dem Parameter \_DIR (Richtung) CYCLE800.

# Nachführen WZ (Werkzeug)

Entspricht dem Parameter ST=1x (Nachführen Werkzeugspitze) CYCLE800.

## Hinweis

Beachten Sie die Hinweise des Maschinenherstellers!

## Erklärung der vertikalen Softkeys der Eingabemaske:

# Grundstellung (VSK 3)

Anfahren der Grundstellung Einrichter. Enthält die Framekette keine Drehungen entspricht dies der Grundstellung der Maschinenkinematik unter Berücksichtigung der translatorischen Verschiebungen der Rundachsen (Grunddrehung).

Vorbesetzung der Eingabemaske bei VSK Grundstellung:

- Name: aktiver Schwenkdatensatz
- Freifahren: nein
- Schwenkmodus: achsweise
- Drehung um X 0.0
- Drehung um Y 0.0
- Drehung um Z 0.0

## Nullebene setzen (VSK 4)

Die angefahrene Schwenkebene soll zur neuen Nullebene gesetzt werden.

Die Drehungen des Schwenkframes (\$P\_WPFRAME) werden in die Drehungen der aktiven NV transferiert. Mit Betätigen des VSK4 "Nullebene setzen" findet keine Bewegung der Achsen der Maschine statt. Das Gesamtkoordinatensystem (Drehungen der Framekette) bleibt bei "Nullebene setzen" unverändert.

Sind die Drehungen des Schwenkframes ungleich 0 wird durch "Nullebene setzen" eine neue Grundstellung "Einrichter" definiert, die von der Grundstellung Maschinenkinematik abweicht.

Diese Grundstellung Einrichter gilt nur für die zum Einrichten des Werkstückes aktive NV.

Alle nachfolgenden Handlungen wie Ankratzen, Messen mit Messtaster, Schwenken mit NC -Werkstückprogrammen beziehen sich auf diese Nullebene bzw. auf die Grundstellung Einrichter.

#### Grundstellung Maschinenkinematik

- Werkzeug steht senkrecht auf der Ebene.
- Position des Werkstückkoordinatensystems (WKS) auf der Ebene ist "noch" unbestimmt.

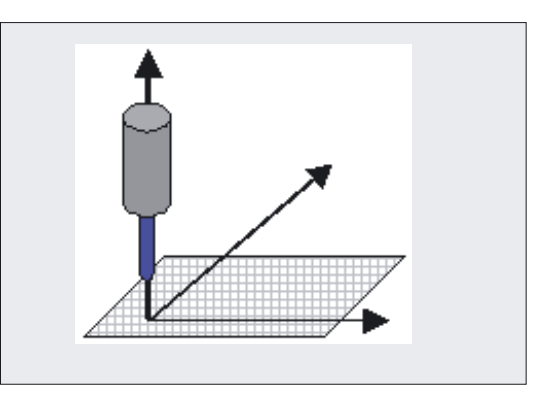

#### Grundstellung Einrichter

- Aktive NV enthält Drehungen oder eine Verschiebung in einer oder beider Rundachsen.
- Werkzeug steht senkrecht auf der geschwenkten Ebene.
- Position des Werkstückkoordinatensystems (WKS) auf der Ebene ist "noch" unbestimmt.

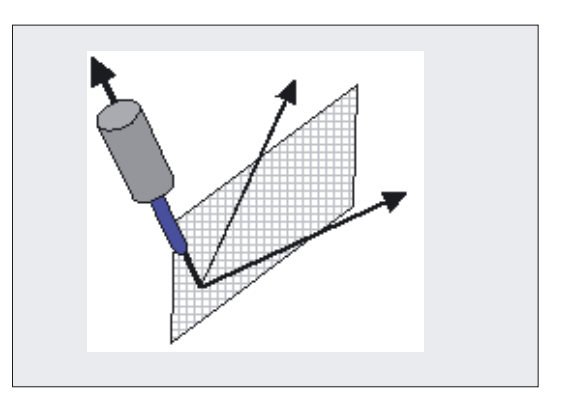

## Nullebene löschen (VSK 5)

Die Drehungen der aktiven NV werden in die Drehungen des Schwenkframes (\$P\_WPFRAME) transferiert. Mit Betätigen des VSK5 "Nullebene löschen" findet keine Bewegung der Achsen der Maschine statt. Das Gesamtkoordinatensystem (Drehungen der Framekette) bleibt bei "Nullebene löschen" unverändert.

### Hinweis

#### Anfahren der Grundstellung Maschinenkinematik

- 1. VSK 5 "Nullebene löschen" betätigen
- 2. VSK 3 "Grundstellung" betätigen
- 3. NC-Start

#### Beispiel:

An einer Maschine mit einem Rundtisch um die Werkzeugachse Z (Rundachse C) und einem Schwenkkopf um die Maschinenachse Y (Rundachse B) ist die Grundstellung der Maschinenkinematik des Werkzeugs senkrecht auf der Rundachsen C (vertikale Werkzeugorientierung).

Soll ein Werkstück ausschließlich mit horizontaler Werkzeugorientierung bearbeitet werden, so muss zuerst durch eine Drehung um Y 90 grd (evt. verbunden mit einer Drehung um Z 180 grd) durch "Schwenken in JOG" das Werkzeug in horizontale Stellung positioniert werden.

Danach wird die NV durch Ankratzen oder Messen in JOG bestimmt, aber mit horizontaler Werkzeugorientierung. Die translatorischen Werte der NV beziehen sich auf die Grundstellung der Maschinenkinematik. Soll das NC-Bearbeitungsprogramm mit Schwenk 0 (Null) in horizontaler Werkzeugorientierung starten, so kann mit dem VSK4 "Nullebene setzen" eine neue "Grundstellung Einrichter" (horizontal) definiert werden.

# Softkey << (VSK 8)

Eingabemaske "Schwenken" wird verlassen.

# Hinweis zur aktiven 5-Achstransformation (TRAORI)

Bei aktiver 5-Achstransformation werden folgende Felder der Eingabemaske "Schwenken in JOG" angezeigt:

- TRAORI (auswählbar mit Abwahl bzw. eingerichtete Schwenkdatensätze)
- Schwenkebene neu/additiv → Null-Ebene neu
- Schwenkmodus: achsweise (nicht auswählbar)
- Drehung um X
- Drehung um Y
- Drehung um Z

**Fräszyklen** 

3.16 Schwenken - CYCLE800

### Hinweis zu Freifahren der Werkzeugachse und Verfahren der Rundachsen

Die Werkzeugachse (z. B. bei G17 = Z) kann vor dem Schwenken der Rundachsen freigefahren werden.

Die Positionierung erfolgt mit dem konventionellen Eilgang für JOG (MD 32010 \$MA\_JOG\_VELO\_RAPID[AX]).

Werden die Rundachsen positioniert, wird ebenfalls mit G0 und dem konventionellen Eilgang für JOG (MD 32010 \$MA\_JOG\_VELO\_RAPID[AX]) verfahren. Die Verfahrbewegungen erfolgen ausschließlich aus dem Zyklus TOOLCARR.SPF und können vom Maschinenhersteller angepasst werden.

Wird eine Schwenkebene mit aktiven TRAORI verfahren, erfolgt die Verfahrbewegung ebenfalls im Zyklus TOOLCARR.SPF, wobei mit dem entsprechenden Richtungsvektor die Werkzeugorientierung senkrecht auf die Schwenkebene gestellt wird (z. B. bei G17 mit C3 = 1).

## Hinweis zu Verschiebungen in der Nullpunktverschiebung (NV) der Rundachsen des **Schwenkdatensatzes**

Alle Rundachsen, die im Schwenkdatensatz vereinbart sind, können grundsätzlich einen Wert in der Verschiebung der NV haben. Verschiebungen in der NV der Rundachse, die sich um die Werkzeugachse dreht, führen nicht zur Verdrehung des WKS (Grunddrehung).

In allen anderen Fällen führen Verschiebungen in einer oder in beiden Rundachsen zu einer Drehung des WKS und damit auch zu einer Änderung der Grundstellung der Maschinenkinematik. Diese Drehung wird im Werkstückbezug (WPFRAME) beim Aufruf des CYCLE800 berücksichtigt und ist damit bei der Programmierung der nachfolgenden Programmschritte zu beachten.

Dies gilt nicht für manuelle oder halbautomatische Rundachsen des Schwenkdatensatzes, da diese der NC nicht bekannt sind und damit keine NV besitzen.

## 3.16.6.3 Datentransfer der Schwenkdaten bei "Schwenken in JOG"

Durch die Funktion "Schwenken in JOG" werden grundsätzlich nur Drehungen in die aktive Framekette geschrieben. Alle translatorischen Verschiebungen in der aktiven Framekette bleiben erhalten.

In Abhängigkeit der Kombinationsmöglichkeiten der Drehungen bzw. der Null-Ebene setzen/löschen gibt es folgende Festlegungen des Datentransfers der Schwenkdaten in die aktuelle Framekette:

### Schwenkebene: neu

- löscht und verkettet die Drehungen (der Geometrieachsen XYZ) des Schwenkframes Werkstückbezug (\$P\_WPFRAME)
- Drehungen der aktiven NV bleiben erhalten

#### Schwenkebene: additiv

- Verkettet die Drehungen der Eingabewerte mit den Drehungen des Schwenkframes Werkstückbezug (\$P\_WPFRAME)
- Drehungen der aktiven NV<sup>1)</sup> bleiben erhalten

### Nullebene setzen

Transferiert die Drehungen des Schwenkframes Werkstückbezug (\$P\_WPFRAME) in die Drehungen der aktiven NV1)

#### Nullebene löschen

Transferiert die Drehungen der aktiven NV auf die Drehungen des Schwenkframes Werkstückbezug (\$P\_WPFRAME)

#### **Hinweis**

#### 1) NV – aktuelle Nullpunktverschiebung

Ist die Basis-NV aktiv (G500) und ist der Systemframe "Nullpunkt setzen" (\$P\_SETFRAME) eingerichtet, werden die Schwenkdaten in den SETFRAME geschrieben.

Ist die Basis-NV aktiv (G500) und ist der Systemframe \$P\_SETFRAME nicht eingerichtet, werden die Schwenkdaten in den letzten aktiven Basisframe geschrieben.

# 3.16.7 Inbetriebnahme - CYCLE800

## 3.16.7.1 Allgemeines

## Einstieg Softkey

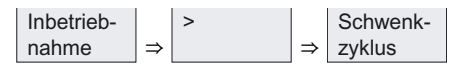

Bei der Inbetriebnahme des CYCLE800 werden die Daten (Schwenkdatensatz) in den Werkzeugdaten \$TC\_CARR1... gesetzt. Diese sind in Inbetriebnahmemenüs Schwenken zusammengefasst.

#### Literatur:

aktuelle Infos siehe:

- Datei "siemensd.txt" der Liefersoftware (Standardzyklen) oder
- bei HMI Advanced F:\dh\cst.dir\HLP.dir\siemensd.txt
- Funktionsbeschreibung 840D/840Di/810D

/W1/ "Werkzeugkorrektur (3/2 Achsen Schrägbearbeitung)

● ISO 841-2001 bzw. DIN 66217

Es müssen folgende Zyklen geladen sein:

- CYCLE800.SPF, CYCPE\_SC.SPF (Standardzyklen)
- TOOLCARR.SPF (Standardzyklus)
- PROG\_EVENT.SPF (Standardzyklus)

Der Zyklus PROG\_EVENT.SPF wird als Standardzyklus geliefert und dient zum Vorpositionieren der Rundachsen (Schwenkachsen) nach Satzsuchlauf. Der Maschinenhersteller kann durch Einfügen eigener Herstellerzyklen die Funktionalität des PROG\_EVENT erweitern. Als Name der Herstellerzyklen muss CYCPE1MA.SPF bzw. CYCPE\_MA.SPF verwendet werden. Für die Herstellerzyklen CYCPE1MA.SPF bzw. CYCPE\_MA.SPF sind am Anfang und am Ende des PROG\_EVENT.SPF entsprechende Aussprungmarken vorbereitet. Sind die Herstellerzyklen CYCPE1MA.SPF bzw. CYCPE\_MA.SPF in der NC geladen wird vom PROG\_EVENT entsprechend in die Herstellerzyklen verzweigt.

● Die GUD-Variablen \_TC\_FR bis \_TC\_NUM (GUD7) müssen aktiviert sein.

## IBN-Menü CYCLE800 aktivieren

Die Maske im Bedienbereich IBN muss wie folgt aktiviert werden:

● HMI Embedded

Der Softkey "Schwenkzyklus" in der Datei COMMON.COM muss aktiviert werden. Die Datei COMMON.COM ist dazu zu öffnen und das ";" vor SC616 zu löschen.

Die Datei liegt im Verzeichnis "Anwenderzyklen". Danach ist ein NC-Reset erforderlich.

● HMI Advanced:

In der Datei startup.com (Standardzyklen) ist vor folgenden Zeilen das ";" zu löschen

```
;HS14=($82084,ac7)
;PRESS(HS14)
;LM("SCHWENK1a","SCHWENK1.com")
;END_PRESS
```
Nach diesen Änderungen muss der HMI Advanced neu gestartet werden.

## Aktivieren "Schwenken in JOG"

Einstiegsoftkey ist in der Betriebsart Maschine/JOG der horizontale Softkey 8 "Schwenken".

Die Aktivierung des Softkey 8 erfolgt in der Datei MA\_JOG.COM, die im Verzeichnis "Standardzyklen" liegt.

In der Datei MA\_JOG.COM ist vor folgenden Zeilen das ";" zu löschen:

```
;HS8=($82119,,se1)
;PRESS(HS8)
;LM("SCHWENK3","jog_c800.com")
;END_PRESS
```
### Maschinen- und Settingdaten

Zur Anwendung des Schwenkens müssen die folgenden Maschinendaten mindestens wie folgt eingestellt werden:

● Maschinendaten mit genauer Wertzuweisung (G):

Sind Maschinendaten, die nicht verändert werden dürfen.

● Maschinendaten mit variabler Wertzuweisung (V):

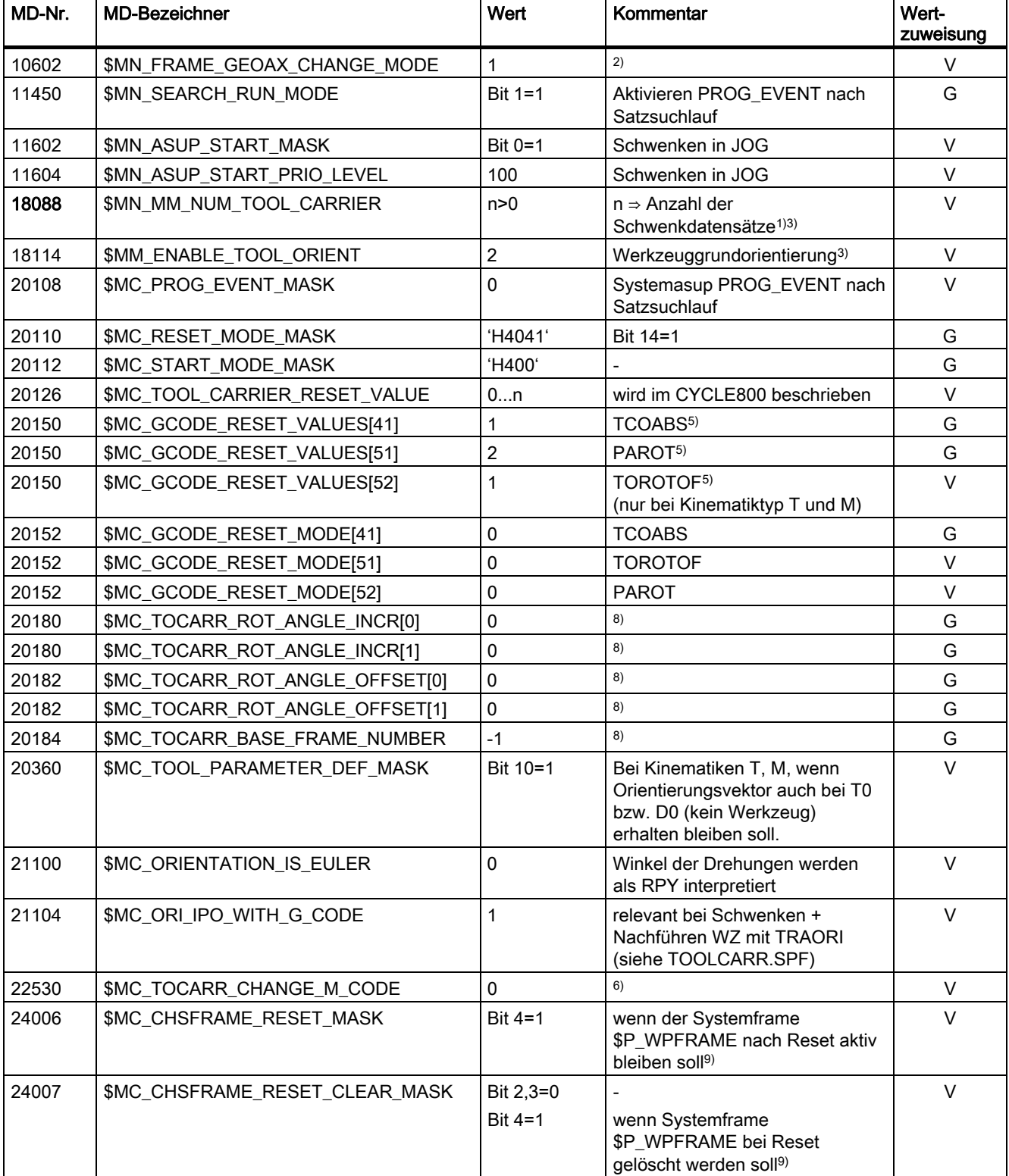

Sind Maschinendaten, bei denen der Standardwert auf einen höheren oder niedrigeren Wert gesetzt werden kann.

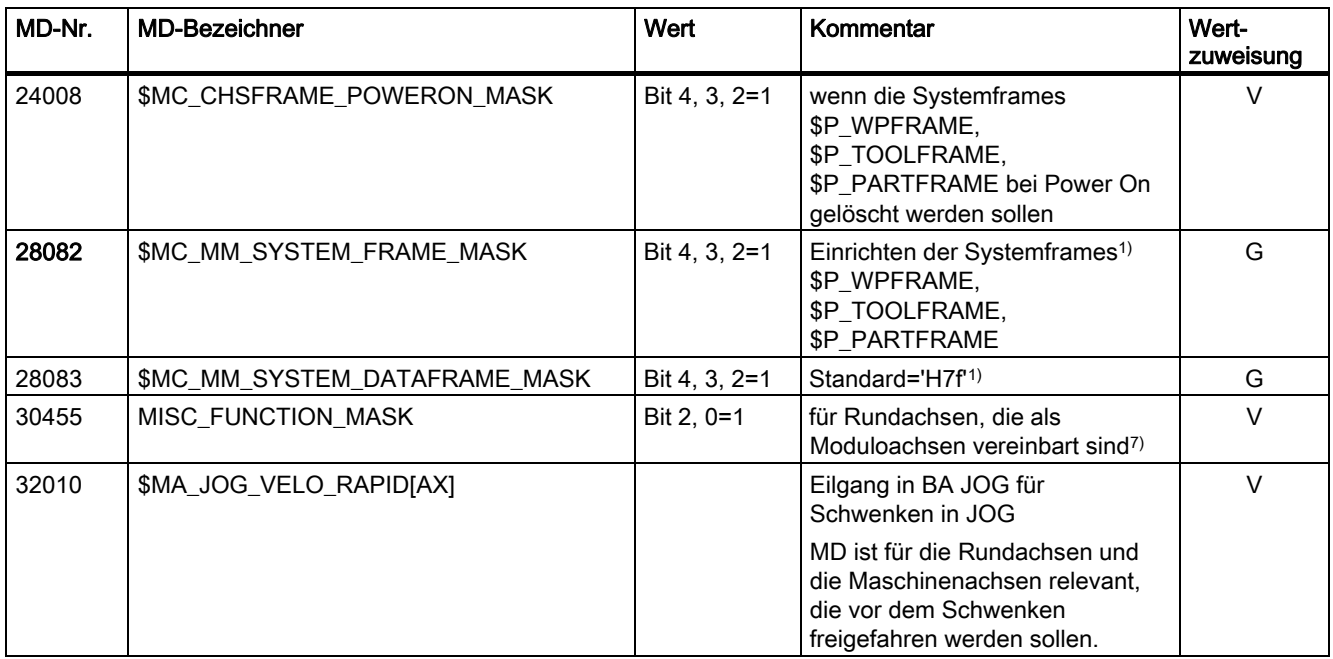

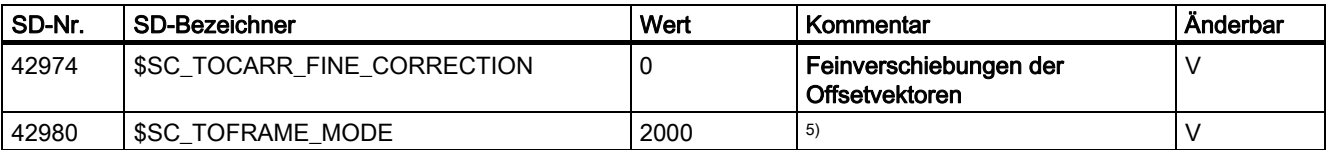

# Hinweise zu Maschinen- und Settingdatum

1. Änderung der erforderlichen Maschinendaten bewirkt Reorganisation des gepufferten Speichers (Datenverlust!).

Serien-IBN nach Setzen der MD und vor NCK-Reset ist erforderlich.

## Literatur:

/IAM/ Inbetriebnahmeanleitung HMI

## 2. MD 10602

Wenn nach TRAORI NV nicht neu programmiert werden sollen. z. B. bei Nachführen des Werkzeugs.

### 3. MD 18088

Sind in der NCU mehrere Kanäle vereinbart, wird die Anzahl der Schwenkdatensätze unter Berücksichtigung des MD 28085: MM\_LINK\_TOA\_UNIT aufgeteilt.

– Beispiel:

MD 18088 MM\_NUM\_TOOL\_CARRIER =4 Anzahl der Kanäle=2. Pro Kanal stehen 2 Schwenkdatensätze zur Verfügung.

## 4. MD 18114

### Unterstützung von Winkelwerkzeugen mit Werkzeuggrundorientierung (ab SW 06.05.17.00)

Winkelwerkzeuge werden im HMI bzw. der NCU mit dem Werkzeugtyp 130 angelegt und verwaltet. Im Werkzeug des Werkzeugtyps 130 werden die Werkzeuglängen eingetragen. Soll ein Winkelwerkzeug auch auf einer geschwenkten Bearbeitungsebene (CYCLE800) eingesetzt werden, muss die Werkzeuggrundorientierung mit dem MD18114 MM\_ENABLE\_TOOL\_ORIENT=2 freigeschaltet werden. Damit kann in die Parameter \$TC\_DPV3[aa,bb] bis \$TC\_DPV5[aa,bb] dem Werkzeug ein Richtungsvektor übergeben werden.

Beim Werkzeugwechsel sind die Befehle TOROT (G17), TOROTY (G18) und TOROTX (G19) zu programmieren, damit die Werkzeuggrundorientierung aktualisiert wird.

#### 5. MD 20150/MD 20152 und SD 42980

Hinweis zu Kinematiken (Schwenkkopf/gemischte Kinematik) mit Hirthverzahnung:

In Abhängigkeit der aktiven Ebene (G17,G18,G19) wird zur Berechnung (in NCU) des Ausgleichsframes bei Hirthverzahnung im CYCLE800 der Befehl TOROT (bzw. TOROTX, TOROTY) programmiert (G-Gruppe 53).

Weicht durch die Hirthverzahnung die programmierte Drehung von den möglichen Positionen der Rundachsen ab, entsteht bei Kinematiken Schwenkkopf und gemischte Kinematik ein Ausgleichsframe \$P\_TOOLFRAME (siehe HMI aktive NV/Details Werkzeugbezug).

Die Berechnung ist abhängig vom Settingdatum SD 42980: \$SC\_TOFRAME\_MODE.

Bei Kinematiken (Schwenkkopf/gemischte Kinematik) mit Hirthverzahnung Settingdatum SD 42980: \$SC\_TOFRAME\_MODE=2000 einstellen!

Soll nach Reset bzw. Programmende der Ausgleichsframe (TOOLFRAME) erhalten bleiben, ist in MD 20150: \$MC\_GCODE\_RESET\_VALUES[52] folgender Wert einzutragen:

- bei G17 (TOROT) ⇒ MD 20150=2
- bei G18 (TOROTY) ⇒ MD 20150=3
- bei G19 (TOROTX).⇒ MD 20150=4

#### 6. MD 22530

Sind mehrere Schwenkdatensätze pro Kanal vereinbart und sollen beim Wechsel der Schwenkköpfe oder Schwenktische Maschinenfunktionen ausgelöst werden, kann ein M-Befehl beim Schwenkdatensatzwechsel im PLC-Programm ausgelöst werden.

#### – Beispiel:

Anzahl der Schwenkdatensätze im Kanal 1 = 2 MD 22530: TOCARR\_CHANGE\_M\_CODE = -800 Programmierung von Schwenkdatensatz 1 (TCARR=1) ⇒ M801 Programmierung von Schwenkdatensatz 2 (TCARR=2) ⇒ M802 Mit Ausgabe der M-Befehle kann die PLC z. B. die Spindeldrehzahl begrenzen bzw. invertieren.

### 7. MD 30455

Damit verfährt die Rundachse bei G90 mit DC (kürzester Weg); siehe Anwenderzyklus TOOLCARR.SPF.

#### 8. MD 20180/MD 20182

Bei Rundachsen mit Hirthverzahnung werden die entsprechenden Werte in das IBN-Menü CYCLE800 eingetragen.

#### 9. MD 24006/MD 24007

Bei Schwenken in JOG:

- MD24006 Bit 4=1
- MD24007 Bit 4=0

Der Werkstückbezug (WPFRAME) muss bei Reset aktiv sein, um nach dem Schwenken in JOG mit der aktiven NV anzukratzen bzw. messen zu können (kaskadiertes Messen).

## 3.16.7.2 Inbetriebnahme kinematische Kette

Die Inbetriebnahme des CYCLE800 wird durch die folgenden Menübilder unterstützt:

- Inbetriebnahme kinematische Kette
- Inbetriebnahme Rundachsparameter
- Inbetriebnahme Kinematik fein

## Menübild Inbetriebnahme kinematische Kette

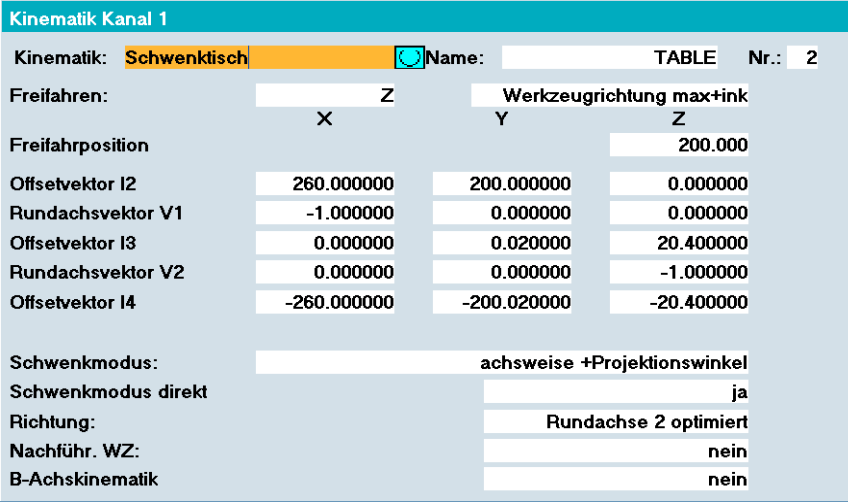

Für jeden Schwenkkopf, Schwenktisch bzw. jede Kombination Schwenkkopf/-tisch muss ein Schwenkdatensatz angelegt werden.

Schwenkdatensätze können in mehreren Kanälen vereinbart sein (siehe Maschinendaten).

Ein Schwenkdatensatz besteht aus 40 bzw. an NCU-Stand 7.1 aus 65 Parametern, die den Werkzeugdaten \$TC\_CARR1[n] bis \$TC\_CARR40[n] bzw. \$TC\_CARR65[n] zugeordnet sind. Im Menübild Inbetriebnahme Kinematische Kette werden nur die Parameter angezeigt, die für den Kinematiktyp relevant sind. Die Werte der Parameter werden nach Eingabe sofort übernommen.

**Fräszyklen** 3.16 Schwenken - CYCLE800

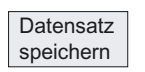

#### Erklärung der vertikalen Softkeys:

Aktueller Schwenkdatensatz wird als Teileprogramm gespeichert. Teileprogrammname entspricht Name des Schwenkdatensatzes.

Datensatz löschen

Alle Parameter des Schwenkdatensatzes werden gelöscht.

## Erklärung der Parameter:

Die Parameter in der Maske "Kinematik" haben folgende Bedeutung:

## Name: Schwenkdatensatz \$TC\_CARR34[n]

n ⇒ Nummer Schwenkdatensatz

Sind pro NC-Kanal mehrere Schwenkdatensätze vereinbart, so wird jedem Schwenkdatensatz ein Name zugeordnet. Ist der schwenkbare Werkzeugträger nicht auswechselbar (ein Schwenkdatensatz pro Kanal), muss kein Name angegeben werden.

Die Weiterschaltung auf den nächsten Schwenkdatensatz und auf den nächsten Kanal erfolgt durch Softkey (Kanal +/- Schwenkdatensatz +/-).

## Hinweis

Name Schwenkdatensatz darf nur erlaubte Zeichen der NC-Programmierung enthalten  $(A...Z, 0.9$  und  $)!$ 

# Kinematiktyp \$TC\_CARR23[n]

Auswahl:

- Schwenkkopf (Typ T)
- Schwenktisch (Typ P)
- Schwenkkopf + Schwenktisch (Typ M)

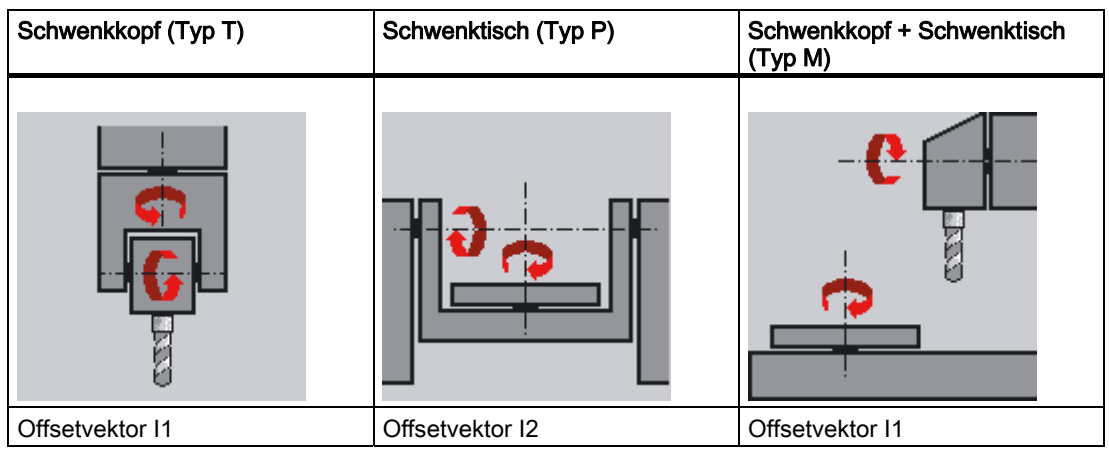

### **Fräszyklen**

3.16 Schwenken - CYCLE800

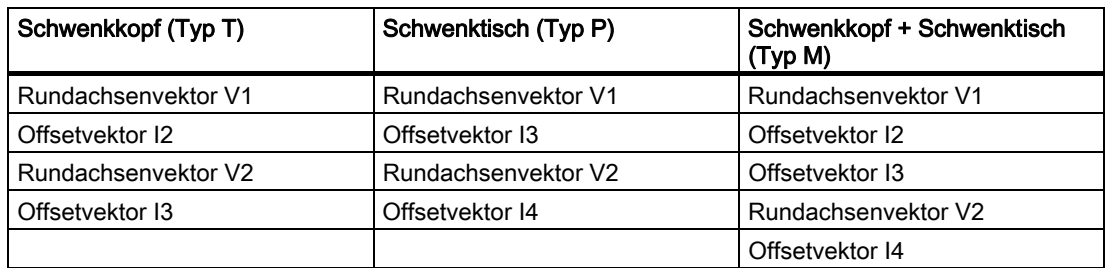

Die Vektoren beziehen sich immer auf die Grundstellung der Maschinenkinematik.

#### **Schwenkkopf**

- I3 Abstand von der Werkzeugaufnahme bis zum Drehpunkt/Schnittpunkt der 2. Rundachse
- I2 Abstand vom Drehpunkt/Schnittpunkt der 2. Rundachse zum Drehpunkt/Schnittpunkt der 1. Rundachse
- I1 Schließen der Vektorkette I1=-(I2+I3), wenn Schwenkkopf nicht auswechselbar

#### **Schwenktisch**

- I2 Abstand vom Maschinenbezugspunkt bis zum Drehpunkt/Schnittpunkt der 1. Rundachse
- I3 Abstand vom Drehpunkt/Schnittpunkt der 1. Rundachse zum Drehpunkt/Schnittpunkt der 2. Rundachse (bzw. zum Bezugspunkt der Werkzeugaufnahme)
- I4 Schließen der Vektorkette I4=-(I2+I3), wenn Schwenktisch nicht auswechselbar

### Schwenkkopf / Schwenktisch (gemischte Kinematik)

- I2 Abstand von der Werkzeugaufnahme bis zum Drehpunkt/Schnittpunkt der 1. Rundachse
- I1 Schließen der Vektorkette I1=-I2, wenn Schwenkkopf nicht auswechselbar
- I3 Abstand vom Maschinenbezugspunkt bis zum Drehpunkt/Schnittpunkt der 2. Rundachse (bzw. zum Bezugspunkt der Werkzeugaufnahme)
- I4 Schließen der Vektorkette I4=-I3, wenn Schwenktisch nicht auswechselbar

Die Offsetvektoren müssen nicht zwingend auf den Drehpunkt der Rundachsen zeigen. Wichtig ist, dass sie auf einen Punkt der Drehrichtung (Schnittpunkt) zeigen.

Die Vorzeichen der Offsetvektoren (I1...I4) und der Rundachsvektoren (V1, V2) ergeben sich aus den Festlegungen der Achsrichtungen nach ISO 841-2001 bzw. DIN 66217 (rechte Handregel). Bei Kinematiken, die das Werkstück bewegen (Rundtisch) ist dabei die Relativbewegung des Werkstücks zum Werkzeug zu beachten.

## Zusammenhang Daten TOOLCARRIER ⇔ 5-Achstransformation (Trafotyp 24, 40, 56):

#### Hinweis

Ab NCU SW 7.1 kann für die 5-Achstransformation der Trafotyp 72 (\$MC\_ TRAFO\_TYPE\_1) benutzt werden. Bei Trafotyp 72 werden die Vektoren des Werkzeugträgers (TOOLCARRIER) benutzt.

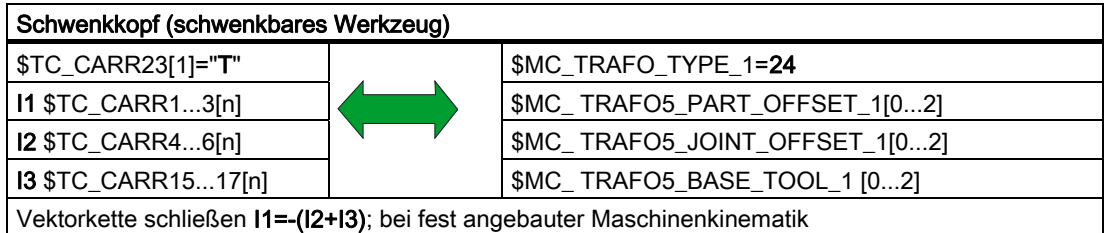

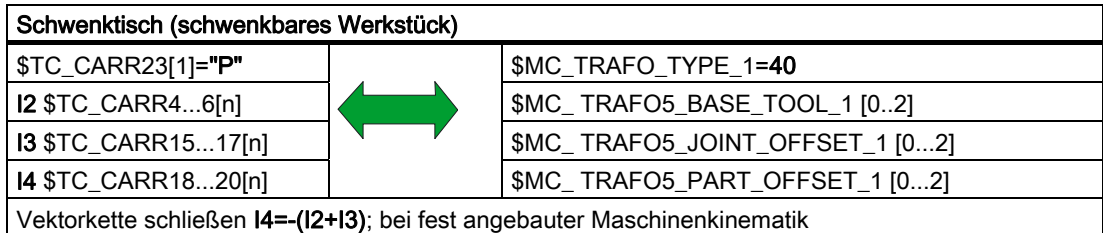

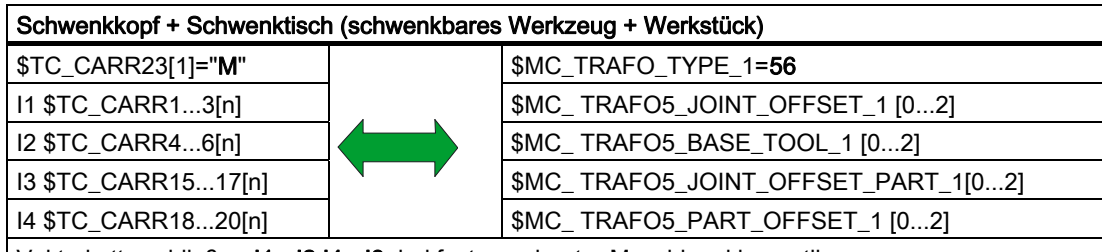

Vektorkette schließen I1=-I2 I4=-I3; bei fest angebauter Maschinenkinematik

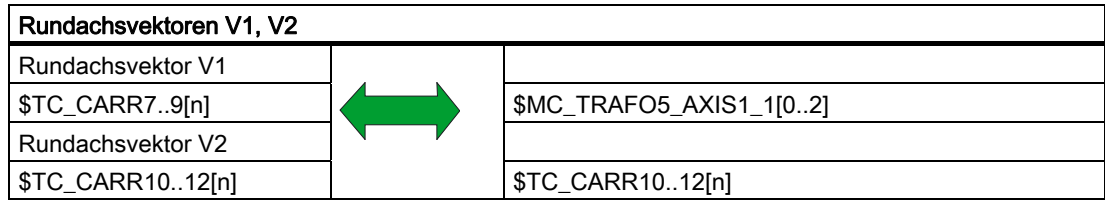

 $\overline{\phantom{a}}$ 

# Freifahren/Freifahrposition \$TC\_CARR38[n] X; \$TC\_CARR39[n] Y; \$TC\_CARR40[n] Z

n ⇒ Nummer Schwenkdatensatz

Der Inbetriebnehmer legt fest, ob im Eingabemenü zum Schwenkzyklus die Anwahl Freifahren der Achse Z und Freifahren der Achsen Z, X, Y bzw. Freifahren in Werkzeugrichtung möglich ist (siehe Anzeigevarianten folgende Seite).

Soll die Art des Freifahrens modifiziert werden, erfolgt dies im Anwenderzyklus TOOLCARR.SPF (siehe Kapitel Anwenderzyklus TOOLCARR.SPF). Wird der Anwenderzyklus TOOLCARR.SPF nicht modifiziert erfolgt das Freifahren als absolute Maschinenposition.

## ACHTUNG

#### Beachten Sie beim Verfahren der Werkzeugachsen folgendes:

Fahren Sie die Werkzeugachse so frei, dass beim Schwenken keine Kollision zwischen Werkzeug und Werkstück erfolgen kann.

## Offsetvektoren I1 bis I4, Rundachsvektoren V1, V2 \$TC\_CARR1[n] ... \$TC\_CARR20[n]

 $\rightarrow$  siehe auch Kinematik (\$TC\_CARR23)

Die Vektoren beinhalten immer 3 Komponenten, die den Bezug zu den Maschinenachsen (X, Y, Z) darstellen (siehe auch Kinematik: Typ auf vorhergehender Seite).

Die Positionen der kinematischen Kette werden vom Maschinenhersteller vermessen und sind immer für einen Schwenkkopf/Schwenktisch (Schwenkdatensatz) relevant.

Die Offsetvektoren I1 bis I4 beziehen sich auf den ungeschwenkten Zustand der Rundachsen (Grundstellung Maschinenkinematik).

Die verwendeten Maschinenkinematiken müssen nicht vollständig realisiert werden. Zu beachten ist dann, dass der Verfahrbereich in den Schwenkebenen eingeschränkt sein kann. Soll eine Maschinenkinematik mit nur einer Rundachse realisiert werden, muss diese immer als 1. Rundachse vereinbart sein.

Handverstellbare Rundachsen (Modus manuell) mit und ohne Messsystem sind möglich und kommen bei "Einfachmaschinen" zum Einsatz.

# Anzeigevarianten der Eingabemasken CYCLE800 \$TC\_CARR37[n]

(n ⇒ Schwenkdatensatz)

Werden die folgenden Anzeigevarianten nicht gesetzt, wird auch der Wert in der Eingabemaske nicht angezeigt (siehe Kapitel "Programmieren über Eingabemaske").

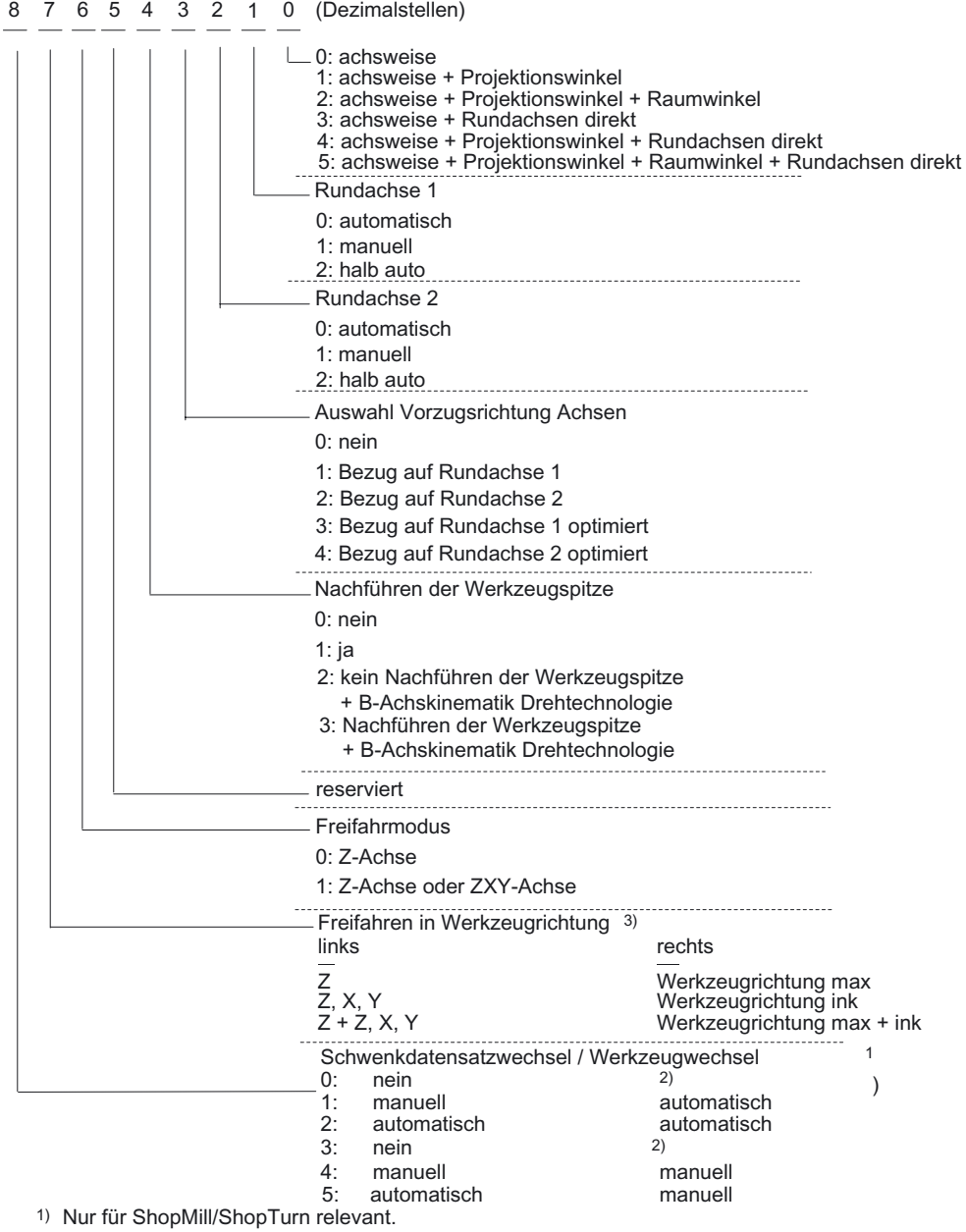

2) Wird kein Schwenkdatensatzwechsel vereinbart, ist die Einstellung

Werkzeugwechsel automatisch / manuell nicht relevant.

3) Codierung Freifahrmodi siehe die folgende Tabelle

| Z            | Z, X, Y      | Werkzeug-<br>richtung max. | Werkzeug-<br>richtung ink | Codierung in<br>\$TC_CARR37<br>xXXxxxxxx |
|--------------|--------------|----------------------------|---------------------------|------------------------------------------|
|              | 0            | 0                          | $\mathbf 0$               | $00\,$                                   |
|              |              | 0                          | $\mathbf{0}$              | 01                                       |
| $\mathbf{0}$ |              | 0                          | $\Omega$                  | 02                                       |
| 0            | 0            | $\mathbf 0$                | $\mathbf{0}$              | 03                                       |
| $\mathbf{0}$ | 0            | 1                          | $\Omega$                  | 04                                       |
|              | $\mathbf 0$  | 1                          | $\mathbf 0$               | 05                                       |
| $\Omega$     | 1            | 1                          | $\mathbf 0$               | 06                                       |
|              |              |                            | $\Omega$                  | 07                                       |
| $\mathbf{0}$ | $\mathbf 0$  | $\mathbf 0$                |                           | 08                                       |
|              | 0            | $\mathbf 0$                |                           | 09                                       |
| $\mathbf{0}$ |              | $\mathbf 0$                |                           | 10                                       |
|              |              | $\mathbf 0$                |                           | 11                                       |
| $\mathbf{0}$ | $\mathbf{0}$ | 1                          |                           | 12                                       |
|              | 0            | 1                          |                           | 13                                       |
| $\Omega$     |              | 1                          |                           | 14                                       |
|              |              |                            |                           | 15                                       |

Tabelle 3-1 Codierung Freifahrmodi Z, ZXY, Werkzeugrichtung maximal, inkrementell

Die folgenden Anzeigevarianten haben Einfluss auf die Eingabemaske zum Schwenkzyklus:

- Schwenkmodus
	- ⇒ achsweise
	- ⇒ achsweise und Projektionswinkel
	- ⇒ achsweise und Projektionswinkel und Raumwinkel
	- ⇒ Schwenkmodus direkt: ja/nein ⇒ siehe Rundachse direkt

Beispiel:

Inbetriebnahmeauswahl Schwenkmodus: achsweise, Projektionswinkel Im Eingabemenü wird dann nur achsweise oder Projektionswinkel angeboten. Eine Programmierung des Raumwinkels ist in diesem Fall nicht gewünscht und auch nicht möglich.

- Richtung
	- ⇒ Rundachse 1
	- ⇒ Rundachse 2
	- ⇒ nein
	- ⇒ Rundachse 1optimiert, Rundachse 2 optimiert

Bezug bei der Verfahrrichtungsauswahl in der Eingabemaske zum Schwenkzyklus auf die Rundachse 1 oder 2.

Durch den Winkelbereich der Rundachsen der Maschinenkinematik werden von der NCU zwei mögliche Lösungen berechnet. Dabei ist meist eine Lösung technologisch sinnvoll.

Die Auswahl, auf welche Rundachse sich die beiden Lösungen beziehen sollen, erfolgt im Inbetriebnahmemenü (siehe Hinweis unter "Parameter der Eingabemaske" bei \_DIR).

Die Auswahl, welche der beiden möglichen Lösungen verfahren werden soll, erfolgt in der Eingabemaske zum Schwenkzyklus.

Bei "nein" wird in der Eingabemaske der Parameter Richtung nicht angezeigt und der Parameter DIR immer mit -1 (minus) vorbelegt.

#### Beispiel für die Wirkung des Parameters "Richtung" anhand einer gemischten Kinematik:

 1. Rundachse Schwenkkopf A dreht um die Maschinenachse X 2. Rundachse Rundtisch C dreht um die Maschinenachse Z Winkelbereich 1. Rundachse – 30 bis +90 grd Winkelbereich 2. Rundachse **0 bis +360 grd (Moduloachse)** Parameter Richtung in IBN-Maske Schwenken auf Rundachse 1

- Programm 1: Schwenken CYCLE800 (... Drehung um X=20 grd, ... Richtung Minus) Achse A dreht auf –20 grd Achse C auf 180grd
- Programm 2: Schwenken CYCLE800 (... Drehung um X=20 grd, ... Richtung Plus) Achse A dreht auf 20 grd Achse C auf 0 grd
- Programm 3: Schwenken CYCLE800 (... Drehung um X=45 grd, ... Richtung Minus) Achse A dreht auf 45 grd Achse C auf 0 grd
- Programm 4: Schwenken CYCLE800 (... Drehung um X=45 grd, ... Richtung Plus) Achse A dreht auf 45 grd Achse C auf 0 grd

 Der Parameter Richtung hat bei Programm 3, 4 keinen Einfluss, da sich für die Kinematik, durch den eingeschränkten Winkelbereich der A-Achse (-30 bis +90), ab 30 grd um X oder Y keine 2 Lösungen ergeben und daher immer die erste mögliche Lösung angefahren wird.

#### Hinweis

#### Zu den Einstellungen Richtung "Rundachse 1 optimiert" bzw. "Rundachse 2 optimiert"

Ist Auswahlmöglichkeit "Richtung Rundachse 1 oder 2 optimiert" im IBN-Menü CYCLE800 angewählt, so werden auch in Grundstellung der Maschinenkinematik zwei unterschiedliche Richtungsmöglichkeiten "Plus" oder "Minus" in der Eingabemaske CYCLE800 angeboten und die Rundachse entsprechend positioniert. In der bisherigen Funktionalität (bis SW 06.05.xx) des CYCLE800 war dies nicht realisiert.

Codierung der Funktionen "Rundachse 1/2 optimiert" erfolgt in den Übergabeparametern \_ST (100000er Stelle) und \_DIR des CYCLE800 → siehe Parameterbeschreibung CYCLE800

### Fräszyklen

3.16 Schwenken - CYCLE800

## ● Nachführen WZ (Werkzeug)

#### ⇒ nein

# ⇒ ja

Anzeige "Nachführen WZ" in der Eingabemaske zum Schwenkzyklus.

Die Funktion Nachführen WZ setzt die Option 5-Achstransformation (TRAORI) voraus.

## ● B-Achskinematik

⇒ nein

⇒ ja

Siehe Ausrichten Werkzeug!

## Siehe auch

[Herstellerzyklus TOOLCARR.SPF - CYCLE800](#page-264-0) (Seite [265\)](#page-264-0)

# 3.16.7.3 Inbetriebnahme Rundachsen der Kinematik

## Menübild Inbetriebnahme Rundachsen

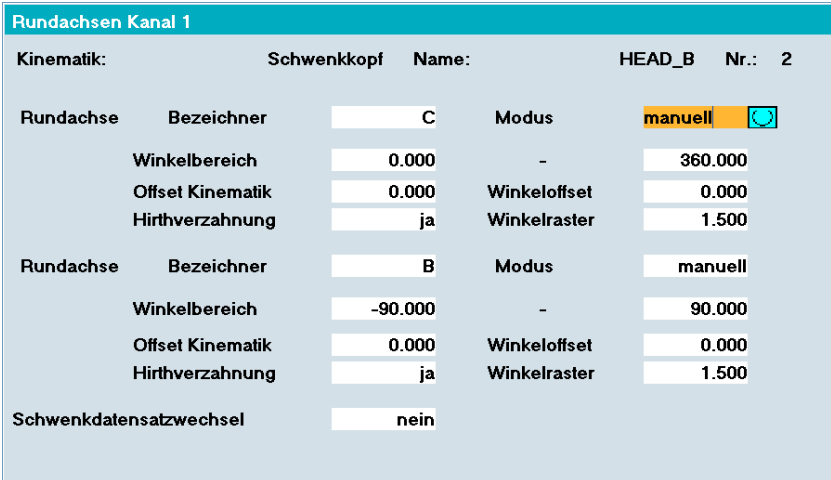

#### Erklärung der Parameter:

# Rundachse 1, Rundachse 2 \$TC\_CARR35[n]; \$TC\_CARR36[n]

n = Nummer des Schwenkdatensatzes

Vorzugsweise sollten folgende Bezeichner gewählt werden:
- $\bullet$  Achse dreht um Maschinenachse  $X \Rightarrow A$
- Achse dreht um Maschinenachse Y ⇒ B
- Achse dreht um Maschinenachse Z ⇒ C

Sind die Achsen der NCU bekannt, so müssen die gleichen Achsbezeichner der entsprechenden NC-Rundachsen gewählt werden (siehe Modus automatisch).

Sind die Achsen der NCU nicht bekannt, können beliebige Achsbezeichner verwendet werden (maximal 6 Buchstaben bzw. Zahlen).

# **Modus** \$TC\_CARR37[n] (siehe Anzeigevarianten)

#### ● automatisch

NC-Rundachsen werden automatisch auf die entsprechenden Schwenkwinkel verfahren.

manuell

Rundachsen werden manuell durch den Bediener auf die entsprechende Position verstellt, z. B. "Einfachstmaschinen" mit handverstellbaren Rundachsen (Meßsystem: Stahlmaß).

Die Anzeige der einzustellenden Schwenkwinkel erfolgt durch die Meldungen 62180/62181.

halb auto

Mit dem Modus "halb auto" werden die Meldungen 62180/62181 (Anzeige der einzustellenden Winkelwerte) ausgeblendet.

Anwendung:

Manuelle Rundachsen, die durch eine entsprechende Mechanik auf den berechneten Winkel positioniert werden. Der Maschinenhersteller kann dazu den Anwenderzyklus TOOLCARR entsprechend modifizieren, um den Schwenkwinkel (lokale Variable \_A1, \_A2) an ein Unterprogramm zu übergeben (Marken \_M21... für manuelle Rundachsen).

Sowohl gemischte Maschinenkinematiken (z. B. 1. Rundachse automatisch, 2. Rundachse manuell), als auch "unvollständige" Maschinenkinematiken mit nur einer Rundachse sind zulässig.

Soll eine Maschinenkinematik mit nur einer Rundachse realisiert werden, muss diese immer als 1. Rundachse vereinbart sein.

### **Winkelbereich** \$TC\_CARR30[n] .. \$TC\_CARR33[n]

Jeder Rundachse muss ein gültiger Winkelbereich (z. B. -90 + 90 grd) zugewiesen werden. Dieser muss nicht der Softwareendlagenbereich der entsprechenden Rundachse sein. Bei Moduloachsen ist der Verfahrbereich zwischen 0 und 360 grd einzutragen.

# Offset Kinematik \$TC\_CARR24[n]; \$TC\_CARR25[n]

In dem Eingabefeld "Offset Kinematik" kann der Offsetwert der Rundachse 1 (\$TC\_CARR24[n]) bzw. Rundachse 2 (\$TC\_CARR25[n]) eingegeben werden, wenn in Grundstellung der Kinematik die Position der Rundachsen ungleich 0 ist.

3.16 Schwenken - CYCLE800

# Hirthverzahnung \$TC\_CARR26[n]... \$TC\_CARR29[n

Auswahl:

● nein

Die nachfolgenden Felder werden ausgeblendet.

- ja
	- ⇒ Winkeloffset der Hirthverzahnung zu Beginn der Verzahnung.
	- ⇒ Winkelraster der Hirthverzahnung
	- ⇒ Automatische Korrektur ja /nein (ab Zyklenstand-SW 6.3 entfallen)

### Schwenkdatensatzwechsel (nur für ShopMill/ShopTurn relevant) \$TC\_CARR37[n] (siehe Anzeigevarianten)

Auswahl:

- nein
- automatisch
- manuell

### Werkzeugwechsel (nur für ShopMill/ShopTurn relevant) \$TC\_CARR37[n] (siehe Anzeigevarianten)

Auswahl:

- automatisch
- manuell

Anzeige "Werkzeugwechsel" nur bei Kinematiktyp T und M.

# 3.16.7.4 Inbetriebnahme Kinematik fein

### Allgemeines

#### Eingabemaske für Feinverschiebungen der Offsetvektoren beim Schwenken ab NCU 7.1:

Im Inbetriebnahmebild "Kinematik fein" können für die Vektoren der Maschinenkinematik I1 bis I4 bzw. die Offsetwerte der Rundachsen Feinverschiebungen eingegeben werden. Die Anzeige und Eingabe der Feinverschiebungen der Offsetvektoren erfolgt in einem eigenen Bild im Bereich Inbetriebnahme Schwenken. Der Einstieg erfolgt mit vertikalen Softkey Kinematik, Rundachsen, Kinematik fein. Die Aktivierung der Feinverschiebungen erfolgt durch das Settingdatum: SD 42974: \$SC\_TOCARR\_FINE\_CORRECTION = 1.

Die Feinverschiebungen wirken additiv zu den entsprechenden Basisvektoren beim Aufruf der Funktion "Schwenken" CYCLE800 oder der NC-Funktion TCARR=n.

Zuordnung Basisvektoren zu den Vektoren Feinverschiebung:

- I1 \$TC\_CARR1..3[n] → \$TC\_CARR41..43[n]
- $\bullet$  I2 \$TC\_CARR4..6[n]  $\rightarrow$  \$TC\_CARR44..46[n]
- $\bullet$  I3 \$TC\_CARR15..17[n]  $\rightarrow$  \$TC\_CARR55..57[n]
- $\bullet$  I4 \$TC\_CARR18..20[n] → \$TC\_CARR58..60[n]

Offsetvektoren der Rundachsen

- $\bullet$  \$TC\_CARR24..25[n] → \$TC\_CARR64..65[n]
- n...Nummer des Schwenkdatensatzes

### Anwendung

Die Feinverschiebungen können zur Temperaturkompensation der Maschinenkinematik angewandt werden. Dazu können diese in einem entsprechenden Herstellerzyklus beschrieben, aktiviert bzw. deaktiviert werden.

# 3.16.7.5 Inbetriebnahmebeispiele für Maschinenkinematiken

# Beispiel 1: Schwenkkopf 1 "HEAD\_1"

- Rundachse 1(C) (manuell) um Z
- Rundachse 2(A) (manuell) um X
- Wechselbarer Schwenkkopf handverstellbar (manuell)

Vektoren beziehen sich auf die Grundstellung der Kinematik (Zeichnung nicht maßstabsgerecht)

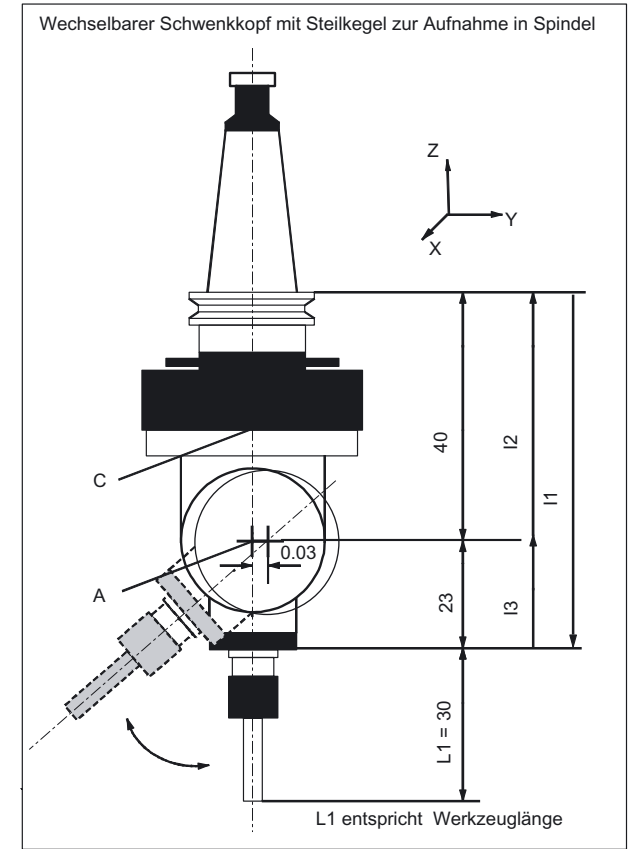

3.16 Schwenken - CYCLE800

| <b>Kinematik</b>    | Schwenkkopf |          | HEAD_1    |
|---------------------|-------------|----------|-----------|
| Freifahren          | Ζ           |          |           |
|                     | X           | Y        | Z         |
|                     |             |          | 200.000   |
| Offsetvektor I1     | 0.000       | 0.030    | $-63.000$ |
| Rundachsvektor V1   | 0.000       | 0.000    | 1.000     |
| Offsetvektor I2     | 0.000       | 0.000    | 40.000    |
| Rundachsvektor V2   | 1.000       | 0.000    | 0.000     |
| Offsetvektor I3     | 0.000       | $-0.030$ | 23.000    |
|                     |             |          |           |
| Anzeige-Optionen    |             |          |           |
| Schwenkmodus        | achsweise   |          |           |
| Richtung            | Rundachse 2 |          |           |
| Nachführen Werkzeug | nein        |          |           |
|                     |             |          |           |
| Rundachsen          |             |          |           |
| Rundachse 1         | C           | Modus    | manuell   |
| Winkelbereich       | 0.000       |          | 360.000   |
| Rundachse 2         | A           | Modus    | manuell   |
| Winkelbereich       | $-15.000$   |          | 100.000   |

Tabelle 3-2 Inbetriebnahme SK Schwenken, Kinematik (Beispiel 1)

# Beispiel 2: Schwenkkopf 2 "HEAD\_2"

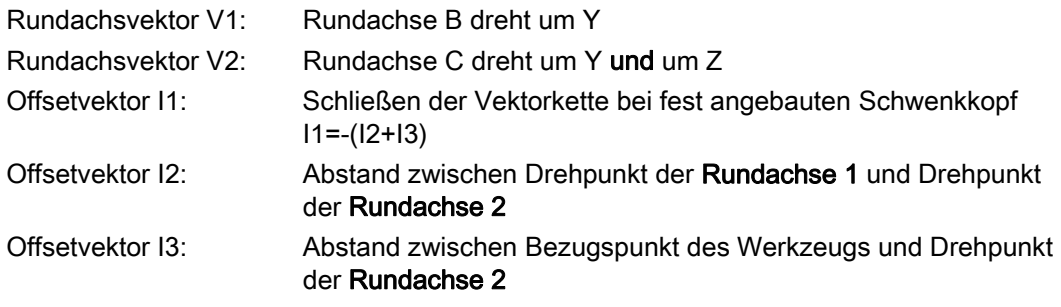

Kardanischer Schwenkkopf (handverstellbar) mit Hirthverzahnung

### Vektoren beziehen sich auf die Grundstellung der Kinematik

Ist der Schwenkkopf fest angebaut, wird die Vektorkette geschlossen (siehe I1)

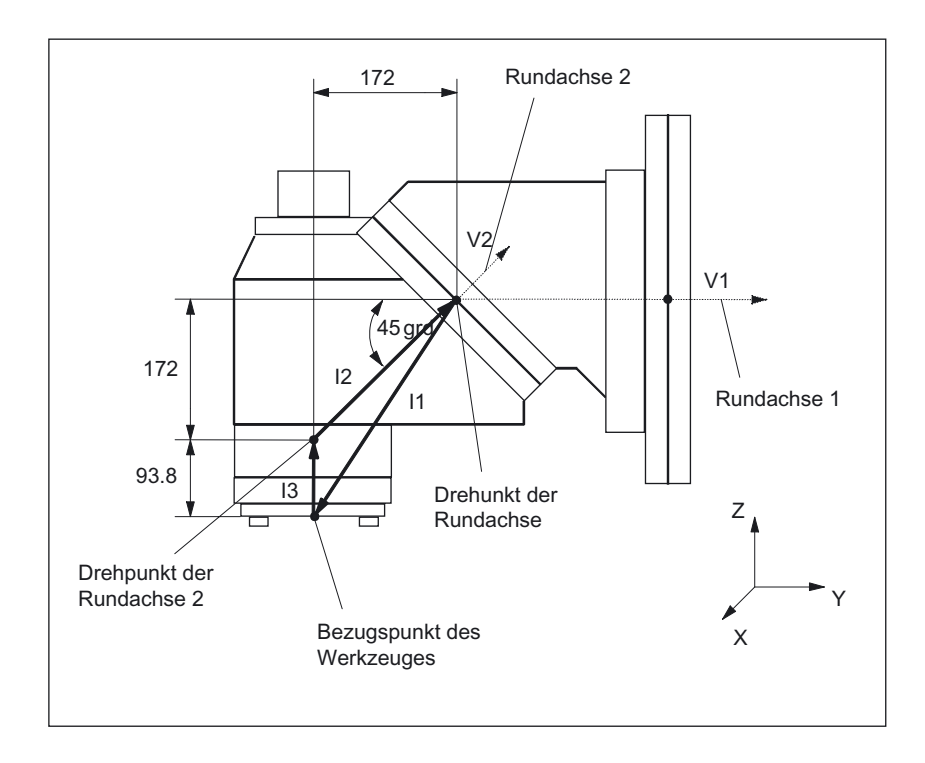

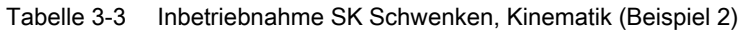

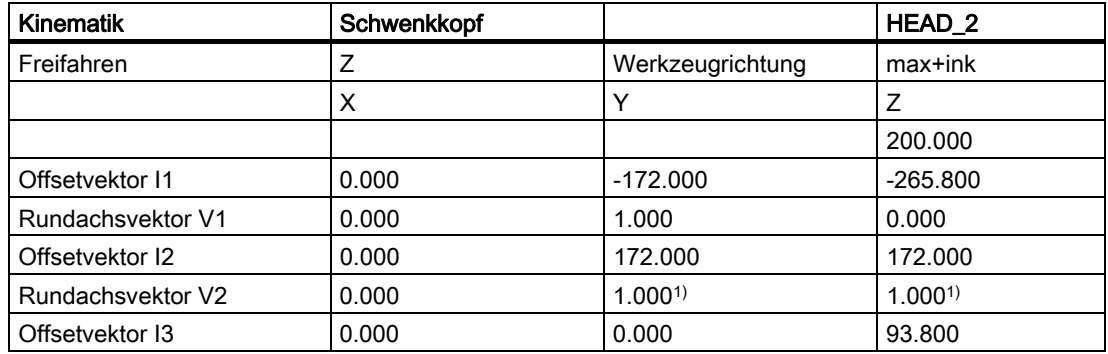

3.16 Schwenken - CYCLE800

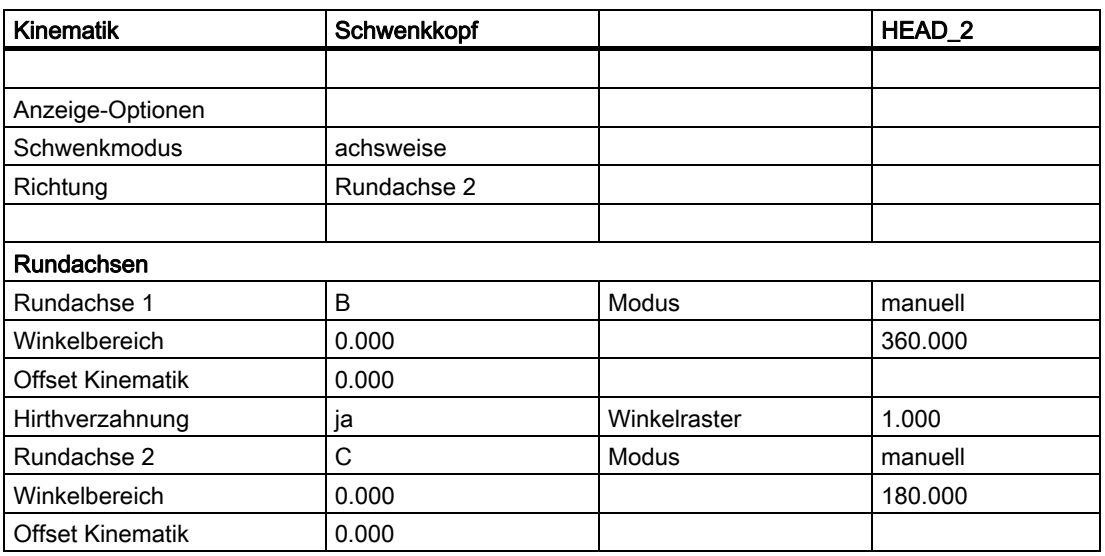

Der Bezugspunkt des Drehpunkts der Rundachsen 1, 2 kann auf der Drehlinie verschoben sein und muss nicht mit dem mechanischen Drehpunkt übereinstimmen.

1) Berechnung Rundachsvektor V2: Winkel 45 Grad

 $V2Y = sin(45) = 0.7071$  $V2z = cos(45) = 0.7071$ V2Y und V2z können auf 1 normiert werden.

# Beispiel 3: Kardanischer Tisch "TABLE\_45"

# Vektoren beziehen sich auf die Grundstellung der Kinematik

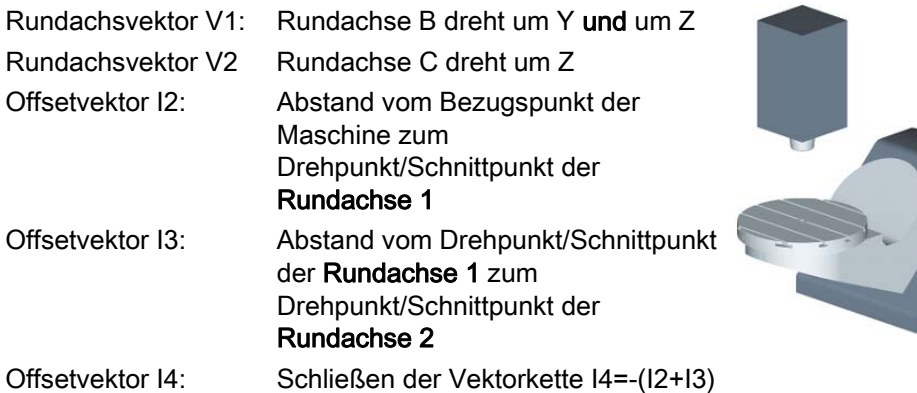

### Seitenansicht der Maschine

Spindel (Werkzeugaufnahme) auf ein Blockmaß über **Tischoberkante** (Rundachse C) bzw. Tischmitte positioniert.

Die Ermittlung der Drehmitte des Rundtisches C erfolgt mittels Messdorn in der Spindel.

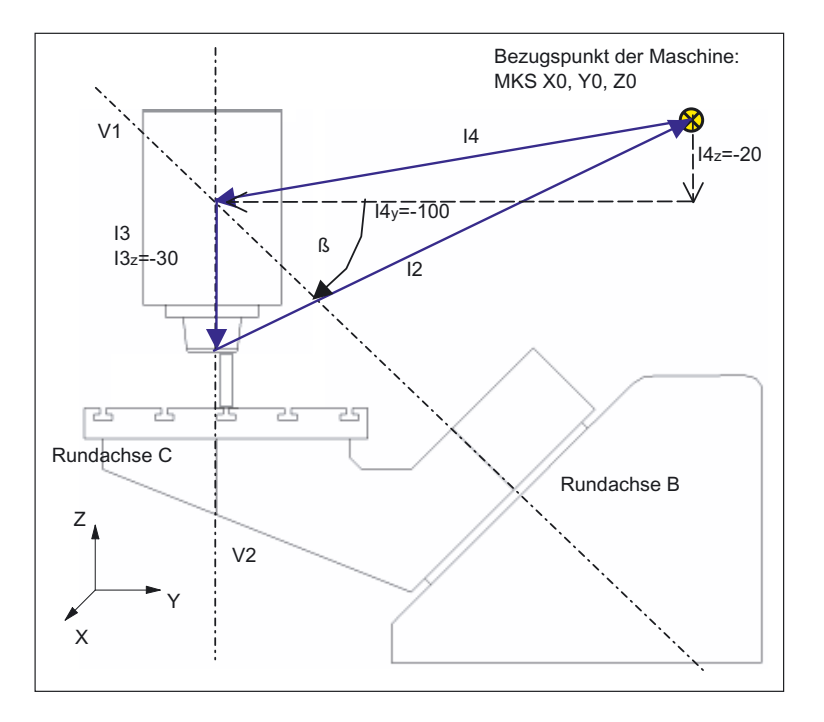

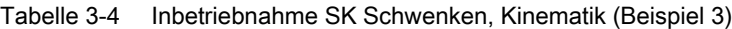

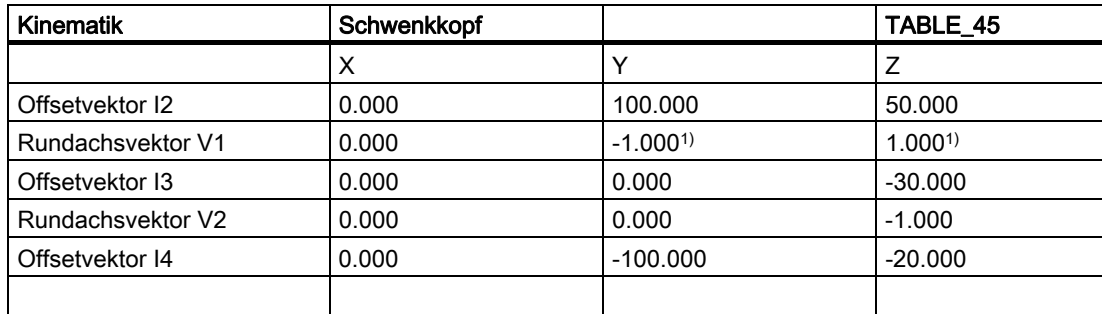

3.16 Schwenken - CYCLE800

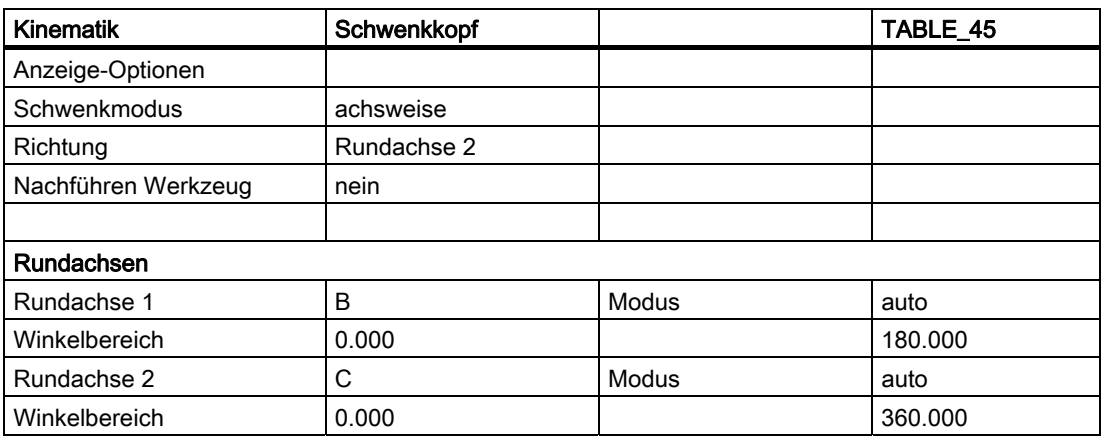

- 1) Berechnung Rundachsvektor V1: β = -45 Grad V1Y= sin(-45)= -0.7071 V1z= cos(-45)= 0.7071
	- V1Y und V1z können auf -1 und 1 normiert werden.

# Beispiel 4: Schwenkkopf/Rundtisch "MIXED\_45"

## Vektoren beziehen sich auf die Grundstellung der Kinematik

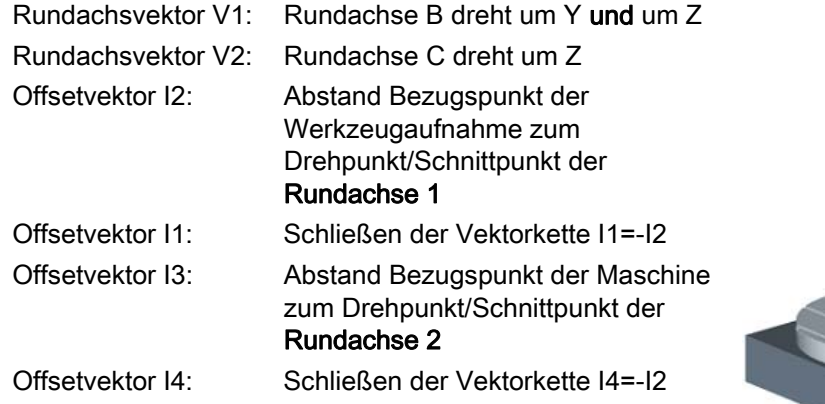

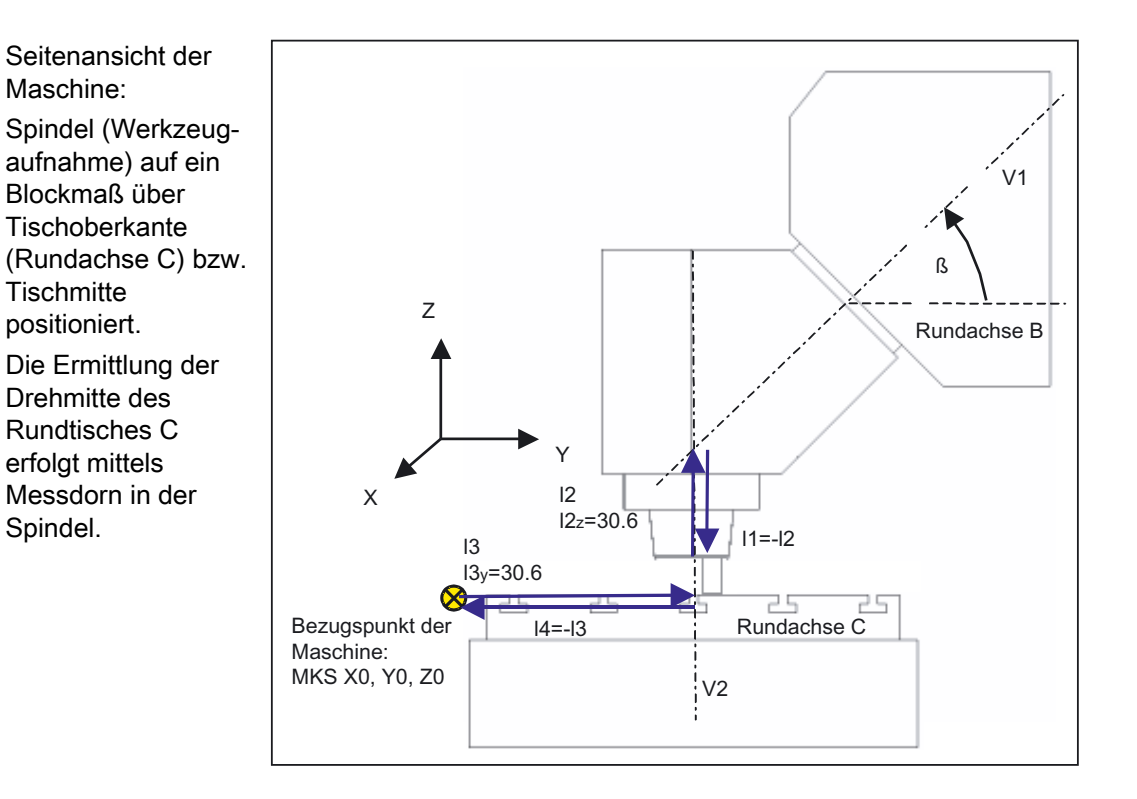

3.16 Schwenken - CYCLE800

| <b>Kinematik</b>    | Schwenkkopf |             | MIXED_45    |
|---------------------|-------------|-------------|-------------|
|                     | X           | Υ           | Z           |
| Offsetvektor 11     | 0.000       | 0.000       | $-30.600$   |
| Rundachsvektor V1   | 0.000       | $1.000^{1}$ | $1.000^{1}$ |
| Offsetvektor I2     | 0.000       | 0.000       | 30.600      |
| Offsetvektor 13     | 300.000     | 150.000     | 0.000       |
| Rundachsvektor V2   | 0.000       | 0.000       | $-1.000$    |
| Offsetvektor I4     | $-300.000$  | $-150.000$  | 0.000       |
|                     |             |             |             |
| Anzeige-Optionen    |             |             |             |
| Schwenkmodus        | achsweise   |             |             |
| Richtung            | Rundachse 1 |             |             |
| Nachführen Werkzeug | ja          |             |             |
|                     |             |             |             |
| <b>Rundachsen</b>   |             |             |             |
| Rundachse 1         | B           | Modus       | auto        |
| Winkelbereich       | 0.000       |             | 180.000     |
| Rundachse 2         | С           | Modus       | auto        |
| Winkelbereich       | 0.000       |             | 360.000     |

Tabelle 3-5 Inbetriebnahme SK Schwenken, Kinematik (Beispiel 4)

1) Berechnung Rundachsvektor V1:  $β = 45$  Grad V1Y= sin(45)= -0.7071 V1z= cos(45)= 0.7071 V1Y und V1z können auf 1 normiert werden.

# Beispiel 5: Schwenktisch "TABLE\_5"

### Vektoren beziehen sich auf die Grundstellung der Kinematik

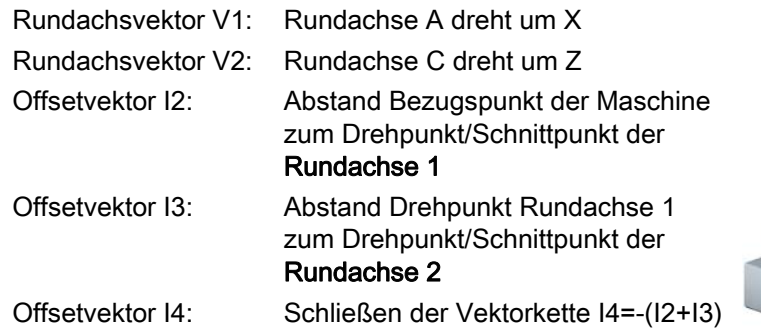

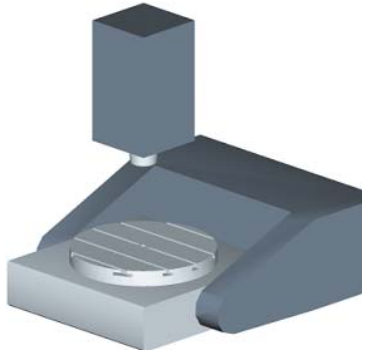

### Seitenansicht der Maschine aus X-Richtung

Spindel

(Werkzeugaufnahme) auf ein Blockmaß über **Tischoberkante** (Rundachse C) bzw. Tischmitte positioniert.

Die Ermittlung der Drehmitte des Rundtisches C erfolgt mittels Messdorn in der Spindel.

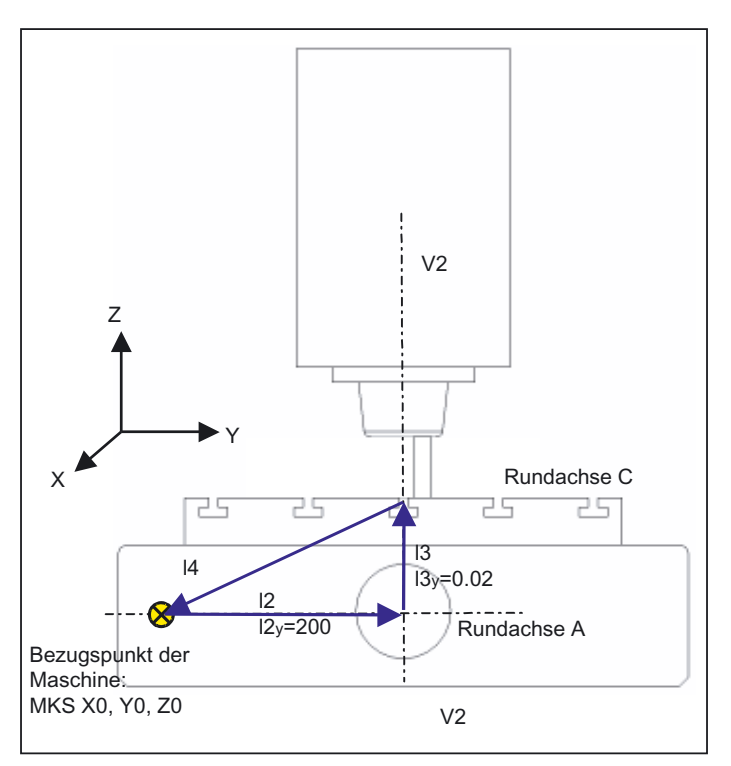

3.16 Schwenken - CYCLE800

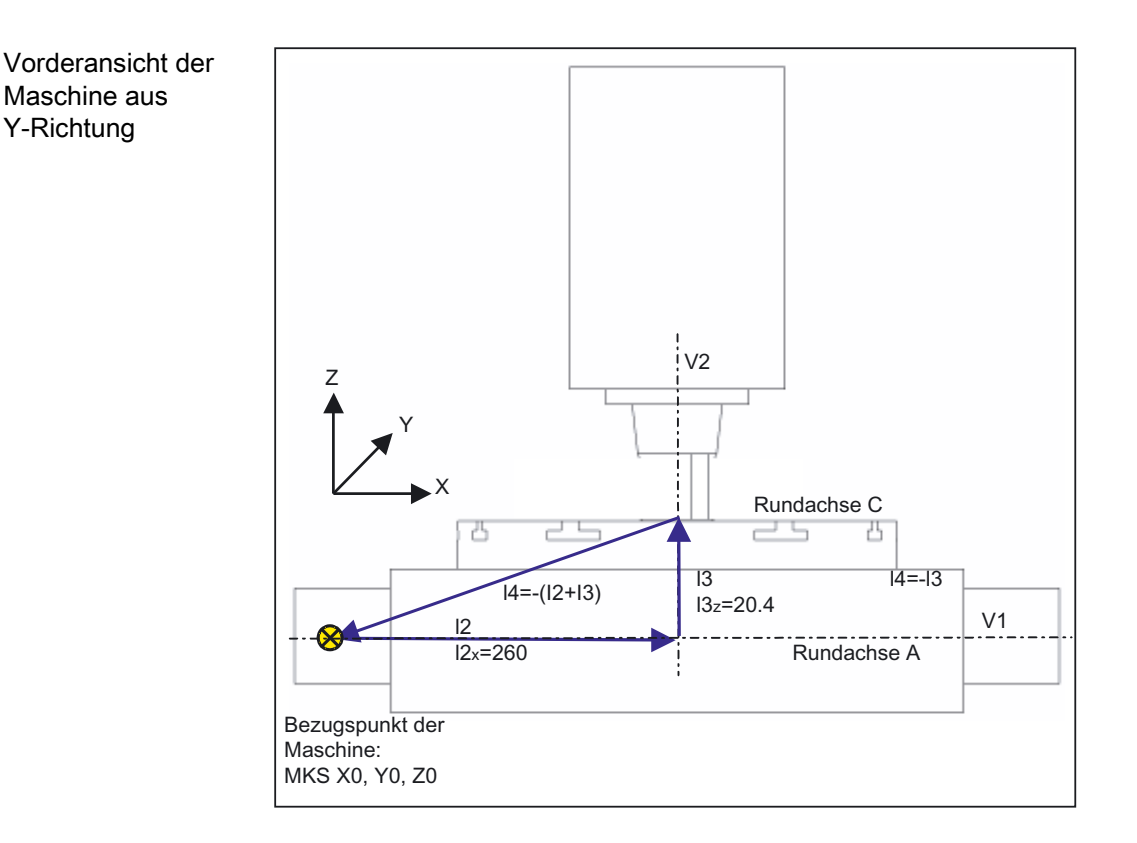

Tabelle 3-6 Inbetriebnahme SK Schwenken, Kinematik (Beispiel 5)

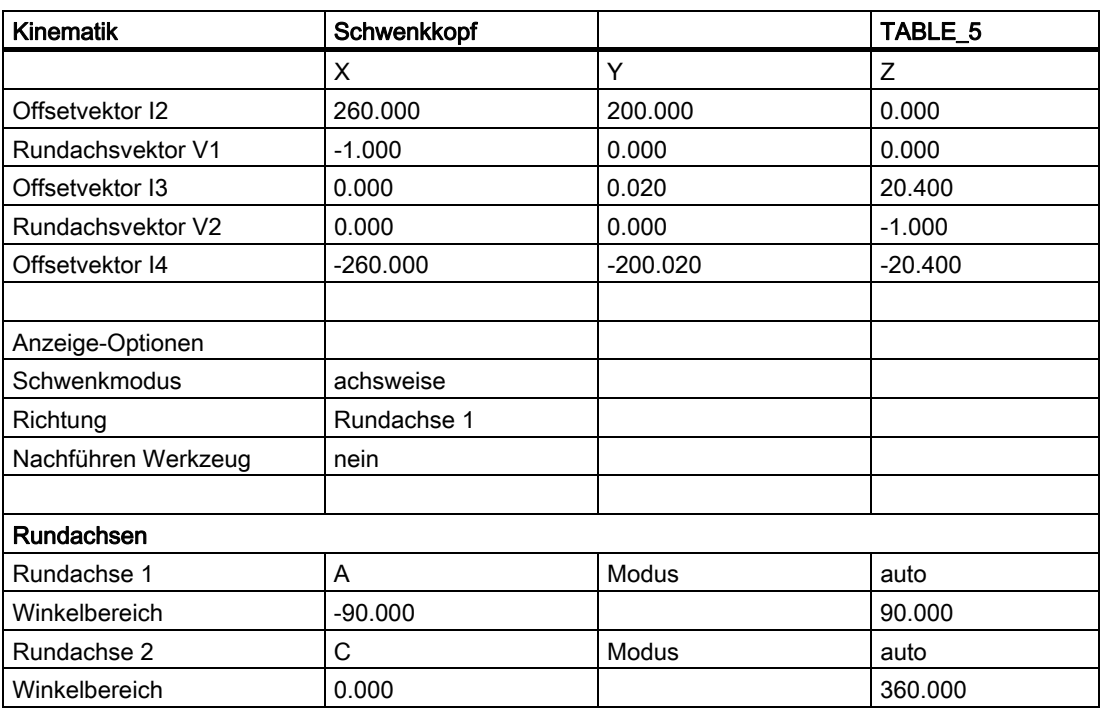

# 3.16.8 Herstellerzyklus TOOLCARR.SPF - CYCLE800

# Funktion

# Anpassungen des Maschinenherstellers

Alle Achspositionen beim Schwenken werden mittels des Zyklus TOOLCARR.SPF verfahren. Der Aufruf erfolgt ausschließlich aus dem Schwenkzyklus CYCLE800 bzw. E\_TCARR (ShopMill) oder F\_TCARR (ShopTurn). Der Zyklus kann vom Maschinenhersteller bei der Inbetriebnahme modifiziert werden, um maschinenspezifische Gegebenheiten einzuarbeiten.

Wird der Zyklus nicht modifiziert, werden beim Freifahren vor dem Schwenken zuerst die Achse Z (Marke \_M41) oder die Achse Z und dann die Achsen X, Y (Marke \_M42) verfahren. Es kann auch in Werkzeugrichtung mit geschwenkten Werkzeugachsen freigefahren werden (siehe Marke \_M44, \_M45).

Die Positionen entsprechen dem IBN-Menü CYCLE800 "Kinematik" ⇒ Freifahrpositionen.

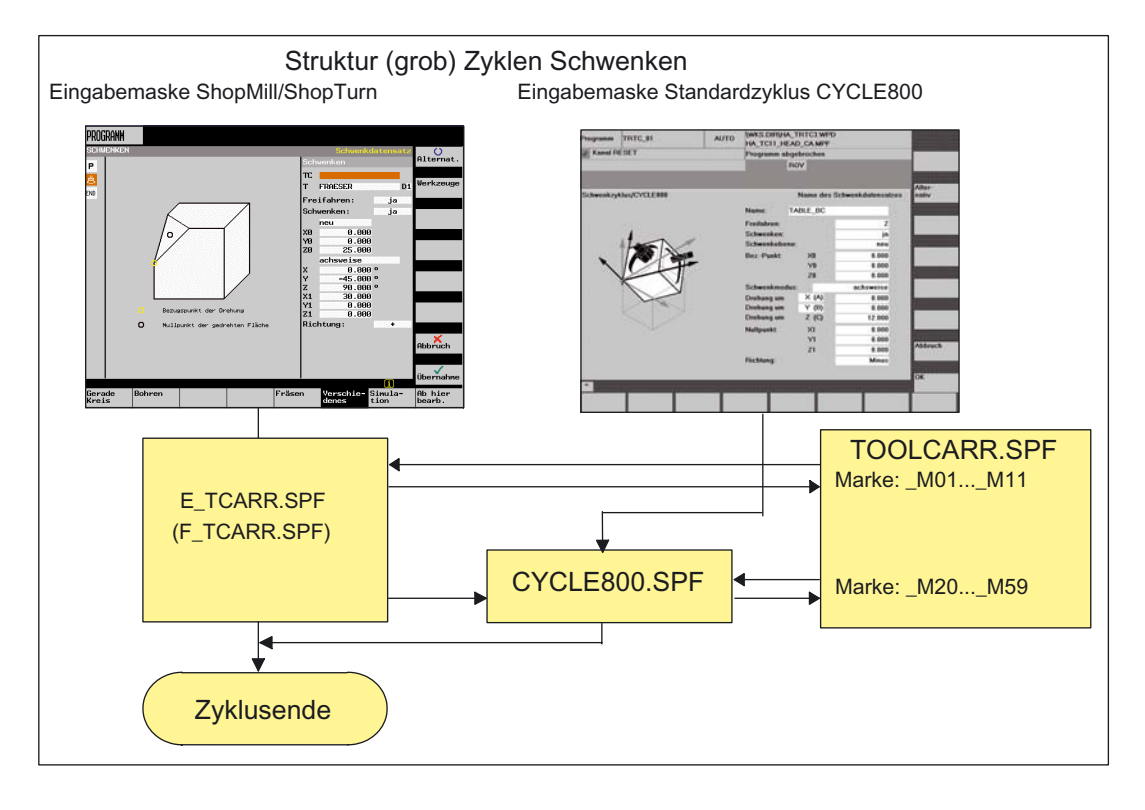

### Hinweis

Die Parameter sind nur gültig in Verbindung mit der entsprechenden Sprungmarke im TOOLCARR ⇒ siehe nachfolgende Programmstruktur.

Ist das Grundsystem der Maschine INCH, ist der Zyklus TOOLCARR entsprechend zu modifizieren.

Beachten Sie die Hinweise des Maschinenherstellers!

3.16 Schwenken - CYCLE800

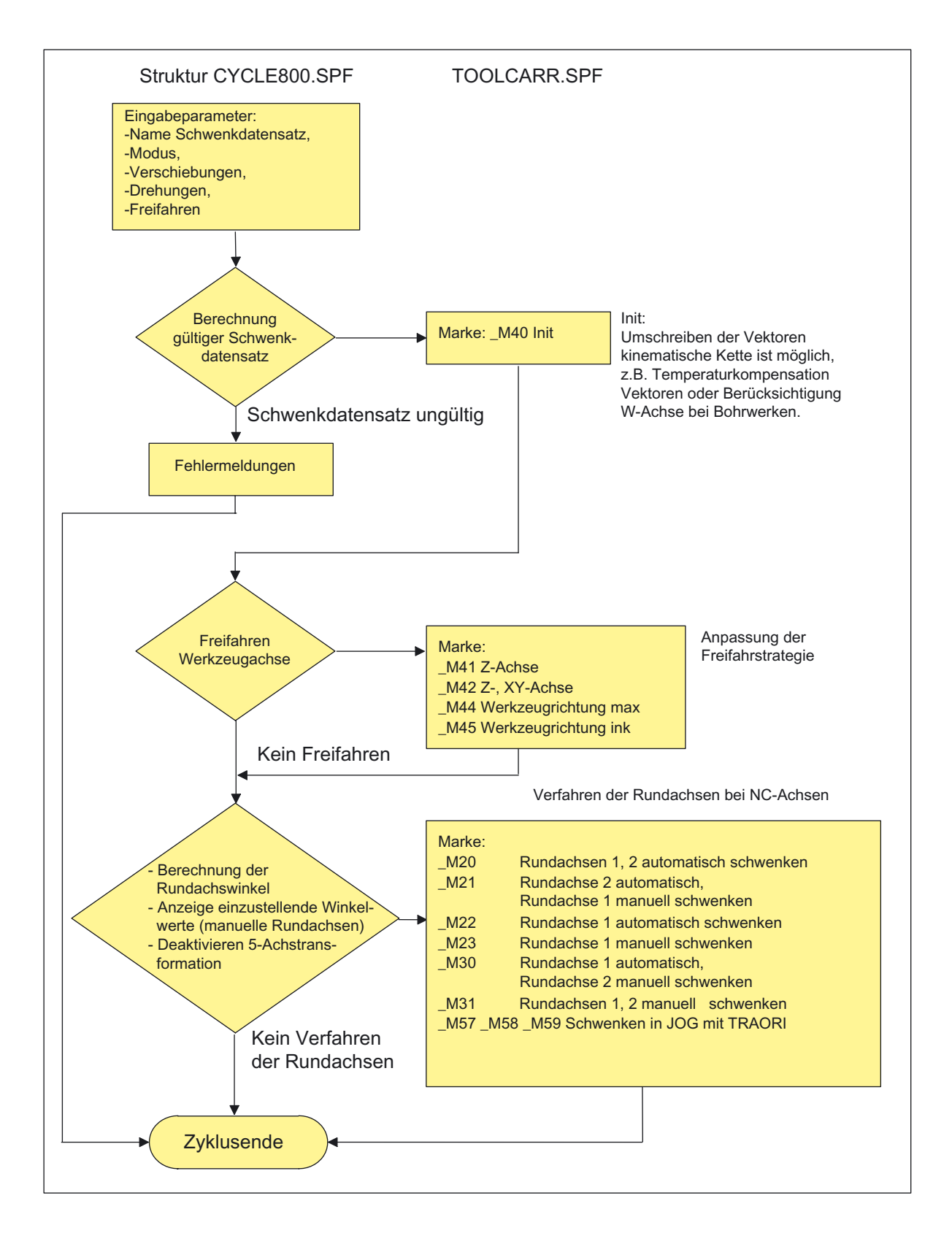

3.16 Schwenken - CYCLE800

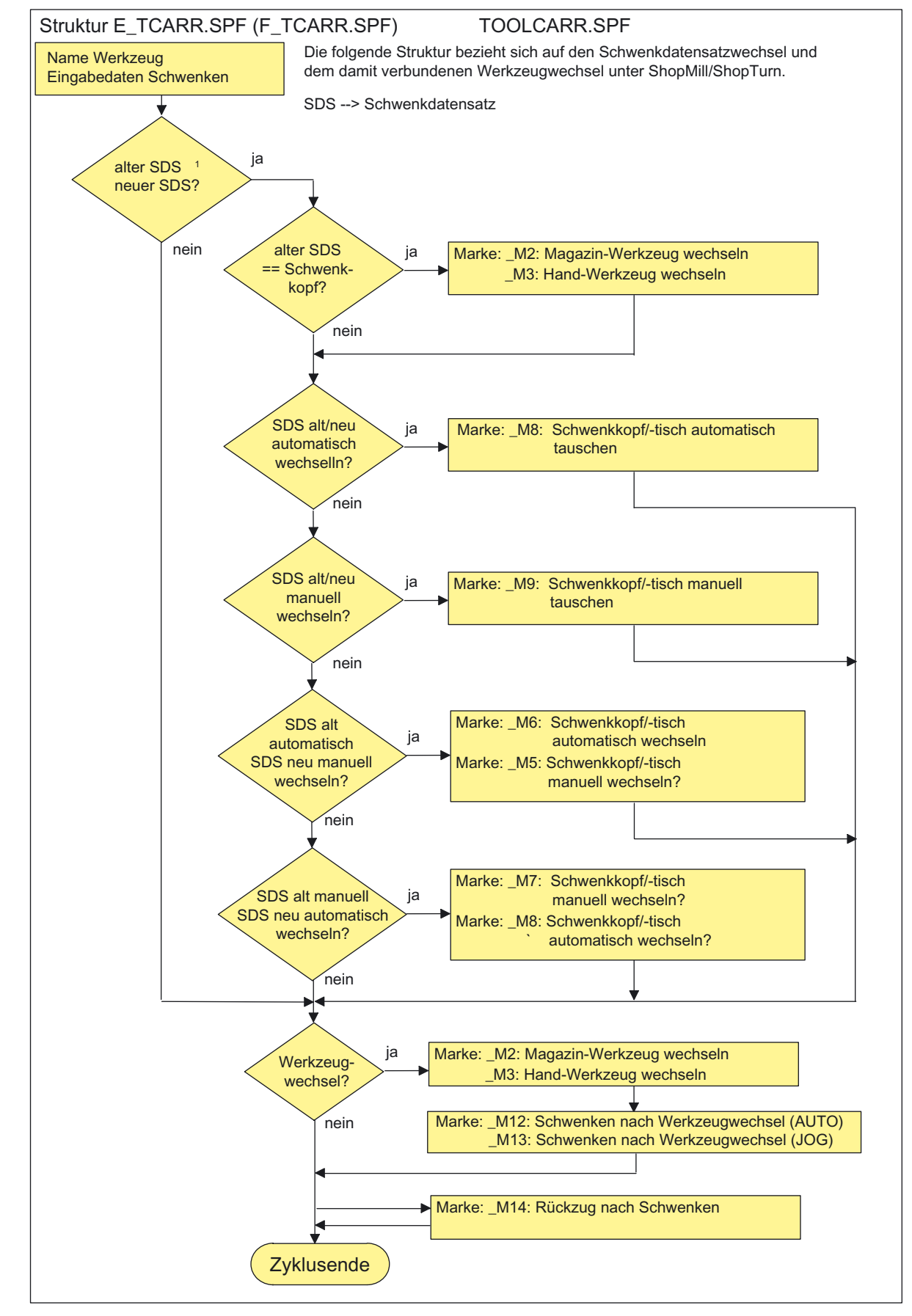

3.16 Schwenken - CYCLE800

# Hinweise

# ● Zu Marke \_M20 bis \_M31

Die Marken \_M20 bis \_M31 unterscheiden sich durch Kinematiken mit zwei oder einer Rundachse. Außerdem wird zwischen automatischen Rundachsen (sind der NCU bekannt) und manuellen Rundachsen unterschieden.

Für den aktiven Schwenkdatensatz gilt immer nur eine Marke. Kontrolle über Parameter/GUD7-Variable TC ST.

### ● Zu ShopMill/ShopTurn Marken \_M2 bis \_M13

Bei einem Wechsel des Schwenkdatensatzes (SDS) bzw. beim Werkzeugwechsel werden die Linearachsen mit dem letzten Freifahrmodus (modal) freigefahren. Ist dieses Verhalten unter ShopMill/ShopTurn nicht gewünscht, müssen die entsprechenden Aufrufe mit Semikolon (;) auskommentiert werden.

Im Herstellerzyklus TOOLCARR.SPF wird unter ShopMill/ShopTurn (siehe Marken \_M2 bis \_M9) der Zyklus E\_SWIV\_H bzw. F\_SWIV\_H aufgerufen.

Parameter E\_SWIV\_H (Par1, Par2, Par3)

- Par1: Nummer Schwenkdatensatz (\_TC1)
- Par2: Winkel 1. Rundachse
- Par3: Winkel 2. Rundachse

Modifikationsbeispiele:

Sollen die Rundachsen (Schwenkkopf/-tisch) beim Schwenkdatenwechsel/Werkzeugwechsel nicht positioniert werden, kann der Aufruf des Zyklus E\_SWIV\_H an den entsprechenden Marken auskommentiert werden.

Sollen die Rundachsen auf bestimmte Position verfahren, kann in die Parameter Par2, Par3 ein Winkelwert übergeben werden.

#### ● Zu ShopMill/ShopTurn Marken \_M14, \_M15

In Abhängigkeit von den Werten der Rückzugsebene und der programmierten Schwenkebene ist es nach Satzsuchlauf möglich, dass die Linearachsen bei Hochfahren von der aktuellen Position auf die Softwareendlagen der nun mitgeschwenkten Rückzugsebene fahren.

Um dieses Problem vermeiden zu können, wird nach dem Schwenken die Marke \_M14 im TOOLCARR.SPF aufgerufen. Der dort voreingestellt Zyklus E\_SP\_RP(30) fährt auf die ShopMill-Rückzugsebene hoch, wobei ggf. an Softwareendschaltern entlang gefahren wird. Ein entsprechender Rückzug nach Satzsuchlauf kann unter der Marke \_M15 eingestellt werden.

#### ● Zu ShopMill/ShopTurn Marken \_M46

Das Freifahren vor dem Schwenken nach einem Satzsuchlauf kann unter der Marke \_M46 eingestellt werden. Die Variable \_E\_VER ist 1, wenn es sich um ein ShopMill-Programm handelt.

#### Zu "Nachführen Werkzeug"

Nachführen Werkzeug setzt voraus, das eine 5-Achstransformation eingerichtet ist, die dem entsprechenden Schwenkdatensatz äquivalent ist.

Der Programmierteil ist in die Marke \_M20 des Herstellerzyklus TOOLCARR.SPF eingebaut.

Die entsprechenden Programmzeilen sind durch Auskommentieren zu aktivieren.

### ● Zu Werkzeugwechsel + Schwenken

Generell gilt, dass die Funktionen Schwenken (CYCLE800) und der Werkzeugwechsel an einer Maschine voneinander unabhängig sind. So kann bei einem technologischen Ablauf mit mehreren Werkzeugen (z.B. Zentrieren, Bohren, Gewindebohren) die geschwenkte Arbeitsebene erhalten bleiben.

Sind beim mechanischen Ablauf des Werkzeugwechsels die Rundachsen des aktiven Schwenkdatensatzes beteiligt oder müssen diese freigefahren werden, muss vom Programmierer des Werkzeugwechselablauf-Programmes berücksichtigt werden das nach dem Werkzeugwechsel die Rundachspositionen wie vor dem Werkzeugwechsel wieder angefahren werden. Sind am Werkzeugwechsel auch Linearachsen (Geoachsen) beteiligt, müssen die Drehungen in der NC (Schwenkframe) nicht gelöscht werden, sondern die Linearachsen können mit den Befehlen G153 bzw. SUPA als Maschinenachse im Werkzeugwechsel positioniert werden.

#### Zu Schwenken ohne aktive Werkzeugkorrektur

Wird vom Anwender gewünscht, dass das Schwenken der Rundachsen ohne aktive Werkzeugschneide (D0) nicht möglich ist, so kann der Maschinenhersteller dies im Zyklus TOOLCARR.SPF anpassen:

Beispiel mit Syntax als Message:

```
_M40: 
IF ((NOT $P_TOOL) AND _TC1) 
LOOP 
MSG("keine Werkzeugschneide aktiv") 
M0 
STOPRE 
ENDLOOP 
ENDIF 
GOTOF _MEND
```
#### Parameter

TOOLCARR( MODE, TC1, A1, A2, TC2)

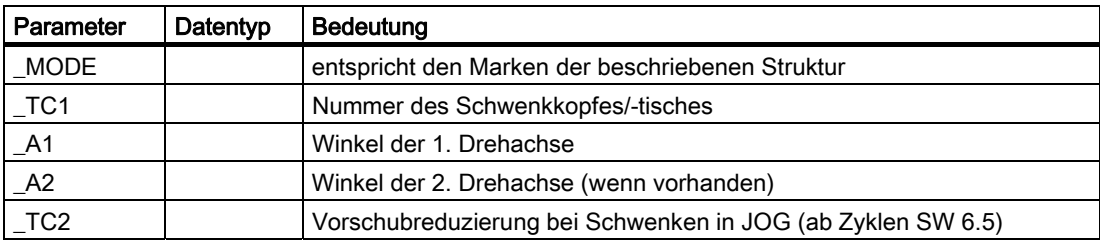

3.17 High Speed Settings - CYCLE832

# 3.17 3.17 High Speed Settings - CYCLE832

# 3.17.1 Allgemeines

Der Standardzyklus High Speed Settings CYCLE832 steht für HMI ab SW 6.3 und NCU SW 6.3 (CCU SW 4.3) zur Verfügung.

# Anwendung des Zyklus CYCLE832

- Zur technologischen Unterstützung bei der Bearbeitung von Freiformkonturen (Flächen) im 3 bzw. 5 Achsen Hochgeschwindigkeitsbearbeitungsbereich (High Speed Cutting - HSC).
- Vorrangiger Einsatz im HSC-Fräsbereich (Möglichkeit des Einsatzes bei Dreh- oder Schleifbearbeitungen).
- Fasst die wesentlichen G-Codes und die Maschinen- bzw. Settingdaten zusammen, die zur HSC-Bearbeitung erforderlich sind.
- Trennung Technologie-Geometrie durch entsprechende NC-Programmstruktur.

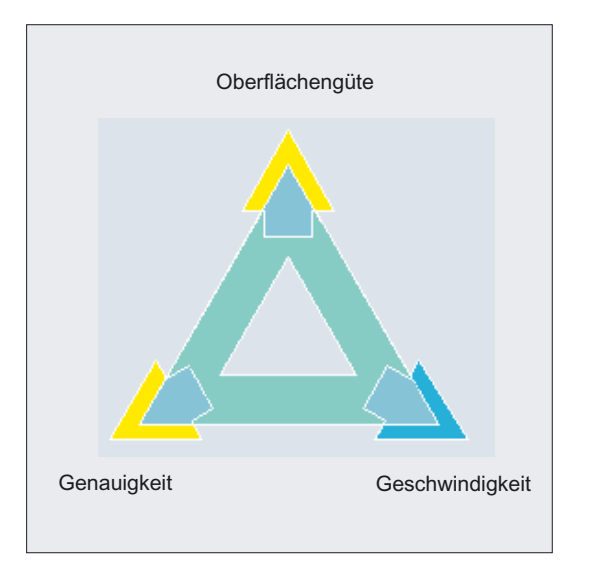

Beim Abarbeiten von CAM-Programmen im HSC-Bereich müssen von der Steuerung hohe Vorschübe bei kürzesten NC-Sätzen verarbeitet werden. Dabei wird vom Anwender eine gute Oberflächengüte bei hoher Genauigkeit im μm Bereich bei extrem großen Bearbeitungsvorschüben >10 m/min erwartet. Durch verschiedene Bearbeitungsstrategien kann der Anwender mit Hilfe des CYCLE832 das Programm feinstabstimmen.

Bei Schruppbearbeitung wird durch Überschleifen der Kontur die Gewichtung auf der Geschwindigkeit liegen.

Bei der Schlichtbearbeitung wird die Gewichtung auf der Genauigkeit liegen.

In beiden Fällen wird durch Angabe einer Toleranz die Bearbeitungskontur eingehalten, um die gewünschte Oberflächengüte zu erreichen.

Bei der Festlegung der Toleranzwerte zum Überschleifen der Kontur muss der Bediener genaue Kenntnis vom nachfolgenden CAM-Programm besitzen. Der Zyklus CYCLE832 unterstützt Maschinentypen, bei denen bei der Bearbeitung maximal 3 Linear- und 2 Rundachsen beteiligt sind.

### Funktion

Durch CYCLE832 können folgende Funktionen definiert bzw. ein-/ausgeschaltet werden:

- 4 Bearbeitungsarten: Schlichten, Vorschlichten, Schruppen, Abwahl (Standardeinstellung)
- Toleranzband der zu bearbeitenden Kontur
- Überschleifen (G64, G641, G642)
- NC-Satz Kompressor (COMPCAD, COMPCURV, COMPOF)1)
- Vorsteuerung (FFWON, FFWOF)
- Ruckbegrenzung (SOFT, BRISK)
- 5-Achs-Transformation (TRAORI, TRAFOOF)1)
- B-SPLINE1)

1) nur wenn die entsprechende Option gesetzt ist.

Der Zyklus CYCLE832 fasst die wesentlichen G-Codes und die Maschinen- bzw. Settingdaten zusammen, die zur HSC-Bearbeitung erforderlich sind.

### Bearbeitungsarten

Im CYCLE832 wird zwischen vier technologischen Bearbeitungen unterschieden:

- "Schlichten"
- "Vorschlichten"
- "Schruppen"
- "Abwahl" (Standardeinstellung)

Die vier Bearbeitungsarten stehen bei CAM Programmen im HSC-Bereich in direkten Zusammenhang zur Genauigkeit und der Geschwindigkeit der Bahnkontur (siehe Hilfebild). Der Bediener/Programmierer kann durch den Toleranzwert eine entsprechende Gewichtung vornehmen.

Den vier Bearbeitungsarten können unterschiedliche Toleranzen und Einstellungen (Anpassung Technologie) zugeordnet werden.

#### Eingabemaske

In der Eingabemaske sind die entsprechenden G-Codes voreingestellt (Anpassung Technologie), die ein Überschleifen Bahnkontur bzw. das geschwindigkeitsoptimale Abarbeiten des CAM-Programms gewährleisten.

Der Zyklus ist dem CAM-Programm im Hauptprogramm vorgelagert (siehe Aufrufbeispiel CYCLE832).

# 3.17 High Speed Settings - CYCLE832

Es werden die unterschiedlichen Interpretationen der Toleranzwerte berücksichtigt. Z. B. wird bei G641 der Toleranzwert als ADIS= übergeben und bei G642 das achsspezifische MD 33100 COMPRESS\_POS\_TOL[AX] aktualisiert.

Bei Aktivieren des Eingabefeldes "Technologie anpassen" kann ein- oder ausgeschaltet werden (Schlüsselschalterstellung ≥ 2):

- die Kompression (COMPCAD, COMPCURV, COMPOF, B-SPLINE),
- der Bahnsteuerbetrieb (G64, G641, G642) oder
- die Geschwindigkeitsführung (FFWON, FFWOF, SOFT, BRISK).

Bei eingerichteter 5-Achstransformation (TRAORI) kann diese im Eingabefeld Transformation ein- und ausgeschaltet werden.

# ACHTUNG

Beachten Sie die Angaben des Maschinenherstellers!

Fräszyklen 3.17 High Speed Settings - CYCLE832

# 3.17.2 Programmieren über Eingabemaske

# 3.17.2.1 Allgemeines

# Aufruf CYCLE832 im Menübaum HMI

Einstieg Bereich Programme/Fräsen

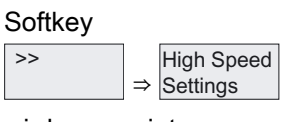

wird angezeigt.

# Eingabemaske CYCLE832 in Standard-Oberfläche

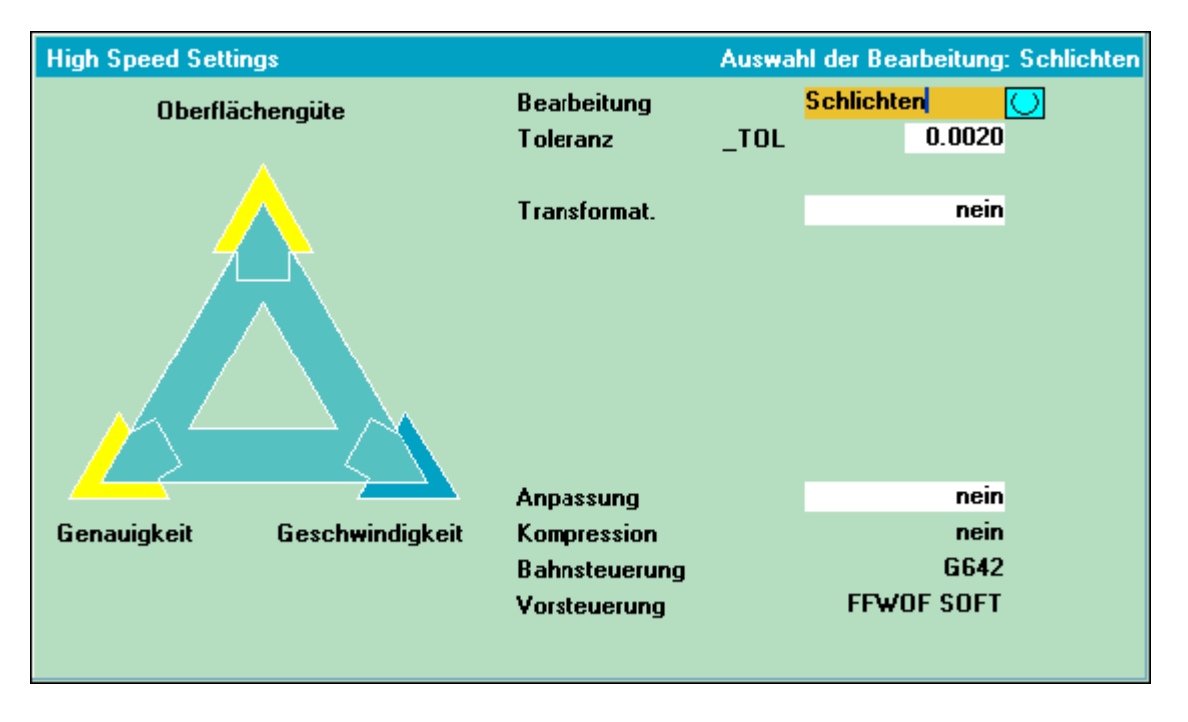

# 3.17.2.2 Parameter der Eingabemaske

# Bearbeitung (\_TOLM)

- Schlichten (Default)
- Vorschlichten
- Schruppen
- Abwahl

Variable \_TOLM Codierung siehe Parameterbeschreibung CYCLE832.

3.17 High Speed Settings - CYCLE832

# Toleranz (\_TOL)

Toleranz der Achsen, die an der Bearbeitung beteiligt sind. Der Toleranzwert wird in Abhängigkeit der G-Codes (G642, COMPCAD, COMPCURV,...) auf die entsprechenden Maschinen- bzw. Settingdaten geschrieben.

Ist die Bearbeitungsachse eine Rundachse wird der Toleranzwert mit einem Faktor (Defaultfaktor = 8) auf die entsprechenden Maschinen- bzw. Settingdaten der Rundachse geschrieben.

Bei G641 entspricht der Toleranzwert dem ADIS-**Wert** 

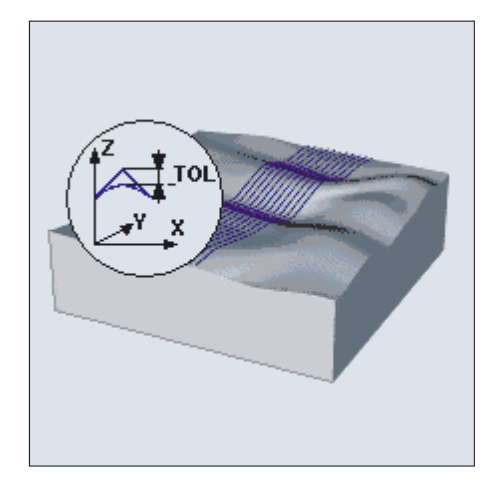

Die Toleranz wird bei Ersteingabe mit folgenden Werten vorbesetzt:

- Schlichten: 0.01 (Linearachsen) 0.08 grd (Rundachsen)
- Vorschlichten: 0.05 (Linearachsen) 0.4 grd (Rundachsen)
- Schruppen: 0.1 (Linearachsen) 0.8 grd (Rundachsen)
- Abwahl: 0.01 (Linearachsen) 0.1 grd (Rundachsen)

Maßsystem mm/inch wird berücksichtigt.

Soll der Toleranzwert auch auf die Rundachsen wirken, muss die 5-Achstransformation durch den Maschinenhersteller eingerichtet, aber nicht in jedem Fall aktiviert sein, z. B. Bearbeitung von CAM-Programmen mit aufgelösten Rundachsen.

# Transformation (\_TOLM)

Das Eingabefeld Transformation wird nur bei gesetzter NC-Option (Bearbeitungspaket 5 Achsen gesetzt) aufgeblendet.

- nein
- **TRAORI**  $\rightarrow$  1.5-Achstransformation einschalten
- **TRAORI(2)**  $\rightarrow$  2. 5-Achstransformation einschalten

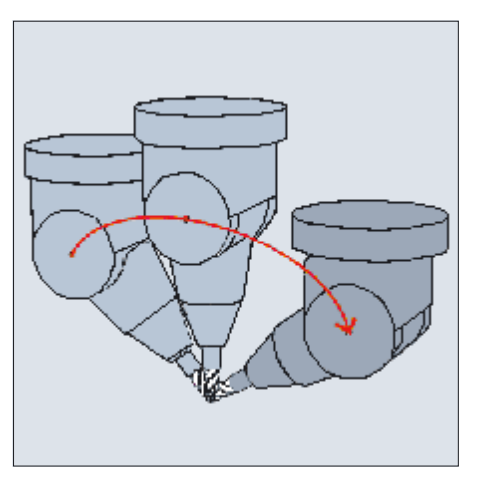

Auswahl der Transformationsnummer oder des Herstellerzyklus zum Aufruf der 5-Achstransformation:

● In den GUD7-Variablen TOLT2 kann der Name eines Herstellerzyklus hinterlegt werden, der zum Aufruf des Herstellerzyklus der Transformation führt. Ist \_TOLT2 leer ("" Default)

3.17 High Speed Settings - CYCLE832

wird bei Auswahl die Transformation 1,2... die 5-Achstransformation mit TRAORI(1) bzw. TRAORI(2) aufgerufen.

Soll auf eine geschwenkte Ebene (siehe CYCLE800) ein 5-Achstransformationsprogramm gestartete werden, wird der Werkzeugträger gelöscht und der Schwenkframe (Werkstückbezug) WPFRAME nach Einschalten von TRAOR übernommen.

### Anpassung, Anpassung der Technologie

→ siehe Kapitel "Anpassung der Technologie"

● ja

### ● nein

Die nachfolgenden Eingabeparameter sind nur änderbar, wenn Anpassung auf "Ja" gesetzt ist.

Eingabefeld "Anpassung" und die nachfolgenden Eingabefelder "Kompression", "Bahnsteuerung" und "Vorsteuerung" sind bei Schlüsselschalterstellung 0 oder 1 nicht sichtbar.

# Kompression, NC-Satz Kompressor (\_TOLM)

- COMPOF (Default)
- **COMPCAD**
- **COMPCURV**
- **B-SPLINE**

Das Eingabefeld wird nur aufgeblendet, wenn die Option Kompressorfunktion gesetzt ist.

Die Auswahl B-Spline erfolgt nur, wenn die Option Spline-Interpolation gesetzt ist.

Option  $\rightarrow$  A-, B- und C-Splines/Kompressorfunktion

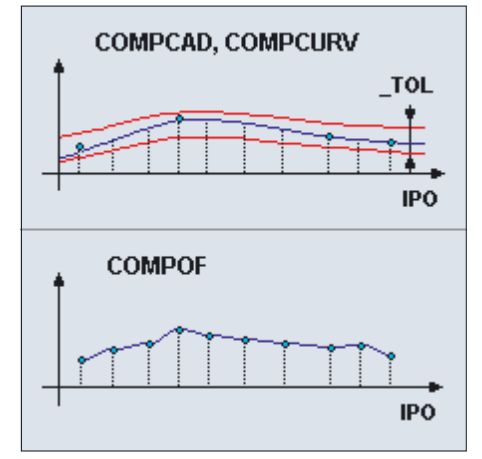

3.17 High Speed Settings - CYCLE832

# Bahnsteuerung (\_TOLM)

- G642 (Default)
- G641
- G64

Bei NC-Satz Kompressor mit COMPCAD, COMPCURV ist immer G642 fest ausgewählt.

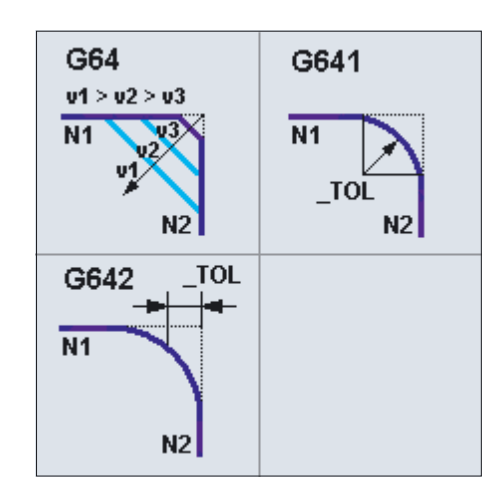

# Vorsteuerung, Geschwindigkeitsführung (\_TOLM)

- FFWOF SOFT (Default)
- FFWON SOFT
- FFWOF BRISK

Die Auswahl der Vorsteuerung (FFWON) und der Ruckbegrenzung (SOFT) setzt die Optimierung der Steuerung bzw. der Bearbeitungsachsen durch den Maschinenhersteller voraus.

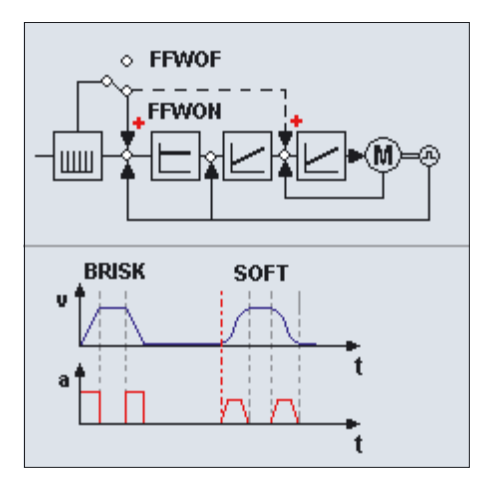

# 3.17.3 Programmierung über Parameter

# Programmierung

CYCLE832 (TOL, \_TOLM)

### Hinweis

Der CYCLE832 entlastet den Maschinenhersteller nicht von notwendigen Optimierungsaufgaben bei der Inbetriebnahme der Maschine. Dies betrifft die Optimierung der an der Bearbeitung beteiligten Achsen und die Einstellungen der NCU (Vorsteuerung, Ruckbegrenzung, usw.).

# Parameter

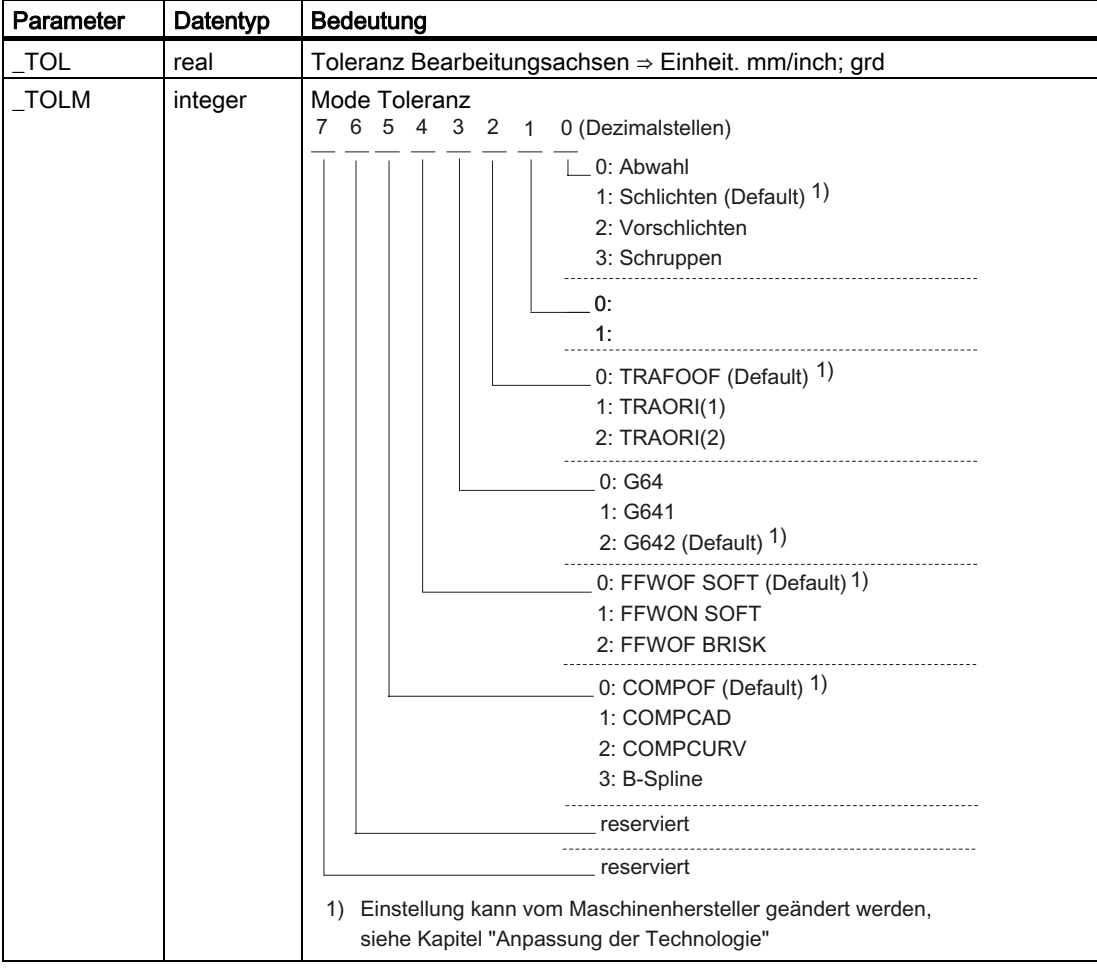

3.17 High Speed Settings - CYCLE832

# Beispiel Aufruf CYCLE832

```
T1 D1 
G54 
M3 S12000 
CYCLE832(0.2,1003) ;Schruppen
EXTCALL "CAM_Form_Schrupp" 
CYCLE832(0.01,102001) ;Schlichten
EXTCALL "CAM_Form_Schlicht" 
CYCLE832(0.1,0) ;Abwahl (Standardeinstellung)
M02
```
### Verkürzter Programmaufruf

Folgende Aufrufmöglichkeiten des CYCLE832 mit verkürzter Parameterübergabe sind möglich:

● CYCLE832()

entspricht der Auswahl der Eingabemaske "Bearbeitung" "Abwahl".

Die im CYCLE832 benutzten G-Codes (siehe CYCLE832 "Schnittstellen") werden auf die in dem MD 20150: GCODE\_RESET\_VALUE eingestellten Wert eingestellt.

● CYCLE832(0.01)

Eingabe des Toleranzwertes.

Die aktiven G-Befehle werden im Zyklus nicht verändert.

# 3.17.4 Anpassen der Technologie

### 3.17.4.1 Allgemeines

Mit dem Eingabefeld "Anpassung Technologie" "ja" können sowohl vom Maschinenhersteller als auch vom Einrichter/Programmierer Anpassungen der Technologie bei der HSC-Bearbeitung vorgenommen werden.

Dabei ist immer die Technologie des nachfolgenden CAM-Programms zu beachten.

# 3.17.4.2 Anpassung des Einrichters/Programmierers

#### Voraussetzungen

- Herstellerkennwort ist gelöscht
- Schlüsselschalterstellung 2 oder 3 oder Schutzstufe 5, 4, 3, 2
- Eingabevariable "Anpassung Technologie" → "ja"

3.17 High Speed Settings - CYCLE832

# Anpassung Technologie

Zum Anpassung der Technologie muss der Einrichter/Programmierer genaue Kenntnis des nachfolgenden CAM-Bearbeitungsprogramms haben.

Die geänderten Daten werden für die Generierung des CYCLE832 verwendet und gelten für den aktuellen Aufruf des CYCLE832.

Defaulteinstellungen des Maschinenherstellers werden damit nicht verändert.

### 3.17.4.3 Anpassung des Maschinenherstellers

### Voraussetzungen

### ● Herstellerkennwort ist gesetzt

● Eingabefeld "Anpassung Technologie" → "ja"

### Anpassung der Technologie

Beim Öffnen der Eingabemaske Zyklus CYCLE832 werden die Parameter mit den Werten der GUD7-Variablen \_TOLV[n], \_TOLT[n] vorbelegt.

n → Bearbeitung: Schlichten, Vorschlichten, Schruppen, Abwahl

Beim Ändern der Parameter werden die Werte direkt in die GUD7-Variablen \_TOLV[n] bzw. \_TOLT[n] geschrieben.

Der Maschinenhersteller hat damit die Möglichkeit die Defaulteinstellungen an seine Bearbeitungsaufgaben anzupassen.

### Beispiel:

Aufruf Zyklus CYCL832 Schruppen mit 3 Achsen Toleranz Bearbeitungsachsen 0.1 mm mit G642 (Siemens-Defaultwerte).

Der Maschinenhersteller kann die Technologie Schruppen modifizieren mit der Einstellung:

Toleranz Bearbeitungsachsen 0.3 mm, TRAORI, G641.

Bei jedem Aufruf des Toleranzzyklus wird dann diese Einstellung angezeigt und beim Abarbeiten wirksam.

#### Hinweise für Maschinenhersteller

● Um das Bahnsteuerverhalten beim Verfahren mit G64 zu optimieren, wird im CYCLE832 der Überlastfaktor Geschwindigkeitssprünge nach folgender Tabelle neu berechnet:

Berechnung des Überlastfaktors Geschwindigkeitssprünge aller Bearbeitungsachsen

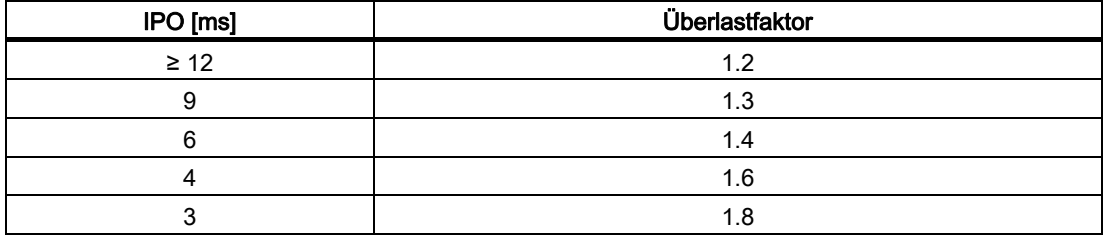

IPO: MD 10071: \$MN\_IPO\_CYCLE\_TIME

Überlastfaktor: MD 32310: \$MA\_MAX\_ACCEL\_OVL\_FACTOR[AX]

Die Berechnung des Überlastfaktors durch den CYCLE832 kann ausgeschaltet werden, indem die lokale Variable \_OVL\_on=0 im Zyklus CYC\_832T gesetzt wird.

Die Toleranz bei aktiven NC-Satzkompressor (COMPCAP) bzw. Überschleifen (G642) wird im CYCLE832 auf das MD 33100: \$MA\_COMPRESS\_POS\_TOL[AX] (Bearbeitungsachsen linear) geschrieben. Sind an der Bearbeitung Rundachsen beteiligt (TRAORI) wird diese Toleranz mit dem Faktor 8 auf das MD 33100: \$MA\_COMPRESS\_POS\_TOL[AX] der Rundachsen geschrieben. Soll ein anderer Faktor verwendet werden, so kann die lokale Variable FACTOR im Zyklus CYC\_832T mit dem entsprechenden Wert vorbelegt werden.

# 3.17.4.4 Anpassung zusätzlicher Programmparameter CYC\_832T

### **Allgemeines**

Wird durch den Maschinenhersteller ein zusätzliches Verhalten des CYCLE832 gewünscht, das über die Anpassungen der Technologie hinausgeht, so können im Zyklus CYC\_832T die entsprechenden Änderungen vorgenommen werden. Dazu sollte der CYC\_832T in das Verzeichnis CMA.dir (HMI Hersteller) kopiert und in die NCU geladen werden.

Der CYC\_832T stellt ein Rahmenprogramm dar. Die Änderungen müssen vom Maschinenhersteller dokumentiert werden.

Der Zyklus CYC\_832T wird automatisch vom CYCLE832 aufgerufen, wenn dieser in der NCU geladen ist.

Eine Änderung des CYCLE832 ist durch die Anpassungen des CYC\_832T nicht erforderlich.

### Parameter

CYC\_832T(\_ASVS, \_FACTOR, \_OVL\_on)

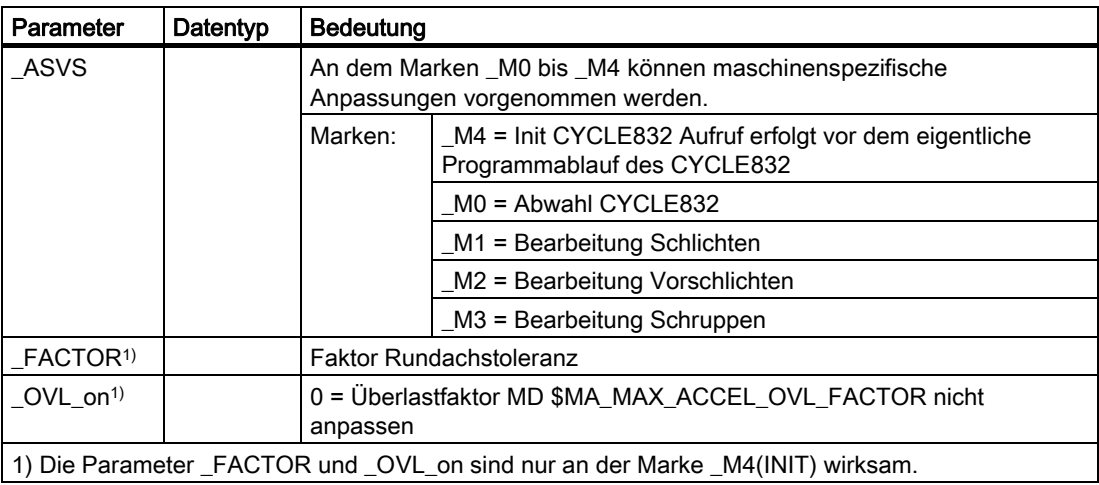

### Beispiel Anpassungen

Der Maschinenhersteller will folgende Anpassungen vornehmen:

- 1. Die Rundachstoleranz soll um den Faktor 12 zu den Toleranzen der Linearachsen höher sein.
- 2. In den Bearbeitungsarten "Schlichten" "Vorschlichten" und "Schruppen" soll der Bahnruck (MD \$MC\_MAX\_PATH\_JERK) auf den Wert 15 festgelegt und der Achsruck (MD \$MA\_MAX\_AX\_JERK[AX]) auf den Wert 150 festgelegt werden.
- 3. Bei Abwahl des CYCLE832 sollen die geänderten Maschinendaten auf Grundeinstellungen (1000,15) zurückgestellt werden.

### Beispiel Anpassungen der Technologie

Der Maschinenhersteller will folgende Anpassungen vornehmen:

- 1. Die Rundachstoleranz soll um den FACTOR 12 zu den Toleranzen der Linearachsen höher sein. Der FACTOR Rundachse soll sich immer auf das Grundsystem METRIC beziehen.
- 2. In den Bearbeitungsarten "Schlichten" "Vorschlichten" und "Schruppen" soll der Bahnruck (MD \$MC\_MAX\_PATH\_JERK) auf den Wert 15 festgelegt und der Achsruck (MD \$MA\_MAX\_AX\_JERK[AX]) auf den Wert 150 festgelegt werden.
- 3. Bei Abwahl des CYCLE832 sollen die geänderten Maschinendaten auf Grundeinstellungen (1000,15) zurückgestellt werden.

Es werden die Technologie G-Gruppen (G-Gruppe 59) verwendet. Dazu wurden folgende Maschinendaten vom Maschinenhersteller eingerichtet:

MD20600: MAX\_PATH\_JERK[0]=1000 Abwahl-DYNNORM

MD20600: MAX\_PATH\_JERK[2]=15 Schruppen-DYNROUG

MD20600: MAX\_PATH\_JERK[3]=15 Vorschlichten-DYNSEMIFIN

MD20600: MAX\_PATH\_JERK[4]=15 Schlichten-DYNFINISH

MD32431: MAX\_AX\_JERK[0,n]=15 n=AX1 .. AX5

MD32431: MAX\_AX\_JERK[2,n]=150

MD32431: MAX\_AX\_JERK[3,n]=150

MD32431: MAX\_AX\_JERK[4,n]=150

Die Technologieabhängige Umschaltung erfolgt im CYCLE832T

```
%_N_CYC_832T_SPF 
;$PATH=/_N_CST_DIR 
PROC CYC_832T(INT _ASVS, VAR REAL _FACTOR, VAR INT _OVL_on) SBLOF DISPLOF
… 
M<sub>4</sub>_FACTOR=12 
IF NOT($MN_SCALING_SYSTEM_IS_METRIC) 
FACTOR= FACTOR*$MN_SCALING_VALUE_INCH
ENDIF 
GOTOF _MEND
```
3.17 High Speed Settings - CYCLE832

M0:  $;*$  Abwahl IF ISVAR("DYNNORM") DYNNORM ENDIF GOTOF \_MEND M1:  $i^*$  Schlichten IF ISVAR("DYNFINISH") DYNFINISH ENDIF GOTOF \_MEND \_M2: ;\* Vorschlichten IF ISVAR("DYNSEMIFIN") DYNSEMIFIN ENDIF GOTOF \_MEND \_M3: ;\* Schruppen IF ISVAR("DYNROUGH") DYNROUGH ENDIF GOTOF \_MEND \_MEND: RET

Damit die Maschinendaten im CYC\_832T bei allen Schutzstufen im Programmablauf überschrieben werden können, müssen diese mit REDEF umdefiniert werden.

### Beispiel:

```
%_N_MGUD_DEF 
;$PATH=/_N_DEF_DIR 
REDEF $MC_MAX_PATH_JERK APR 7 APW 7 
REDEF $MA_MAX_AX_JERK APR 7 APW 7 
M30
```
Zyklen 282 Programmierhandbuch, 01/2008, 6FC5398-3BP20-1AA0

Fräszyklen 3.17 High Speed Settings - CYCLE832

# 3.17.5 Schnittstellen

### G-Godes

Liste der im CYCLE832 programmierten G-Befehle:

- G64, G641, G642
- G601
- FFWON, FFWOF
- SOFT, BRISK
- COMPCAD, COMPCURV,COMPOF,B-SPLINE
- TRAORI, TRAORI(2),TRAOFOF
- UPATH

### Hinweis

Die G-Befehle sollen im nachfolgenden CAM-Programm nicht generiert sein.

Trennung Technologie – Geometrie.

## **Maschinendaten**

Folgende Maschinendaten werden im Zyklus CYCLE832 ausgewertet, um die Toleranzwerte entsprechend zu beschreiben:

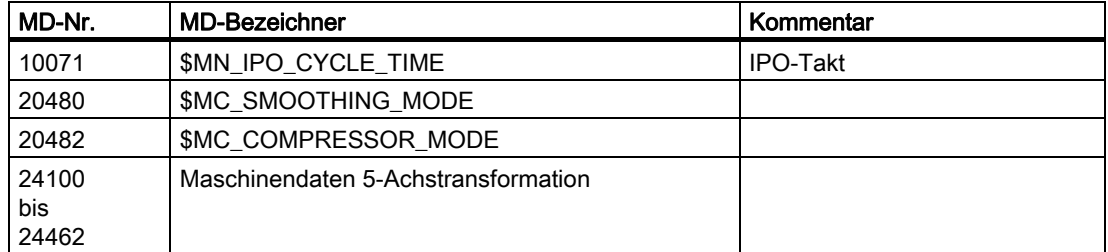

Folgende Maschinendaten werden im Zyklus CYCLE832 umgeschrieben:

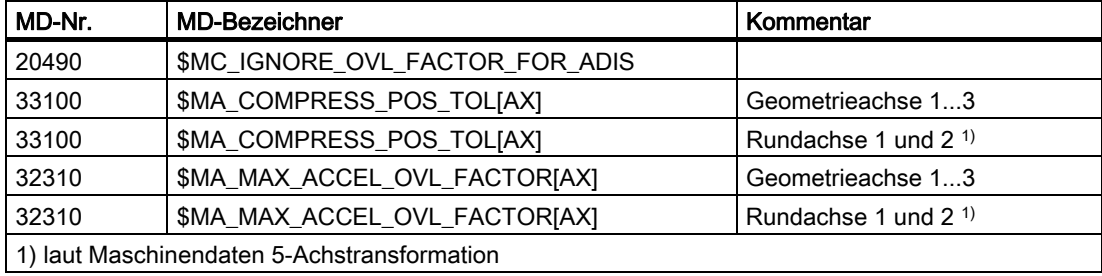

3.17 High Speed Settings - CYCLE832

# **Settingdaten**

Liste der Settingdaten, die im CYCLE832 umgeschrieben werden:

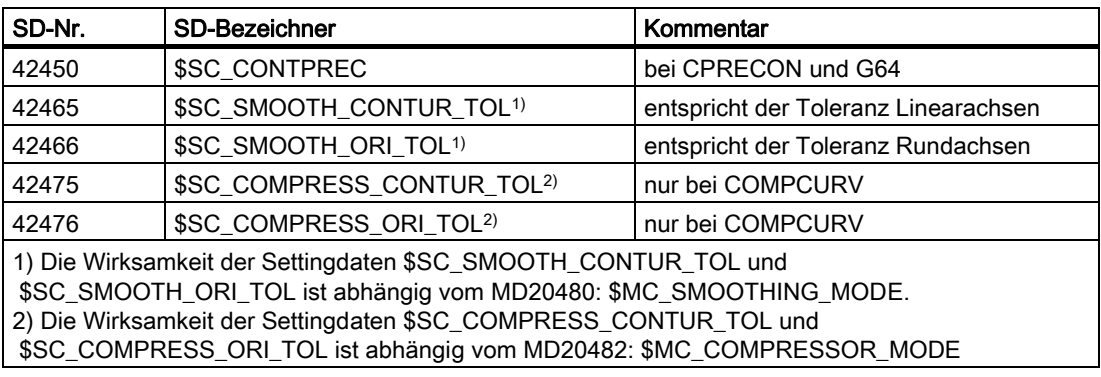

# Kanalspezifische Variable GUD7

Folgende kanalspezifische Variable müssen zur Funktionalität des CYCLE832 aktiviert sein (Maschinenhersteller).

Die Definitionen sind Bestandteil der GUD7-Definitionen des SIEMENS-Standardzyklenpaketes.

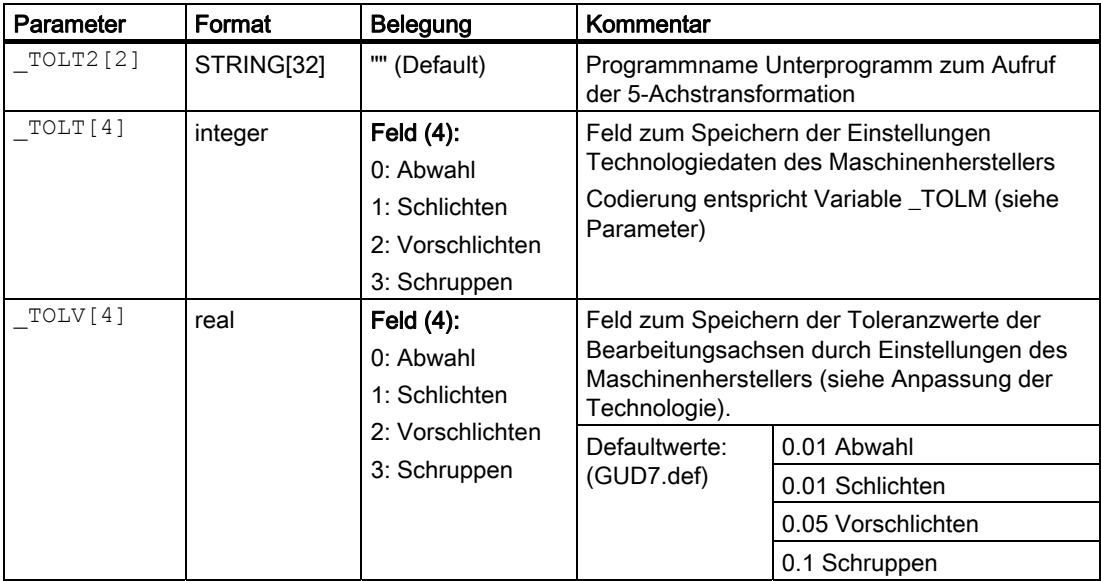

# 3.18 3.18 Gravurzyklus CYCLE60

# Funktion

Mit dem Gravurzyklus CYCLE60 können Sie auf einer Linie oder auf einem Kreis angeordnete Texte fräsen. Die Ausrichtung von Texten auf einem Kreis kann oben oder unten sein.

Die Schrifthöhe und Gesamtbreite des Textes, die Zeichenabstände oder Öffnungswinkel bei kreisförmiger Anordnung und die Ausrichtung der Schrift können über verschiedene Parameter variiert werden.

Die Form der Schriftzeichen kann nicht beeinflusst werden. Der Zyklus verwendet eine proportionale Schrift, d. h. die einzelnen Zeichen sind unterschiedlich breit. Die Linienbreite der Zeichen entspricht dem Werkzeugdurchmesser.

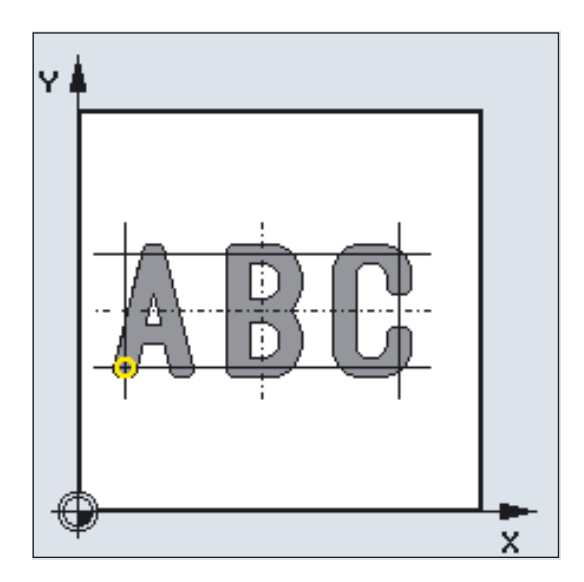

### Text linear

3.18 Gravurzyklus CYCLE60

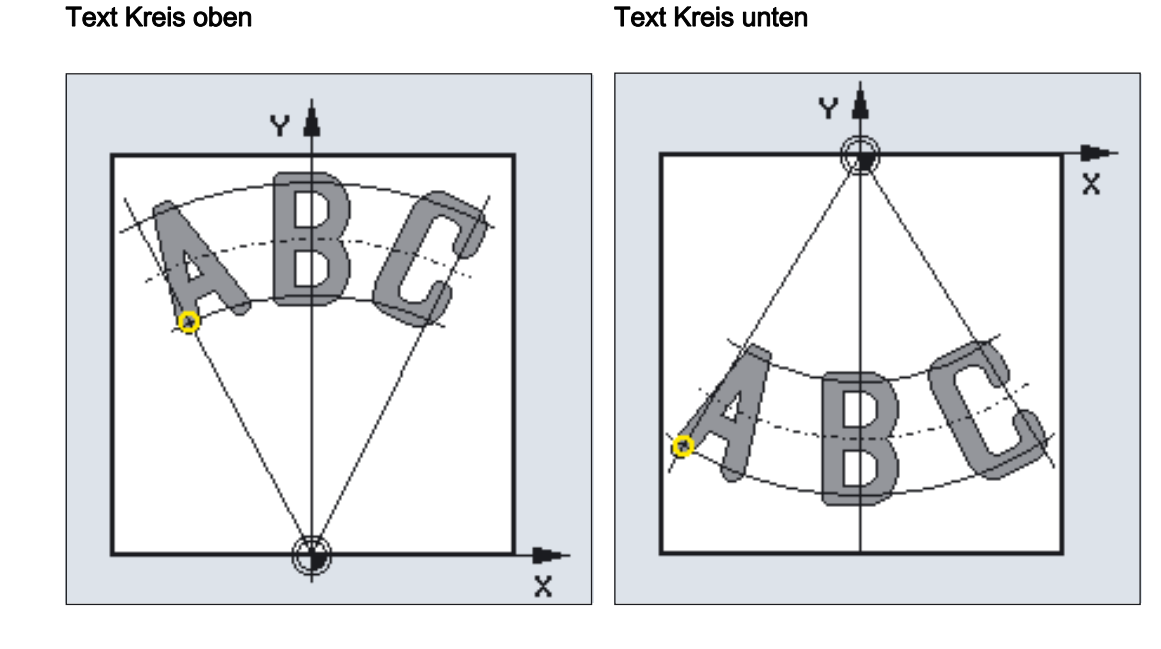

# Programmierung

 $\texttt{CYCLE60}$  (  $\texttt{TEXT}$ ,  $\texttt{RTP}$ ,  $\texttt{RFP}$ ,  $\texttt{SDIS}$ ,  $\texttt{DP}$ ,  $\texttt{DPR}$ ,  $\texttt{PA}$ ,  $\texttt{PO}$ ,  $\texttt{STA}$ ,  $\texttt{CPI}$ , \_CP2, \_WID, \_DF, \_FFD, \_FFP1, \_VARI, \_CODEP)

### Parameter

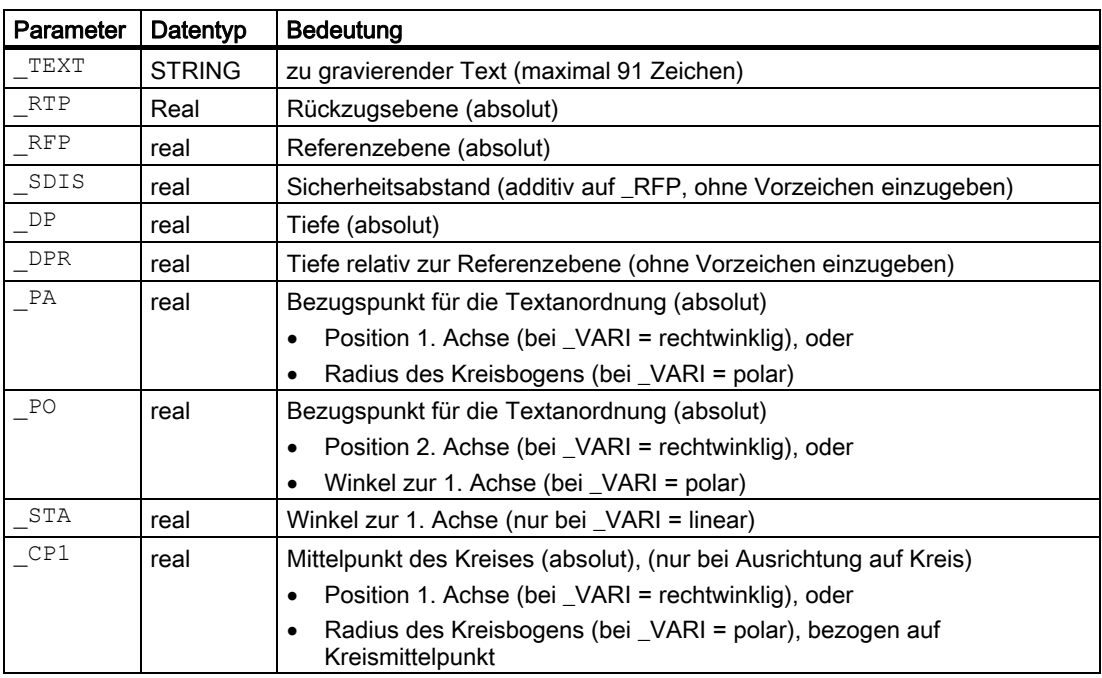

3.18 Gravurzyklus CYCLE60

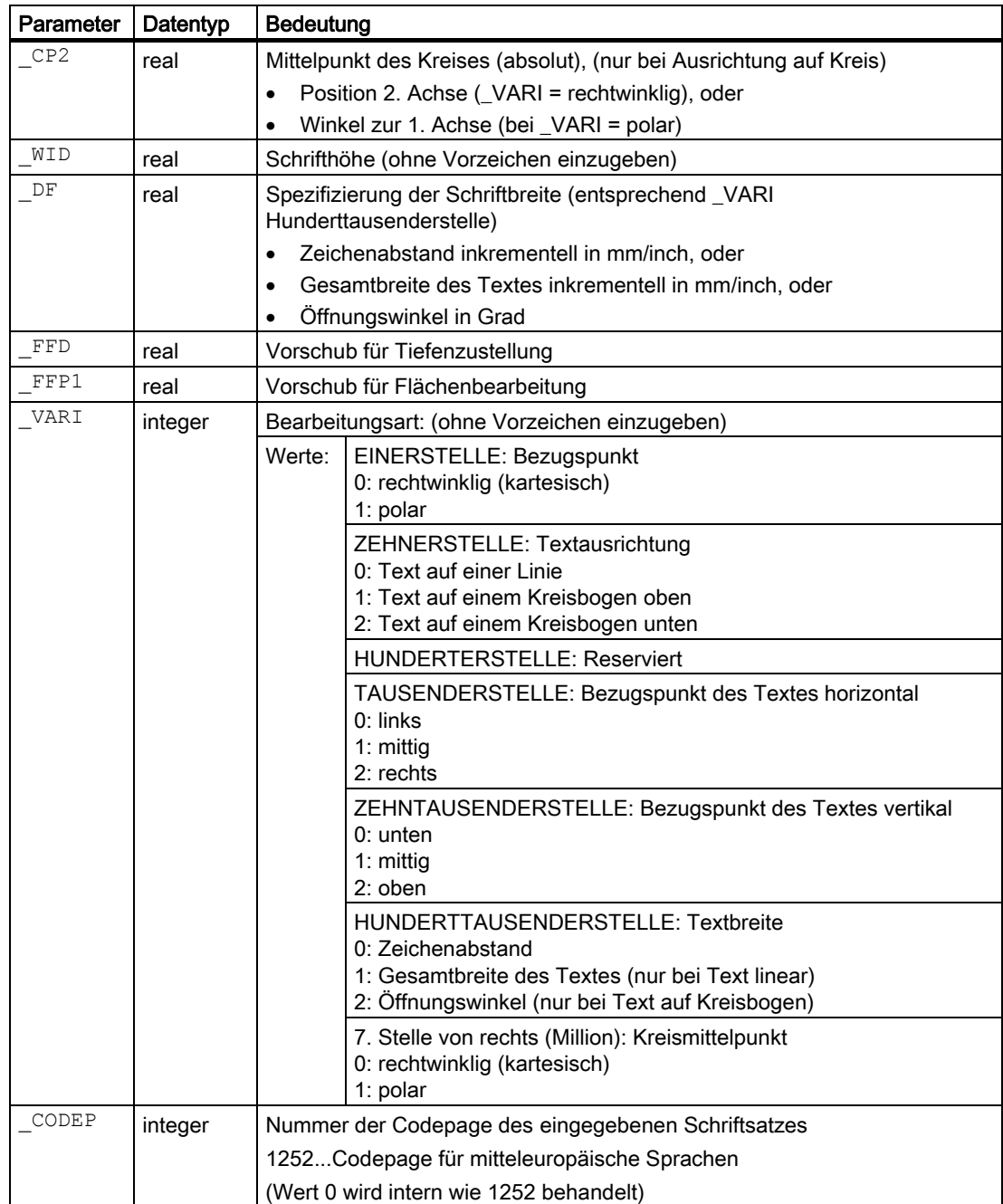

3.18 Gravurzyklus CYCLE60

# Beispiel 1: Schrift auf Linie gravieren

Mit diesem Programm wird die Schrift "SINUMERIK" auf einer Linie graviert.

Der Bezugspunkt liegt bei X10 Y25 links unten. Die Schrift ist 14 mm hoch, zwischen den Zeichen ist ein Abstand von 5 mm angegeben.

#### linear

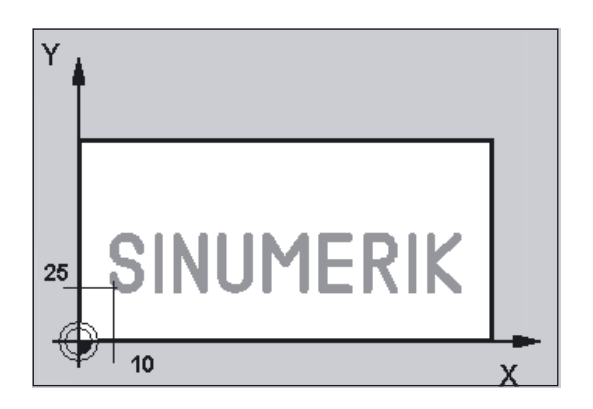

```
N10 G17 DIAMOF F2000 S1500 M3 
N20 T1 D1 
N30 M6 
N40 G0 G90 Z100 
N50 CYCLE60("SINUMERIK",100,0,1,-1.5,0,10,25,0,,,14,5,2500,2000,0,1252) 
N60 M30
```
#### Beispiel 2: Schrift auf Kreis gravieren

Mit diesem Programm werden 2 Schriftzüge auf einem Kreis graviert, "SINUMERIK" auf einem Kreis oben, "840D" auf einem Kreis unten.

Die Bezugspunkte liegen jeweils mittig und unten bei X50, Y90 und bei X50 Y10. Der Kreisradius von 40 mm ergibt sich auf dem Abstand von Bezugspunkten und dem Kreismittelpunkt von X50, Y50.

Die Schrift ist jeweils 9 mm hoch, der Zeichenabstand ergibt sich aus den programmierten Öffnungswinkeln von 90 Grad bzw. 30 Grad.

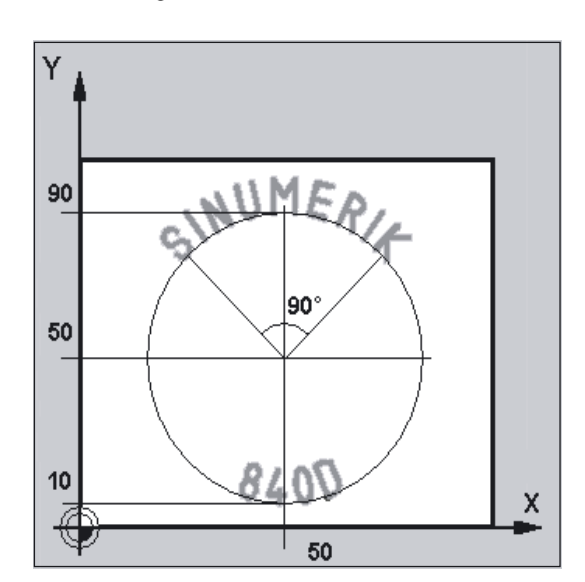

#### Kreisförmig

```
N10 G17 DIAMOF F2000 S800 M3 
N20 T1 D1 
N30 M6 
N40 G0 G90 Z100 
N50 CYCLE60("SINUMERIK",100,0,1,-1.5, -> 
\rightarrow 0, 50, 90, 0, 50, 50, 9, 90, 2500, 2000, -\right)-> 201010,1252) 
                                                     ;Schrift auf einem Kreis oben 
N60 CYCLE60("840D",100,0,1,-1.5, -> 
-> 
0,50,10,0,50,50,9,34,2500,2000,201020,1252) 
                                                     ;Schrift auf einem Kreis unten 
M30
```
#### Hinweis

-> bedeutet: es muss in einem Satz programmiert werden

3.18 Gravurzyklus CYCLE60

#### Ablauf

#### Erreichte Position vor Zyklusbeginn:

Ausgangsposition ist eine beliebige Position, aus der die Startposition für das erste Zeichen kollisionsfrei angefahren werden kann.

#### Der Zyklus erzeugt folgenden Bewegungsablauf:

- Positionieren im Eilgang auf die Startposition in der Bearbeitungsebene und anschließend mit G0 auf die um den Sicherheitsabstand vorverlegten Referenzebene.
- Eintauchen auf die programmierte Tiefe mit Vorschub für Tiefenzustellung \_FFD.
- Bearbeitung der einzelnen Zeichen mit dem Vorschub für Flächenbearbeitung \_FFP1.
- Nach Fertigstellung eines jeden Zeichens erfolgt der Rückzug mit G0 auf die Sicherheitsebene und Positionieren zum Startpunkt für das nächste Zeichen mit G0.
- Nach Abarbeitung aller programmierten Schriftzeichen wird das Werkzeug mit G0 auf die Rückzugsebene positioniert.

#### Erklärung der Parameter

#### \_TEXT (zu gravierender Text)

Der zu gravierende Text ist auf 91 Zeichen begrenzt. Zulässige Zeichen sind alle Groß- und Kleinbuchstaben, Ziffern sowie die meisten Sonderzeichen der Codepage 1252.

Zulässige Sonderzeichen siehe Hinweis folgende Seite unter "Zeichensatz".

Enthält der Text nicht zulässige Zeichen, so bricht der Zyklus mit dem Alarm 61179 "Zeichen existiert nicht " ab.

Über einen Softkey "variabler Text" kann in der Eingabemaske des Gravurzyklus (CYCLE60) der Gravurstring zwischen der direkten Texteingabe und der Angabe eines Parameternamens umgeschaltet werden.

#### Fräszyklen

3.18 Gravurzyklus CYCLE60

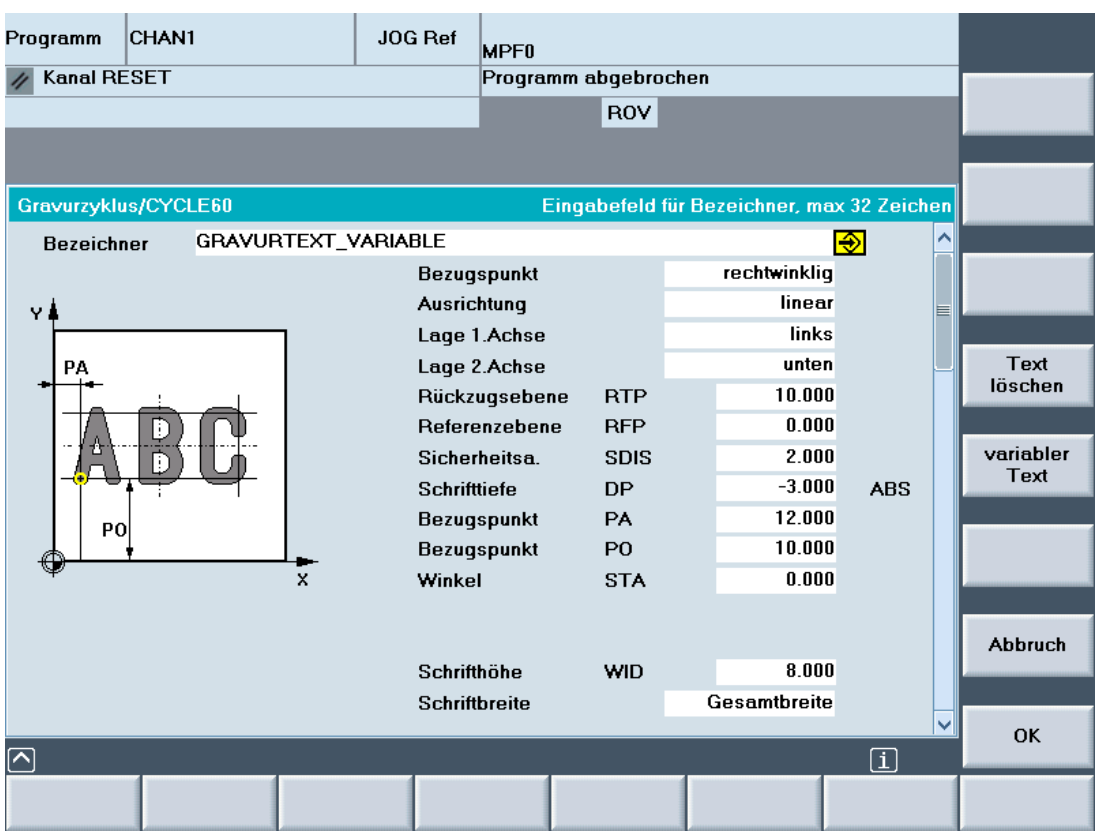

#### \_DP, \_DPR (Schrifttiefe)

Die Schrifttiefe kann wahlweise absolut (\_DP) oder relativ (\_DPR) zur Referenzebene vorgegeben werden. Bei relativer Angabe berechnet der Zyklus die sich ergebende Tiefe an Hand der Lage von Referenz- und Rückzugsebene selbständig.

Die Schrifttiefe wird mit einer Zustellung erreicht, es erfolgt keine Aufteilung in einzelne Zustellschritte. Die Tiefenzustellung für jedes Zeichen erfolgt senkrecht mit G1.

#### \_PA, \_PO (Bezugspunkt für die Textanordnung)

Unabhängig von der Anordnung der Schrift auf Linie oder Kreis ist die Programmierung des Bezugspunktes wahlweise rechtwinklig (kartesisch) oder polar möglich.

Bei linearer Anordnung der Schrift geht der Bezugspunkt immer vom aktuellen Werkstücknullpunkt aus.

3.18 Gravurzyklus CYCLE60

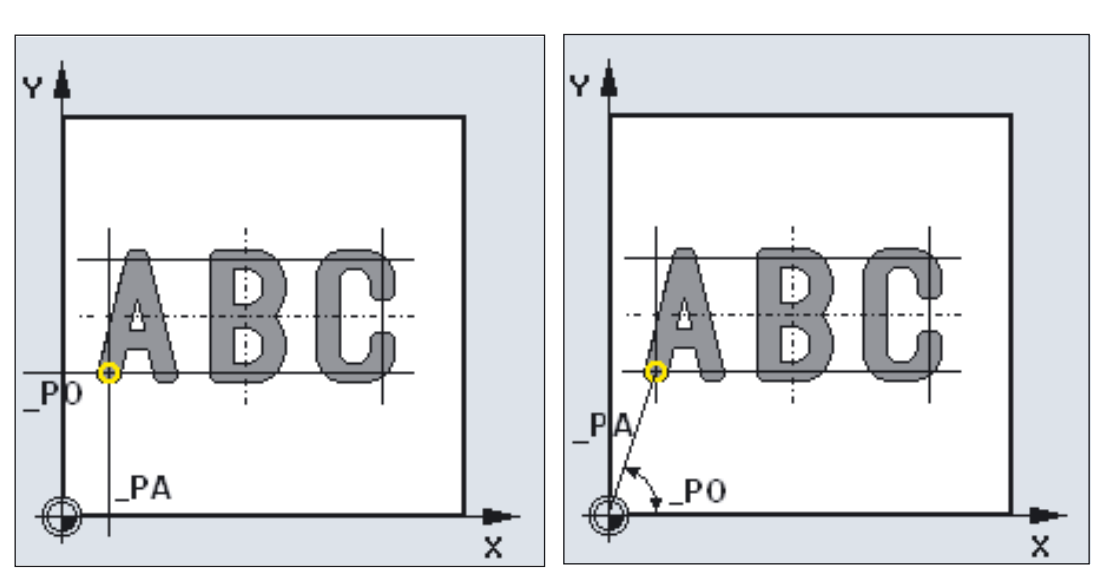

Bezugspunkt rechtwinklig Bezugspunkt polar

Bei Anordnung auf einem Kreis und polarer Programmierung des Bezugspunktes bezieht sich dieser immer auf den Kreismittelpunkt.

Die Spezifikation, ob der Bezugspunkt rechtwinklig oder polar ist, erfolgt über den Parameter \_VARI.

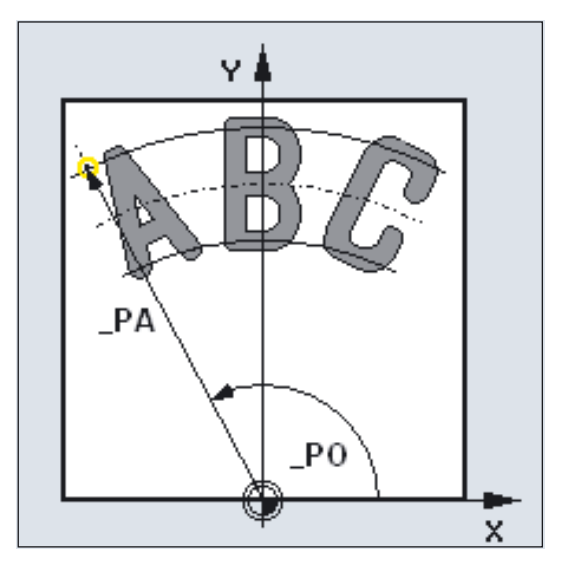

## Bezugspunkt Kreismittelpunkt

#### \_CP1, \_CP2 (Mittelpunkt des Kreises)

Der Mittelpunkt des Kreises bei Anordnung auf einem Kreis kann ebenfalls wahlweise rechtwinklig (kartesisch) oder polar programmiert werden.

Die Spezifikation, ob der Kreismittelpunkt rechtwinklig oder polar ist, erfolgt über den Parameter VARI.

Diese Parameter wirken nur bei Anordnung auf einem Kreis.

#### Mittelpunkt des Kreises - kartesisch

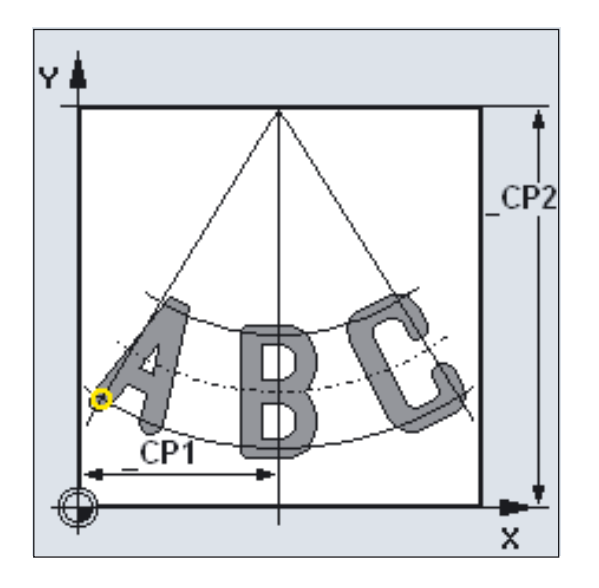

#### \_STA (Winkel zur Textausrichtung)

\_STA gibt den Winkel zwischen der ersten Achse der Ebene (Abszisse) und der Längsausrichtung (Linie, auf der der Text steht) des zu schreibenden Textes an. Dieser Parameter wirkt nur bei linearer Textanordnung.

3.18 Gravurzyklus CYCLE60

#### Winkel zur Textausrichtung

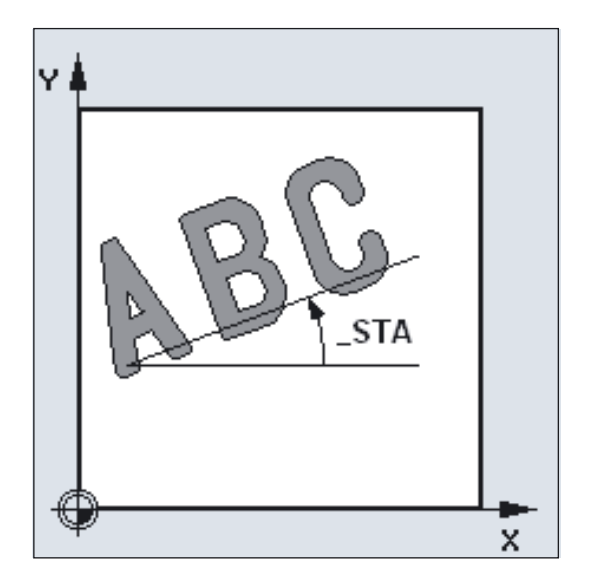

#### \_WID (Schrifthöhe)

Die programmiert Schrifthöhe entspricht der Höhe von Großbuchstaben oder Ziffern abzüglich

2 • Fräserradius.

Bei Sonderzeichen, wie beispielsweise (), ist nach oben und unten das Maß 0.15\*\_WID zu addieren.

#### DF (Zeichenabstand)

Für lineare Schrift kann wahlweise der Zeichenabstand oder die Gesamtbreite der Schrift angegeben werden. Diese Werte sind inkrementelle Werte.

Im Zyklus wird überwacht, ob die programmierte Gesamtbreite überhaupt realisiert werden kann, d.h. die Summe der Zeichenbreiten nicht größer ist.

Im Fehlerfall kommt der Alarm: 61176 "Textlänge \_DF zu klein programmiert".

# Υ DF X X

Bei Anordnung auf einem Kreis kann der Zeichenabstand oder der Öffnungswinkel zwischen dem ersten und letzten Zeichen angegeben werden. Der Zeichenabstand ist hierbei nicht der lineare Abstand zwischen benachbarten Zeichen, sondern er wirkt auf dem Kreisbogen als Bogenmaß.

Der Öffnungswinkel wird immer als positiver Wert angegeben. Er bezieht sich auf den Winkel zwischen Mittellinie 1. Zeichen und Mittellinie letztes Zeichen.

Die Spezifikation für Zeichenabstand, Gesamtbreite oder Öffnungswinkel erfolgt über den Parameter \_VARI.

#### Zeichenabstand bei kreisförmiger Schrift Zeichenabstand Öffnungswinkel

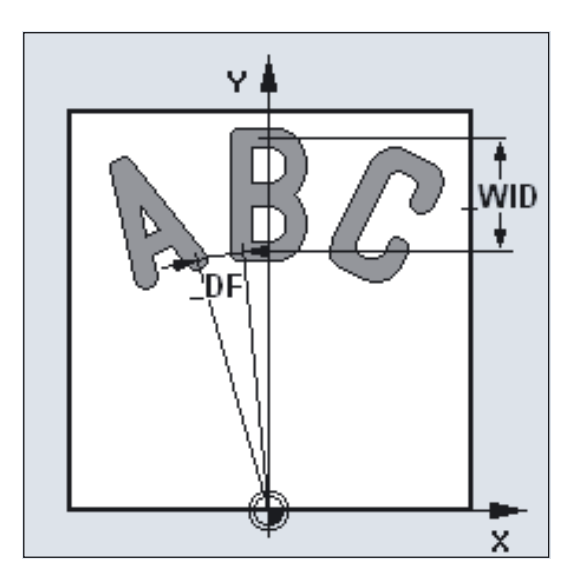

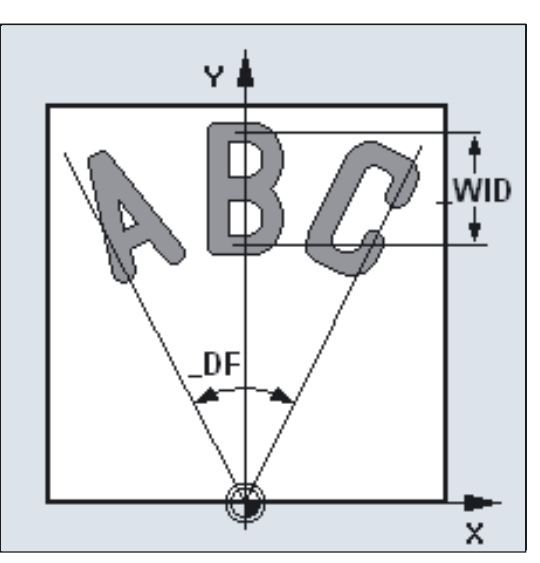

## Zeichenabstand lineare Schrift Zeichenabstand Gesamtbreite

3.18 Gravurzyklus CYCLE60

Sollen die Zeichen gleichmäßig auf einem Vollkreis verteilt werden, programmieren Sie einfach \_DF = 360. Der Zyklus verteilt dann automatisch die Zeichen auf den Vollkreis. Die Berechnung des Öffnungswinkels zwischen ersten und letzten Zeichen kann entfallen.

#### \_FFD, \_FFP1 (Vorschub)

Der Vorschub \_FFP1 wirkt bei allen Bewegungen in der Ebene (Fräsen der Zeichen), der Vorschub \_FFD wirkt beim senkrechten Eintauchen mit G1.

#### \_VARI (Einstellung der Textausrichtung)

Mit dem Parameter \_VARI wird die Textausrichtung bestimmt.

Werte siehe Parameter VARI in diesem Kapitel.

#### \_CODEP (Nummer der Codepage)

Im CYCLE60 sind momentan nur Zeichen der Codepage 1252 realisiert. Der Parameter hat daher immer den Wert 1252.

Wird eine Nummer übergeben, die der Zyklus nicht kennt, wird der Alarm:

61178 "Kanal %1 Satz %2: Schriftzyklus: Codepage nicht vorhanden" erzeugt und der Zyklus abgebrochen.

#### **Zeichensatz**

Außer der Buchstaben und Ziffern sind folgende Sonderzeichen (Satzzeichen, Klammern, Rechenzeichen, Währungssymbole und andere Sonderzeichen) möglich:

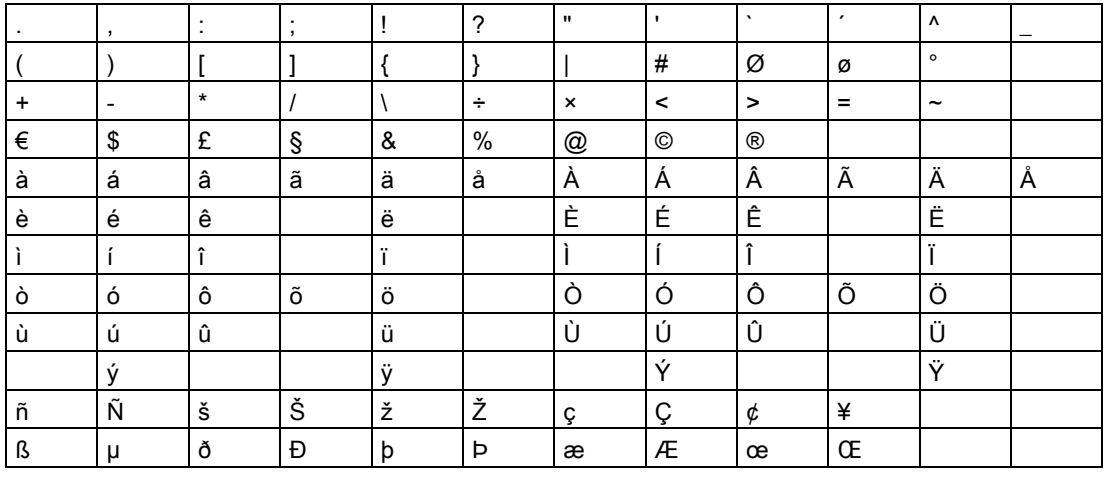

Für die Programmierung der beiden Sonderzeichen Einfachhochkomma und Doppelhochkomma (Anführungszeichen) gilt eine Sonderregelung, da diese Zeichen in der Stringverarbeitung der NC-Sprache schon eine bestimmte Funktion haben. Sie müssen im Textstring in Einfachhochkomma eingeschlossen geschrieben werden.

#### Beispiel:

Es soll der folgende Satz entstehen:

Dies ist ein Text mit " und ' .

Zu programmieren im \_TEXT ist dafür:

Dies ist ein Text mit ' " 'und ' ' '.

#### Hinweis

Die Erklärung der Parameter RTP, RFP, SDIS siehe Bohren, Zentrieren – CYCLE81.

#### Siehe auch

[Bohren, Zentrieren - CYCLE81](#page-43-0) (Seite [44\)](#page-43-0)

# 3.19 3.19 Wirbelfräsen/Tauchfräsen - CYCLE899

## 3.19.1 Allgemeines

#### Kompatibilität

Der im Folgenden beschriebene Zyklus und die Eingabemasken sind als maschinenspezifische Herstellerzyklen konzipiert. Sie sind auf dem Standard-HMI im Programmbereich Fräsen lauffähig.

- Es sind Softwarestände HMI ab 7.3 mit einer PCU50 erforderlich.
- Es ist ein Softwarestand der NCU ab 6.5 erforderlich.

Mit Hilfe dieses Zyklus können Sie offene Nuten unter Anwendung des Wirbelfräsens (trochoidales Fräsen) oder des Tauchfräsens (Plunging) ausräumen.

## 3.19.2 Funktion

#### 3.19.2.1 Wirbelfräsen

#### Allgemeines

Unter Anwendung des Wirbelfräsens (trochoidales Fräsen) erfolgt das Bearbeiten von Werkstücken mit offenen Nuten.

Speziell bei gehärteten Materialen wird dieses Verfahren zum Schruppen und zur Konturvorbereitung mit beschichteten VHM-Fräsern genutzt.

Als bevorzugte Strategie für das HSC-Schruppen stellt das Wirbelfräsen sicher, dass das Werkzeug nie ganz eintaucht, also nicht mit dem vollen Durchmesser im Eingriff ist, die Werkzeugwege sanft und rund verlaufen und die eingestellte Überlappung genau eingehalten wird.

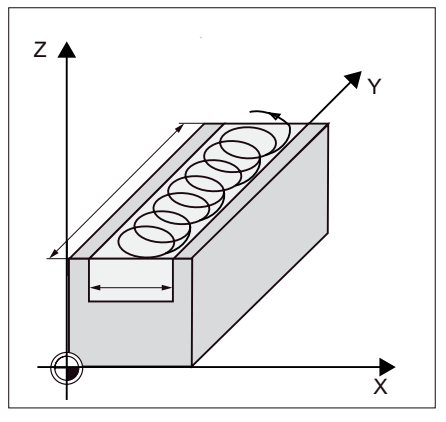

Bild 3-1 Offene Nut in Breite und Länge

Die Nut kann, abhängig vom Winkel (Parameter \_STA1) in der Ebene beliebig generiert werden.

Fräszyklen

3.19 Wirbelfräsen/Tauchfräsen - CYCLE899

#### Geometrische und technologische Grundlagen

- Nutenbreite mindestens 1,15 · Fräserdurchmesser + Schlichtaufmaß
- Nutenbreite < 2 · Fräserdurchmesser + 2 · Schlichtaufmaß
- Maximale Zustelltiefe ≤ Schnitthöhe des Fräsers (kann nicht geprüft werden!)
- Maximale radiale Zustellung abhängig vom Fräser

#### Bearbeitung Schruppen

Das Schruppen erfolgt in kreisförmiger Bewegung des Fräsers. Während diesen Bewegungen wird der Fräser kontinuierlich immer weiter in Fräsrichtung zugestellt. Die Bahn, auf welcher sich der Fräser bewegt, wird vorher im Zyklus berechnet. Ist der Fräser die gesamte Nut abgefahren so wird er in Werkzeugrichtung zugestellt und fährt ebenfalls in kreisförmiger Bewegung wieder zurück und nimmt so die nächste Schicht in "Z-Richtung" ab.

Dieser Vorgang wiederholt sich so oft, bis die voreingestellte Nutentiefe + Schlichtaufmaß erreicht ist.

Für harte Werkstoffe ist eine geringere und für weiche Werkstoffe höhere Zustellung zu wählen. Ab der ersten Bahn taucht der Fräser in das Material.

Der Fräser startet außerhalb des Werkstücks die Zustellung.

Am Ende der Fräsbahn ist der Fräser außerhalb des Werkstückes.

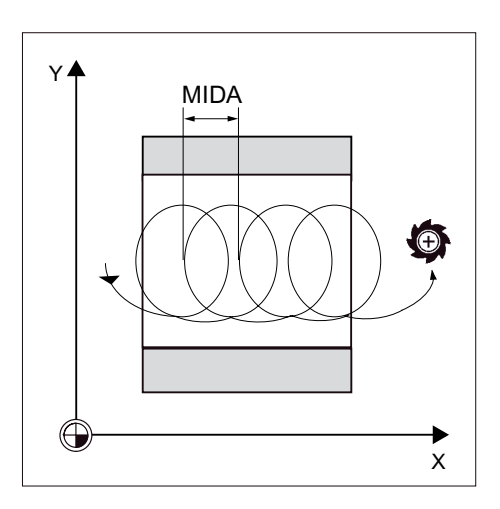

#### Bearbeitung Schlichten

Es gibt:

- Vorschlichten
- Schlichten
- Schlichten Rand
- Schlichten Boden

Das Vorschlichten dient dazu, die durch den technologischen Ablauf des Schruppens bedingten Restecken zu entfernen. Das Schlichtaufmaß bleibt dabei stehen.

Beim Schlichten der Wände fährt der Fräser entlang der Nutenwände, wobei er in Z-Richtung wieder stückweise zugestellt wird. Hierbei fährt der Fräser um SDIS über den Nutanfang und das Nutende hinaus, um auf der gesamten Länge der Nut eine gleichmäßige Oberfläche der Nutenwand zu gewährleisten.

Während des Schlichtens des Bodens fährt der Fräser in der fertigen Nut einmal hin und einmal zurück.

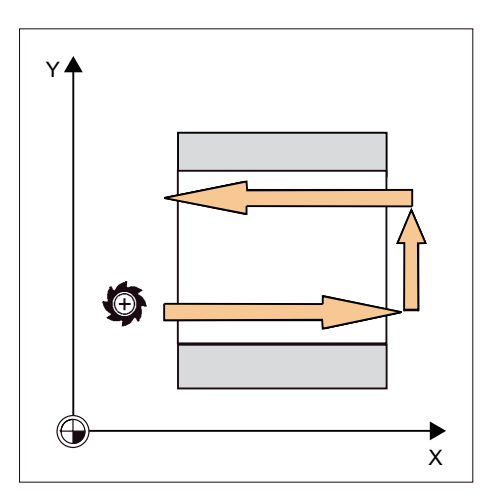

#### 3.19.2.2 Tauchfräsen

#### Allgemeines

Das Tauchfräsen gilt als bevorzugte Strategie zum Ausräumen von Taschen und Nuten für "instabile" Maschinen und Werkstückgeometrien.

Es wirken bei dieser Strategie im Wesentlichen nur Kräfte längs der Hauptspindelachse, d.h. senkrecht zur Oberfläche der auszuräumenden Tasche/Nut (bei XY-Ebene in Z-Richtung). Das Werkzeug unterliegt deshalb nahezu keiner Verbiegung. Durch die axiale Belastung des Werkzeugs, besteht auch bei labilen Werkstücken kaum Gefahr, dass Vibrationen auftreten. Die Spantiefe kann deutlich erhöht werden. Durch so genannte Tauchfräser wird eine höhere Standzeit durch weniger Vibration bei großen Auskraglängen erreicht.

Anwendung:

- Schruppen und Öffnen von tiefen Nuten mit Bohrbewegungen in Z-Richtung
- Schruppen von tiefen Kavitäten

#### Geometrische und technologische Grundlagen

- Maximale radiale Zustellung abhängig von der Schneidenbreite des Fräsers (kann nicht geprüft werden ⇒ ist vom Bediener sorgsam auszuwählen)
- Schrittweite seitlich ergibt sich aus der gewünschten Nutenbreite, dem Fräserdurchmesser und dem Schlichtaufmaß

- Rückzug erfolgt mit Abfahren nach Eintauchen unter einem Winkel von 45°, wenn Umschlingungswinkel kleiner 180° ist. Ansonsten erfolgt ein senkrechter Rückzug wie beim Bohren
- Abfahren erfolgt senkrecht zur umschlungenen Fläche
- Den Sicherheitsabstand über das Ende des Werkstückes hinaus fahren, um Verrundungen der Nutwände an den Enden zu vermeiden

#### Bearbeitung Schruppen

Das Schruppen der Nut erfolgt sequenziell längs der Nut durch senkrechte Eintauchbewegungen des Fräsers mit Arbeitsvorschub.

Danach erfolgen ein Rückzug und eine Positionierbewegung zum nächsten Eintauchpunkt. Abwechselnd wird längs der Nut um den halben Zustellbetrag versetzt jeweils an der linken und der rechten Wand eingetaucht.

Die erste Eintauchoperation erfolgt am Rand der Nut mit einem Eingriff des Fräsers von einer halben Zustellung abzüglich des Sicherheitsabstandes. (Ist der Sicherheitsabstand größer als die Zustellung also im Freien.) Die maximale Breite der Nute muss für diesen Zyklus kleiner als die doppelte Breite des Fräsers plus Schlichtaufmaß sein.

Nach jeder Eintauchbewegung hebt der Fräser ebenfalls mit Arbeitsvorschub um den Sicherheitsabstand ab. Dies geschieht nach Möglichkeit im so genannten Retract-Verfahren, d. h. bei einer Umschlingung des Fräsers von weniger als 180° hebt er unter 45° in Gegenrichtung der Winkelhalbierenden des Umschlingungsbereiches vom Grund ab. Anschließend fährt der Fräser mit Eilgang über das Material.

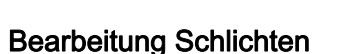

Siehe analog wie beim Wirbelfräsen.

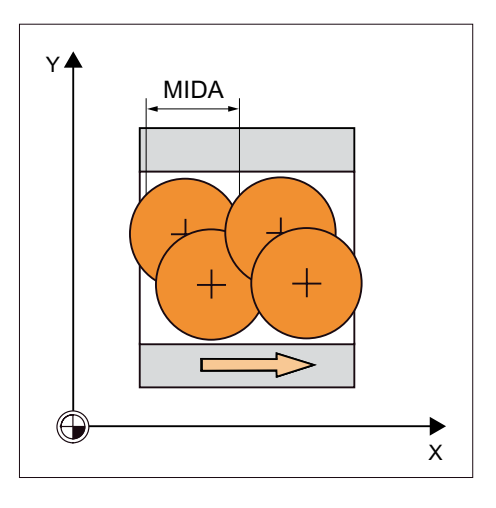

# 3.19.3 Programmieren über Eingabemaske

#### 3.19.3.1 Allgemeines

## Aufruf CYCLE899

Einstieg Bereich Programme/Fräsen

**Softkey** 

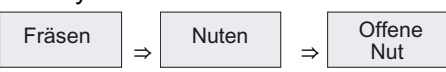

Es können folgende Frästechnologien in der angezeigten vertikalen Softkeyleiste ausgewählt werden:

Langloch

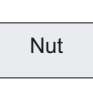

Kreisnut

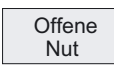

## 3.19.3.2 Parameter der Eingabemaske

#### Eingabemasken Wirbelfräsen

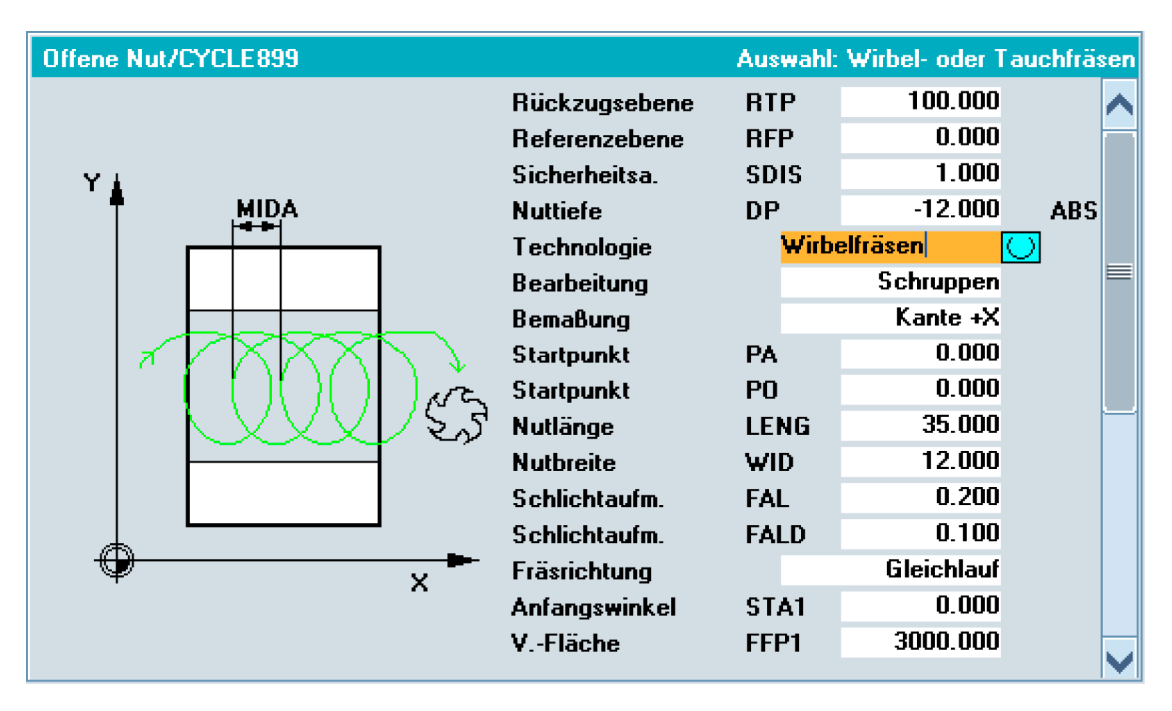

#### Eingabemasken Tauchfräsen

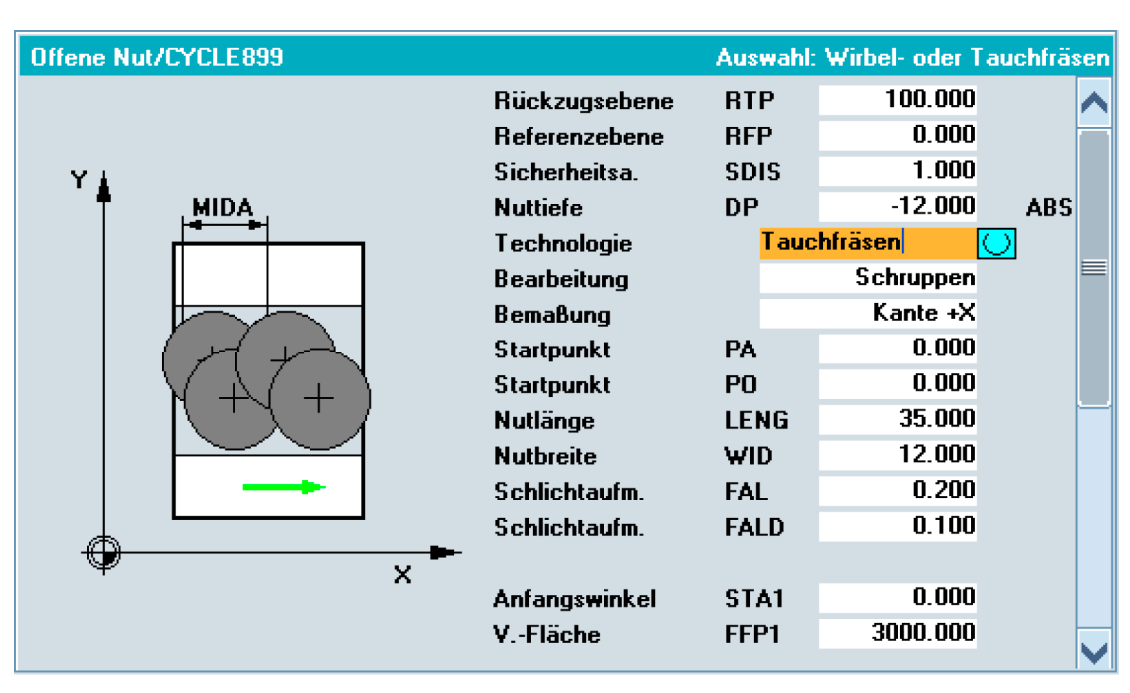

In die Eingabefelder sind vom Bediener Werte einzugeben. Folgende Auswahlfelder sind einzustellen:

#### **Nuttiefe**

- absolut (ABS)
- inkrementell (INK)

#### **Bearbeitung**

- Wirbelfräsen
- Tauchfräsen

#### **Bearbeitungsart**

- Schruppen
- Vorschlichten
- Schlichten
- Schlichten Rand
- Schlichten Boden

#### **Bemaßung**

- **Mitte**
- Kante +X
- Kante -X

Durch das Auswahlfeld "Bemaßung" wird die Lage des Bezugspunktes festgelegt. Die Lage des Werkstückes wird dann durch den Bezugspunkt, den Anfangspunkt \_PA/\_PO und den Winkel \_STA1 festgelegt. Der Winkel \_STA1 bezieht sich immer auf den Bezugspunkt.

Die Bearbeitungsrichtung in der Ebene ist bei Kante +X in negativer X-Richtung und bei Kante -X und Mitte in positiver X-Richtung.

#### Fräsrichtung CDIR (nur Schruppen Wirbelfräsen oder Schlichten)

- Gleichlauf
- Gegenlauf
- Wechselweise (nur Schruppen Wirbelfräsen)

#### Ebenenzustellung pro Schnitt (MIDA)

- als Wert [in mm/inch]
- prozentual (%), bezieht sich auf den Werkzeugdurchmesser

Fräszyklen 3.19 Wirbelfräsen/Tauchfräsen - CYCLE899

# 3.19.4 Programmieren über Parameter

#### Programmierung

CYCLE899(RTP, RFP, SDIS, DP, LENG, WID, PA, PO, STA1, \_MID, \_MIDA, \_FAL, \_FALD, \_FFP1, \_CDIR, \_VARI, \_GMODE, \_DMODE, \_AMODE)

## Parameter

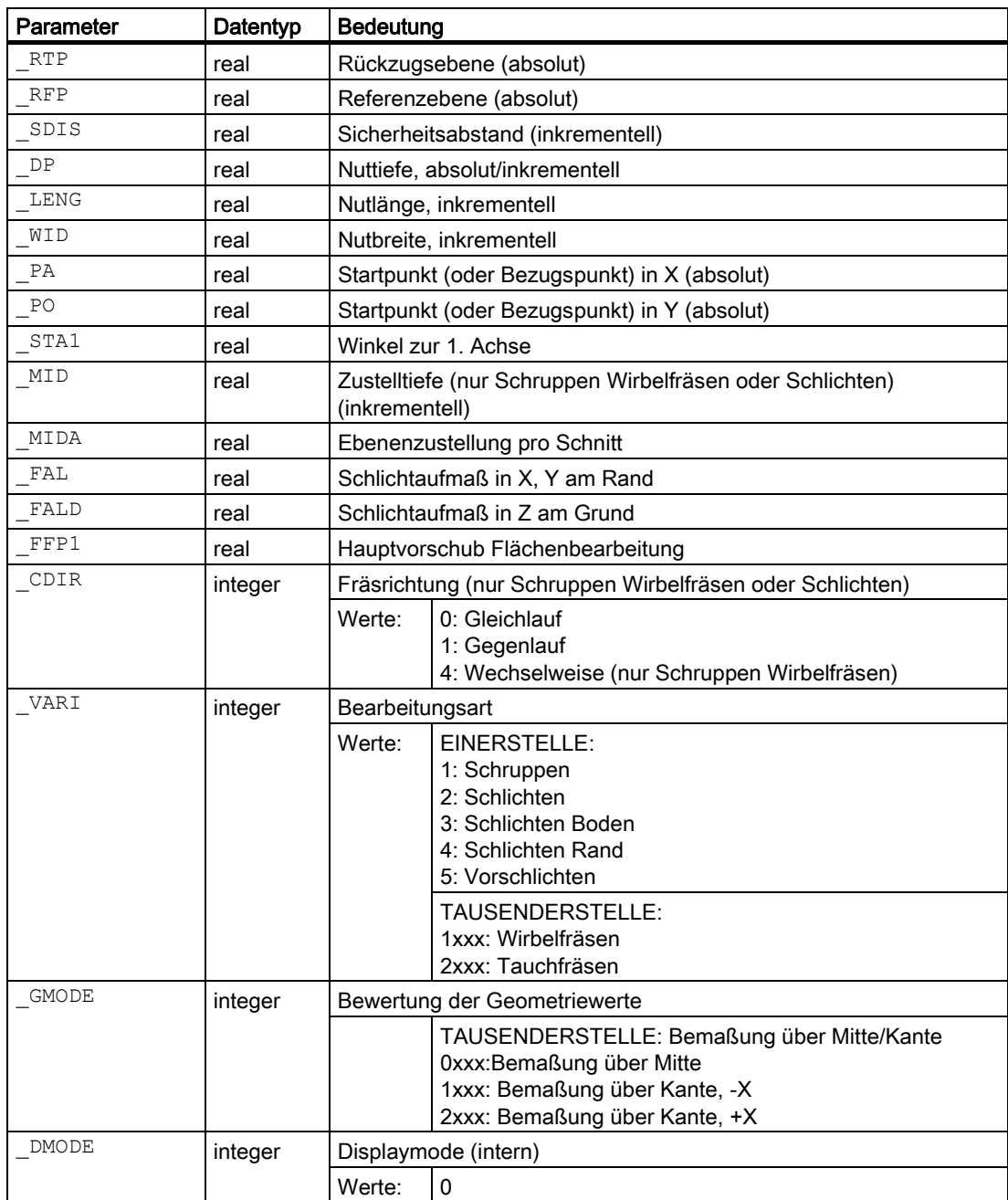

#### **Fräszyklen**

3.19 Wirbelfräsen/Tauchfräsen - CYCLE899

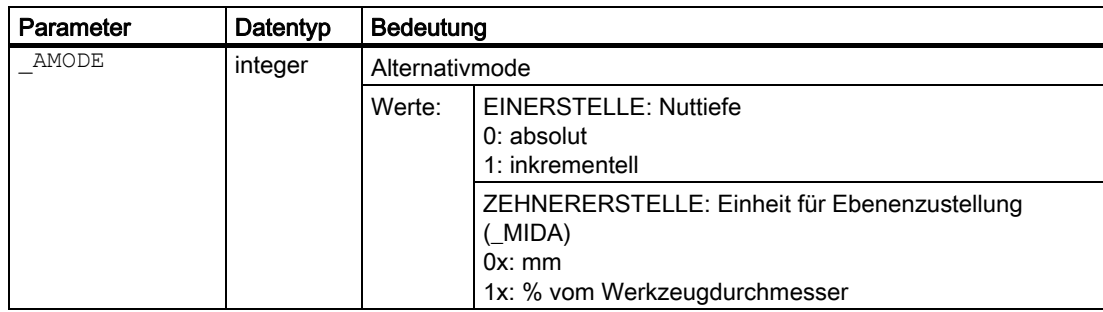

#### Erklärung der Parameter

#### \_RFP und \_RTP (Referenzebene und Rückzugsebene)

In der Regel haben die Referenz- (\_RFP) und Rückzugsebene (\_RTP) unterschiedliche Werte. Im Zyklus wird davon ausgegangen, dass die Rückzugsebene vor der Referenzebene liegt.

#### \_SDIS (Sicherheitsabstand)

Der Sicherheitsabstand (\_SDIS) wirkt bezüglich der Referenzebene. Diese wird um den Sicherheitsabstand weiter vorverlegt.

Die Richtung, in welcher der Sicherheitsabstand wirkt, wird vom Zyklus automatisch bestimmt.

#### DP (Nuttiefe absolut/inkrementell)

Die Nuttiefe kann wahlweise absolut oder inkrementell zur Referenzebene vorgegeben werden. Bei inkrementeller Angabe berechnet der Zyklus die sich ergebende Tiefe anhand der Lage von Referenz- und Rückzugsebene selbstständig.

#### \_LENG, (Nutlänge inkrementell) und \_WID (Nutbreite inkrementell)

Mit den Parametern \_LENG und \_WID bestimmen Sie die Form einer offenen Nut in der Ebene.

Die Nut kann dabei von der Mitte oder von einem Eckpunkt aus vermaßt werden.

#### \_PA, \_PO (Startpunkt/Bezugspunkt absolut)

Mit den Parametern \_PA und \_PO definieren Sie den Startpunkt/Bezugspunkt der Nut in der X-Y-Bearbeitungsebene.

#### \_STA1 (Winkel)

\_STA gibt den Winkel zwischen der 1. Achse der Ebene (Abszisse) und der Längsachse der Nut an. Die Drehung um \_STA1 wird immer am Bezugspunkt ausgeführt.

#### \_MID (Zustelltiefe inkrementell) (nur Schruppen Wirbelfräsen oder Schlichten)

Durch diesen Parameter bestimmen Sie die maximale Zustelltiefe. Im Zyklus erfolgt die Tiefenzustellung in gleichmäßigen Zustellschritten.

Anhand von \_MID und der Gesamttiefe errechnet der Zyklus diese Zustellung, selbständig.

Es wird die minimal mögliche Anzahl von Zustellschritten zugrunde gelegt. \_MID = 0 bedeutet, es wird in einem Schnitt bis auf Nuttiefe zugestellt.

#### \_MIDA (Ebenenzustellung pro Schnitt)

Mit dem Parameter legen Sie die Ebenenzustellung pro Schnitt beim Ausräumen in der Ebene fest. Diese wird niemals überschritten.

Fräszyklen

3.19 Wirbelfräsen/Tauchfräsen - CYCLE899

#### \_FAL (Schlichtaufmaß in der X-Y-Ebene am Rand)

Das Schlichtaufmaß wirkt sich nur am Rand auf die Bearbeitung der Nut in der Ebene aus.

Bei einem Schlichtaufmaß ≥ Werkzeugdurchmesser ist das vollständige Ausräumen der Nut nicht gewährleistet.

#### \_FALD (Schlichtaufmaß in Z am Boden)

Beim Schruppen wird ein getrenntes Schlichtaufmaß am Boden berücksichtigt.

#### \_FFP1 (Hauptvorschub für Flächenbearbeitung)

Der Vorschub FFP1 wirkt bei der Bearbeitung bei allen in der Ebene mit Vorschub zu verfahrenden Bewegungen.

#### \_CDIR (Fräsrichtung, nur Schruppen Wirbelfräsen oder Schlichten)

Unter diesem Parameter geben Sie die Bearbeitungsrichtung zur Bearbeitung der Nut vor.

Über den Parameter \_CDIR kann die Fräsrichtung wie folgt programmiert werden:

- $\bullet$  0 = Gleichlauf
- $\bullet$  1 = Gegenlauf
- 4 = Wechselweise (nur Schruppen Wirbelfräsen)

#### \_VARI (Bearbeitungsart)

Mit dem Parameter VARI können Sie die Bearbeitungsart festlegen. Mögliche Werte sind:

- Einerstelle (Auswahl Bearbeitung)
	- $1$  = Schruppen
	- 2 = Schlichten
	- 3 = Schlichten Rand
	- 4 = Schlichten Boden
	- 5 = Vorschlichten
- Tausenderstelle (Auswahl Strategie)
	- 1 = Wirbelfräsen
	- 2 = Tauchfräsen

#### \_GMODE (Bewertung der Geometriewerte)

Mit diesem Parameter legen Sie die Geometriewerte fest.

- Tausenderstelle (Bemaßung)
	- 0 = Bemaßung über Mitte
	- 1 = Bemaßung über Kante, -X
	- 2 = Bemaßung über Kante, +X

#### \_DMODE (Displaymode)

Intern  $= 0$ 

#### \_AMODE (Alternativmode)

Mit diesem Parameter legen Sie die Ebenenzustellung pro Schnitt fest.

- Einerstelle (Nuttiefe)
	- $0 =$  absolut
	- $1$  = inkrementell
- Zehnerstelle (Einheit für Ebenenzustellung)
	- $0 = \text{mm/inch}$
	- 1 = % vom Werkzeugdurchmesser

Fräszyklen 3.19 Wirbelfräsen/Tauchfräsen - CYCLE899

# 3.19.5 Programmierbeispiel

#### Beispiel Wirbelfräsen

Das Beispiel realisiert das Schruppen einer offenen Nut mit Wirbelfräsen. Zur Bearbeitung wird ein Fräser mit 24 mm Durchmesser verwendet.

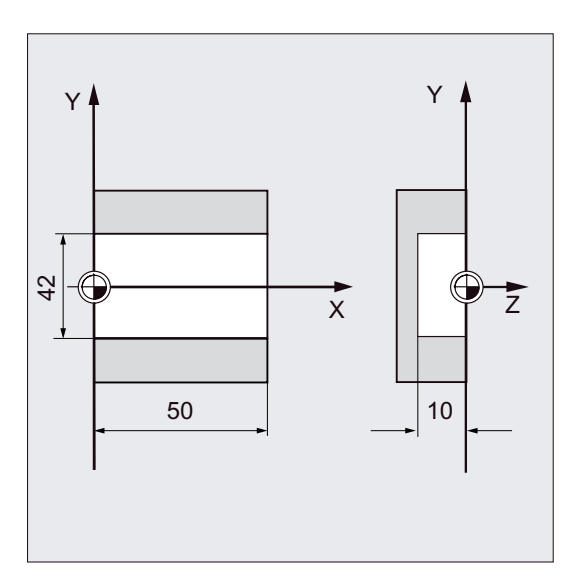

Die Nut hat folgende Maße:

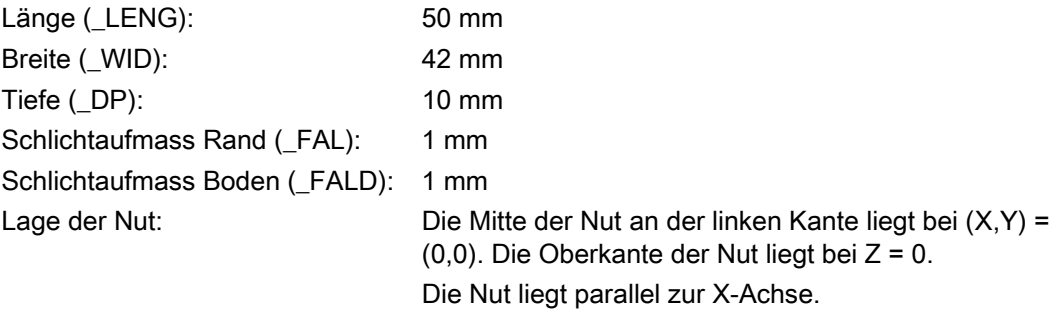

Das Schruppen der offenen Nut soll mit folgenden Parametern erfolgen:

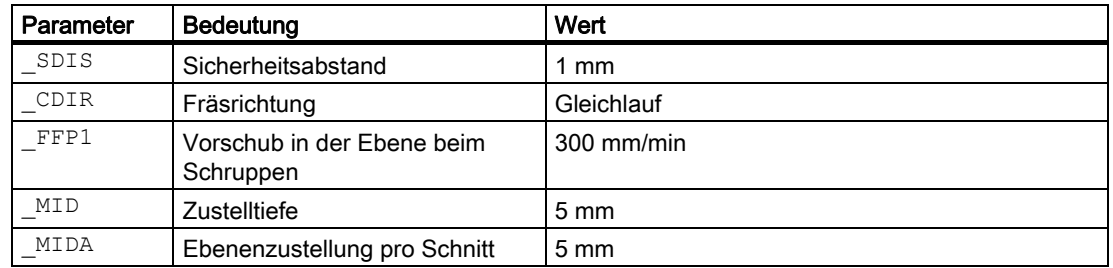

```
N10 G17 G54 G90 S800 M3 ;Bestimmung der Technologiewerte
N20 T1 D1 
N30 M6 
N40 G0 X0 Y0 Z40 ;Ausgangsposition anfahren
;Zyklenaufruf, offene Nut mit Wirbelfräsen Schruppen 
N50 CYCLE899(20,0,1,-10,50,42,0,0,0,5,5,1,1,300,0,1001,1000,0,0) 
N60 M30 ; Programmende
```
#### Beispiel Tauchfräsen

Das Beispiel realisiert das Schruppen einer offenen Nut mit Tauchfräsen sowie Anschließendem Vorschlichten und Schlichten.

Zur Bearbeitung wird ein Fräser mit 30 mm Durchmesser verwendet.

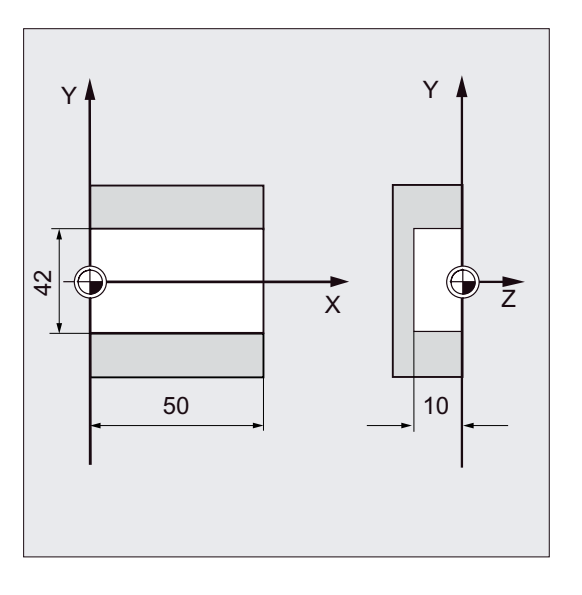

Die Nut hat folgende Maße:

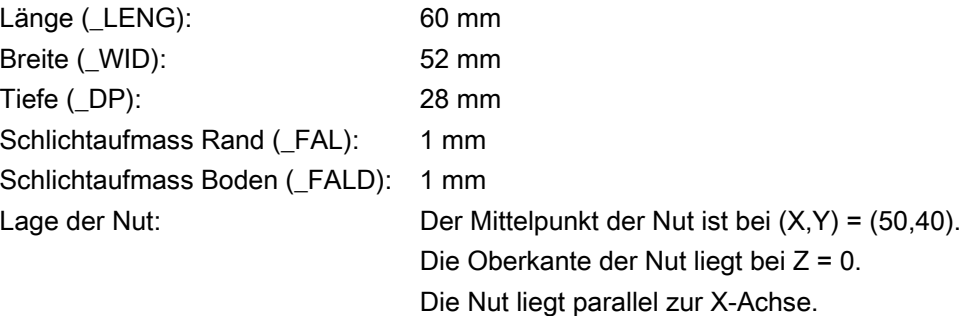

Fräszyklen

3.19 Wirbelfräsen/Tauchfräsen - CYCLE899

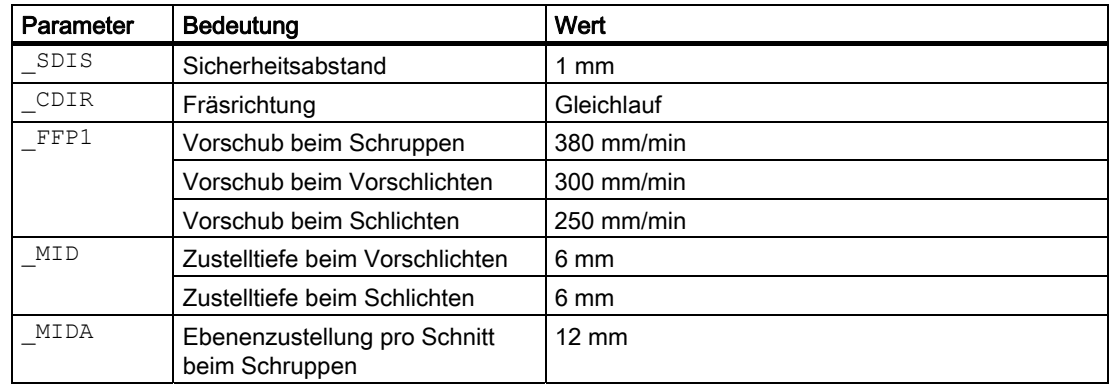

Die Bearbeitung der offenen Nut soll mit folgenden Parametern erfolgen:

```
N10 G17 G54 G90 S800 M3 ;Bestimmung der Technologiewerte 
N20 T1 D1 
N30 M6 
N40 G0 X0 Y0 Z40 ;Ausgangsposition anfahren
;Zyklenaufruf, offene Nut mit Tauchfräsen Schruppen 
N50 CYCLE899(20,0,1,28,60,52,50,40,0,,12,1,1,380,0,2001,0,0,1) 
;Zyklenaufruf, offene Nut Vorschlichten 
N60 CYCLE899(20,0,1,28,60,52,50,40,0,6,,1,1,300,0,2005,0,0,1) 
;Zyklenaufruf, offene Nut Schlichten 
N70 CYCLE899(20,0,1,28,60,52,50,40,0,6,,,,250,0,2002,0,0,1) 
N80 M30 in the contract of the contract of the contract of the contract of the contract of the contract of the contract of the contract of the contract of the contract of the contract of the contract of the contract of th
```
#### Fräszyklen

3.19 Wirbelfräsen/Tauchfräsen - CYCLE899

# Drehzyklen **4**

# 4.1 4.1 Allgemeines

In den folgenden Abschnitten wird die Programmierung der Drehzyklen dargestellt.

Das Kapitel soll Ihnen als Wegweiser bei der Auswahl der Zyklen und deren Versorgung mit Parametern dienen. Neben einer Beschreibung der Funktion der einzelnen Zyklen und der dazugehörigen Parameter finden Sie am Ende in jedem Abschnitt ein Programmierbeispiel, das Ihnen den Umgang mit den Zyklen erleichtert.

# 4.2 4.2 Voraussetzungen

#### Datenbaustein für Drehzyklen

Die Drehzyklen benötigen den Baustein GUD7.DEF. Er wird mit den Zyklen zusammen zur Verfügung gestellt.

#### Aufruf- und Rückkehrbedingungen

Die vor Zyklusaufruf wirksamen G-Funktionen und der programmierbare Frame bleiben über den Zyklus hinaus erhalten.

#### Ebenendefinition

Die Bearbeitungsebene ist vor Zyklusaufruf zu definieren. In der Regel wird es sich beim Drehen um die G18 (ZX-Ebene) handeln. Die beiden Achsen der aktuellen Ebene beim Drehen werden im Folgenden als Längsachse (erste Achse dieser Ebene) und Planachse (zweite Achse dieser Ebene) bezeichnet.

In den Drehzyklen wird bei aktiver Durchmesserprogrammierung immer die zweite Achse der Ebene als Planachse verrechnet.

#### Drehzyklen

4.2 Voraussetzungen

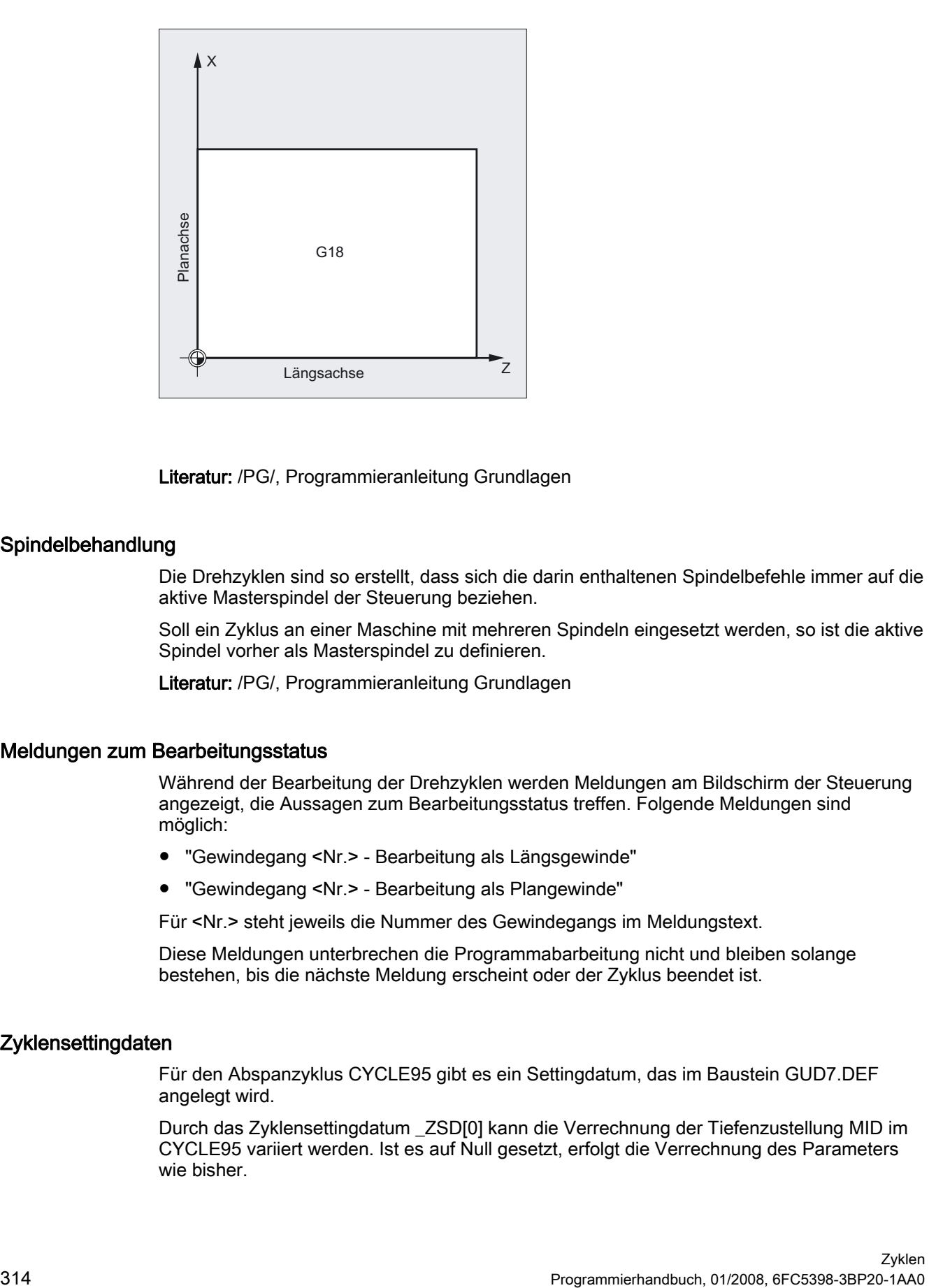

Literatur: /PG/, Programmieranleitung Grundlagen

#### Spindelbehandlung

Die Drehzyklen sind so erstellt, dass sich die darin enthaltenen Spindelbefehle immer auf die aktive Masterspindel der Steuerung beziehen.

Soll ein Zyklus an einer Maschine mit mehreren Spindeln eingesetzt werden, so ist die aktive Spindel vorher als Masterspindel zu definieren.

Literatur: /PG/, Programmieranleitung Grundlagen

#### Meldungen zum Bearbeitungsstatus

Während der Bearbeitung der Drehzyklen werden Meldungen am Bildschirm der Steuerung angezeigt, die Aussagen zum Bearbeitungsstatus treffen. Folgende Meldungen sind möglich:

- "Gewindegang <Nr.> Bearbeitung als Längsgewinde"
- "Gewindegang <Nr.> Bearbeitung als Plangewinde"

Für <Nr.> steht jeweils die Nummer des Gewindegangs im Meldungstext.

Diese Meldungen unterbrechen die Programmabarbeitung nicht und bleiben solange bestehen, bis die nächste Meldung erscheint oder der Zyklus beendet ist.

#### Zyklensettingdaten

Für den Abspanzyklus CYCLE95 gibt es ein Settingdatum, das im Baustein GUD7.DEF angelegt wird.

Durch das Zyklensettingdatum \_ZSD[0] kann die Verrechnung der Tiefenzustellung MID im CYCLE95 variiert werden. Ist es auf Null gesetzt, erfolgt die Verrechnung des Parameters wie bisher.

- \_ZSD[0]=1 MID ist ein Radiuswert
- ZSD[0]=2 MID ist ein Durchmesserwert

Für den Einstichzyklus CYCLE93 gibt es ein Settingdatum im Baustein GUD7.DEF. Durch dieses Zyklensettingdatum \_ZSD[4] kann der Rückzug nach dem 1. Einstich beeinflusst werden.

- \_ZSD[4[=1 Rückzug mit G0
- ZSD[4]=0 Rückzug mit G1 (wie bisher)

Für den Einstichzyklus CYCLE93 gibt es eine Einstellmöglichkeit im \_ZSD[6] zum Verhalten bei Spiegelung

- ZSD[6]=0 die Werkzeugkorrekturen werden im Zyklus bei aktiver Spiegelung getauscht (zum Einsatz ohne orientierbaren Werkzeugträger)
- ZSD[6]=1 die Werkzeugkorrekturen werden im Zyklus bei aktiver Spiegelung nicht getauscht (zum Einsatz mit orientierbaren Werkzeugträger)

#### Konturüberwachung bezogen auf den Freischneidwinkel des Werkzeugs

Bestimmte Drehzyklen, in denen Verfahrbewegungen mit Hinterschneiden erzeugt werden, überwachen den Freischneidwinkel des aktiven Werkzeugs auf eine mögliche Konturverletzung hin. Dieser Winkel wird als Wert in der Werkzeugkorrektur eingetragen (unter dem Parameter P24 in der D-Korrektur). Als Winkel ist ein Wert zwischen 0 und 90 Grad ohne Vorzeichen einzugeben.

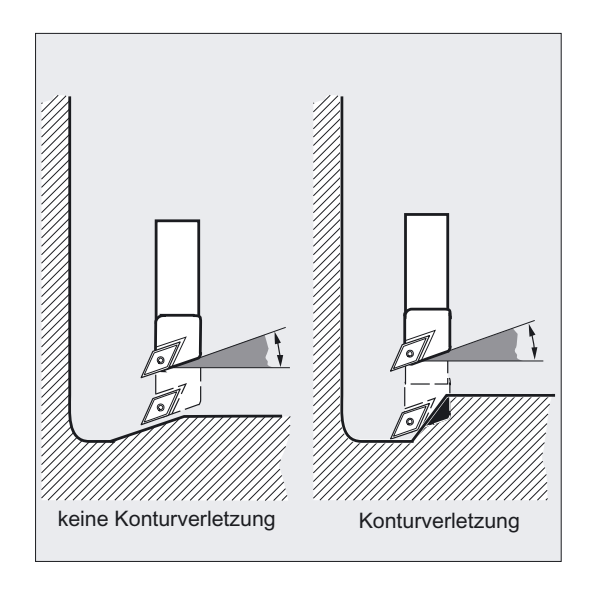

Bei der Eingabe des Freischneidwinkels ist zu beachten, dass dieser von der Bearbeitungsart Längs oder Plan abhängt. Soll ein Werkzeug für Längs- und Planbearbeitung eingesetzt werden, müssen bei unterschiedlichen Freischneidwinkeln zwei Werkzeugkorrekturen eingesetzt werden.

Im Zyklus wird überprüft, ob mit dem angewählten Werkzeug die programmierte Kontur bearbeitet werden kann.

Ist die Bearbeitung mit diesem Werkzeug nicht möglich, so

#### 4.2 Voraussetzungen

- bricht der Zyklus mit Fehlermeldung (beim Abspanen) ab oder
- setzt die Bearbeitung der Kontur mit Ausgabe einer Meldung fort (bei Freistichzyklen). Die Schneiden-Geometrie bestimmt dann die Kontur.

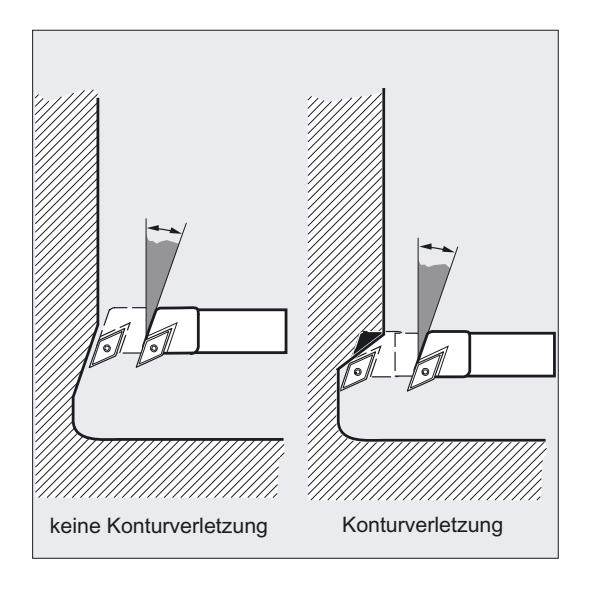

Es ist zu beachten, dass sich durch aktive Maßstabsfaktoren oder Drehungen in der aktuellen Ebene die Verhältnisse an den Winkeln ändern, was in der zyklusinternen Konturüberwachung nicht berücksichtigt werden kann.

Ist der Freischneidwinkel in der Werkzeugkorrektur mit Null angegeben, erfolgt diese Überwachung nicht. Die genauen Reaktionen sind bei den einzelnen Zyklen beschrieben.

#### Drehzyklen mit aktiver Adaptertransformation

Die Drehzyklen können ab NCK SW 6.2 auch mit aktiver Adaptertransformation ausgeführt werden. Es werden immer die transformierten Werkzeugkorrekturdaten für die Schneidenlage und den Freiwinkel gelesen.

# 4.3 4.3 Einstichzyklus - CYCLE93

#### Funktion

Der Einstichzyklus ermöglicht Ihnen die Herstellung von symmetrischen und asymmetrischen Einstichen für Längs- und Planbearbeitung an beliebigen geraden Konturelementen. Sie können Außen- und Inneneinstiche fertigen.

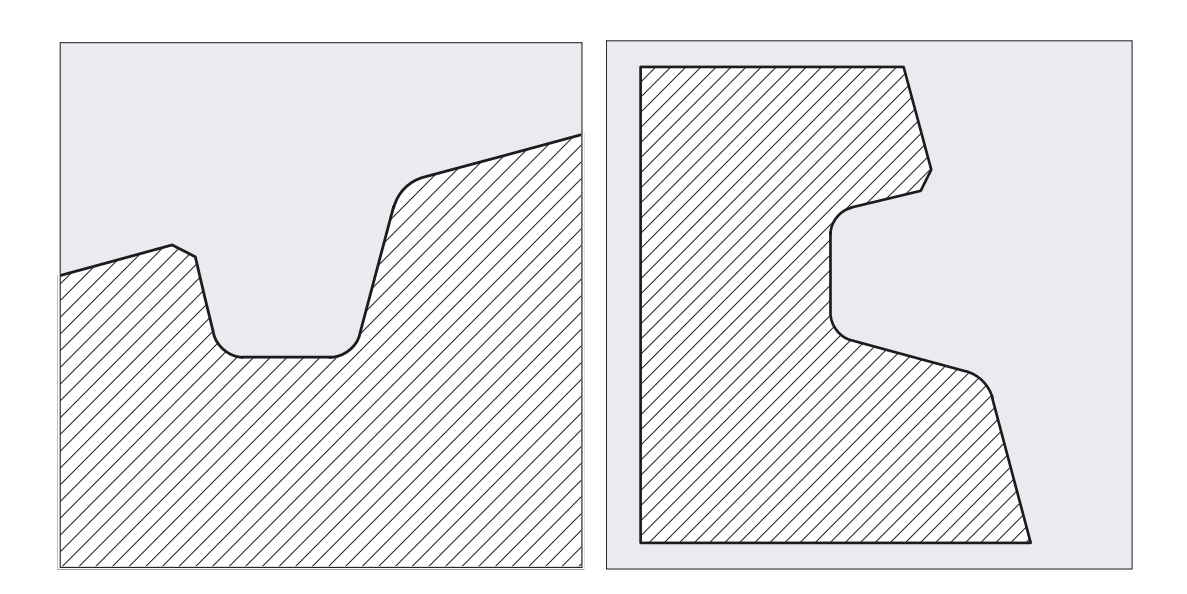

#### Programmierung

CYCLE93 (SPD, SPL, WIDG, DIAG, STA1, ANG1, ANG2, RCO1, RCO2, RCI1, RCI2, FAL1, FAL2, IDEP, DTB, VARI, VRT, DN)

#### Parameter

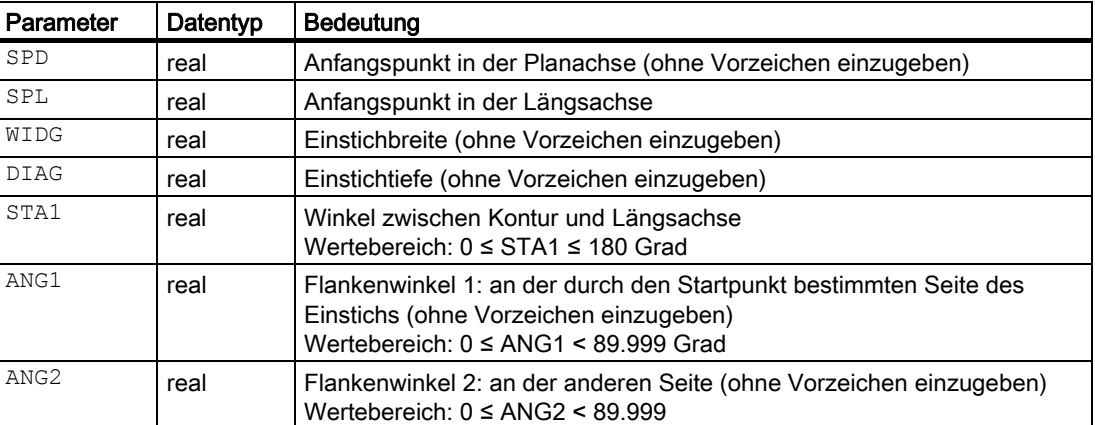

# Drehzyklen

4.3 Einstichzyklus - CYCLE93

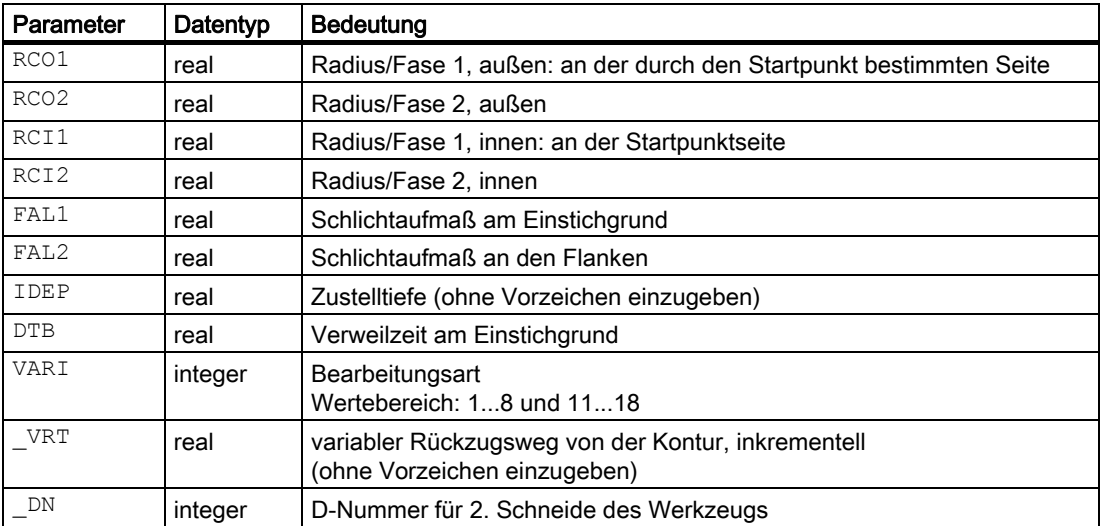

#### Beispiel Einstechen

Mit diesem Programm wird ein Einstich an einer Schrägen längs, außen gefertigt. Der Startpunkt liegt rechts bei X35 Z60. Der Zyklus verwendet die Werkzeugkorrekturen D1 und D2 des Werkzeuges T1. Der Einstichstahl ist dementsprechend zu definieren.

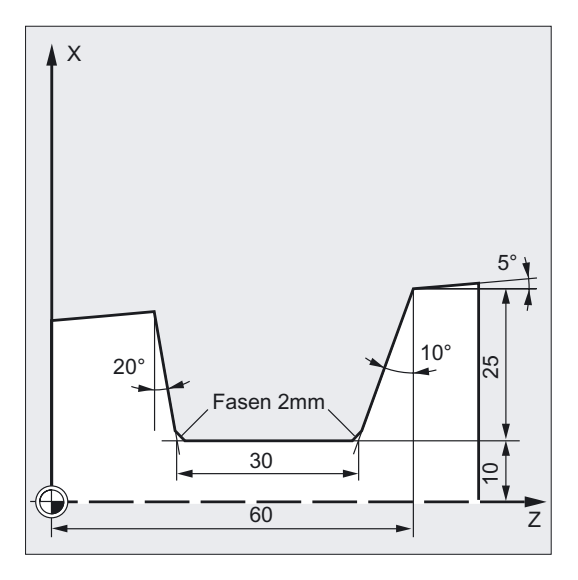

```
DEF REAL SPD=35, SPL=60, WIDG=30, -> 
-> DIAG=25, STA1=5, ANG1=10, ANG2=20, -> 
-> RCO1=0, RCI1=-2, RCI2=-2, RCO2=0, -> 
-> FAL1=1, FAL2=1, IDEP=10, DTB=1 
DEF INT VARI=5 
N10 G0 G18 G90 Z65 X50 T1 D1 S400 M3 ;Anfangspunkt vor Zyklusbeginn 
N20 G95 F0.2 ;Bestimmung der Technologiewerte 
N30 CYCLE93 (SPD, SPL, WIDG, DIAG, -> 
-> STA1, ANG1, ANG2, RCO1, RCO2, -> 
-> RCI1, RCI2, FAL1, FAL2, IDEP, -> 
-> DTB, VARI) 
                                     ;Zyklusaufruf 
N40 G0 G90 X50 Z65 ;nächste Position
N50 M02 ; Programmende
```
;Definition der Parameter mit ;Wertzuweisungen

#### Hinweis

-> bedeutet: es muss in einem Satz programmiert werden.

4.3 Einstichzyklus - CYCLE93

## Ablauf

Die Zustellung in der Tiefe (zum Einstichgrund zu) und in der Breite (von Einstich zu Einstich) werden gleichmäßig mit dem größtmöglichen Wert verteilt. Beim Einstechen an Schrägen wird von einem zum nächsten Einstich auf kürzestem Weg, also parallel zum Konus, an dem der Einstich bearbeitet wird, verfahren. Dabei wird ein Sicherheitsabstand zur Kontur zyklusintern verrechnet.

#### 1. Schritt

Schruppen achsparallel bis zum Grund in einzelnen Zustellschritten. Nach jeder Zustellung wird zum Spänebrechen freigefahren.

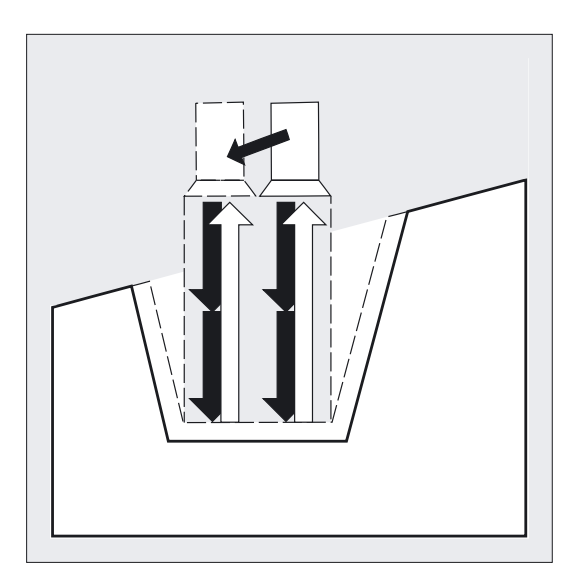

#### 2. Schritt

Der Einstich wird senkrecht zur Zustellrichtung in einem oder mehreren Schnitten bearbeitet. Jeder Schnitt wird dabei wieder entsprechend der Zustelltiefe aufgeteilt. Ab dem zweiten Schnitt entlang der Einstichbreite wird vor dem Rückzug jeweils um 1 mm freigefahren.

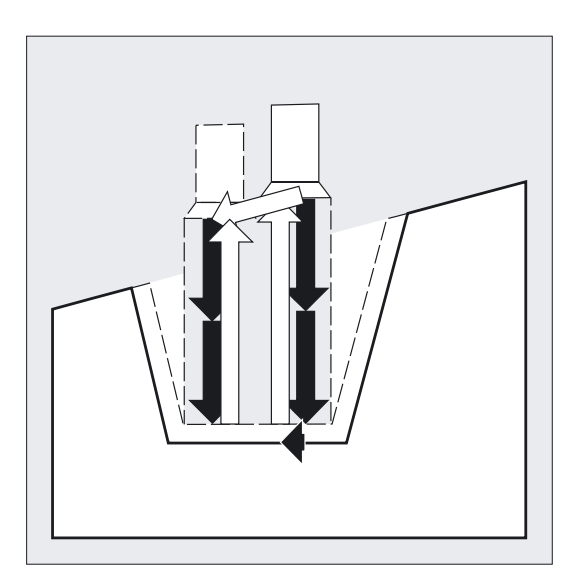

#### 3. Schritt

Abspanen der Flanken in einem Schritt, wenn unter ANG1 bzw. ANG2 Winkel programmiert sind. Die Zustellung entlang der Einstichbreite erfolgt in mehreren Schritten, wenn die Flankenbreite größer ist.

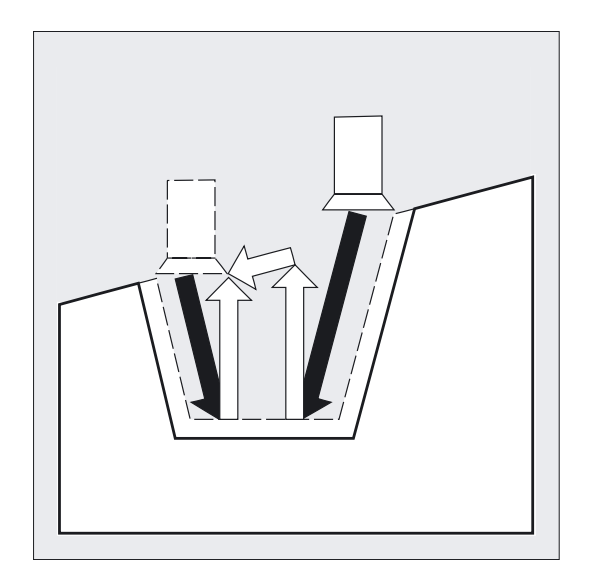

#### 4. Schritt

Abspanen des Schlichtaufmaßes konturparallel vom Rand bis zur Einstichmitte. Dabei wird die Werkzeugradiuskorrektur vom Zyklus automatisch an- und wieder abgewählt.

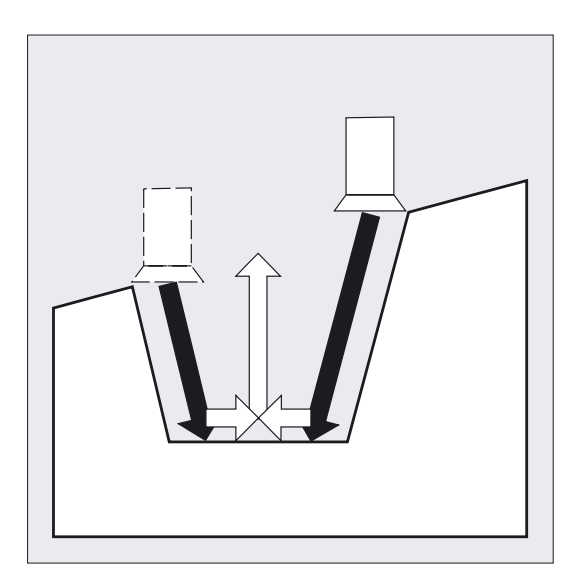

#### Erklärung der Parameter

#### SPD und SPL (Anfangspunkt)

Mit diesen Koordinaten definieren Sie den Anfangspunkt eines Einstiches, von dem ausgehend im Zyklus die Form berechnet wird. Der Zyklus bestimmt seinen Startpunkt, der zu Beginn angefahren wird, selbst. Bei einem Außeneinstich wird zuerst in Richtung der Längsachse, bei einem Inneneinstich zuerst in Richtung der Planachse gefahren.

Einstiche an gekrümmten Konturelementen können auf verschiedene Weise realisiert werden. Je nach Form und Radius der Krümmung kann entweder eine achsparallele Gerade über das Maximum der Krümmung gelegt oder eine tangentiale Schräge in einem Punkt der Randpunkte des Einstichs angelegt werden.

Radien und Fasen am Einstichrand sind bei gekrümmten Konturen nur dann sinnvoll, wenn der entsprechende Randpunkt auf der dem Zyklus vorgegebenen Geraden liegt.

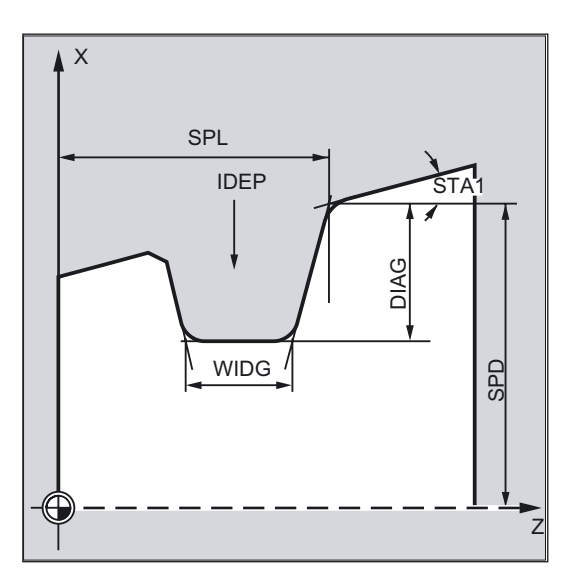

#### WIDG und DIAG (Einstichbreite und Einstichtiefe)

Mit den Parametern Einstichbreite (WIDG) und Einstichtiefe (DIAG) bestimmen Sie die Form des Einstiches. Der Zyklus geht in seiner Berechnung immer von dem unter SPD und SPL programmierten Punkt aus.

Ist der Einstich breiter als das aktive Werkzeug, so wird die Breite in mehreren Schritten abgespant. Die gesamte Breite wird dabei vom Zyklus gleichmäßig aufgeteilt. Die maximale Zustellung beträgt 95% der Werkzeugbreite nach Abzug der Schneidenradien. Dadurch wird eine Schnittüberlappung gewährleistet.

Drehzyklen 4.3 Einstichzyklus - CYCLE93

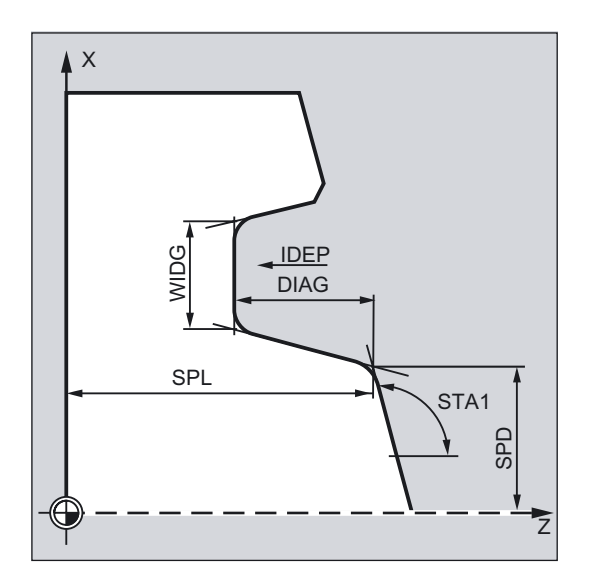

Ist die programmierte Einstichbreite kleiner als die tatsächliche Werkzeugbreite erscheint die Fehlermeldung 61602 "Werkzeugbreite falsch definiert".

Der Zyklus beginnt die Bearbeitung nicht, die Bearbeitung wird abgebrochen. Der Alarm erscheint auch dann, wenn zyklusintern die Schneidenbreite mit dem Wert Null erkannt wird.

#### STA1 (Winkel)

Mit dem Parameter STA1 programmieren Sie den Winkel der Schräge, an welcher der Einstich gefertigt werden soll. Der Winkel kann Werte zwischen 0 und 180 Grad einnehmen und bezieht sich immer auf die Längsachse.

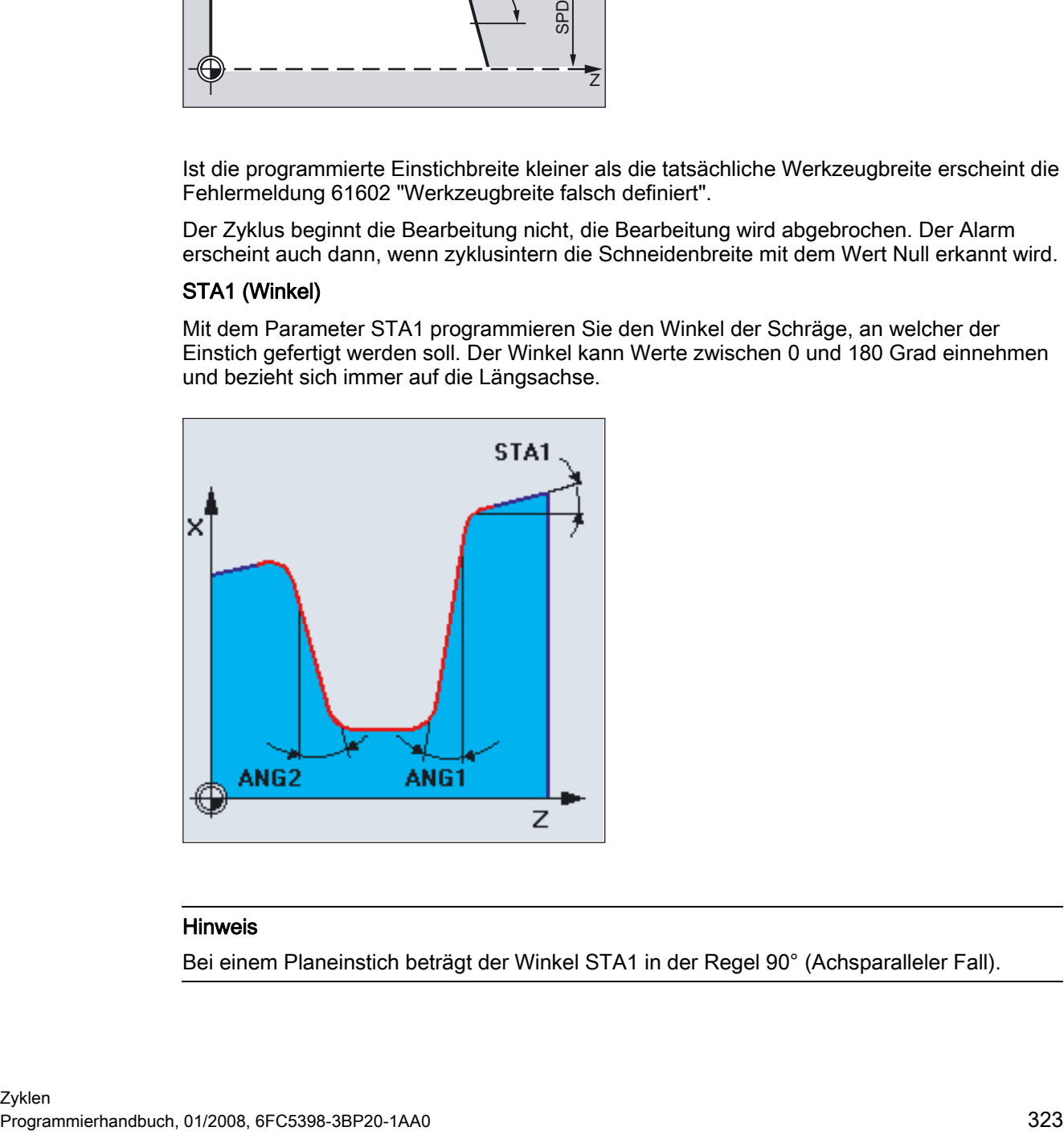

#### Hinweis

Bei einem Planeinstich beträgt der Winkel STA1 in der Regel 90° (Achsparalleler Fall).

#### ANG1 und ANG2 (Flankenwinkel)

Durch getrennt vorzugebende Flankenwinkel können asymmetrische Einstiche beschrieben werden. Die Winkel können Werte zwischen 0 und 89.999 Grad annehmen.

#### RCO1, RCO2 und RCI1, RCI2 (Radius/Fase)

Die Form des Einstiches wird durch die Eingabe von Radien/Fasen am Rand bzw. Grund modifiziert. Es ist darauf zu achten, dass Radien mit positiven, Fasen mit negativen Vorzeichen eingegeben werden. In Abhängigkeit von der Zehnerstelle des Parameters VARI bestimmen Sie die Art der Verrechnung programmierter Fasen.

- Bei VARI < 10 (Zehnerstelle=0) wird der Betrag dieser Parameter als Fasenlänge betrachtet (Fasen mit CHF-Programmierung).
- Bei VARI > 10 wird dieser als reduzierte Bahnlänge betrachtet (Fasen mit CHR-Programmierung).

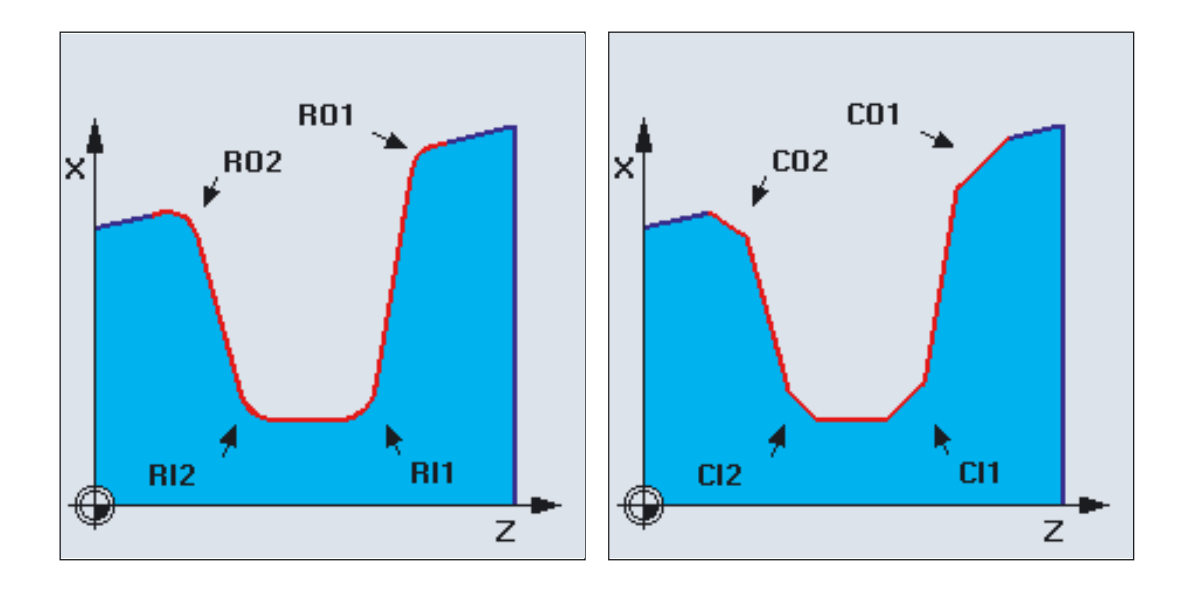
# FAL1 und FAL2 (Schlichtaufmaß)

Für den Einstichgrund und die Flanken können Sie getrennte Schlichtaufmaße programmieren. Beim Schruppen wird bis auf diese Schlichtaufmaße abgespant. Anschließend erfolgt ein konturparalleler Schnitt entlang der Endkontur mit demselben Werkzeug.

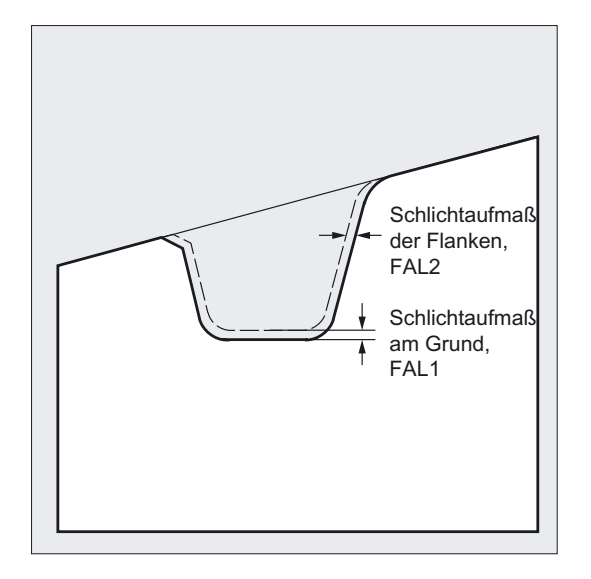

# IDEP (Zustelltiefe)

Durch Programmieren einer Zustelltiefe können Sie das achsparallele Einstechen in mehrere Tiefenzustellungen aufteilen. Nach jeder Zustellung wird das Werkzeug um 1 mm bzw. um den unter \_VRT programmierten Betrag zum Spänebrechen zurückgezogen.

Der Parameter IDEP ist in jedem Falle zu programmieren

### DTB (Verweilzeit)

Die Verweilzeit am Einstichgrund ist so zu wählen, dass mindestens eine Spindelumdrehung erfolgt. Sie wird in Sekunden programmiert.

### VARI (Bearbeitungsart)

Mit der Einerstelle des Parameters VARI bestimmen Sie die Bearbeitungsart des Einstiches. Er kann die in der Abbildung gezeigten Werte annehmen.

Mit der Zehnerstelle des Parameters VARI wird die Art der Verrechnung der Fasen bestimmt.

VARI 1...8: Fasen werden als CHF berechnet VARI 11...18: Fasen werden als CHR berechnet

Die Eingabe der Einerstelle ist in der Zyklenunterstützung auf drei Auswahlfelder verteilt:

- 1. Feld: längs/plan
- 2. Feld: außen/innen
- 3. Feld: Startpunkt links/rechts (bei Längs) bzw. oben/unten (bei Plan)

4.3 Einstichzyklus - CYCLE93

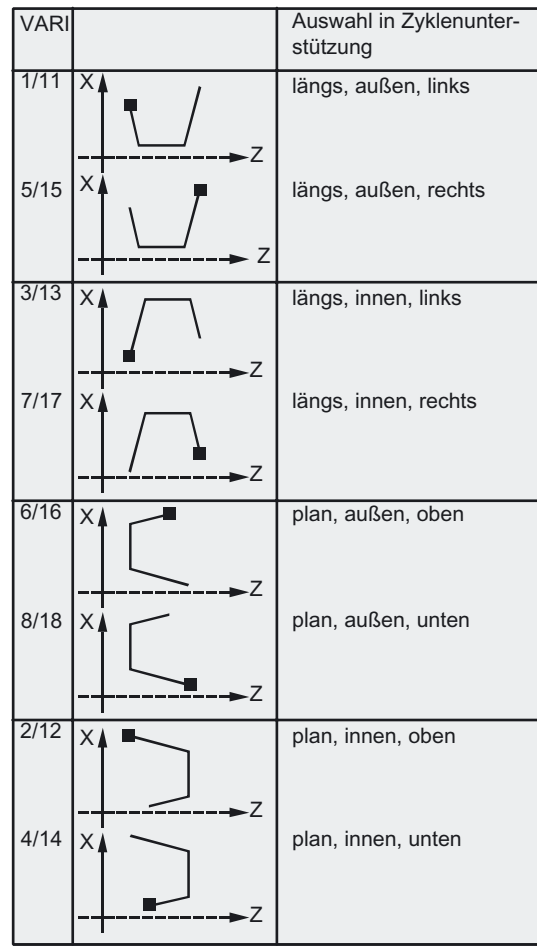

Hat der Parameter einen anderen Wert, so bricht der Zyklus mit dem Alarm 61002 "Bearbeitungsart falsch definiert" ab.

Vom Zyklus wird eine Konturüberwachung in dem Sinne ausgeführt, dass sich eine sinnvolle Einstichkontur ergibt. Dies ist nicht der Fall, wenn sich die Radien/Fasen am Einstichgrund berühren oder schneiden oder an einem parallel zur Längsachse verlaufenden Konturstück versucht wird, plan einzustechen. Der Zyklus bricht in diesen Fällen mit dem Alarm 61603 "Einstichform falsch definiert" ab.

### \_VRT (variabler Rückzugsweg)

Unter dem Parameter \_VRT kann der Rückzugsweg über den Außen- oder Innendurchmesser des Einstichs programmiert werden.

Bei VRT = 0 (Parameter nicht programmiert) wird um 1 mm abgehoben. Der Rückzugsweg wirkt immer bezüglich des programmierten Maßsystems inch oder metrisch.

Gleichzeitig wirkt dieser Rückzugsweg beim Spänebrechen nach jeder Tiefenzustellung im Einstich.

### \_DN (D-Nummer für 2. Schneide des Werkzeugs)

Der Zyklus CYCLE93 wurde um einen neuen Parameter \_DN zur Programmierung der D-Nummer für die 2. Schneide des Werkzeugs erweitert. Wenn dieser Parameter nicht programmiert ist, wird weiterhin die Folgeschneide der beim Aufruf des Zyklus aktiven D-Nummer verwendet.

### Hinweis

Vor Aufruf des Einstichzyklus müssen Sie ein zweischneidiges Werkzeug aktiviert haben. Die Korrekturen für die beiden Schneiden müssen Sie in zwei aufeinander folgenden D-Nummern des Werkzeugs hinterlegen, deren erste vor Zyklusaufruf aktiviert werden muss. Der Zyklus bestimmt selbst, für welchen Bearbeitungsschritt er welche der beiden Werkzeugkorrekturen verwenden muss und aktiviert diese auch selbständig. Nach Beendigung des Zyklus ist wieder die vor Zyklusaufruf programmierte Korrekturnummer aktiv. Ist keine D-Nummer für eine Werkzeugkorrektur bei Zyklusaufruf programmiert, so wird die Ausführung des Zyklus mit dem Alarm 61000 "Keine Werkzeugkorrektur aktiv" abgebrochen.

Mit dem Zyklensettingdatum \_ZSD[4] kann der Rückzug nach dem ersten Einstich beeinflusst werden:

- \_ZSD[4]=0: bedeutet Rückzug mit G1 wie bisher
- \_ZSD[4]=1: bedeutet Rückzug mit G0.

Mit dem Zyklendatum \_ZSD[6] kann die Behandlung der Werkzeugkorrektur im Zyklus eingestellt werden:

- ZSD[6]=0: WZK wird zyklusintern getauscht (ohne orientierbaren Werkzeugträger)
- ZSD[6]=1: WZK wird zyklusintern nicht getauscht (mit orientierbaren Werkzeugträger)

# 4.4 4.4 Freistichzyklus - CYCLE94

# Funktion

Mit diesem Zyklus können Sie Freistiche nach DIN509 der Form E und F mit üblicher Beanspruchung bei einem Fertigteildurchmesser >3 mm fertigen.

Zur Herstellung von Gewindefreistichen gibt es einen weiteren Zyklus CYCLE96 (siehe Kapitel "Gewindefreistich - CYCLE96).

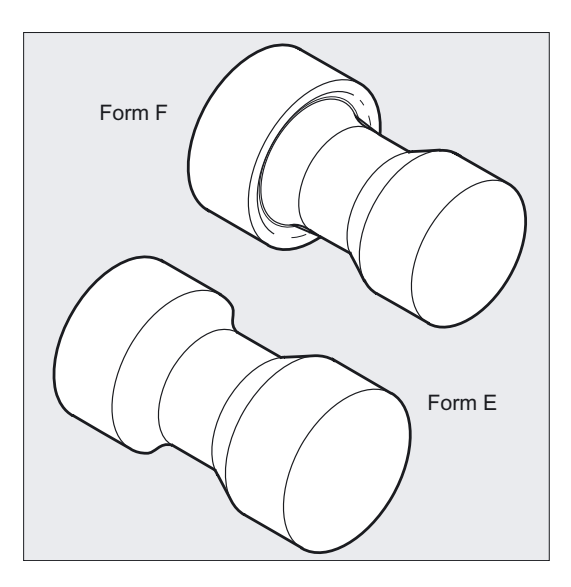

# Programmierung

CYCLE94 (SPD, SPL, FORM, \_VARI)

# Parameter

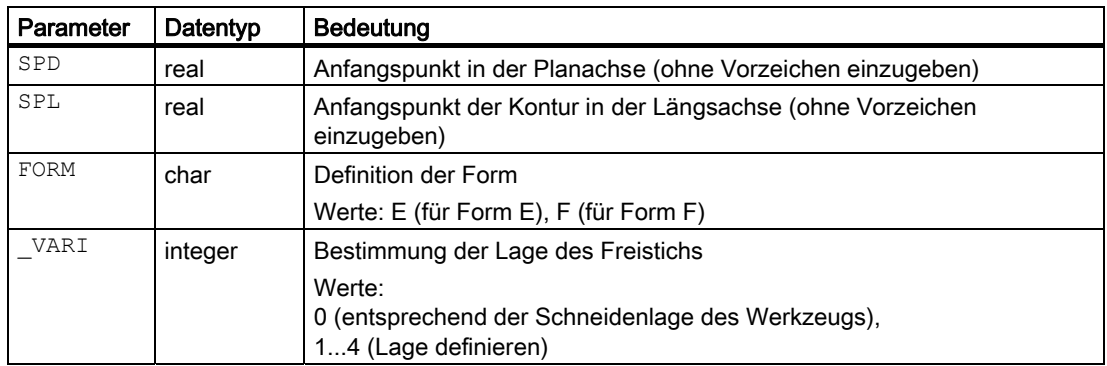

# Beispiel Freistich\_Form\_E

Mit diesem Programm können Sie einen Freistich der Form E bearbeiten.

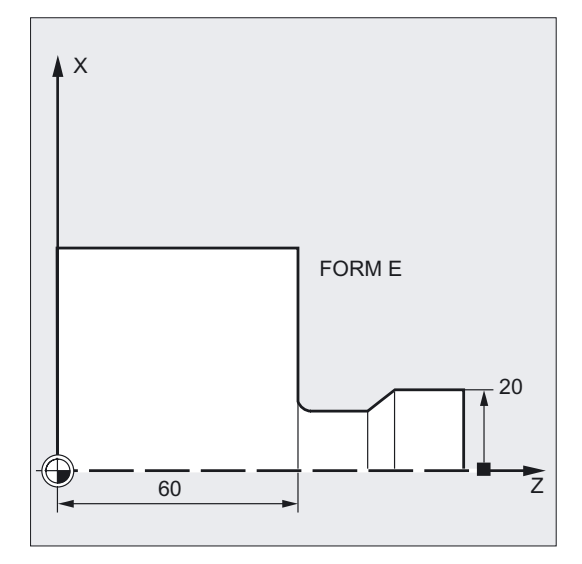

```
N20 G0 G90 Z100 X50 ;Anwahl der Startposition
N30 CYCLE94 (20, 60, "E") ; Zyklusaufruf
N40 G90 G0 Z100 X50 ;nächste Position anfahren
N50 M02 ; Programmende
```

```
N10 T25 D3 S300 M3 G18 G95 F0.3 ;Bestimmung der Technologiewerte
```
# Ablauf

#### Erreichte Position vor Zyklusbeginn:

Ausgangsposition ist eine beliebige Position, aus der jeder Freistich kollisionsfrei angefahren werden kann.

#### Der Zyklus erzeugt folgenden Bewegungsablauf:

- Anfahren des zyklusintern ermittelten Startpunktes mit G0
- Anwählen der Schneidenradiuskorrektur entsprechend der aktiven Schneidenlage und Abfahren der Freistichkontur mit dem vor Zyklusaufruf programmierten Vorschub
- Rückzug auf den Startpunkt mit G0 und Abwählen der Schneidenradiuskorrektur mit G40

4.4 Freistichzyklus - CYCLE94

# Erklärung der Parameter

### SPD und SPL (Anfangspunkt)

Unter dem Parameter SPD geben Sie den Fertigteildurchmesser für den Freistich vor. Mit dem Parameter SPL bestimmen Sie das Fertigteilmaß in der Längsachse.

Ergibt sich entsprechend dem für SPD programmierten Wert ein Enddurchmesser <3 mm, so bricht der Zyklus mit dem Alarm 61601 "Fertigteildurchmesser zu klein" ab.

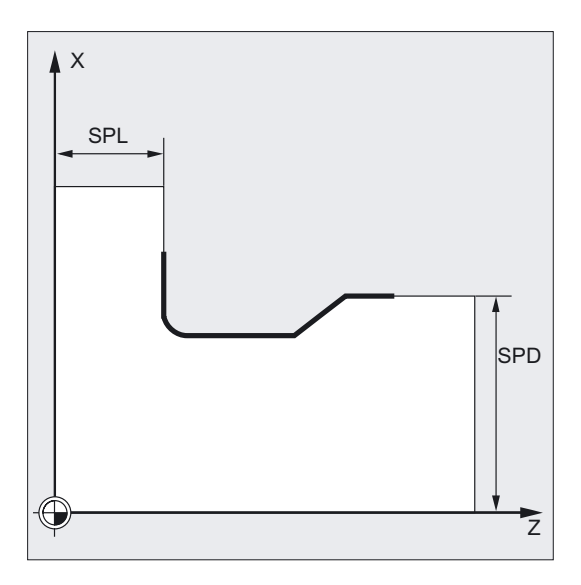

### FORM (Definition)

Form E und Form F sind in der DIN509 festgelegt und über diesen Parameter zu bestimmen.

Hat der Parameter einen anderen Wert als E oder F, so bricht der Zyklus ab und erzeugt den Alarm 61609 "Form falsch definiert".

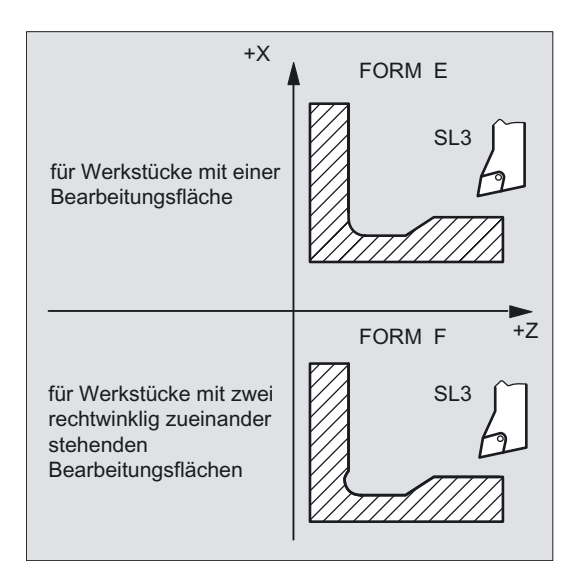

# \_VARI (Lage Freistich)

Mit dem Parameter \_VARI kann die Lage des Freistichs entweder direkt bestimmt werden oder sie ergibt sich aus der Schneidenlage des Werkzeugs.

VARI=0: entsprechend der Schneidenlage des Werkzeugs

Die Schneidenlage (SL) des Werkzeuges ermittelt der Zyklus aus der aktiven Werkzeugkorrektur selbständig. Der Zyklus kann dann nur mit den Schneidenlagen 1...4 arbeiten.

Erkennt der Zyklus eine Schneidenlage 5...9, so erscheint der Alarm 61608 "Falsche Schneidenlage programmiert" und der Zyklus wird abgebrochen.

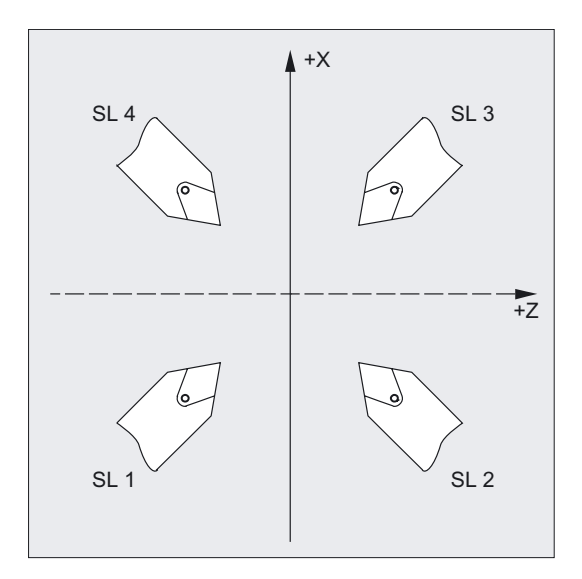

\_VARI=1...4: Definition der Lage des Freistichs

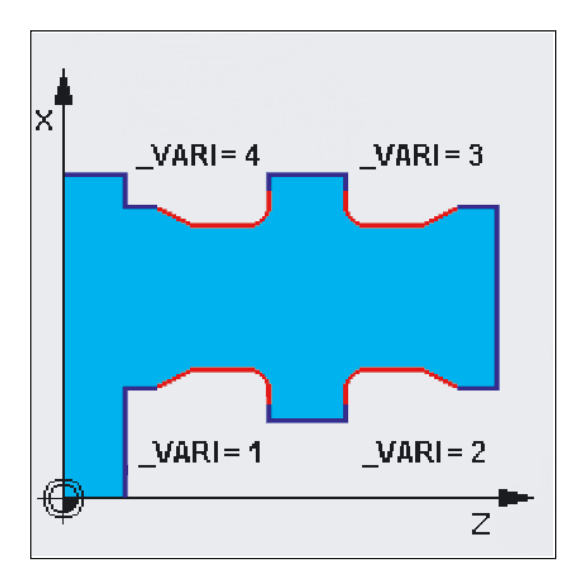

4.4 Freistichzyklus - CYCLE94

Bei \_VARI<>0 gilt folgendes:

- die tatsächliche Schneidenlage des Werkzeugs wird nicht überprüft, d. h. alle Schneidenlagen können verwendet werden, wenn es technologisch sinnvoll ist,
- Funktionen wie Adaptertransformation, orientierbare WZ-Träger werden nicht extra im Zyklus berücksichtigt – es wird davon ausgegangen, dass der Anwender die Verhältnisse an der Maschine kennt und die Lage entsprechend richtig vorgibt;
- Spiegelung wird im Zyklus ebenfalls nicht extra behandelt, der Anwender muss wissen, was er tut.

Der Zyklus ermittelt seinen Startpunkt automatisch. Dieser liegt um 2 mm vom Enddurchmesser und um 10 mm vom Endmaß in der Längsachse entfernt. Die Lage dieses Startpunktes zu den programmierten Koordinatenwerten wird durch die Schneidenlage des aktiven Werkzeugs bestimmt.

#### Hinweis

Vor Aufruf des Zyklus müssen Sie eine Werkzeugkorrektur aktivieren. Ansonsten erfolgt nach Ausgabe des Alarms 61000 "Keine Werkzeugkorrektur aktiv" ein Abbruch des Zyklus.

Im Zyklus erfolgt eine Überwachung des Freischneidwinkels des aktiven Werkzeuges, wenn dafür im entsprechenden Parameter der Werkzeugkorrektur ein Wert vorgegeben ist. Wird festgestellt, dass die Form des Freistichs mit dem angewählten Werkzeug nicht bearbeitet werden kann, da dessen Freischneidwinkel zu klein ist, so erscheint die Meldung "Veränderte Form des Freistichs" an der Steuerung. Die Bearbeitung aber wird fortgesetzt.

# 4.5 4.5 Abspanzyklus - CYCLE95

### Funktion

Mit dem Abspanzyklus können Sie eine beliebige freiprogrammierte Kontur aus einem Rohteil durch achsparalleles Abspanen herstellen. In der Kontur können Hinterschnittelemente enthalten sein. Mit dem Zyklus können Konturen in Längs- und in Planbearbeitung, außen und innen bearbeitet werden. Die Technologie ist frei wählbar (Schruppen, Schlichten, Komplettbearbeitung). Beim Schruppen der Kontur werden achsparallele Schnitte von der maximal programmierten Zustelltiefe erzeugt und nach Erreichen eines Schnittpunktes mit der Kontur entstandene Restecken konturparallel sofort mit abgespant. Es wird bis zum programmierten Schlichtaufmaß geschruppt.

Das Schlichten erfolgt in derselben Richtung wie das Schruppen. Die Werkzeugradiuskorrektur wird vom Zyklus automatisch an- und wieder abgewählt.

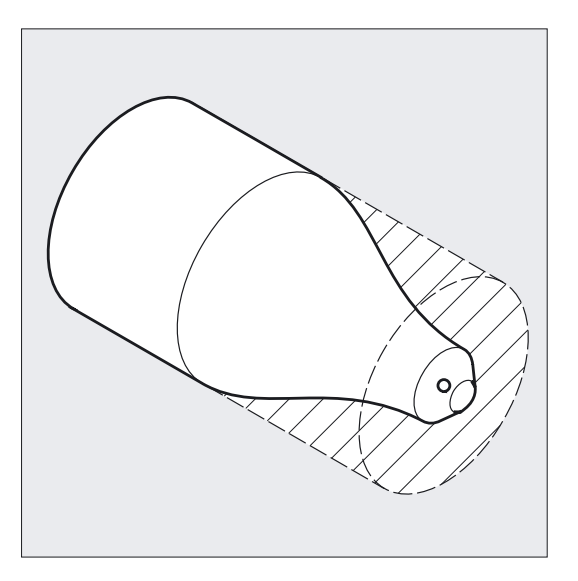

### Programmierung

CYCLE95 (NPP, MID, FALZ, FALX, FAL, FF1, FF2, FF3, VARI, DT, DAM, \_VRT)

### Parameter

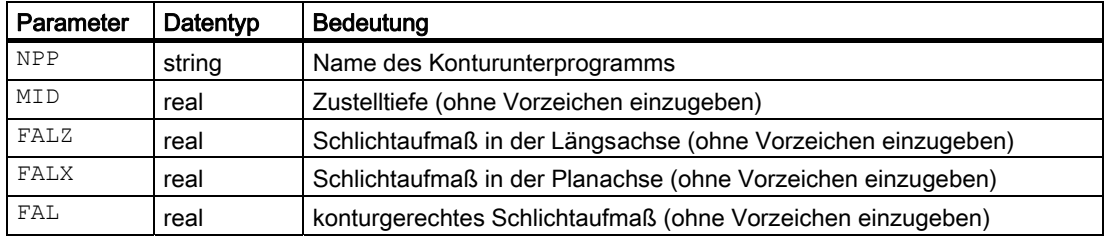

### Drehzyklen

4.5 Abspanzyklus - CYCLE95

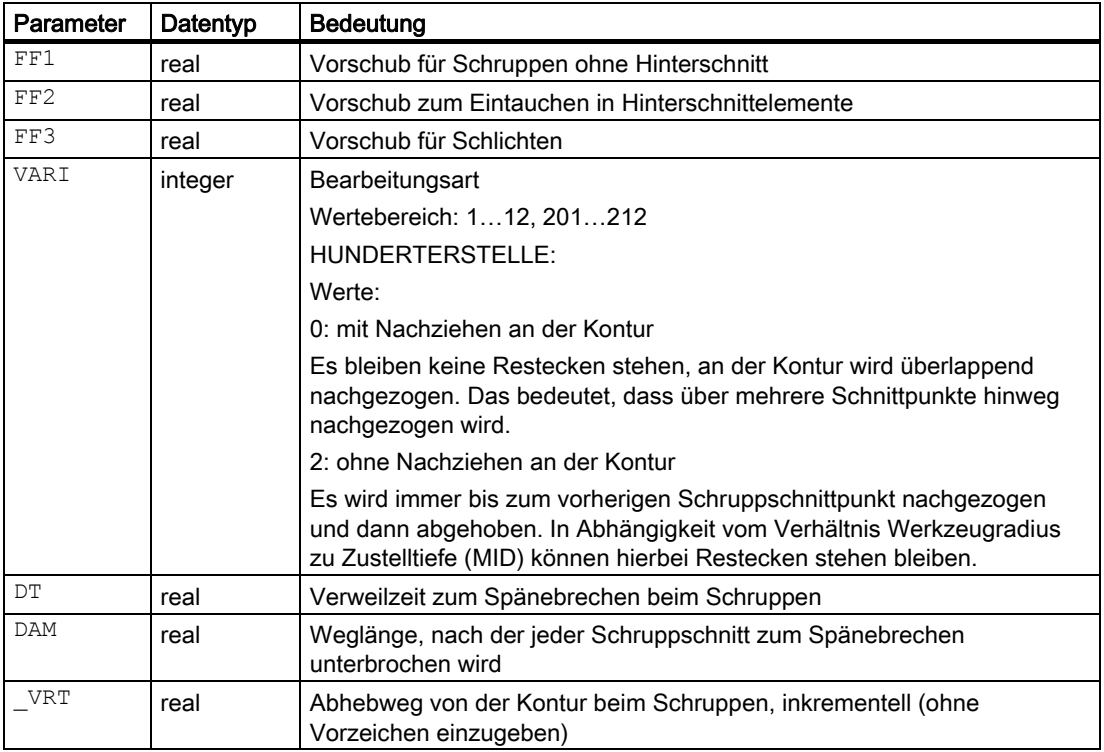

# Beispiel Abspanzyklus 1

Die in den Bildern zur Erläuterung der Versorgungsparameter gezeigte Kontur soll komplett längs außen bearbeitet werden. Es sind achsspezifische Schlichtaufmaße vorgegeben. Eine Schnittunterbrechung beim Schruppen erfolgt nicht. Die maximale Zustellung beträgt 5 mm. Die Kontur ist in einem separaten Programm hinterlegt.

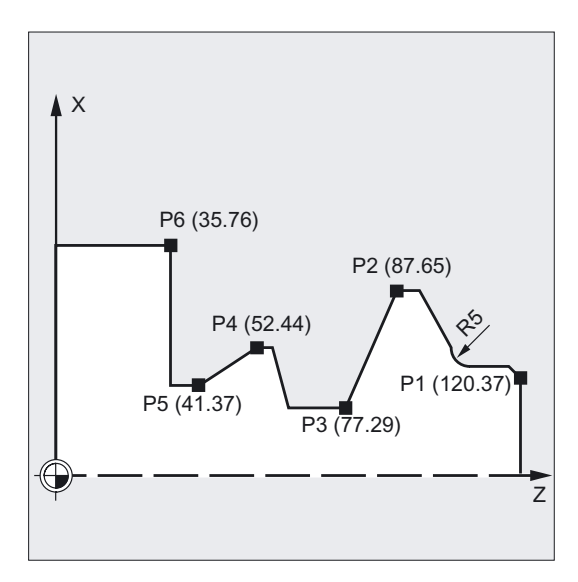

```
DEF STRING[8] UPNAME ;Definition einer Variablen für den
                                  Konturnamen 
N10 T1 D1 G0 G18 G95 S500 M3 Z125 X81 ;Anfahrposition vor Aufruf
UPNAME="KONTUR_1" ;Zuweisung Unterprogrammname
N20 CYCLE95 (UPNAME, 5, 1.2, 0.6, , -> 
\rightarrow 0.2, 0.1, 0.2, 9, , , 0.5)
                                  ;Zyklusaufruf 
N30 G0 G90 X81 \blacksquare ;Wiederanfahren der Startposition
N40 Z125 ;achsweise fahren
N50 M30 ; Programmende
%_N_ KONTUR_1_SPF 
;$PATH=/_N_SPF_DIR 
                                  ;Beginn Konturunterprogramm 
N100 G1 Z120 X37 
N110 Z117 X40 
                                  ;achsweise fahren 
N120 Z112 ;Rundung mit Radius 5
N130 G1 Z95 X65 RND=5 
N140 Z87 
N150 Z77 X29 
N160 Z62 
N170 Z58 X44 
N180 Z52 
N190 Z41 X37 
N200 Z35 
N210 G1 X76 
                                  ;achsweise fahren 
N220 M17 ; Programmende Unterprogramm
```
### Hinweis

-> bedeutet: es muss in einem Satz programmiert werden.

```
Drehzyklen
```
4.5 Abspanzyklus - CYCLE95

# Beispiel Abspanzyklus 2

Die Abspankontur ist im aufrufenden Programm definiert. Das Programm wird nach dem Abspanzyklus beendet.

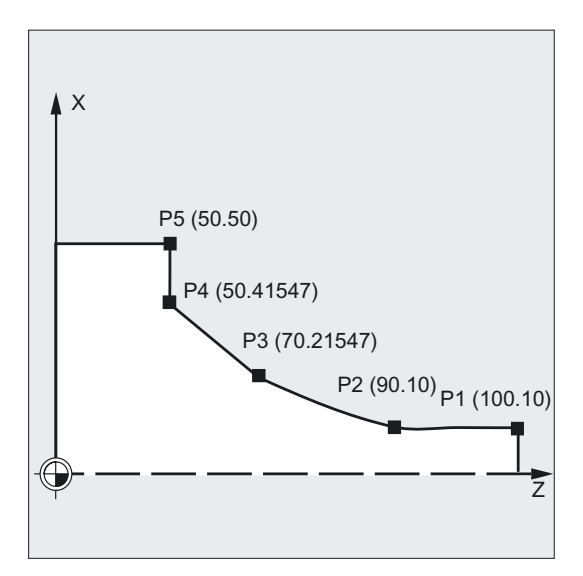

```
N110 G18 DIAMOF G90 G96 F0.8 
N120 S500 M3 
N130 T11 D1 
N140 G0 X70 
N150 Z60 
N160 CYCLE95 ("ANFANG:ENDE",2.5,0.8, -> 
;Zyklusaufruf 
- > 0.8,0,0.8,0.75,0.6,1)
N170 M02 
ANFANG: 
N180 G1 X10 Z100 F0.6 
N190 Z90 
N200 Z=AC(70) ANG=150 
N210 Z=AC(50) ANG=135 
N220 Z=AC(50) X=AC(50) 
ENDE: 
N230 M02
```
# Hinweis

-> bedeutet: es muss in einem Satz programmiert werden.

# Ablauf

### Erreichte Position vor Zyklusbeginn:

Anfangsposition ist eine beliebige Position, aus welcher der Konturanfangspunkt kollisionsfrei angefahren werden kann.

### Der Zyklus erzeugt folgenden Bewegungsablauf:

● Zyklusstartpunkt wird intern berechnet und mit G0 in beiden Achsen gleichzeitig angefahren.

### Schruppen ohne Hinterschnittelemente:

- Achsparalleles Zustellen zur aktuellen Tiefe wird intern berechnet und mit G0 angefahren.
- Schruppschnittpunkt achsparallel mit G1 und Vorschub FF1 anfahren.
- Konturparallel entlang der Kontur+ Schlichtaufmaß bis zum letzten Schruppschnittpunkt mit G1/G2/G3 und FF1 nachziehen.
- Abheben um den unter VRT programmierten Betrag in jeder Achse und Rückfahren mit G0.
- Dieser Ablauf wird wiederholt, bis die Gesamttiefe des Bearbeitungsabschnittes erreicht ist.
- Beim Schruppen ohne Hinterschnittelemente erfolgt der Rückzug zum Zyklusstartpunkt achsweise.

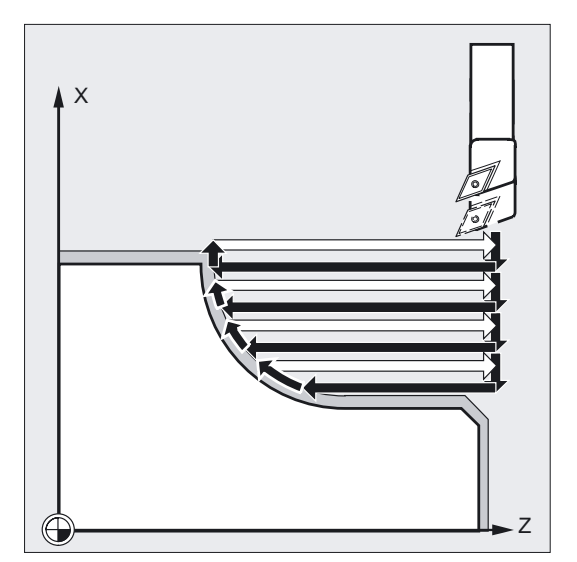

### Schruppen der Hinterschnittelemente:

- Startpunkt für nächsten Hinterschnitt achsweise mit G0 anfahren. Dabei wird ein zusätzlicher zyklusinterner Sicherheitsabstand beachtet.
- Konturparallel entlang der Kontur + Schlichtaufmaß mit G1/G2/G3 und FF2 zustellen.
- Schruppschnittpunkt achsparallel mit G1 und Vorschub FF1 anfahren.
- Nachziehen bis zum letzten Schruppschnittpunkt. Abheben und Rückfahren erfolgt wie beim ersten Bearbeitungsabschnitt.
- Sind weitere Hinterschnittelemente vorhanden, wiederholt sich dieser Ablauf für jeden Hinterschnitt.

4.5 Abspanzyklus - CYCLE95

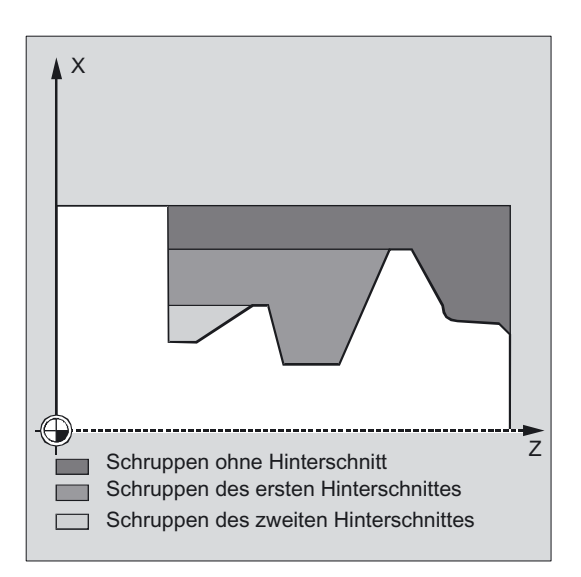

#### Schlichten:

- Der berechnete Zyklusstartpunkt wird mit G0 in beiden Achsen gleichzeitig angefahren und dabei die Schneidenradiuskorrektur angewählt.
- Es wird weiter mit beiden Achsen gleichzeitig und G0 bis auf einen Betrag von Schlichtaufmaß + Schneidenradius + 1 mm Sicherheitsabstand vor den Anfangspunkt der Kontur gefahren, von dort mit G1 zum Konturanfangspunkt.
- Schlichten entlang der Kontur mit G1/G2/G3 und FF3.
- Rückzug zum Startpunkt mit beiden Achsen und G0.

# Erklärung der Parameter

### NPP (Name)

Unter diesem Parameter geben Sie entweder den Namen des Konturunterprogramms oder Satznummer bzw. Labels für einen Programmabschnitt ein. Das Konturunterprogramm darf jedoch kein Unterprogramm mit einer Parameterliste sein.

Für den Namen des Konturunterprogramms gelten alle in der Programmieranleitung beschriebenen Namenskonventionen.

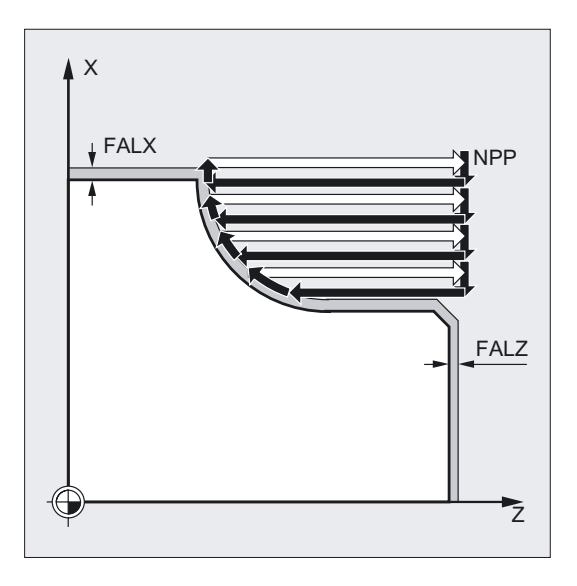

# ACHTUNG

Das Programm, aus dem der CYCLE95 aufgerufen wird, darf nicht den gleichen Namen haben, wie das Programm der Konturbeschreibung.

### Literatur: /PG/ Programmieranleitung

Die Abspankontur kann auch ein Abschnitt des aufrufenden oder eines beliebigen anderen Programms sein. Der Abschnitt wird durch Anfangs- oder Endlabel bzw. Satznummern gekennzeichnet. Programmname und Labels/Satznummer werden dabei durch ":" gekennzeichnet.

#### Beispiele:

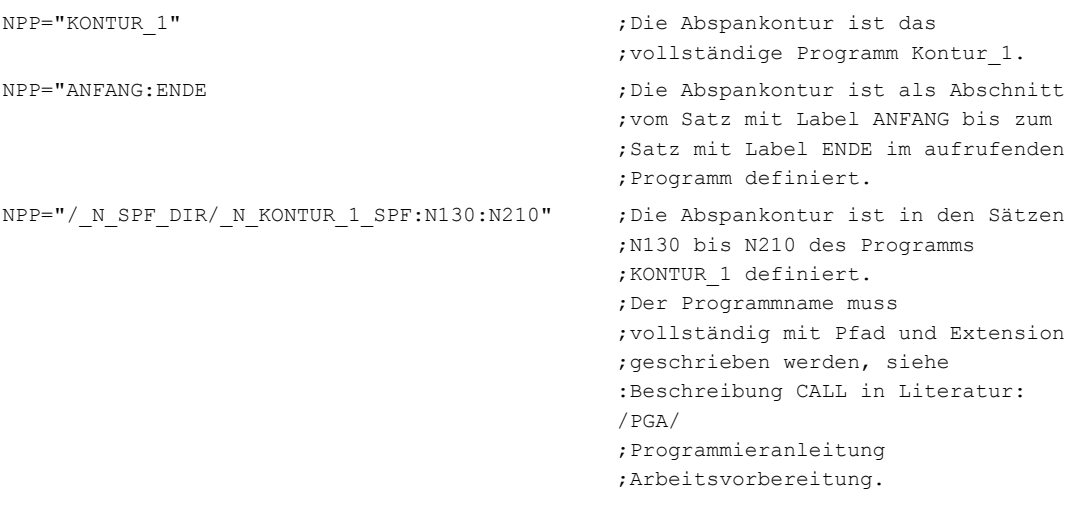

#### Hinweis

Wird der Abschnitt mit Satznummern definiert, dann ist zu beachten, dass nach einer Programmänderung mit anschließender Bedienhandlung "neu nummerieren" auch die Satznummern für den Abschnitt bei NPP angepasst werden müssen.

### MID (Zustelltiefe)

Unter dem Parameter MID definieren Sie die maximal mögliche Zustelltiefe für den Schruppvorgang. Die Bewertung dieses Parameters hängt ab Softwarestand 4 vom Zyklensettingdatum ZSD[0] ab (siehe Kapitel "Voraussetzungen").

Der Zyklus berechnet die aktuelle Zustelltiefe, mit der beim Schruppen gearbeitet wird, selbständig. Der Schruppvorgang wird bei Konturen mit Hinterschnittelementen vom Zyklus in einzelne Schruppabschnitte aufgeteilt. Für jeden Schruppabschnitt berechnet der Zyklus die aktuelle Zustelltiefe neu. Diese liegt immer zwischen der programmierten Zustelltiefe und der Hälfte ihres Wertes. Anhand der Gesamttiefe eines Schruppabschnittes und der programmierten maximalen Zustelltiefe wird die Zahl der notwendigen Schruppschnitte ermittelt und auf diese die zu bearbeitende Gesamttiefe gleichmäßig verteilt. Damit werden

4.5 Abspanzyklus - CYCLE95

optimale Schnittbedingungen geschaffen. Für das Schruppen dieser Kontur ergeben sich die in obigem Bild dargestellten Bearbeitungsschritte.

Beispiel zur Berechnung der aktuellen Zustelltiefen:

Der Bearbeitungsschnitt 1 hat eine Gesamttiefe von 39 mm. Bei einer maximalen Zustelltiefe von 5 mm sind demnach 8 Schruppschnitte nötig. Diese werden mit einer Zustellung von 4,875 mm ausgeführt.

Im Bearbeitungsabschnitt 2 werden ebenfalls 8 Schruppschnitte mit einer Zustellung von jeweils 4,5 mm ausgeführt (Gesamtdifferenz 36 mm).

Im Bearbeitungsschnitt 3 wird bei einer aktuellen Zustellung von 3,5 (Gesamtdifferenz 7 mm) zweimal geschruppt.

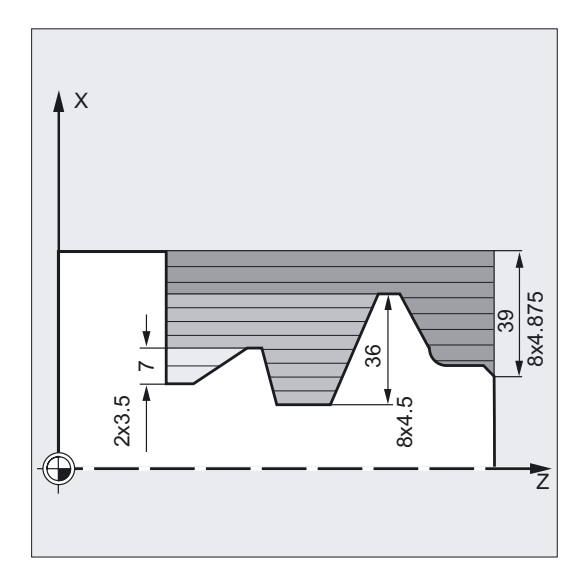

### FAL, FALZ und FALX (Schlichtaufmaß)

Die Vorgabe eines Schlichtaufmaßes für die Schruppbearbeitung erfolgt entweder durch die Parameter FALZ und FALX, wenn Sie achsspezifisch unterschiedliche Schlichtaufmaße vorgeben wollen, oder über den Parameter FAL für ein konturgerechtes Schlichtaufmaß. Dann wird dieser Wert in beiden Achsen als Schlichtaufmaß eingerechnet.

Es erfolgt keine Plausibilitätsprüfung der programmierten Werte. Sind also alle drei Parameter mit Werten belegt, so werden alle diese Schlichtaufmaße vom Zyklus verrechnet. Es ist jedoch sinnvoll, sich für die eine oder andere Art und Weise der Definition eines Schlichtaufmaßes zu entscheiden.

Das Schruppen erfolgt immer bis auf diese Schlichtaufmaße. Dabei wird nach jedem achsparallelen Schruppvorgang die entstandene Restecke konturparallel sofort mit abgespant, so dass nach Beendigung des Schruppens kein zusätzlicher Resteckenschnitt notwendig ist. Sind keine Schlichtaufmaße programmiert, so wird beim Schruppen bis auf die Endkontur abgespant.

Bei der Bearbeitungsart Schlichten werden programmierte Werte für das Schlichtaufmaß nicht berücksichtigt, es wird immer bis auf Endmaß gedreht.

Drehzyklen 4.5 Abspanzyklus - CYCLE95

# FF1, FF2 und FF3 (Vorschub)

Für die unterschiedlichen Bearbeitungsschritte können Sie wie in nebenstehendem Bild dargestellt unterschiedliche Vorschübe vorgeben.

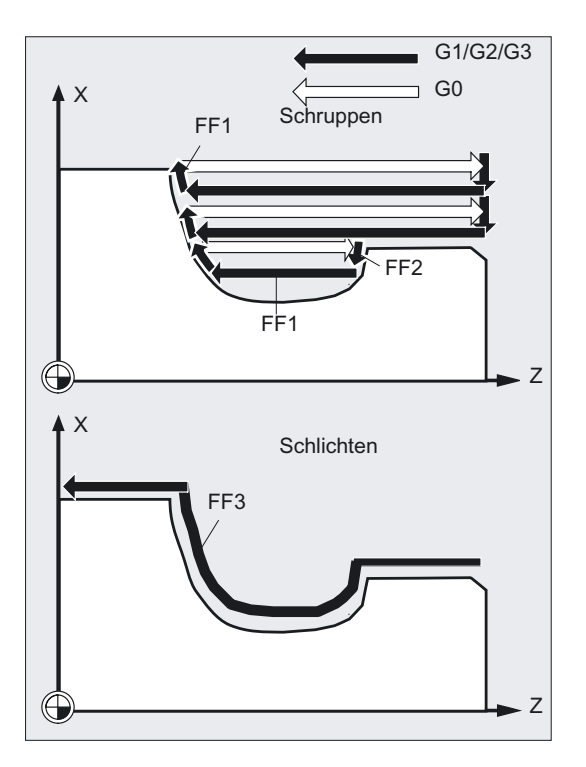

### VARI (Bearbeitungsart)

Die Bearbeitungsart können Sie in der Zyklenunterstützung wie folgt aufrufen:

Bearbeitung Schruppen

Auswahl längs

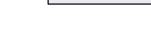

(längs/plan)

(Schruppen/Schlichten/Komplettbearbeitung)

Auswahl außen

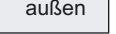

(außen/innen)

4.5 Abspanzyklus - CYCLE95

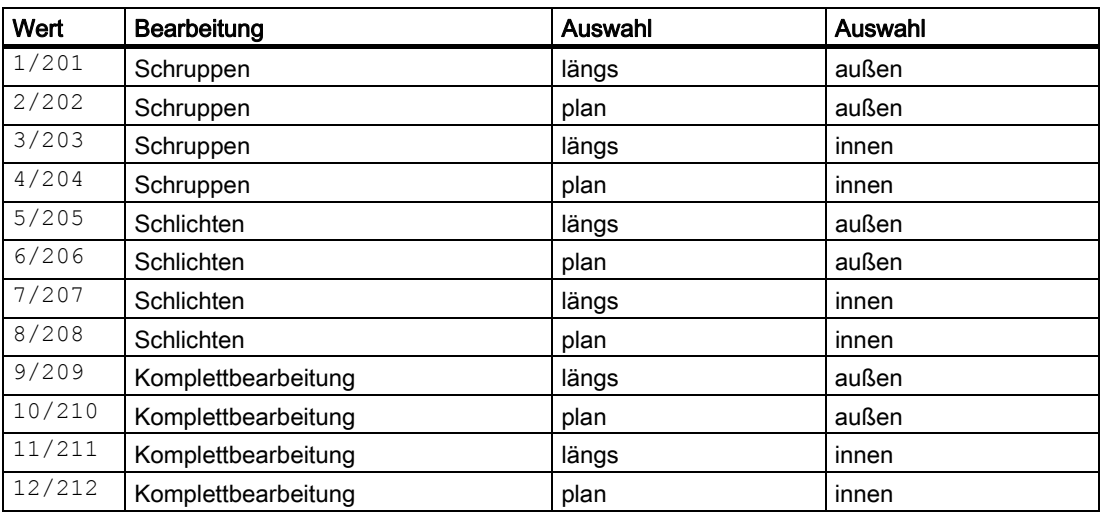

Die Art der Bearbeitung können Sie der folgenden Tabelle entnehmen:

Drehzyklen 4.5 Abspanzyklus - CYCLE95

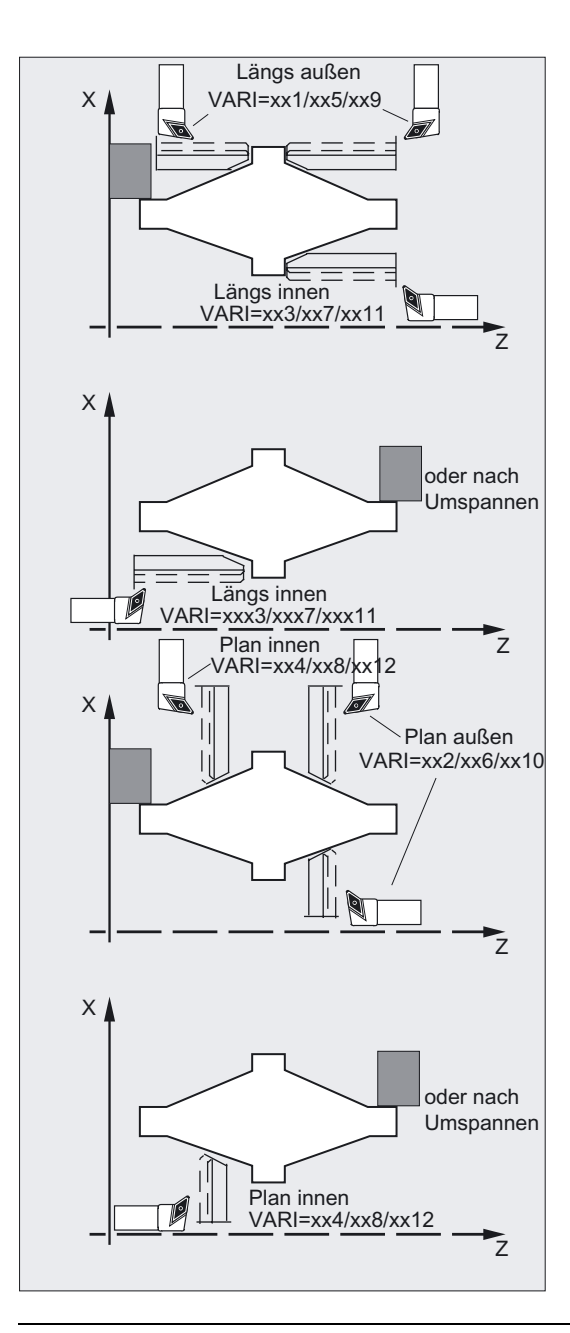

#### Hinweis

Bei der Längsbearbeitung erfolgt die Zustellung immer in der Planachse, bei der Planbearbeitung in der Längsachse.

Außenbearbeitung bedeutet, dass in Richtung der negativen Achse zugestellt wird. Bei Innenbearbeitung erfolgt die Zustellung in Richtung der positiven Achse.

Beim Schruppen mit CYCLE95 kann zwischen "mit Nachziehen" an der Kontur oder "ohne Nachziehen" ausgewählt werden. Dazu ist die HUNDERTERSTELLE im Parameter VARI eingeführt.

Für den Parameter VARI erfolgt eine Plausibilitätsprüfung. Bei einem unzulässigen Wert wird der Zyklus mit dem Alarm 61002 "Bearbeitungsart falsch definiert" abgebrochen.

# DT und DAM (Verweilzeit und Weglänge)

Mit Hilfe der beiden Parameter können Sie eine Unterbrechung der einzelnen Schruppschnitte nach bestimmten Wegstrecken zum Zweck des Spänebrechens erreichen. Diese Parameter sind nur beim Schruppen von Bedeutung. Im Parameter DAM wird die maximale Wegstrecke definiert, nach der ein Spänebrechen erfolgen soll. In DT kann dazu eine Verweilzeit programmiert werden, die an jedem der Schnittunterbrechungspunkte ausgeführt wird. Ist keine Wegstrecke für die Schnittunterbrechung vorgegeben (DAM=0), werden ununterbrochene Schruppschnitte ohne Verweilzeiten erzeugt.

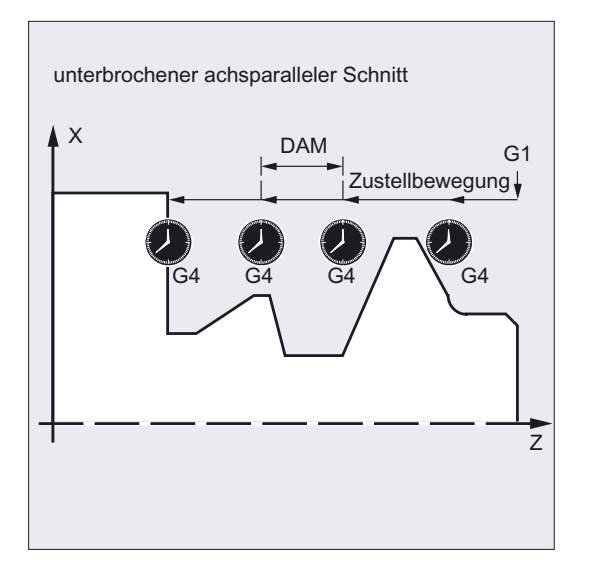

# \_VRT (Abhebweg)

Unter dem Parameter \_VRT kann der Betrag, um den beim Schruppen in beiden Achsen abgehoben wird, programmiert werden.

Bei VRT=0 (Parameter nicht programmiert) um 1 mm abgehoben. Der Abhebeweg wirkt immer bezüglich des programmierten Maßsystems inch oder metrisch, d. h. \_VRT=1 bei inch -> Programmierung führt zum Abheben um 1 inch.

Zyklusintern wird maximal um den Betrag \_VRT + Schlichtaufmaß von der Kontur abgehoben. Das ist besonders bei Innenbearbeitung zu beachten.

#### Hinweis

#### Konturdefinition

Die Kontur programmieren Sie in Form von NC-Sätzen. Die Kontur muss mindestens 3 Sätze mit Bewegungen in den beiden Achsen der Bearbeitungsebene enthalten.

Die Bearbeitungsebene (G17, G18, G19) wird vor Zyklusaufruf im Hauptprogramm eingestellt bzw. wirkt entsprechend der Grundstellung dieser G-Gruppe an der Maschine. In der Kontur kann sie nicht geändert werden.

Ist die Kontur kürzer, so wird der Zyklus nach Ausgabe der Alarme 10933 "Das Konturunterprogramm enthält zu wenig Kontursätze" und 61606 "Fehler bei Konturaufbereitung" abgebrochen.

Hinterschnittelemente können direkt aneinandergereiht werden.

Sätze ohne Bewegungen in der Ebene können ohne Einschränkungen geschrieben werden.

Zyklusintern werden alle Verfahrsätze für die ersten beiden Achsen der aktuellen Ebene aufbereitet, da nur diese an der Zerspanung beteiligt sind. Bewegungen für andere Achsen können in der Kontur enthalten sein, deren Verfahrwege werden aber während des Ablaufs des Zyklus nicht wirksam.

Als Geometrie in der Kontur sind nur Geraden- und Kreisprogrammierung mit G0, G1, G2 und G3 zulässig. Außerdem können auch die Befehle für Rundung und Fase programmiert werden. Werden andere Bewegungsbefehle in der Kontur programmiert, so bricht der Zyklus mit dem Alarm 10930 "Nicht erlaubte Interpolationsart in der Abspankontur" ab.

Im ersten Satz mit Verfahrbewegung in der aktuellen Bearbeitungsebene muss ein Bewegungsbefehl G0, G1, G2 oder G3 enthalten sein, andernfalls bricht der Zyklus mit dem Alarm 15800 "Falsche Ausgangsbedingungen für CONTPRON" ab. Dieser Alarm erscheint ferner bei aktivem G41/42.

Der Anfangspunkt ist die erste in der Kontur programmierte Position in der Bearbeitungsebene.

Die Anzahl der in der Kontur maximal möglichen Sätze mit Bewegungen in der Ebene hängt von der Kontur ab. Die Zahl der Hinterschnitte ist prinzipiell nicht beschränkt.

Enthält eine Kontur mehr Konturelemente als der zyklusinterne Speicher aufnehmen kann, erfolgt ein Zyklusabbruch mit dem Alarm 10934 "Überlauf Konturtabelle".

Die Bearbeitung muss dann auf mehrere Bearbeitungsschnitte, die durch jeweils ein eigenes Konturunterprogramm repräsentiert werden, aufgeteilt und der Zyklus für jeden Abschnitt gesondert aufgerufen werden.

Liegt bei einer Kontur der maximale Durchmesser nicht im programmierten End- bzw. Anfangspunkt der Kontur, so wird vom Zyklus automatisch am Bearbeitungsende eine achsparallele Gerade bis zum Maximum der Kontur ergänzt und dieser Teil der Kontur als Hinterschnitt abgespant.

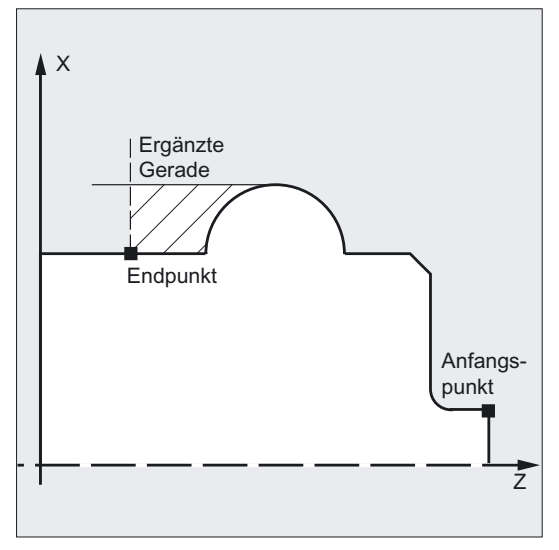

### Konturrichtung

Die Richtung, in der die Abspankontur programmiert wird, ist frei wählbar. Zyklusintern wird die Bearbeitungsrichtung automatisch bestimmt. Bei Komplettbearbeitung wird die Kontur in derselben Richtung geschlichtet, wie sie beim Schruppen bearbeitet wurde.

Ist nur Schlichten angewählt, wird die Kontur immer in der programmierten Richtung abgefahren.

4.5 Abspanzyklus - CYCLE95

Für die Entscheidung der Bearbeitungsrichtung werden der erste und der letzte programmierte Konturpunkt betrachtet. Es ist daher notwendig, im ersten Satz des Konturunterprogramms immer beide Koordinaten zu schreiben.

#### Konturüberwachung

Der Zyklus bietet Ihnen eine Konturüberwachung hinsichtlich folgender Punkte:

- Freischneidwinkel des aktiven Werkzeuges
- Kreisprogrammierung von Kreisbögen mit einem Öffnungswinkel > 180 Grad

Bei Hinterschnittelementen wird im Zyklus geprüft, ob die Bearbeitung mit dem aktiven Werkzeug möglich ist. Erkennt der Zyklus, dass diese Bearbeitung zu einer Konturverletzung führt, bricht er nach Ausgabe des Alarms 61604 "Aktives Werkzeug verletzt programmierte Kontur" ab.

Ist der Freischneidwinkel in der Werkzeugkorrektur mit Null angegeben, so erfolgt diese Überwachung nicht.

Werden in der Korrektur zu große Kreisbögen gefunden, so erscheint der Alarm 10931 "Fehlerhafte Abspankontur".

Überhängende Konturen können mit CYCLE95 nicht bearbeitet werden. Solche Konturen werden vom Zyklus nicht überwacht, es erfolgt demnach keine Alarmmeldung

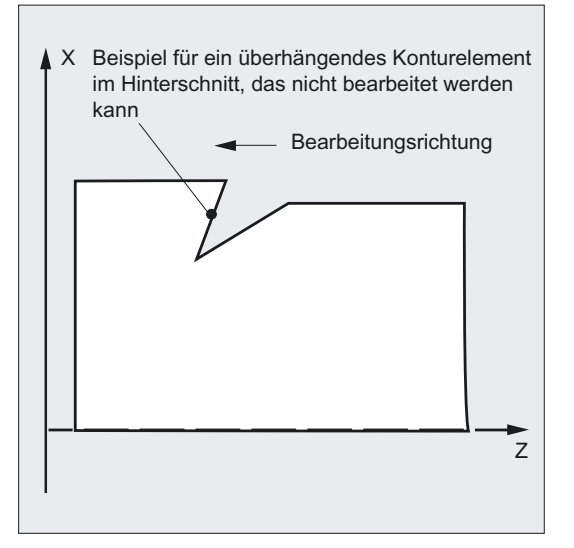

#### **Startpunkt**

Der Zyklus ermittelt den Startpunkt für die Bearbeitung selbständig. Der Startpunkt liegt in der Achse, in der die Tiefenzustellung ausgeführt wird, um das Schlichtaufmaß + Abhebweg (Parameter \_VRT) von der Kontur weg. In der anderen Achse liegt er um Schlichtaufmaß + \_VRT vor dem Konturanfangspunkt.

Beim Anfahren des Startpunkts wird zyklusintern die Schneidenradiuskorrektur angewählt. Der letzte Punkt vor Aufruf des Zyklus muss daher so gewählt werden, dass dies kollisionsfrei möglich ist und genug Platz für die entsprechende Ausgleichsbewegung vorhanden ist.

#### Anfahrstrategie des Zyklus

Der vom Zyklus ermittelte Startpunkt wird beim Schruppen immer mit beiden Achsen gleichzeitig, beim Schlichten immer achsweise angefahren. Beim Schlichten fährt dabei die Zustellachse zuerst.

# 4.6 4.6 Gewindefreistich - CYCLE96

# Funktion

Mit diesem Zyklus können Sie Gewindefreistiche nach DIN76 für Teile mit metrischem ISO-Gewinde fertigen.

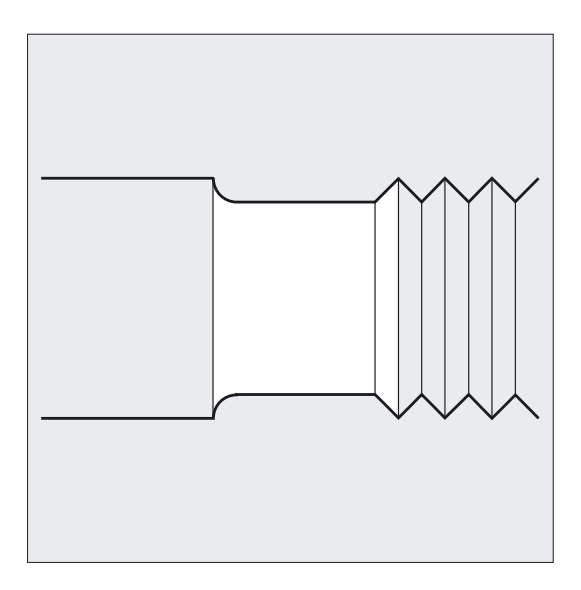

# Programmierung

CYCLE96 (DIATH, SPL, FORM, \_VARI)

# Parameter

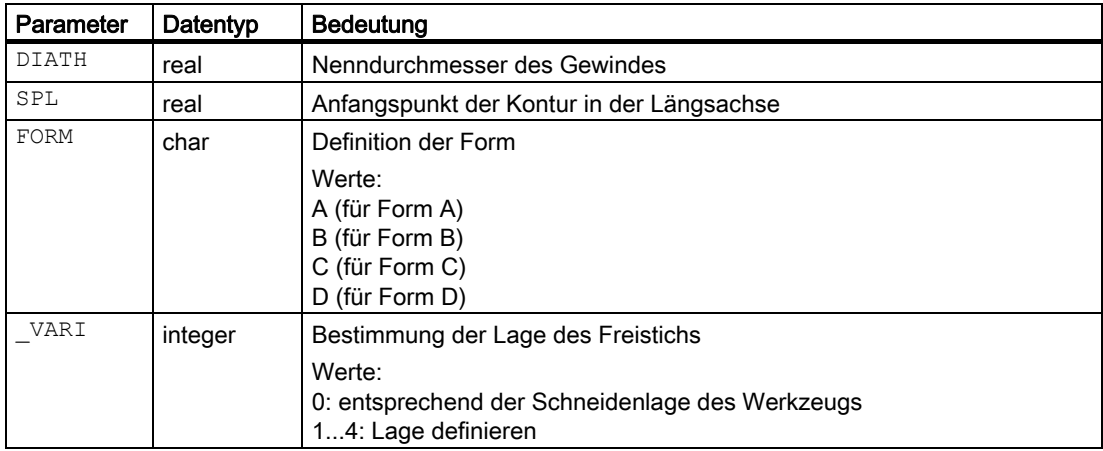

4.6 Gewindefreistich - CYCLE96

## Beispiel Gewindefreistich\_Form\_A

Mit diesem Programm können Sie einen Gewindefreistich der Form A bearbeiten.

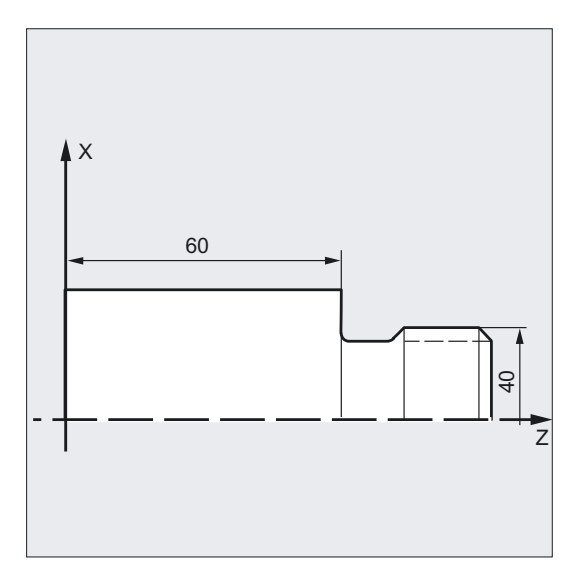

```
N20 G0 G18 G90 Z100 X50 ;Anwahl der Startposition
N30 CYCLE96 (10, 60, "A") ;Zyklusaufruf 
N40 G90 G0 X30 Z100 (in anfahren ;nächste Position anfahren
N50 M30 ; Programmende
```

```
N10 D3 T1 S300 M3 G95 F0.3 ;Bestimmung der Technologiewerte
```
# Ablauf

#### Erreichte Position vor Zyklusbeginn:

Ausgangsposition ist eine beliebige Position, aus der jeder Gewindefreistich kollisionsfrei angefahren werden kann.

#### Der Zyklus erzeugt folgenden Bewegungsablauf:

- Anfahren des zyklusintern ermittelten Startpunktes mit G0
- Anwählen der Werkzeugradiuskorrektur entsprechend der aktiven Schneidenlage. Abfahren der Freistichkontur mit dem vor Zyklusaufruf programmierten Vorschub
- Rückzug auf den Startpunkt mit G0 und Abwählen der Werkzeugradiuskorrektur mit G40

### Erklärung der Parameter

#### DIATH (Nenndurchmesser)

Mit diesem Zyklus können Sie Gewindefreistiche für metrische ISO-Gewinde von M3 bis M68 fertigen.

Ergibt sich entsprechend dem für DIATH programmierten Wert ein Enddurchmesser <3 mm, so bricht der Zyklus ab und erzeugt den Alarm 61601 "Fertigteildurchmesser zu klein".

Hat der Parameter einen anderen Wert, als durch die DIN76 Teil 1 vorgegeben, so bricht auch hier der Zyklus ab und erzeugt den Alarm 61001 "Gewindesteigung falsch definiert".

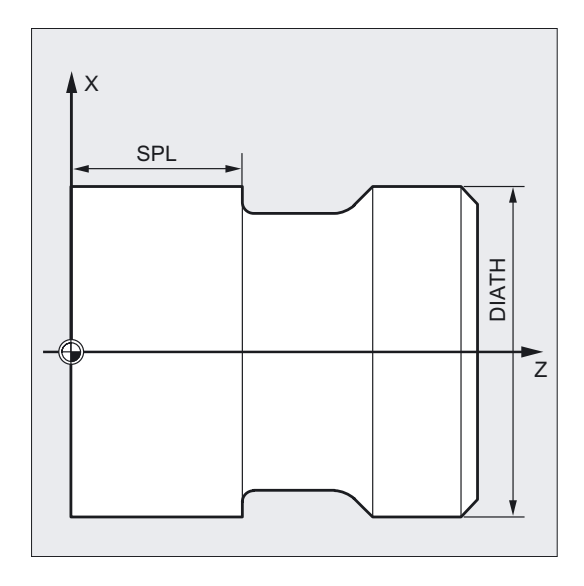

### SPL (Anfangspunkt)

Mit dem Parameter SPL bestimmen Sie das Fertigmaß in der Längsachse.

### FORM (Definition)

Gewindefreistiche der Formen A und B sind für Außengewinde definiert, Form A für normale Gewindeausläufe, Form B für kurze Gewindeausläufe. Gewindefreistiche der Formen C und D werden für Innengewinde verwendet, Form C für einen normalen Gewindeauslauf, Form D für einen kurzen Gewindeauslauf.

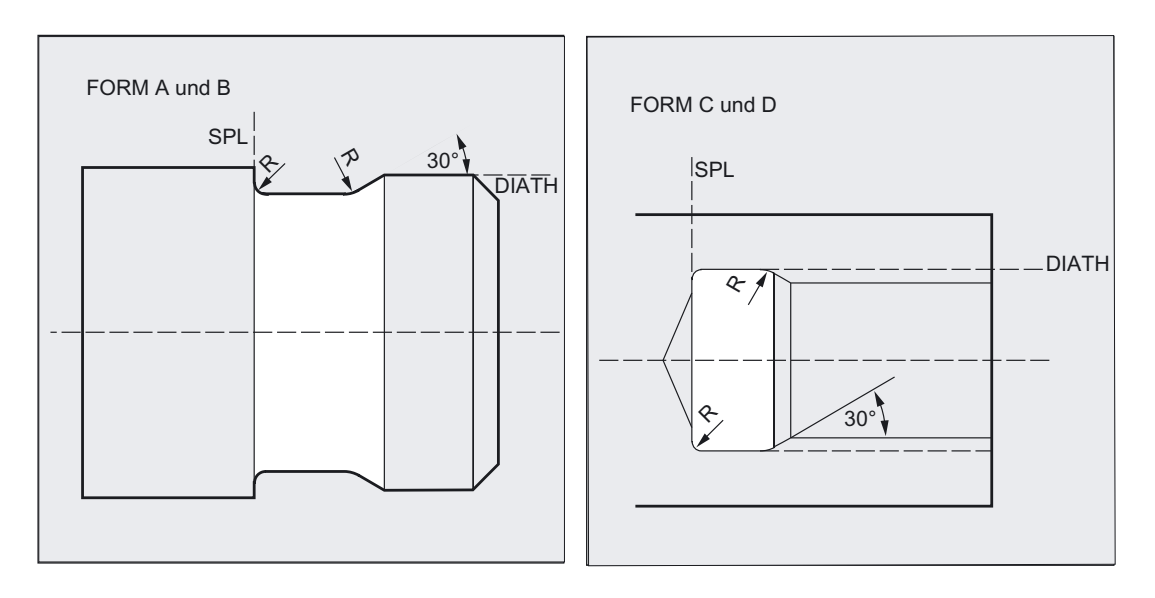

#### 4.6 Gewindefreistich - CYCLE96

Hat der Parameter einen anderen Wert als A ... D, bricht der Zyklus ab und erzeugt den Alarm 61609 "Form falsch definiert".

Zyklusintern wird die Werkzeugradiuskorrektur automatisch angewählt.

### \_VARI (Lage Freistich)

Mit dem Parameter \_VARI kann die Lage des Freistichs entweder direkt bestimmt werden oder sie ergibt sich aus der Schneidenlage des Werkzeugs. Siehe \_VARI bei CYCLE94.

Der Zyklus ermittelt den Startpunkt, der durch die Schneidenlage des aktiven Werkzeuges und den Gewindedurchmesser bestimmt wird, automatisch. Die Lage dieses Startpunktes zu den programmierten Koordinatenwerten wird durch die Schneidenlage des aktiven Werkzeuges bestimmt.

Für die Formen A und B erfolgt im Zyklus eine Überwachung des Freischneidwinkels des aktiven Werkzeuges. Wird festgestellt, dass die Form des Freistiches mit dem angewählten Werkzeug nicht bearbeitbar ist, erscheint die Meldung "Veränderte Form des Freistichs" an der Steuerung, die Bearbeitung aber wird fortgesetzt.

### Hinweis

Vor Aufruf des Zyklus muss eine Werkzeugkorrektur aktiviert werden. Sonst erfolgt nach Ausgabe der Fehlermeldung 61000 "Keine Werkzeugkorrektur aktiv" ein Zyklusabbruch.

# 4.7 4.7 Gewindeschneiden - CYCLE97

### Funktion

Mit dem Zyklus Gewindeschneiden können Sie zylindrische und kegelige Außen- und Innengewinde mit konstanter Steigung in Längs- und Planbearbeitung fertigen. Die Gewinde können sowohl ein- als auch mehrgängig sein. Bei mehrgängigen Gewinden werden die einzelnen Gewindegänge nacheinander bearbeitet.

Die Zustellung erfolgt automatisch, Sie können zwischen den Varianten konstante Zustellung pro Schnitt oder konstanter Spanquerschnitt wählen.

Ein Rechts- oder Linksgewinde wird durch die Drehrichtung der Spindel bestimmt, die vor Zyklusaufruf zu programmieren ist.

Der Vorschuboverride ist während der Verfahrsätze mit Gewinde unwirksam. Der Spindeloverride darf während der Gewindeherstellung nicht verändert werden.

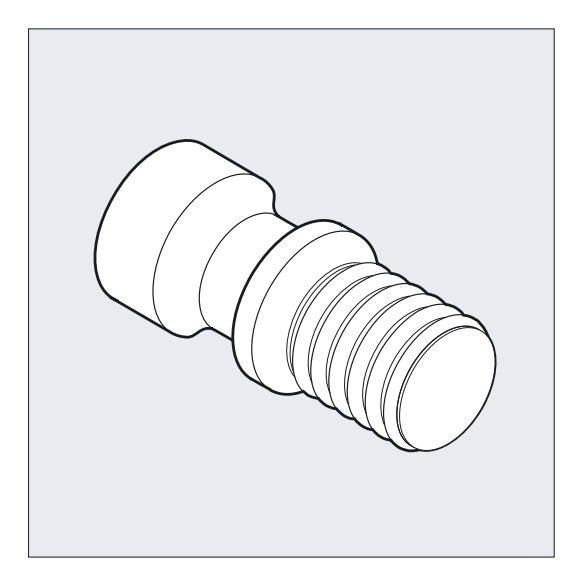

Literatur: /PG/, Programmieranleitung Grundlagen, Kapitel Gewindeschneiden mit konstanter Steigung, G33

#### Hinweis

Voraussetzung zur Anwendung dieses Zyklus ist eine drehzahlgeregelte Spindel mit Wegmeßsystem.

### Programmierung

CYCLE97 (PIT, MPIT, SPL, FPL, DM1, DM2, APP, ROP, TDEP, FAL, IANG, NSP, NRC, NID, VARI, NUMT, VRT)

# Drehzyklen

4.7 Gewindeschneiden - CYCLE97

# Parameter

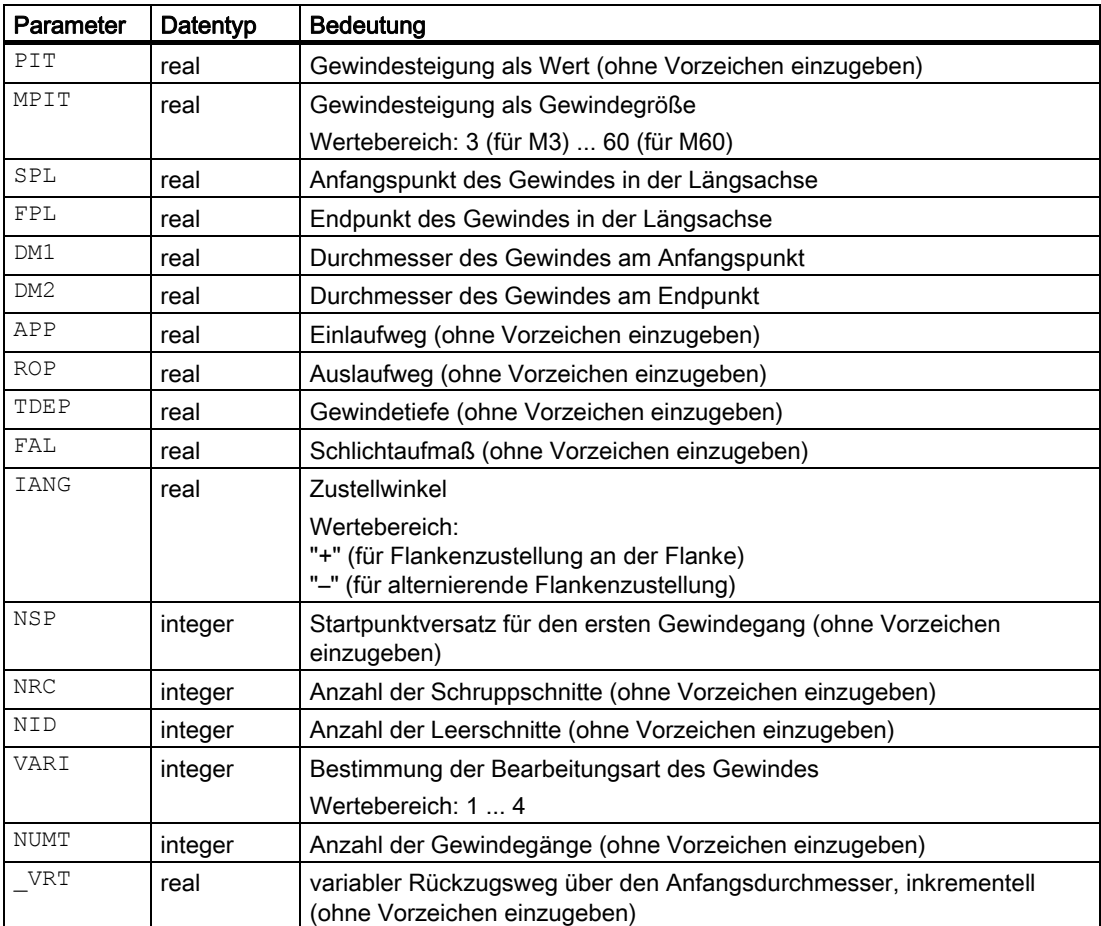

### Beispiel Gewindeschneiden

Mit diesem Programm können Sie ein metrisches Außengewinde M42x2 mit Flankenzustellung fertigen. Die Zustellung erfolgt mit konstantem Spanquerschnitt. Es werden 5 Schruppschnitte bei einer Gewindetiefe von 1,23 mm ohne Schlichtaufmaß ausgeführt. Nach Beendigung werden 2 Leerschnitte vorgesehen.

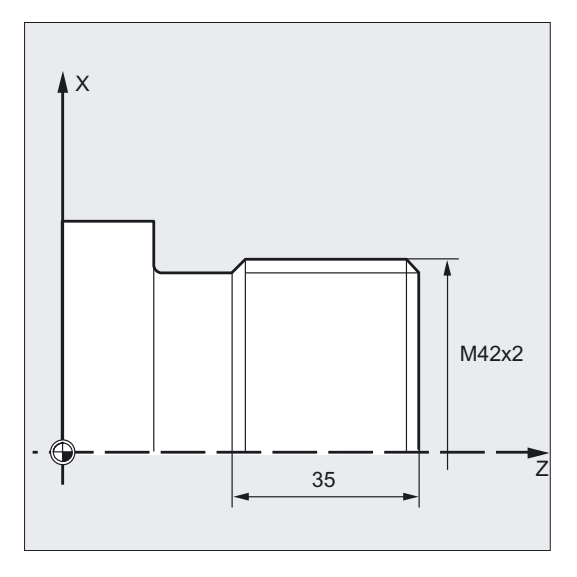

```
DEF REAL MPIT=42, SPL=0, FPL=-35, 
DM1=42, DM2=42, APP=10, ROP=3, 
TDEP=1.23, FAL=0, IANG=30, NSP=0 
DEF INT NRC=5, NID=2, VARI=3, NUMT=1 
                                                   ;Definition der Parameter mit 
                                                   ;Wertzuweisungen 
N10 G0 G18 G90 Z100 X60 ;Anwahl der Startposition
N20 G95 D1 T1 S1000 M4 ;Bestimmung der Technologiewerte
N30 CYCLE97 ( , MPIT, SPL, FPL, DM1, -> 
\Rightarrow DM2, APP, ROP, TDEP, FAL, IANG, \rightarrow-> NSP, NRC, NID, VARI, NUMT) 
                                                   ;Zyklusaufruf 
N40 G90 G0 X100 Z100 (and the contract the contract to the contract to the contract to the contract to the contract to the contract to the contract to the contract to the contract to the contract to the contract to the con
N50 M30 ;Programmende
```
#### Hinweis

-> bedeutet: es muss in einem Satz programmiert werden.

4.7 Gewindeschneiden - CYCLE97

# Ablauf

### Erreichte Position vor Zyklusbeginn:

Ausgangsposition ist eine beliebige Position, aus welcher der programmierte Gewindeanfangspunkt + Einlaufweg kollisionsfrei angefahren werden kann.

### Der Zyklus erzeugt folgenden Bewegungsablauf:

- Anfahren des zyklusintern ermittelten Startpunktes am Beginn des Einlaufweges für den ersten Gewindegang mit G0.
- Zustellung zum Schruppen entsprechend der unter VARI festgelegten Zustellart.
- Gewindeschneiden wird entsprechend der programmierten Anzahl der Schruppschnitte wiederholt.
- Im folgenden Schnitt mit G33 wird das Schlichtaufmaß abgespant.
- Entsprechend der Anzahl der Leerschnitte wird dieser Schnitt wiederholt.
- Für jeden weiteren Gewindegang wird der gesamte Bewegungsablauf wiederholt.

### Erklärung der Parameter

### PIT und MPIT (Wert und Gewindegröße)

Die Gewindesteigung ist ein achsparalleler Wert und wird ohne Vorzeichen vorgegeben. Für die Fertigung metrischer zylindrischer Gewinde ist es auch möglich, die Gewindesteigung über den Parameter MPIT als Gewindegröße vorzugeben (M3 bis M60). Die beiden Parameter sollten wahlweise benutzt werden. Enthalten sie einander widersprechende Werte, so erzeugt der Zyklus den Alarm 61001 "Gewindesteigung falsch" und bricht ab.

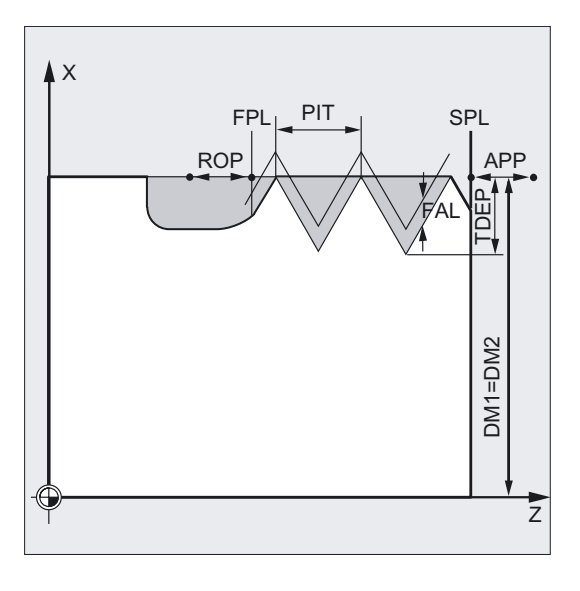

# DM1 und DM2 (Durchmesser)

Mit diesem Parameter bestimmen Sie den Gewindedurchmesser vom Anfangs- und Endpunkt des Gewindes.

Bei Innengewinde ist dies der Kernlochdurchmesser.

### Zusammenhang SPL, FPL, APP und ROP (Anfangs-, Endpunkt, Einlauf- und Auslaufweg)

Der programmierte Anfangspunkt (SPL) bzw. Endpunkt (FPL) stellt den Originalausgangspunkt des Gewindes dar. Der im Zyklus verwendete Startpunkt ist jedoch der um den Einlaufweg APP vorverlegte Anfangspunkt und der Endpunkt dementsprechend der um den Auslaufweg ROP zurückverlegte programmierte Endpunkt. In der Planachse liegt der vom Zyklus bestimmte Startpunkt immer um 1 mm über dem programmierten Gewindedurchmesser. Diese Abhebebene wird steuerungsintern automatisch gebildet.

### Zusammenhang TDEP, FAL, NRC und NID (Gewindetiefe, Schlichtaufmaß, Anzahl der Schnitte)

Das programmierte Schlichtaufmaß wirkt achsparallel und wird von der vorgegebenen Gewindetiefe TDEP subtrahiert und der verbleibende Rest in Schruppschnitte zerlegt.

Der Zyklus berechnet die einzelnen aktuellen Zustelltiefen in Abhängigkeit vom Parameter VARI selbständig.

Bei der Zerlegung der zu bearbeitenden Gewindetiefe in Zustellungen mit konstantem Spanquerschnitt bleibt der Schnittdruck über alle Schruppschnitte konstant. Die Zustellung erfolgt dann mit unterschiedlichen Werten für die Zustelltiefe.

Eine zweite Variante ist die Verteilung der gesamten Gewindetiefe auf konstante Zustelltiefen. Der Spanquerschnitt wird dabei von Schnitt zu Schnitt größer, jedoch kann bei kleinen Werten für die Gewindetiefe diese Technologie zu besseren Schnittbedingungen führen.

Das Schlichtaufmaß FAL wird nach dem Schruppen in einem Schnitt abgetragen. Anschließend werden die unter dem Parameter NID programmierten Leerschnitte ausgeführt.

#### IANG (Zustellwinkel)

Mit dem Parameter IANG bestimmen Sie den Winkel, unter dem im Gewinde zugestellt wird. Soll rechtwinklig zur Schnittrichtung im Gewinde zugestellt werden, so ist der Wert dieses Parameters null zu setzen. D. h., der Parameter kann in der Parameterliste auch weggelassen werden, da in diesem Fall eine automatische Vorbesetzung mit Null erfolgt. Soll entlang der Flanken zugestellt werden, darf der Absolutwert dieses Parameters maximal den halben Flankenwinkel des Werkzeuges betragen.

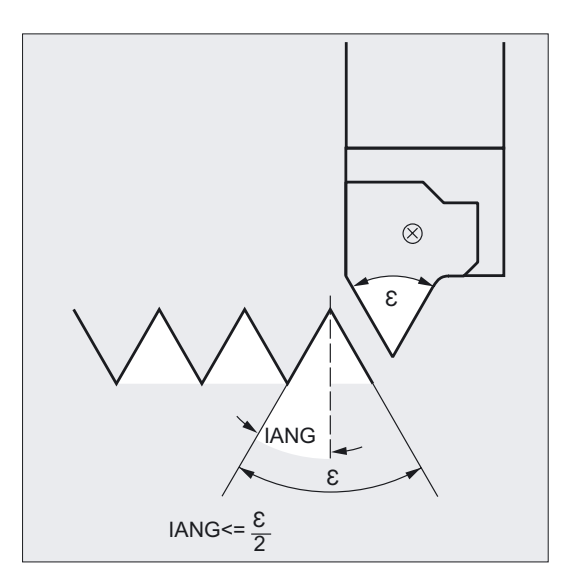

#### 4.7 Gewindeschneiden - CYCLE97

Das Vorzeichen dieses Parameters bestimmt die Ausführung dieser Zustellung. Bei positivem Wert wird immer an derselben Flanke zugestellt, bei negativem Wert wechselseitig an beiden Flanken. Die Zustellungsart mit wechselnden Flanken ist nur für zylindrische Gewinde möglich. Ist der Wert von IANG bei Kegelgewinde dennoch negativ, so wird vom Zyklus eine Flankenzustellung entlang einer Flanke ausgeführt.

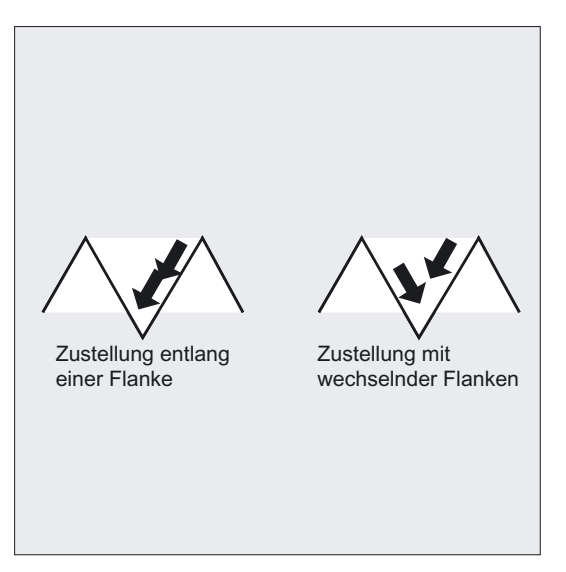

### NSP (Startpunktversatz)

Unter diesem Parameter können Sie den Winkelwert programmieren, der den Anschnittpunkt des ersten Gewindeganges am Umfang des Drehteils bestimmt. Hierbei handelt es sich um einen Startpunktversatz. Der Parameter kann Werte zwischen 0.0001 und +359.9999 Grad annehmen. Ist kein Startpunktversatz angegeben bzw. der Parameter in der Parameterliste ausgelassen worden, beginnt der erste Gewindegang automatisch bei der Null-Grad-Marke.

#### VARI (Bearbeitungsart)

Mit dem Parameter VARI legen Sie fest, ob außen oder innen bearbeitet werden soll und mit welcher Technologie hinsichtlich der Zustellung beim Schruppen gearbeitet wird. Der Parameter VARI kann die Werte zwischen 1 und 4 mit folgender Bedeutung annehmen:

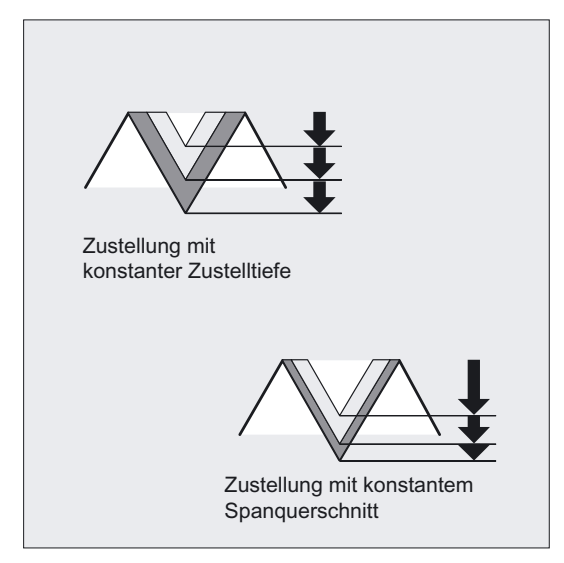

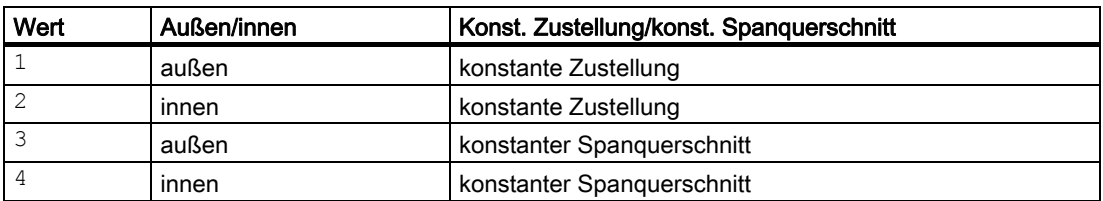

Ist ein anderer Wert für den Parameter VARI programmiert, so bricht der Zyklus nach Erzeugen des Alarms 61002 "Bearbeitungsart falsch definiert" ab.

### NUMT (Anzahl Gänge)

Mit dem Parameter NUMT legen Sie die Anzahl der Gewindegänge bei einem Mehrganggewinde fest. Für ein einfaches Gewinde ist der Parameter mit Null zu besetzen oder kann in der Parameterliste ganz entfallen.

Die Gewindegänge werden gleichmäßig auf den Umfang des Drehteils verteilt, der erste Gewindegang wird durch den Parameter NSP bestimmt.

Soll ein mehrgängiges Gewinde mit einer ungleichmäßigen Anordnung der Gewindegänge auf dem Umfang hergestellt werden, so ist der Zyklus für jeden Gewindegang bei Programmierung des entsprechenden Startpunktversatzes aufzurufen.

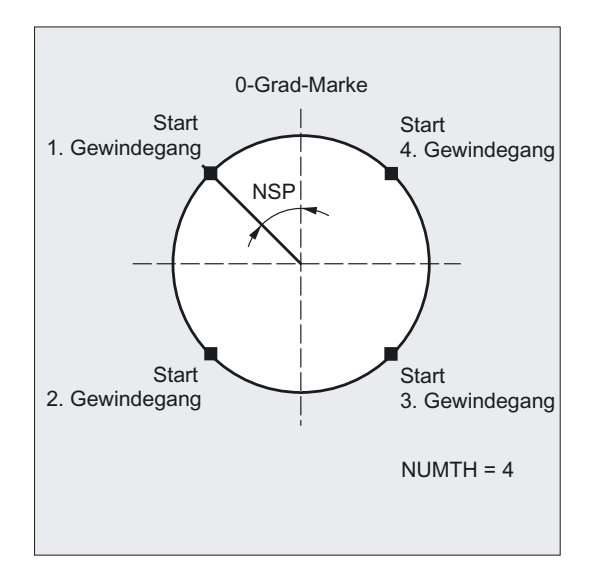

### \_VRT (variabler Rückzugsweg)

Unter dem Parameter \_VRT kann der Rückzugsweg über den Gewindeausgangsdurchmesser programmiert werden. Bei \_VRT = 0 (Parameter nicht programmiert) wirkt 1 mm als Rückzugsweg. Der Rückzugsweg bezieht sich immer auf das programmierte Maßsystems inch oder metrisch.

4.7 Gewindeschneiden - CYCLE97

#### Hinweis

### Unterscheidung Längs- und Plangewinde

Die Entscheidung, ob ein Längs- oder Plangewinde bearbeitet werden soll, wird vom Zyklus selbst getroffen. Dies ist vom Winkel des Kegels abhängig, an dem Gewinde geschnitten werden. Ist der Winkel am Kegel ≤ 45 Grad, so wird das Gewinde der Längsachse bearbeitet, andernfalls das Plangewinde.

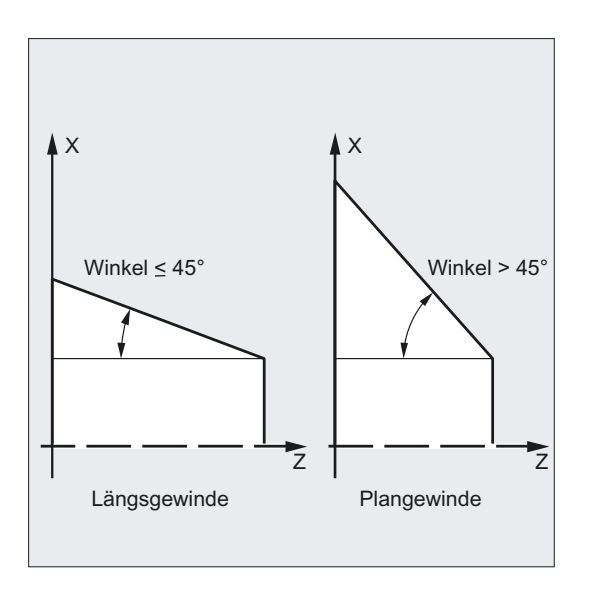

# 4.8 4.8 Ketten von Gewinden - CYCLE98

### Funktion

Der Zyklus ermöglicht Ihnen die Herstellung mehrerer aneinander gereihter Zylinder- oder Kegelgewinde mit konstanter Steigung in Längs- und Planbearbeitung, deren Gewindesteigung unterschiedlich sein kann.

Die Gewinde können sowohl ein- als auch mehrgängig sein. Bei mehrgängigen Gewinden werden die einzelnen Gewindegänge nacheinander bearbeitet.

Die Zustellung erfolgt automatisch, Sie können zwischen den Varianten konstante Zustellung pro Schnitt oder konstanter Spanquerschnitt wählen. Ein Rechts- oder Linksgewinde wird durch die Drehrichtung der Spindel bestimmt, die vor Zyklusaufruf zu programmieren ist.

Der Vorschuboverride ist während der Verfahrsätze mit Gewinde unwirksam. Der Spindeloverride darf während der Gewindeherstellung nicht verändert werden.

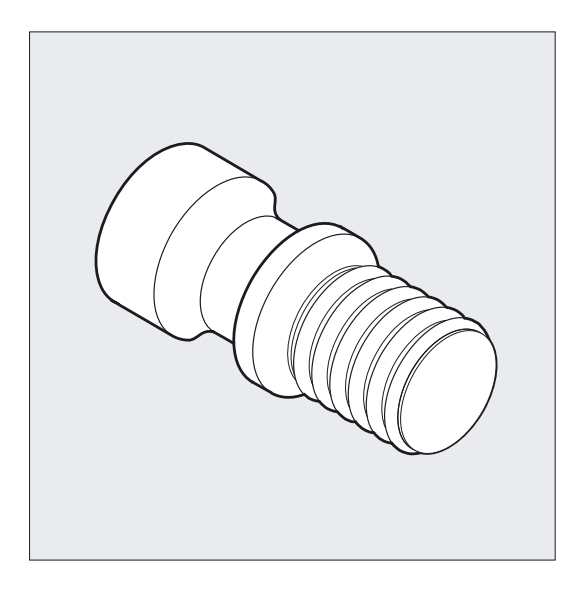

Literatur: /PG/, Programmieranleitung Grundlagen, Kapitel Gewindeschneiden mit konstanter Steigung, G33

### Programmierung

CYCLE98 (PO1, DM1, PO2, DM2, PO3, DM3, PO4, DM4, APP, ROP, TDEP, FAL, IANG, NSP, NRC, NID, PP1, PP2, PP3, VARI, NUMT, VRT)

# Drehzyklen

4.8 Ketten von Gewinden - CYCLE98

# Parameter

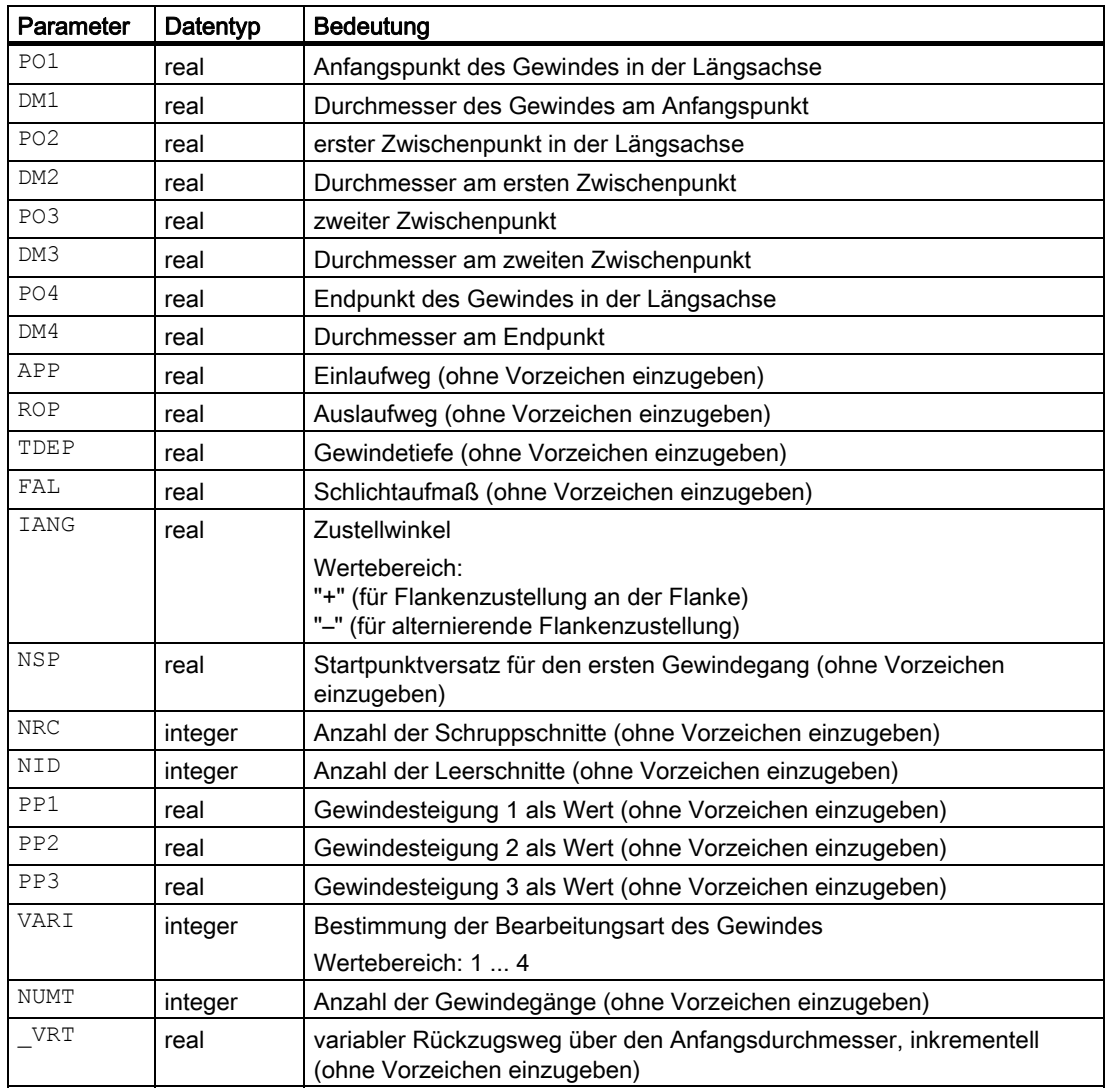
#### Beispiel Gewindekette

Mit diesem Programm können Sie eine Gewindekette beginnend mit einem Zylindergewinde herstellen. Die Zustellung erfolgt senkrecht zum Gewinde, weder Schlichtaufmaß noch Startpunktversatz sind programmiert. Es werden 5 Schruppschnitte und ein Leerschnitt ausgeführt. Als Bearbeitungsart ist längs, außen mit konstantem Spanquerschnitt vorgegeben.

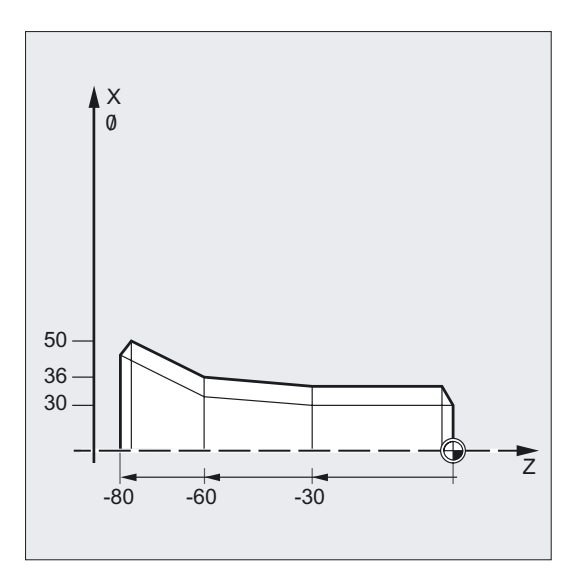

```
N10 G18 G95 T5 D1 S1000 M4 ;Bestimmung der Technologiewerte 
N20 G0 X40 Z10 \blacksquare ;Anfahren der Ausgangsposition
N30 CYCLE98 (0, 30, -30, 30, -60, -> 
\Rightarrow 36, -80, 50, 10, 10, 0.92, , , , ->
\Rightarrow 5, 1, 1.5, 2, 2, 3, 1)
                                      ;Zyklusaufruf 
N40 G0 X55 
N50 Z10 
N60 X40 
                                      ;achsweise fahren 
N70 M30 ; Programmende
```
#### Hinweis

-> bedeutet: es muss in einem Satz programmiert werden.

4.8 Ketten von Gewinden - CYCLE98

#### Ablauf

#### Erreichte Position vor Zyklusbeginn:

Ausgangsposition ist eine beliebige Position, aus welcher der programmierte Gewindeanfangspunkt + Einlaufweg kollisionsfrei angefahren werden kann.

#### Der Zyklus erzeugt folgenden Bewegungsablauf:

- Anfahren des zyklusintern ermittelten Startpunktes am Beginn des Einlaufweges für den ersten Gewindegang mit G0.
- Zustellung zum Schruppen entsprechend der unter VARI festgelegten Zustellart.
- Gewindeschneiden wird entsprechend der programmierten Anzahl der Schruppschnitte wiederholt.
- Im folgenden Schnitt wird mit G33 das Schlichtaufmaß abgespant.
- Entsprechend der Anzahl der Leerschnitte wird dieser Schnitt wiederholt.
- Für jeden weiteren Gewindegang wird der gesamte Bewegungsablauf wiederholt.

#### Erklärung der Parameter

#### PO1 und DM1 (Anfangspunkt und Durchmesser)

Mit diesen Parametern bestimmen Sie den Originalstartpunkt für die Gewindekette. Der vom Zyklus selbst ermittelte Startpunkt, der zu Beginn mit G0 angefahren wird, liegt um den Einlaufweg vor dem programmierten Startpunkt (Startpunkt A im Bild vorherige Seite).

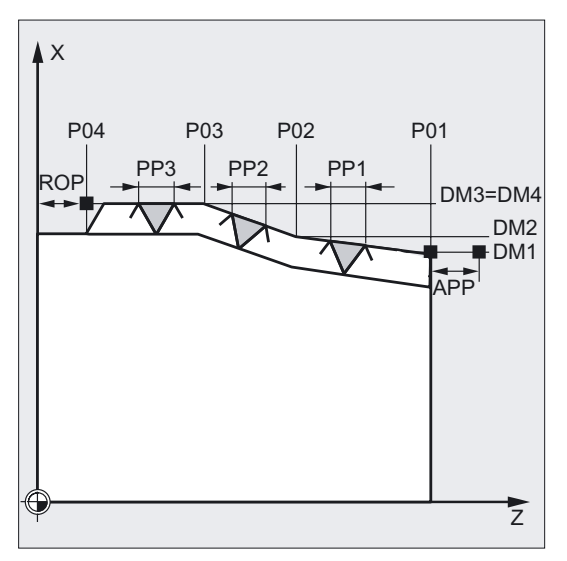

#### PO2, DM2 und PO3, DM3 (Zwischenpunkt und Durchmesser)

Mit diesen Parametern bestimmen Sie zwei Zwischenpunkte im Gewinde.

#### PO4 und DM4 (Endpunkt und Durchmesser)

Den Originalendpunkt des Gewindes programmieren Sie unter den Parametern PO4 und DM4.

#### Hinweis

Bei Innengewinden ist DM1...DM4 der Kernlochdurchmesser.

#### Zusammenhang APP und ROP (Ein-, Auslaufweg)

Der im Zyklus verwendete Startpunkt ist der um den Einlaufweg APP vorverlegte Anfangspunkt und der Endpunkt dementsprechend der um den Auslaufweg ROP zurückverlegte programmierte Endpunkt.

In der Planachse liegt der vom Zyklus bestimmte Startpunkt immer um 1 mm über dem programmierten Gewindedurchmesser. Diese Abhebebene wird steuerungsintern automatisch gebildet.

#### Zusammenhang TDEP, FAL, NRC und NID (Gewindetiefe, Schlichtaufmaß, Anzahl der Schrupp- und Leerschnitte)

Das programmierte Schlichtaufmaß wird von der vorgegebenen Gewindetiefe TDEP subtrahiert und der verbleibende Rest in Schruppschnitte zerlegt. Der Zyklus berechnet die einzelnen aktuellen Zustelltiefen in Abhängigkeit vom Parameter VARI selbständig. Bei der Zerlegung der zu bearbeitenden Gewinde tiefe in Zustellungen mit konstantem Spanquerschnitt bleibt der Schnittdruck über alle Schruppschnitte konstant. Die Zustellung erfolgt dann mit unterschiedlichen Werten für die Zustelltiefe.

Eine zweite Variante ist die Verteilung der gesamten Gewindetiefe auf konstante Zustelltiefen. Der Spanquerschnitt wird dabei von Schnitt zu Schnitt größer, jedoch kann bei kleinen Werten für die Gewindetiefe diese Technologie zu besseren Schnittbedingungen führen.

Das Schlichtaufmaß FAL wird nach dem Schruppen in einem Schnitt abgetragen. Anschließend werden die unter dem Parameter NID programmierten Leerschnitte ausgeführt.

#### IANG (Zustellwinkel)

Mit dem Parameter IANG bestimmen Sie den Winkel, unter dem im Gewinde zugestellt wird. Soll rechtwinklig zur Schnittrichtung im Gewinde zugestellt werden, so ist der Wert dieses Parameters null zu setzen. D. h., der Parameter kann in der Parameterliste auch weggelassen werden, da in diesem Fall eine automatische Vorbesetzung mit Null erfolgt. Soll entlang der Flanken zugestellt werden, darf der Absolutwert dieses Parameters maximal der halbe Flankenwinkel des Werkzeuges betragen.

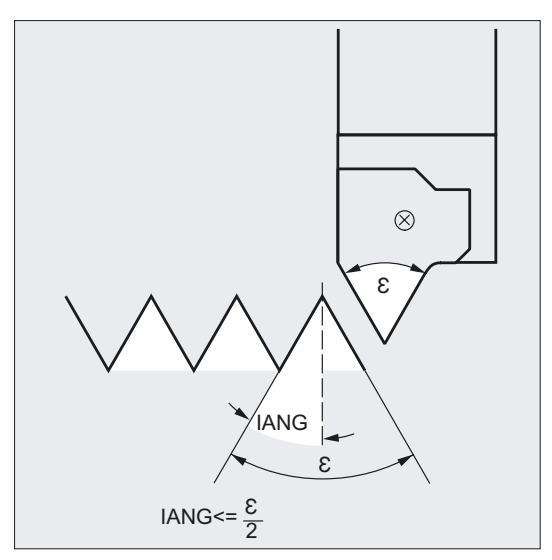

Das Vorzeichen dieses Parameters bestimmt die Ausführung dieser Zustellung. Bei positivem Wert wird immer an derselben Flanke zugestellt, bei negativem Wert wechselseitig an beiden Flanken. Die Zustellungsart mit wechselnden Flanken ist nur für zylindrische Gewinde möglich. Ist der Wert von IANG bei Kegelgewinde dennoch negativ, so wird vom Zyklus eine Flankenzustellung entlang einer Flanke ausgeführt.

4.8 Ketten von Gewinden - CYCLE98

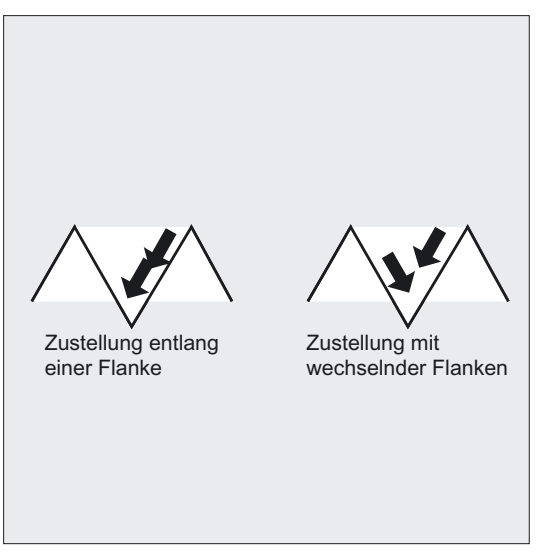

#### NSP (Startpunktversatz)

Unter diesem Parameter können Sie den Winkelwert programmieren, der den Anschnittpunkt des ersten Gewindeganges am Umfang des Drehteils bestimmt. Hierbei handelt es sich um einen Startpunktversatz. Der Parameter kann Werte zwischen 0.0001 und +359.9999 Grad annehmen. Ist kein Startpunktversatz angegeben bzw. der Parameter in der Parameterliste ausgelassen worden, beginnt der erste Gewindegang automatisch bei der Null-Grad-Marke.

#### PP1, PP2 und PP3 (Gewindesteigung)

Mit diesen Parametern bestimmen Sie die Gewindesteigung aus den drei Abschnitten der Gewindekette. Der Steigungswert ist dabei als achsparalleler Wert ohne Vorzeichen einzugeben.

#### VARI (Bearbeitungsart)

Mit dem Parameter VARI legen Sie fest, ob außen oder innen bearbeitet werden soll und mit welcher Technologie hinsichtlich der Zustellung beim Schruppen gearbeitet wird. Der Parameter VARI kann die Werte zwischen 1 und 4 mit folgender Bedeutung annehmen:

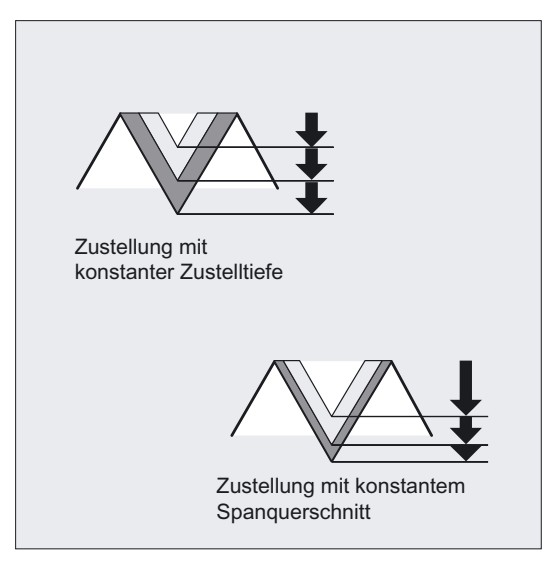

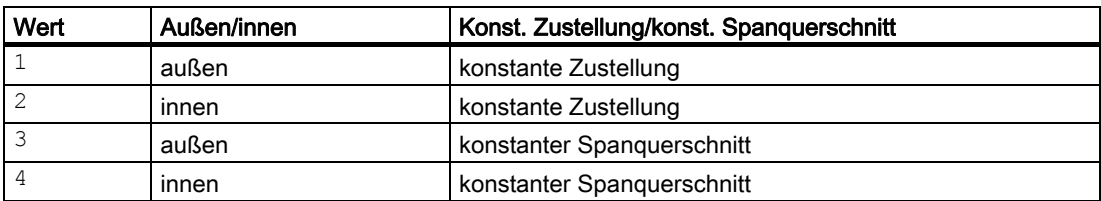

Ist ein anderer Wert für den Parameter VARI programmiert, so bricht der Zyklus nach Erzeugen des Alarms: 61002 "Bearbeitungsart falsch definiert" ab.

#### NUMT (Anzahl Gänge)

Mit dem Parameter NUMT legen Sie die Anzahl der Gewindegänge bei einem Mehrganggewinde fest. Für ein einfaches Gewinde ist der Parameter mit Null zu besetzen oder kann in der Parameterliste ganz entfallen.

Die Gewindegänge werden gleichmäßig auf den Umfang des Drehteils verteilt, der erste Gewindegang wird durch den Parameter NSP bestimmt.

Soll ein mehrgängiges Gewinde mit einer ungleichmäßigen Anordnung der Gewindegänge auf dem Umfang hergestellt werden, so ist der Zyklus für jeden Gewindegang bei Programmierung des entsprechenden Startpunktversatzes aufzurufen.

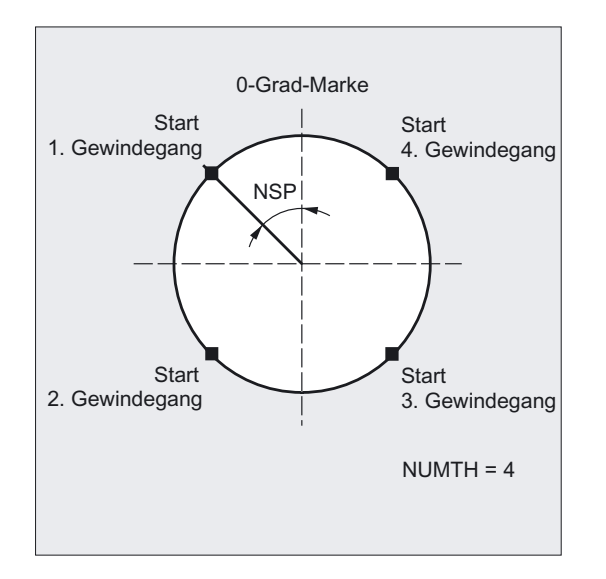

#### \_VRT (variabler Rückzugsweg)

Unter dem Parameter \_VRT kann der Rückzugsweg über den Gewindeausgangsdurchmesser programmiert werden. Bei \_VRT = 0 (Parameter nicht programmiert) wirkt 1 mm als Rückzugsweg. Der Rückzugsweg bezieht sich immer auf das programmierte Maßsystems inch oder metrisch.

4.9 Gewindenachschneiden

## 4.9 4.9 Gewindenachschneiden

#### Funktion

Der Winkelversatz eines Gewindeganges, der durch Werkzeugbruch oder Nachmessen entstanden ist, wird durch die Funktion "Gewindenachschneiden" berücksichtigt und abgeglichen. Die Funktion ist im Bedienbereich Maschine im JOG-Betrieb ausführbar.

Die Zyklen berechnen jeweils aus den Daten, die bei der Synchronisation in den Gewindegang gespeichert worden sind, einen zusätzlichen Versatzwinkel für das Gewinde, der additiv zum programmierten Startpunktversatz wirkt.

#### Hinweis

Die Gewindeschneidzyklen CYCLE97 und CYCLE98 ermöglichen eine Gewindenachbearbeitung.

#### Voraussetzungen

Der Kanal, in dem das Programm zu den Gewindenachschneiden laufen soll, ist angewählt; die beteiligten Achsen müssen Referenz aufgenommen haben. Der Kanal ist im Resetzustand, die Spindel steht.

#### Ablauf

- Bedienbereich "Maschine" JOG anwählen.
- Softkey "Gewinde nachschn." Betätigen -> Maske für diese Funktion öffnen.

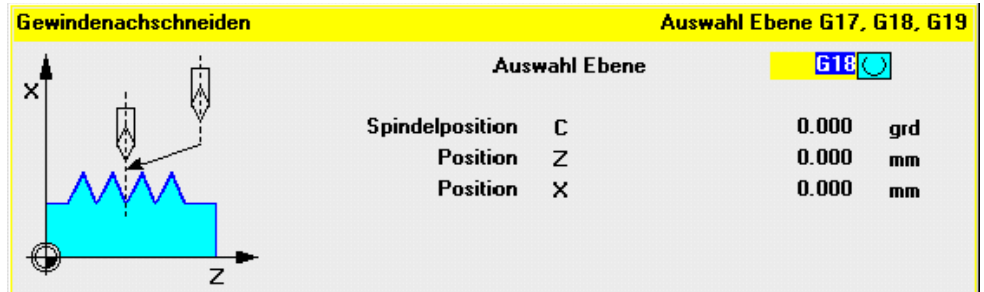

- Mit dem Gewindestahl in den Gewindegang einfädeln.
- Betätigen des Softkeys "Sync Punkt", wenn der Gewindemeißel exakt im Gewindegang steht.
- Mit Softkey "Abbruch" kehren Sie ohne Funktionsauslösung zur übergeordneten Softkeyleiste zurück, es werden keine Werte in der NC abgespeichert.
- Mit Softkey "OK" werden alle Werte in die GUDs in der NC übernommen.
- Anschließend das Werkzeug freifahren und in Startposition bringen.
- "Automatik" anwählen und Programmzeiger mit Satzsuchlauf vor den Aufruf des Gewindezyklus positionieren.
- Starten Sie das Programm mit NC-Start.

#### Zusatzfunktionen

Mit einem weiteren Softkey "Löschen" können früher eingegebene Werte gelöscht werden.

Sind mehrere Spindeln im Kanal, erscheint ein weiteres Auswahlfeld in der Maske, in dem die Spindel, mit der das Gewinde bearbeitet werden soll, ausgewählt werden kann.

#### Inbetriebnahme

Gewindenachschneiden erfordert eine Bedienung im JOG-Grundbild. Dazu muss der Softkey HS8 "Gewinde nachschn." in der Datei MA\_JOG.COM aktiviert werden.

● Inbetriebnahme für Gewindenachschneiden für HMI Advanced:

Die Datei MA\_JOG.COM ist dazu zu öffnen und in den folgenden Zeilen das Semikolon zu entfernen:

- ;HS8=(\$80720,,se1)
- ;PRESS(HS8)
- ;LM("GENS","drehen2.com")
- ;END\_PRESS

Die Datei liegt im Verzeichnis "Standardzyklen". Danach ist der Softkey aktiv. Danach muss der HMI erneut gestartet werden.

● Inbetriebnahme für Gewindenachschneiden für HMI Embedded:

Die Datei COMMON.COM ist dazu zu öffnen und das ";" vor SC108 zu löschen. Die Datei liegt im Verzeichnis "Anwenderzyklen". Danach muss der HMI erneut gestartet werden.

## 4.10 4.10 Erweiterter Abspanzyklus - CYCLE950

#### Funktion

Mit dem erweiterten Abspanzyklus CYCLE950 können Sie eine Kontur durch achsparalleles oder konturparalleles Abspanen herstellen. Es kann ein beliebiges Rohteil definiert werden, das beim Abspanen berücksichtigt wird. Die Fertigteilkontur muss zusammenhängend sein und kann beliebig viele Hinterschnittelemente enthalten. Ein Rohteil kann als Kontur oder über achsweise Werte vorgegeben werden.

Mit dem Zyklus können Konturen in Längs- und Planbearbeitung bearbeitet werden. Die Technologie ist frei wählbar (Schruppen, Schlichten, Komplettbearbeitung, Bearbeitungsund Zustellrichtung). Eine Rohteilaktualisierung ist möglich.

Beim Schruppen wird die programmierte Zustelltiefe genau eingehalten, die letzten beiden Schruppschnitte werden gleichmäßig geteilt. Es wird bis zum programmierten Schlichtaufmaß geschruppt. Das Schlichten erfolgt in derselben Richtung wie das Schruppen. Die Werkzeugradiuskorrektur wird vom Zyklus automatisch an- und wieder abgewählt.

#### Hinweis

Der erweiterte Abspanzyklus ist eine Option. Er erfordert in NCK und HMI Advanced jeweils SW 6.

#### Neue Funktionen gegenüber CYCLE95:

- Es kann wahlweise ein Rohteil durch Programmierung einer Kontur, durch Angabe eines Aufmaßes auf der Fertigteilkontur oder durch Angabe eines Rohteilzylinders (bzw. Hohlzylinders bei Innenbearbeitung) definiert werden, gegen das abgespant wird.
- Es besteht die Möglichkeit, Restmaterial zu erkennen, das mit dem aktiven Werkzeug nicht abgearbeitet werden kann. Der Zyklus kann daraus eine aktualisierte Rohteilkontur generieren, die als Programm im Teileprogrammspeicher abgelegt wird.
- Die Konturen beim Abspanen können wahlweise
	- in einem separaten Programm,
	- im aufrufenden Hauptprogramm oder
	- als Abschnitt eines beliebigen Programms

vorgegeben werden.

- Beim Schruppen kann zwischen achsparalleler oder konturparalleler Bearbeitung gewählt werden.
- Beim Schruppen kann wahlweise entlang der Kontur nachgezogen werden, so dass keine Restecken stehen bleiben, oder sofort am Schruppschnittpunkt abgehoben werden.
- Der Winkel, unter dem von der Kontur beim Schruppen abgehoben wird, ist programmierbar.
- Wahlweise können Hinterschnitte beim Schruppen bearbeitet oder ausgelassen werden.

Drehzyklen

4.10 Erweiterter Abspanzyklus - CYCLE950

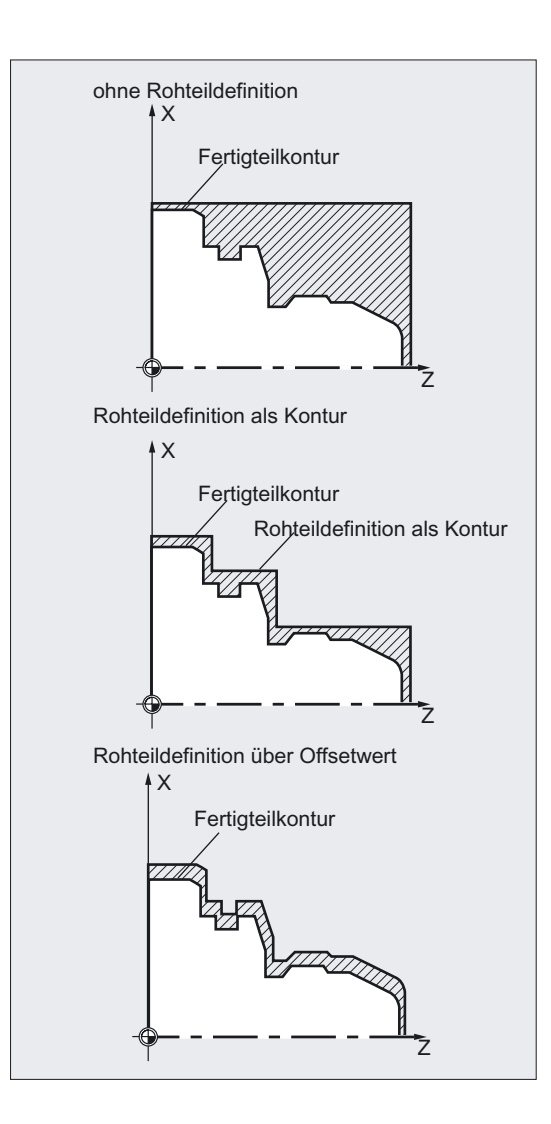

#### Programmierung

CYCLE950 ( $NP1$ ,  $NP2$ ,  $NP3$ ,  $NP4$ ,  $VAR1$ ,  $MID$ ,  $FALZ$ ,  $FALX$ ,  $FF1$ , \_FF2, \_FF3, \_FF4, \_VRT, \_ANGB, \_SDIS, \_NP5, \_NP6, \_NP7, \_NP8,  $APZ$ ,  $APZA$ ,  $APX$ ,  $APXA$ ,  $TOL1$ )

#### Parameter

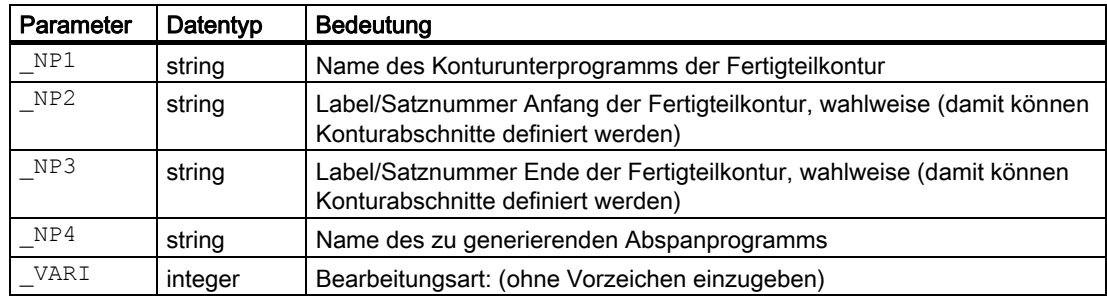

### Drehzyklen

4.10 Erweiterter Abspanzyklus - CYCLE950

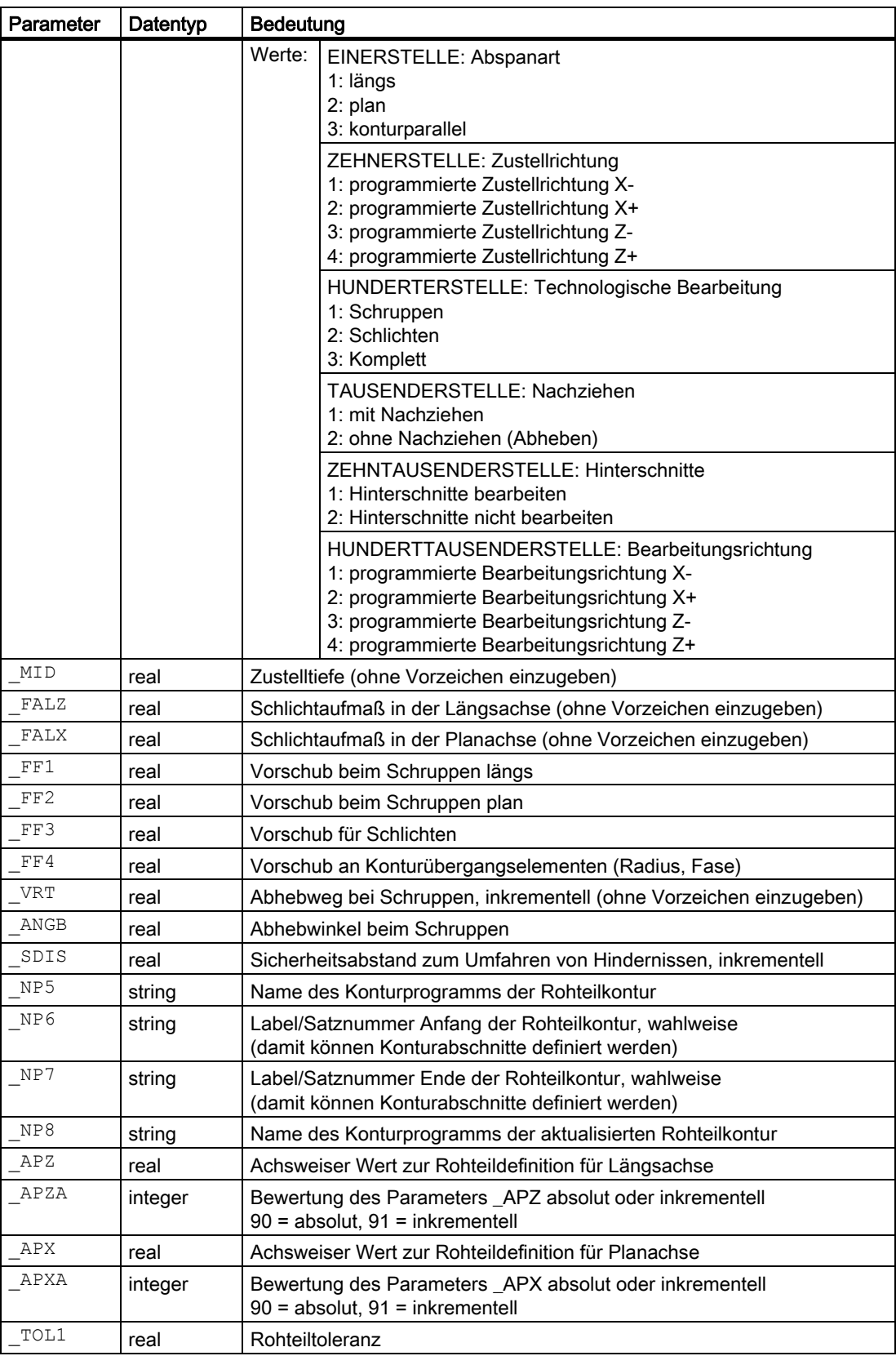

#### Beispiel 1

Aus einem vorgeformten Rohling soll die im Programm TEIL1.MPF hinterlegte Kontur gefertigt werden.

Die Bearbeitungsart für den Abspanvorgang ist dabei

- nur Schruppen,
- längs,
- außen,
- mit Nachziehen (so dass keine Restecken stehen bleiben),
- Hinterschnitte sollen bearbeitet werden.

Die Rohteilkontur ist im Programm ROHTEIL1.MPF vorgegeben. Es wird ein Drehstahl mit Schneidenlage 3 und einem Radius von 0.8 mm eingesetzt.

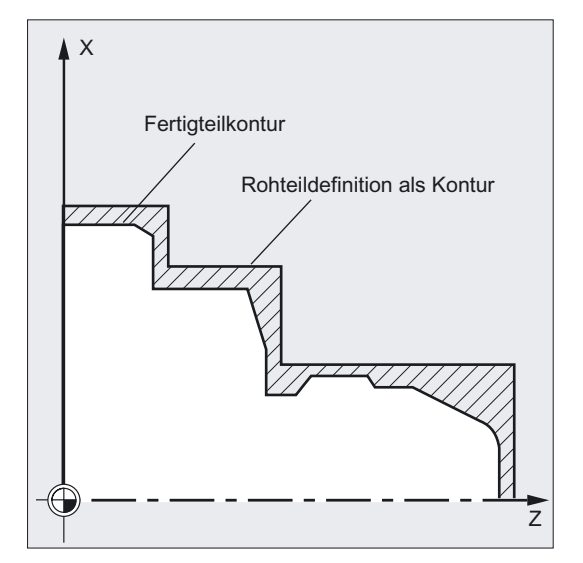

#### Bearbeitungsprogramm:

```
% N_BEISPIEL 1_MPF
;$PATH=/_N_WKS_DIR/_N_ABSPANEN_NEU_WPD 
;Beispiel 1: Abspanen mit Rohteil 
;Sca, 01.04.99 
; 
;Werkzeugkorrekturdaten 
N10 $TC_DP1[3,1]=500 $TC_DP2[3,1]=3 $TC_DP6[3,1]=0.8 
$TC_DP24[3,1]=60 
N15 G18 G0 G90 DIAMON 
N20 T3 D1 
N25 X300 
N30 Z150 
N35 G96 S500 M3 F2 
N45 CYCLE950("Teil1",,, "Bearbeite Teil1", ->
-> 311111,1.25,1,1,0.8,0.7,0.6,0.3,0.5,45,2,"Rohteil1",,,,,,,,1) 
N45 G0 X300 
N50 Z150 
N60 M2
```
**Drehzyklen** 

4.10 Erweiterter Abspanzyklus - CYCLE950

#### Fertigteilkontur:

```
%_N_TEIL1_MPF 
;$PATH=/_N_WKS_DIR/_N_ABSPANEN_NEU_WPD 
;Fertigteilkontur Beispiel 1 
; 
N100 G18 DIAMON F1000 
N110 G1 X0 Z90 
N120 X20 RND=4 
N130 X30 Z80 
N140 Z72 
N150 X34 
N160 Z58 
N170 X28 Z55 F300 
N180 Z50 F1000 
N190 X40 
N200 X60 Z46 
N210 Z30 
N220 X76 CHF=3 
N230 Z0 
N240 M17
```
#### Rohteilkontur:

```
%_N_ROHTEIL1_MPF 
;$PATH=/_N_WKS_DIR/_N_ABSPANEN_NEU_WPD 
;Rohteilkontur Beispiel 1 
; 
N100 G18 DIAMON F1000 
N110 G0 X0 Z93 
N120 G1 X37 
N130 Z55 
N140 X66 
N150 Z35 
N160 X80 
N170 Z0 
N180 X0 
N190 Z93 ;Endpunkt=Anfangspunkt
```
;Rohteilkontur muss geschlossen sein

```
N200 M17
```
Nach der Bearbeitung liegt im Werkstück ABSPANEN\_NEU.WPD ein neues Programm BEARBEITE\_TEIL1.MPF. Dieses Programm wird während des ersten Aufrufs des Programms erzeugt und enthält die Verfahrbewegungen zum Bearbeiten der Kontur entsprechend des Rohteils.

#### Beispiel 2

An demselben Teil wie in Beispiel 1 soll nun eine einfache Innenkontur bearbeitet werden. Dazu wird zunächst zentrisch vorgebohrt mit einem Bohrer Durchmesser 10. Danach wird die Innenkontur konturparallel geschruppt, da die Bohrung in etwa der Endkontur entspricht. Dazu wird ebenfalls wieder eine Rohteilkontur für Innenbearbeitung definiert.

Die Abspankontur steht in demselben Programm wie der Zyklusaufruf in den Sätzen N400 bis N420, die Rohteilkontur in den Sätzen N430...N490.

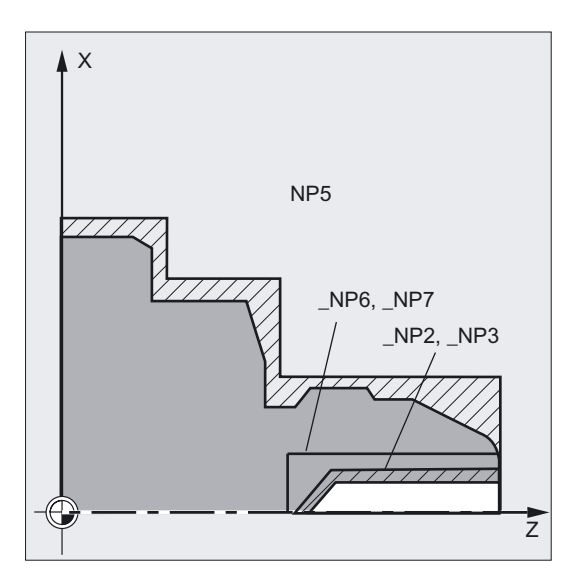

#### Bearbeitungsprogramm:

```
%_N_BEISPIEL_2_MPF 
;$PATH=/_N_WKS_DIR/_N_ABSPANEN_NEU_WPD 
;Beispiel 2: Abspanen innen Konturparallel 
;Sca, 01.04.99 
; 
;Werkzeugkorrekturdaten Drehstahl innen 
N100 $TC_DP1[2,1]=500 $TC_DP2[2,1]=6 
$TC_DP6[2,1]=0.5 $TC_DP24[2,1]=60 
N105 $TC_DP1[1,1]=200 $TC_DP3[1,1]=100 
$TC_DP6[1,1]=5 
N110 G18 G0 G90 DIAMON 
N120 X300 
N130 Z150 
N140 T1 D1 M6 ;Bohrer Durchmesser 10 einwechseln 
N150 X0 \blacksquare<br>
N150 X0 ;Zentrierbohrung in drei Schritten
N160 Z100 
N170 F500 S400 M3 
N175 G1 Z75 
N180 Z76
```

```
N190 Z60 
N200 Z61 
N210 Z45 
N220 G0 Z100 
N230 X300 ;Werkzeugwechselpunkt anfahren 
N240 Z150 
N250 T2 D1 M6 ;Drehstahl für Innenbearbeitung
                                        ;einwechseln 
N260 G96 F0.5 S500 M3 
N275 CYCLE950("","N400","N420", 
"Bearbeite_Teil1_innen",311123,1.25,0,0, 
0.8, 0.5, 0.4, 0.3, 0.5, 45, 1, "", "N430", "N490", , , , , , ,,1) 
N280 G0 X300 
N290 Z150 
N300 GOTOF _ENDE ;Übersprung der Konturdefinition 
N400 G0 X14 Z90 ;N400 bis N420 Fertigteilkontur
N410 G1 Z52 
N420 X0 Z45 
N430 G0 X10 Z90 ;N430 bis N490 Rohteilkontur
N440 X16 
N450 Z40 
N460 X0 
N470 Z47 
N480 X10 Z59 
N490 Z90 
N500 ENDE:M2
```
#### Beispiel 3

Dasselbe Teil wie im Beispiel 1 soll jetzt in zwei Schritten bearbeitet werden.

Im ersten Bearbeitungsschritt (N45) wird mit einem Werkzeug mit Schneidenlage 9 und großem Radius mit großer Zustelltiefe ohne Angabe eines Rohteils geschruppt. Als Ergebnis soll ein aktualisiertes Rohteil mit dem Namen ROHTEIL3.MPF generiert werden.

Die Bearbeitungsart für diesen Schritt ist:

- nur Schruppen,
- längs,
- außen,
- mit Nachziehen,
- Hinterschnitte sollen nicht bearbeitet werden.

Im zweiten Bearbeitungsschritt (N75) wird ausgehend von diesem Rohteil das Restmaterial mit einem anderen Werkzeug abgearbeitet und anschließend geschlichtet.

Die Bearbeitungsart für diesen Schritt ist:

**Drehzyklen** 

4.10 Erweiterter Abspanzyklus - CYCLE950

- Komplettbearbeitung (Schruppen und Schlichten)
- längs,
- außen,
- mit Nachziehen (so dass keine Restecken stehen bleiben),
- Hinterschnitte sollen bearbeitet werden.

#### Bearbeitungsprogramm:

```
%_N_BEISPIEL_3_MPF 
;$PATH=/_N_WKS_DIR/_N_ABSPANEN_NEU_WPD 
;Beispiel 3: Abspanen in zwei Schritten 
mit Rohteilaktualisierung 
;Sca, 09.04.99 
; 
;Werkzeugkorrekturdaten 
;T3: Schruppstahl fuer grobe Bearbeitung, Schneidenlage 9, Radius 5 
N05 $TC_DP1[3,1]=500 $TC_DP2[3,1]=9 
$TC_DP6[3,1]=5 $TC_DP24[3,1]=80 
;T4: Drehstahl für Restmaterial und 
Schlichten 
; Schneidenlage 3, Radius 0.4 
N10 $TC_DP1[4,1]=500 $TC_DP2[4,1]=3 
$TC_DP6[4,1]=0.4 $TC_DP24[4,1]=80 
N15 G18 G0 G90 DIAMON 
N20 T3 D1 ;Werkzeug für Schruppen
N25 X300 
N30 Z150 
N35 G96 S500 M3 F2 
N45 CYCLE950("Teil1",,,"Bearbeite_Teil3", 
321111,8,1,1,0.8,0.7,0.6,0.5,1,45,6, 
"DEFAULT",,,"Rohteil3",0,91,0,91,1) 
N50 G0 X300 
N55 Z150 
N60 T4 D1 ;Werkzeug für Schruppen Restmaterial 
                                          ;und Schlichten 
N65 G96 S500 M3 F2 
N75 
CYCLE950("Teil1",,,"Feinbearbeitung_Teil3",311311,0.5,0.25,0.25,0.8,0.7,0.6,0.5,1,45
,6, 
"Rohteil3",,,,,,,,1) 
N160 M2
```
#### Fertigteilkontur: wie im Beispiel 1

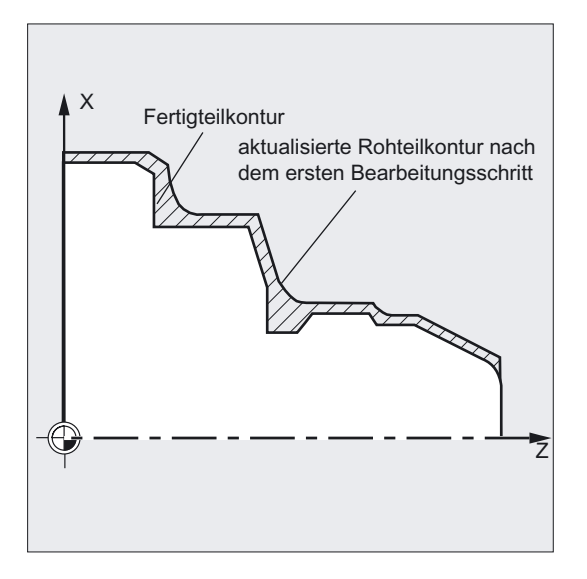

#### Ablauf

#### Erreichte Position vor Zyklusbeginn:

Ausgangsposition ist eine beliebige Position, aus der die Rohteilkontur kollisionsfrei angefahren werden kann. Der Zyklus berechnet kollisionsfreie Anfahrbewegungen zum Startpunkt für die Bearbeitung, jedoch ohne Berücksichtigung der Werkzeugträgerdaten.

#### Bewegungsablauf beim Schruppen achsparallel:

- Der Ausgangspunkt beim Schruppen wird zyklusintern berechnet und mit G0 angefahren.
- Die Zustellung auf die nächste Tiefe, die entsprechend der Vorgabe im Parameter \_MID berechnet wurde, erfolgt mit G0, dann wird achsparallel mit G1 geschruppt. Der Vorschub beim Schruppen wird entsprechend der Bahn als resultierender Vorschub zyklusintern aus den vorgegebenen Werten für Längs- und Planvorschub (\_FF1 und \_FF2) berechnet.
- Bei Bearbeitungsart "Nachziehen an der Kontur" wird bis zum vorherigen Schnittpunkt konturparallel gefahren.
- Nach Erreichen des vorherigen Schnittpunktes oder bei der Bearbeitungsart "ohne Nachziehen an der Kontur" wird unter dem in \_ANGB programmierten Winkel abgehoben und zum Ausgangspunkt für die nächste Zustellung mit G0 zurückgezogen; bei einem Winkel von 45 Grad wird der ebenfalls programmierte Abhebweg \_VRT genau eingehalten, bei anderen Winkeln wird er nicht überschritten.
- Dieser Ablauf wird wiederholt, bis die Gesamttiefe des Bearbeitungsabschnitts erreicht ist.

#### Bewegungsablauf beim Schruppen konturparallel:

- Der Ausgangspunkt beim Schruppen und die einzelnen Zustelltiefen werden wie beim achsparallelen Schruppen berechnet und mit G0 bzw. G1 angefahren.
- Das Schruppen erfolgt auf konturparallelen Bahnen.
- Abheben und Rückziehen erfolgt wie beim achsparallelen Schruppen.

#### Erklärung der Parameter

#### \_NP1, \_NP2, \_NP3 (Konturprogrammierung Fertigteil)

Die Fertigteilkontur kann wahlweise in einem eigenen Programm oder im aufrufenden Hauptprogramm programmiert werden. Die Übergabe an den Zyklus erfolgt über die Parameter \_NP1 – Name des Programms oder \_NP2, \_NP3 – Kennzeichnung des Programmabschnitts von ... bis durch Satznummern oder Labels.

Damit gibt es drei Möglichkeiten der Konturprogrammierung:

- Kontur steht in einem separaten Programm dann muss nur \_NP1 programmiert werden (siehe Beispiel 1)
- Kontur steht im aufrufenden Programm dann müssen nur \_NP2 und \_NP3 programmiert werden (siehe Beispiel 2)
- Die Abspankontur ist ein Teilstück eines Programms, aber nicht des den Zyklus aufrufenden Programms – dann müssen alle drei Parameter programmiert werden.

Beim Programmieren der Kontur als Programmabschnitt darf im letzten Konturelement (Satz mit Label oder Satznummer Ende der Rohteilkontur) kein Radius oder Fase enthalten sein. Der Programmname in \_NP1 kann mit Pfadangabe und Programmtyp geschrieben werden.

Beispiel:

NP1="/\_N\_SPF\_DIR/\_N\_TEIL1\_SPF"

#### \_NP4 (Name des Abspanprogramms)

Der Abspanzyklus generiert ein Programm der Verfahrsätze, die zum Abspanen zwischen Rohteil und Fertigteil benötigt werden. Dieses Programm wird im Teileprogrammspeicher in dem Verzeichnis abgelegt, in dem auch das aufrufenden Programm steht, sofern kein Pfad mit angegeben ist. Andernfalls wird es entsprechend der Pfadangabe im Filesystem abgelegt. Das Programm ist ein Hauptprogramm (Typ MPF), wenn kein anderer Typ angegeben ist.

Der Parameter NP4 definiert den Namen dieses Programms.

#### \_VARI (Bearbeitungsart)

Mit dem Parameter VARI wird die Art der Bearbeitung bestimmt.

Mögliche Werte sind:

- Einerstelle: (Abspanart)
	- $1$  = längs
	- $-2$  = plan
	- 3 = konturparallel
- Zehnerstelle: (Zustellrichtung)
	- 1 = programmierte Zustellrichtung X-
	- 2 = programmierte Zustellrichtung X+
	- 3 = programmierte Zustellrichtung Z-
	- 4 = programmierte Zustellrichtung Z+
- Hunderterstelle: (Technologische Bearbeitung)
	- $1$  = Schruppen
	- 2 = Schlichten
	- $-$  3 = Komplett

- Tausenderstelle: (Bearbeitungsrichtung)
	- 1 = mit Nachziehen
	- 2 = ohne Nachziehen (Abheben)

Mit der Auswahl mit oder ohne Nachziehen an der Kontur wird bestimmt, ob sofort am Schruppschnittpunkt abgehoben wird oder ob bis zum vorherigen Schnittpunkt entlang der Kontur nachgezogen wird, so dass keine Restecken stehen bleiben.

- Zehntausenderstelle: (Hinterschnitte)
	- $1$  = Hinterschnitte bearbeiten
	- 2 = Hinterschnitte nicht bearbeiten
- Hunderttausenderstelle: (Bearbeitungsrichtung)
	- 1 = programmierte Bearbeitungsrichtung X-
	- 2 = programmierte Bearbeitungsrichtung X+
	- 3 = programmierte Bearbeitungsrichtung Z-
	- 4 = programmierte Bearbeitungsrichtung Z+

#### Beispiel:

\_VARI=312311 bedeutet Bearbeitung: längs. Zustellrichtung X- (also außen), komplett;

es wird nicht entlang der Kontur nachgezogen, Hinterschnitte werden bearbeitet, Bearbeitungsrichtung Z-.

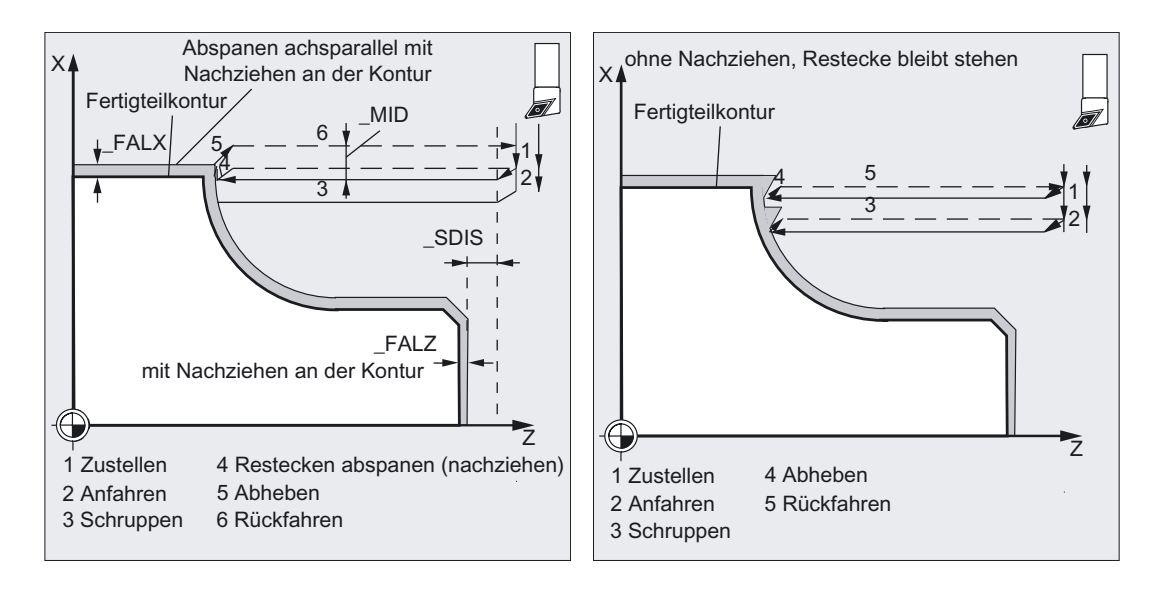

**Drehzyklen** 

4.10 Erweiterter Abspanzyklus - CYCLE950

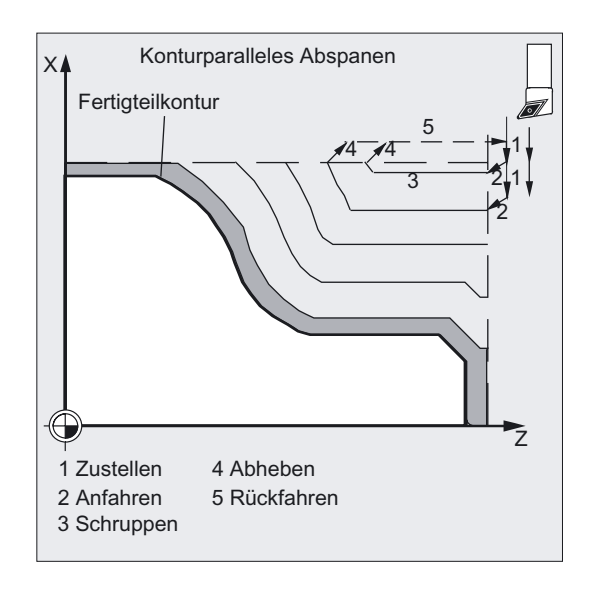

#### \_MID (Zustelltiefe beim Schruppen)

Die Zustelltiefe beim Schruppen wird unter dem Parameter \_MID programmiert. Es werden Schruppschnitte mit dieser Zustellung erzeugt, bis die Resttiefe kleiner als 2 \* Zustelltiefe ist. Dann folgen noch zwei Schnitte mit jeweils der Hälfte dieser Resttiefe. MID wird in Abhängigkeit vom Zyklensettingdatum \_ZSD[0] als Radius oder Durchmesser bewertet, falls an der Zustellung beim Schruppen die Planachse beteiligt ist.

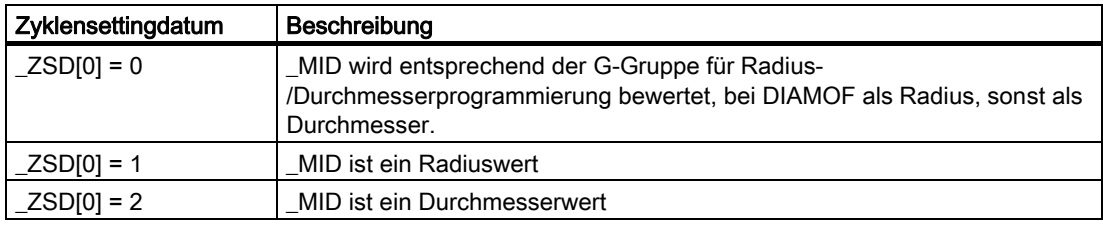

Beim konturparallelen Schruppen wirkt die Zustelltiefe nicht bezogen auf die angegebene Zustellachse, sondern senkrecht auf die Kontur. Damit ergeben sich immer mehr Schnitte als bei achsparallelem Schruppen mit dem gleichen Wert für die Zustelltiefe.

#### \_FALZ, \_FALX (Schlichtaufmaß)

Die Vorgabe eines Schlichtaufmaßes für die Schruppbearbeitung erfolgt durch die Parameter FALZ (für Z-Achse) und FALX (für X-Achse). Das Schruppen erfolgt immer bis auf diese Schlichtaufmaße. Sind keine Schlichtaufmaße programmiert, so wird beim Schruppen bis auf die Endkontur abgespant.

#### \_FF1, \_FF2, \_FF3 und FF4 (Vorschub)

Für Schruppen und Schlichten können getrennte Vorschübe, wie im Bild dargestellt, vorgegeben werden.

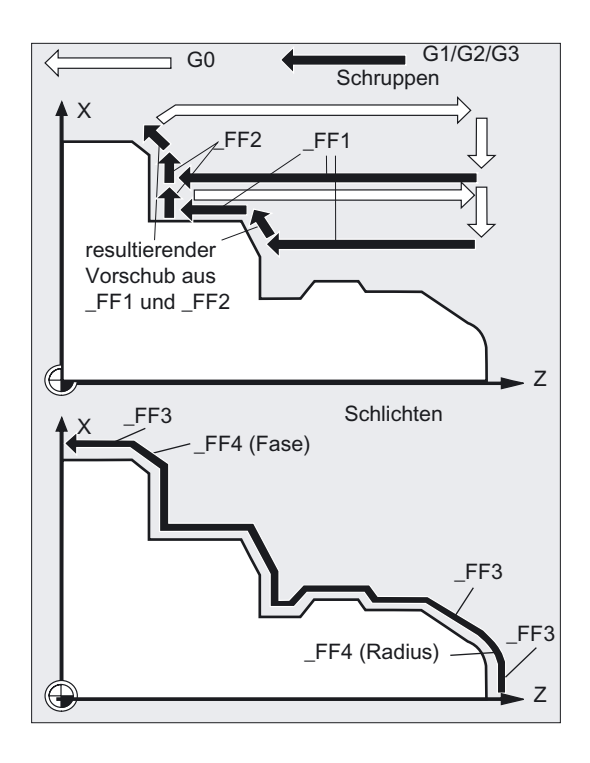

Beim Schruppen wirken getrennte Vorschübe für längs (\_FF1) und plan (\_FF2). Werden beim Nachziehen an der Kontur Schrägen oder Kreisbahnabschnitte verfahren, wird zyklusintern der entsprechende resultierende Vorschub automatisch berechnet.

Beim Schlichten wirken die an der Kontur programmierten Vorschübe. Sind dort keine programmiert, wirken der als Schlichtvorschub in \_FF3 und an Radien und Fasen der in \_FF4 programmierte Vorschub für diese Konturübergangselemente. (Programmierung des Teils im obenstehenden Bild siehe Beispiel 1)

#### \_VRT (Abhebweg) und \_ANGB (Abhebwinkel)

Unter dem Parameter \_VRT kann der Betrag, um den beim Schruppen in beiden Achsen abgehoben wird, programmiert werden.

Bei \_VRT=0 (Parameter nicht programmiert) wird um 1 mm abgehoben.

Zusätzlich kann unter dem Parameter \_ANGB der Winkel, unter dem von der Kontur abgehoben wird, programmiert werden. Ist nichts programmiert, wird im Winkel von 45° abgehoben.

#### \_SDIS (Sicherheitsabstand)

Der Parameter \_SDIS bestimmt, um welchen Betrag Hindernisse umfahren werden. Dieser Abstand wirkt z. B. beim Herausfahren aus einem Hinterschnitt und Anfahren des nächsten Hinterschnitts. Ist nichts programmiert, ist dieser Abstand 1 mm.

#### \_NP5, \_NP6, \_NP7 (Konturprogrammierung Rohteil)

Wird ein Rohteil als Kontur programmiert, kann es als Programmname unter dem Parameter \_NP5 oder als Programmabschnitt unter den Parametern \_NP6 und \_NP7 programmiert werden. Ansonsten erfolgt die Programmierung wie beim Fertigteil (siehe \_NP1, \_NP2, \_NP3).

#### \_NP8 (Name Konturprogramm aktualisierte Rohteilkontur)

Der Zyklus CYCLE950 kann Restmaterial, das mit dem aktiven Werkzeug nicht abgespant werden kann, erkennen. Um diese Bearbeitung mit einem anderen Werkzeug fortzusetzen, kann daraus automatisch eine aktualisierte Rohteilkontur generiert werden. Diese wird als Programm im Teileprogrammspeicher abgelegt. Den Namen des Programms können Sie unter dem Parameter \_NP8 auch wahlweise mit Pfadangabe vorgeben (siehe Beispiel 3).

Eine aktualisierte Rohteilkontur wird immer dann generiert, wenn auch ein Verfahrprogramm generiert wird.

#### \_APZ, \_APZA, \_APX, \_APXA (Definition Rohteil)

Ein Rohteil kann auch über Angabe der Maße des Rohteilzylinders (bzw. -hohlzylinders) oder als Aufmaß auf die Fertigteilkontur in den Parametern \_APZ und \_APX definiert werden.

Die Maße für den Zylinder können wahlweise absolut oder inkrementell eingegeben werden, ein Aufmaß auf die Fertigteilkontur wird immer inkrementell betrachtet.

Über die Parameter \_APZA und \_APXA wird die Unterscheidung zwischen absoluten oder inkrementellen Werten getroffen ( APZA, APXA: 90 - absolut, 91 - inkrementell).

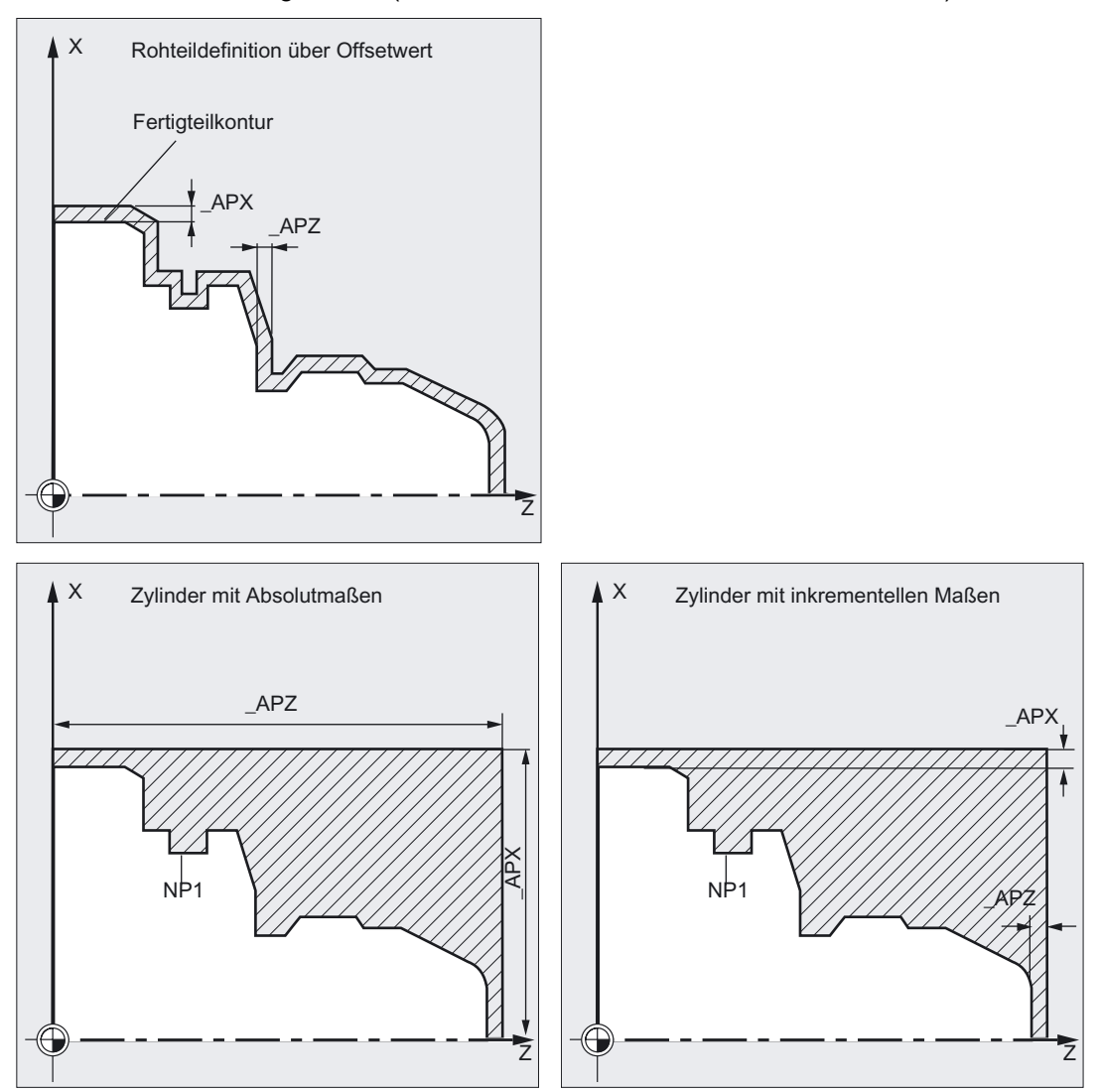

#### \_TOL1 (Rohteiltoleranz)

Da ein Rohteil, wenn es z. B. geschmiedet oder gegossen ist, der Rohteildefinition nicht immer ganz genau entspricht, ist es sinnvoll, bei den Anfahrbewegungen zum Schruppen und beim Zustellen nicht bis auf die Rohteilkontur mit G0 zu fahren, sondern schon kurz vorher G1 zu aktivieren, um etwaige Toleranzen auszugleichen. Der Parameter \_TOL1 bestimmt, in welchem Abstand vom Rohteil G1 aktiv wird.

Ab diesem inkrementellen Betrag vor dem Rohteil wird mit G1 gefahren. Ist der Parameter nicht programmiert, hat er den Wert 1 mm.

#### Hinweis

#### Konturdefinition

Im Unterschied zu CYCLE95 genügt bei der Konturprogrammierung ein Satz, der einen Weg in der aktuellen Ebene enthält.

Weitere Erläuterungen zu Konturdefinition siehe CYCLE95.

#### Rohteilkonturdefinition

Eine Rohteilkontur muss entweder eine geschlossenen Kontur sein (Anfangspunkt = Endpunkt), die die Fertigteilkontur ganz oder teilweise umschließt, oder ein Konturabschnitt zwischen Anfangs- und Endpunkt der Fertigteilkontur. Die Richtung der Programmierung spielt dabei keine Rolle.

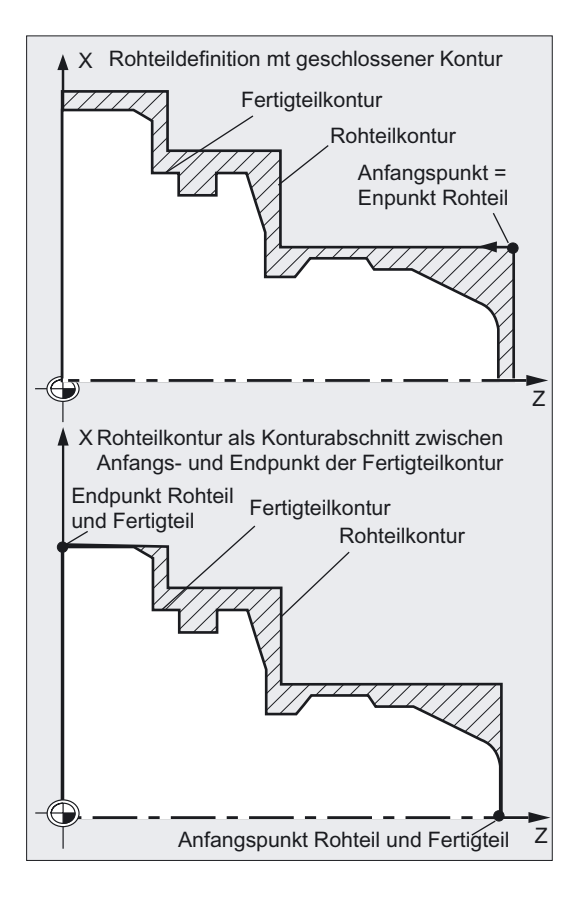

Rohteilkonturen sind immer so zu beschreiben, dass sie nicht stückweise mit der Fertigteilkontur identisch sind, d. h. das zu bearbeitende Material nicht zusammenhängend ist.

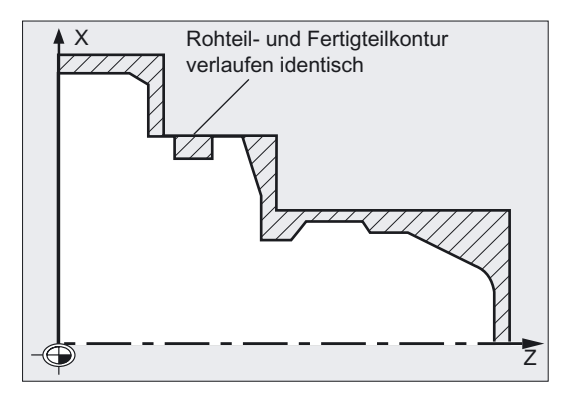

#### Erklärung zur Zyklusstruktur

Der Zyklus CYCLE950 dient zur Lösung sehr komplexer Probleme beim Abspanen, die eine große Rechenleistung der Steuerung erfordern. Um das zeitoptimal zu tun, erfolgt die Berechnung im HMI. Die Berechnung wird vom Zyklus aus gestartet und in ihrem Ergebnis wird ein Programm mit Verfahrsätzen zum Abspanen generiert und im Filesystem der Steuerung abgelegt und vom Zyklus sofort aufgerufen und ausgeführt. Diese Struktur ermöglicht es, nur bei der ersten Ausführung eines Programms mit CYCLE950-Aufruf rechnen zu müssen. Ab dem zweiten Aufruf ist das Verfahrprogramm vorhanden und kann vom Zyklus gleich aufgerufen werden.

Neu berechnet wird, wenn:

- sich eine der beteiligten Konturen geändert hat,
- sich Übergabeparameter des Zyklus geändert haben,
- ein Werkzeug mit anderen Werkzeugkorrekturdaten vor Zyklusaufruf aktiviert wurde.

#### Programmablage im Filesystem

Werden die Konturen für CYCLE950 außerhalb des aufrufenden Hauptprogramms programmiert, gilt folgendes für die Suche im Filesystem der Steuerung:

- Liegt das aufrufenden Programm in einem Werkstückverzeichnis, müssen die Programme, in denen die Fertigteil- bzw. Rohteilkontur steht, auch im selben Werkstückverzeichnis stehen oder mit Pfadangaben programmiert werden,
- Liegt das aufrufende Programm im Verzeichnis "Teileprogramme" (MPF.DIR) werden die Programme ebenfalls dort gesucht, wenn kein Pfad angegeben ist.

Der Zyklus erzeugt ein Programm, in dem die Verfahrsätze zum Abspanen enthalten sind sowie wahlweise eine aktualisierte Rohteilkontur. Diese werden entweder in dem Verzeichnis abgelegt, in dem das den Zyklus aufrufende Programm steht oder entsprechend der Pfadangabe.

#### Simulation CYCLE950

Bei der Simulation des erweiterten Abspanzyklus CYCLE950 werden die generierten Programme im Filesystem der NCU abgelegt. Es ist daher nur die Einstellung mit "NC Aktiven Daten" sinnvoll, da Werkzeugkorrekturdaten in die Berechnung der Programme eingehen.

#### Rohteilaktualisierung

Der erweiterte Abspanzyklus CYCLE950 erkennt Restmaterial beim Schruppen und ist in der Lage, außer der Bearbeitung eine aktualisierte Rohteilkontur zu erzeugen, die für einen weiteren Bearbeitungsschritt verwendet werden kann.

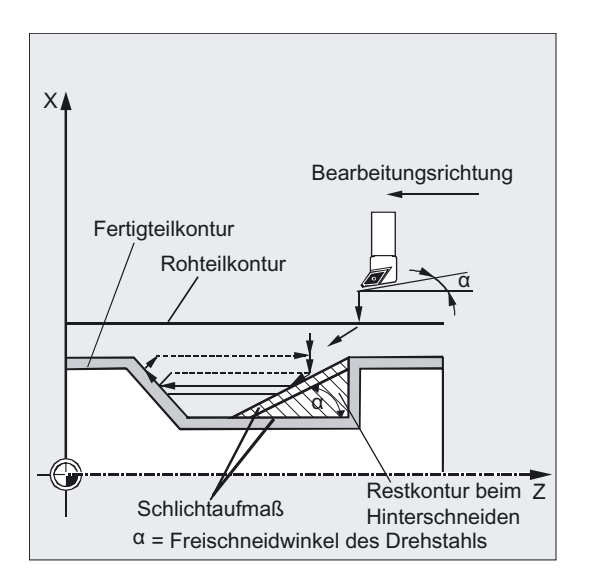

Dazu betrachtet der Zyklus intern die Winkel an der Werkzeugschneide. Der Freischneidwinkel des Werkzeugs muss dazu in den Werkzeugkorrekturdaten (Parameter 24) eingegeben werden. Der Hauptschneidenwinkel wird vom Zyklus automatisch entsprechend der Schneidenlage festgelegt. Bei den Schneidenlagen 1...4 wird für die Rohteilaktualisierung mit einem Hauptschneidenwinkel von 90° gerechnet. Bei den Schneidenlagen 5...9 wird der Hauptschneidenwinkel gleich dem Freischneidwinkel angenommen.

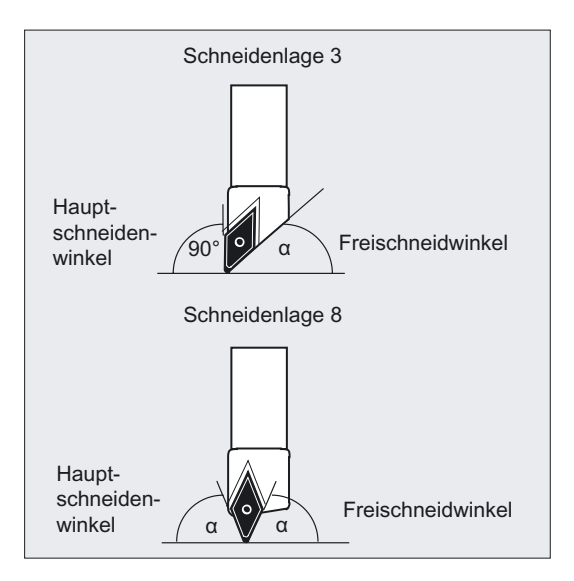

Wird in einem Programm der CYCLE950 mehrfach jeweils mit Rohteilaktualisierung aufgerufen, müssen verschiedene Namen für die generierten Rohteilkonturen vergeben werden; mehrfache Verwendung des Programmnamens (Parameter \_NP8) ist nicht zulässig.

#### Hinweis

Das erweiterte Abspanen kann mit m:n Konfigurationen nicht ausgeführt werden.

#### Hinweis

#### Besonderer Hinweis für HMI-Advanced OEM-Anwender:

Das Paket "Erweiterter Abspanzyklus" belegt im HMI die Task 26 zur Kommunikation zwischen dem Zyklus und dem HMI.

Dazu wird bei der Installation des Paketes eine Datei im Verzeichnis \ADD\_ON angelegt:

• REGIE.INI

Diese Task steht somit für andere OEM-Anwendungen nicht zur Verfügung.

#### Erklärung Alarme Quelle CYCLE950

Siehe Literatur: /DA/ SINUMERIK 840D sl/840D/840Di/810D Diagnosehandbuch

### Drehzyklen

4.10 Erweiterter Abspanzyklus - CYCLE950

## Fehlermeldung und Fehlerbehebung 5

## 5.1 5.1 Allgemeines

Werden in den Zyklen fehlerhafte Zustände erkannt, so wird ein Alarm erzeugt und die Abarbeitung des Zyklus abgebrochen.

Weiterhin geben die Zyklen Meldungen in der Dialogzeile der Steuerung aus. Diese Meldungen unterbrechen die Bearbeitung nicht.

#### Hinweis

Die Fehler mit den erforderlichen Reaktionen sowie die Meldungen in der Dialogzeile der Steuerung sind in der Diagnoseanleitung beschrieben.

Literatur: siehe /DA/ Diagnoseanleitung SINUMERIK sl/840D/840Di/810D

## 5.2 5.2 Fehlerbehandlung in den Zyklen

Werden in den Zyklen fehlerhafte Zustände erkannt, so wird ein Alarm erzeugt und die Bearbeitung abgebrochen. In den Zyklen werden Alarme mit Nummern zwischen 61000 und 62999 generiert. Dieser Nummernbereich ist hinsichtlich der Alarmreaktionen und Löschkriterien nochmals unterteilt. Der Fehlertext, der gleichzeitig mit der Alarmnummer angezeigt wird, gibt Ihnen näheren Aufschluss über die Fehlerursache.

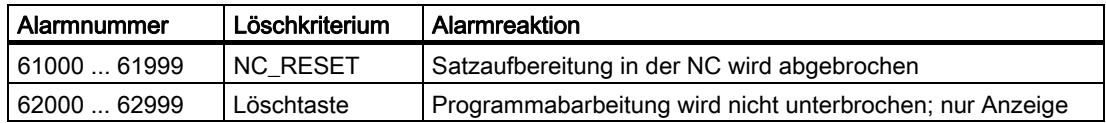

#### Übersicht der Zyklenalarme

Die Fehlernummern unterliegen bis auf wenige Ausnahmen der folgenden Klassifizierung:

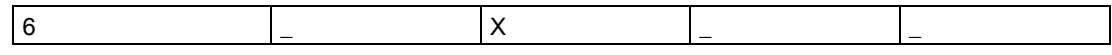

- $\bullet$   $X = 0$  allgemeine Zyklenalarme
- X = 1 Alarme der Bohr-, Bohrbild- und Fräszyklen
- $\bullet$   $X = 6$  Alarme der Drehzyklen

Die in den Zyklen vorkommenden Fehler, ihren Auftrittsort sowie Hinweise zur Fehlerbeseitigung finden Sie in Tabellenform in der Diagnoseanleitung.

Siehe Literatur: Diagnoseanleitung SINUMERIK sl/840D/840Di/810D

## 5.3 5.3 Meldungen in den Zyklen

Die Zyklen geben Meldungen in der Dialogzeile der Steuerung aus. Diese Meldungen unterbrechen die Bearbeitung nicht.

Meldungen geben Ihnen Hinweise zu bestimmten Verhaltensweisen der Zyklen und zum Bearbeitungsfortschritt und bleiben in der Regel über einen Bearbeitungsabschnitt oder bis zum Zyklusende erhalten. Folgende Meldungen sind möglich:

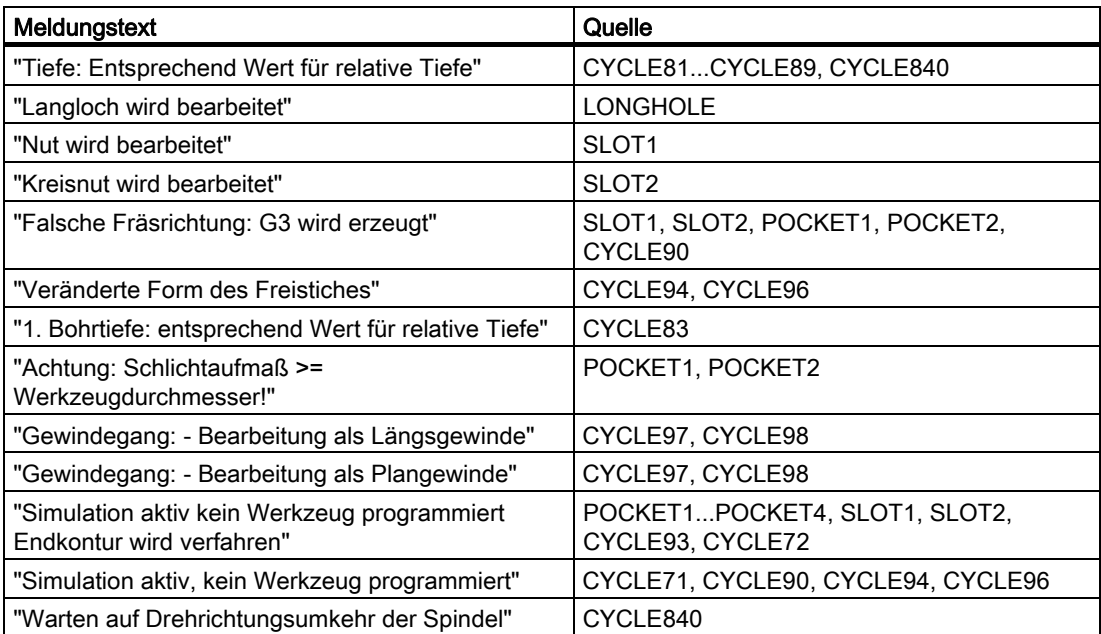

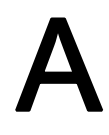

# A Liste der Abkürzungen A

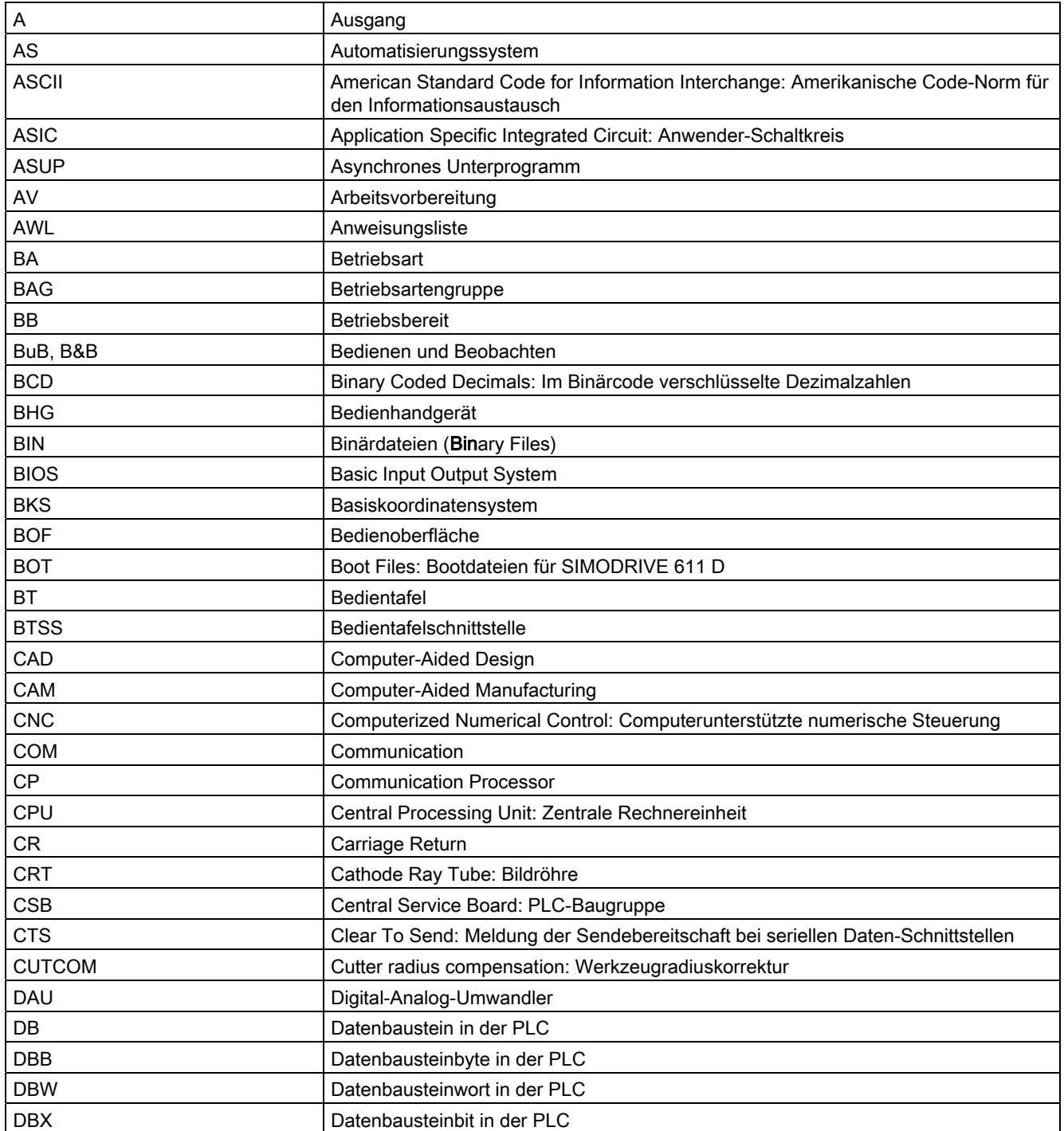

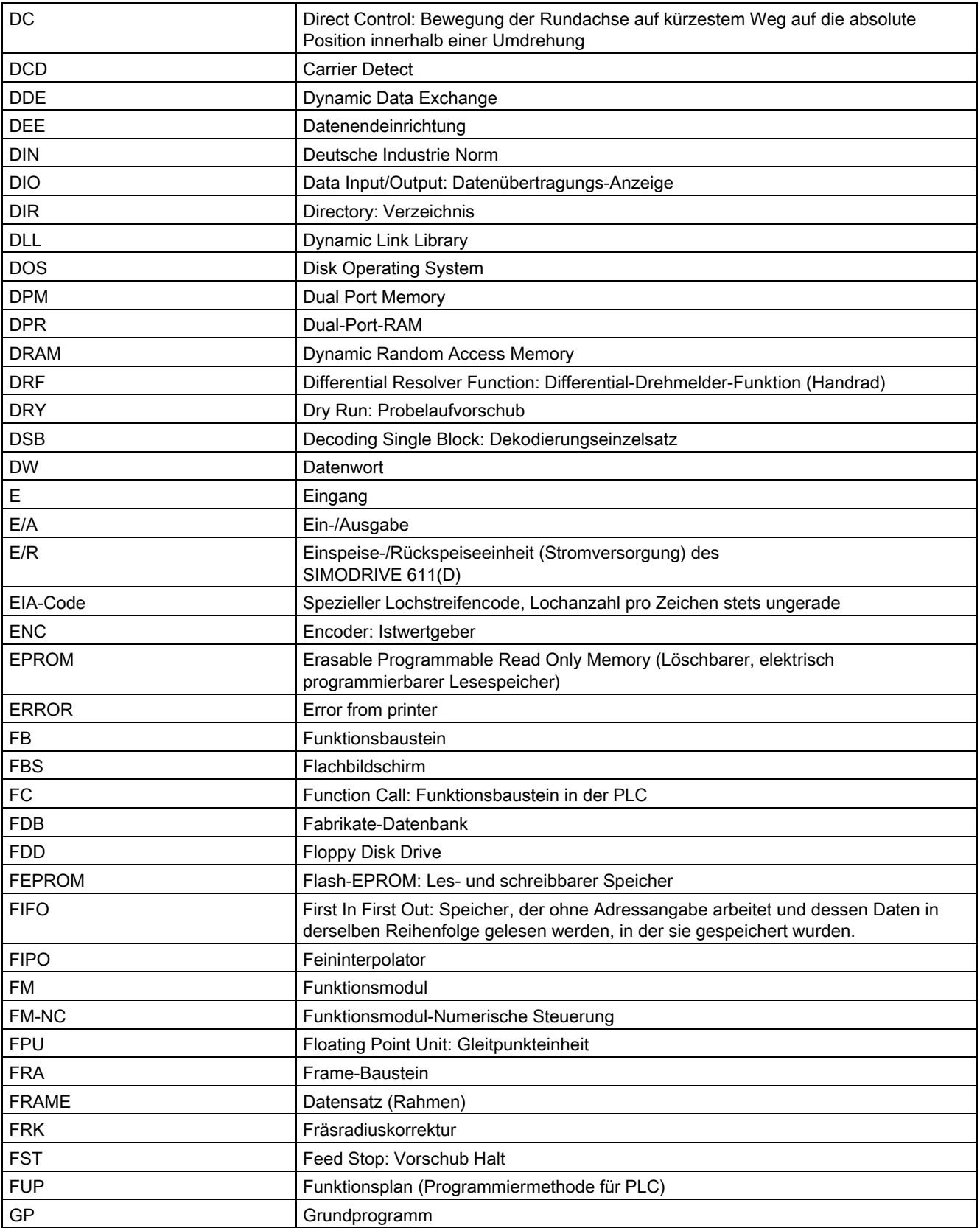

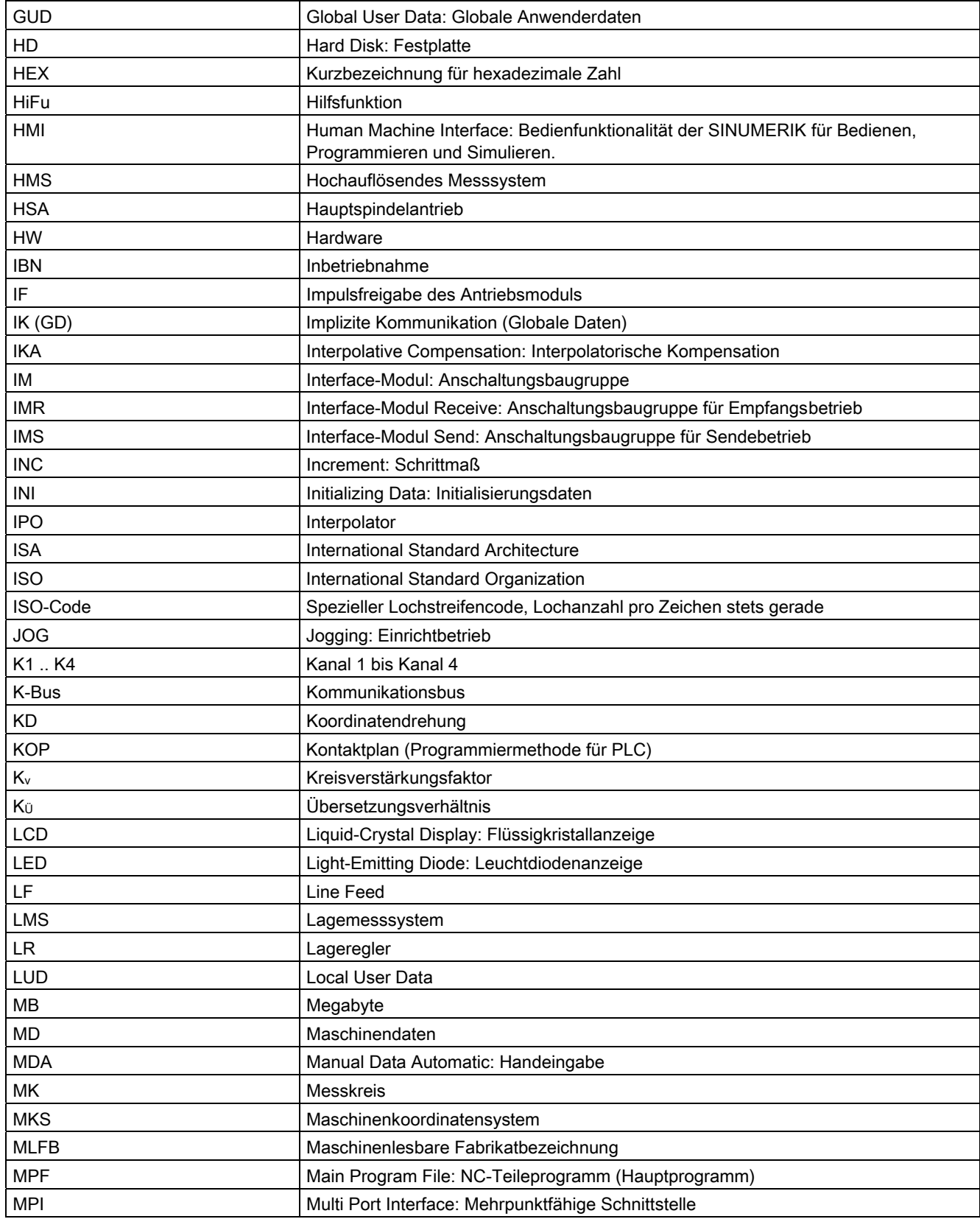

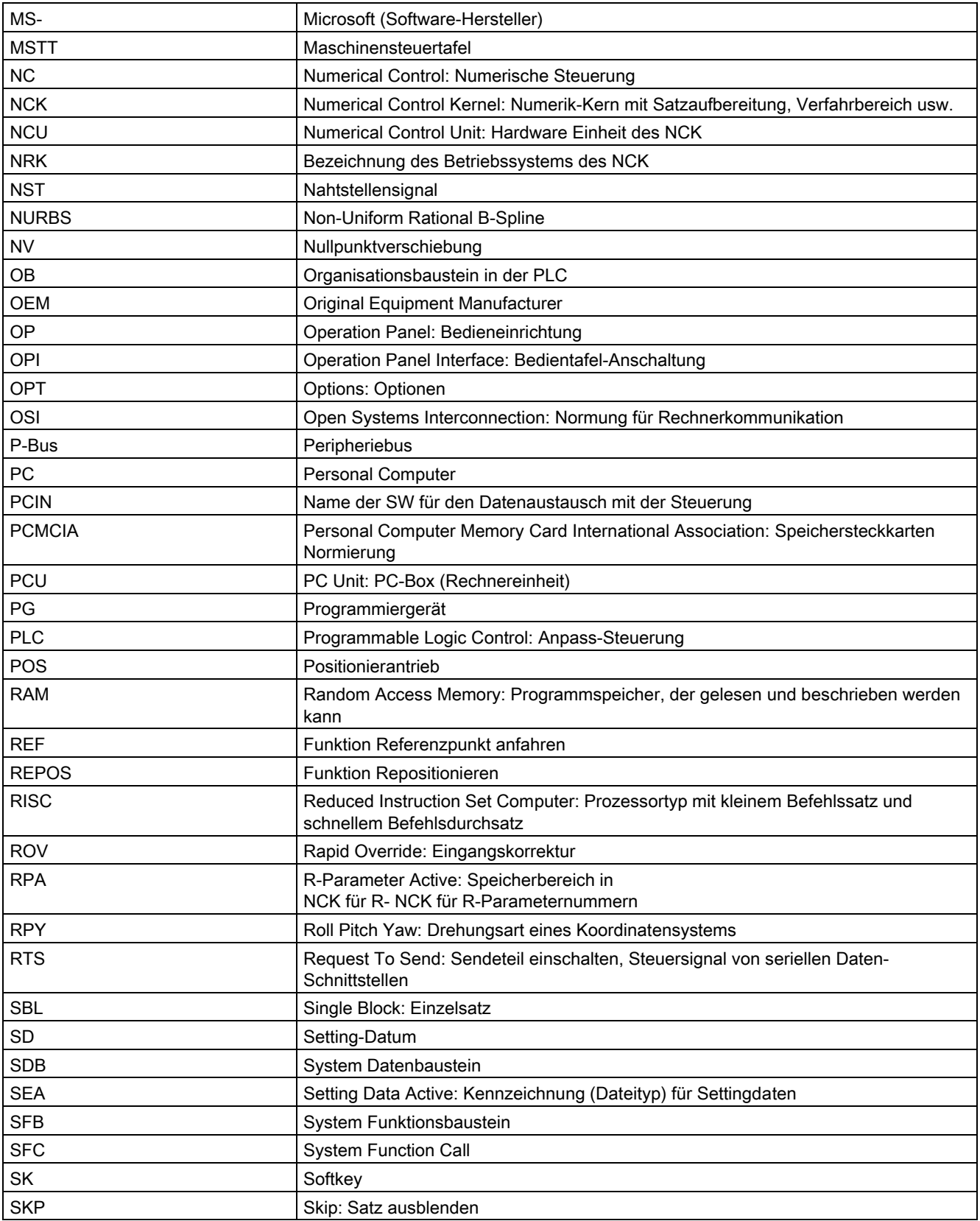

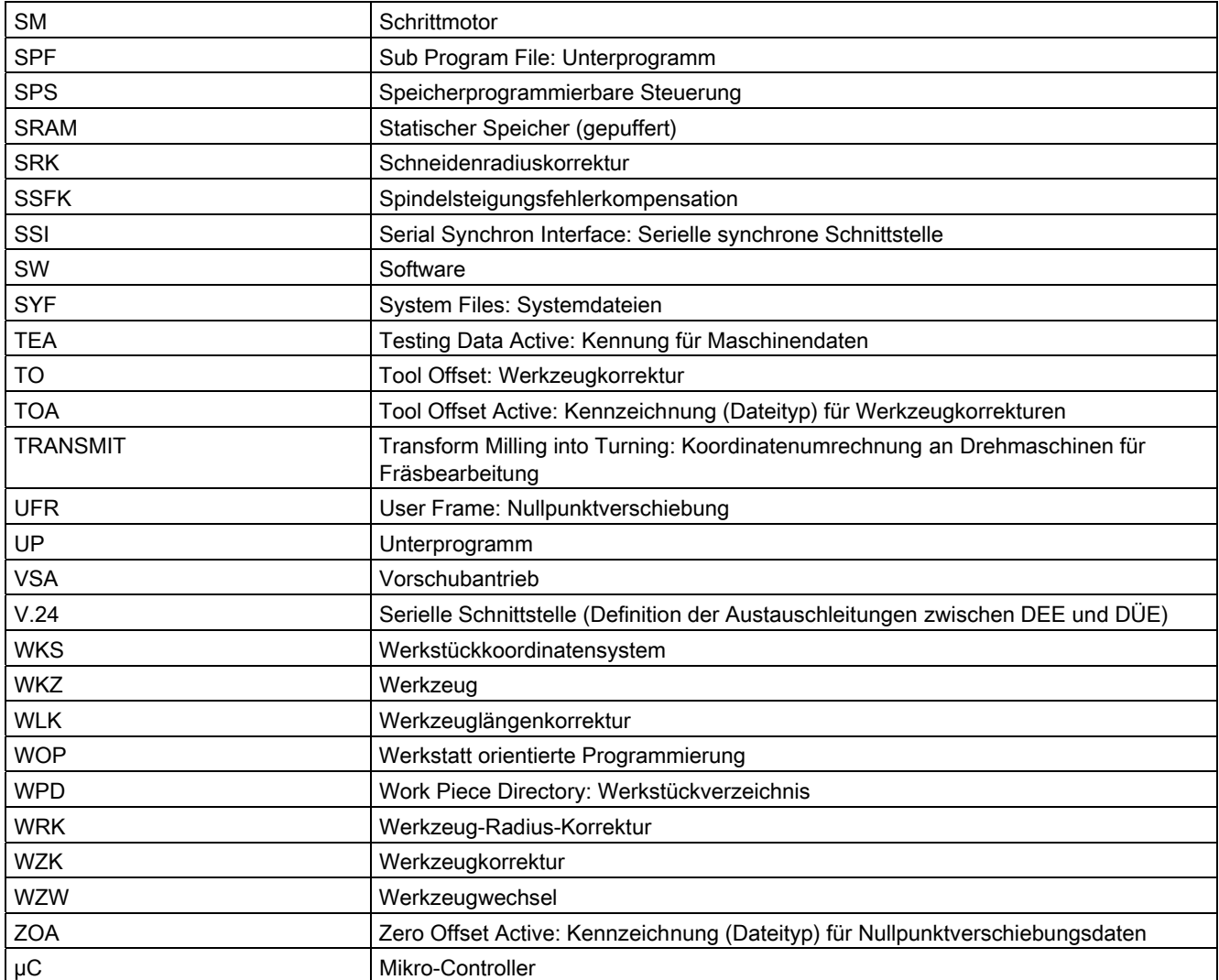

Liste der Abkürzungen

#### Druckschriftenübersicht

Eine monatlich aktualisierte Druckschriftenübersicht mit den jeweils verfügbaren Sprachen finden Sie im Internet unter:

<http://www.siemens.com/motioncontrol>

Folgen Sie den Menüpunkten: "Support" > "Technische Dokumentation" > "Druckschriften-Übersicht" oder "DOConWEB".

Literatur
# C Liste der Parameter C

Liste der Ein-/Ausgangsvariablen der Zyklen

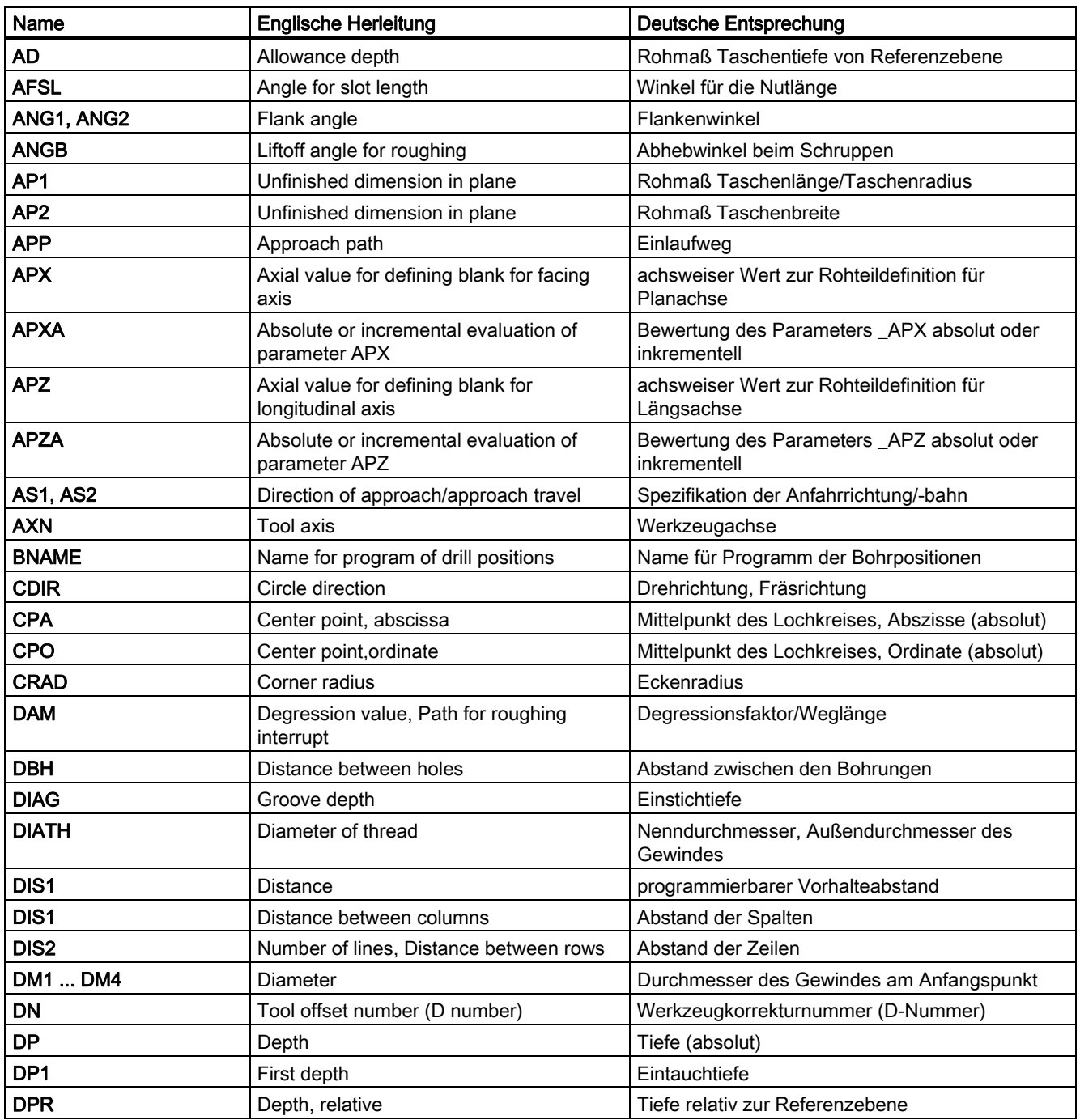

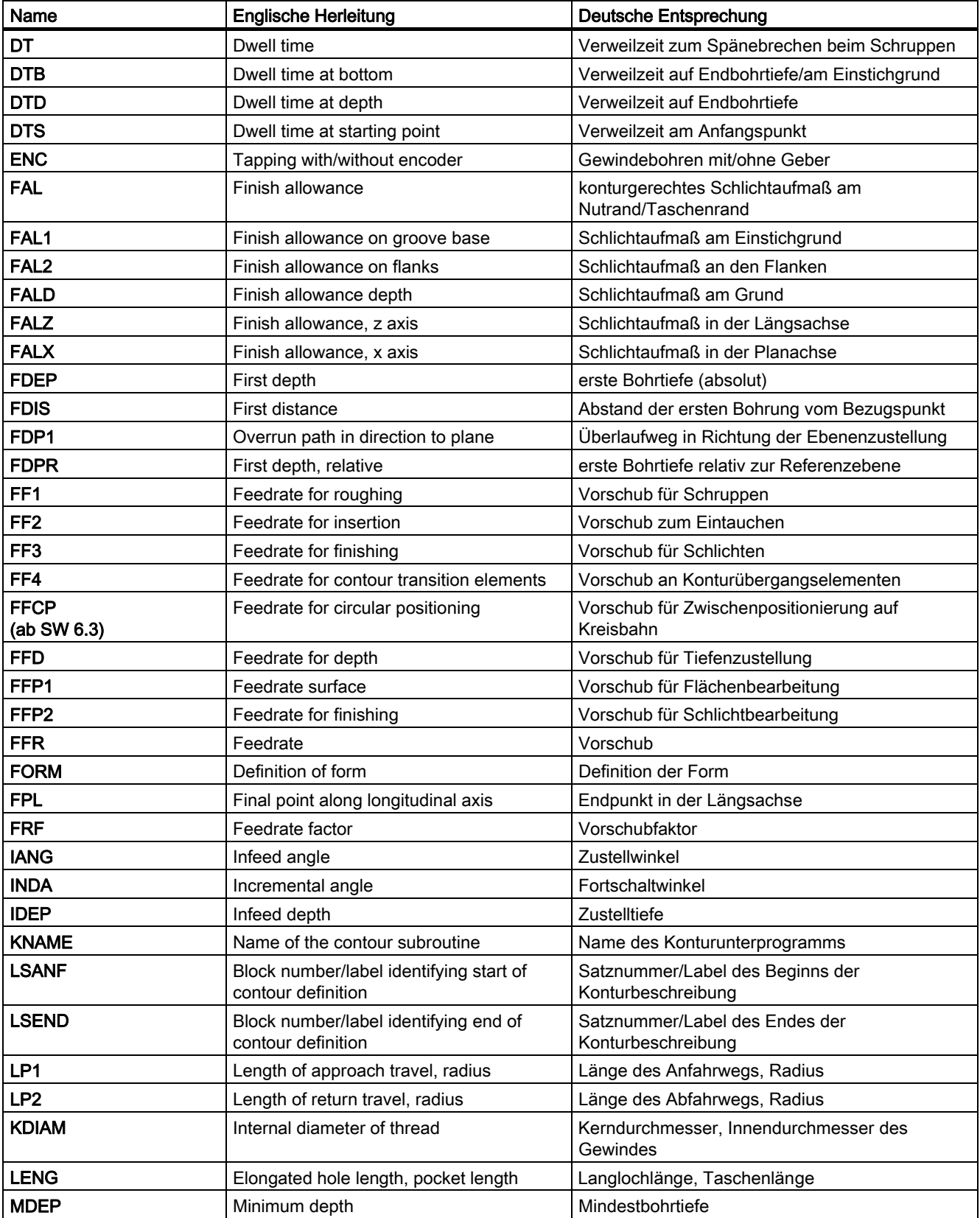

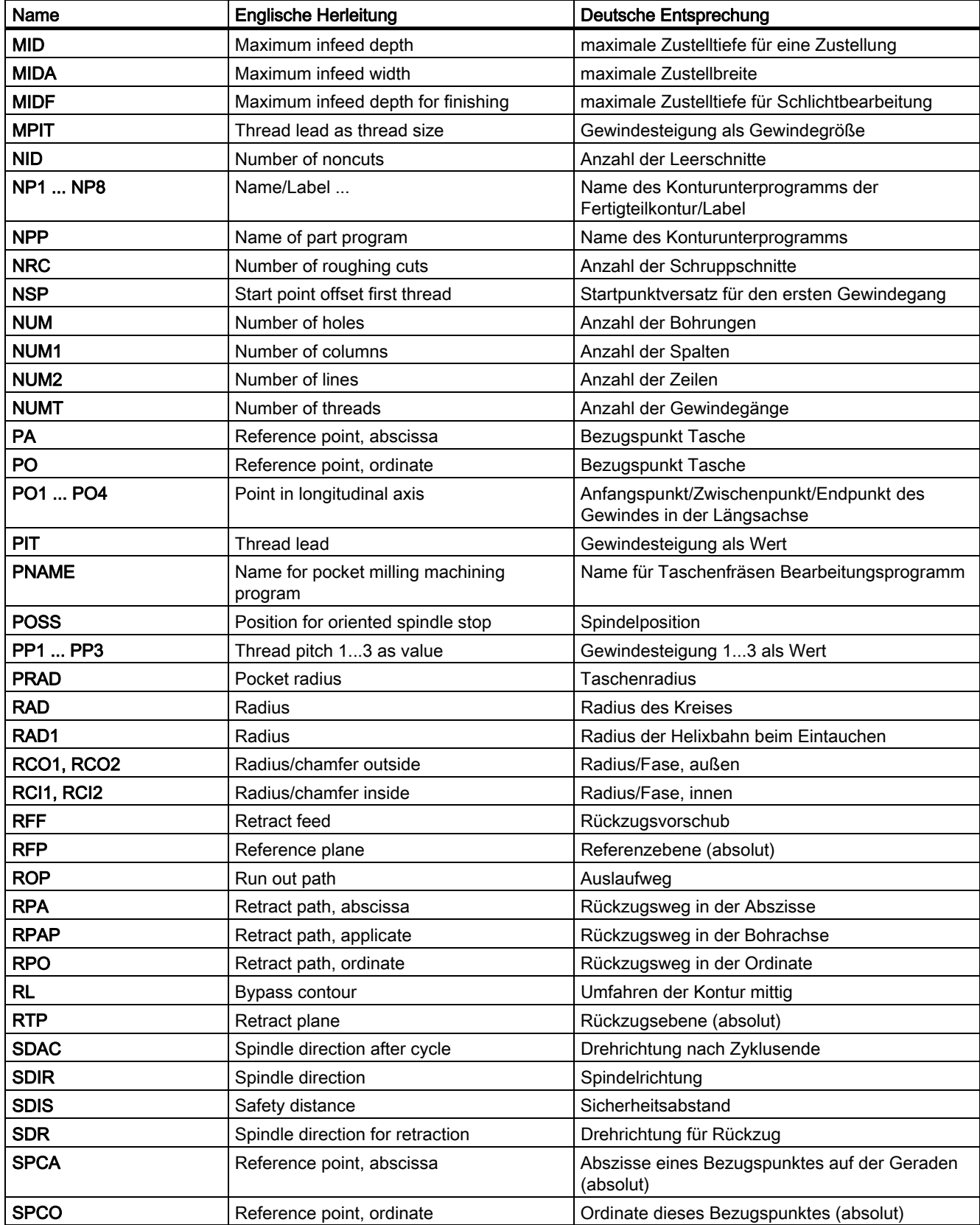

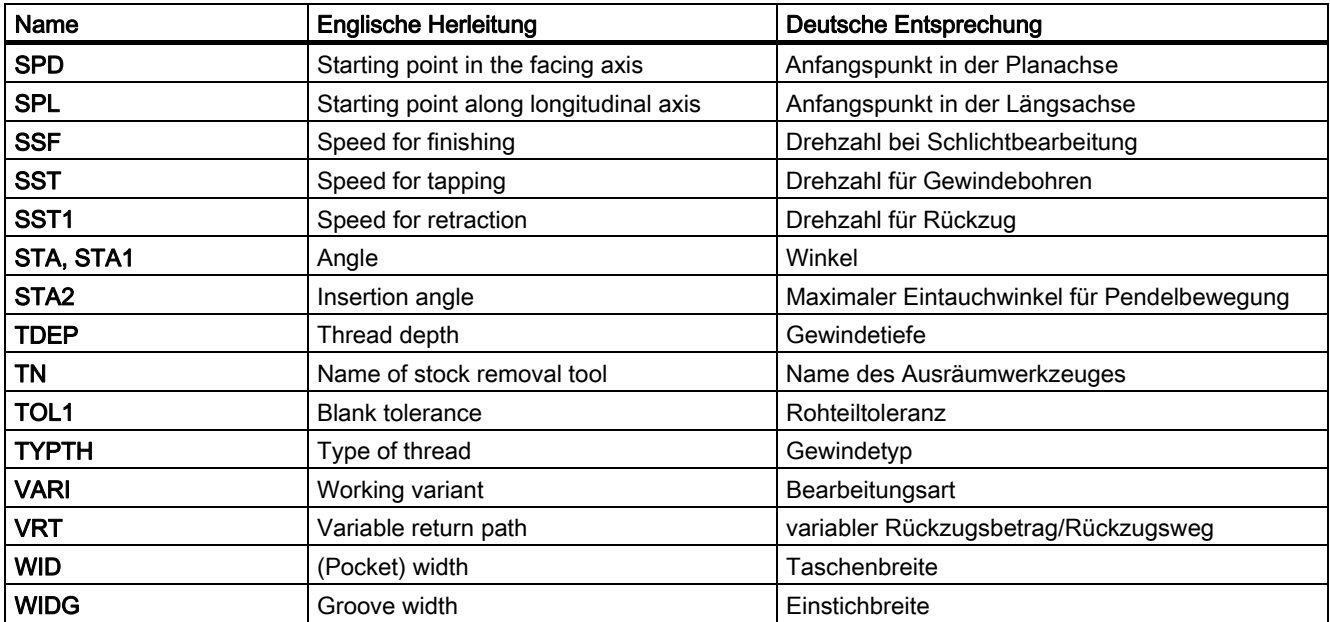

## Glossar

#### Alarme

Alle -> Meldungen und Alarme werden auf der Bedientafel im Klartext mit Datum und Uhrzeit und dem entsprechenden Symbol für das Löschkriterium angezeigt. Die Anzeige erfolgt getrennt nach Alarmen und Meldungen.

1. Alarme und Meldungen im Teileprogramm

Alarme und Meldungen können direkt aus dem Teileprogramm im Klartext zur Anzeige gebracht werden.

2. Alarme und Meldungen von PLC

Alarme- und Meldungen der Maschine können aus dem PLC-Programm im Klartext zur Anzeige gebracht werden. Dazu sind keine zusätzlichen Funktionsbaustein-Pakete notwendig.

#### Anwenderdefinierte Variable

Anwender können für beliebige Nutzung im -> Teileprogramm oder Datenbaustein (globale Anwenderdaten) anwenderdefinierte Variable vereinbaren. Eine Definition enthält eine Datentypangabe und den Variablennamen. Siehe auch -> Systemvariable.

#### Baustein

Als Bausteine werden alle Dateien bezeichnet, die für die Programmerstellung und Programmverarbeitung benötigt werden.

#### Bezeichner

Die Wörter nach DIN 66025 werden durch Bezeichner (Namen) für Variable (Rechenvariable, Systemvariable, Anwendervariable), für Unterprogramme, für Schlüsselwörter und Wörter mit mehreren Adressbuchstaben ergänzt. Diese Ergänzungen kommen in der Bedeutung den Wörtern beim Satzaufbau gleich. Bezeichner müssen eindeutig sein. Derselbe Bezeichner darf nicht für verschiedene Objekte verwendet werden.

#### Booten

Laden des Systemprogramms nach Power On.

#### **CNC**

-> NC

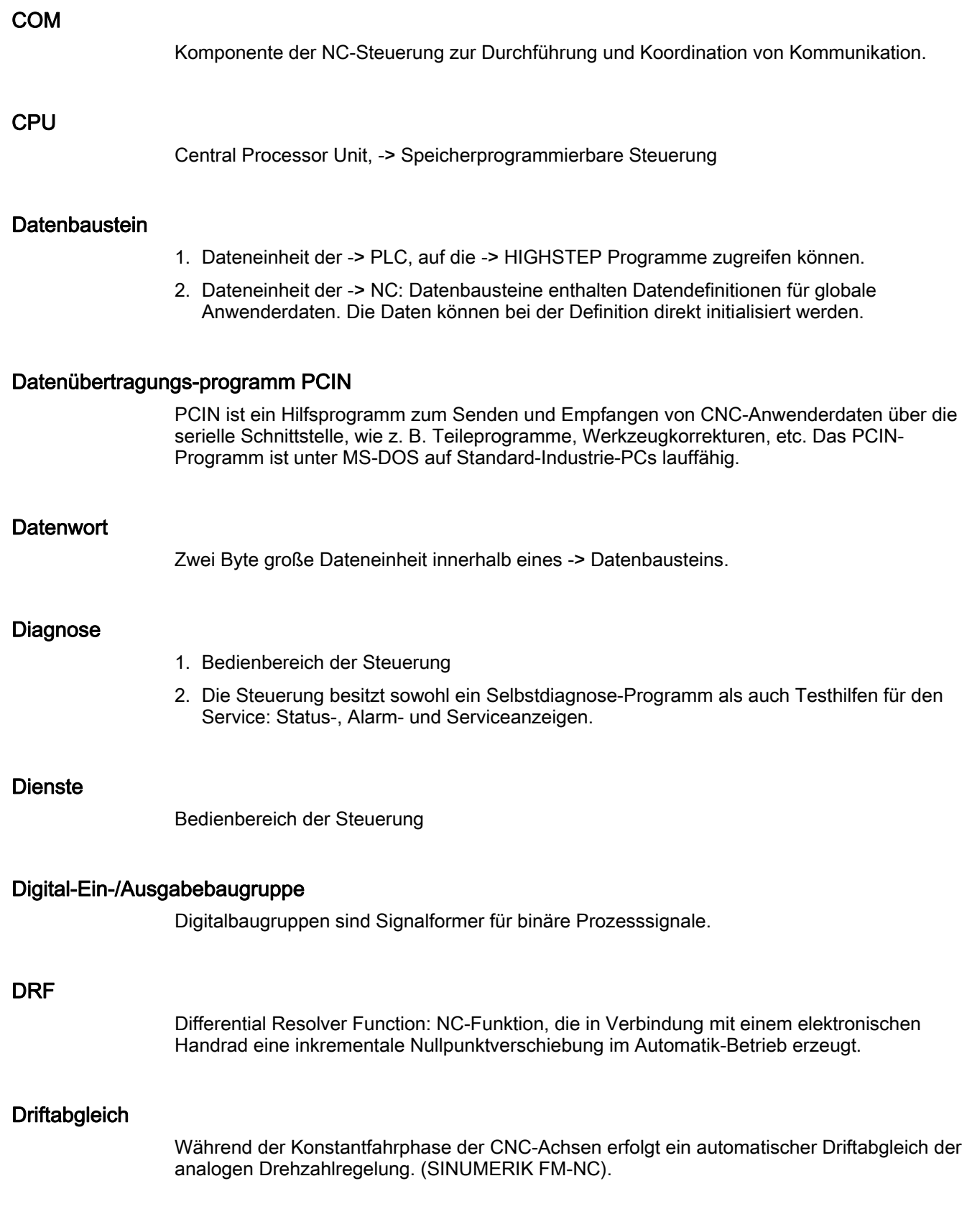

#### **Editor**

Der Editor ermöglicht das Erstellen, Ändern, Ergänzen, Zusammenschieben und Einfügen von Programmen/Texten/Programmsätzen.

#### **Eilgang**

Schnellste Verfahrgeschwindigkeit einer Achse. Sie wird z. B. verwendet, wenn das Werkzeug aus einer Ruhestellung an die -> Werkstückkontur herangefahren oder von der Werkstückkontur zurückgezogen wird.

#### Elektronisches Handrad

Mit Hilfe von elektronischen Handrädern können die angewählten Achsen im Handbetrieb simultan verfahren werden. Die Bewertung der Teilstriche der Handräder wird über die Schrittmaßbewertung festgelegt.

#### Externe Nullpunktverschiebung

Von der ->PLC vorgegebene Nullpunktverschiebung.

#### Fertigteilkontur

Kontur des fertig bearbeiteten Werkstücks. Siehe auch -> Rohteil.

#### Festpunkt-Anfahren

Werkzeugmaschinen können feste Punkte wie Werkzeugwechselpunkt, Beladepunkt, Palettenwechselpunkt etc. definiert anfahren. Die Koordinaten dieser Punkte sind in der Steuerung hinterlegt. Die Steuerung verfährt die betroffenen Achsen, wenn möglich, im -> Eilgang.

#### Frame

Ein Frame stellt eine Rechenvorschrift dar, die ein kartesisches Koordinatensystem in ein anderes kartesisches Koordinatensystem überführt. Ein Frame enthält die Komponenten -> Nullpunktsverschiebung, -> Rotation, -> Skalierung, -> Spiegelung.

#### **Genauhalt**

Bei programmierter Genauhaltanweisung wird die in einem Satz angegebene Position genau und ggf. sehr langsam angefahren. Zur Reduktion der Annäherungszeit werden für Eilgang und Vorschub -> Genauhaltsgrenzen definiert.

#### **Genauhaltgrenze**

Erreichen alle Bahnachsen ihre Genauhaltgrenze, so verhält sich die Steuerung als habe sie einen Zielpunkt exakt erreicht. Es erfolgt Satzweiterschaltung des -> Teileprogramms.

#### Geometrie

Beschreibung eines -> Werkstückes im -> Werkstückkoordinatensystem.

#### Geometrieachse

Geometrieachsen dienen der Beschreibung eines 2- oder 3-dimensionalen Bereiches im Werkstückkoordinatensystem.

#### Geradeninterpolation

Das Werkzeug wird auf einer Geraden zum Zielpunkt verfahren und dabei das Werkstück bearbeitet.

#### Geschwindigkeitsführung

Um bei Verfahrbewegungen um sehr kleine Beträge je Satz eine akzeptable Verfahrgeschwindigkeit erreichen zu können, kann vorausschauende Auswertung über mehrere Sätze (-> Look Ahead) eingestellt werden.

#### Gewindebohren ohne Ausgleichsfutter

Mit dieser Funktion können Gewinde ohne Ausgleichsfutter gebohrt werden. Durch das interpolierende Verfahren der Spindel als Rundachse und der Bohrachse werden Gewinde exakt auf Endbohrtiefe geschnitten., z. B. Sacklochgewinde (Voraussetzung: Achsbetrieb der Spindel).

#### Globales Haupt-/Unterprogramm

Jedes globale Haupt-/Unterprogramm kann nur einmal unter seinem Namen im Verzeichnis erscheinen, ein gleicher Programmname in verschiedenen Verzeichnissen mit verschiedenen Inhalten ist als globales Programm nicht möglich.

#### Grenzdrehzahl

Maximale/minimale (Spindel-)Drehzahl: Durch Vorgaben von Maschinendaten, der -> PLC oder -> Settingdaten kann die maximale Drehzahl einer Spindel begrenzt sein.

#### Hauptprogramm

Mit Nummer oder Bezeichner gekennzeichnetes -> Teileprogramm, in dem weitere Hauptprogramme, Unterprogramme oder -> Zyklen en aufgerufen werden können.

#### Hauptsatz

Durch ":" eingeleiteter Satz, der alle Angaben enthält, um den Arbeitsablauf in einem -> Teileprogramm starten zu können.

#### **HIGHSTEP**

Zusammenfassung der Programmiermöglichkeiten für die -> PLC des System AS300/AS400.

#### Hilfsfunktionen

Mit Hilfsfunktionen können in -> Teileprogrammen -> Parameter an die -> PLC übergeben werden, die dort vom Maschinenhersteller definierte Reaktionen auslösen.

#### Hochsprache CNC

Die Hochsprache bietet: -> Anwendervariable, -> Vordefinierte Anwendervariable, -> Systemvariable, -> Indirekte Programmierung, -> Rechen- und Winkelfunktionen, -> Vergleichsoperationen und logische Verknüpfungen, -> Programmsprünge und verzweigungen, -> Programmkoordinierung (SINUMERIK 840D), -> Makrotechnik.

#### Initialisierungsbaustein

Initialisierungsbausteine sind spezielle -> Programmbausteine. Sie enthalten Wertzuweisungen, die vor der Programmabarbeitung ausgeführt werden.

Initialisierungsbausteine dienen vor allem der Initialisierung vordefinierter Daten oder globaler Anwenderdaten.

#### Initialisierungsdatei

Zu jedem -> Werkstück ist es möglich eine Initialisierungsdatei anzulegen. In ihr können verschiedene Variablenwertanweisungen abgelegt werden, die speziell für ein Werkstück gelten sollen.

#### Interpolator

Logische Einheit des -> NCK, die nach Angaben von Zielpositionen im Teileprogramm Zwischenwerte für die in den einzelnen Achsen zu fahrenden Bewegungen bestimmt.

#### Interpolatorische Kompensation

Mit Hilfe der interpolatorischen Kompensation können fertigungsbedingte Spindelsteigungsfehler und Messsystemfehler kompensiert werden (SSFK, MSFK).

#### Interruptroutine

Interruptroutinen sind spezielle -> Unterprogramme, die durch Ereignisse (externe Signale) vom Bearbeitungsprozess gestartet werden können. Ein in Abarbeitung befindlicher Teileprogrammsatz wird abgebrochen, die Unterbrechungsposition der Achsen wird automatisch gespeichert.

#### JOG

Betriebsart der Steuerung (Einrichtbetrieb): In der Betriebsart JOG kann die Maschine eingerichtet werden. Einzelne Achsen und Spindeln können über die Richtungstasten im Tippbetrieb verfahren werden. Weitere Funktionen in der Betriebsart JOG sind das -> Referenzpunktfahren, -> Repos sowie -> Preset (Istwert setzen).

#### Kanal

Ein Kanal ist dadurch gekennzeichnet, dass er unabhängig von anderen Kanälen ein -> Teileprogramm abarbeiten kann. Ein Kanal steuert exklusiv die ihm zugeordneten Achsen und Spindeln. Teileprogrammabläufe verschiedener Kanäle können durch -> Synchronisation koordiniert werden.

#### Kanalstruktur

Die Kanalstruktur erlaubt es, die -> Programme der einzelnen Kanäle simultan und asynchron abzuarbeiten.

#### Kettenmaß

Auch Inkrementmaß: Angabe eines Bewegungsziels einer Achse durch eine zu verfahrende Wegstrecke und Richtung bezogen auf einen bereits erreichten Punkt. Siehe auch -> Absolutmaß.

#### Kompensationsachse

Achse, deren Soll- oder Istwert durch den Kompensationswert modifiziert wird.

#### Kompensationstabelle

Tabelle von Stützpunkten. Sie liefert für ausgewählte Positionen der Basisachse die Kompensationswerte der Kompensationsachse.

#### Kompensationswert

Differenz zwischen der durch den Messgeber gemessenen Achsposition und der gewünschten, programmierten Achsposition.

#### Kontur

Umriss des -> Werkstückes

#### Konturüberwachung

Als Maß für die Konturtreue wird der Schleppfehler innerhalb eines definierbaren Toleranzbandes überwacht. Ein unzulässig hoher Schleppfehler kann sich z. B. durch Überlastung des Antriebes ergeben. In diesem Fall kommt es zu einem Alarm und die Achsen werden stillgesetzt.

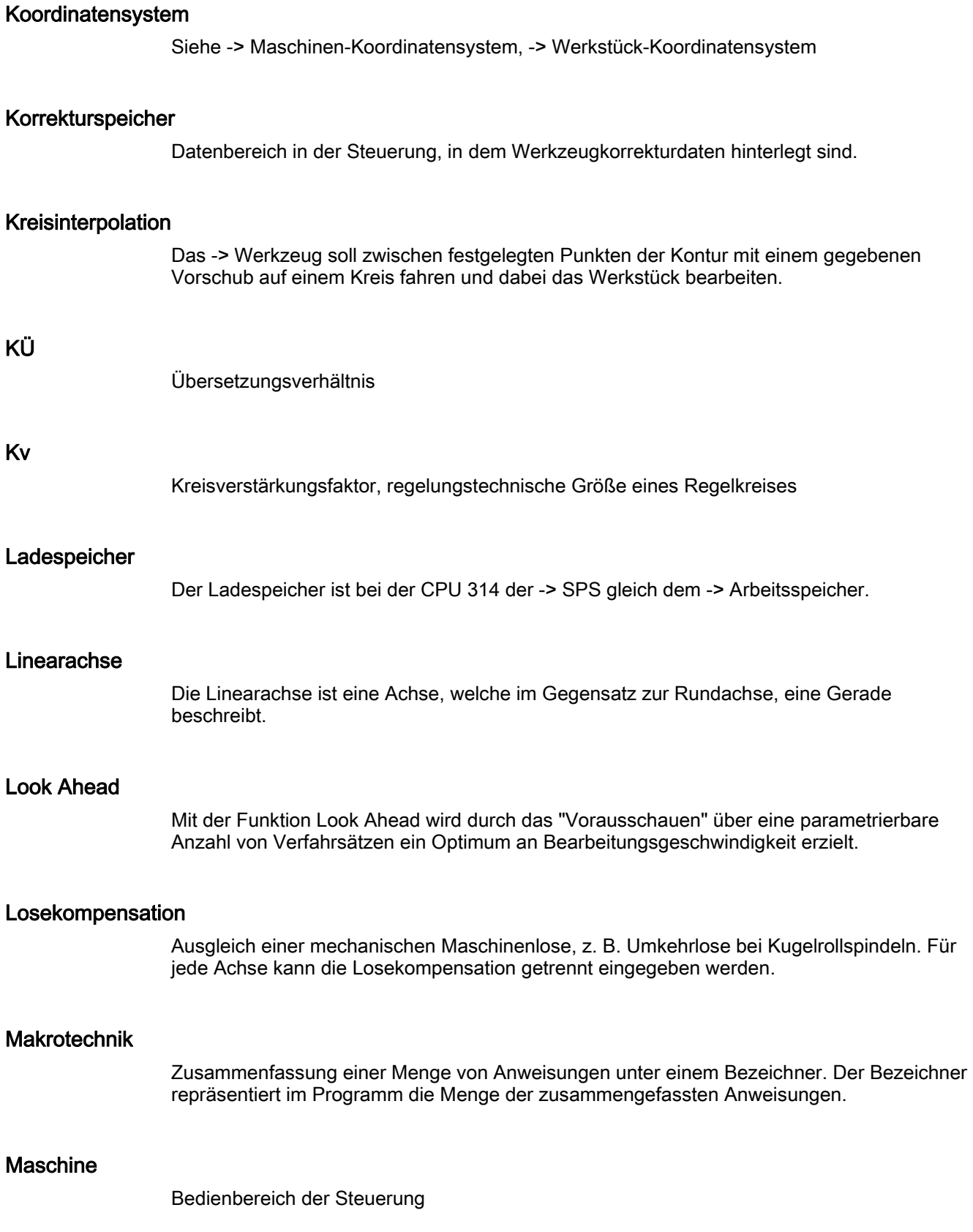

#### Maschinenachsen

In der Werkzeugmaschine physikalisch existierende Achsen.

#### Maschinenfestpunkt

Durch die Werkzeugmaschine eindeutig definierter Punkt, z. B. Referenzpunkt.

#### Maschinenfestpunkt anfahren

Fahrbewegung zu einem der vordefinierten -> Maschinenfestpunkte.

#### Maschinen-Koordinatensystem

Koordinatensystem, das auf die Achsen der Werkzeugmaschine bezogen ist.

#### Maschinennullpunkt

Fester Punkt der Werkzeugmaschine, auf den sich alle (abgeleiteten) Messsysteme zurückführen lassen.

#### Maschinensteuertafel

Bedientafel der Werkzeugmaschine mit den Bedienelementen Tasten, Drehschalter usw. und einfachen Anzeigeelementen wie LEDs. Sie dient der unmittelbaren Beeinflussung der Werkzeugmaschine über die PLC.

#### Maßangabe metrisch und inch

Im Bearbeitungsprogramm können Positions- und Steigungswerte in inch programmiert werden. Unabhängig von der programmierbaren Maßangabe (G70/G71) wird die Steuerung auf ein Grundsystem eingestellt.

#### **Masse**

Als Masse gilt die Gesamtheit aller untereinander verbundenen inaktiven Teile eines Betriebsmittels, die auch im Fehlerfall keine gefährliche Berührungsspannung annehmen können.

#### **MDA**

Betriebsart der Steuerung: Manual Data Automatic. In der Betriebsart MDA können einzelne Programmsätze oder Satzfolgen ohne Bezug auf ein Haupt- oder Unterprogramm eingegeben und anschließend über die Taste NC-Start sofort ausgeführt werden.

#### Mehrpunkt-Schnittstelle

Die Mehrpunkt-Schnittstelle (MPI) ist eine 9polige D-Sub-Schnittstelle. An eine Mehrpunkt-Schnittstelle kann eine parametrierbare Anzahl von Geräten angeschlossen werden und miteinander kommunizieren:

- PGs
- Bedien- und Beobachtungssysteme
- weitere Automatisierungssysteme

Der Parameterblock "Multipoint Interface MPI" der CPU enthält die -> Parameter, die die Eigenschaften der Mehrpunkt-Schnittstelle festlegen.

#### Meldungen

Alle im Teileprogramm programmierten Meldungen und vom System erkannte -> Alarme werden auf der Bedientafel im Klartext mit Datum und Uhrzeit und dem entsprechenden Symbol für das Löschkriterium angezeigt. Die Anzeige erfolgt getrennt nach Alarmen und Meldungen.

#### Messkreise

- SINUMERIK FM-NC: Die notwendigen Messkreise für Achsen und Spindeln sind standardmäßig im Steuerungsmodul integriert. Es sind in Summe maximal 4 Achsen und Spindeln realisierbar, wobei bis zu 2 Spindeln möglich sind.
- SINUMERIK 840D: Die Messgeberauswertung befindet sich in den SIMODRIVE 611D-Antriebsmodulen. Die Maximalkonfiguration beträgt in Summe 8 Achsen und Spindeln, wobei bis zu 5 Spindeln zulässig sind.

#### metrisches Messsystem

Genormtes System von Einheiten: für Längen z. B. mm Millimeter, m Meter.

#### NC

Numerical Control: NC-Steuerung umfasst alle Komponenten der Werkzeugmaschinensteuerung: -> NCK, -> PLC, -> MMC, -> COM.

#### Hinweis

Für die Steuerungen SINUMERIK 840D bzw. FM-NC wäre CNC-Steuerung korrekter: computerized numerical control.

#### **NCK**

Numeric Control Kernel: Komponente der NC-Steuerung, die -> Teileprogramme abarbeitet und im Wesentlichen die Bewegungsvorgänge für die Werkzeugmaschine koordiniert.

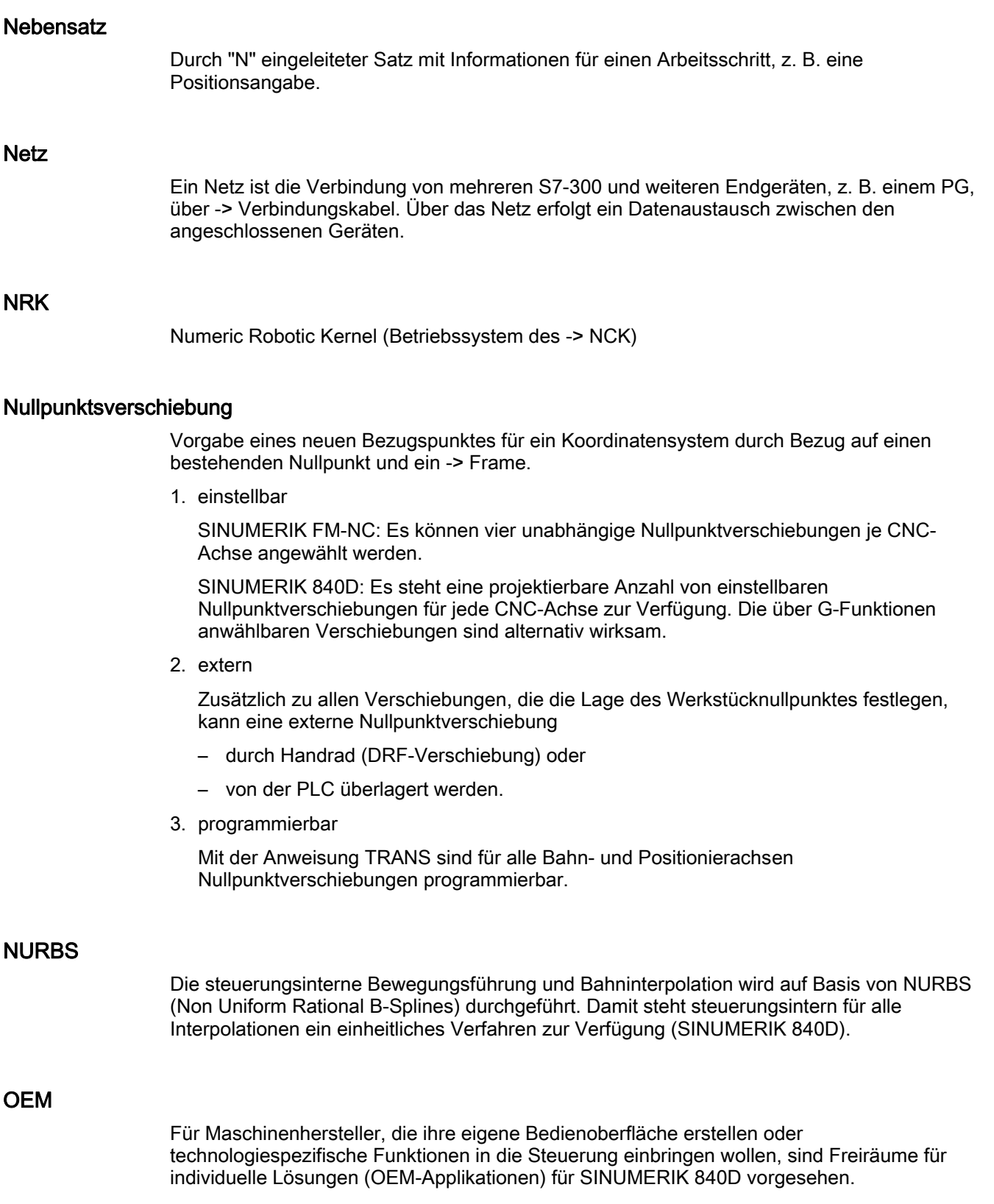

#### Orientierter Spindelhalt

Halt der Werkstückspindel in vorgegebener Winkellage, z. B., um an bestimmter Stelle eine Zusatzbearbeitung vorzunehmen.

#### Orientierter Werkzeugrückzug

RETTOOL: Bei Bearbeitungsunterbrechungen (z. B. bei Werkzeugbruch) kann das Werkzeug per Programmbefehl mit vorgebbarer Orientierung um einen definierten Weg zurückgezogen werden.

#### **Override**

Manuelle bzw. programmierbare Eingriffsmöglichkeit, die es dem Bediener gestattet, programmierte Vorschübe oder Drehzahlen zu überlagern, um sie einem bestimmten Werkstück oder Werkstoff anzupassen.

#### Parameter

- S7-300: Wir unterscheiden 2 Arten von Parametern:
	- Parameter einer STEP 7-Anweisung

Ein Parameter einer STEP 7-Anweisung ist die Adresse des zu bearbeitenden Operanden oder eine Konstante.

– Parameter eines -> Parameterblocks

Ein Parameter eines Parameterblocks bestimmt das Verhalten einer Baugruppe.

- 840D:
	- Bedienbereich der Steuerung
	- Rechenparameter, kann vom Programmierer des Teileprogramms für verschiedene Zwecke im Programm beliebig gesetzt oder abgefragt werden.

#### Peripheriebaugruppe

Peripheriebaugruppen stellen die Verbindung zwischen CPU und Prozess her. Peripheriebaugruppen sind:

- -> Digital-Ein-/Ausgabebaugruppen
- -> Analog-Ein-/Ausgabebaugruppen
- - > Simulatorbaugruppen

#### PG

Programmiergerät

### PLC

Programmable Logic Control: -> Speicherprogrammierbare Steuerung. Komponente der -> NC-Steuerung: Anpasssteuerung zur Bearbeitung der Kontroll-Logik der Werkzeugmaschine.

#### PLC-Programmierung

Die PLC wird mit der Software STEP 7 programmiert. Die Programmiersoftware STEP 7 basiert auf dem Standardbetriebssystem WINDOWS und enthält die Funktionen der STEP 5 Programmierung mit innovativen Weiterentwicklungen.

#### PLC-Programmspeicher

- SINUMERIK FM-NC: Im PLC-Anwenderspeicher der CPU 314 werden das PLC-Anwenderprogramm und die Anwenderdaten gemeinsam mit dem PLC-Grundprogramm abgelegt. Bei der S7-CPU314 steht hierfür ein Anwenderspeicher von 24 kByte zur Verfügung.
- SINUMERIK 840D: Im PLC-Anwenderspeicher werden das PLC-Anwenderprogramm und die Anwenderdaten gemeinsam mit dem PLC-Grundprogramm abgelegt. Der PLC-Anwenderspeicher kann über Speichererweiterungen bis auf 96 kByte erweitert werden.

#### Polarkoordinaten

Koordinatensystem, das die Lage eines Punktes in einer Ebene durch seinen Abstand vom Nullpunkt und den Winkel festlegt, den der Radiusvektor mit einer festgelegten Achse bildet.

#### Polynom-Interpolation

Mit der Polynom-Interpolation können die unterschiedlichsten Kurvenverläufe erzeugt werden, wie Gerade-, Parabel-, Potenzfunktionen (SINUMERIK 840D).

#### Positionierachse

Achse, die eine Hilfsbewegung an einer Werkzeugmaschine ausführt. (z. B. Werkzeugmagazin, Palettentransport). Positionierachsen sind Achsen, die nicht mit den -> Bahnachsen interpolieren.

#### Power On

Ausschalten und Wiederanschalten der Steuerung.

#### Preset

Mit der Funktion Preset kann der Steuerungsnullpunkt im Maschinenkoordinatensystem neu definiert werden. Bei Preset findet keine Bewegung der Achsen statt, es wird für die momentanen Achspositionen lediglich ein neuer Positionswert eingetragen.

#### Profilschiene

Die Profilschiene dient zur Befestigung der Baugruppen einer S7-300.

#### Programm

- 1. Bedienbereich der Steuerung
- 2. Folge von Anweisungen an die Steuerung.

#### Programmbaustein

Programmbausteine enthalten die Haupt- und Unterprogramme der -> Teileprogramme.

#### Programmierbare Arbeitsfeldbegrenzung

Begrenzung des Bewegungsraumes des Werkzeuges auf einen durch programmierte Begrenzungen definierten Raum.

#### Programmierbare Frames

Mit programmierbaren -> Frames können dynamisch im Zuge der Teileprogramm-Abarbeitung neue Koordinatensystem-Ausgangspunkte definiert werden. Es wird unterschieden nach absoluter Festlegung anhand eines neuen Frames und additiver Festlegung unter Bezug auf einen bestehenden Ausgangspunkt.

#### Programmierschlüssel

Zeichen und Zeichenfolgen, die in der Programmiersprache für -> Teileprogramme eine festgelegte Bedeutung haben (siehe Programmieranleitung).

#### Programmiersprache CNC

Die Basis der CNC-Programmiersprache ist DIN 66025 mit Hochsprachenerweiterungen. Die -> Hochsprache CNC und Programmierung erlaubt unter anderem die Definition von Makros (Zusammenfassung von Einzelanweisungen).

#### **Pufferbatterie**

Die Pufferbatterie gewährleistet, dass das -> Anwenderprogramm in der -> CPU netzausfallsicher hinterlegt ist und festgelegte Datenbereiche und Merker, Zeiten und Zähler remanent gehalten werden.

#### Quadrantenfehler-kompensation

Konturfehler an Quadrantenübergängen, die durch wechselnde Reibverhältnisse an Führungsbahnen entstehen, sind mit der Quadrantenfehlerkompensation weitgehend eliminierbar. Die Parametrierung der Quadrantenfehlerkompensation erfolgt durch einen Kreisformtest.

#### Referenzpunkt

Punkt der Werkzeugmaschine, auf den sich das Messsystem der -> Maschinenachsen bezieht.

#### Referenzpunkt fahren

Ist das verwendete Wegmesssystem kein Absolutwertgeber, so wird das Referenzpunktfahren erforderlich, um sicherzustellen, dass die vom Messsystem gelieferten Istwerte mit den Maschinen-Koordinatenwerten im Einklang stehen.

#### Remanenz

Remanent sind Datenbereiche in Datenbausteinen sowie Zeiten, Zähler und Merker, wenn ihr Inhalt bei Neustart oder Netz-Aus nicht verloren geht.

#### $\overline{R}$

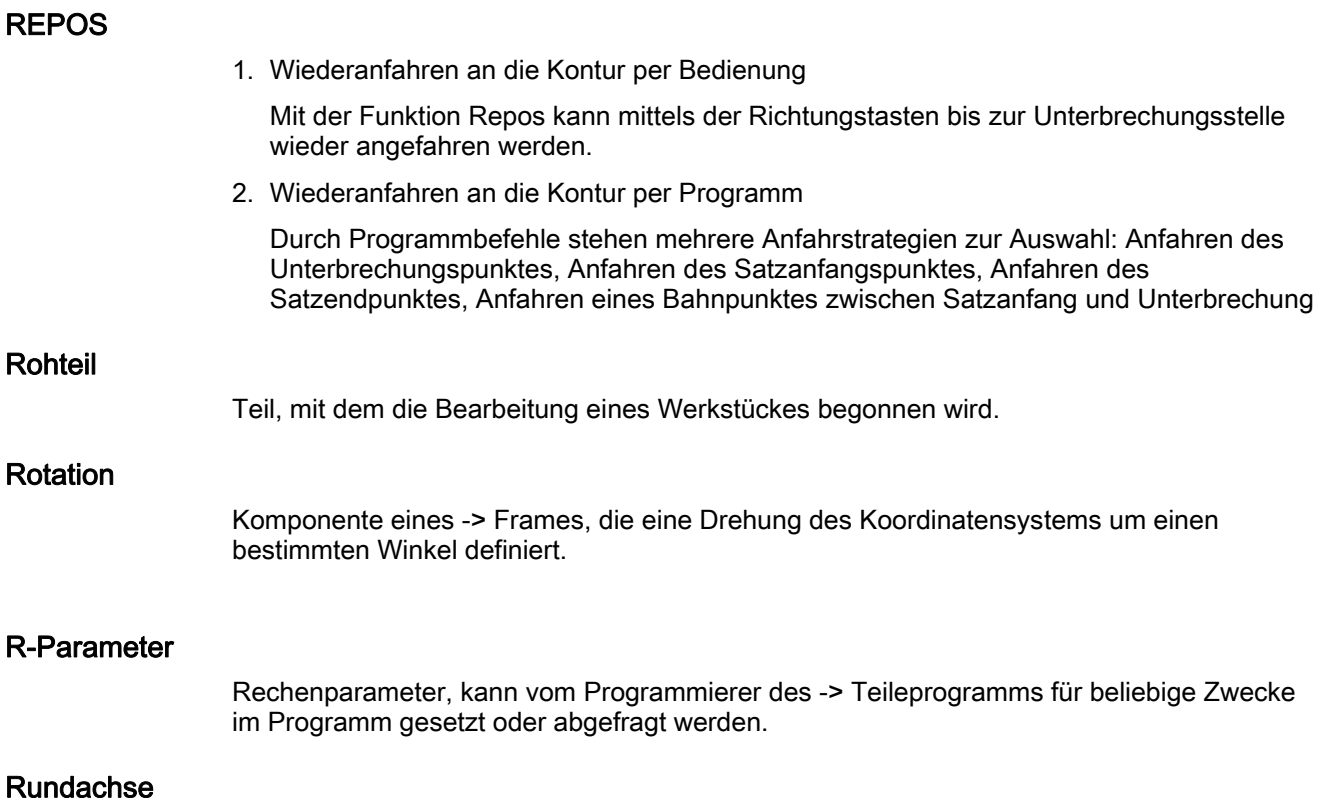

Rundachsen bewirken eine Werkstück- oder Werkzeugdrehung in eine vorgegebene Winkellage.

#### Rundachse endlos drehend

Je nach Anwendungsfall kann der Verfahrbereich einer Rundachse auf kleiner 360 Grad oder endlos drehend in beide Richtungen gewählt werden. Endlosdrehende Rundachsen werden beispielsweise für Unrundbearbeitungen, Schleifbearbeitungen und Wickelaufgaben eingesetzt.

#### Rundungsachse

Rundungsachsen bewirken eine Werkstück- oder Werkzeugdrehung in eine einem Teilungsraster entsprechende Winkellage. Beim Erreichen eines Rasters ist die Rundungsachse "in Position".

#### S7-300 Bus

Der S7-300-Bus ist ein serieller Datenbus, über den die Baugruppen miteinander kommunizieren und über den sie mit der nötigen Spannung versorgt werden. Die Verbindung zwischen den Baugruppen wird durch -> Busverbinder hergestellt.

#### S7-Konfiguration

S7-Konfiguration ist ein Tool, mit dessen Hilfe Baugruppen parametriert werden. Mit S7- Konfiguration werden verschiedene -> Parameterblöcke der -> CPU und der Peripheriebaugruppen am -> PG eingestellt. Diese Parameter werden in die CPU übertragen.

#### Satz

Teil eines -> Teileprogramms, durch Line Feed abgegrenzt. Es werden -> Hauptsätze und -> Nebensätze unterschieden.

#### **Satzsuchlauf**

Zum Austesten von Teileprogrammen oder nach einem Abbruch der Bearbeitung kann über die Funktion Satzsuchlauf eine beliebige Stelle im Teileprogramm angewählt werden, an der die Bearbeitung gestartet oder fortgesetzt werden soll.

#### **Schlüsselschalter**

- S7-300:Der Schlüsselschalter ist der Betriebsartenschalter der -> CPU. Die Bedienung des Schlüsselschalters erfolgt über einen abziehbaren Schlüssel.
- 840D/FM-NC: Der Schlüsselschalter auf der -> Maschinensteuertafel besitzt 4 Stellungen, die vom Betriebssystem der Steuerung mit Funktionen belegt sind. Des weiteren gehören zum Schlüsselschalter drei verschiedenfarbige Schlüssel, die in den angegebenen Stellungen abgezogen werden können.

#### Schlüsselwörter

Wörter mit festgelegter Schreibweise, die in der Programmiersprache für -> Teileprogramme eine definierte Bedeutung haben.

#### Schneidenradiuskorrektur

Bei der Programmierung einer Kontur wird von einem spitzen Werkzeug ausgegangen. Da dies in der Praxis nicht realisierbar ist, wird der Krümmungsradius des eingesetzten Werkzeuges der Steuerung angegeben und von dieser berücksichtigt. Dabei wird der Krümmungsmittelpunkt um den Krümmungsradius verschoben äquidistant um die Kontur geführt.

#### Schnellabheben von der Kontur

Beim Eintreffen eines Interruptes kann über das CNC-Bearbeitungsprogramm eine Bewegung eingeleitet werden, die ein schnelles Abheben des Werkzeuges von der gerade bearbeiteten Werkstückkontur ermöglicht. Zusätzlich kann der Rückzugwinkel und der Betrag des Weges parametriert werden. Nach dem Schnellabheben kann zusätzlich eine Interruptroutine ausgeführt werden. (SINUMERIK FM-NC, 840D).

#### Schnelle digitale Ein-/ Ausgänge

Über die digitalen Eingänge können z. B. schnelle CNC-Programmroutinen (Interruptroutinen) gestartet werden. Über die digitalen CNC-Ausgänge können schnelle, programmgesteuerte Schaltfunktionen ausgelöst werden. (SINUMERIK 840D).

#### Schrägenbearbeitung

Bohr- und Fräsbearbeitungen an Werkstückflächen, die nicht in den Koordinatenebenen der Maschine liegen, können mit Unterstützung der Funktion "Schrägenbearbeitung" komfortabel ausgeführt werden.

#### Schraubenlinien-Interpolation

Die Schraubenlinien-Interpolation eignet sich besonders zum einfachen Herstellen von Innen- oder Außengewinden mit Formfräsern und zum Fräsen von Schmiernuten. Dabei setzt sich die Schraubenlinie aus zwei Bewegungen zusammen:

- 1. Kreisbewegung in einer Ebene
- 2. Linearbewegung senkrecht zu dieser Ebene.

#### **Schrittmaß**

Verfahrweglängenangabe über Inkrementanzahl (Schrittmaß). Inkrementanzahl kann als -> Setting-Datum hinterlegt sein bzw. durch entsprechend beschriftete Tasten 10, 100, 1000, 10 000 gewählt werden.

#### **Schutzraum**

Dreidimensionaler Raum innerhalb des -> Arbeitsraumes, in den die Werkzeugspitze nicht hineinreichen darf.

#### Serielle Schnittstelle V.24

Für die Dateneingabe/-ausgabe ist auf dem

- MMC-Modul MMC100 eine serielle V.24-Schnittstelle (RS232) vorhanden, auf den
- MMC-Modulen MMC101 und MMC102 sind zwei V.24-Schnittstellen

verfügbar. Über diese Schnittstellen können Bearbeitungsprogramme sowie Hersteller- und Anwenderdaten geladen und gesichert werden.

#### **Settingdaten**

Daten, die Eigenschaften der Werkzeugmaschine auf durch die Systemsoftware definierte Weise der NC-Steuerung mitteilen.

#### Sicherheitsfunktionen

Die Steuerung enthält ständig aktive Überwachungen, die Störungen in der -> CNC, der Anpasssteuerung (-> PLC) und der Maschine so frühzeitig erkennen, dass Schäden an Werkstück, Werkzeug oder Maschine weitgehend ausgeschlossen werden. Im Störungsfall wird der Bearbeitungsablauf unterbrochen und die Antriebe werden stillgesetzt, die Störungsursache gespeichert und als Alarm angezeigt. Gleichzeitig wird der PLC mitgeteilt, dass ein CNC-Alarm ansteht.

#### Simulatorbaugruppe

Eine Simulatorbaugruppe ist eine Baugruppe

- an der über Bedienelemente digitale Eingangsgrößen simuliert werden können und
- digitale Ausgangsgrößen angezeigt werden

#### **Skalierung**

Komponente eines -> Frames, die achsspezifische Maßstabsveränderungen bewirkt.

#### **Softkey**

Taste, deren Beschriftung durch ein Feld im Bildschirm repräsentiert wird, das sich dynamisch der aktuellen Bediensituation anpasst. Die frei belegbaren Funktionstasten (Softkeys) werden softwaremäßig definierten Funktionen zugeordnet.

#### Software-Endschalter

Software-Endschalter begrenzen den Verfahrbereich einer Achse und verhindern ein Auffahren des Schlittens auf die Hardwareendschalter. Je Achse sind 2 Wertepaare vorgebbar, die getrennt über die -> PLC aktiviert werden können.

#### Speicherprogrammierbare Steuerung

Speicherprogrammierbare Steuerungen (SPS) sind elektronische Steuerungen, deren Funktion als Programm im Steuerungsgerät gespeichert ist. Aufbau und Verdrahtung des Gerätes hängen also nicht von der Funktion der Steuerung ab. Die speicherprogrammierbare Steuerung hat die Struktur eines Rechners; sie besteht aus CPU (Zentralbaugruppe) mit Speicher, Ein-/Ausgabebaugruppen und internem Bus-System. Die Peripherie und die Programmiersprache sind auf die Belange der Steuerungstechnik ausgerichtet.

#### Spiegelung

Bei Spiegelung werden die Vorzeichen der Koordinatenwerte einer Kontur bezüglich einer Achse vertauscht. Es kann bezüglich mehrerer Achsen zugleich gespiegelt werden.

#### Spindeln

Die Spindelfunktionalität wird in zwei Leistungsstufen unterschieden:

- 1. Spindeln: Drehzahl- oder lagegeregelte Spindelantriebe analog digital (SINUMERIK 840D)
- 2. Hilfsspindeln: drehzahlgesteuerte Spindelantriebe Funktionspaket "Hilfsspindel", z. B. für angetriebene Werkzeuge.

#### Spindelsteigungsfehler-Kompensation

Ausgleich mechanischer Ungenauigkeiten einer am Vorschub beteiligten Kugelrollspindel durch die Steuerung anhand von hinterlegten Messwerten der Abweichungen.

#### Spline-Interpolation

Mit der Spline-Interpolation kann die Steuerung aus nur wenigen, vorgegebenen Stützpunkten einer Sollkontur einen glatten Kurvenverlauf erzeugen.

#### Sprachen

Die Anzeigetexte der Bedienerführung und die Systemmeldungen und –alarme sind in fünf Systemsprachen erhältlich (Diskette): deutsch, englisch, französisch, italienisch und spanisch. In der Steuerung verfügbar und anwählbar sind jeweils zwei der genannten Sprachen.

#### SPS

-> Speicherprogrammierbare Steuerung

#### Standardzyklen

Für häufig wiederkehrende Bearbeitungsaufgaben stehen Standardzyklen zur Verfügung:

- für die Technologie Bohren/Fräsen
- für die Technologie Drehen (SINUMERIK FM-NC)

Im Bedienbereich "Programm" werden unter dem Menü "Zyklenunterstützung" die zur Verfügung stehenden Zyklen aufgelistet. Nach Anwahl des gewünschten Bearbeitungszyklus werden die notwendigen Parameter für die Wertzuweisung im Klartext angezeigt.

#### **Synchronachsen**

Synchronachsen benötigen für ihren Weg die gleiche Zeit wie die Geometrieachsen für ihren Bahnweg.

#### Synchronaktionen

1. Hilfsfunktionsausgabe

Während der Werkstückbearbeitung können aus dem CNC-Programm heraus technologische Funktionen (-> Hilfsfunktionen) an die PLC ausgegeben werden. Über diese Hilfsfunktionen werden beispielsweise Zusatzeinrichtungen der Werkzeugmaschine gesteuert, wie Pinole, Greifer, Spannfutter, etc.

2. Schnelle Hilfsfunktionsausgabe

Für zeitkritische Schaltfunktionen können die Quittierungszeiten für die -> Hilfsfunktionen minimiert und unnötige Haltepunkte im Bearbeitungsprozess vermieden werden.

#### Synchronisation

Anweisungen in -> Teileprogrammen zur Koordination der Abläufe in verschiedenen -> Kanälen an bestimmten Bearbeitungsstellen.

#### Systemspeicher

Der Systemspeicher ist ein Speicher in der CPU, in der folgende Daten abgelegt werden:

- Daten, die das Betriebssystem benötigt
- die Operanden Zeiten, Zähler, Merker

#### Systemvariable

Ohne Zutun des Programmierers eines -> Teileprogramms existierende Variable. Sie ist definiert durch einen Datentyp und dem Variablennamen, der durch das Zeichen \$ eingeleitet wird. Siehe auch -> Anwenderdefinierte Variable.

#### Teach In

Mit Teach In können Teileprogramme erstellt oder korrigiert werden. Die einzelnen Programmsätze können über die Tastatur eingegeben und sofort abgefahren werden. Auch über Richtungstasten oder Handrad angefahrene Positionen können abgespeichert werden. Zusätzliche Angaben wie G-Funktionen, Vorschübe oder M-Funktionen können in denselben Satz eingegeben werden.

#### Teileprogramm

Folge von Anweisungen an die NC-Steuerung, die insgesamt die Erzeugung eines bestimmten -> Werkstückes bewirken. Ebenso Vornahme einer bestimmten Bearbeitung an einem gegebenen -> Rohteil.

#### Teileprogrammverwaltung

Die Teileprogrammverwaltung kann nach -> Werkstücken organisiert werden. Die Größe des Anwenderspeichers bestimmt die Anzahl der zu verwaltenden Programme und Daten. Jede Datei (Programme und Daten) kann mit einem Namen von maximal 24 alphanumerischen Zeichen versehen werden.

#### Teilnehmernummer

Die Teilnehmernummer stellt die "Ansprechadresse" einer -> CPU bzw. des -> PGs oder einer anderen intelligenten Peripheriebaugruppe dar, wenn diese über ein -> Netz miteinander kommunizieren. Die Teilnehmernummer wird der CPU bzw. dem PG mit dem S7-Tool -> "S7-Konfiguration" zugewiesen.

#### Text-Editor

-> Editor

#### Tool

Ein Tool ist ein Software-Werkzeug zur Eingabe und zum Ändern von -> Parametern eines Parameterblocks. Tools sind u.a.:

- -> S7-Konfiguration
- S7-TOP
- S7-Info

#### **Transformation**

Programmieren in einem kartesischen Koordinatensystem, Abarbeiten in einem nichtkartesischen Koordinatensystem (z. B. mit Maschinenachsen als Rundachsen).

#### Unterprogramm

Folge von Anweisungen eines -> Teileprogramms, die mit unterschiedlichen Versorgungsparametern wiederholt aufgerufen werden kann. Der Aufruf des Unterprogramms erfolgt aus einem Hauptprogramm. Jedes Unterprogramm kann gegen nicht autorisiertes Auslesen und Anzeigen gesperrt werden. -> Zyklen sind eine Form von Unterprogrammen.

#### Urlöschen

Beim Urlöschen werden folgende Speicher der -> CPU gelöscht

- der -> Arbeitsspeicher
- der Schreib-/Lesebereich des -> Ladespeichers
- der -> Systemspeicher
- der -> Backup-Speicher

#### Variablendefinition

Eine Variablendefinition umfasst die Festlegung eines Datentyps und eines Variablennamens. Mit dem Variablennamen kann der Wert der Variablen angesprochen werden.

#### Verbindungskabel

Verbindungskabel sind vorgefertigte bzw. vom Anwender selbst anzufertigende 2-Draht-Leitungen mit 2 Anschlusssteckern. Diese Verbindungskabel verbinden die -> CPU über die -> Mehrpunkt-Schnittstelle (MPI) mit einem -> PG bzw. mit anderen CPUs.

#### Verfahrbereich

Der maximal zulässige Verfahrbereich bei Linearachsen beträgt ± 9 Dekaden. Der absolute Wert ist abhängig von der gewählten Eingabe- und Lageregelfeinheit und dem Einheitensystem (inch oder metrisch).

#### Vorausschauendes Erkennen von Konturverletzungen

Die Steuerung erkennt und meldet folgende Kollisionsfälle:

- 1. Der Bahnweg ist kürzer als der Werkzeugradius.
- 2. Die Breite der Innenecke ist kleiner als der Werkzeugdurchmesser.

#### Vorschuboverride

Der programmierten Geschwindigkeit wird die aktuelle Geschwindigkeitseinstellung über Maschinensteuertafel oder von der PLC überlagert (0-200 %). Die Vorschubgeschwindigkeit kann zusätzlich im Bearbeitungsprogramm durch einen programmierbaren Prozentfaktor (1- 200 %) korrigiert werden.

#### Vorsteuerung, dynamisch

Ungenauigkeiten der Kontur, bedingt durch Schleppfehler, lassen sich durch die dynamische, beschleunigungsabhängige Vorsteuerung nahezu eliminieren. Dadurch ergibt sich auch bei hohen Bahngeschwindigkeiten eine hervorragende Bearbeitungsgenauigkeit. Die Vorsteuerung kann achsspezifisch über das Teileprogramm an- und abgewählt werden.

#### **Werkstück**

Von der Werkzeugmaschine zu erstellendes/zu bearbeitendes Teil.

#### Werkstückkontur

Sollkontur des zu erstellenden/bearbeitenden -> Werkstückes.

#### Werkstück-Koordinatensystem

Das Werkstück-Koordinatensystem hat seinen Ausgangspunkt im -> Werkstücknullpunkt. Bei Programmierung im Werkstück-Koordinatensystem beziehen sich Maße und Richtungen auf dieses System.

#### Werkstück-Nullpunkt

Der Werkstücknullpunkt bildet den Ausgangspunkt für das -> Werkstück-Koordinatensystem. Er ist durch Abstände zum Maschinennullpunkt definiert.

#### Werkzeug

An der Werkzeugmaschine wirksames Teil, das die Bearbeitung bewirkt, z. B. Drehmeißel, Fräser, Bohrer, LASER-Strahl ...

#### Werkzeugkorrektur

Mit der Programmierung einer T-Funktion (5 Dekaden ganzzahlig) im Satz erfolgt die Anwahl des Werkzeuges. Jeder T-Nummer können bis zu neun Schneiden (D-Adressen) zugeordnet werden. Die Anzahl der in der Steuerung zu verwaltenden Werkzeuge wird über Projektierung eingestellt.

#### Werkzeugradius-korrektur

Um eine gewünschte -> Werkstückkontur direkt programmieren zu können, muss die Steuerung unter Berücksichtigung des Radius des eingesetzten Werkzeuges eine äquidistante Bahn zur programmierten Kontur verfahren. (G41/G42).

#### Zeitreziproker Vorschub

Bei SINUMERIK FM-NC und 840D kann anstelle der Vorschubgeschwindigkeit für die Achsbewegung die Zeit programmiert werden, die der Bahnweg eines Satzes benötigen soll (G93).

#### Zoll-Maßsystem

Maßsystem, das Entfernungen in "inch" und Bruchteilen davon definiert.

#### **Zugriffsrechte**

Die CNC-Programmbausteine und Daten sind über ein 7-stufiges Zugriffsverfahren geschützt:

- drei Kennwortstufen für Systemhersteller, Maschinenhersteller und Anwender sowie
- vier Schlüsselschalterstellungen, die über PLC ausgewertet werden können.

#### Zwischensätze

Verfahrbewegungen mit angewählter Werkzeugkorrektur (G41/G42) dürfen durch eine begrenzte Anzahl Zwischensätze (Sätze ohne Achsbewegungen in der Korrekturebene) unterbrochen werden, wobei die Werkzeugkorrektur noch korrekt verrechnet werden kann. Die zulässige Anzahl Zwischensätze, die die Steuerung vorausliest, ist über Systemparameter einstellbar.

#### Zyklenunterstützung

Im Bedienbereich "Programm" werden unter dem Menü "Zyklenunterstützung" die zur Verfügung stehenden Zyklen aufgelistet. Nach Anwahl des gewünschten Bearbeitungszyklus werden die notwendigen Parameter für die Wertzuweisung im Klartext angezeigt.

#### **Zyklus**

Geschütztes Unterprogramm zur Ausführung eines wiederholt auftretenden Bearbeitungsvorganges am -> Werkstück.

Glossar

## Index

## A

Absolute Bohrtiefe, [47,](#page-46-0) [115,](#page-114-0) [122,](#page-121-0) [136,](#page-135-0) [160,](#page-159-0) [207](#page-206-0)  Abspanzyklus - CYCLE95, [333](#page-332-0)  Achszuordnung, [15](#page-14-0)  Aufruf, [14,](#page-13-0) [42](#page-41-0)  Aufrufbedingungen, [14](#page-13-0)  Ausbohren, [41](#page-40-0)  Ausbohren 1, [72](#page-71-0)  Ausbohren 2, [75](#page-74-0)  Ausbohren 3, [79](#page-78-0)  Ausbohren 4, [82](#page-81-0)  Ausbohren 5, [85](#page-84-0)  Außengewinde, [106](#page-105-0) 

## B

Bahnfräsen, [164](#page-163-0)  Bearbeitungsebene, [14](#page-13-0)  Bearbeitungsparameter, [41](#page-40-0)  Bohrbildzyklen, [12,](#page-11-0) [91](#page-90-0)  Bohrbildzyklen ohne Bohrzyklusaufruf, [91](#page-90-0)  Bohren, [44](#page-43-0)  Bohren, Plansenken, [48](#page-47-0)  Bohrzyklen, [11](#page-10-0) 

## $\mathsf{C}$

CONTPRON, [345](#page-344-0)  CYCLE60, [285](#page-284-0)  CYCLE72, [164](#page-163-0)  CYCLE73, [190](#page-189-0)  CYCLE75, [186](#page-185-0)  CYCLE76, [173](#page-172-0)  CYCLE77, [179](#page-178-0)  CYCLE800, [211](#page-210-0)  CYCLE801, [98](#page-97-0)  CYCLE81, [44](#page-43-0)  CYCLE82, [48](#page-47-0)  CYCLE83, [50](#page-49-0)  CYCLE832, [271](#page-270-0)  CYCLE84, [58](#page-57-0)  CYCLE840, [65](#page-64-0) 

CYCLE85, [72](#page-71-0)  CYCLE86, [75](#page-74-0)  CYCLE87, [79](#page-78-0)  CYCLE88, [82](#page-81-0)  CYCLE89, [85](#page-84-0)  CYCLE899 CYCLE90, [104](#page-103-0)  CYCLE93, [317](#page-316-0)  CYCLE94, [328](#page-327-0)  CYCLE95, [333](#page-332-0)  CYCLE950, [367](#page-366-0)  CYCLE96, [347](#page-346-0)  CYCLE97, [351](#page-350-0)  CYCLE98, [359](#page-358-0) 

## D

Drehzyklen, [12](#page-11-0) 

## E

Ebenendefinition, [14](#page-13-0)  Einstichzyklus - CYCLE93, [317](#page-316-0)  Erweiterter Abspanzyklus - CYCLE950, [367](#page-366-0) 

## F

FGROUP, [104](#page-103-0)  Fräszyklen, [12](#page-11-0)  freie Konturprogrammierung, [24](#page-23-0)  Freischneidwinkel, [315](#page-314-0)  Freistichzyklus - CYCLE94, [328](#page-327-0) 

## G

Geometrieparameter, [41](#page-40-0)  Gewindebohren mit Ausgleichsfutter, [65](#page-64-0)  Gewindebohren mit Ausgleichsfutter mit Geber, [68](#page-67-0)  Gewindebohren mit Ausgleichsfutter ohne Geber, [68](#page-67-0)  Gewindebohren ohne Ausgleichsfutter, [58](#page-57-0)  Gewindefräsen, [104](#page-103-0)  Gewindefreistich - CYCLE96, [347](#page-346-0)  Gewindenachschneiden, [366](#page-365-0) 

Gewindeschneiden - CYCLE97, [351](#page-350-0)  Gravurzyklus – CYCLE60, [285](#page-284-0) 

## H

High Speed Settings – CYCLE832, [271](#page-270-0)  HOLES1, [92](#page-91-0)  HOLES2, [95](#page-94-0) 

## K

Ketten von Gewinden - CYCLE98, [359](#page-358-0)  Konturdefinition, [382](#page-381-0)  Konturdefinition, [344](#page-343-0)  konturparalleles Abspanen, [367](#page-366-0)  Konturprogrammierung, [377](#page-376-0)  Konturüberwachung, [315,](#page-314-0) [346](#page-345-0)  Kreisnut - SLOT2, [125](#page-124-0)  Kreistasche fräsen - POCKET2, [137](#page-136-0)  Kreistasche fräsen - POCKET4, [151](#page-150-0)  Kreiszapfen fräsen - CYCLE77, [179](#page-178-0) 

## L

Langlöcher auf einem Kreis - LONGHOLE, [112](#page-111-0)  Längsgewinde, [358](#page-357-0)  Lochkreis, [95](#page-94-0)  Lochreihe, [92](#page-91-0)  LONGHOLE, [112](#page-111-0) 

## M

MCALL, [88](#page-87-0)  Meldungen, [15,](#page-14-0) [388](#page-387-0)  Modaler Aufruf, [88](#page-87-0) 

## N

Nuten auf einem Kreis - SLOT1, [118](#page-117-0)  Nuttiefe, [306](#page-305-0) 

## P

Parameterliste, [15](#page-14-0)  Plangewinde, [358](#page-357-0)  Plausibilitätsprüfungen, [91](#page-90-0)  POCKET1, [132](#page-131-0)  POCKET2, [137](#page-136-0)  POCKET3, [142](#page-141-0) 

POCKET4, [151](#page-150-0)  Punktegitter, [98](#page-97-0) 

## R

Rechtecktasche fräsen - POCKET1, [132](#page-131-0)  Rechtecktasche fräsen - POCKET3, [142](#page-141-0)  Rechteckzapfen fräsen - CYCLE76, [173](#page-172-0)  Referenzebene, [207,](#page-206-0) [306](#page-305-0)  relativeBohrtiefe, [47,](#page-46-0) [115,](#page-114-0) [122,](#page-121-0) [136,](#page-135-0) [160,](#page-159-0) [207](#page-206-0)  Restmaterial, [368](#page-367-0)  Rohteil, [368](#page-367-0)  Rückkehrbedingungen, [14](#page-13-0)  Rückzugsebene, [46,](#page-45-0) [207,](#page-206-0) [306](#page-305-0) 

## S

Schwenken – CYCLE800, [211](#page-210-0)  Schwenken in Betriebsart JOG, [233](#page-232-0)  SETMS, [102](#page-101-0)  Sicherheitsabstand, [47,](#page-46-0) [207,](#page-206-0) [306](#page-305-0)  Simulation ohne Werkzeug, [19](#page-18-0)  Simulation von Zyklen, [19](#page-18-0)  SLOT1, [118](#page-117-0)  SLOT2, [125](#page-124-0)  Spindelbehandlung, [314](#page-313-0)  SPOS, [61,](#page-60-0) [62](#page-61-0)  Startpunkt, [346](#page-345-0) 

## T

Taschenfräsen mit Inseln - CYCLE73, [190](#page-189-0)  Tieflochbohren, [50](#page-49-0) 

## $\mathbf U$

Überblick über die Zyklen, [11](#page-10-0)  Übergabe Inselkontur - CYCLE75, [186](#page-185-0)  Übersicht Zyklenalarme, [387](#page-386-0) 

## V

Verhalten bei Anzahlparameter Null, [91](#page-90-0) 

## Z

Zentrieren, [44](#page-43-0)  Zyklenalarme, [387](#page-386-0)  Zyklensettingdaten, Drehen, [314](#page-313-0) 

Index

Zyklensettingdaten, Fräsen, [102](#page-101-0)  Zyklenunterstützung für Anwenderzyklen), [30](#page-29-0)  Zyklenunterstützung im Programmeditor, [20](#page-19-0)  Zyklusaufruf, [15](#page-14-0) 

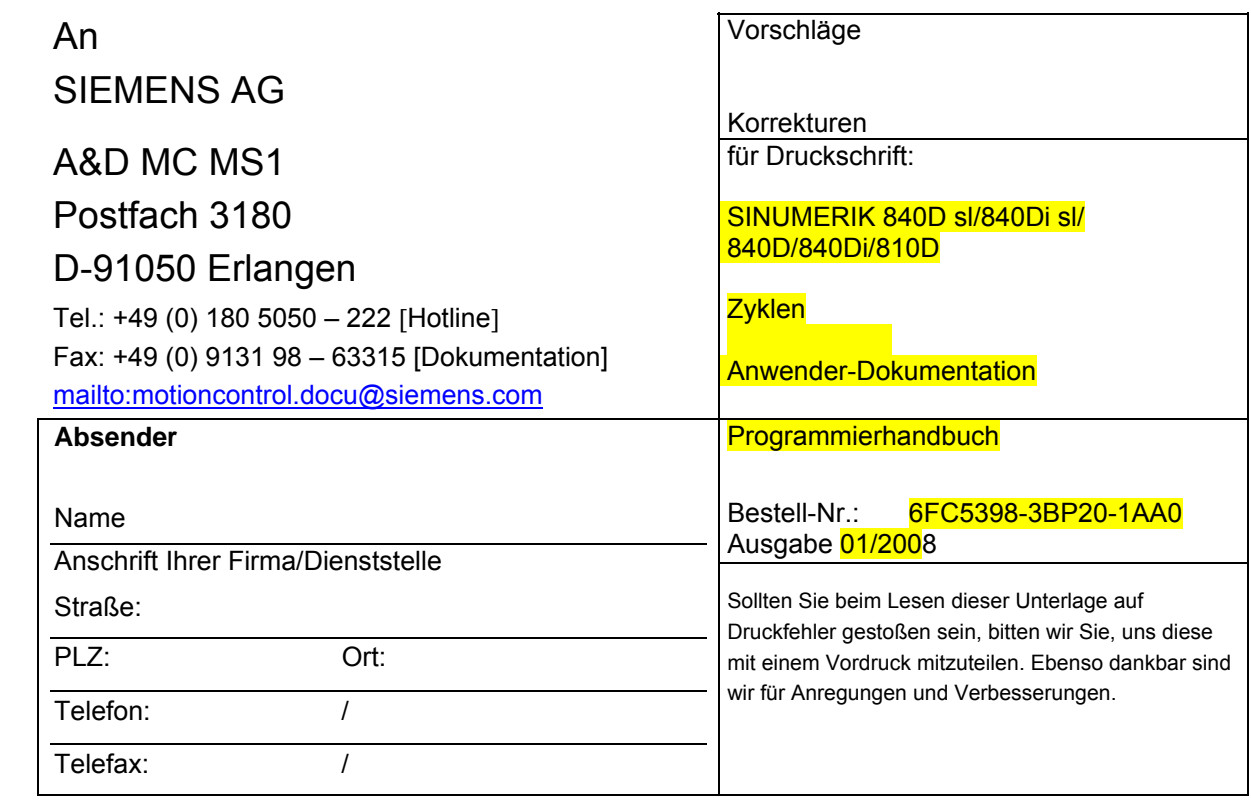

**Vorschläge und/oder Korrekturen** 

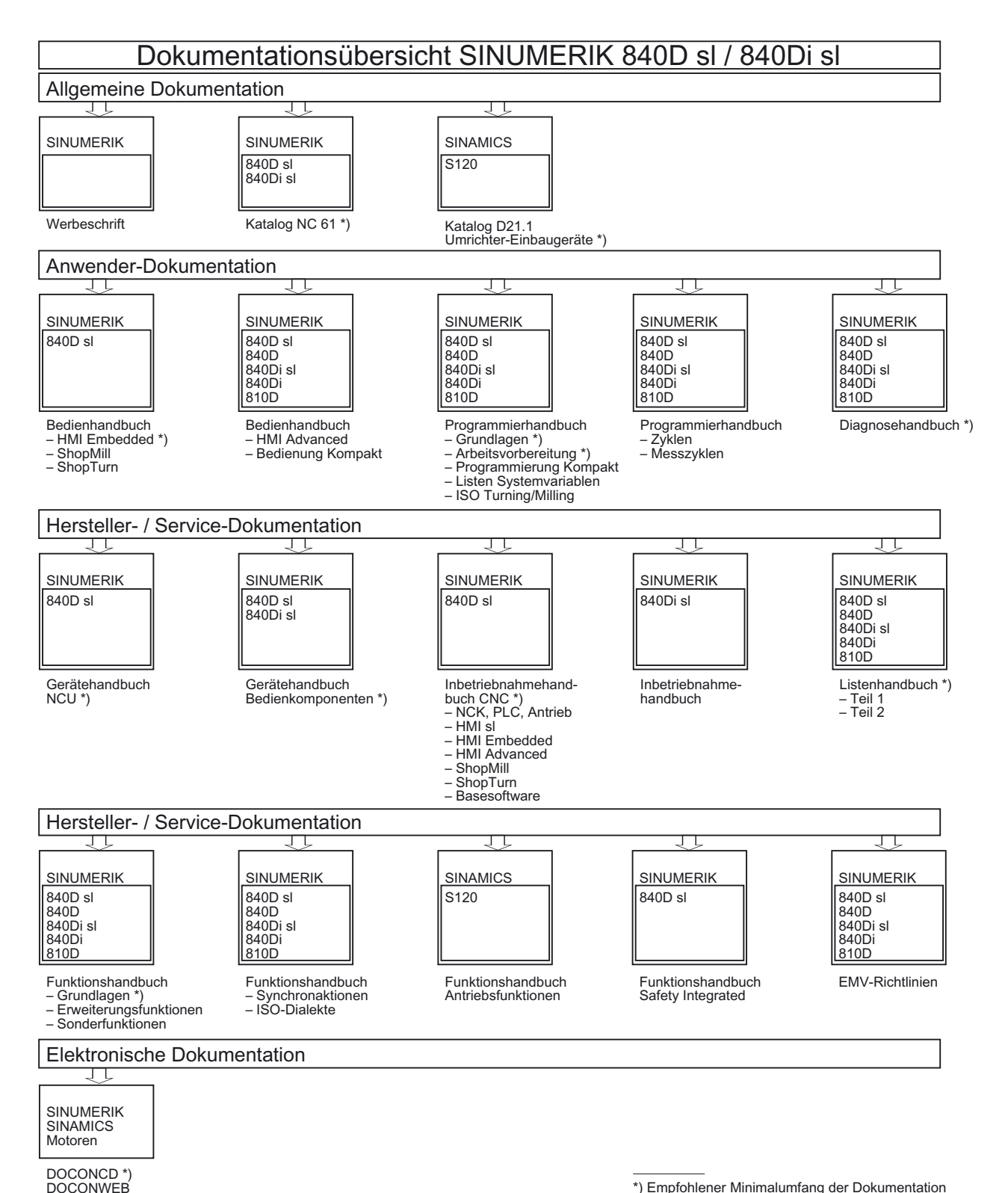

\*) Empfohlener Minimalumfang der Dokumentation